## **Oracle® Fusion Middleware**

Administrator's Guide for Oracle Identity Manager 11*g* Release 1 (11.1.1) **E14308-07**

August 2011

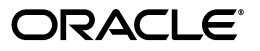

Oracle Fusion Middleware Administrator's Guide for Oracle Identity Manager, 11*g* Release 1 (11.1.1)

E14308-07

Copyright © 1991, 2011, Oracle and/or its affiliates. All rights reserved.

Primary Author: Debapriya Datta

Contributing Author: Prakash Hulikere

Contributor: Sid Choudhury

This software and related documentation are provided under a license agreement containing restrictions on use and disclosure and are protected by intellectual property laws. Except as expressly permitted in your license agreement or allowed by law, you may not use, copy, reproduce, translate, broadcast, modify, license, transmit, distribute, exhibit, perform, publish, or display any part, in any form, or by any means. Reverse engineering, disassembly, or decompilation of this software, unless required by law for interoperability, is prohibited.

The information contained herein is subject to change without notice and is not warranted to be error-free. If you find any errors, please report them to us in writing.

If this is software or related documentation that is delivered to the U.S. Government or anyone licensing it on behalf of the U.S. Government, the following notice is applicable:

U.S. GOVERNMENT RIGHTS Programs, software, databases, and related documentation and technical data delivered to U.S. Government customers are "commercial computer software" or "commercial technical data" pursuant to the applicable Federal Acquisition Regulation and agency-specific supplemental regulations. As such, the use, duplication, disclosure, modification, and adaptation shall be subject to the restrictions and license terms set forth in the applicable Government contract, and, to the extent applicable by the terms of the Government contract, the additional rights set forth in FAR 52.227-19, Commercial Computer Software License (December 2007). Oracle America, Inc., 500 Oracle Parkway, Redwood City, CA 94065.

This software or hardware is developed for general use in a variety of information management applications. It is not developed or intended for use in any inherently dangerous applications, including applications that may create a risk of personal injury. If you use this software or hardware in dangerous applications, then you shall be responsible to take all appropriate fail-safe, backup, redundancy, and other measures to ensure its safe use. Oracle Corporation and its affiliates disclaim any liability for any damages caused by use of this software or hardware in dangerous applications.

Oracle and Java are registered trademarks of Oracle and/or its affiliates. Other names may be trademarks of their respective owners.

Intel and Intel Xeon are trademarks or registered trademarks of Intel Corporation. All SPARC trademarks are used under license and are trademarks or registered trademarks of SPARC International, Inc. AMD, Opteron, the AMD logo, and the AMD Opteron logo are trademarks or registered trademarks of Advanced Micro Devices. UNIX is a registered trademark of The Open Group.

This software or hardware and documentation may provide access to or information on content, products, and services from third parties. Oracle Corporation and its affiliates are not responsible for and expressly disclaim all warranties of any kind with respect to third-party content, products, and services. Oracle Corporation and its affiliates will not be responsible for any loss, costs, or damages incurred due to your access to or use of third-party content, products, or services.

# **Contents**

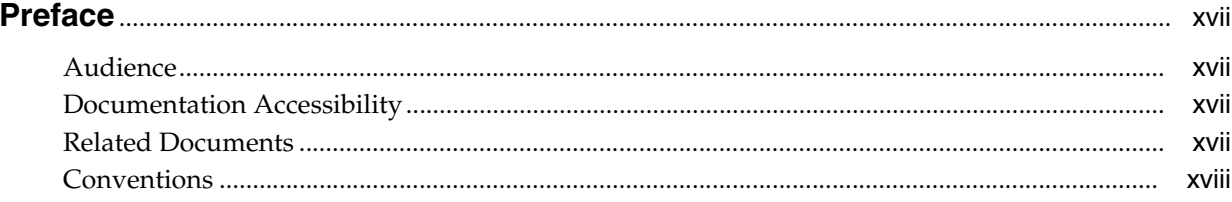

# **Part I** Application Management

# 1 Managing Reconciliation Events

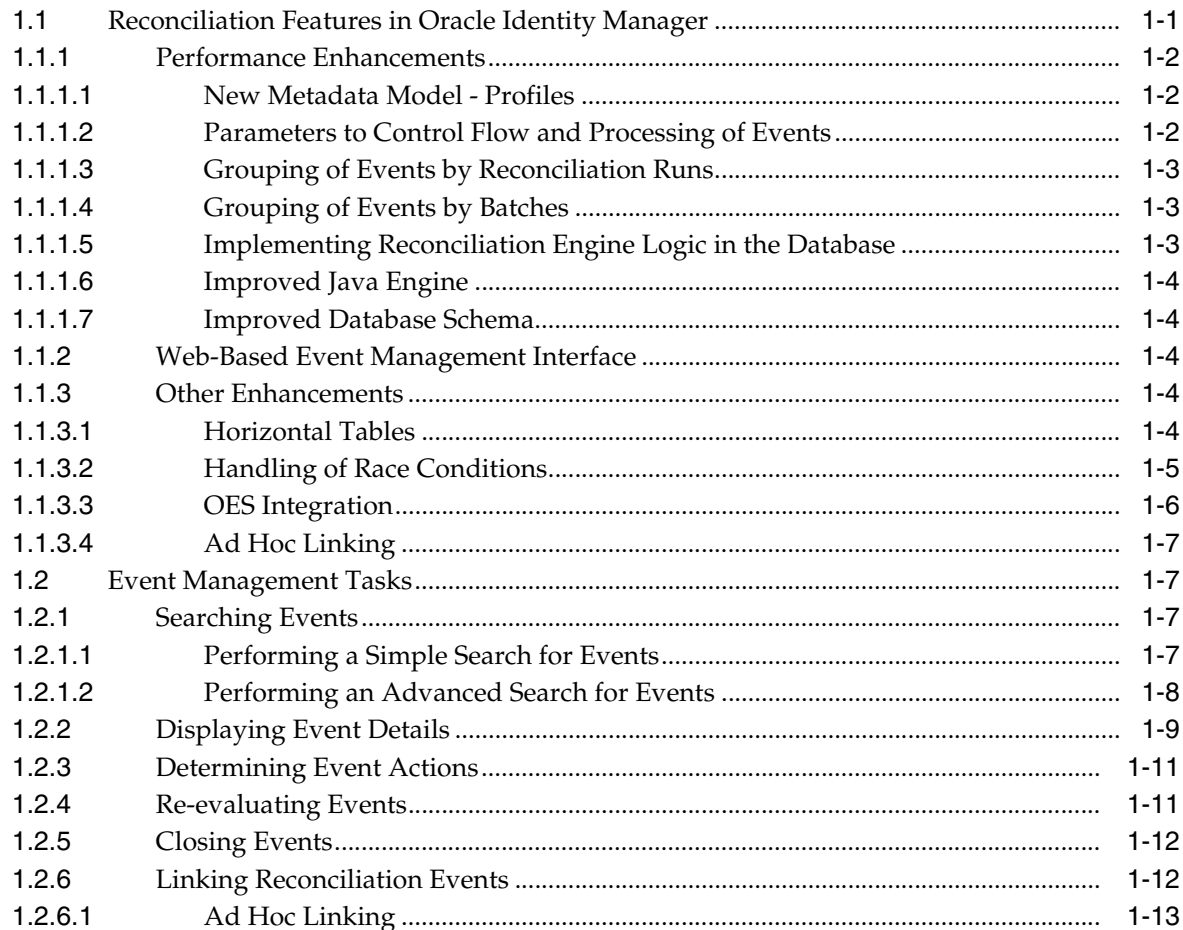

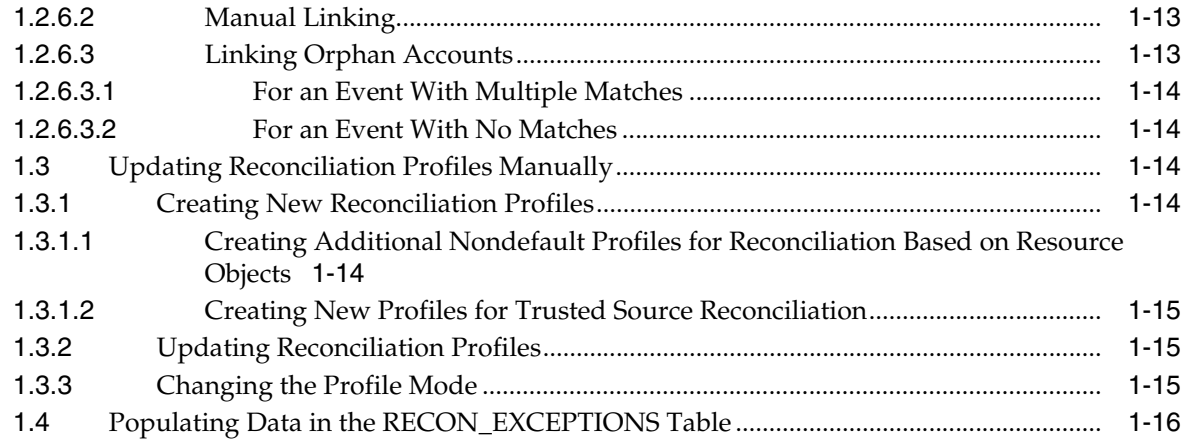

# 2 Managing Scheduled Tasks

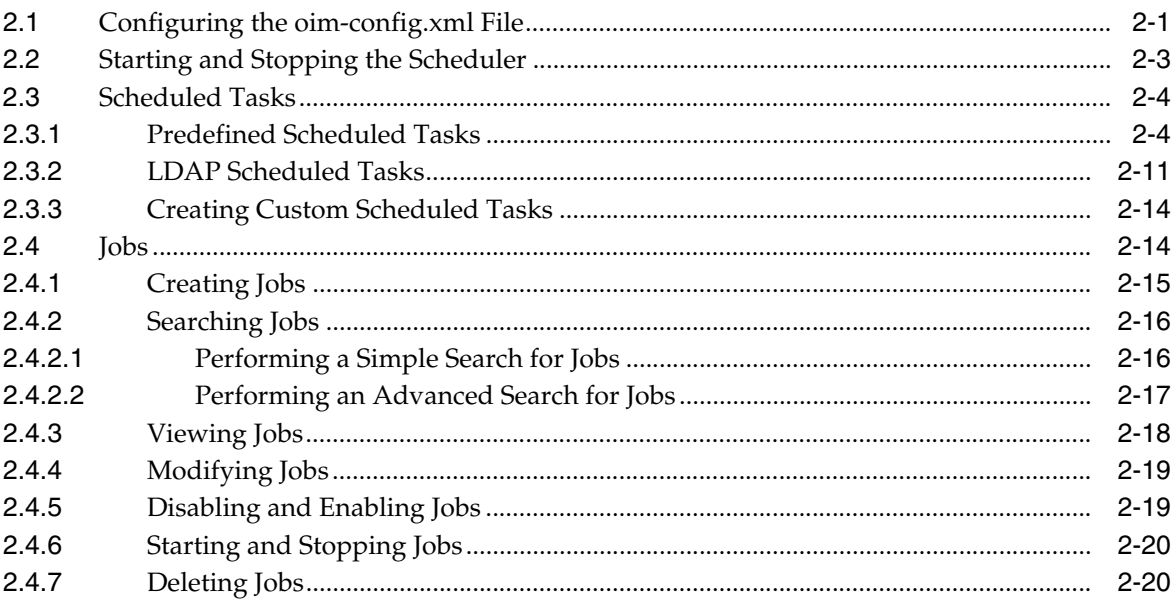

# 3 Managing Notification Templates

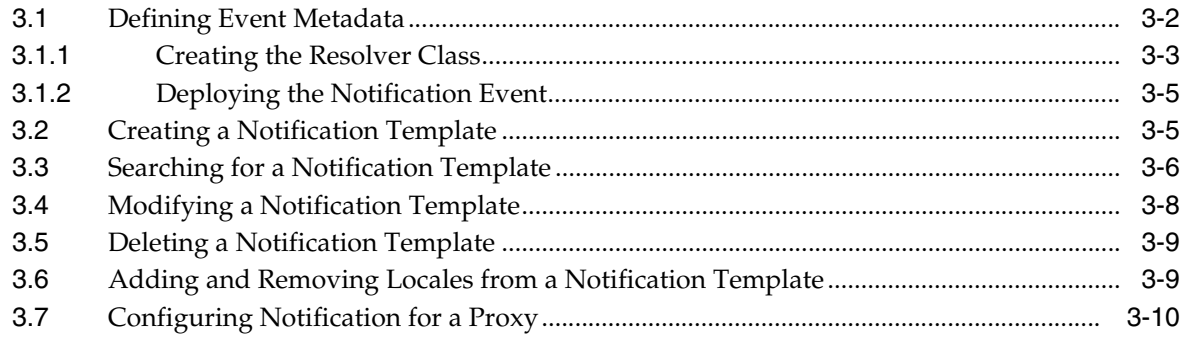

# 4 Administering System Properties

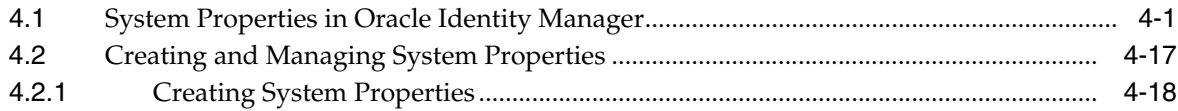

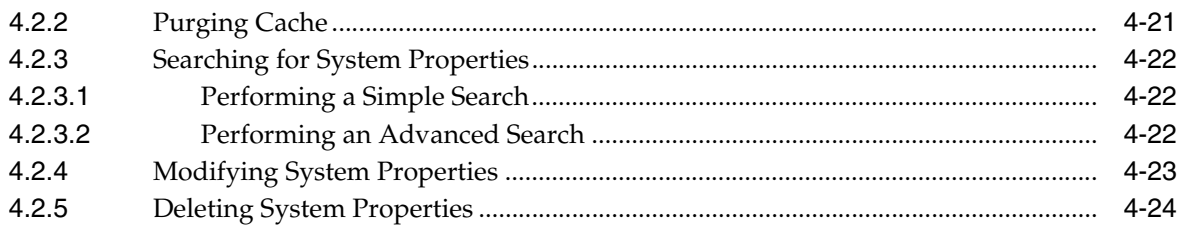

# **[5 Importing and Exporting Data Using the Deployment Manager](#page-96-0)**

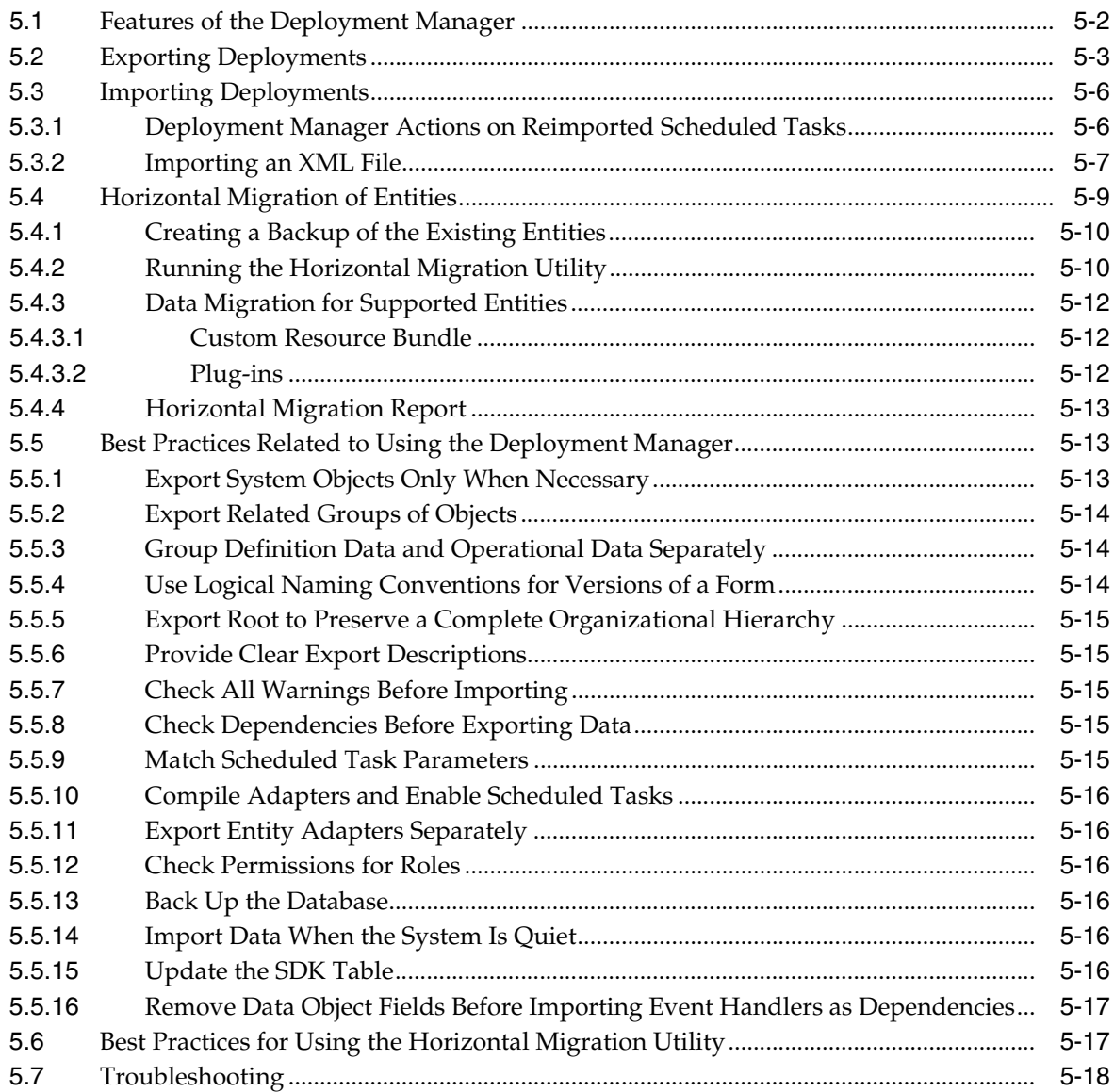

# **[6 Managing Connector Lifecycle](#page-114-0)**

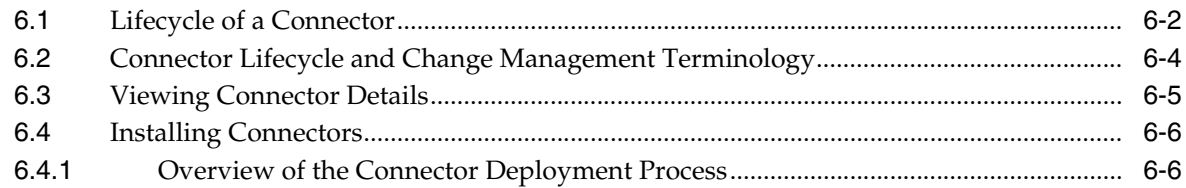

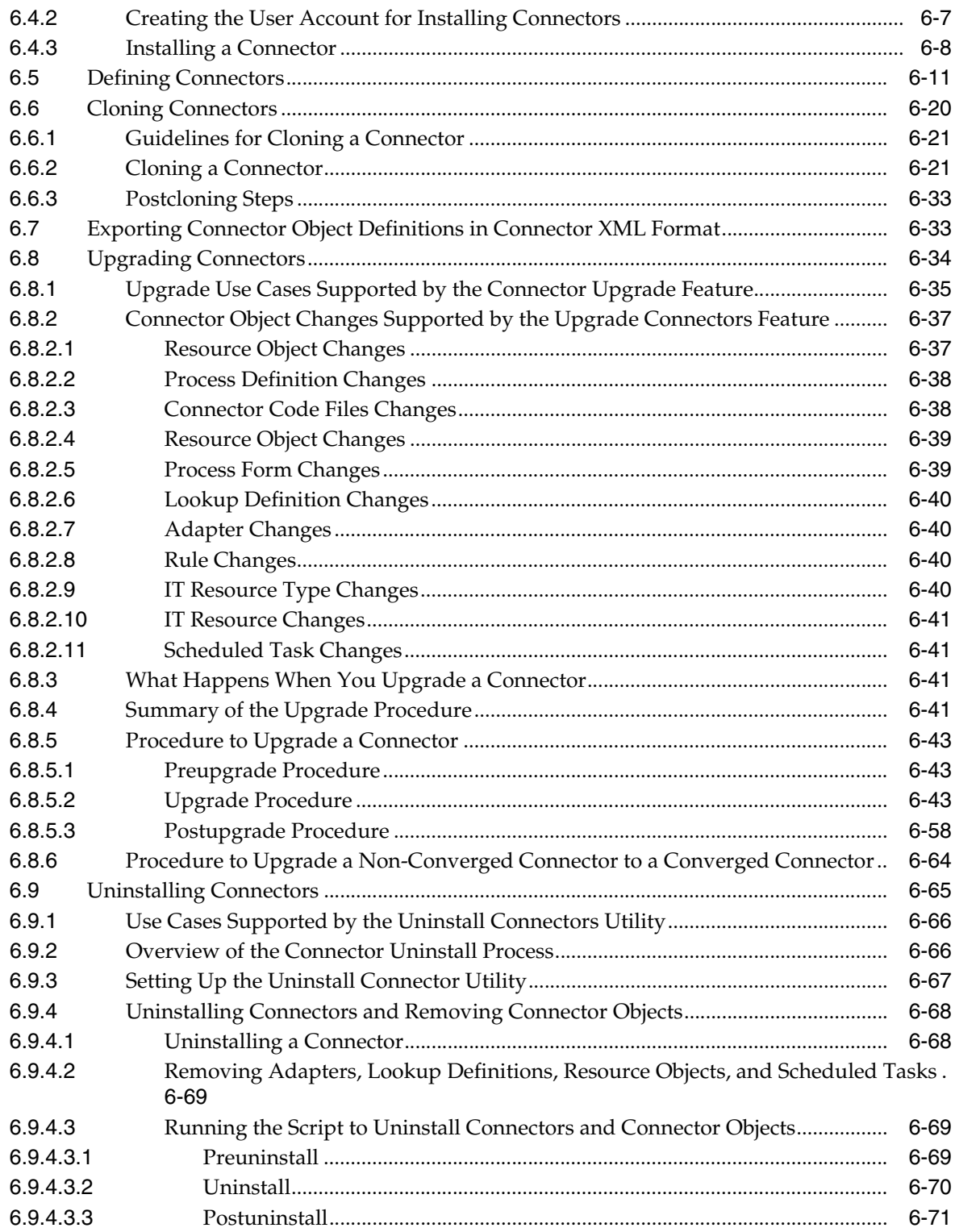

# **[Part II System Management](#page-186-0)**

# **[7 Starting and Stopping Servers](#page-188-0)**

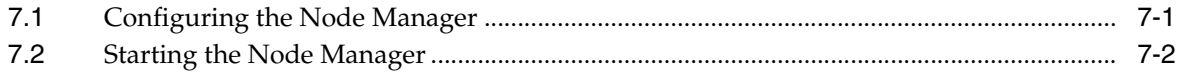

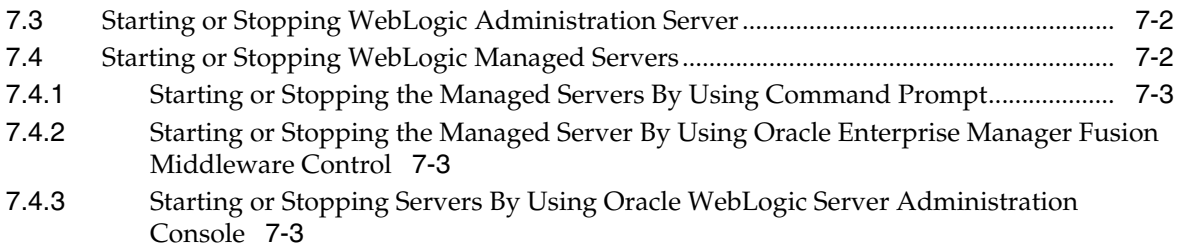

# **[8 Enabling System Logging](#page-192-0)**

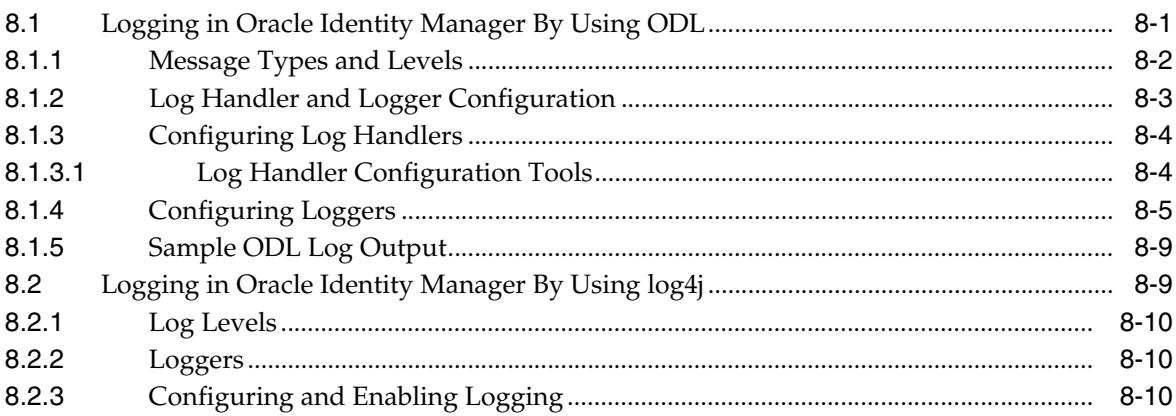

# **[9 Enabling Secure Cookies](#page-202-0)**

## **[10 Enabling LDAP Synchronization](#page-204-0)**

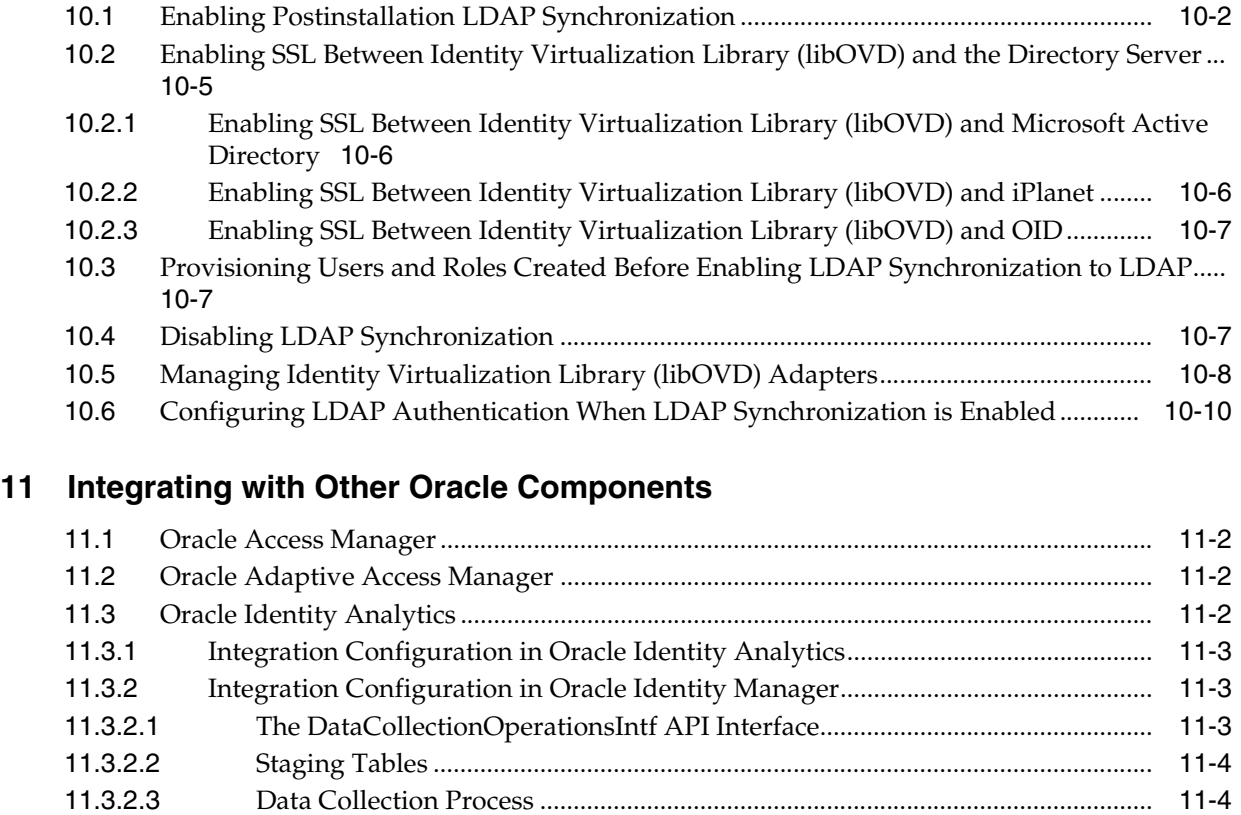

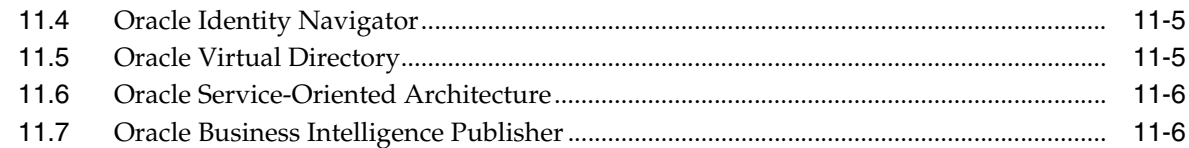

# **[12 Handling Lifecycle Management Changes](#page-222-0)**

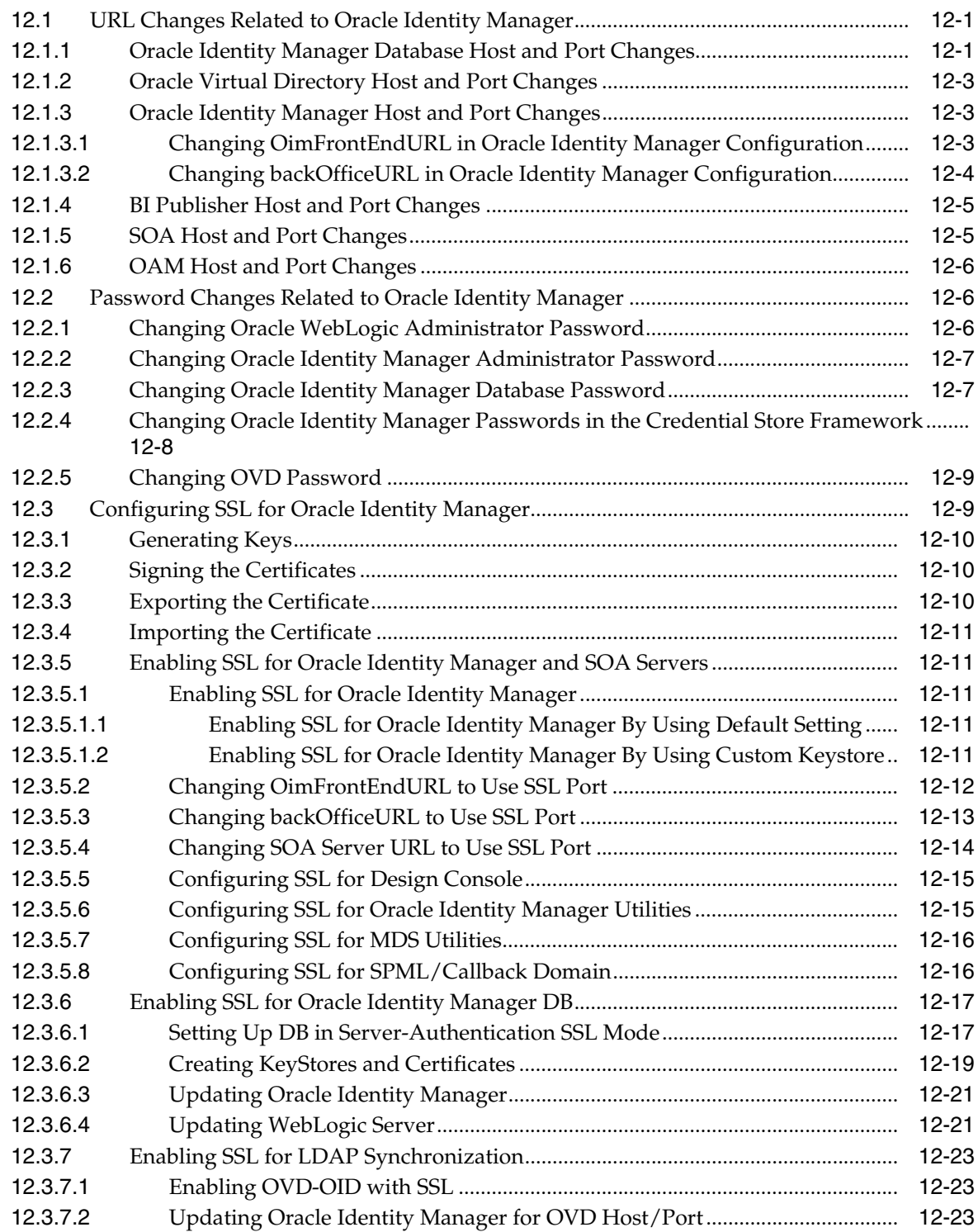

# **[Part III Configuration](#page-246-0)**

## **[13 Configuring User Attributes](#page-248-0)**

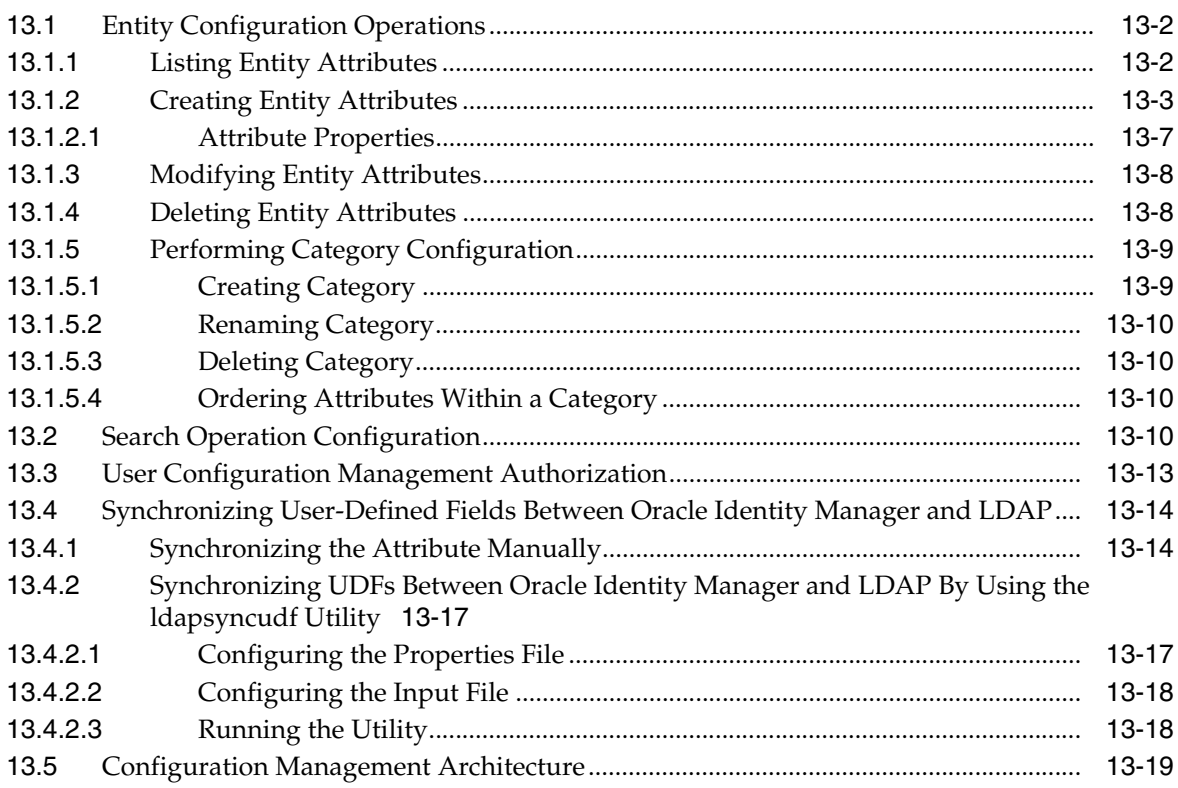

# **[14 Managing Password Policies](#page-390-0)**

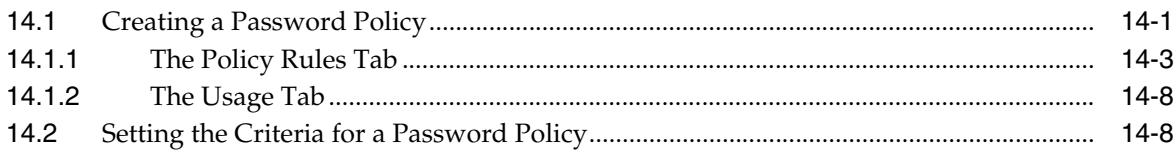

# **[15 Managing Identity and Resource Information](#page-400-0)**

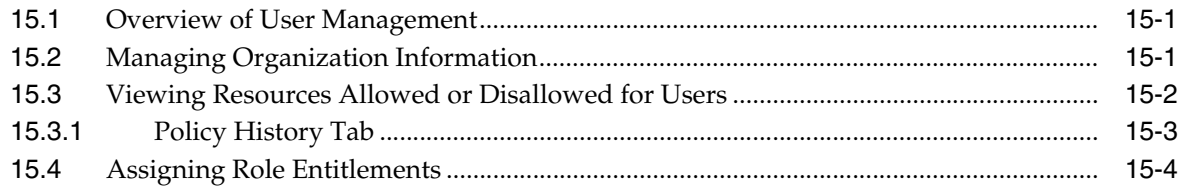

# **[16 Managing Asynchronous Execution](#page-406-0)**

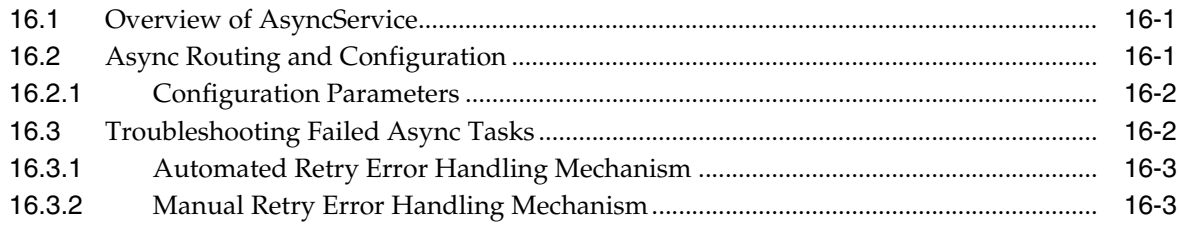

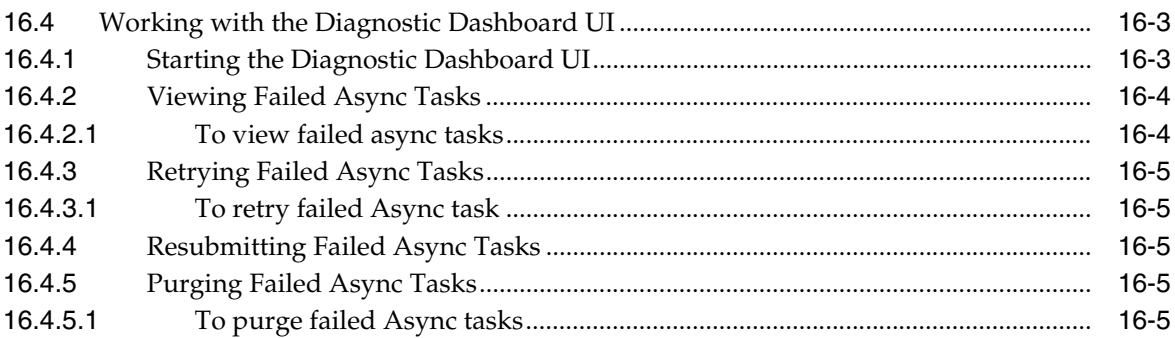

## **[17 Enabling Offline Provisioning](#page-412-0)**

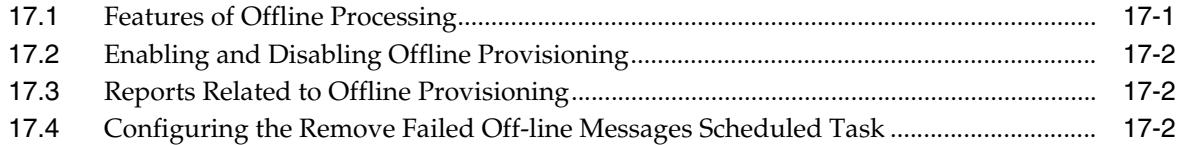

## **[18 Using Enterprise Manager for Managing Oracle Identity Manager](#page-414-0)  Configuration**

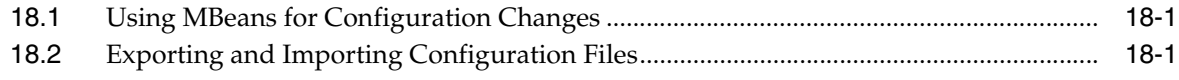

# **[19 Setting the Language for Users](#page-416-0)**

# **[Part IV Administrative Utilities](#page-418-0)**

# **[20 Working with the Diagnostic Dashboard](#page-420-0)**

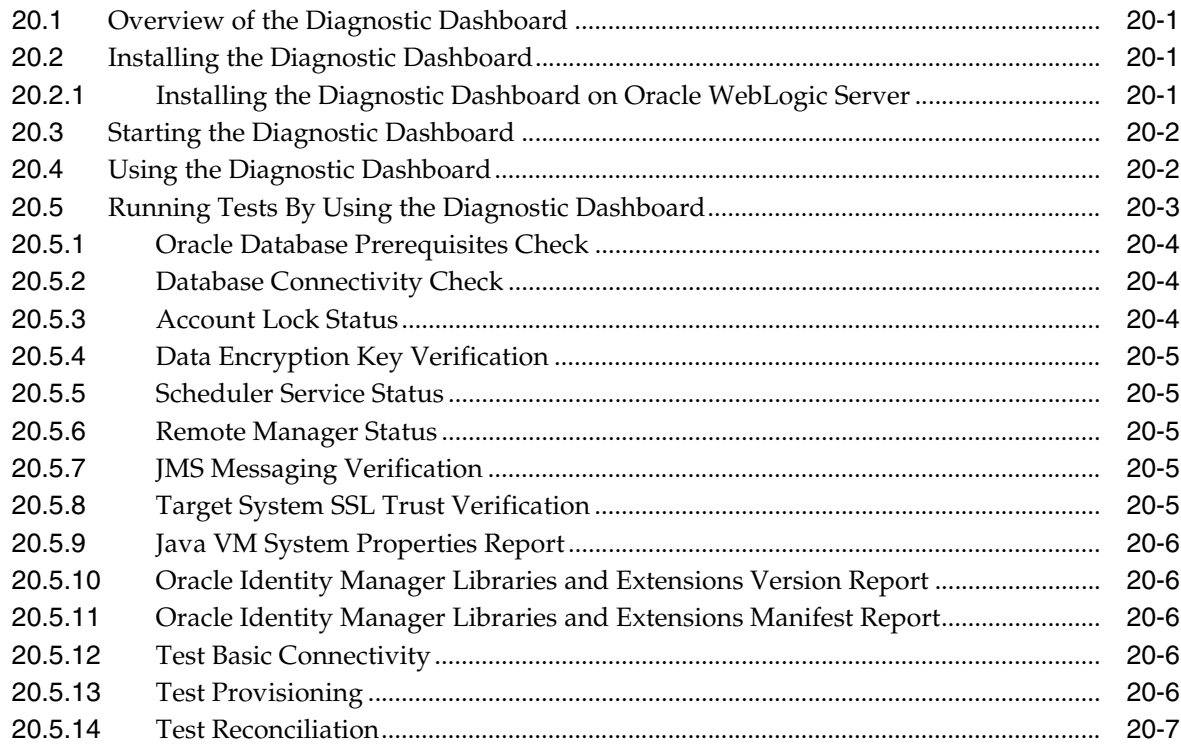

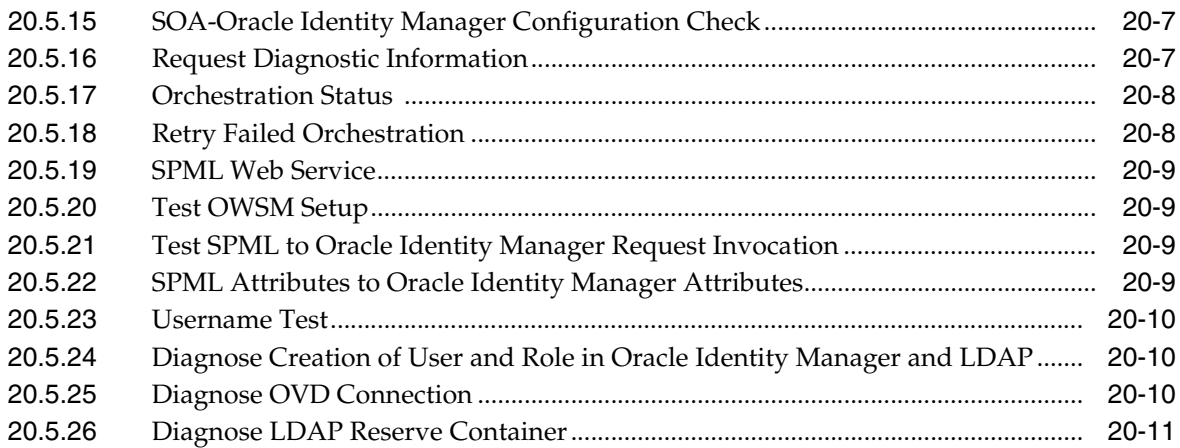

# **[21 Installing and Configuring a Remote Manager](#page-432-0)**

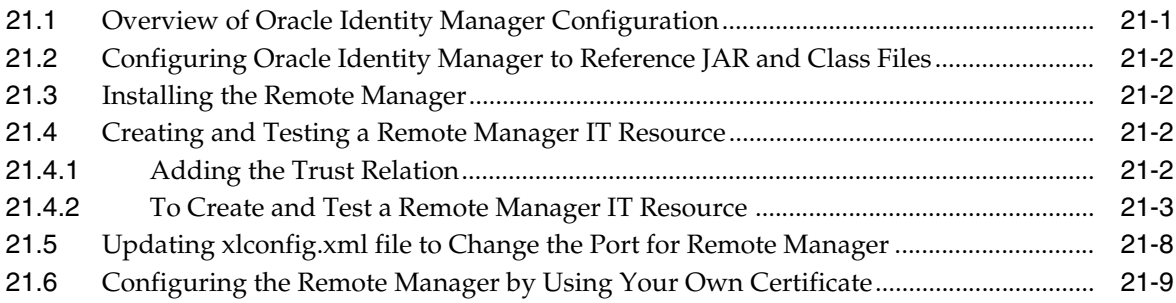

# **[22 Using the Form Version Control Utility](#page-442-0)**

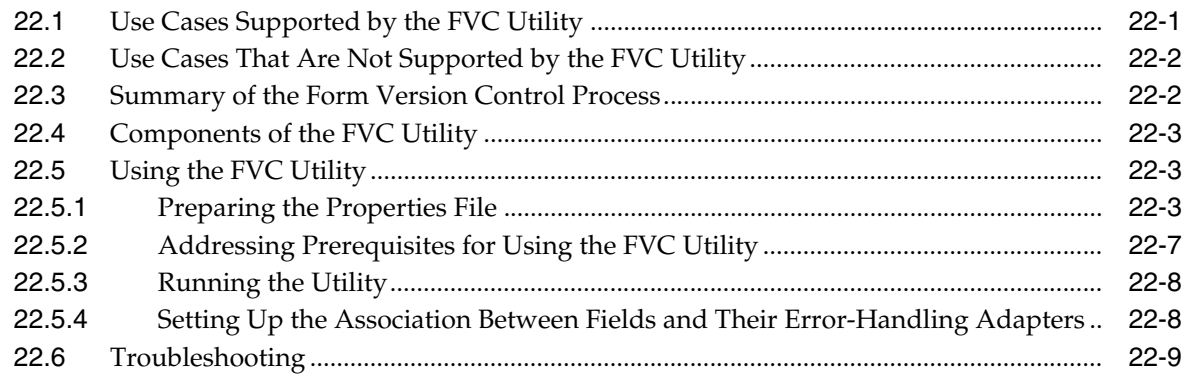

# **[23 Using the Archival Utilities](#page-452-0)**

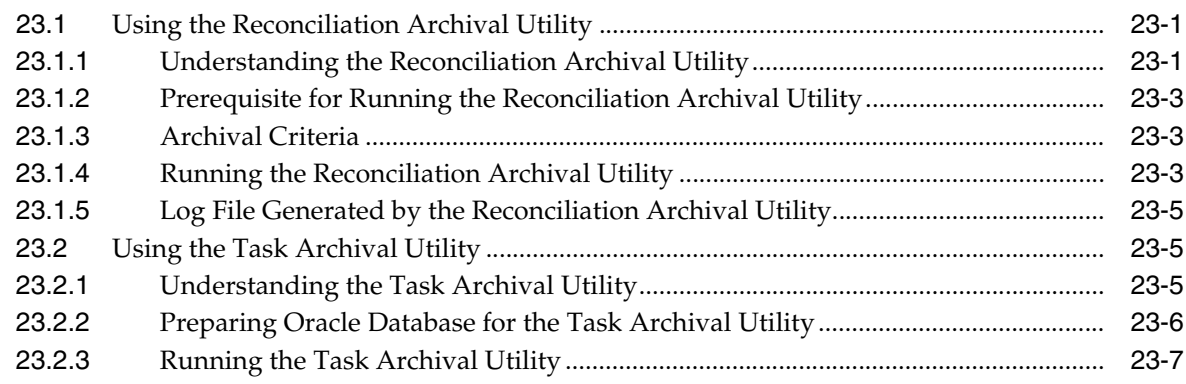

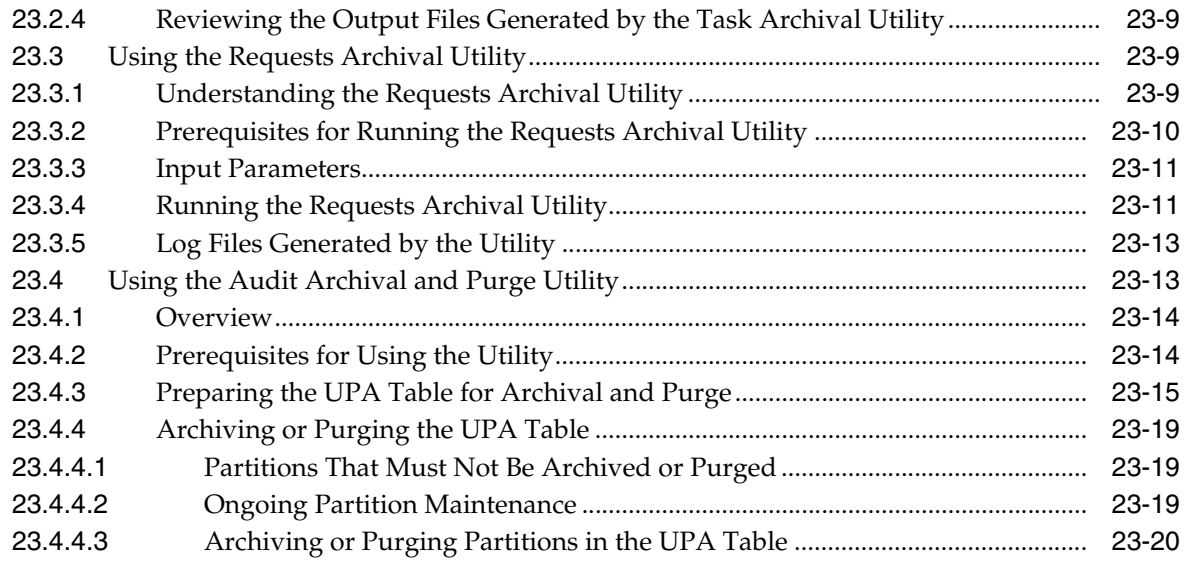

# **[Part V Performance Tuning and Best Practices](#page-472-0)**

# **[24 Tuning Oracle Database](#page-474-0)**

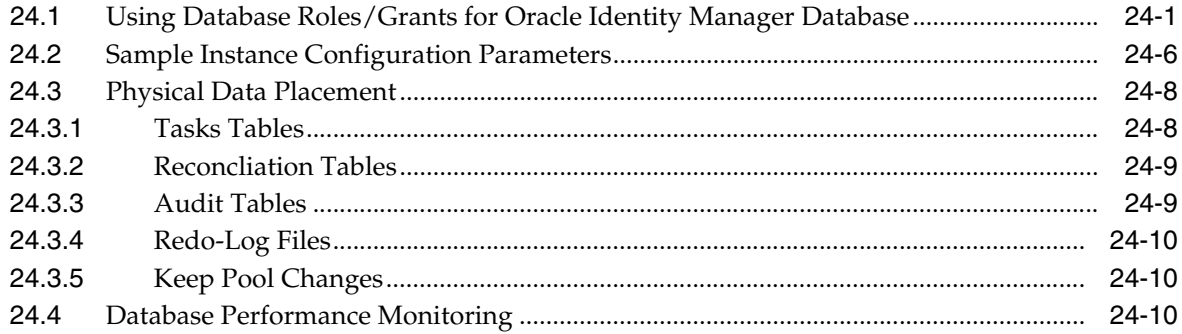

# **[25 Tuning Application Server Performance](#page-486-0)**

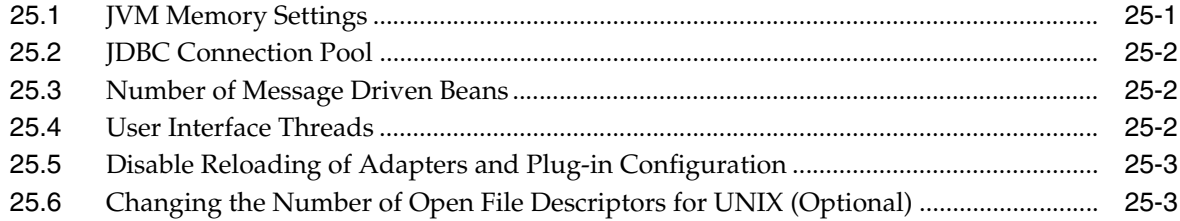

# **[26 Tuning and Managing Application Cache](#page-490-0)**

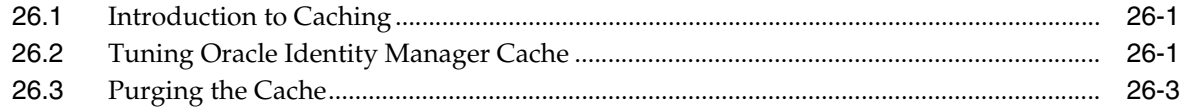

## **[27 Securing a Deployment](#page-494-0)**

## **[Index](#page-496-0)**

# <span id="page-12-0"></span>**List of Examples**

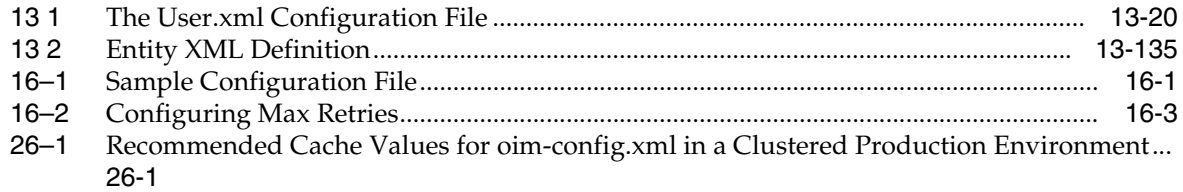

# <span id="page-13-0"></span>**List of Figures**

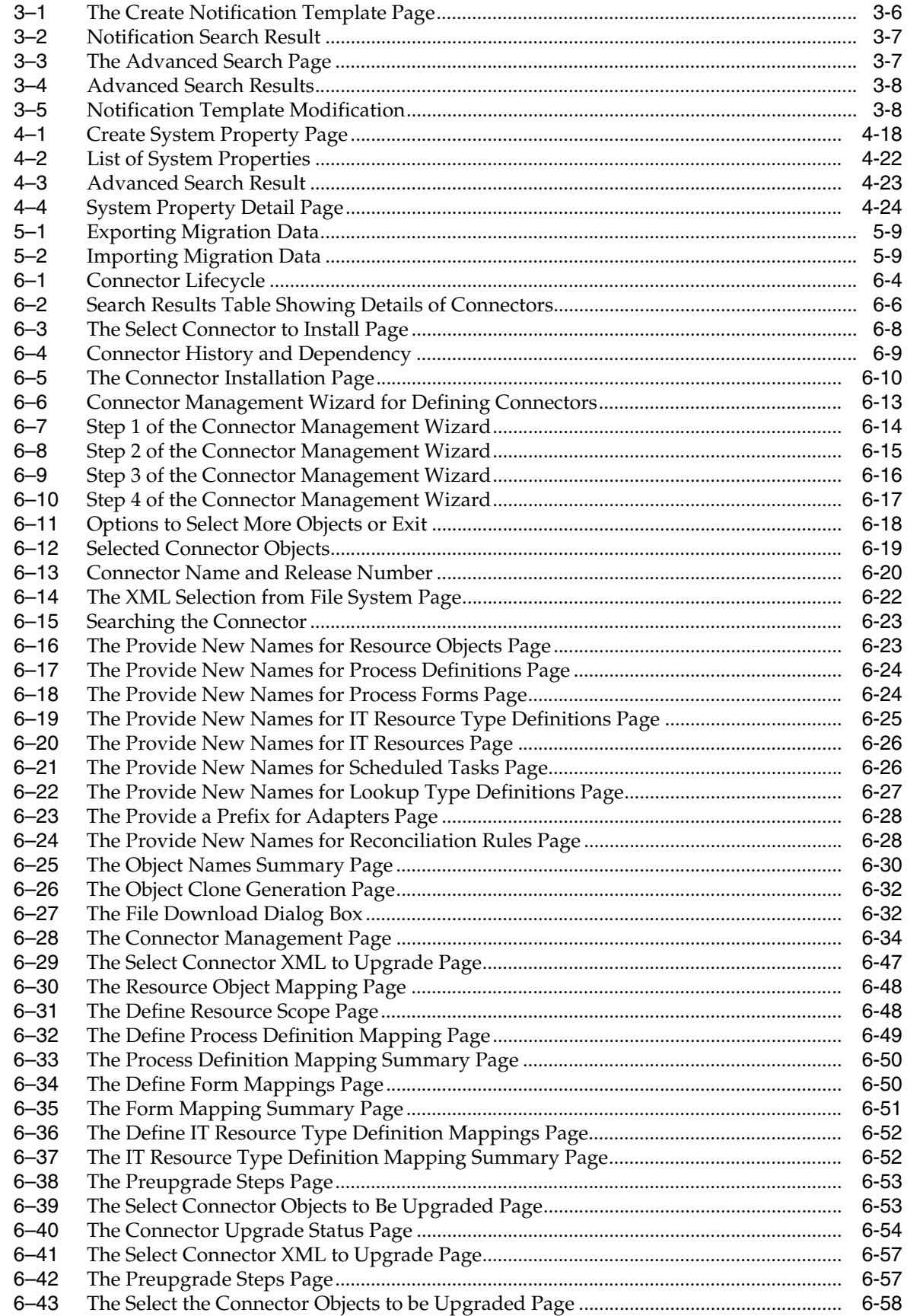

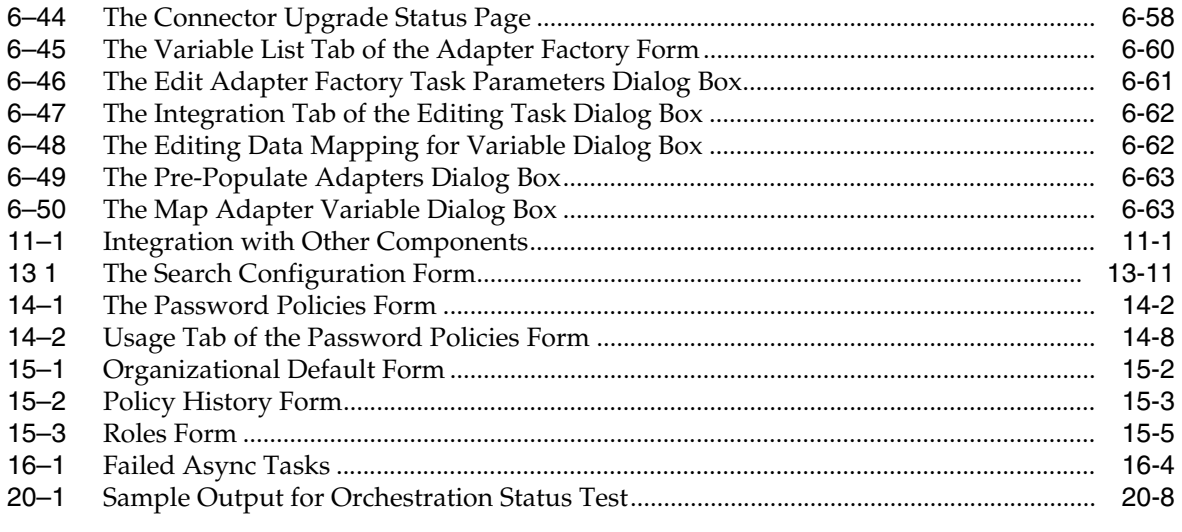

# <span id="page-15-0"></span>**List of Tables**

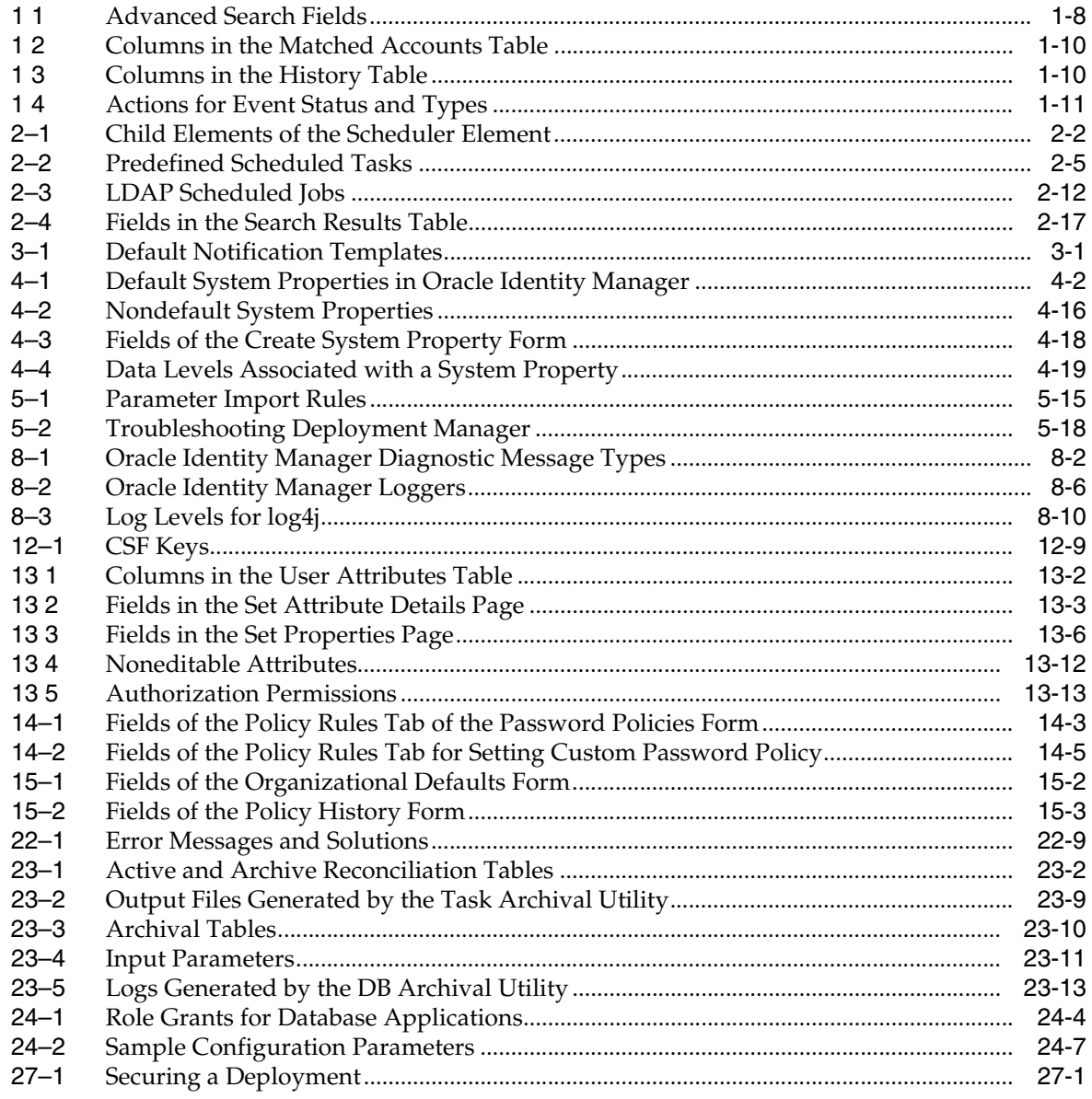

# **Preface**

<span id="page-16-0"></span>The *Oracle Fusion Middleware System Administrator's Guide for Oracle Identity Manager* describes how to perform system administration tasks in Oracle Identity Manager.

## <span id="page-16-1"></span>**Audience**

This guide is intended for system administrators who can perform system configuration tasks such as horizontal migration of system configuration, performance tuning across database, application servers, JMS, and connectors, scheduled task management, connector installation and deployment, and archival utility management.

# <span id="page-16-2"></span>**Documentation Accessibility**

For information about Oracle's commitment to accessibility, visit the Oracle Accessibility Program website at http://www.oracle.com/pls/topic/lookup?ctx=acc&id=docacc.

#### **Access to Oracle Support**

Oracle customers have access to electronic support through My Oracle Support. For information, visit

http://www.oracle.com/pls/topic/lookup?ctx=acc&id=info or visit http://www.oracle.com/pls/topic/lookup?ctx=acc&id=trs if you are hearing impaired.

# <span id="page-16-3"></span>**Related Documents**

For more information, refer to the following documents:

- *Oracle Fusion Middleware Developer's Guide for Oracle Identity Manager*
- *Oracle Fusion Middleware User's Guide for Oracle Identity Manager*
- **Oracle Fusion Middleware Installation Guide for Oracle Identity Management**
- **Oracle Fusion Middleware Quick Installation Guide for Oracle Identity Management**
- *Oracle Fusion Middleware Enterprise Deployment Guide for Oracle Identity Management*
- *Oracle Fusion Middleware Suite Integration Overview*
- **Oracle Fusion Middleware User Reference for Oracle Identity Management**
- *Oracle Fusion Middleware High Availability Guide*
- *Oracle Fusion Middleware Administrator's Guide for Oracle Access Manager*
- *Oracle Fusion Middleware Administrator's Guide for Oracle Adaptive Access Manager*
- *Oracle Fusion Middleware Developer's Guide for Oracle Adaptive Access Manager*
- **Oracle Fusion Middleware Administrator's Guide for Oracle Identity Navigator**
- **Oracle Fusion Middleware Administrator's Guide for Authorization Policy Manager**

# <span id="page-17-0"></span>**Conventions**

The following text conventions are used in this document:

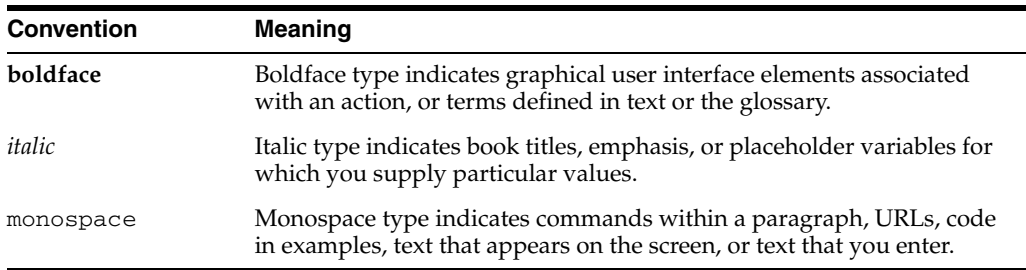

# **Part I**

# **Application Management**

<span id="page-18-0"></span>This part describes the application management tasks in Oracle Identity Manager. It contains the following chapters:

- [Chapter 1, "Managing Reconciliation Events"](#page-20-2)
- [Chapter 2, "Managing Scheduled Tasks"](#page-38-2)
- [Chapter 3, "Managing Notification Templates"](#page-60-2)
- [Chapter 4, "Administering System Properties"](#page-70-2)
- [Chapter 5, "Importing and Exporting Data Using the Deployment Manager"](#page-96-1)
- [Chapter 6, "Managing Connector Lifecycle"](#page-114-1)

**1**

# <span id="page-20-2"></span><sup>1</sup>**Managing Reconciliation Events**

<span id="page-20-0"></span>The reconciliation process involves generation of events to be applied to Oracle Identity Manager. These events reflect atomic changes in the target system, and contain the data that has changed, the type of change, along with other information. The reconciliation events that are generated as a result of changes occurring in the target system must be managed in such a way that they meet various business requirements. The Event Management section in the Oracle Identity Manager Advanced Administration addresses these event management requirements.

**See Also:** "Reconciliation Configuration" in the *Oracle Fusion Middleware User's Guide for Oracle Identity Manager* for detailed information about reconciliation

You can manage reconciliation events by using the Event Management section, which lets you query the events stored in various ways and display all event data. The events are always displayed in the same form, which is on the Event Details page. You can run custom queries for the events through the Advanced Search feature. It also allows you to perform any necessary action to resolve event issues.

Events are generated by reconciliation runs. These reconciliation runs are scheduled to run by using the Oracle Identity Manager Scheduler.

**See Also:** [""Managing Scheduled Tasks" on page 2-1"](#page-38-2) for detailed information about the scheduler

This chapter describes the following topics:

- [Reconciliation Features in Oracle Identity Manager](#page-20-1)
- **[Event Management Tasks](#page-26-1)**
- **[Updating Reconciliation Profiles Manually](#page-33-2)**
- [Populating Data in the RECON\\_EXCEPTIONS Table](#page-35-0)

## <span id="page-20-1"></span>**1.1 Reconciliation Features in Oracle Identity Manager**

Reconciliation features can be divided into the following categories:

- [Performance Enhancements](#page-21-0)
- [Web-Based Event Management Interface](#page-23-2)
- **[Other Enhancements](#page-23-3)**

## <span id="page-21-0"></span>**1.1.1 Performance Enhancements**

In 11*g* Release 1 (11.1.1), the following enhancements help increase performance during reconciliation:

- [New Metadata Model Profiles](#page-21-1)
- [Parameters to Control Flow and Processing of Events](#page-21-2)
- [Grouping of Events by Reconciliation Runs](#page-22-0)
- [Grouping of Events by Batches](#page-22-1)
- [Implementing Reconciliation Engine Logic in the Database](#page-22-2)
- **[Improved Java Engine](#page-23-0)**
- [Improved Database Schema](#page-23-1)

#### <span id="page-21-1"></span>**1.1.1.1 New Metadata Model - Profiles**

Oracle Identity Manager has a new model to store the metadata associated with various targets.

In earlier releases, the metadata is associated with a reconciliation target. This limits the ability to run multiple jobs performing different types of reconciliation against the same target.

In Oracle Identity Manager 11*g* Release 1 (11.1.1), all configurations in various components of Oracle Identity Manager are stored centrally in an XML store called MDS.

For backward compatibility, current deployments continue managing their configurations through Oracle Identity Manager Design Console and the configuration continues to be stored in the Oracle Identity Manager database. The configuration APIs automatically read the configurations from the tables in Oracle Identity Manager 11*g* Release 1 (11.1.1) and convert them into XML profiles, called default profiles, and associate those profiles with the existing reconciliation runs. The default profiles are marked with a DEFAULT tag.

You manage all the metadata by using Oracle Identity Manager Design Console. Using Oracle Identity Manager Design Console, you can generate the default reconciliation profile. This can be used to regenerate the profile when reconciliation configurations are changed from Oracle Identity Manager Design Console. When configurations are imported from the Deployment Manager, the profile is generated by default.

All nondefault profiles can be completely managed by using any XML editor.

**See Also:** "Reconciliation Profile" in the *Oracle Fusion Middleware User's Guide for Oracle Identity Manager* for information about reconciliation profiles

#### <span id="page-21-2"></span>**1.1.1.2 Parameters to Control Flow and Processing of Events**

This section consists of the following topics:

- [Parameters to Control Event Processing](#page-21-3)
- [Parameter to Control AutoRetry](#page-22-3)

#### <span id="page-21-3"></span>**Parameters to Control Event Processing**

BatchSize is the parameter to control event processing. This dictates the size of the batch. A batch size of 1 is equivalent to processing of events one at a time. Batch size is available as a system property and can be managed from Oracle Identity Manager Design Console. The property name is OIM.ReconBatchSize. The default value of the system BatchSize parameter is 500. For information about system properties, see [Chapter 4, "Administering System Properties".](#page-70-2)

#### <span id="page-22-3"></span>**Parameter to Control AutoRetry**

The MaxRetryCount profile parameter controls auto retry by indicating how many times an item needs to be retried before the reconciliation engine marks it as an error or sends it to manual queue. MaxRetryCount = 0 means auto retry option is not configured.

**See Also:** ["Handling of Race Conditions" on page 1-5](#page-24-0) for more information about auto retry

#### <span id="page-22-0"></span>**1.1.1.3 Grouping of Events by Reconciliation Runs**

All the events created in the reconciliation database are grouped by reconciliation runs. All events in a reconciliation run are grouped with a common reconciliation run ID. Because each reconciliation run is associated with a profile, all events in a reconciliation run are processed by using the same profile. This helps in optimizing the performance because the configurations have to be retrieved only once per reconciliation run.

Each profile can use a different batch size. This enhances system performance for each target reconciliation by tuning the appropriate batch for it.

#### <span id="page-22-1"></span>**1.1.1.4 Grouping of Events by Batches**

Batches are introduced to increase system performance during reconciliation. A batch consists of a number of events. It is a unit of processing in the reconciliation engine. The size of the batch is configurable. Reconciliation runs are broken into fixed size batches. For example, if a reconciliation run consists of 9900 events and batch size is 1000, then that reconciliation run is divided into 10 batches each with size 1000, and last batch with size 900.

Processing a batch as a unit optimizes system performance by eliminating the overhead of processing one event at a time. This also allows performing bulk operations wherever possible. Batches can also run in parallel to balance the use of hardware resources.

#### <span id="page-22-2"></span>**1.1.1.5 Implementing Reconciliation Engine Logic in the Database**

In earlier releases, all engine logic was implemented in Java and the processing happened one event at a time. In 11*g* Release 1 (11.1.1), most of the logic to process the events is implemented as stored procedures. A combination for processing at batch level and the logic being implemented in PLSQL makes it possible to perform bulk operations at the SQL layer. The following steps are performed in bulk (one batch at a time):

- Required data check
- Applying matching rules
- Applying action rules

#### <span id="page-23-0"></span>**1.1.1.6 Improved Java Engine**

Processing that cannot be performed in stored procedures and must be performed in Java layer also provides better performance than earlier releases of the engine for the following reasons:

Java engine performs bulk operations by default:

Submits events in batches to the database

Submits bulk postprocess orchestration depending on the action

Performs bulk operations wherever possible.

#### <span id="page-23-1"></span>**1.1.1.7 Improved Database Schema**

A notable performance enhancement from the new database schema in 11*g* Release 1 (11.1.1) is by using horizontal tables for storing event details for various targets instead of using a single vertical table for storing the event details from various targets. A horizontal table is used for each profile.

**See Also:** ["Horizontal Tables" on page 1-4](#page-23-4) for more information about horizontal tables

## <span id="page-23-2"></span>**1.1.2 Web-Based Event Management Interface**

Oracle Identity Manager provides a Web-based event management interface that allows you to manage the events from the Web. Authorized users are able to search for events, users, and handle exceptions by linking events with users and accounts. You can also close events, force failed events to be re-evaluated, and perform ad-hoc linking.

Ad-hoc linking refers to the ability provided to authorized users of the Event Management section to link an event to any user in Oracle Identity Manager. Although the reconciliation engine finds user matches for events, the user through this ad-hoc link feature can ignore those matches and select a different user. This allows you to handle exceptions resulting from error matches.

**See Also:** ["Event Management Tasks" on page 1-7](#page-26-1) for information about the tasks performed in Event Management

#### <span id="page-23-3"></span>**1.1.3 Other Enhancements**

Other reconciliation enhancements are described in the following sections:

- [Horizontal Tables](#page-23-4)
- **[Handling of Race Conditions](#page-24-0)**
- **OES** Integration
- [Ad Hoc Linking](#page-26-0)

#### <span id="page-23-4"></span>**1.1.3.1 Horizontal Tables**

In earlier releases of Oracle Identity Manager, the reconciliation schema has one table to store all the event details from various targets. The list of attributes and their names and types that the various reconciliation events contain can vary from target to target. This means that events from one target can contain a different set of data compared to events from another target. The only way to store data from such events in a single table is by storing one attribute per row. Therefore, in earlier releases, each row in the event detail table represents a single attribute of reconciliation event data. For each

attribute, it stores the event to which it belongs, the attribute name, type, and value. This is also referred to as vertical table in this document. Although vertical tables are beneficial from the point of view of flexibility and extensibility, it is not an efficient way to store event records from the performance prospective.

In 11*g* Release 1 (11.1.1), storage in vertical tables is replaced by separate tables for each target, called horizontal tables. They are called horizontal tables because instead of storing attributes of an event vertically in the table as rows (as many rows as there are number of attributes), the attributes of an event are stored horizontally as columns. This means that there are as many columns as there are number of attributes for a target. Each event is stored as a row. Because different targets can have different sets of attributes, each target has a separate table in the reconciliation schema to store event details. There can be multiple tables per target because of requirements to handle multi-valued attributes that are stored as rows in child tables.

Each row of the event detail table for a specific profile stores the list of reconciliation fields for a single event. For example, for trusted user reconciliation in which firstname, lastname, email attributes are being reconciled, there is the RA\_XELLERATE\_USER horizontal table with the following columns:

RE\_KEY, RECON\_FIRSTNAME, RECON\_LASTNAME, RECON\_EMAI

#### **Creating and Maintaining Horizontal Tables**

Horizontal tables can be created only when a target is being deployed against Oracle Identity Manager. This is because, at the time of target deployment, the reconciliation system knows the list of attributes and their types for the target, which needs to be reconciled.

Horizontal tables are updated when configurations are imported from the Deployment Manager or changes are made by using Oracle Identity Manager Design Console. To generate a horizontal table from Oracle Identity Manager Design Console, in the Object Reconciliation form, click **Generate Reconciliation Profile**.

#### <span id="page-24-0"></span>**1.1.3.2 Handling of Race Conditions**

In earlier releases of Oracle Identity Manager, when an event is being reconciled, the reconciliation engine may not be able to process it successfully because before this event can be reconciled, another event needs to be reconciled. For example, before the reconciliation engine can reconcile an event that is supposed to create an account, the engine needs to reconcile an event that is supposed to create a user. This is called a race condition.

In Oracle Identity Manager 11*g* Release 1 (11.1.1), the race conditions are handled by using an auto retry option that you can select for each reconciliation run. To configure auto retry, specify a value greater than 0 for the MaxRetryCount parameter. If you do not want to configure auto retry, then specify 0 as the value of the MaxRetryCount parameter.

**Note:** MaxRetryCount is a parameter in the reconciliation profile. The default value of this parameter is 5. You can change this by exporting the profile from MDS, updating the retry count, and importing it back to MDS. For information about manually updating reconciliation profiles, see ["Updating Reconciliation Profiles" on](#page-34-1)  [page 1-15.](#page-34-1)

When auto retry is configured, the reconciliation engine checks for the race conditions. If a race condition is found, then the reconciliation engine puts the reconciliation event in a re-evaluate queue until the retry count is exhausted.

A Reconciliation Retry Scheduled Task periodically checks if there is any event waiting for retry and is ready to be re-evaluated and if yes, it queues them up for reconciliation engine processing. This scheduled task is configured by default.

#### **Note:**

- If the auto retry count is exhausted, the reconciliation engine does not further process the event and sets the status per the matching rules. However, you can manually retry by requesting for re-evaluate from Event Management. For information about re-evaluating events, see ["Re-evaluating Events" on page 1-11.](#page-30-1)
- During the retry, if the event is successfully processed, then the value of the CurrentRetryCount parameter is reset to 0.

Auto retry can handle the following race conditions:

- An account event for creating an account in Oracle Identity Manager is processed before the user is created for this event because the event for creating user is not processed yet.
- A user event for creating a Xellerate user in Oracle Identity Manager is processed before the organization is created to which this user belongs.

**See Also:** ["Parameter to Control AutoRetry" on page 1-3](#page-22-3) for information about auto retry parameters

Except for the CurrentRetryCount parameter, all other auto retry parameters are stored as part of the reconciliation profiles. This means that while the events belonging to one reconciliation run may have auto retry configured, the events belonging to another reconciliation run may not have auto retry configured.

In Oracle Identity Manager 11*g* Release 1 (11.1.1), there is no UI to manage these parameters within a profile and you must use an XML editor to manage them by directly editing the XML profile. For information about editing an XML profile, see ["Updating Reconciliation Profiles" on page 1-15.](#page-34-1)

#### <span id="page-25-0"></span>**1.1.3.3 OES Integration**

The event management APIs, the reconciliation APIs, and the UI to manage reconciliation events are protected by using authorization policies. Oracle Entitlements Server (OES) is the Oracle product that is used to control authorization policies.

**Note:** More information about OES is available in the following URL:

http://www.oracle.com/technetwork/middleware/oes/ove rview/index.html

The default authorization policy for reconciliation specifies that only users with the RECONCILIATION ADMINISTRATORS or SYSTEM ADMINISTRATORS role are able to access and use reconciliation.

#### **See Also:**

- "Managing Authorization Policies" in the *Oracle Fusion Middleware User's Guide for Oracle Identity Manager* for detailed information about authorization policies
- "Managing Roles" in the *Oracle Fusion Middleware User's Guide for Oracle Identity Manager* for information about how to assign roles to a user

#### <span id="page-26-0"></span>**1.1.3.4 Ad Hoc Linking**

If the reconciliation engine is not able to determine the owner based on the matching rules, then you can manually link an account to a user by using Oracle Identity Manager Advanced Administration. Subsequent modifications to the account is automatically linked to that account.

Ad hoc linking is supported for user and account events. If the reconciliation engine is not able to determine the owner based on the matching rules, then you can manually link a user or account event to a user.

**See Also:** ["Ad Hoc Linking" on page 1-13](#page-32-0) for information about how to perform ad hoc linking

## <span id="page-26-1"></span>**1.2 Event Management Tasks**

You can perform the following event management tasks by using the Event Management section of Oracle Identity Manager Advanced Administration:

- **[Searching Events](#page-26-2)**
- **[Displaying Event Details](#page-28-0)**
- [Determining Event Actions](#page-30-0)
- **[Re-evaluating Events](#page-30-1)**
- **[Closing Events](#page-31-0)**
- **[Linking Reconciliation Events](#page-31-1)**

#### <span id="page-26-2"></span>**1.2.1 Searching Events**

You can display a summary of reconciliation events by performing the following types of search:

- [Performing a Simple Search for Events](#page-26-3)
- [Performing an Advanced Search for Events](#page-27-0)

#### <span id="page-26-3"></span>**1.2.1.1 Performing a Simple Search for Events**

To perform a simple search for events:

- **1.** Login to Oracle Identity Manager Advanced Administration.
- **2.** In the Welcome page, under Event Management, click **Search Reconciliation Events**. Alternatively, you can click the **Event Management** tab, and then click **Reconciliation**.
- **3.** In the left pane, enter a search criterion in the Search field. You can include wildcard characters (\*) in your search criterion.

The simple search takes one argument. The text arguments are searched in the following event fields:

- Event ID
- Profile Name
- Key Fields

**Note:** In simple search, you cannot perform the search by event dates.

**4.** Click the icon next to the Search field. The events that match your search criterion is displayed in the search results table.

The search fetches all rows for which the aforementioned attributes contains the string specified in the Search field. The search result displays the Event ID, Profile Name, and Key Fields columns. The Event ID column displays the event ID. The IDs are sorted as integers, not strings. The Profile Name column displays the name of the reconciliation profile. Key field is an attribute that uniquely identifies a row of data. In reconciliation, some attributes are flagged as Key in the profile. These fields are displayed in the Key Fields column.

**Note:** Simple Search is paginated, meaning it only displays search results 64 rows at a time. This is to improve performance. Scrolling down past the 64th row in the UI triggers another page fetched from the database and so on for every 64 rows beyond that.

#### <span id="page-27-0"></span>**1.2.1.2 Performing an Advanced Search for Events**

The advanced search takes multiple arguments and lets you fine-tune the list of events. To perform an advanced search for events:

- **1.** In the left pane of the Reconciliation section, click **Advanced Search**. The Search: Events page is displayed.
- **2.** Select any one of the following options:
	- All: On selecting this option, the search is performed with the AND condition. This means that the search operation is successful only when all the search criteria specified are matched.
	- Any: On selecting this option, the search is performed with the OR condition. This means that the search operation is successful when any search criterion specified is matched.
- **3.** In the Event ID field, enter the event ID that you want to search. You can use wildcard characters (\*) in your search criteria. Select a search condition in the list adjacent to the Event ID field.
- **4.** Specify search arguments in the other fields displayed in the Search: Events page. [Table 1 1](#page-27-2) lists the fields in the Search: events page.

<span id="page-27-2"></span><span id="page-27-1"></span>

| <b>Field</b> | <b>Description</b>                                         |  |
|--------------|------------------------------------------------------------|--|
| Event Id     | The event ID. The IDs are sorted as integers, not strings. |  |

*Table 1 1 Advanced Search Fields*

| <b>Field</b>      | <b>Description</b>                                                                                                    |  |
|-------------------|----------------------------------------------------------------------------------------------------|--|
| Resource Name     | The name of the resource object representing the target system<br>the event originates from.                                                                                 |  |
| Current Status    | A string representing the current state of the event.                                                                                                    |  |
| <b>Type</b>       | The type of operation performed by the event: regular (add or<br>modify) or delete.                                                                                          |  |
| Profile Name      | The name of the reconciliation profile this event pertains to.                                                                                                    |  |
|                   | <b>See Also:</b> "Reconciliation Profile" in the <i>Oracle Fusion Middleware</i><br>User's Guide for Oracle Identity Manager for information about<br>reconciliation profile |  |
| Entity            | The type of Oracle Identity Manager entity this event pertains<br>to. Can be either user, account, role, role grant, or role hierarchy.                                      |  |
| <b>Start Date</b> | Oldest event creation date to search for.                                                                                                    |  |
| End Date          | Most recent event creation date to search for.                                                                                                    |  |
| Linked User Login | A string representing the login ID of the user linked to the event.                                                                                                    |  |
| Key Fields        | The fields flagged as key fields in the reconciliation profile that<br>uniquely identifies rows of data.                                                                     |  |

*Table 1 1 (Cont.) Advanced Search Fields*

**5.** Click **Search**. The search results are displayed, which consists of the Event ID, Resource Name, Entity, Event Status, Type, Profile Name, Job ID, Key Fields, and Date columns.

From the search results, you can perform event bulk actions, such as close and re-evaluate, and also display the details of any specific event.

If you want to search for events with LDAP profile, use the following LDAP profiles in your search:

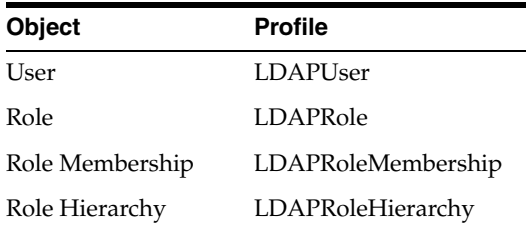

#### <span id="page-28-0"></span>**1.2.2 Displaying Event Details**

To display the details pertaining to an event:

- In the left pane of the Oracle Identity Manager Advanced Administration, from the list of events, select an event whose details you want to display.
- From the advanced search result table, click an event in the Event ID column.
- From the Actions list, select **Lookup**. The Event Details page is displayed. The fields in the Event Details page change dynamically based on the event type and event status. Alternatively, you can select an event from the Event Summary on the right pane, and click the magnifying glass icon for lookup to open the Event Details page.

The data in the Event Details page is displayed in the following sections:

- Event: This section displays the information about the event, such as event ID, whether the event type is User or Account, the time when the event was created, the reconciliation run ID, resource name, the profile name, and the key field values. Reconciliation can use several key fields, and the key field values are shown separated by commas.
- **Linked To:** This section shows that the event is linked to a user or account. It displays the user or account ID to which the event is linked, the account description (if any), and the type of linking, such as rule-based linking or manual linking. Rule-based linking means that the reconciliation engine has performed the linking. Manual linking means that the administrator performs the linking manually.
- Notes: The reconciliation engine adds notes where appropriate. For example, when there is a 'Data Validation Fail', the engine adds a note explaining the reason. This is a read-only field and is blank if no notes are attached to the event.
- **Reconciliation Data:** This table displays the reconciliation event data. This shows the attribute name, attribute value, and Oracle Identity Manager mapped field. It also shows the child data of the event, if any. The reconciliation data displays the last name, first name, hiring date, user ID, and the IT resource name.

If there are attributes with multi-language support, then these attribute values are also displayed in a separate table similar to child data.

**Matched Accounts:** This table displays the accounts that are matched. The columns in the Matched Accounts table are listed in [Table 1 2](#page-29-2):

<span id="page-29-2"></span><span id="page-29-0"></span>

| Column                    | <b>Description</b>                                                                                                    |  |
|---------------------------|----------------------------------------------------------------------------------------------------|--|
| Account ID                | The account ID of the matched account                                                                                                    |  |
| Orc Key                   | An internal key that is stored in the ORC table. This key<br>indicated if the event is matched to a user or an account.                          |  |
| Descriptor Field          | A description that is associated to the account                                                                                                  |  |
| Login ID                  | The user login ID corresponding to the user ID displayed for<br>user events.                                                                     |  |
| Account Owner Name        | A string comprising of the first name and last name and the<br>login ID of the user who owns the account. The event pertains to<br>this account. |  |
| <b>Account Owner Type</b> | The type of account owner, such as user.                                                                                                    |  |

*Table 1 2 Columns in the Matched Accounts Table*

- **Matched Users:** This table shows the user matches found by the reconciliation engine. For a multiple match, the linked user is not shown in this table.
- **History:** This table shows the operations that took place for this event from event creation and data validation to account matching and whether the update was successful. The columns in the History table are listed in [Table 1 3](#page-29-3):

<span id="page-29-3"></span><span id="page-29-1"></span>

| <b>Column</b>            | <b>Description</b>                                                                                                    |  |
|--------------------------|----------------------------------------------------------------------------------------------------|--|
| Status                   | Event status at the given date and time.                                                                                        |  |
| Action                   | Action performed on the event at the given date and time.                                                                       |  |
| Action Performed by User | The ID and login ID of the user who performed the cited action.<br>The engine uses the Default IAM Admin id: xelsysadm, ID = 1. |  |

*Table 1 3 Columns in the History Table*

| <b>Column</b> | <b>Description</b>                                              |  |
|---------------|-----------------------------------------------------------------|--|
| Date and Time | Date and time of the cited action.                              |  |
| <b>Notes</b>  | Any notes attached to the event at the specified date and time. |  |

*Table 1 3 (Cont.) Columns in the History Table*

**Note:** Oracle Identity Manager does not support translation of the reconciliation field names.

#### <span id="page-30-3"></span><span id="page-30-2"></span><span id="page-30-0"></span>**1.2.3 Determining Event Actions**

The list of actions allowed for an event depends on the status, type, and operation of the event. [Table 1 4](#page-30-3) lists the possible actions for each type and status of events.

| <b>Event Status</b>      | <b>Event Type</b> | <b>Possible Actions</b>       |
|--------------------------|-------------------|-------------------------------|
| No matches found User    |                   | Close event                   |
|                          |                   | Re-apply reconciliation rules |
|                          |                   | Create entity                 |
|                          |                   | Ad-hoc linking                |
|                          | Account           | Close event                   |
|                          |                   | Re-evaluate event             |
|                          |                   | Ad-hoc linking                |
| Users matched            | User              | Close event                   |
|                          |                   | Re-apply reconciliation rules |
|                          |                   | Linking                       |
|                          | Account           | Close event                   |
|                          |                   | Re-apply reconciliation rules |
|                          |                   | Linking                       |
| Accounts matched Account |                   | Close event                   |
|                          |                   | Re-apply reconciliation rules |
|                          |                   | Linking                       |
| <b>Event Received</b>    | Any               | Close event                   |

*Table 1 4 Actions for Event Status and Types*

The possible actions are described in the subsequent sections.

#### <span id="page-30-1"></span>**1.2.4 Re-evaluating Events**

Re-evaluating an event means reapplying the reconciliation rules on the event. Reconciliation rule refers to the matching rule used to identify the owner of an event. For instance, if you change the reconciliation rules by using Oracle Identity Manager Design Console, then you can re-evaluate the rules in the Event Management section of the Oracle Identity Manager Advanced Administration.

To re-evaluate an event:

**1.** From the list of events, select an event. You can select multiple event rows by pressing the Ctrl key if you want to re-evaluate multiple events at a time.

- **2.** From the Actions list, select **Re-Evaluate Event**. The Re-Evaluate Event dialog box is displayed with the event IDs that you have selected.
- **3.** Click **Perform**. A confirmation message is displayed stating that the reconciliation rules are successfully reapplied for the event. If the selected action fails for any event, a generic message is displayed that shows the event IDs for which bulk processing has failed. The events can then be processed one at a time.

#### **Note:**

- The preprocess validation lists the events that are valid and those that are invalid for re-evaluation. If you click Perform, then only the valid events are re-evaluated.
- All event actions are tracked in the Event History table.

#### <span id="page-31-0"></span>**1.2.5 Closing Events**

This action closes or discards the selected events, and the events are removed from any further processing queues. To close an event:

- **1.** From the list of events, select an event.
- **2.** From the Actions list, select **Close Event**. You can select multiple event rows by pressing the Ctrl key if you want to close multiple events at a time. The Close Event dialog box is displayed.

**Note:** If closing an event is not a valid option, then en error message is displayed in the Close Event dialog box.

- **3.** In the Justification box, enter a reason to close the event.
- **4.** Click **Perform**. A confirmation message is displayed stating that the event is closed. If the selected action fails for any event, a generic message is displayed that shows the event IDs for which bulk processing has failed. The events can then be processed one at a time.

#### **Note:**

- All event actions are tracked in the Event History table.
- The close event operation needs a justification to be entered. Therefore, when multiple events are closed at a time by performing bulk action, all the closed events will have the same justification.

#### <span id="page-31-1"></span>**1.2.6 Linking Reconciliation Events**

Oracle Identity Manager allows you to perform the following operations for linking reconciliation events:

- [Ad Hoc Linking](#page-32-0)
- **[Manual Linking](#page-32-1)**
- **[Linking Orphan Accounts](#page-32-2)**

#### <span id="page-32-0"></span>**1.2.6.1 Ad Hoc Linking**

Ad hoc linking allows you to link an event to any user or role in Oracle Identity Manager. Even if the reconciliation engine finds user matches for the events, you can use ad hoc linking to ignore those matches and select a different user. This allows you to handle exceptions resulting from error matches because the reconciliation matching rules may not work correctly all the time.

This action lets you link an event to any entity other than the already matched entities. In other words, instead of selecting a row from the Matched Users table, you can select another user to link with the event.

To create an ad hoc link for an event:

- **1.** In the Event Details page, from the Actions list, select **Ad Hoc Link**. The Ad Hoc Link dialog box is displayed.
- **2.** Perform a user search by specifying a search criterion.
- **3.** Select a user from the search result, and click **Perform**. A confirmation message is displayed that states that the ad hoc linking with the event is successful.

#### <span id="page-32-1"></span>**1.2.6.2 Manual Linking**

When a reconciliation event has multiple matches, each match is displayed on the Matched Accounts (for account entity) or Matched Users (for user entity) tab of the Event Details page. You can manually select any match out of all the matches found by the reconciliation engine. To perform manual linking:

**Note:** In manual linking, you select a match from a list of matches found by the reconciliation engine instead of selecting from a list of all Oracle Identity Manager users.

- **1.** In the Event Details page, select a row from the table that lists all the matches found by the reconciliation engine.
- **2.** Click **Link**. A message is displayed asking for confirmation.
- **3.** Click OK to confirm.

#### <span id="page-32-2"></span>**1.2.6.3 Linking Orphan Accounts**

Orphan accounts refer to accounts in the target system for which there is no corresponding user that exists in Oracle Identity Manager.

You can resolve events for orphan accounts for which the events either have no user match in Oracle Identity Manager, or several users are found for the match. You can therefore perform any one of the following:

- Re-create the user in Oracle Identity Manager
- Trigger a provisioning process to delete the user or account from the target system
- Perform ad hoc or manual linking

The Event Management section allows you to resolve orphan accounts by selecting the correct user for the match in the following scenarios:

- [For an Event With Multiple Matches](#page-33-0)
- [For an Event With No Matches](#page-33-1)

<span id="page-33-0"></span>**1.2.6.3.1 For an Event With Multiple Matches** When several users are matched to the event data by the reconciliation engine, you must select the right user by using ad hoc or manual linking.

For information about ad hoc linking, see ["Ad Hoc Linking" on page 1-13](#page-32-0).

For information about manual linking, see ["Manual Linking" on page 1-13.](#page-32-1)

**1.2.6.3.2 For an Event With No Matches** When no matches are found for an event, you can either trigger an entity creation, or select an Oracle Identity Manager entity to link to the event. For information about how to select and Oracle Identity Manager entity to link to an event, see ["Ad Hoc Linking" on page 1-13](#page-32-0).

# <span id="page-33-2"></span><span id="page-33-1"></span>**1.3 Updating Reconciliation Profiles Manually**

This section describes creating and updating reconciliation profiles manually in the following sections:

- **[Creating New Reconciliation Profiles](#page-33-3)**
- [Updating Reconciliation Profiles](#page-34-1)
- [Changing the Profile Mode](#page-34-2)

#### <span id="page-33-3"></span>**1.3.1 Creating New Reconciliation Profiles**

You might want to create reconciliation profiles in the following scenarios:

- Creating Additional Nondefault Profiles for Reconciliation Based on Resource **[Objects](#page-33-4)**
- [Creating New Profiles for Trusted Source Reconciliation](#page-34-0)

#### <span id="page-33-4"></span>**1.3.1.1 Creating Additional Nondefault Profiles for Reconciliation Based on Resource Objects**

For reconciliation based on resource objects, the default profile name is the same as that of the resource object. For example, if resource object name is testresource, then the default profile name is also testresource. The corresponding reconciliation horizontal table name is RA\_TESTRESOURCE<obj\_key>. If the resource has Multi-Language Support (MLS) data, then the MLS table name is RA\_MLS\_TESTRESOURCE<obj\_key>.

If the resource object has child tables, then for each child form name, which is UD\_xxx, there is a corresponding RA\_UD\_xx. Each of the tables has a corresponding entity definition XML file, which is stored as per platform documentation on MDS storage. Therefore, RA\_MLS\_TESTRESOURCE<obj\_key> has an entity definition MDS document called /db/RA\_TESTRESOURCE<obj\_key>.xml, which is stored as per platform documentation on MDS storage.

**Note:** If you change the name of a resource object, the reconciliation profile needs to be regenerated by clicking the "Create Reconciliation Profile" button in the Object Reconciliation tab in Oracle Identity Manager Design Console.

If the resource has child tables, then you must first delete all horizontal tables and entity definitions for the RA\_UD\_xx tables associated with the reconciliation profile, before regenerating it.

To create nondefault profiles for reconciliation based on resource objects:

**Note:** You can export or import files to MDS by using the MDS export/import utility, which is run by running the weblogicExportMetadata.sh and weblogicImportMetadata.sh scripts. For information about running these scripts, see "MDS Utilities and User Modifiable Metadata Files" in the *Oracle Fusion Middleware Developer's Guide for Oracle Identity Manager*.

- **1.** Create a copy of the exported profile XML file with a different name.
- **2.** Make changes to the file to reflect the new profile name, horizontal table names, and new reconciliation field names and mappings.
- **3.** Import the new profile to MDS by using the MDS import tool.
- **4.** Copy the entity definition XML files with new names based on the new profile name. If the reconciliation field names also change, then change the XML files to refer to the new reconciliation field names.
- **5.** Import the entity definition XML files to MDS by using the MDS import tool.
- **6.** Create new horizontal tables in the database based on the new profile name.

#### <span id="page-34-0"></span>**1.3.1.2 Creating New Profiles for Trusted Source Reconciliation**

The procedure for creating new profiles for trusted source reconciliation is similar to the procedure in ["Creating Additional Nondefault Profiles for Reconciliation Based on](#page-33-4)  [Resource Objects" on page 1-14.](#page-33-4) The only difference is that trusted source reconciliation may or may not be associated with a resource object, and therefore, you can use the XML files corresponding to the LDAPUser profile as samples.

#### <span id="page-34-1"></span>**1.3.2 Updating Reconciliation Profiles**

To change a property in a reconciliation profile, for instance batch size:

- **1.** Export the /db/PROFILE\_NAME profile document from MDS.
- **2.** Make changes in the XML file, for example, change the batch size value.
- **3.** Import the updated profile into MDS by using the MDS import tool.

#### <span id="page-34-2"></span>**1.3.3 Changing the Profile Mode**

You can use one of the following methods to change the profile mode property from CHANGELOG to REGULAR:

**See Also:** "Mode of Reconciliation" in the *Oracle Fusion Middleware User's Guide for Oracle Identity Manager* for information about changelog and regular reconciliation modes

Change the value of the mode attribute in the profile, for example:

```
<generalconfig mode="REGULAR"
```

```
 createEntityUsingSPFlag="true"
 dateFormat="yyyy/MM/dd hh:mm:ss z"
 ownerMatchingRuleWhereClause="
 (UGP.ugp_ldap_guid=RA_SAMPLE_HIERARCHY.RECON_ROLE_GUID)"
 entitytype="RoleRole"
 version="1.0"
```

```
 trustedSrcFlag="false"
 accountPostProcessingRequiredFlag="NOT_SET"
 sequentialProcessingFlag="false"
 batchSize="-1"
 retryInterval="30"
 maxRetryCount="5"
 defaultProfileFlag="true"
 name="sample-hierarchy"/>
```
Change the attribute during event creation:

The event creation API, introduced in Oracle Identity Manager 11*g* Release 1 (11.1.1), contains three parameters. The first two parameters are same as those used in previous create event APIs. The third parameter can have attributes such as dateFormat, changeType, eventFinished, and actionDate.

You can use this API to set the changeType as follows:

```
public long createReconciliationEvent(String objName, Map<String, Object>
inputData, EventAttributes eventAttribs);
```
**Note:** Using the API to set the changeType attribute overrides the value of the changeType attribute set in the profile.

## <span id="page-35-0"></span>**1.4 Populating Data in the RECON\_EXCEPTIONS Table**

The RECON\_EXCEPTIONS table in Oracle Identity Manager database is used to capture error messages generated during account reconciliation. This data is collected for the purpose of generating reports.

**See Also:** "Account Reconciliation" in the *Oracle Fusion Middleware User's Guide for Oracle Identity Manager* for information about account reconciliation

If a reconciliation match is found to a deleted user, then you must insert USER\_DELETED in the REX\_EXCEPTION column and the key of the deleted user in the USR\_KEY column of the RECON\_EXCEPTIONS table.

If no match is found, then insert USER\_NOT\_FOUND in the REX\_EXCEPTION column.

If account match is found, then check if the account is already deprovisioned. Then insert into RECON\_EXCEPTIONS table with the value RESOURCE\_DEPROVISIONED in the REX\_EXCEPTION column for the user who is to be provisioned.

To populate the RECON\_EXEPTIONS table with exception data:

- **1.** Fetch all the events with the change type != ('Modify' , 'Delete') and event status as ('Single User Match Found', 'Single Org Match Found').
- **2.** Provision the resource object for the entities by performing the following:
	- **a.** Collect the exception data from RECON\_EXCEPTION DB table. To do so, perform any one of the following:

Check if the value of the XL.EnableExceptionReports property is TRUE. If it is set to TRUE, then continue to the next step. Otherwise, do not collect the exception data.
Select the obj\_initial\_recon\_date in the obj table for the resource object being provisioned, and check if it is earlier than today's date. If an earlier date is displayed, then continue to the next step. Otherwise, do not collect the exception data.

**b.** While provisioning the resource object to the user, check if the resource object has already been deprovisioned in Oracle Identity Manager:

If the resource object is already deprovisioned, then insert into RECON\_EXCEPTIONS table the value RESOURCE\_DEPROVISIONED in the REX\_EXCEPTION column for the user who is to be provisioned.

If the resource object is not deprovisioned, then insert into RECON\_EXCEPTIONS table the value RESOURCE\_NEVER\_PROVISIONED in the REX\_EXCEPTION column for the user who is to be provisioned.

# <sup>2</sup>**Managing Scheduled Tasks**

In Oracle Identity Manager, it is often required to run jobs at specified times on a regular basis to manage various activities. Scheduler enables you to schedule jobs that automatically run predefined scheduled tasks at the specified time. This is illustrated by the following example:

To meet the security policies of an organization, employees may be required to change their product application password every 60 days. For this purpose, the system administrator has to ensure that an email is sent to all employees whose passwords for the respective product applications have expired. One approach would be to identify the set of users whose passwords have expired and send email to each employee manually. Alternatively, the system administrator can use a service, such as scheduler. In Oracle Identity Manager, there is a predefined scheduled task called Password Warning Task. The system administrator can use this scheduled task to create a scheduled job with the intended schedule.

**See Also:** [Table 2–2, " Predefined Scheduled Tasks"](#page-42-0) for information about the Password Warning Task scheduled task

Scheduler also enables you to create your own scheduled tasks that can be run by a job at a set time.

A **scheduled task** configure the metadata for a job, which is to be run, and the parameters required for execution of that task. This metadata is predefined for the predefined tasks. A new task can be added by the user, which will have the new metadata or the existing tasks can be updated to add/update the parameters for other configuration details. A **job** can be scheduled to run at the specified interval. You can create multiple jobs scheduled to run at different time intervals. A **job run** is a specific execution of a job. Each job run includes information such as the start time, stop time, exceptions and status of the execution.

This chapter discusses the following topics:

- [Configuring the oim-config.xml File](#page-38-0)
- [Starting and Stopping the Scheduler](#page-40-0)
- **[Scheduled Tasks](#page-41-0)**
- [Jobs](#page-51-0)

# <span id="page-38-0"></span>**2.1 Configuring the oim-config.xml File**

After you install Oracle Identity Manager, you can configure the scheduler settings by editing the child elements of the Scheduler element in the oim-config.xml file located in the following location in Meta Data Store (MDS):

db/oim-config.xml

**See Also:** "MDS Utilities and User Modifiable Metadata Files" in the *Oracle Fusion Middleware Developer's Guide for Oracle Identity Manager* for information about importing and exporting data to and from MDS

[Table 2–1](#page-39-0) lists the default elements that you can configure within the Scheduler element in the oim-config.xml file.

> **Note:** You can add new configurable child elements. For the information about new child elements, refer to the following URL:

http://www.quartz-scheduler.org/

| <b>Element Within Scheduler</b><br>Element | <b>Description</b>                                                                                                    |
|--------------------------------------------|----------------------------------------------------------------------------------------------------|
| DSJndiURL                                  | This element is used for configuring transactional data source in<br>the application server, which is used by Quartz to establish the<br>connection.                               |
|                                            | Default value: jdbc/operationsDB                                                                                                    |
| nonTxnDSJndiURL                            | This element is used for configuring non-transactional data<br>source in the application server, which is used by Quartz to<br>establish the connection.                           |
|                                            | Default value: jdbc/oimJMSStoreDS                                                                                                    |
| Clustered                                  | Enter true if Oracle Identity Manager has been installed in a<br>clustered environment. Otherwise, enter false.                                                                    |
|                                            | Default value: t.rue                                                                                                    |
|                                            | <b>NOTE:</b> In a clustered environment, the clocks on all nodes of<br>the cluster must be synchronized.                                                                           |
| implementationClass                        | Enter the name of the Java class that implements scheduler.                                                                                                    |
|                                            | Default value:<br>oracle.iam.scheduler.impl.quartz.QuartzSchedulerImpl                                                                                                    |
| instanceID                                 | Enter a unique string value in this element. This value<br>represents a string that uniquely identifies an Oracle Identity<br>Manager scheduler instance.                          |
|                                            | <b>NOTE:</b> In a clustered environment, each node of the cluster<br>must have a unique InstanceId. This can be achieved by<br>entering a value of AUTO in the instanceId element. |
| startOnDeploy                              | Enter false if you do not want scheduler service to start<br>automatically when Oracle Identity Manager is started.<br>Otherwise, enter true.                                      |
|                                            | Default value: true                                                                                                    |
| threadPoolSize                             | Enter an integer value in this element. This value represents the<br>number of threads that must be used for running jobs.                                                         |
|                                            | Default Value: 10                                                                                                    |
|                                            |                                                                                                    |

<span id="page-39-0"></span>*Table 2–1 Child Elements of the Scheduler Element*

# <span id="page-40-0"></span>**2.2 Starting and Stopping the Scheduler**

The Scheduler Status page is an authenticated UI page that displays the current status of the scheduler. At any given instance, the scheduler can be in one of the following statuses:

■ Started

If the scheduler is in the started status, then jobs can be scheduled and jobs that have already been scheduled will continue to run at the scheduled time.

**Stopped** 

If the scheduler is in the stopped status, then all jobs are stopped. When the scheduler gets the stopped status while jobs are running, the currently running jobs are stopped. In addition, the jobs that are scheduled to run does not run, but are submitted for run according to the schedule. When the Scheduler Service is up in the future, all submitted jobs are run.

The Scheduler Status page also displays a detailed error message in the Last Error field, if any.

You can use the Scheduler Status page to either start, stop, or reinitialize the scheduler.

By default, the scheduler is in the started status after you install Oracle Identity Manager. However, if you want to stop scheduler for any reason and then restart it, then you must follow the procedure discussed in this section.

#### **To start or stop the scheduler:**

**Note:**

- You need to have Scheduler Admin role to start or stop the scheduler.
- In a clustered environment, you must perform this procedure on each node of the cluster.
- **1.** Browse to the following URL by using a Web browser:

http://*OIM\_HOST*:*OIM\_PORT*/SchedulerService-web/status

In this URL, *OIM\_HOST* represents the name of the computer hosting the Oracle WebLogic Application Server and *OIM\_PORT* refers to the port on which the server is listening. The default port number for Oracle WebLogic Application Server is 7001.

**2.** Enter the User ID and password, and then click **OK.**

The Scheduler Status page is displayed.

**Note:** You may be automatically logged in to the scheduler service if you are working in a single sign-on environment.

- **3.** Depending on the type of action that you want to perform, click one of the following:
	- **START:** Click this button to start the scheduler.
- **STOP:** Click this button to stop the scheduler. This stops all the running jobs. When the Scheduler Service is started again, jobs will then be executed at their appropriate times based on when they are scheduled.
- **REINIT:** Click this button to reinitialize the scheduler. Reinitializing the scheduler will restart the scheduler.

# <span id="page-41-0"></span>**2.3 Scheduled Tasks**

In Oracle Identity Manager, metadata is predefined for the default scheduled tasks. New tasks can be added by the user with new metadata, or the existing tasks can be updated to add or update the parameters or other configuration details.

For example, you can configure a reconciliation run using a scheduled task that checks for new information on target systems periodically and replicates the same in Oracle Identity Manager. Each scheduled task contains the following metadata information:

- Name of the scheduled task
- Name of the Java class that runs the scheduled task
- **Description**
- Retry
- (Optional) Parameters that the scheduled task accepts. Each parameter contains the following additional information:
	- **–** Name
	- **–** Data Type
	- **–** Required/ Optional
	- **–** Help Text
	- **–** Encryption

This section discusses the following topics:

- [Predefined Scheduled Tasks](#page-41-1)
- [LDAP Scheduled Tasks](#page-48-0)
- **[Creating Custom Scheduled Tasks](#page-51-1)**

## <span id="page-41-1"></span>**2.3.1 Predefined Scheduled Tasks**

This release of Oracle Identity Manager provides a set of predefined scheduled tasks that you can use while creating or working with jobs. [Table 2–2](#page-42-0) lists the predefined scheduled tasks.

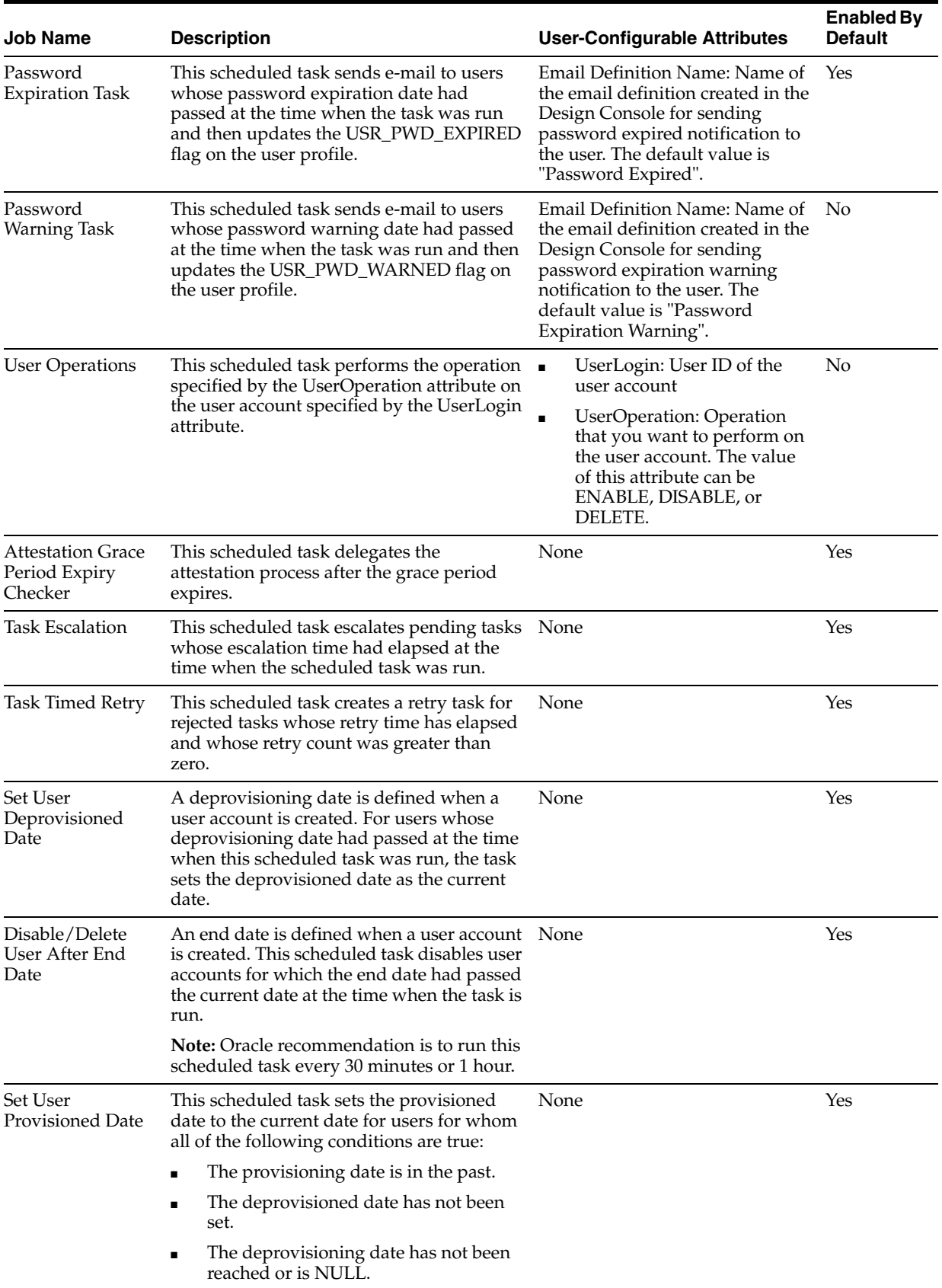

#### <span id="page-42-0"></span>*Table 2–2 Predefined Scheduled Tasks*

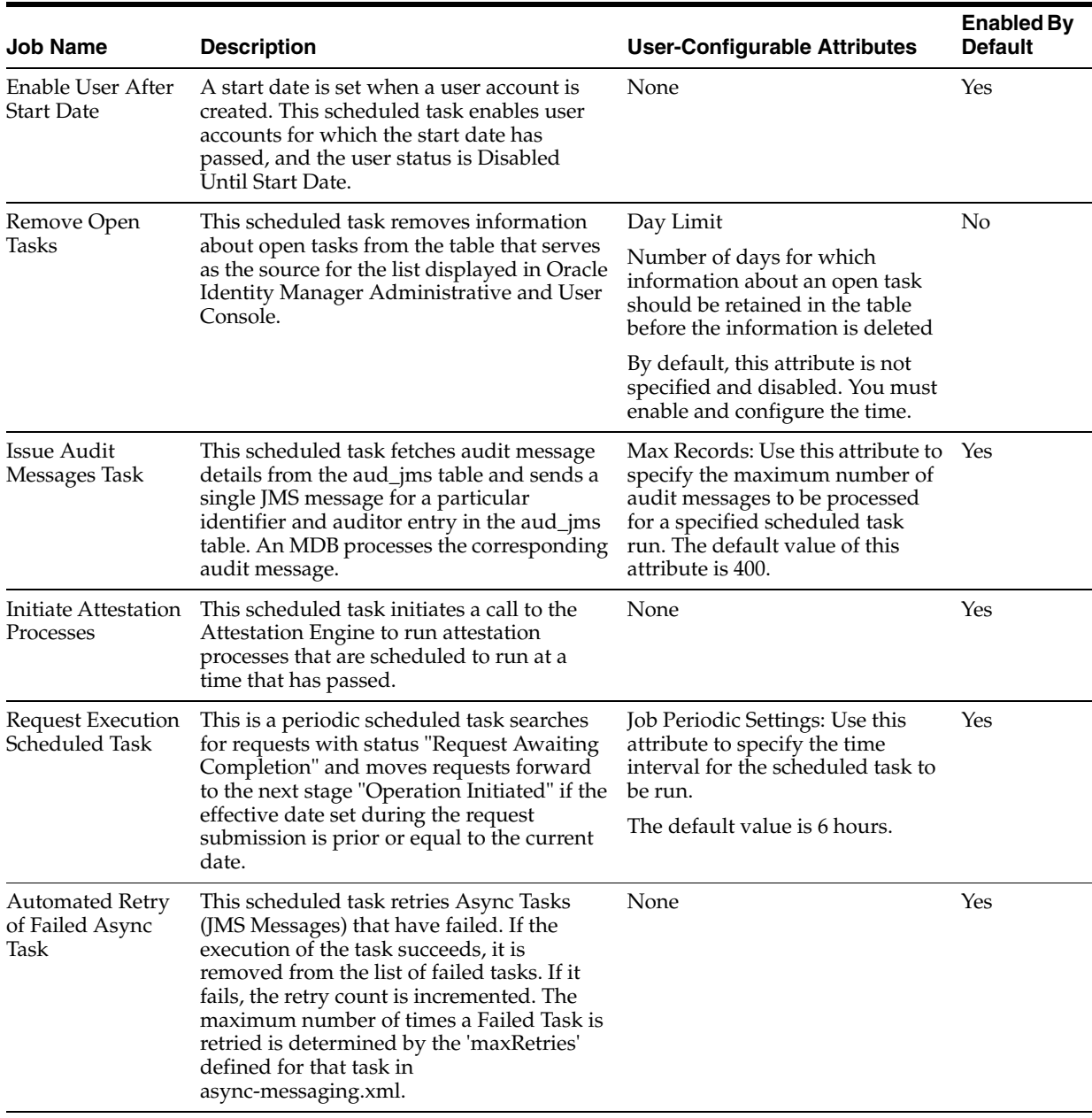

#### *Table 2–2 (Cont.) Predefined Scheduled Tasks*

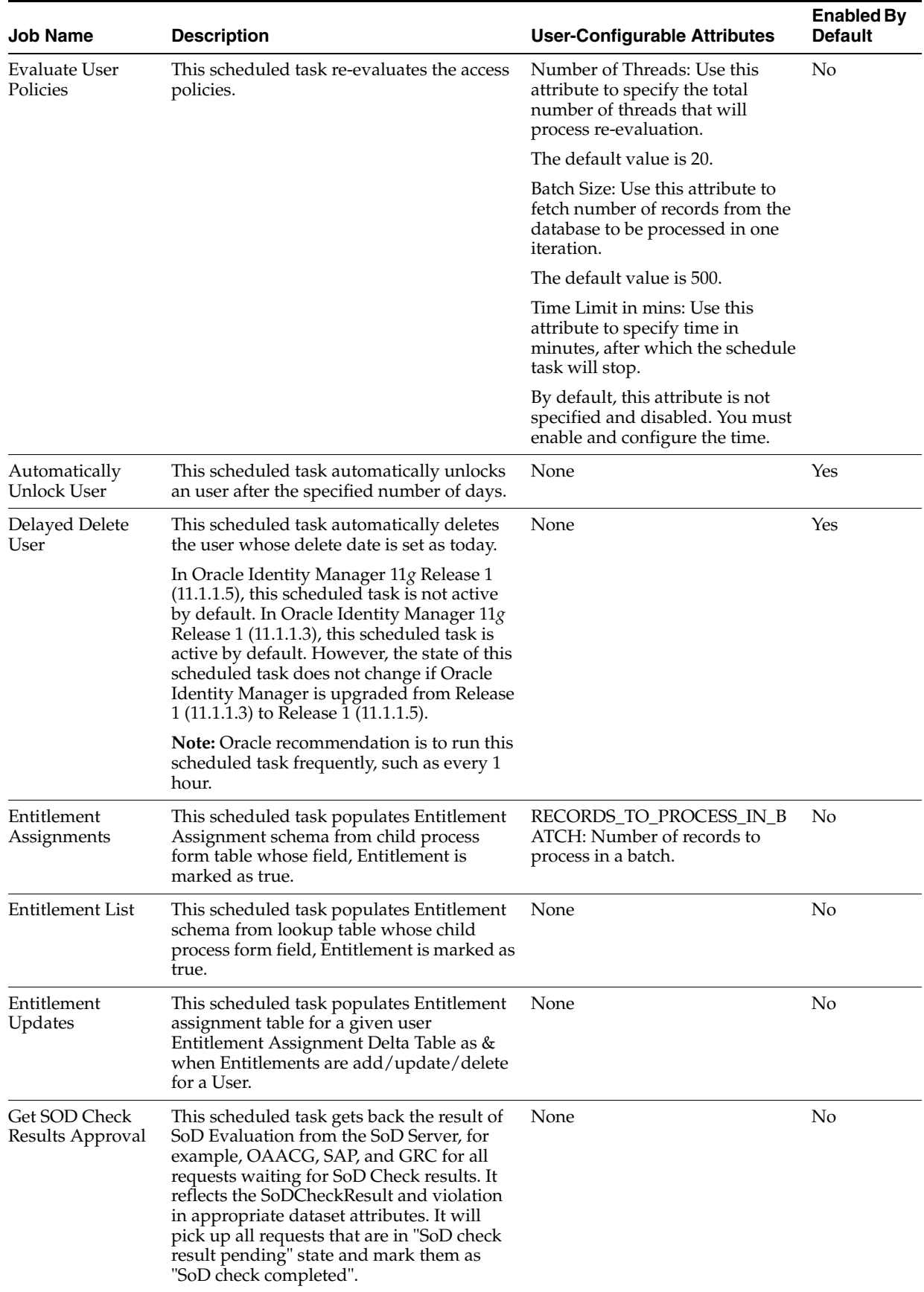

#### *Table 2–2 (Cont.) Predefined Scheduled Tasks*

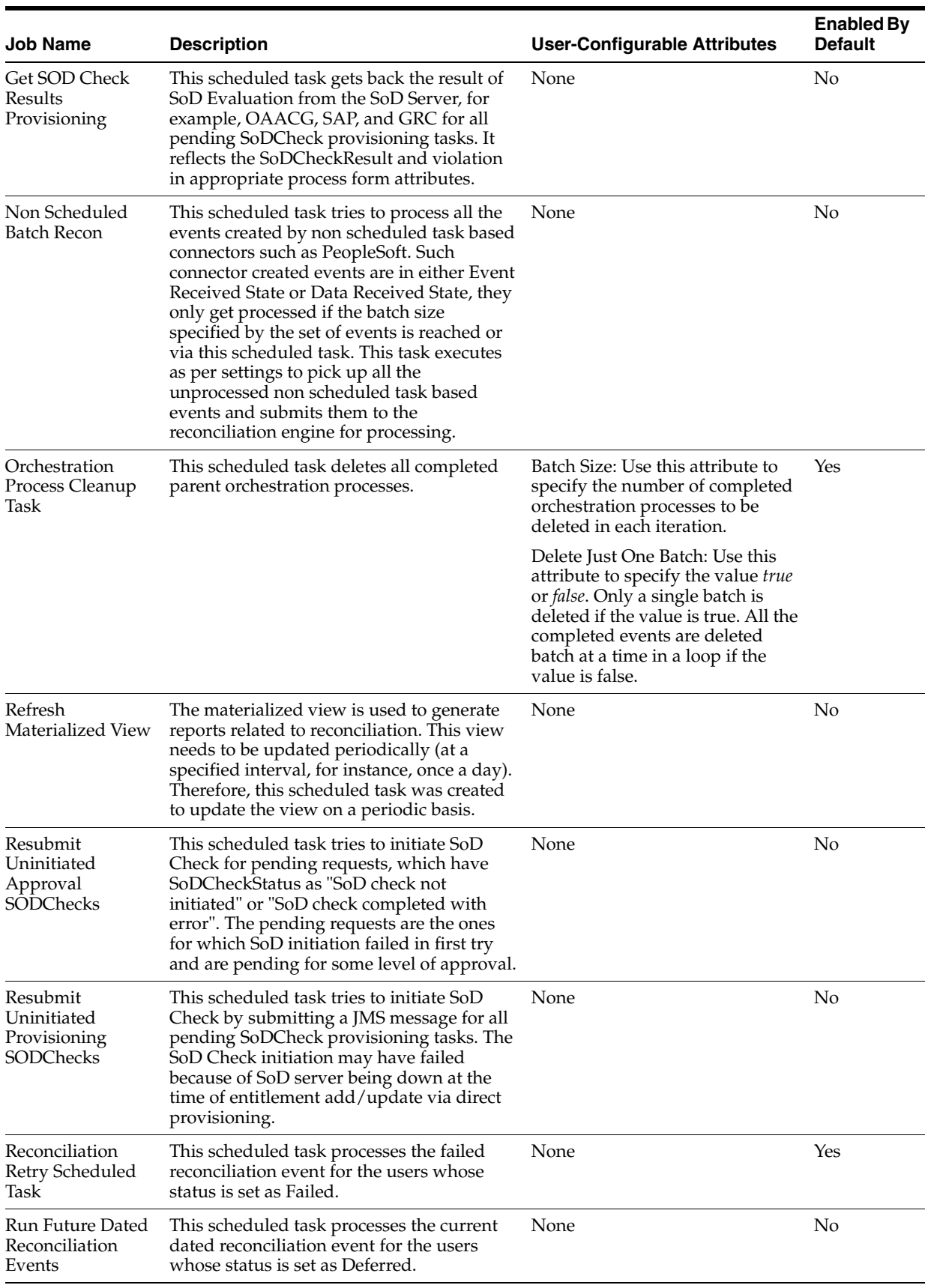

### *Table 2–2 (Cont.) Predefined Scheduled Tasks*

| <b>Job Name</b>                | <b>Description</b>                                                           | <b>User-Configurable Attributes</b>                                                                                                    | <b>Enabled By</b><br><b>Default</b> |
|--------------------------------|------------------------------------------------------------------------------|----------------------------------------------------------------------------------------------------|-------------------------------------|
| <b>Job History</b><br>Archival | This scheduled task is designed to<br>archive/purge entries for Job History. | Archival Date: Use this attribute<br>to specify date till which the<br>records need to be<br>archived/purged.                                 | N <sub>o</sub>                      |
|                                |                                                                              | Batch Size: Use this attribute to<br>specify the size of a batch in<br>which the records must be<br>processed.                                |                                     |
|                                |                                                                              | Operation Type: Use this<br>attribute to specify the operation<br>type. This attribute can have two<br>possible values, Archive and<br>Purge. |                                     |
|                                |                                                                              | The default value is Archive.                                                                                                    |                                     |

*Table 2–2 (Cont.) Predefined Scheduled Tasks*

| <b>Job Name</b>                  | <b>Description</b>                                                                                                    |                | <b>User-Configurable Attributes</b>                                                                                                    | <b>Enabled By</b><br><b>Default</b> |
|----------------------------------|----------------------------------------------------------------------------------------------------|----------------|----------------------------------------------------------------------------------------------------|-------------------------------------|
| <b>Bulk Load Post</b><br>Process | This scheduled task starts post processing<br>jobs for the Bulk Load Utility.                                                                                     | $\blacksquare$ | Batch Size for Processing<br>Records: User records are<br>processed in batches. This<br>attribute specifies the size of<br>the batch and must have a<br>value. The default is 500.                                                                                                    | No                                  |
|                                  |                                                                                                    | $\blacksquare$ | Generate Password: This<br>attribute specifies whether a<br>password will be<br>automatically generated<br>when users are created with<br>the Bulk Load Utility. It must<br>have a value of Yes or No;<br>the default is Yes.                                                                          |                                     |
|                                  |                                                                                                    | ٠              | Ldap Sync: This attribute<br>specifies whether users<br>created in Oracle Identity<br>Manager using the Bulk<br>Load Utility will also be<br>created in the LDAP<br>repository in an LDAP<br>enabled environment. This<br>attribute must have a value<br>of Yes or No; the default is<br>No.           |                                     |
|                                  |                                                                                                    | $\blacksquare$ | Notification: This attribute<br>specifies whether users<br>created using the Bulk Load<br>Utility will be notified with<br>an email. It must have a<br>value of Yes or No; the<br>default is Yes.                                                                                                    |                                     |
|                                  |                                                                                                    | п              | Process User Ids: This<br>attribute specifies the range<br>of user keys (in the Oracle<br>Identity Manager Database)<br>that need to be processed.<br>The keys are associated with<br>the users created using the<br>Bulk Load Utility. It defines a<br>range from start (From:) to<br>finish $(TO)$ . |                                     |
| <b>Bulk Load</b><br>Archival Job | This scheduled task cleans up the processed $\Box$<br>entries in the Oracle Identity Manager<br>Database staging tables used during bulk<br>load post processing. |                | Archival Date: This attribute<br>specifies the date up to<br>which the records will be<br>purged. It must have a value.<br>The format is <b>ddMMyyyy</b> or<br>MMM dd, yyyy.                                                                                                    | N <sub>0</sub>                      |
|                                  |                                                                                                    | п              | Batch Size: Database records<br>are cleaned up in batches.<br>This attribute specifies the<br>size of the batch and must<br>have a value. The default is<br>1000.                                                                                                    |                                     |

*Table 2–2 (Cont.) Predefined Scheduled Tasks*

| <b>Job Name</b>                | <b>Description</b>                                                                                                    |                | <b>User-Configurable Attributes</b>                                                                                           | <b>Enabled By</b><br><b>Default</b> |
|--------------------------------|----------------------------------------------------------------------------------------------------|----------------|----------------------------------------------------------------------------------------------------|-------------------------------------|
| Retry Failed<br>Orchestrations | This scheduled task retries all failed<br>orchestrations based on the attribute values<br>provided. If there is no parameter value<br>defined, no orchestration will be retried. |                | Orchestration ID: This<br>attribute takes a comma<br>separated list of<br>Orchestration Ids to be<br>retried.                 | N <sub>0</sub>                      |
|                                |                                                                                                    | $\blacksquare$ | <b>Entity Type: Orchestrations</b><br>submitted for the given<br>Entity will be retried.                                      |                                     |
|                                |                                                                                                    | $\blacksquare$ | Operation: Orchestrations<br>submitted for given<br>Operation will be retried.                                                |                                     |
|                                |                                                                                                    | $\blacksquare$ | Stage: Orchestrations on the<br>given stage will be retried.                                                                  |                                     |
|                                |                                                                                                    | $\blacksquare$ | From Date: Orchestrations<br>submitted after the given<br>date will be retried. The<br>format is ddMMyyyy or<br>MMM dd, yyyy. |                                     |
|                                |                                                                                                    | $\blacksquare$ | To Date: Orchestrations<br>submitted before given date<br>will be retried. The format is<br>ddMMyyyy or MMM dd,<br>уууу.      |                                     |

*Table 2–2 (Cont.) Predefined Scheduled Tasks*

## <span id="page-48-0"></span>**2.3.2 LDAP Scheduled Tasks**

This release of Oracle Identity Manager provides a set of LDAP scheduled tasks that you can use while creating or working with jobs. These schedule tasks are created only when Oracle Identity Manager is configured with LDAP synchronization. [Table 2–3](#page-49-0) lists the LDAP scheduled jobs.

**See Also:** "Configuring the Integration with LDAP" in the *Oracle Fusion Middleware User's Guide for Oracle Identity Manager* for detailed information about configuring the integration between Oracle Identity Manager and LDAP

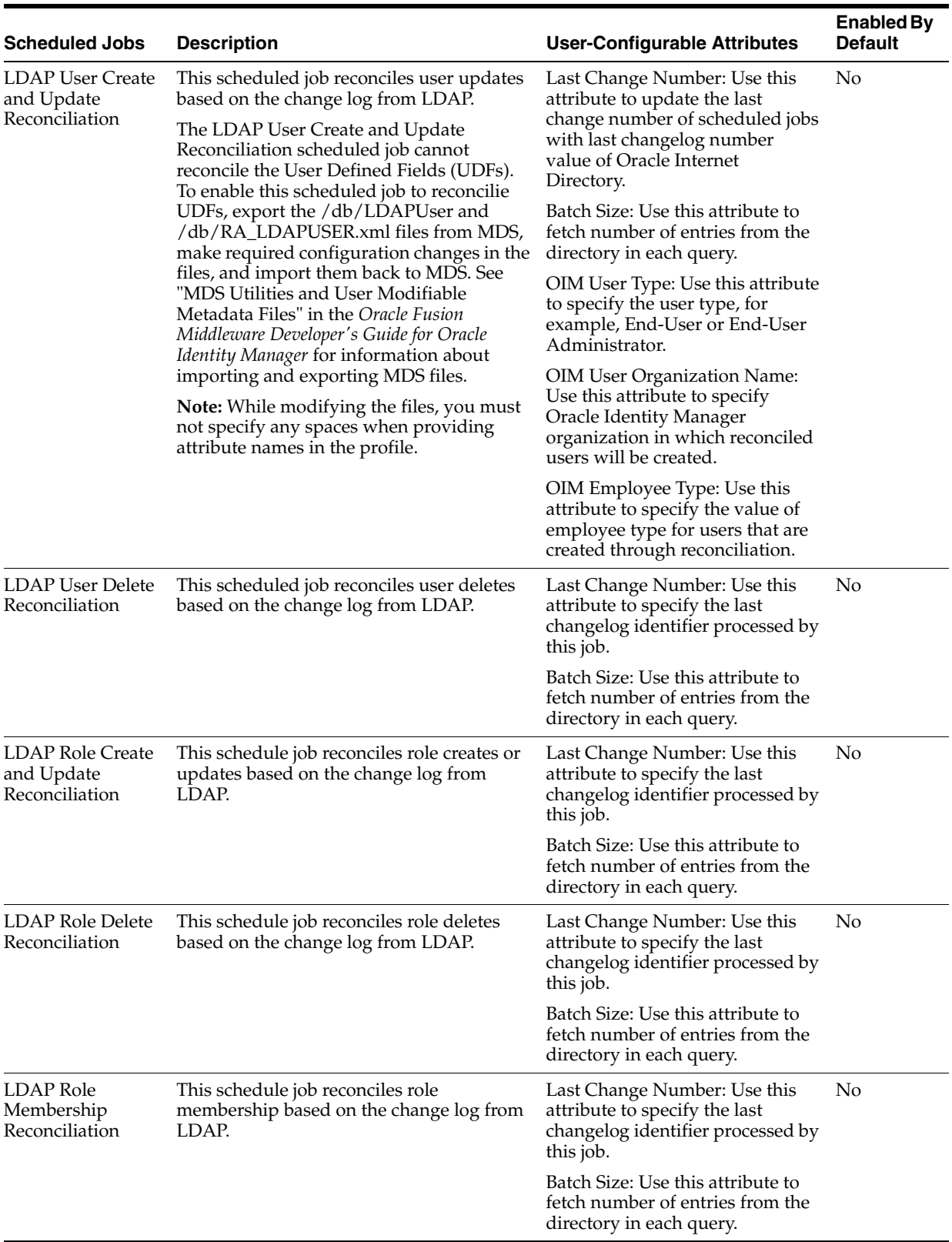

### <span id="page-49-0"></span>*Table 2–3 LDAP Scheduled Jobs*

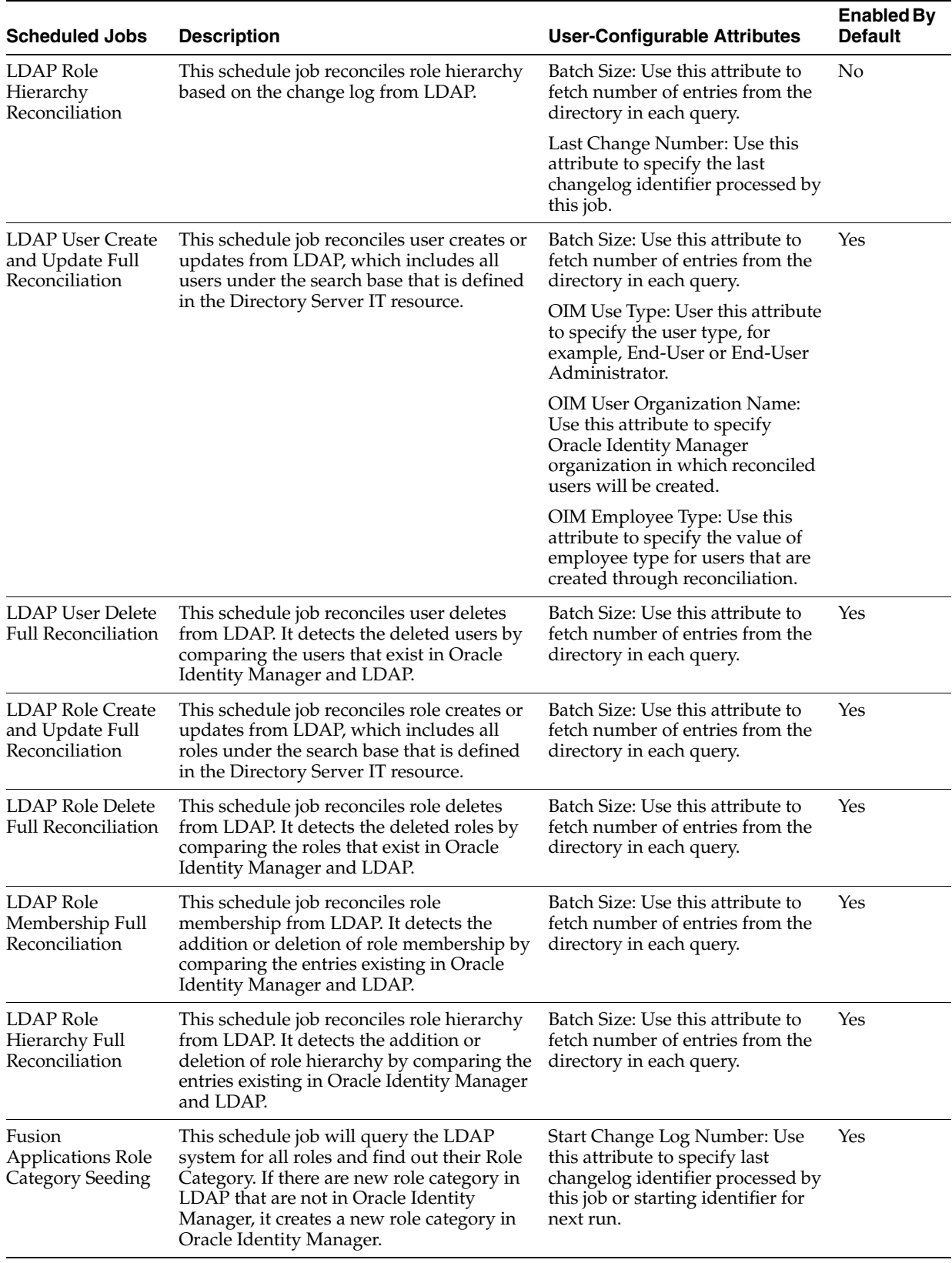

#### *Table 2–3 (Cont.) LDAP Scheduled Jobs*

## <span id="page-51-1"></span>**2.3.3 Creating Custom Scheduled Tasks**

Oracle Identity Manager provides you with the capability of creating your own scheduled tasks. You can create scheduled tasks according to your requirements if you choose not to use any of the predefined scheduled tasks listed in [Table 2–2](#page-42-0).

**See Also:** "Developing Scheduled Tasks" in the *Oracle Fusion Middleware Developer's Guide for Oracle Identity Manager* for detailed information about creating a scheduled task

To create a custom scheduled task:

- **1.** Create the scheduled task XML file and seed it in MetaData Store (MDS).
- **2.** Develop the schedule task class and package it in a Jar.
- **3.** Upload the Jar by:
	- [Using Plug-ins](#page-51-2)
	- **[Using Database](#page-51-3)**

#### <span id="page-51-2"></span>**Using Plug-ins**

You can upload the jar using the Plug-in Framework provided by Oracle Identity Manager.

To upload the jar using plug-ins:

- **1.** Create the plugin.xml file.
- **2.** Create the directory structure (plugin.zip) for the scheduled task.
- **3.** Upload the created plugin.zip in the Oracle Identity Manager database.

#### <span id="page-51-3"></span>**Using Database**

You can upload the jar in the database (DB) of Oracle Identity Manager.

To upload the jar using DB:

Upload the jar in DB using UploadJar utility. You can run this utility from the following location:

\$OIM\_HOME/bin/

**See Also:** "Upload Jar Utility" in the *Oracle Fusion Middleware Developer's Guide for Oracle Identity Manager* for information about running the UploadJar utility

# <span id="page-51-0"></span>**2.4 Jobs**

As discussed in one of the earlier chapters, a job is a task that can be scheduled to run at the specified interval. A job run is a specific execution of a job. Each job run includes information such as the start time, stop time, job status, exceptions and status of the execution.

This section discusses the following topics:

- **[Creating Jobs](#page-52-0)**
- **[Searching Jobs](#page-53-0)**
- [Viewing Jobs](#page-55-0)
- [Modifying Jobs](#page-56-0)
- [Disabling and Enabling Jobs](#page-56-1)
- [Deleting Jobs](#page-57-0)

### <span id="page-52-0"></span>**2.4.1 Creating Jobs**

**Note:** The procedure described in this section assumes that the XML file for the scheduled task, which contains the job description is available in the *OIM\_HOME*/metadata/file directory.

#### **To create a job:**

- **1.** Log in to Oracle Identity Administration with the appropriate credentials.
- **2.** Click the **System Management** tab and then click **Scheduler**. Alternatively, you can click the "Search Scheduled Jobs" link on Welcome Screen.
- **3.** On the left pane, from the **Actions** list, select **Create.** Alternatively, you can click the icon with the plus (+) sign beside the View list.
- **4.** On the Create Job page, enter values in the following fields under the Job Information section:
	- **Job Name:** Enter a name for the job.
	- **Task:** Specify the name of the scheduled task that runs the job. Alternatively you can search and specify a scheduled task.

#### **To search and specify a scheduled task:**

- **a.** Click the magnifying glass icon next to this field.
- **b.** In the Search and Select : Scheduled Task dialog box, specify a search criterion for the scheduled task and click the icon next to Search field.
	- A list of all scheduled tasks that meet the search criterion is displayed.
- **c.** From this list, select the scheduled task that runs the job being created, and then click **Confirm.**
- **Start Date:** Specify the date and time on which you want the job to run. To do this, select the date and time along with timezone from the date editor and click **Ok**. By default, the timezone is "(UTC-08:00) US Pacific Time".
- **Retries:** Enter an integer value in this field. This number represents the number of times the scheduler tries to start the job before assigning the **Stopped** status to the job.
- **Schedule Type:** Depending on the frequency at which you want the job to run, select one of the following schedule types:
	- **Periodic:** Select this option if you want the job to be run at a time that you specify, on a repeating basis. If you select this option, then you must enter an integer value in the Run every field under the Job Periodic Settings section and select one of the following values:
		- mins
		- hrs
		- days

**– Cron:** Select this option if you want the job to be run at a particular interval on a recurring basis. For example, you can create a job that must run at 8:00 A.M. every Monday through Friday or at 1:30 A.M. every last Friday of the month.

The recurrence of the job must be specified in the Cron Settings section. In the Recurring Interval field, you can select any of the following values:

- Daily
- Weekly
- Monthly on given dates
- Monthly on given weekdays
- Yearly

After selecting a value, you can enter an integer value in the Days between runs field.

- **Single:** Select this option if the job is to be run only once at the specified start date and time.
- **No pre-defined schedule:** This option specifies that no schedule is attached to the job you are creating, and therefore, it is not triggered automatically. As a result, the only option to trigger the job is by clicking **Save and Run Now**.

**Note:** For all the schedule types, if you want the job to be saved run immediately, then click **Save and Run Now.**

A message confirming that the job has been successfully created and triggered is displayed.

### <span id="page-53-0"></span>**2.4.2 Searching Jobs**

You can perform the following search operations to search for jobs in the Oracle Identity Administration:

- [Performing a Simple Search for Jobs](#page-53-1)
- [Performing an Advanced Search for Jobs](#page-54-0)

#### <span id="page-53-1"></span>**2.4.2.1 Performing a Simple Search for Jobs**

To perform a simple search for jobs:

- **1.** In the Welcome page of the Oracle Identity Administration, under System Management, click **Search Scheduled Jobs**. Alternatively, you can click the **System Management** tab, and then click **Scheduler.**
- **2.** On the left pane, in the **Search** field, specify the search criterion for the job that you want to locate. You can also include wildcard characters in the search criteria.
- **3.** Click the icon next to the Search field. A list of all jobs that meet the search criterion is displayed.

The search results are displayed in a tabular format with the following columns:

Job Name: This column displays the name of the job. If you want to view the details of the job, then click its name in the column.

- Status: This column displays the status of the Job. A job can be in any one of the following statuses:
	- **–** RUNNING: The job is currently running.
	- **–** STOPPED: The job is currently not running. However, the job will run again at the date and time specified in the Next Scheduled Run field.
	- **–** INTERRUPT: The job is interrupted while running. This status may appear if admin server go down in between while job is running.
	- **–** FAILED: The Job was failed to execute due to some reasons.

#### <span id="page-54-0"></span>**2.4.2.2 Performing an Advanced Search for Jobs**

To perform an advanced search for scheduler:

- **1.** On the left pane of the Scheduler section, click **Advanced Search**. The Advanced Search: Scheduled Jobs page is displayed.
- **2.** Select any one of the following options:
	- **All:** On selecting this option, the search is performed with the AND condition. This means that the search operation is successful only when all the search criteria specified are matched.
	- **Any:** On selecting this option, the search is performed with the OR condition. This means that the search operation is successful when any search criterion specified is matched.
- **3.** In the Job Name field, enter the job name that you want to search. You can use wildcard characters in your search criteria. Select a search condition in the list adjacent to the Job Name field. The search conditions include Not Contains, Not Begins With, Not Equals, Equals, Ends With, Not Ends With, Contains, and Begins With.
- **4.** For the Status field, select a search condition. Then select a status: **All**, **Running**, or **Stopped**.
- **5.** In the Task Name field, enter the task name. You can use wildcard characters in your search criteria. Select a search condition in the list adjacent to the Task Name field.
- **6.** Click **Search**. The list of jobs that match your search criteria are displayed in the search results table.

[Table 2–4](#page-54-1) lists the columns of the search results table:

<span id="page-54-1"></span>

| <b>Description</b>                                                      |
|-------------------------------------------------------------------------|
| The name of the scheduled job                                           |
| The task associated with the job                                        |
| The status of the job, RUNNING, STOPPED, FAILED, or<br><b>INTERRUPT</b> |
| The schedule or the time for the job to run                             |
| The time when the job ran for the last time                             |
| The job is enabled or disabled                                          |
|                                                                         |

*Table 2–4 Fields in the Search Results Table*

### <span id="page-55-0"></span>**2.4.3 Viewing Jobs**

**To view the details of a job:**

- **1.** Search for the job whose details you want to view. See "Searching Jobs" on [page 2-16](#page-53-0) for information about how to search a job.
- **2.** Click the job whose details you want to view in the Job Name column of the search results table.

The Job Details page is divided into the following sections:

- Job Information: This section displays the fields that provide information about the job. For example, Job Name, Task, Retries, and Start Date fields. If you want to modify the details of the job, then make the relevant change and click **Apply**. See ["Modifying Jobs" on page 2-19](#page-56-0) for more information about modifying jobs.
- Job Status: This section displays details of the status of the job in the following fields:
	- **–** Current Status: This field displays the status of the job.
	- **–** Last Run Start: This field displays the date and time of when the job started to run last.
	- **–** Last Run End: This field displays the most recent date and time of when the job stopped running
	- **–** Next Scheduled Run: This field specifies that no schedule is attached to the job you are creating and therefore the job is not triggered automatically. The only option to trigger the job in this case is performing "Run Now" .

**Note:** No value is displayed in this field if the Schedule Type is No pre-defined schedule.

- Parameters: The parameter values specified are used at run-time while the job is being executed. The values need not be provided at the runtime, they can be there for each job and are used when the job is executed.
- Job History: This section displays a list of all job runs for the job in a table.

Each row of the table displays the following information about the job:

- **–** Start Time: This column displays the date and time at which the job run started its run.
- **–** End Time: This column displays the time at which the job run ended its run.
- **–** Job Status: This column displays the status of the job.
- **–** Execution Status: This column displays the job execution status.

You can reorder the display of columns in the table under the History section:

- **a.** From the View list, select **Reorder Columns.**
- **b.** In the Reorder Columns dialog box, select the column name that you want to move.
- **c.** Depending on the order in which you want to columns to appears, click the up or down arrows.

To add or remove the columns displayed in the table under the History section:

<span id="page-55-1"></span>**a.** From the View list, select **Columns.**

- <span id="page-56-2"></span>**b.** Depending on your requirement, select one of the following:
	- Show All
	- Start Time
	- End Time
	- Job Status
	- Execution Status
- **c.** Repeat Steps [a](#page-55-1) and [b](#page-56-2) for each column that you want to add or remove.

After viewing the details of the job, you can either modify, run, or stop the job. In addition, you can also enable or disable the job. Job Detail screen can be refreshed.

After you view the details of the job on the Job Details page, you can perform one of the following:

- If you want to modify the details of the job, then make the relevant change and click **Apply.** See ["Modifying Jobs" on page 2-19](#page-56-0) for more information about modifying jobs.
- If you want to run the job, then click **Run Now.**
- If the Disable button is enable, then it means that the job is currently enabled and you can disable the job by clicking **Disable.**
- If the Enable button is enable, then it means that the job is currently disabled and you and enable the job by clicking **Enable.**
- If you want to refresh a job detail screen, then click **Refresh**.
- If the Stop button is displayed, then it means that the job is currently running and you can stop the job by clicking **Stop**.

### <span id="page-56-0"></span>**2.4.4 Modifying Jobs**

#### **To modify a job:**

**1.** Search and view the details of the job that you want to modify. See ["Viewing Jobs"](#page-55-0) [on page 2-18](#page-55-0) for information about viewing job details.

**Note:** If you want to run the job, then click the job name in the first column of the search results table and then click **Run Now.** After you click **Run Now,** you need not perform the rest of the steps in this procedure. However, if you want to modify the job and then run it, then perform the next step and click **Run Now.**

- **2.** On the Job Details page, you can modify all the details of the job, except for the Job Name and Task fields under the Job information section and the fields under the Job Status section. See Step 4 of ["Creating Jobs" on page 2-15](#page-52-0) for details about the fields that you want to modify.
- **3.** Click **Apply** to commit the changes made on the Job Details page to the database.

A message confirming that the job has been successfully modified is displayed.

### <span id="page-56-1"></span>**2.4.5 Disabling and Enabling Jobs**

In addition to creating and modifying jobs, you can disable a job that is currently enabled, and enable a job that has been disabled earlier. On the Job Details page:

- If the Enabled button is enable, then it means that the job is currently disabled and you can enable it by clicking **Enable.** A job that has been enabled will run only when one of the following is true on the Job Details page:
	- **–** The date and time displayed in the **Start Date** field matches the current date and time.
	- **–** The date and time displayed in the **Next Scheduled Run** field matches the current date and time.
- If the Disabled button is enable, then it means that the job is currently enabled and you can disable the job by clicking **Disable.** A job that has been disabled will not run even when the date and time on which the job has been scheduled to run matches the current date and time.

#### **To enable or disable a job:**

- **1.** Search for the job that you want to enable or disable by performing the procedure described in ["Searching Jobs" on page 2-16](#page-53-0).
- **2.** On the left pane, in the search results table, right click on the job name and select **Enable** or **Disable**. Depending on whether you click **Enable** or **Disable**, a message indicating that the job has either been successfully enabled or disabled is displayed.
- **3.** Click **OK** to close the dialog box.

### **2.4.6 Starting and Stopping Jobs**

In addition to scheduling jobs to run automatically at the specified time, you can manually start or stop a job at any given time. For example, you create and schedule a job that runs every Friday. However, if you want to run the job on any day other than Friday, then you must run the job manually.

#### **To start or stop a job:**

- **1.** Search for the job that you want to start or stop by performing the procedure described in ["Searching Jobs" on page 2-16.](#page-53-0)
- **2.** On the left pane, in the search results table, click the job name of the job that you want to start or stop.

**Note:** By default, the status of all jobs is STOPPED unless a job is running.

**3.** If you want to start a job, then from the Actions list, click **Run Now.**

A dialog box prompting you to confirm if you want to run the job is displayed.

**4.** If you want to stop a job, then from the Action list, click **Stop.**

A dialog box prompting you to confirm if you want to stop the job is displayed.

**5.** Click **OK.**

### <span id="page-57-0"></span>**2.4.7 Deleting Jobs**

#### **To delete a job:**

**1.** Search for the job that you want to delete by performing the procedure described in ["Searching Jobs" on page 2-16](#page-53-0).

- **2.** On the left pane, in the search results table, click the job name of the job that you want to delete.
- **3.** From the Actions list, click **Delete.** Alternatively, you can click the Delete icon next to the icon with the plus (+) sign.

A dialog box prompting you to confirm if you want to delete the job is displayed.

**4.** Click **OK.** A message indicating that the job has been deleted successfully is displayed.

# <sup>3</sup>**Managing Notification Templates**

Information about events occurring in Oracle Identity Manager are required to be sent to various users, such as requesters, beneficiaries, or administrators. This information about events is sent by using the notification service in the form of notification e-mail messages. The notification service allows you to perform all notification-related operations in Oracle Identity Manager.

An event is an operation that occurs in Oracle Identity Manager, such as user creation, request initiation, or any custom event created by the user. The events are generated as part of business operations or via generation of errors. Event definition is the metadata that describes the event. To define metadata for events, it is important to identify all event types supported by a functional component. For example, as a part of the scheduler component, metadata can be defined for scheduled job execution failed and shutting down of the scheduler. Every time a job fails or the scheduler is shut down, the events are raised.

The data available in the event is used to create the content of the notification. The different parameters defined for an event help the system to select the appropriate notification template. The different parameters that are defined for an event help the system decide which event variables can be made available at template design time.

A notification template is used to send notifications. These templates contain variables that refer to available data to provide more context to the notifications. The channel through which a notification is sent is known as the notification provider. For this release, the only notification provider available is an e-mail notification provider. At the backend, the notification engine is responsible for generating the notification, and utilizing the notification provider to send the notification.

**Note:** An IT resource of name Email Server and type Mail Server must be configured for sending notifications. The email server settings gets cached. If there is a change in detail of an already configured email server, then you must purge the cache or restart the application server. See ["Purging the Cache" on page 26-3](#page-492-0) for information about purging the cache.

Oracle Identity Manager provides a set of default notification templates, as shown in [Table 3–1.](#page-60-0)

*Table 3–1 Default Notification Templates*

<span id="page-60-0"></span>

| <b>Notification Template</b> | <b>Description</b>                                              |
|------------------------------|-----------------------------------------------------------------|
| <b>Bulk Request Creation</b> | Template to provide notification during a bulk request creation |

| <b>Notification Template</b>             | <b>Description</b>                                                                                                    |
|------------------------------------------|----------------------------------------------------------------------------------------------------|
| Create User Self Service<br>Notification | Template to provide notification after a new user is created                                                                        |
| End Date                                 | Template to provide notification to the manager when end date<br>of the reportee expires                                            |
| Generated Password<br>Notification       | Template to provide notification after a password is generated<br>by Oracle Identity Manager                                        |
| <b>Request Creation</b>                  | Template to provide notification during a request creation                                                                          |
| <b>Request Identity Creation</b>         | Template to provide notification during a Create User request                                                                       |
| Request Status Change                    | Template to provide notification during a request status change                                                                     |
| Reset Password                           | Template to provide notification after password has been reset                                                                      |
| <b>User Deleted</b>                      | Template to provide notification to the manager when the user<br>account of the reportee is deleted as a result of expired end date |
| <b>Add Proxy Notification</b>            | Template to provide notification after a proxy has been added<br>for a user                                                         |

*Table 3–1 (Cont.) Default Notification Templates*

Notification templates are described in the following sections:

- [Defining Event Metadata](#page-61-0)
- [Creating a Notification Template](#page-64-0)
- [Searching for a Notification Template](#page-65-0)
- [Modifying a Notification Template](#page-67-0)
- [Deleting a Notification Template](#page-68-0)
- [Adding and Removing Locales from a Notification Template](#page-68-1)
- [Configuring Notification for a Proxy](#page-69-0)

## <span id="page-61-0"></span>**3.1 Defining Event Metadata**

Corresponding to each event, you must create an XML file that has the specific schema defined by the notification engine. Compliant to that schema (.xsd file), an XML file is created that defines how an event looks like. When the event is defined, you can configure a notification template for that event.

An event file must be compliant with the schema defined by the notification engine, which is NotificationEvent.xsd. The event file contains basic information about the event.

**Note:** The NotificationEvent.xsd file is in the iam\iam-product\features\notification\metadata directory in the MDS.

The following is a sample event XML file:

```
<?xml version="1.0" encoding="UTF-8"?>
<Events xmlns:xsi="http://www.w3.org/2001/XMLSchema-instance" 
xsi:noNamespaceSchemaLocation="../../../metadata/NotificationEvent.xsd">
   <EventType name="User Created">
     <StaticData>
```

```
 <Attribute DataType="X2-Entity" EntityName="User" Name="Granted User"/>
       <Attribute DataType="X2-Entity" EntityName="User" Name="Grantee User"/>
       <Attribute DataType="91-Entity" EntityName="User Group" Name="User Grp"/>
     </StaticData>
       <Resolver class="oracle.iam.notification.DemoResolver">
       <Param DataType="91-Entity" EntityName="Resource" Name="ResourceInfo"/>
    </Resolver>
  </EventType>
</Events>
```
The event XML file has the following elements:

- **EventType name:** The name of the event that will be available while creating notification templates for the event.
- **StaticData:** The list of static parameters. This set of parameters specifically let the user add parameters that are not data dependent. In other words, this element defines the static data to be displayed when notification template is to be configured. For instance, the user entity is not data dependent, and when resolved, has the same set of attributes for all the event instances and notification templates.
- **Param DataType:** The list of dynamic parameters. This set of parameters specifically let the user add parameters that are data dependent. For instance, the Resource entity is data dependent. Corresponding to this field, a lookup is displayed on the UI. When the user selects the resource object, the call goes to the Resolver class provided to get the fields that are shown in the tree from which user can select the attribute to be used on the template.

**Note:** Available data is the list of attributes that can be embedded as a token in the template. These tokens are replaced by the value passed by the resolver class at run time. Available data is displayed in a drop-down list while creating a notification template, as described in ["Creating a Notification Template" on page 3-5](#page-64-0).

Selected data is a single attribute that helps user to copy and paste the attribute name in a notification template. Selected data is the same attribute name as selected in the Available Data list.

The dynamic entities supported for lookup are user, resource, and organization. These entity names must be specified in the Param DataType element.

**Resolver class:** The Resolver class must be defined for each notification. It defines what parameters are available in the notification creation screen and how those parameters are replaced when the notification is to be sent. In other words, the resolver class resolves the data dynamically at run time and displays the attributes in the UI. See ["Creating the Resolver Class" on page 3-3](#page-62-0) for information about implementing the resolver class.

Notification service reads the XML files from MDS. The event XML file is uploaded into MDS by using the MDS import and export utility. See ["Deploying the Notification](#page-64-1)  [Event" on page 3-5](#page-64-1) for details.

### <span id="page-62-0"></span>**3.1.1 Creating the Resolver Class**

All classes have to implement the NotificationEventResolver interface. This interface provides the following methods:

#### **The getAvailableData Method**

public List<NotificationAttribute> getAvailableData(String eventType, Map<String, Object> params);

This API returns the list of available data variables. These variables are available on the UI while creating or modifying the templates and allows the user to select the variables so that they can be the part of the messages on the template.

The eventType parameter specifies the event name for which the template is to be read.

The params parameter is the map that has the entity name and the corresponding value for which available data is to be fetched. For instance:

map.put("Resource", "laptop");

This helps you fetch the fields associated with the laptop resource or other data according to the code that you have provided in the resolver class.

Sample code:

```
/**
* this is a dummy implementation and uses hardcoded values
* Implementors need to iterate the XML as found through the event type
* params : will have all the specific values that your resolver needs
* for instance resource name = "laptop" that you may want here to be resolved 
through your custon implementation
*/
List<NotificationAttribute> list = new ArrayList<NotificationAttribute>();
NotificationAttribute subatr = new NotificationAttribute(); 
subatr.setName("Dynamic1"); subatr.setType("91-Entity"); 
subatr.setEntityName("Resource"); subatr.setRequired(false);
```
subatr.setSearchable(true); subatr.setSubtree(lookup91EntityMetaData("resource"), params.get(0)); list.add(subatr);

The main tree contains the entity information and the subtree contains all the nodes that are available on the UI. The name field from each node in the subtree is available on the UI for selection.

#### **The getReplacedData Method**

HashMap<String, String> getReplacedData(String eventType, Map<String, Object> params);

This API returns the resolved value of the variables present on the template at run time when notification is being sent.

The eventType parameter specifies the event name for which the template is to be read.

The params parameter is the map that has the base values, such as usr\_key and obj\_key, required by the resolver implementation to resolve the rest of the variables in the template.

Sample code:

```
HashMap<String, Object> resolvedData = new HashMap<String, Object>(); 
resolvedData.put("shortDate", new Date()); resolvedData.put("longDate", new 
Date());
String firstName = getUserFirstname(params.get("usr_key")); 
resolvedData.put("fname", firstName); resolvedData.put("lname", "lastname"); 
resolvedData.put("count", "1 million");
return resolvedData;
```
# <span id="page-64-1"></span>**3.1.2 Deploying the Notification Event**

To deploy the notification event:

**1.** Upload the event metadata XML file to the Meta Data Store (MDS). Oracle Identity Manager provides utilities to export/import data to and from MDS repository.

See "MDS Utilities and User Modifiable Metadata Files" in the *Oracle Fusion Middleware Developer's Guide for Oracle Identity Manager* for information about the MDS utilities.

**2.** Upload the JAR file containing the resolver class to Oracle Identity Manager database. Utilities are available in the *OIM\_HOME*/bin/ directory for uploading resource bundles and JAR files to Oracle Identity Manager database.

See "Upload JAR and Resource Bundle Utilities" in the *Oracle Fusion Middleware Developer's Guide for Oracle Identity Manager* for information about the upload resource bundles and JAR utilities.

# <span id="page-64-0"></span>**3.2 Creating a Notification Template**

**Note:** Corresponding to each event that happens, you have to configure an XML file. The XML file defines the behavior of each event. You must first configure the XML for an event. After this is done, you can create a notification template for that event.

For information about creating the event XML file, see ["Defining](#page-61-0)  [Event Metadata" on page 3-2](#page-61-0).

To create a notification template:

- **1.** Log in to the Administrative and User Console. Navigate to Advanced Administration.
- **2.** Click the **System Management** tab, and then click the **Notification** tab.
- **3.** From the Actions menu on the left pane, select **Create.**
- **4.** On the Create page, enter values for the following fields under the Template Information section:
	- **Template Name:** Enter the template name in this field.
	- **Description Text:** Enter a brief description of the template in this field.

**Note:** The Description Text field cannot be translated and is available only in English.

- **5.** Under the Event Details section, perform the following:
	- From the Available Event list, select the event for which the notification template is to be created from a list of available events. Depending on your selection, other fields are displayed in the Event Details section.
- In the Resource field, select a resource from the lookup. This is the dynamic data defined by the Param DataType element in the XML definition. For more information about this element, see ["Defining Event Metadata" on page 3-2](#page-61-0).
- **6.** Under the Locale Information section, enter values in the following fields:

**Note:** The Default Locale information is stored in the PTY table and is fetched from there.

- To specify a form of encoding, select either UTF-8 or ASCII.
- In the Message Subject field, enter a subject for the notification.
- From the **Type** options, select the data type in which you want to send the message. You can choose between HTML and Text/Plain.
- In the **Short Message** field, enter a short version of the message.
- In the Long Message field, enter the message that will be sent as the notification. See step 7.
- **7.** To use the token for available data in the messages that will be sent as notification:
	- **a.** Select the attribute from the list. This attribute will get displayed in the Selected Data field.
	- **b.** Copy the attribute and add it in the message text by placing it inside \${}. For example, if selected data is FA\_Territory, then include it in the text as \${FA\_Territory}.

[Figure 3–1](#page-65-1) shows the Create Notification Template page with sample values:

<span id="page-65-1"></span>*Figure 3–1 The Create Notification Template Page*

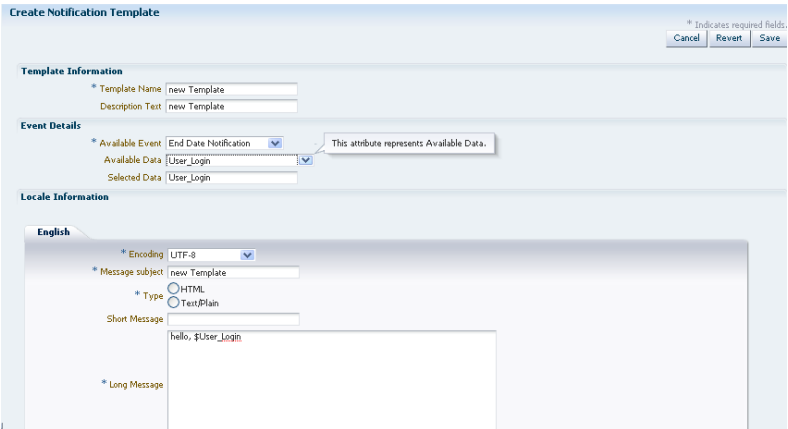

- **8.** After you have entered the required values in all the fields, click **Save.**
- **9.** A message is displayed confirming the creation of the notification template. Click **OK.**

# <span id="page-65-0"></span>**3.3 Searching for a Notification Template**

You can perform a simple search or an advanced search for a notification template by using Advanced Administration.

To perform a simple search for a notification template:

- **1.** Log in to the Oracle Identity Administration.
- **2.** Click the **System Management** tab and then click the **Notification** tab.
- **3.** Click the icon next to the **Search** field. All the existing notification templates are displayed on the left pane, as shown in [Figure 3–2:](#page-66-0)

<span id="page-66-0"></span>*Figure 3–2 Notification Search Result*

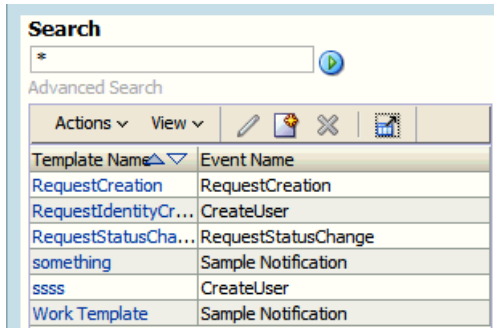

**4.** Select the template that you want to view. The details of the selected notification template are displayed on the right pane.

To perform an advanced search for a notification template:

**1.** In the left pane of the Oracle Identity Administration, click **Advanced Search**. The Advanced Search page is displayed, as shown in [Figure 3–3](#page-66-1):

<span id="page-66-1"></span>*Figure 3–3 The Advanced Search Page*

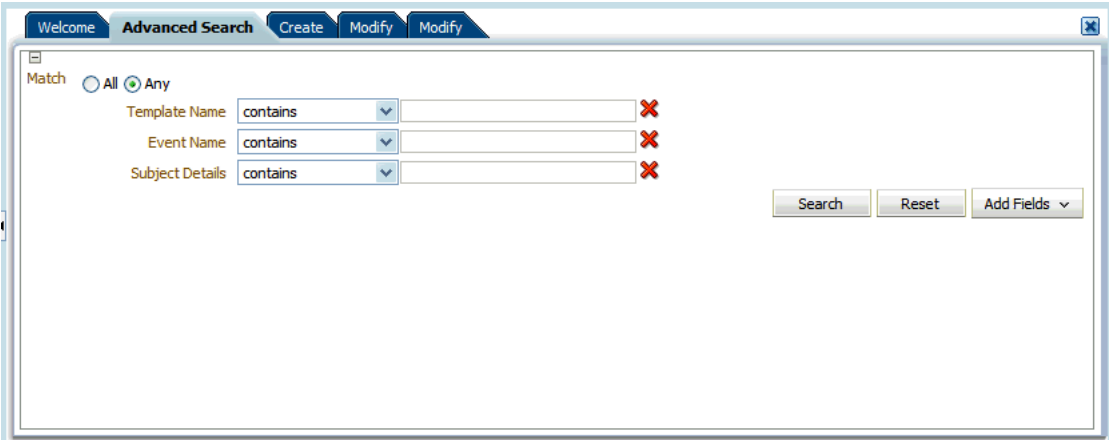

- **2.** Select one of the following matching options:
	- All: On selecting this option, the search is performed with the AND condition. This means that the search operation is successful based on Search field with any input from the user. Search field with no input from the user is not considered.
	- **Any:** On selecting this option, the search is performed with the OR condition. This means that the search operation is successful when any search criterion specified is matched.
- **3.** Specify the search criteria in the Template Name, Event Name, and Subject Details fields. You can remove any of these fields that you do not want to include in the search by clicking the icon next to it. You can add a field that you want to include

in the search by clicking **Add Fields**, and then selecting the field name from the list.

**4.** Click **Search**. The search results table is displayed with details about template names, event names, and subject details, as shown in [Figure 3–4](#page-67-1):

<span id="page-67-1"></span>*Figure 3–4 Advanced Search Results*

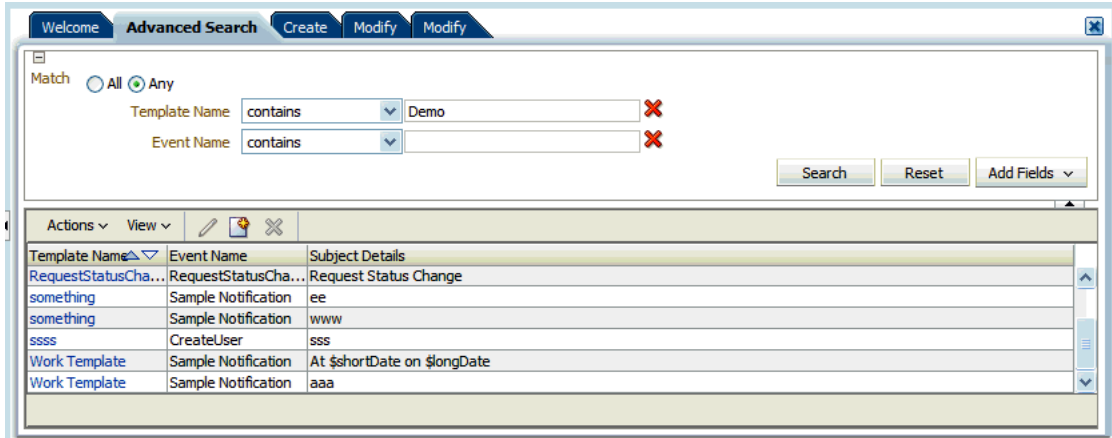

# <span id="page-67-0"></span>**3.4 Modifying a Notification Template**

To modify a notification template:

- **1.** Log in to the Oracle Identity Administration.
- **2.** Click the **System Management** tab and then click the **Notification** tab.
- **3.** Click the icon next to the **Search** field. All the existing notification templates are displayed on the left pane. Select the template that you want to modify. [Figure 3–5](#page-67-2) shows the details of a notification template.

<span id="page-67-2"></span>*Figure 3–5 Notification Template Modification*

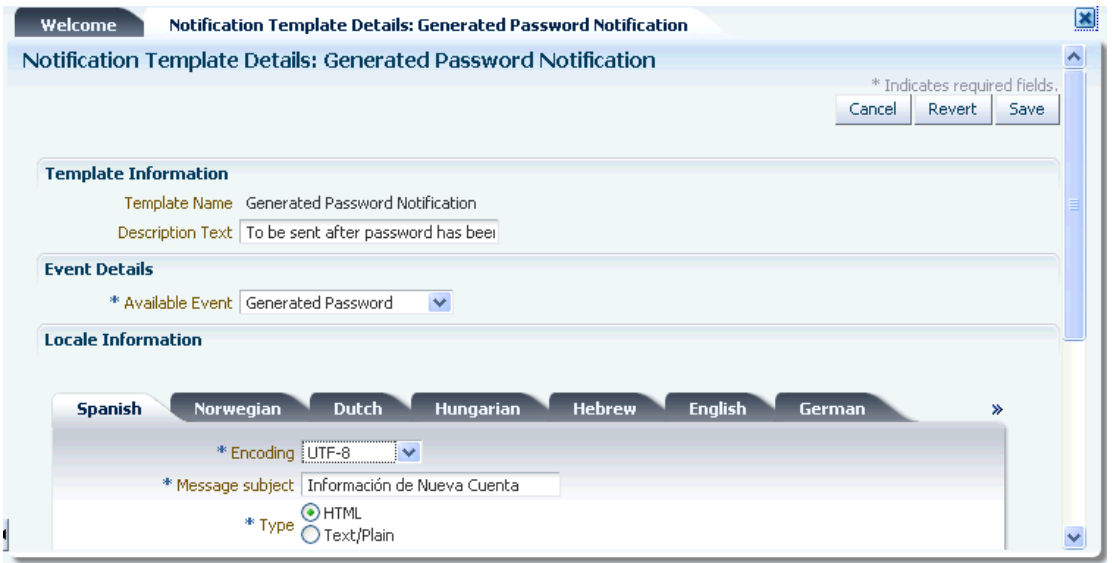

**4.** Change the values that you want to and click **Save.**

**5.** A message is displayed confirming the modification of the notification template. Click **OK.**

# <span id="page-68-0"></span>**3.5 Deleting a Notification Template**

To delete a notification template:

- **1.** Log in to the Oracle Identity Administration.
- **2.** Click the **System Management** tab and then click the **Notification** tab.
- **3.** Click the icon next to the **Search** field. All the existing notification templates are displayed on the left pane. Select the template that you want to delete.
- **4.** From the Actions list, click **Delete.** A message is displayed prompting you to confirm the delete the operation. Click **OK.** A message is displayed confirming the delete operation.

# <span id="page-68-1"></span>**3.6 Adding and Removing Locales from a Notification Template**

To add locales to a notification template:

- **1.** Log in to the Oracle Identity Administration.
- **2.** Click the **System Management** tab and then click the **Notification** tab.
- **3.** Click the icon next to the **Search** field. All the existing notification templates are displayed on the left pane. Select the template that you want to add a locale to.
- **4.** From the Actions list, select **Add Locale.** The Add Locale page is displayed. In the Locale Name field, click the icon next to the Locale Name field to select a locale from a list. After selecting the locale, click **Confirm.** Click **Next.** The Locale Information page is displayed and the locale that you added is displayed as a tab in the page.
- **5.** In the Locale Information section, specify values for all the fields as mentioned in step 6 of ["Creating a Notification Template" on page 3-5](#page-64-0) and then click **Save**. The locale is added to the template.

**Note:** Notification can be sent in all the locales that are added to the notification template. A user receives notification in the same locale specified in the user preferences. If a locale is not specified in the user preferences, then the notification is sent in the default locale. The default locale is to be specified in the PTY table in Oracle Identity Manager database at the time of installation.

To remove locales from a notification template:

- **1.** In the left pane of the Oracle Identity Administration, select the template from the search results table, and click **Remove Locale** from the Actions list. Alternatively, you can right-click the template, and select Remove Locale.
- **2.** On the Remove Locale page, click the icon next to the Locale Name field to select a locale from a list . Remember, you can remove a locale from a template only if that template contains multiple locales. You cannot remove a locale if it's the only one associated with the template. Click **Save.**
- **3.** A message is displayed confirming the removal of the locale. Click **OK.**

**Note:** You must not remove default locale to ensure that a notification is sent every time when there is no user preferred locale is set or when notification template does not contain a locale template matching to user preferred locale.

# <span id="page-69-0"></span>**3.7 Configuring Notification for a Proxy**

Use the following steps to configure notification for a proxy:

- **1.** Configure a new Email IT resource.
- **2.** Create a new end user. (For example, create a user Jane Doe.)
- **3.** Create a second end user. (For example, create a user John Doe.)
- **4.** Assign the Jane Doe user as a manager for John Doe.
- **5.** Specify your email ID for John Doe, which enables you to receive notifications in your inbox.
- **6.** Log in as Jane Doe and navigate to the Oracle Identity Manager Self Service.
- **7.** Select **Profile**, **Proxies**. When the Proxies screen is displayed, add John Doe as a proxy for Jane Doe.

**Note:** If you successfully added the proxy, you (John Doe in this case) will receive an email notification message similar to the following:

"You have been made the proxy for Jane Doe [JANED] from April 7, 2010 12:00:00 AM to April 30, 2010 12:00:00 AM".

# <sup>4</sup>**Administering System Properties**

The system configuration service enables you to manage system properties used by Oracle Identity Manager. This service allows you to create, modify, delete, or search existing system properties depending on their roles.

System properties define the characteristics that control the behavior of Oracle Identity Manager. You can define the functionality of consoles such as the Oracle Identity Administration and Oracle Identity Manager Self Service by using system properties. For example, you can define the number of consecutive attempts the user can make to login to Oracle Identity Manager unsuccessfully before Oracle Identity Manager locks the user account. In other words, a system property is an entity by which you can control the configuration of Oracle Identity Manager.

This chapter discusses the following topics:

- **[System Properties in Oracle Identity Manager](#page-70-0)**
- [Creating and Managing System Properties](#page-86-0)

# <span id="page-70-0"></span>**4.1 System Properties in Oracle Identity Manager**

[Table 4–1](#page-71-0) lists and describes the default system properties in Oracle Identity Manager.

| <b>Property Name</b>                                                                       | <b>Description</b>                                                                                                    | <b>Keyword</b>                                        | <b>Default Value</b> |
|--------------------------------------------------------------------------------------------|----------------------------------------------------------------------------------------------------|-------------------------------------------------------|----------------------|
| Access Policy<br>Revoke If No<br>Longer Applies<br>Enhancement                             | Determines if the Revoke if no<br>longer applies flag in access<br>policy is applicable.                                                                                                    | XL.AccessPolicyRevokeIfNoLonger<br>AppliesEnhancement | FALSE                |
|                                                                                            | If the value is TRUE, then this<br>flag is applicable to child table<br>data (entitlements) along with<br>parent data. The user can<br>determine if child data must be<br>removed or retained when access<br>policy no longer applies to user<br>based on this flag.                                                                                                    |                                                       |                      |
|                                                                                            | If the value if FALSE, then child<br>table data (entitlements) are<br>always removed after access<br>policy is no longer applied.                                                                                                    |                                                       |                      |
| Allows access<br>policy based<br>provisioning of<br>multiple<br>instances of a<br>resource | Determines if multiple instances<br>of a resource can be provisioned<br>to multiple target resources.                                                                                                    | XL.AllowAPBasedMultipleAccount false<br>Provisioning  |                      |
|                                                                                            | When the value is false,<br>provisioning multiple instances<br>of resource object via access<br>policy is not allowed.                                                                                                    |                                                       |                      |
|                                                                                            | When the value is true,<br>provisioning multiple instances<br>of resource object via access<br>policy is allowed.                                                                                                    |                                                       |                      |
| Are challenge<br>questions<br>disabled in OIM                                              | Determines if challenge<br>questions are enabled or disabled<br>when a user logs in to Oracle<br>Identity Manager for the first<br>time.                                                                                                    | OIM.DisableChallengeQuestions                         | <b>FALSE</b>         |
|                                                                                            | When value is False, challenge<br>questions are enabled.                                                                                                    |                                                       |                      |
|                                                                                            | When value is True, challenge<br>questions are disabled.                                                                                                    |                                                       |                      |
|                                                                                            | This property is primarily used<br>in the context of Oracle Adaptive<br>Access Manager (OAAM)<br>configuration. When the value is<br>TRUE, the challenge questions<br>are handled by OAAM.                                                                                                    |                                                       |                      |
| Compiler Path<br>for Connectors                                                            | Specifies the Java home<br>depending on the application<br>server.                                                                                                    | XL.CompilerPath                                       |                      |
|                                                                                            | <b>Note:</b> If the path of the JDK<br>directory is not included in the<br>System Path variable, then you<br>must set the path of the JDK<br>directory in the XL.CompilerPath<br>system property. If this is not<br>done, then an error is<br>encountered during the adapter<br>compilation stage of the process<br>performed when you import an<br>XML file by using the<br>Deployment Manager. |                                                       |                      |

<span id="page-71-0"></span>*Table 4–1 Default System Properties in Oracle Identity Manager*
| <b>Property Name</b>                                                               | <b>Description</b>                                                                                                    | <b>Keyword</b>                     | <b>Default Value</b>                                                          |
|------------------------------------------------------------------------------------|----------------------------------------------------------------------------------------------------|------------------------------------|-------------------------------------------------------------------------------|
| Default Date<br>Format                                                             | When creating reconciliation<br>events by calling the APIs and<br>date format is not passed as one<br>of the arguments to the API,<br>Oracle Identity Manager<br>assumes that all the date field<br>values are specified in Default<br>Date Format.                                                                                | XL.DefaultDateFormat               | yyyy/mm/dd<br>hh:mm:ss z                                                      |
| Default Policy<br>for common<br>name generation                                    | Determines the common name<br>generation policy to be picked<br>while generation of common<br>name.                                                                                                    | XL.DefaultCommonNamePolicyIm<br>pl | oracle.iam.identity.use<br>rmgmt.impl.plugins.Fi<br>rstNameLastNamePol<br>1CV |
| Default policy<br>for username<br>generation                                       | Determines the username policy<br>to use when generating a<br>username.                                                                                                    | XL.DefaultUserNamePolicyImpl       | oracle.iam.identity.use<br>rmgmt.impl.plugins.D<br>efaultComboPolicy          |
| Default user<br>name domain                                                        | This property is used by the<br>DefaultComboPolicy to generate<br>a user name in e-mail format.                                                                                                    | XL.UserNameDomain                  | oracle.com                                                                    |
| Direct<br>Provisioning vs.<br>Request for<br><b>Access Policy</b><br>Conflicts     | By default, the value of this<br>property is TRUE. If a user has<br>multiple access policies and these<br>policies provision a particular<br>resource multiple times, and at<br>least one policy specifies that the<br>resource can be provisioned<br>directly, then the resource is<br>provisioned without creating a<br>request. | XL.DirectProvision                 | <b>TRUE</b>                                                                   |
|                                                                                    | Setting this property to FALSE<br>specifies that conflicts are<br>resolved by creating a request for<br>the resource, which are not<br>provisioned directly. If there are<br>no conflicts, then resources are<br>provisioned based on what is<br>defined in the access policy.                                                     |                                    |                                                                               |
| Does user have<br>to provide<br>challenge<br>information<br>during<br>registration | If the value is TRUE, then users<br>will have to provide challenge<br>information during registration.                                                                                                    | PCQ.PROVIDE_DURING_SELFRE<br>G     | <b>TRUE</b>                                                                   |
| Duplicate<br>challenge<br>responses<br>allowed                                     | This property is used to indicate<br>whether or not duplicate<br>challenge responses are allowed.                                                                                                    | XL.IsDupResponsesAllowed           | <b>FALSE</b>                                                                  |
| <b>Email Server</b>                                                                | Name of the e-mail server.                                                                                                    | XL.MailServer                      | <b>Email Server</b>                                                           |
|                                                                                    | Note: After modifying the Email<br>Server system property value,<br>you must restart the server for<br>the change to take effect.                                                                                                    |                                    |                                                                               |
| Enable exception<br>reports                                                        | This property is used to enable<br>the exception reporting feature.<br>Exception reporting is enabled<br>only if the value is set to TRUE.                                                                                                    | XL.EnableExceptionReports          | <b>FALSE</b>                                                                  |

*Table 4–1 (Cont.) Default System Properties in Oracle Identity Manager*

| <b>Property Name</b>                                               | <b>Description</b>                                                                                                    | <b>Keyword</b>                         | <b>Default Value</b>                                                                                                    |
|--------------------------------------------------------------------|----------------------------------------------------------------------------------------------------|----------------------------------------|----------------------------------------------------------------------------------------------------|
| Enable disabled<br>resource<br>instances when a<br>user is enabled | If the value is TRUE, then the<br>disabled resource instances are<br>enabled when a user is enabled.                                                                                                    | XL.EnableDisabledResources             | <b>TRUE</b>                                                                                                    |
| Flag for new<br>permissioning<br>model                             | This system property determines<br>the data object permission model<br>for inserting, updating, and<br>deleting records in the Oracle<br>Identity Manager database.<br>Before inserting, updating, and<br>deleting records into a database<br>table, Oracle Identity Manager<br>checks the roles assigned to the<br>user who wants to insert, update,<br>or delete records. The roles have<br>data objects assigned to them<br>along with details of permissions<br>to insert, update, or delete a<br>record. | XL.NewPermissionModel                  | <b>FALSE</b>                                                                                                    |
|                                                                    | For a user to insert, update, or<br>delete records into the table, the<br>user must have permissions for<br>the all the roles assigned to him<br>on that data object. If the user<br>does not have insert, update, or<br>delete permission on any one<br>role, then the user is not allowed<br>to insert, update, or delete<br>records in the table<br>corresponding to the data object.<br>This applies when the value of<br>this property is set to FALSE.                                                  |                                        |                                                                                                    |
|                                                                    | When the value is set to TRUE,<br>the user must have insert,<br>update, and delete permissions<br>for any one of the roles assigned<br>to the user on a particular data<br>object. If any one permission is<br>available to the user for a role,<br>then the user can insert, update,<br>or delete records in the table<br>corresponding to the data object.                                                                                                    |                                        |                                                                                                    |
| Force Password<br>Change at First<br>Login                         | This system property is not used<br>in Oracle Identity Manager 11g<br>Release 1 (11.1.1). Setting this<br>property has no effect.                                                                                                    | XL.ForcePasswordChangeAtFirstL<br>ogin | <b>TRUE or FALSE</b><br>The default value for<br>this property is FALSE<br>if the user is created<br>by self registration<br>and TRUE if the user<br>is created by any other<br>method. |
| Force to set<br>questions at<br>startup                            | When the user logs into the Web<br>application for the first time, the<br>user must set the default<br>questions for resetting the<br>password.                                                                                                    | PCQ.FORCE_SET_QUES                     | False                                                                                                    |

*Table 4–1 (Cont.) Default System Properties in Oracle Identity Manager*

| <b>Property Name</b>                                                               | <b>Description</b>                                                                                                    | <b>Keyword</b>                             | <b>Default Value</b>                                                               |
|------------------------------------------------------------------------------------|----------------------------------------------------------------------------------------------------|--------------------------------------------|------------------------------------------------------------------------------------|
| Indicates if<br>referential<br>integrity is<br>enabled in target<br>LDAP directory | The value of this property is<br>TRUE if referential integrity in<br>target LDAP directory is turned<br>on.<br>The value of this property is<br>FALSE if referential integrity in<br>target LDAP directory is turned<br>off. | XL.IsReferentialIntegrityEnabledIn<br>LDAP | FALSE                                                                              |
| Is<br>Self-Registration<br>Allowed                                                 | If the value is TRUE, then the<br>users are allowed to self-register.                                                                                                    | XL.SelfRegistrationAllowed                 | <b>TRUE</b>                                                                        |
| LDAP<br>Reservation<br>Plugin                                                      | This property determines the<br>LDAP reservation plugin<br>implementation to be picked up<br>for reservation of user attributes.                                                                                             | XL.LDAPReservationPluginImpl               | oracle.iam.identity.use<br>rmgmt.impl.plugins.re<br>servation.ReservationI<br>nOID |
| Maximum<br>Number of<br>Login Attempts                                             | Determines how many<br>consecutive times the user can<br>attempt to login to Oracle<br><b>Identity Manager unsuccessfully</b><br>before Oracle Identity Manager<br>locks the user account.                                   | XL.MaxLoginAttempts                        | 10                                                                                 |
|                                                                                    | <b>Note:</b> If the user account is<br>locked, then it can be unlocked<br>by any one of the following<br>ways:                                                                                                    |                                            |                                                                                    |
|                                                                                    | Resetting the password by<br>using Forgot Password                                                                                                    |                                            |                                                                                    |
|                                                                                    | Unlocking the user by the<br>$\blacksquare$<br>delegated administrator                                                                                                    |                                            |                                                                                    |
|                                                                                    | Automatic unlocking after<br>п<br>the expiry of the lock period,<br>which is done using the<br><b>Automatically Unlock User</b><br>scheduled task that runs<br>daily                                                         |                                            |                                                                                    |
| Maximum<br>Number of<br>Password Reset<br>Attempts                                 | Determines how many<br>consecutive times the user can<br>attempt to reset the password<br>unsuccessfully before Oracle<br>Identity Manager locks the user<br>account.                                                        | XL.MaxPasswordResetAttempts                | 3                                                                                  |
|                                                                                    | <b>Important:</b> When the user<br>account is locked, the user<br>cannot unlock it. If this occurs,<br>then contact the system<br>administrator.                                                                             |                                            |                                                                                    |
| Minimum length<br>of challenge<br>response                                         | This property is used to set the<br>minimum length of answers to<br>challenge questions.                                                                                                    | XL.ResponseMinLength                       | $\mathbf{0}$                                                                       |
| Number of<br>Correct Answers                                                       | This value represents how many<br>questions the user must answer<br>correctly to reset user password.                                                                                                    | PCQ.NO_OF_CORRECT_ANSWE<br>RS              | 3                                                                                  |

*Table 4–1 (Cont.) Default System Properties in Oracle Identity Manager*

| <b>Property Name</b>                     | <b>Description</b>                                                                                                    | <b>Keyword</b>                          | <b>Default Value</b>                                                                                                    |
|------------------------------------------|----------------------------------------------------------------------------------------------------|-----------------------------------------|----------------------------------------------------------------------------------------------------|
| Number of<br>Questions                   | Sets the number of questions that PCQ.NO_OF_QUES<br>must be completed by a user<br>who is using the Web<br>Application to reset the user's<br>password.                                                                                                    |                                         | 3<br><b>Note:</b> The value set for<br>PCQ.NO_OF_QUES<br>must not be less than<br>the value set for<br>PCQ.NO_OF_CORRE<br>CT_ANSWERS. |
| Organization<br>Delete/Disable<br>Action | If this property is set to TRUE,<br>then users can disable/delete the<br>organization even if the<br>organization contains users and<br>suborganizations.<br>If this property is FALSE, then                                                                                                    | ORG.DisableDeleteActionEnabled          | <b>FALSE</b>                                                                                                    |
|                                          | users cannot disable/delete the<br>organization if the organization<br>contains users and<br>suborganizations.<br>The default value is FALSE.                                                                                                    |                                         |                                                                                                    |
| Organization<br>Process<br>Inheritance   | If a resource is added to an<br>organization as permitted<br>resource, then by setting this<br>property to TRUE, the same<br>resource is automatically added<br>as the permitted resource for<br>suborganizations.                                                                                                    | XL.OrganizationProcessInherit           | <b>TRUE</b>                                                                                                    |
| Organization<br>Process<br>Restriction   | This property is for internal use.<br>by Oracle Identity Manager. You<br>must not use this property.                                                                                                    | XL.OrganizationProcessRestrict          | <b>FALSE</b>                                                                                                    |
| Organization<br>Self-Serviceable         | Determines whether the default<br>value for a process is<br>self-serviceable and if it is set or<br>not.                                                                                                    | ORG.SELF_SERVICEABLE_DEFA<br><b>ULT</b> | <b>FALSE</b>                                                                                                    |
|                                          | This is used to determine which<br>resources can be self requested.<br>This is same as selecting the<br>option from Oracle Identity<br>Manager Design Console. The<br>only difference is that by using<br>this system property, it is<br>allowed for a particular<br>organization.                                                                                                    |                                         |                                                                                                    |
| Pending<br>Cancelled Tasks               | If this property is set to TRUE<br>and tasks are configured to allow<br>cancellation while they are<br>pending, then these tasks are<br>moved to Pending Cancelled<br>(PX) status if the corresponding<br>process instance is cancelled. If<br>the property is set to FALSE,<br>then tasks are moved to<br>Cancelled $(X)$ status when<br>corresponding process instance<br>is cancelled. Note that process<br>instances are called by Oracle<br>Identity Manager when the<br>corresponding resource instances<br>are revoked. | XL.PendingCancelled                     | true                                                                                                    |

*Table 4–1 (Cont.) Default System Properties in Oracle Identity Manager*

| <b>Property Name</b>                                                                              | <b>Description</b>                                                                                                    | <b>Keyword</b>                             | <b>Default Value</b> |
|---------------------------------------------------------------------------------------------------|----------------------------------------------------------------------------------------------------|--------------------------------------------|----------------------|
| Period to Delay<br><b>User Delete</b>                                                             | This property is used to specify<br>the time period before deleting a<br>user. When this property is set<br>and a user is deleted, the user's<br>state is changed to disabled and<br>"automatically delete on date" is<br>set to current date plus the delay<br>period.                                                                                                    | XL.UserDeleteDelayPeriod                   | $\boldsymbol{0}$     |
| Property dictates<br>whether<br>database name<br>will be displayed                                | If the value is TRUE, then the<br>database name is displayed.                                                                                                    | XL.TOOLBAR_DBNAME_DISPLA<br>Υ              | TRUE                 |
| Property to<br>indicate day<br>limit set for<br>pending<br>approvals                              | Used prior to implementation of<br>the Separation of<br>active/non-active task feature to<br>specify the duration for which<br>the pending approval tasks<br>would be fetched. Used at the<br>API level to get the Pending<br>approval related counters.                                                                                                    | XL.OpenTask.DayLimit                       | 30                   |
|                                                                                                   | <b>Note:</b> Do not use this property. It<br>is retained in this release for<br>internal use only. It will be<br>removed in a future release of<br>Oracle Identity Manager.                                                                                                    |                                            |                      |
| Property to<br>indicate the<br>duration in<br>months of open<br>tasks and<br>pending<br>approvals | <b>Note:</b> Do not use this property. It<br>is retained in this release for<br>internal use only. It will be<br>removed in a future release of<br>Oracle Identity Manager.                                                                                                    | XL.OpenTasksPendingApprovalsD 3<br>uration |                      |
| Property to<br>indicate whether<br>the auditing<br>engine should<br>send a JMS<br>message         | When the value of this property<br>is set to True and the<br>XL.UserProfileAuditDataCollecti<br>on property is set to an audit<br>data collection level, then the<br>account reconciliation performs<br>the matching in the database<br>layer at a batch-level and<br>performs the event action by<br>using the provisioning APIs. This<br>in turn triggers the audit event<br>handlers for account<br>reconciliation. For information<br>about account reconciliation, see<br>"Account Reconciliation" in the<br>Oracle Fusion Middleware User's<br>Guide for Oracle Identity Manager.<br><b>Note:</b> This property is for | XL.SendAuditJMSMessage                     | false                |
|                                                                                                   | internal use by Oracle Identity<br>Manager. You must not use this<br>property.                                                                                                    |                                            |                      |

*Table 4–1 (Cont.) Default System Properties in Oracle Identity Manager*

| <b>Property Name</b>                | <b>Description</b>                                                                                                    | <b>Keyword</b>               | <b>Default Value</b> |
|-------------------------------------|----------------------------------------------------------------------------------------------------|------------------------------|----------------------|
| Proxy User<br>Email<br>Notification | The corresponding PTY_VALUE<br>is the e-mail definition name that<br>is sent when a proxy user is<br>created. User gets a notification<br>e-mail when the user is made the<br>proxy for some other user.                                                                                                    | XL.ProxyNotificationTemplate | Notify Proxy User    |
|                                     | Recon Batch Size This property is used to specify<br>the batch size for reconciliation.<br>You can specify 0 as the value for<br>this to indicate that the<br>reconciliation will not be<br>performed in batches.                                                                                                    | OIM.ReconBatchSize           | 500                  |
|                                     | Note: You must restart Oracle<br>Identity Manager after setting<br>this property.                                                                                                    |                              |                      |
| Record Read<br>Limit                | Sets the maximum number of<br>records that can be displayed in a<br>query result set in the<br>Administrative and User<br>Console.                                                                                                    | XL.READ_LIMIT                | 500                  |
| Request<br>Notification<br>Level    | This property indicates whether<br>or not notification is sent to the<br>requester and beneficiary when a<br>request is created or the request<br>status is changed.                                                                                                    | RequestNotificationLevel     | 0                    |
|                                     | When the value of this property<br>is 0, then the notification feature<br>is disabled. When the value is 1,<br>then the notification feature is<br>enabled.                                                                                                    |                              |                      |
| Reset with<br>generated<br>password | If a user's password is to be reset,<br>then this property determines<br>how the password is to be reset<br>by the delegated administrator.                                                                                                    | XL.ResetWithGeneratedPwd     | <b>TRUE</b>          |
|                                     | If this property is set to true, then<br>the password is always<br>automatically generated. If set to<br>false, then an additional option<br>of setting the password manually<br>is provided.                                                                                                    |                              |                      |
| Search Stop<br>Count                | This property determines the<br>maximum number of records<br>that are displayed in the<br>advanced search result. If the<br>search criteria specified returns<br>more number of records than<br>that value of this property, then<br>the number of records displayed<br>is limited to this value. In<br>addition, a warning is displayed<br>stating that the results exceed<br>maximum counts and you must<br>refine your search with<br>additional attributes. | XL.IDADMIN_STOP_COUNT        | 300                  |

*Table 4–1 (Cont.) Default System Properties in Oracle Identity Manager*

| <b>Property Name</b>                                              | <b>Description</b>                                                                                                    | <b>Keyword</b>                                 | <b>Default Value</b>                                        |
|-------------------------------------------------------------------|----------------------------------------------------------------------------------------------------|------------------------------------------------|-------------------------------------------------------------|
| Shows tasks<br>assigned to<br>group users with<br>least load only | If the value is TRUE, then the<br>tasks are assigned to group users<br>with least load only when the<br>assignment type is Group User<br>With Least Load.                                                                                                    | XL.ShowTaskAssignedToGroupUs<br>erOnly         | <b>FALSE</b>                                                |
| Specifies the<br>LDAP container<br>mapper plug-in<br>to be used   | When Oracle Identity Manager is LDAPContainerMapperPlugin<br>installed with LDAP<br>synchronization enabled, this<br>plug-in determines in which<br>container users and roles are to<br>be created. Value of this system<br>property indicates the default<br>Oracle Identity Manager plug-in<br>name used for computing the<br>container values. If the default<br>plug-in does not meet the<br>requirement, then you can define<br>your own plug-in to determine<br>the container and specify the<br>name of the plug-in in this<br>system property. |                                                | oracle.iam.ldapsync.i<br>mpl.DefaultLDAPCon<br>tainerMapper |
|                                                                   | <b>Note:</b> For information about this<br>plug-in, see "Developing LDAP<br>Container Rules" in the Oracle<br><b>Fusion Middleware Developer's</b><br>Guide for Oracle Identity Manager.                                                                                                    |                                                |                                                             |
| Specifies the<br>request engine to<br>be used                     | This property is used to specify<br>the request engine to be used for<br>generating requests.                                                                                                    | XL.RequestEngine                               | 1                                                           |
| URL for<br>challenge<br>questions<br>modification                 | When a user is locked, an<br>automatic unlock occurs after a<br>prescribed time period. This<br>property defines that time period<br>in seconds. Therefore, for<br>example, if a user account is<br>locked and the value of this<br>property is 86400 seconds (one<br>day), then the account is<br>automatically unlocked after one<br>day.                                                                                                    | OIM.ChallengeQuestionsModificati NONE<br>onURL |                                                             |
|                                                                   | The value of this property is the<br>URL within OAAM that handles<br>the challenge questions. For<br>example:                                                                                                    |                                                |                                                             |
|                                                                   | http://OAAM_HOST:OAAM_P<br>ORT/OAAM_SERVER/userPref<br>erences.do?showView=registerQ<br>uestions                                                                                                    |                                                |                                                             |

*Table 4–1 (Cont.) Default System Properties in Oracle Identity Manager*

| <b>Property Name</b>                                    | <b>Description</b>                                                                                                    | <b>Keyword</b>        | <b>Default Value</b>             |
|---------------------------------------------------------|----------------------------------------------------------------------------------------------------|-----------------------|----------------------------------|
| URL for change<br>password                              | This property is used in<br>combination with the property<br>OIM.DisableChallengeQuestions.<br>The value of this property is the<br>URL within OAAM that handles<br>the change password<br>functionality. For example:                                                                                           | OIM.ChangePasswordURL | <b>NONE</b>                      |
|                                                         | http://OAAM_HOST:OAAM_P<br><i>ORT/OAAM_SERVER/userPref</i><br>erences.do?showView=changePa<br>ssword                                                                                                    |                       |                                  |
| URL for forgot<br>password                              | This property is used in<br>combination with the property<br>OIM.DisableChallengeQuestions.<br>The value of this property is the<br>URL within OAAM that handles<br>the forgot password<br>functionality. For example:                                                                                           | OIM.ForgtoPasswordURL | <b>NONE</b>                      |
|                                                         | http://OAAM_HOST:OAAM_P<br>ORT/OAAM_SERVER/forgotPa<br>ssword.do                                                                                                    |                       |                                  |
| Unlock Account<br>Automatically<br>After Time<br>Period | This property is used to<br>automatically unlock user<br>accounts after the specified time<br>period.                                                                                                    | XL.UnlockAfter        | 86400 seconds, which<br>is 1 day |
| Use Row<br>Restriction                                  | <b>Note:</b> This property is for<br>internal use by Oracle Identity<br>Manager. You must not use this<br>property.                                                                                                    | XL.UseRowRestriction  | <b>FALSE</b>                     |
| Use of Default<br>Questions                             | For customers who have<br>customized their UI to allow<br>end-users to set their own<br>challenge questions, this<br>property determines whether the<br>user must select challenge<br>questions from a predefined list<br>in the Web Application, or if<br>users are required to provide<br>their own questions. | PCQ.USE_DEF_QUES      | <b>TRUE</b>                      |
|                                                         | <b>Note:</b> Functionality that allows<br>end-users to set their own<br>challenge questions is not<br>supported in the standard<br>out-of-the-box user interface.                                                                                                    |                       |                                  |

*Table 4–1 (Cont.) Default System Properties in Oracle Identity Manager*

| <b>Property Name</b>                               | <b>Description</b>                                                                                                    | <b>Keyword</b>              | <b>Default Value</b> |
|----------------------------------------------------|----------------------------------------------------------------------------------------------------|-----------------------------|----------------------|
| Use semicolon as<br>delimiter in API<br>parameters | This property is used to specify<br>whether or not semicolon should<br>be used as a delimiter to the API<br>input parameter values. Some<br>APIs accepted string input<br>values that are separated by<br>semicolon. This has been<br>changed to use a vertical bar "I"<br>instead. To keep backward<br>compatibility, this new property<br>can be used to go back to using<br>semicolons. The default value is<br>FALSE signifying the usage of<br>"I". When set to TRUE, the input<br>for those APIs are accepted with<br>semicolon as separator. | XL.UseSemiColonAsDelimiter  | FALSE                |
| User Attribute<br>Reservation<br>Enabled           | This property is used to enable<br>user attribute reservation.                                                                                                    | XL.IsUsrAttribReservEnabled | TRUE                 |
| User Id reuse<br>property                          | Determines whether a deleted<br>user account can be reused. To<br>reuse a deleted user account,<br>assign this property a value of<br>TRUE and drop the unique index<br>for the USR LOGIN column in<br>the USR table and create a<br>nonunique index. To prevent a<br>user account from being reused,<br>assign this property a value of<br>FALSE.                                                                                                    | XL.UserIDReuse              | <b>FALSE</b>         |
| User Language                                      | The user.language value is<br>configured during installation<br>for Locale handling at server<br>side.                                                                                                    | user.language               | en                   |
| <b>User Region</b>                                 | The user region value is<br>configured during installation<br>for Locale handling at server<br>side.                                                                                                    | user.region                 | US                   |
| User Variant                                       | The user.variant value is<br>configured during installation<br>for locale handling at server side.                                                                                                    | user.variant                |                      |

*Table 4–1 (Cont.) Default System Properties in Oracle Identity Manager*

| <b>Property Name</b>                           | <b>Description</b>                                                                                                    | <b>Keyword</b>                                  | <b>Default Value</b> |
|------------------------------------------------|----------------------------------------------------------------------------------------------------|-------------------------------------------------|----------------------|
| User profile<br>audit data<br>collection level | This property controls the user<br>profile data that is collected for<br>audit purpose when an operation<br>is performed on the user, such as<br>creation, modification, or<br>deletion of a user, role grants or<br>revokes, and resource<br>provisioning or deprovisioning.<br>Depending upon the property<br>value, such as Resource Form or<br>None, the data is populated in<br>the UPA table. | XL.UserProfileAuditDataCollection Resource Form |                      |
|                                                | The audit levels are specified as<br>values of this property. The<br>supported levels are:                                                                                                    |                                                 |                      |
|                                                | <b>Process Task: Audits the</b><br>entire user profile snapshot<br>together with the resource<br>lifecycle process.                                                                                                    |                                                 |                      |
|                                                | <b>Resource Form: Audits user</b><br>п<br>record, role membership,<br>resource provisioned, and<br>any form data associated to<br>the resource.                                                                                                    |                                                 |                      |
|                                                | <b>Resource:</b> Audits the user<br>$\blacksquare$<br>record, role membership,<br>and resource provisioning.                                                                                                    |                                                 |                      |
|                                                | <b>Membership:</b> Only audits<br>$\blacksquare$<br>the user record and role<br>membership.                                                                                                    |                                                 |                      |
|                                                | <b>Core:</b> Only audits the user<br>п<br>record.                                                                                                    |                                                 |                      |
|                                                | <b>None:</b> No audit is stored.                                                                                                    |                                                 |                      |
| XL.SoDCheckRe<br>quired                        | This property indicates whether<br>or not Segregation of Duties<br>(SoD) check is required.                                                                                                    | XL.SoDCheckRequired                             | <b>FALSE</b>         |

*Table 4–1 (Cont.) Default System Properties in Oracle Identity Manager*

| <b>Property Name</b>                         | <b>Description</b>                                                                                                    | <b>Keyword</b>                | <b>Default Value</b> |
|----------------------------------------------|----------------------------------------------------------------------------------------------------|-------------------------------|----------------------|
| Xellerate User<br>resource<br>provision mode | This property determines<br>whether provisioning of the<br>Xellerate User resource to the<br>user's organization occurs in the<br>database layer through stored<br>procedure, or in the Java layer<br>via Event Handlers.                                                                                                    | XL.UserResource.ProvisionMode | $DB$                 |
|                                              | <b>Note:</b> See Oracle Fusion<br>Middleware Developer's Guide for<br><i><b>Oracle Identity Manager for</b></i><br>information about Event<br>Handlers.                                                                                                    |                               |                      |
|                                              | This property has the following<br>allowed values:                                                                                                    |                               |                      |
|                                              | <b>DB:</b> Provisioning of the<br>$\blacksquare$<br>Xellerate User resource to<br>the user's organization<br>occurs in the database layer<br>through stored procedure.<br>This in turn does not trigger<br>any further process.<br>Therefore, custom tasks<br>associated with the Xellerate<br>User provisioning process<br>that is associated with the<br>Xellerate User resource does<br>take place.<br><b>Java:</b> Provisioning of the<br>П<br>Xellerate User resource to<br>the user's organization<br>occurs in the database layer<br>via Event Handlers. Custom<br>tasks associated with the<br>Xellerate User provisioning<br>process that is associated<br>with the Xellerate User<br>resource takes place. This is<br>applicable to the upgrade<br>scenario, where you have<br>your own tasks associated<br>with provisioning processes<br>in earlier releases of Oracle<br>Identity Manager, and you<br>want them to run even after<br>$11g$ upgrade. In such |                               |                      |
|                                              | scenario, set the value of this<br>property value to JAVA.                                                                                                    |                               |                      |

*Table 4–1 (Cont.) Default System Properties in Oracle Identity Manager*

| <b>Property Name</b>                   | <b>Description</b>                                                                                                    | Keyword                        | <b>Default Value</b> |
|----------------------------------------|----------------------------------------------------------------------------------------------------|--------------------------------|----------------------|
| Role Grants<br><b>Trigger Requests</b> | If this property is present and the<br>value is true, then it means that<br>role grants go through requests,<br>which are subject to approval. It<br>does not enable or disable SOD<br>checks.                                                                       | XL.RM_REQUEST_ENABLED          | false                |
|                                        | If the value of this property is<br>false, then role grants are<br>performed without going<br>through requests.                                                                                                    |                                |                      |
|                                        | <b>Note:</b> After modifying the Role<br>Grants Trigger Requests system<br>property value, you must restart<br>Oracle Identity Manager for the<br>change to take effect.                                                                                             |                                |                      |
| Role Assignment<br>Template Name       | If the RM_REQUEST_ENABLED<br>property is not present or its<br>value is false, then<br>RM_ROLE_ASSIGN_TEMPLAT<br>E has no effect.                                                                                                    | XL.RM_ROLE_ASSIGN_TEMPLAT<br>Ε |                      |
|                                        | If the value of<br>RM_REQUEST_ENABLED is<br>true and<br>RM ROLE ASSIGN TEMPLAT<br>E is not present, or has no legal<br>template name as a value, then<br>an error message is displayed<br>and no role grant takes place.<br>There is no default request<br>template. |                                |                      |
|                                        | If the value of<br>RM_REQUEST_ENABLED is<br>true and a legal request template<br>name is specified as the value of<br>RM_ROLE_ASSIGN_TEMPLAT<br>E, then that request template is<br>used for the role grant.                                                         |                                |                      |

*Table 4–1 (Cont.) Default System Properties in Oracle Identity Manager*

| <b>Property Name</b>                                           | <b>Description</b>                                                                                                    | <b>Keyword</b>                          | <b>Default Value</b> |
|----------------------------------------------------------------|----------------------------------------------------------------------------------------------------|-----------------------------------------|----------------------|
| Evaluate LDAP<br>Container Rules<br>for Entity<br>Modification | If the property value is TRUE,<br>then the LDAP container rules<br>defined in<br>LDAPContainerRules.xml are<br>evaluated for entity modification.<br>However, if none of the rules<br>match, then the default container<br>is not returned. The original<br>parent container of the entity is<br>returned, which means that there<br>is no change in the entity DN.<br>For more information, see<br>"Configuring LDAP Container<br>Rules" in Oracle Fusion<br>Middleware Developer's Guide for<br>Oracle Identity Manager. | LDAPEvaluateContainerRulesFor<br>Modify | <b>FALSE</b>         |
|                                                                | If the property value is FALSE,<br>then the LDAP container rules<br>defined in<br>LDAPContainerRules.xml are<br>not evaluated. The entity DN<br>does not change.                                                                                                    |                                         |                      |
|                                                                | <b>Note:</b> This property only applies<br>to a modification scenario and<br>not to the entity creation<br>scenario.                                                                                                    |                                         |                      |
| Send<br>Notification for<br>Reconciliation                     | Determines if notification is sent<br>to the user when the user login<br>and password are generated in<br>postprocess event handler for<br>user creation via trusted source<br>reconciliation.                                                                                                    | Recon.SEND_NOTIFICATION                 | true                 |
|                                                                | If the value is set to true, then<br>notification is sent when user<br>login and password are<br>generated in postprocess event<br>handler for user creation via<br>trusted source reconciliation.                                                                                                    |                                         |                      |
|                                                                | If the value is set to false, then<br>notification is not sent when user<br>login and password are<br>generated in postprocess event<br>handler for user creation via<br>trusted source reconciliation.                                                                                                    |                                         |                      |

*Table 4–1 (Cont.) Default System Properties in Oracle Identity Manager*

| <b>Property Name</b>                                             | <b>Description</b>                                                                                                    | <b>Keyword</b>       | <b>Default Value</b> |
|------------------------------------------------------------------|----------------------------------------------------------------------------------------------------|----------------------|----------------------|
| Whether or not<br>email should be<br>validated for<br>uniqueness | This property is available in an<br>Oracle Identity Manager 11g<br>Release 1 (11.1.1) deployment<br>that has been upgraded from an<br>earlier release of Oracle Identity<br>Manager. | OIM.EmailUniqueCheck | <b>TRUE</b>          |
|                                                                  | If the value of this property is<br>FALSE, then Email Uniqueness<br>check is not performed by Oracle<br>Identity Manager.                                                            |                      |                      |
|                                                                  | If the value if TRUE, then Email<br>Uniqueness check is performed<br>by Oracle Identity Manager.                                                                                     |                      |                      |
|                                                                  | <b>Note:</b> If this property is not<br>present, then Email Uniqueness<br>check is performed by Oracle<br>Identity Manager.                                                          |                      |                      |

*Table 4–1 (Cont.) Default System Properties in Oracle Identity Manager*

[Table 4–2](#page-85-0) lists the system properties you can add to the PTY table, and then use the properties to change some of the default settings in Oracle Identity Manager:

| <b>Property Name</b>                    | <b>Description</b>                                                                                                    | <b>Keyword</b>                    | <b>Sample Value</b>                        |
|-----------------------------------------|----------------------------------------------------------------------------------------------------|-----------------------------------|--------------------------------------------|
| OIM Database<br>Query Retry<br>Attempts | Number of times SQL queries to<br>be retried for handling Oracle<br>RAC failures.                                                              | OIM.DBQueryRetryAttempts          | 5                                          |
|                                         | In the absence of this property in<br>the PTY table, SQL queries for<br>handling Oracle RAC failures<br>are retried three times by<br>default. |                                   |                                            |
| OIM Database<br>Query Retry<br>Interval | Time in seconds after which each OIM.DBQueryRetryInterval<br>SQL retry takes place for Oracle<br>RAC failures.                                 |                                   | 10 seconds                                 |
|                                         | In the absence of the property in<br>the PTY table, SQL query occurs<br>after every 7 seconds by default.                                      |                                   |                                            |
| <b>JDBC Connection</b>                  | Number of times Oracle Identity                                                                                                    | OIM.JDBCConnectionRetryAttempts 5 |                                            |
| <b>Retry Attempts</b>                   | Manager retries to get a<br>connection when the JDBC<br>connection fails.                                                                      |                                   | When the value is 0,<br>it means no retry. |
|                                         | In the absence of this property in<br>the PTY table, the JDBC<br>connection is retried three times<br>by default.                              |                                   |                                            |

<span id="page-85-0"></span>*Table 4–2 Nondefault System Properties*

| <b>Property Name</b>                     | <b>Description</b>                                                                                                    | <b>Keyword</b>                  | <b>Sample Value</b> |
|------------------------------------------|----------------------------------------------------------------------------------------------------|---------------------------------|---------------------|
| <b>IDBC</b> Connection<br>Retry Interval | Time in seconds between each<br>JDBC connection retry.                                                                                                    | OIM.JDBCConnectionRetryInterval | 10 seconds          |
|                                          | In the absence of this property in<br>the PTY table, each JDBC<br>connection retry occurs at an<br>interval of 7 seconds.                                                                                                    |                                 |                     |
| GTC Auto<br>Import                       | Based on the value of this<br>property, the DM xml that is<br>generated while GTC creation<br>can be saved to a directory.                                                                                                    | XL.GTCAutoImport                | False               |
|                                          | The default value of this<br>property is true.                                                                                                    |                                 |                     |
|                                          | When the value of this property<br>is set to "False", then while<br>creating GTC, the DM xml (the<br>xml that GTC creates and<br>imports using Deployment<br>Manager internally while GTC<br>creation) created by the GTC<br>framework is stored in the<br>following directory: |                                 |                     |
|                                          | OIM_HOME/GTC/XMLOutput                                                                                                    |                                 |                     |
|                                          | The naming convention followed<br>for the DM xml is:                                                                                                    |                                 |                     |
|                                          | GTCNAME_CURRENTDATE_<br>TIMESTAMP created using date<br>format<br>"yyyy-MM-dd-HH-mm-ss".xml                                                                                                    |                                 |                     |
|                                          | For example:                                                                                                    |                                 |                     |
|                                          | TRUSTEDCSV_2009-02-05-22-41-<br>11.xml                                                                                                    |                                 |                     |
| FA<br>cookie-http-only<br>flag turned on | This property is seeded using<br>Mbean by FA provisioning<br>system.                                                                                                    | FA.CookieHTTPOnly               | true                |
|                                          | By default, the value of this<br>property is true. If you want to<br>run Oracle Identity Manager in<br>non-HTTP cookie-only<br>environment, then set the value<br>of this property to false.                                                                                    |                                 |                     |

*Table 4–2 (Cont.) Nondefault System Properties*

## **4.2 Creating and Managing System Properties**

This section discusses the following topics:

- [Creating System Properties](#page-87-0)
- **[Purging Cache](#page-90-0)**
- **[Searching for System Properties](#page-91-0)**
- **[Modifying System Properties](#page-92-0)**
- [Deleting System Properties](#page-93-0)

### <span id="page-87-0"></span>**4.2.1 Creating System Properties**

Oracle Identity Manager provides you with the capability of creating your own system properties. You can create system properties according to your requirements if you choose not to use any of the predefined system properties listed in ["System Properties](#page-70-0)  [in Oracle Identity Manager" on page 4-1.](#page-70-0)

You can create a system property by using the Create System Property page in Oracle Identity Manager Administration. You can open this page only if you are authorized to create system properties.

While creating a system property, you specify values for the Property Name, Keyword, and Value fields. These values are saved in the PTY table of the Oracle Identity Manager database.

To create a system property:

- **1.** Click the **System Management** tab, and then click **System Configuration.**
- **2.** On the left pane, from the Actions menu, select **Create.** Alternatively, you can click the create icon on the toolbar. The Create System Property page is displayed, as shown in [Figure 4–1](#page-87-2):

<span id="page-87-2"></span>*Figure 4–1 Create System Property Page*

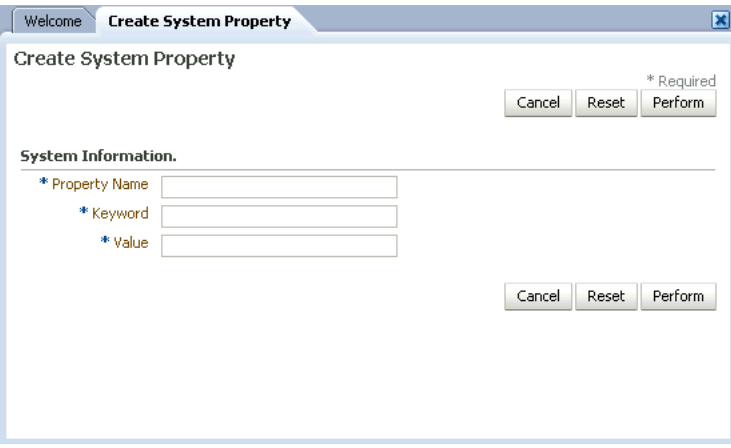

<span id="page-87-3"></span>**3.** On the Create System Property form, enter details of the system property. [Table 4–3](#page-87-1) describes the fields of this form.

<span id="page-87-1"></span>*Table 4–3 Fields of the Create System Property Form*

| <b>Field</b>         | <b>Description</b>                                     |
|----------------------|--------------------------------------------------------|
| <b>Property Name</b> | Enter a name of the system property.                   |
| Keyword              | Enter a unique ID for the system property.             |
| Value                | Enter a value for the system property, for example, 4. |

**Note:** Any special character (.) is not allowed in the beginning or end of Keyword fields while creating or updating a system property. In case of Value fields, special characters are allowed in the beginning or in the end.

**4.** Click **Perform** to create the system property. A message confirming that the system property has been created is displayed. For the new system property that is created, by default, the data level is set to 2 and login\_required is set to true.

After the system property is created, you can use SQL to set the values for the following system property fields that are automatically added to the system property recorded in the PTY table of the database:

Data Level: Every system property has a data level associated with it. The data level field determines the kind of operations that can be performed on a system property. Data levels are a means of specifying the operations that can be performed on a system property. For example, a data level value of 1 for a system property indicates that the system property can neither be modified nor deleted. The default value of this field is 2.

The data level field cannot be modified by using the UI. It can only be modified by using a SQL script. [Table 4–3](#page-87-1) lists and describes the various data levels associated with a system property.

<span id="page-88-0"></span>

| <b>Data Level</b> | <b>Description</b>                                               |
|-------------------|------------------------------------------------------------------|
|                   | Indicates that the system property can be modified or deleted    |
|                   | Indicates that the system property cannot be modified or deleted |
|                   | Indicates that the system property can only be modified          |
|                   | Indicates that a system property can only be deleted             |

*Table 4–4 Data Levels Associated with a System Property*

- **Log In Required:** This field specifies whether or not a login is required to access the system property. The default value of this field is 1, which means that a login is required to access the system property. You can change the value of this field to 0 by using a SQL script.
- **LKU\_KEY:** This field determines the set of values that can be specified in the Value field of a system property. The default value of this field for a newly created system property is null.

Oracle Identity Manager represents sets using two tables, the LKU and LKV tables. The LKU table holds keys that identify each set. The LKV table defines the members of each set, in which each row in the LKV table uses one column to identify the set (a LKU\_KEY column in the LKU table), and another column to declare a value that will be a member of that set.

LKU\_KEY is a column in the LKU table of the Oracle Identity Manager database. For a system property with non-null value in the LKU\_KEY column, you can insert the values in this column from a predefined set of values that are in the LKV table. This is done by using a SQL script to include any valid LKU\_KEY column value from the LKU table to associate multiple values with the system property. See step 7 for more details.

<span id="page-88-1"></span>**5.** If you want to modify the data level of the system property, then run the following SQL statement:

UPDATE PTY SET PTY\_DATA\_LEVEL=DATA\_LEVEL\_VALUE WHERE PTY\_KEYWORD = SYSTEM\_PROPERTY\_KEYWORD;

In this SQL statement:

DATA\_LEVEL\_VALUE is any value listed in the Data level column of [Table 4–4.](#page-88-0)

■ *SYSTEM\_PROPERTY\_KEYWORD* is the unique ID for the system property that you entered in the Keyword field in Step [3](#page-87-3).

**Note:** Any special character (.) is not allowed in the beginning or end of Keyword fields while creating or updating a system property. In case of Value fields, special characters are allowed in the beginning or in the end.

<span id="page-89-0"></span>**6.** If you want to modify the value of the Log In Required field, then run the following command:

UPDATE PTY SET PTY\_LOGINREQUIRED=LOGIN\_REQUIRED\_VALUE WHERE PTY\_KEYWORD = SYSTEM\_PROPERTY\_KEYWORD;

In this command:

LOGIN\_REQUIRED\_VALUE can take a value of either 0 or 1.

If a login is required for accessing the system property, then enter 1. Otherwise, enter 0.

- SYSTEM\_PROPERTY\_KEYWORD is the unique ID for the system property that you entered in the Keyword field in Step [3](#page-87-3).
- <span id="page-89-1"></span>**7.** If you want to define the set of values that can be specified in the Value field of a system property, then run the following commands:
	- **a.** Run the following command to insert a row into the LKU table:

INSERT INTO LKU (LKU\_KEY, LKU\_LOOKUP\_KEY, LKU\_TYPE, LKU\_GROUP, LKU\_REQUIRED, LKU\_TYPE\_STRING\_KEY, LKU\_FIELD, LKU\_DATA\_LEVEL, LKU\_CREATE, LKU\_CREATEBY, LKU\_UPDATE, LKU\_UPDATEBY, LKU\_NOTE, LKU\_ROWVER) VALUEs (*LKU\_KEY\_VALUE*, *LKU\_LOOKUP\_KEY\_VALUE*,...);

For example, if you want to update a set of values for the Title field, then run the following INSERT statement:

INSERT INTO LKU (LKU\_KEY, LKU\_LOOKUP\_KEY, LKU\_TYPE, LKU\_GROUP, LKU\_REQUIRED, LKU\_TYPE\_STRING\_KEY, LKU\_FIELD, LKU\_DATA\_LEVEL, LKU\_CREATE, LKU\_CREATEBY, LKU\_UPDATE, LKU\_UPDATEBY, LKU\_NOTE, LKU\_ROWVER) VALUES (201, Title,  $\ldots$ );

Here, *LKU\_KEY\_VALUE* is 201 that uniquely identifies the record in the LKU table, and *LKU\_LOOKUP\_KEY\_VALUE* is Title.

**Note:** You must insert a record in the LKU table before inserting any record in the LKV table because the value of LKU\_KEY is used in the LKV insert statement.

#### **b.** Run the following command to insert a row into the LKV table:

INSERT INTO LKV (LKV\_KEY, LKU\_KEY, LKV\_ENCODED, LKV\_DECODED, LKV\_LANGUAGE, LKV\_COUNTRY, LKV\_VARIANT, LKV\_DISABLED, LKV\_DATA\_LEVEL, LKV\_CREATE, LKV\_CREATEBY, LKV\_UPDATE, LKV\_UPDATEBY, LKV\_NOTE, LKV\_ROWVER) VALUES (*LKV\_KEY\_VALUE*, *LKU\_KEY\_VALUE*, *LKV\_ENCODED\_VALUE*, *LKV\_DECODED\_VALUE*, ...);

For example, to define the set of values for the Title field as Mr, Ms, and Dr, run the following INSERT statements:

INSERT INTO LKV (LKV\_KEY, LKU\_KEY, LKV\_ENCODED, LKV\_DECODED, LKV\_LANGUAGE,

LKV\_COUNTRY, LKV\_VARIANT, LKV\_DISABLED, LKV\_DATA\_LEVEL, LKV\_CREATE, LKV\_CREATEBY, LKV\_UPDATE, LKV\_UPDATEBY, LKV\_NOTE, LKV\_ROWVER) VALUES (1001, 201, 'Ms', 'Miss', ...);

INSERT INTO LKV (LKV\_KEY, LKU\_KEY, LKV\_ENCODED, LKV\_DECODED, LKV\_LANGUAGE, LKV\_COUNTRY, LKV\_VARIANT, LKV\_DISABLED, LKV\_DATA\_LEVEL, LKV\_CREATE, LKV\_CREATEBY, LKV\_UPDATE, LKV\_UPDATEBY, LKV\_NOTE, LKV\_ROWVER) VALUES (1002, 201, 'Mr', 'Mister', ...);

INSERT INTO LKV (LKV\_KEY, LKU\_KEY, LKV\_ENCODED, LKV\_DECODED, LKV\_LANGUAGE, LKV\_COUNTRY, LKV\_VARIANT, LKV\_DISABLED, LKV\_DATA\_LEVEL, LKV\_CREATE, LKV\_CREATEBY, LKV\_UPDATE, LKV\_UPDATEBY, LKV\_NOTE, LKV\_ROWVER) VALUES (1003, 201, 'Dr', 'Doctor', ...);

In this example:

- **–** *LKV\_KEY\_VALUE* is 1001, 1002, and 1003 respectively that uniquely identifies the records in the LKV table
- **–** *LKV\_ENCODED\_VALUE* is Ms, Mr, and Dr respectively
- **–** *LKV\_DECODED\_VALUE* is Miss, Mister, and Doctor respectively
- **c.** Run the following command to update the value of the LKU\_KEY column in the PTY table:

UPDATE PTY SET LKU\_KEY=LKU\_KEY\_COLUMN\_IN\_THE\_LKV\_TABLE WHERE PTY\_KEYWORD = SYSTEM\_PROPERTY\_KEYWORD;

In this command:

- **–** *LKU\_KEY\_COLUMN\_IN\_THE\_LKV\_TABLE* is the value of the LKU\_KEY column in the LKV table.
- **–** *SYSTEM\_PROPERTY\_KEYWORD* is the unique ID for the system property that you entered in the Keyword field in Step [3](#page-87-3).

**Note:** If you want to view the changes in Oracle Identity Manager Advanced Administration, then you must run purge cache immediately after modifying a system property by using Microsoft SQL.

### <span id="page-90-0"></span>**4.2.2 Purging Cache**

Whenever you make any change to a system property by using any method other than from the Advanced Administration, you must run purge cache to get the changes reflected in Oracle Identity Manager:

To clear the server cache:

**Note:** Before running the PurgeCache utility, you must run the *DOMAIN\_HOME*/bin/setDomainEnv.sh script.

- **1.** Depending on the operating system being used, navigate to the following directory:
	- For Microsoft Windows:

*OIM\_HOME*\server\bin\

- For UNIX: *OIM\_HOME*/server/bin/
- **2.** Run one of the following commands:
	- For Microsoft Windows:

PurgeCache.bat

For UNIX:

PurgeCache.sh

### <span id="page-91-0"></span>**4.2.3 Searching for System Properties**

Oracle Identity Manager Advanced Administration allows you to perform the following types of search operations for system properties:

- [Performing a Simple Search](#page-91-2)
- [Performing an Advanced Search](#page-91-3)

### <span id="page-91-2"></span>**4.2.3.1 Performing a Simple Search**

To perform a simple search for system properties:

- **1.** In the Welcome page of Oracle Identity Manager Administration, under System Management, click **System Configuration**. Alternatively, you can click the **System Management** tab, and then click **System Configuration**.
- **2.** In the left pane, enter a search criterion in the Search field for the system property that you want to search. You can include wildcard characters (\*) in your search criterion.

If you enter \* in the Search field, then all the system properties are displayed. You can filter your search by combining characters with the wildcard characters. For example, to search all system properties starting with p, you can enter  $p^*$  in the Search field.

**3.** Click the icon next to the Search field. A list of all system properties that meet the search criterion is displayed, as shown in [Figure 4–2.](#page-91-1)

<span id="page-91-1"></span>*Figure 4–2 List of System Properties*

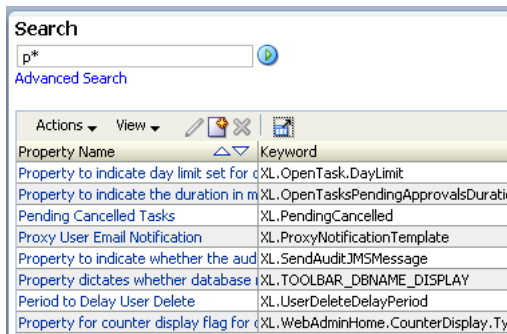

The search results table displays the system property names and keywords. You can click a property name to open the details for the system property.

### <span id="page-91-3"></span>**4.2.3.2 Performing an Advanced Search**

To perform an advanced search for system properties:

- **1.** In the left pane of the System Configuration section, click **Advanced Search**. The Properties: Advanced Search page is displayed.
- **2.** In the list adjacent to the Property Name field, select a search condition.
- **3.** In the Property Name field, enter a search criterion for the system property that you want to search. You can include wildcard characters (\*) in your search criterion. Select the search conditions in the list adjacent to the fields. The search conditions include Not Contains, Not Begins With, Not Equals, Equals, Ends With, Not Ends With, Contains, and Begins With.
- **4.** Click **Search**. The system properties that match the search criterion are displayed in the search results table, as shown in [Figure 4–3:](#page-92-1)

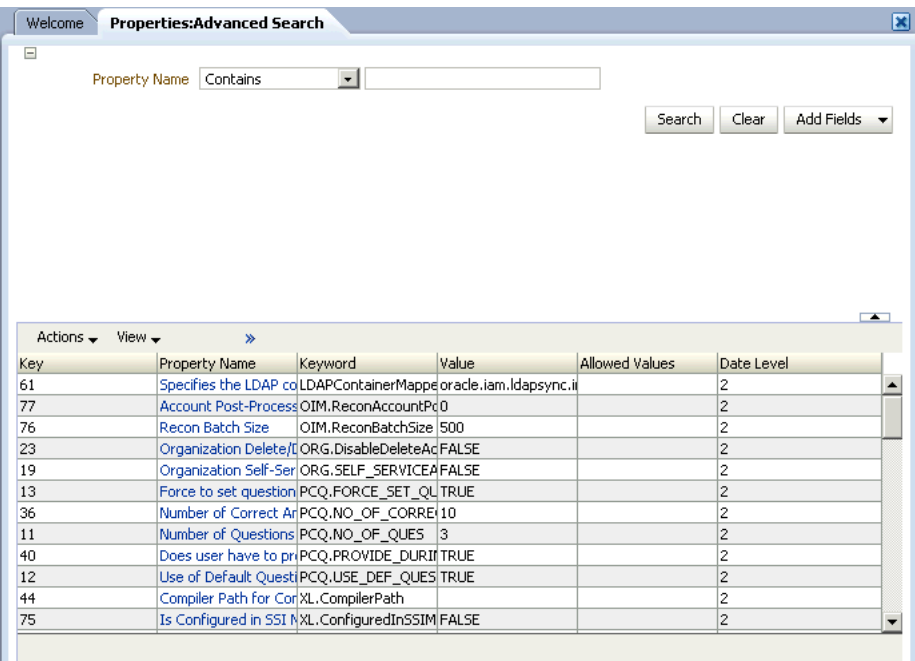

### <span id="page-92-1"></span>*Figure 4–3 Advanced Search Result*

The search result displays key, property name, keyword, value, allowed value, and date level for each system property.

### <span id="page-92-0"></span>**4.2.4 Modifying System Properties**

A modify operation lets you modify an existing system property by using the System Property Detail page. If any system property is tagged with a set of allowed values, then you must specify a value from that set only.

**Note:** While modifying a system property that has multiple values attached to it, a message is displayed if the modified value is not part of the values defined in the LKU and LKV tables. For information about associating multiple values to a system property, see step 7 of ["Creating System Properties" on page 4-18](#page-87-0).

To modify a system property:

**1.** Search for the system property that you want to modify.

**2.** In the Property Name column of the search results table, click the system property that you want to modify.

The System Property Details page is displayed, as shown in [Table 4–4](#page-88-0).

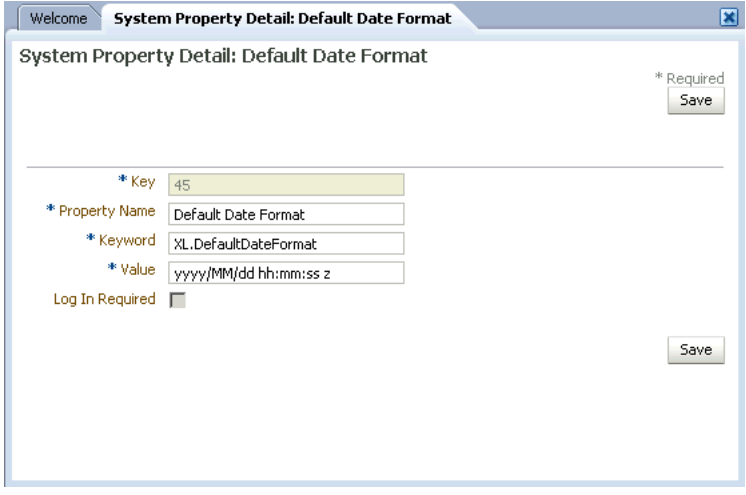

*Figure 4–4 System Property Detail Page*

- **3.** If you want to modify the Property Name, keyword, and the Value fields, then perform Step [3](#page-87-3) of ["Creating System Properties" on page 4-18.](#page-87-0)
- **4.** If you want to modify the Log In Required field, then perform Step [6](#page-89-0) of ["Creating](#page-87-0)  [System Properties" on page 4-18.](#page-87-0)
- **5.** If you want to modify the Allowed Values column, then perform Step [7](#page-89-1) of ["Creating System Properties" on page 4-18](#page-87-0).
- **6.** If you want to modify the data level associated with a system property, then perform Step [5](#page-88-1) of ["Creating System Properties" on page 4-18.](#page-87-0)
- **7.** Click **Save** to save the changes made.

A message confirming that the system property has been modified is displayed.

### <span id="page-93-0"></span>**4.2.5 Deleting System Properties**

To delete a system property:

**Note:** You can delete a system property only if the data level of that system property is set to either 0 or 3. While deleting a system property, a message is displayed if the data level associated with the system property is not appropriate. For a description of the data levels, see [Table 4–4, " Data Levels Associated with a System](#page-88-0)  [Property".](#page-88-0)

- **1.** Click the **System Management** tab and then click **System Configuration.**
- **2.** On the left pane, search for the system property that you want to delete.
- **3.** In the Property Name column of the search results table, select the system property that you want to delete.
- **4.** From the Actions menu, select **Delete**. A message is displayed asking for confirmation. Click **OK**.
- **5.** A message is displayed confirming that the system property has been deleted. Click **OK**.

# <sup>5</sup> **Importing and Exporting Data Using the Deployment Manager**

The Deployment Manager is a tool for exporting and importing Oracle Identity Manager configurations. The Deployment Manager lets you export the objects that constitute the Oracle Identity Manager configuration. Usually, you use the Deployment Manager to migrate a configuration from one deployment to another, for example, from a test to a production deployment, or to create a backup of your system.

**Important:** To use Deployment Manager, JRE 1.4.2 or a higher version must be installed on any computer that is running the Oracle Identity Manager Administrative and User Console.

You can save some or all of the objects in your configuration. This lets you develop and test your configurations in a test environment, and then import the tested objects into your production environment. You can export and import an object and all of its dependent and related objects at the same time. Alternatively, you can export and import each object individually.

The Deployment Manager allows you to retrieve configuration information from the source system, store the information in an XML file, and then import the information from the XML file to the target system. In Oracle Identity Manager 11*g* Release 1 (11.1.1), the Deployment Manager allows you to import data from the Oracle Identity Manager database, Meta Data Store (MDS) repository, or API repository. As a result, you can import all types of objects from these repositories, such as system properties, jobs, and scheduled tasks, which are not in the same repository. For example, you can import the scheduled tasks that are in the MDS repository instead of the database.

An object exported from one type of repository is imported to the same type of repository. For example, if a scheduled task is exported from the MDS repository, then the scheduled task is imported to the same repository, which is MDS, in the target system.

This chapter includes the following topics:

- [Features of the Deployment Manager](#page-97-0)
- **[Exporting Deployments](#page-98-0)**
- **[Importing Deployments](#page-101-0)**
- **[Horizontal Migration of Entities](#page-104-0)**
- [Best Practices Related to Using the Deployment Manager](#page-108-0)
- [Best Practices for Using the Horizontal Migration Utility](#page-112-0)

**[Troubleshooting](#page-113-0)** 

## <span id="page-97-0"></span>**5.1 Features of the Deployment Manager**

The Deployment Manager helps you to migrate Oracle Identity Manager deployments from one server environment to another, such as from a testing environment to a staging environment, or from a staging environment to a production environment.

The Deployment Manager enables you to:

- Update individual components of a deployment in different test environments
- Identify objects associated with components to be exported, so that those resources can be included
- Provide information about exported files
- Add comments

The Deployment Manager handles the following types of information:

- Roles
- **Organizations**
- Access policies
- Attestation processes
- Authorization policies
- User metadata
- Roles and organization metadata
- Scheduled tasks
- Scheduled jobs
- IT resources
- Resource objects
- Lookup definitions
- Process forms
- Provisioning workflows and process task adapters
- Data object definitions
- Rules
- Notification templates
- Generic Technology Connector (GTC) providers
- Error codes
- System properties
- E-mail definitions
- **Event Handlers**
- Password policies
- Generic Technology Connectors
- IT resource definition
- Request templates
- Request datasets
- Approval policies
- Event handlers
- Password policies
- Prepopulation adapters
- Process definitions

The following are limitations of the Deployment Manager:

**Merge Utility**: The Deployment Manager is not a merge utility.

It cannot handle modifications done in both production and test environments. It replaces the object in the target system with that in the XML file.

**Version Control Utility:** The Deployment Manager does not track versions of imported files, and does not provide rollback functionality.

You can only use it as a means to move data between environments.

- **Code Moving:** The Deployment Manager does not move JAR files in the JavaTasks directory or other locations.
- **Custom Labels Move:** The Deployment Manager does not move labels defined in the customResources.properties file or the property files in the connectorResources directory. You must do this manually.

## <span id="page-98-0"></span>**5.2 Exporting Deployments**

You can export objects from your Oracle Identity Manager system and save them in an XML file. The Deployment Manager has an Export Wizard that lets you create your export file. Add objects by type, one type at a time, for example, roles, then forms, then processes, and so on.

If you select an object that has child objects or dependencies, you have the option to add them or not. After adding objects of one type, you can go back and add other objects to your XML files. When you have all the objects you want, the Deployment Manager saves them all at once in a single XML file.

**Note:** When user-defined fields are associated with a specific resource object, during the export process one of the following events can occur:

- If the user-defined fields contain values (entered information), then the Deployment Manager will consider them to be dependencies.
- If the user-defined fields contain no values (the fields are blank), then the Deployment Manager will not consider them to be dependencies.

To export a deployment:

**1.** Login to Oracle Identity Manager Administration.

**2.** On the Welcome Page, click **Export Deployment Manager File** under System Management. Alternatively, you can click the **System Management** tab, click **Deployment Manager**, and then click **Export**.

The Deployment Manager opens and the Search Objects page of the Export Wizard is displayed.

**Note:** To open the Deployment Manager by using Mozilla Firefox Web browser, an additional authentication dialog box might be displayed. Providing authentication in this dialog box allows access to the Deployment Manager. To avoid this additional authentication:

- **1.** In Mozilla Firefox Web browser, from the Tools menu, select **Options**. The Options dialog box is displayed.
- **2.** Click **Privacy**.
- **3.** Select the **Accept third-party cookies** option.
- **4.** Click **OK**.

The additional authentication is not required when the Deployment Manager is opened by using Microsoft Internet Explorer, Google Chrome, and Apple Safari Web browsers.

**3.** On the Search Objects page, select an object type from the menu, and enter search criteria. If you leave the criteria field blank, an asterisk (\*) is displayed automatically to find all the objects of the selected type.

All the objects supported by Deployment Manager for migration are available for exporting. See ["Features of the Deployment Manager" on page 5-2](#page-97-0) for the list of objects supported by Deployment Manager for migration.

**4.** Click **Search** to find objects of the selected type.

To select an object, select the option of the object.

**5.** Click **Select Children**.

The Select Children page is displayed with the selected objects and all of their child objects.

**6.** Select the child objects that you want to export.

To select or remove an item, select the appropriate option.

Click **Back** to go to the Search Objects page.

**7.** Click **Select Dependencies**.

The Select Dependencies page is displayed with any objects required by the selected objects.

**8.** Select the dependent objects that you want to export.

To select or remove an item, select the option of the item.

Click **Back** to go to the Select Children page.

**9.** Click **Confirmation**.

The Confirmation page is displayed.

**10.** Ensure that all the required items are selected, then click **Add for Export**.

After you click **Add for Export**, you can still add more items to this export file.

Select **Add More** and click **OK** to go to Search Objects Page to add more objects for export.

**11.** Use the wizard to add more items, or finish and exit the wizard. Select the appropriate option and click **OK**.

If you select **Add more**, repeat Steps 2 through 7. Otherwise, the Export page is displayed.

The Export page displays your current selections for export. Your selections have icons next to them that indicate what types of objects are selected. The Summary information pane shows the objects you are exporting. The Unselected Dependencies pane displays the list of dependent or child objects that you did not select for export.

- **12.** Make any adjustments to your export file as follows:
	- Click **Reset** to clear the form.
	- Click **Legend** to see icon definitions.
	- Click **Add Objects** to restart the wizard and add more items to your export file.

To remove an object from the Current Selections list:

- Right-click the object to remove and select **Remove** from the shortcut menu. If the object has child objects, then select **Remove including children** from the shortcut menu to remove the child objects all at the same time.
- Click **Remove** to confirm. If the object is a child or dependency of a selected item, then it is added to the Unselected Children or Unselected Dependencies list.

To add an object back to the Current Selections list from the Unselected Children or Unselected Dependencies list,

- **a.** Right-click the object, and select **Add**.
- **b.** Click **Confirmation**.

The Confirmation page is displayed.

- **c.** Click **Add for Export**.
- **13.** Click **Export**.

The Add Description dialog box is displayed.

**14.** Enter a description for the file.

This description is displayed when the file is imported.

**15.** Click **Export**.

The Save As dialog box is displayed.

**16.** Enter a file name.

You can browse to find a location.

**17.** Click **Save**.

The Export Success dialog box is displayed.

**18.** Click **Close**.

## <span id="page-101-0"></span>**5.3 Importing Deployments**

Objects that were exported into an XML file by using the Deployment Manager can be imported into Oracle Identity Manager by using the Deployment Manager. You can import all or part of the XML file, and you can import multiple XML files at once. The Deployment Manager ensures that the dependencies for any objects you are importing are available, either in the import or in your system. During an import, you can substitute an object you are importing for one in your system. For example, you can substitute a group specified in the XML file for a group in your system.

### **Note:**

- If a user belongs to a group to which the Import menu item has been assigned, then that user must also have the necessary permissions for the objects that the user wants to import. Without these object-specific permissions, the Import operation fails. The user must be a Deployment Manager Administrator to be able to see Deployment Manager menu items on the UI based on menu permissioning model.
- When more than 1000 resources, process definitions, parent forms, child forms, access policies, roles, and rules are imported by using the Deployment Manager, the size of the EIF table increases. The data can be truncated from this table by running a simple SQL query such as Delete from EIF.

This section discusses the following topics:

- [Deployment Manager Actions on Reimported Scheduled Tasks](#page-101-1)
- [Importing an XML File](#page-102-0)

**Note:** Before importing data that contains references to menu items, you must first create the menu items in the target system.

## <span id="page-101-1"></span>**5.3.1 Deployment Manager Actions on Reimported Scheduled Tasks**

A scheduled task is one of the objects that you can import by using the Deployment Manager. Typically, you import a scheduled task into your Oracle Identity Manager environment and later change the values of the scheduled attributes to meet your production requirements. However, if you import the same scheduled task a second time into the same Oracle Identity Manager server, the Deployment Manager does not overwrite the attribute values in the database. Instead, the Deployment Manager compares the attribute value of the reimported XML file to any corresponding attribute values in the database.

The following table summarizes the actions performed by the Deployment Manager during a scheduled task reimport:

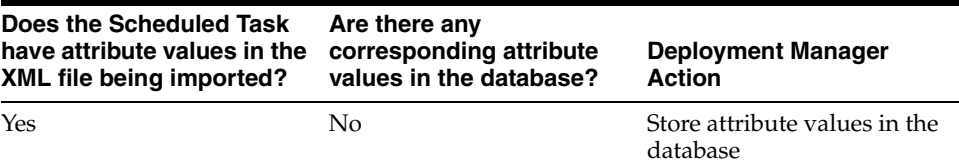

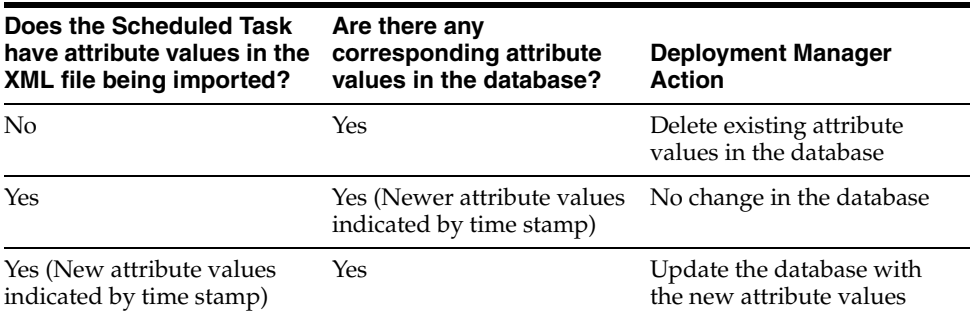

### <span id="page-102-0"></span>**5.3.2 Importing an XML File**

To import an XML file:

- **1.** Login to Oracle Identity Manager Administration.
- **2.** In the Welcome page, under System Management, under Deployment Manager, click **Import**. Alternatively, you can click the **System Management** tab, click **Deployment Manager**, and then click **Import**.

The Deployment Manager opens and the Search Objects page of the Export Wizard is displayed.

**Note:** To open the Deployment Manager by using Mozilla Firefox Web browser, an additional authentication dialog box might be displayed. Providing authentication in this dialog box allows access to the Deployment Manager. To avoid this additional authentication:

- **1.** In Mozilla Firefox, from the Tools menu, select **Options**. The Options dialog box is displayed.
- **2.** Click **Privacy**.
- **3.** Select the **Accept third-party cookies** option.
- **4.** Click **OK**.

The additional authentication is not required when the Deployment Manager is opened by using Microsoft Internet Explorer, Google Chrome, and Apple Safari Web browsers.

**3.** Select a file.

The Import dialog box is displayed.

**4.** Click **Open**.

The File Preview page is displayed.

**5.** Click **Add File**.

The Substitutions page is displayed

**6.** To substitute a name, click the **New Name** field adjacent to the item you want to replace, and enter the name.

You can substitute only items that exist in the target system.

**7.** Click **Next**. If you are exporting an IT resource instance, then the Provide IT Resource Instance Data page is displayed. Otherwise, you are redirected to the Confirmation page.

**8.** Modify the values in the current resource instance and click **Next**, or click **Skip** to skip the current resource instance, or click **New Instance** to create a new resource instance.

The Confirmation page is displayed.

**9.** Confirm that the information displayed on the Confirmation page is correct.

To go back and make changes, click **Back**, or click **View Selections**.

The Deployment Manager Import page displays your current selections.

The Import page also displays icons next to your current selections. The icons indicate what types of objects are selected. The icons on the right indicate the status of your selections. The file names of any selected files, summary information about the objects you are importing, and substitution information are displayed on the left side of the page. On the right, the **Objects Removed from Import** list displays any objects in the XML file that will not be imported.

- **10.** Make any of the following adjustments:
	- Click **Reset** to clear the form.
	- Click **Legend** to see icon definitions.
	- To remove an object from the Current Selections list, right-click the object, select **Remove** from the shortcut menu, and then click **Remove** to confirm that you want to remove the object.

If the object has child objects, then select **Remove including children** from the shortcut menu to remove all the child objects at the same time. The item is added to the Objects Removed From Import list.

To add an item back to the Current Selections list, right-click the list, and click **Add**.

If the object has child objects, then select **Add including children** from the shortcut menu to add all the child objects at the same time.

- To make substitutions, click **Add Substitutions**.
- To add objects from another XML file, click Add File and repeat Steps 2 through 7.
- Click **Show Information** to see information about your imported information.

The Information page is displayed.

To see more information, select the **Show Info Level Messages** option, and then click **Show Messages**. Click **Close** to close the Information page.

**11.** To import the current selections, click **Import**.

A confirmation dialog box is displayed.

**12.** Click **Import**.

The Import Success dialog box is displayed.

**13.** Click **OK**.

The objects are imported into Oracle Identity Manager.

## <span id="page-104-0"></span>**5.4 Horizontal Migration of Entities**

The Deployment Manager is used for performing migration of metadata entities from an Oracle Identity Manager deployment to another. However, for Oracle Identity Manager 11*g* Release 1 (11.1.1), there are other non-metadata entitles that are not supported by the Deployment Manager. These entities include custom resource bundles and plug-ins. Therefore, a complete migration of entities is performed by using a command-line utility, which is the horizontal migration utility, along with the Deployment Manager.

The horizontal migration command-line utility supports the migration of the following metadata entities that are not supported by the Deployment Manager:

- Custom resource bundle
- Plug-ins

The migration of metadata entities take place in the following steps:

**1. Export data:** When data from an Oracle Identity Manager deployment is exported by running the Deployment Manager and the horizontal migration command-line utility, a set of artifacts are generated. The Deployment Manager generates XML files, and the horizontal migration utility generates binaries and XML files.

**Note:** Deployment Manager supports the migration of all the entities in the form of XML. The command-line utility supports the migration of binaries, which are entities that are not exportable and importable in the form of XML.

[Figure 5–1](#page-104-1) shows the exporting of data:

#### *Figure 5–1 Exporting Migration Data*

<span id="page-104-1"></span>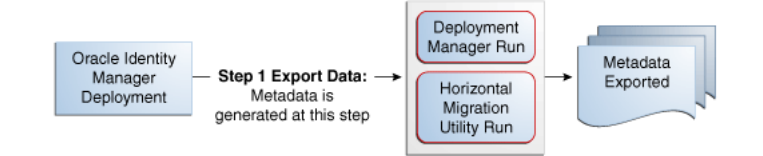

**2. Import data:** The Deployment Manager and the horizontal migration utility are run to import the metadata on the second Oracle Identity Manager deployment, as shown in [Figure 5–2](#page-104-2):

#### *Figure 5–2 Importing Migration Data*

<span id="page-104-2"></span>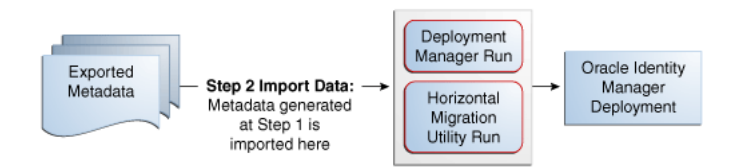

The horizontal migration utility is used to migrate the entities that are not supported by the Deployment Manager. This section describes the export and import of entities by using the horizontal migration utility in the following sections:

[Creating a Backup of the Existing Entities](#page-105-0)

- [Running the Horizontal Migration Utility](#page-105-1)
- [Data Migration for Supported Entities](#page-107-0)
- **[Horizontal Migration Report](#page-108-1)**

## <span id="page-105-0"></span>**5.4.1 Creating a Backup of the Existing Entities**

Before performing the migration, create a backup of the existing entities in the Oracle Identity Manager deployment. If you are importing any entity, then create a backup of the existing ones so that you can roll back if required.

To create the backup, use the horizontal migration utility in the export mode to extract the existing entities. See ["Running the Horizontal Migration Utility" on page 5-10](#page-105-1) for information about running the utility in export mode.

## <span id="page-105-1"></span>**5.4.2 Running the Horizontal Migration Utility**

When you run the horizontal migration utility in EXPORT mode, a ZIP file is created that contains all the artifacts of the entities to be migrated. You must migrate the ZIP file into the second deployment where the data is to be imported back. When you run the utility in IMPORT mode, the contents of the ZIP file is extracted in a temporary location and all the artifacts are imported in the Oracle Identity Manager deployment. The configuration in the properties file controls the export and import. All the configurations in the file are defined at runtime.

In the EXPORT mode, you run the exportMetaData.sh or exportMetaData.bat script, which is in the *OIM\_HOME*/bin directory.

To run the horizontal migration utility in EXPORT mode:

**1.** Check the location of the Config.xml file. The Config.xml file contains the filter criterion for filtering the entities for export. You can modify this file to provide custom filters.

Save the Config.xml file before running the utility.

- **2.** Run the exportMetaData.sh or exportMetaData.bat script after specifying the following input parameters in the utility script:
	- CONTEXT\_FACTORY: Context to connect to Oracle Identity Manager
	- PACKAGE\_LOCATION: Destination path for the package to be exported
	- CONFIGURATION\_FILE: Configuration file that you must create with the definition of the parameters and filtering criteria for the Export of the metadata

The following is a sample configuration XML file:

```
<?xml version="1.0" encoding="UTF-8"?>
<MigrationDetails operation ="Export">
         <entityDetails>
               <EntityType>Jars</EntityType>
               <FilteringCriteria>
                      <Attribute>
                           <Name>Jar_Type</Name>
                            <Filter>*</Filter>
                      </Attribute>
               </FilteringCriteria>
         </entityDetails>
```

```
 <entityDetails>
```

```
 <EntityType>Plugins</EntityType>
               <FilteringCriteria>
                      <Attribute>
                           <Name>Plugin_Name</Name>
                           <Filter>*</Filter>
                       </Attribute>
               </FilteringCriteria>
         </entityDetails>
         <entityDetails>
               <EntityType>CustomResourceBundles</EntityType>
               <FilteringCriteria>
                      <Attribute>
                           <Name>Resource_Type</Name>
                            <Filter>*</Filter>
                      </Attribute>
               </FilteringCriteria>
         </entityDetails>
</MigrationDetails>
```
The configuration file supports three entity types: Jars, Plug-ins, and CustomResourceBundles. For each entity type, the following filters are supported:

- **Jars:** Jar\_Type or OJ\_TYPE, Jar\_Name or OJ\_NAME
- **Plugins:** Plugin\_Name or plugins.ID
- **CustomResourceBundles:** Resource\_Type or RES\_TYPE, Resource\_Name or RES\_NAME
- TEMP\_LOCATION\_TO\_EXTRACT: Temporary location to keep the files temporarily before packaging for export
- **3.** Specify the following when prompted:
	- Oracle Identity Manager administrator user name to connect to Oracle Identity Manager
	- Oracle Identity Manager administrator password to connect to Oracle Identity Manager
	- JNDI URL to connect to Oracle Identity Manager: t3://localhost:*PORT\_NUMBER*
	- LogFileLocation path where log file is to be generated
- **4.** Verify the export list that is displayed.
- **5.** When prompted for confirmation, enter YES.
- **6.** Verify the export. All the listed items are exported to the destination provided as input. Check the contents of the ZIP package that is created at the destination.

In the IMPORT mode, you run the importMetaData.sh or importMetaData.bat script, which is in the *OIM\_HOME*/bin directory.

To run the horizontal migration utility in IMPORT mode:

**1.** Before running the utility, run the client targets by using the following commands:

```
ant fullbuild XellerateClient.view-install
ant assemble-ear client-archive
```
- **2.** Run the importMetaData.sh or importMetaData.bat script after specifying the following input parameters in the utility script:
	- Username to connect to Oracle Identity Manager.
	- Password to connect to Oracle Identity Manager.
	- JNDI URL to connect to Oracle Identity Manager.
	- Context to connect to Oracle Identity Manager.
	- Path of the package to be imported.
	- Configuration file updated with the information about items to be imported. If this configuration is not used in import, then the entire content of the package is imported.
	- Temporary location where the package is to be extracted before importing.
- **3.** Specify the following when prompted:
	- Oracle Identity Manager administrator username
	- Oracle Identity Manager administrator password
	- Server URL: t3://localhost:*PORT\_NUMBER*
- **4.** Verify the import list that is displayed.
- **5.** When prompted for confirmation, enter YES.
- **6.** Verify the import. All the items in the package are imported to the application. Check if the import utility creates the entries corresponding to all the package contents in the database tables if you have access to the schema. Otherwise, check the utility output log in the application to verify if all contents have been successfully imported.

## <span id="page-107-0"></span>**5.4.3 Data Migration for Supported Entities**

This section describes the migration of the following entities:

- **[Custom Resource Bundle](#page-107-1)**
- [Plug-ins](#page-107-2)

### <span id="page-107-1"></span>**5.4.3.1 Custom Resource Bundle**

Oracle Identity Manager stores localized versions of text strings that appear in the user interface in resource bundles. In addition to the default resource bundles, the custom resource bundles, which are stored in Oracle Identity Manager database, can be imported and exported by using the horizontal migration utility.

The default packaged resource bundles are available in the following property files:

- oim.ear/xlWebApp.war/WEB-INF/classes/xlRichClient\_\*.properties
- Agent\_\*.properties for each feature in the deployment

You can customize the default packaged resource bundles to create custom resource bundles.

### <span id="page-107-2"></span>**5.4.3.2 Plug-ins**

Plug-ins are stored in Oracle Identity Manager database. The horizontal migration utility migrates the binaries from plug-in database store of one deployment to another.
**See Also:** "Working with the Plug-in Framework" in the *Oracle Fusion Middleware Developer's Guide for Oracle Identity Manager* for information about defining and using plug-ins

#### **5.4.4 Horizontal Migration Report**

After the horizontal migration utility is run, a report is generated that contains the following information:

- All the entities migrated by using this utility
- Status of overall export and import of metadata
- Errors that occurred during the import of metadata

The following is a sample report:

```
Plugins :
Failed to process element Plugin1".
Exception details are java.io.FileNotFoundException: C:\Plugin1.zip (The system 
cannot find the path specified) at java.io.FileInputStream.open(Native Method)at 
java.io.FileInputStream.<init>(Unknown Source)at java.io.FileReader.<init>(Unknown 
Source)at file.main(file.java:13)
```
## **5.5 Best Practices Related to Using the Deployment Manager**

The following are some of the suggested practices and pitfalls to avoid while by using Deployment Manager:

- [Export System Objects Only When Necessary](#page-108-0)
- **[Export Related Groups of Objects](#page-109-0)**
- [Group Definition Data and Operational Data Separately](#page-109-1)
- [Use Logical Naming Conventions for Versions of a Form](#page-109-2)
- [Export Root to Preserve a Complete Organizational Hierarchy](#page-110-0)
- **[Provide Clear Export Descriptions](#page-110-1)**
- [Check All Warnings Before Importing](#page-110-2)
- [Check Dependencies Before Exporting Data](#page-110-3)
- **[Match Scheduled Task Parameters](#page-110-4)**
- [Compile Adapters and Enable Scheduled Tasks](#page-111-0)
- **[Export Entity Adapters Separately](#page-111-1)**
- **[Check Permissions for Roles](#page-111-2)**
- [Back Up the Database](#page-111-3)
- [Import Data When the System Is Quiet](#page-111-4)
- [Update the SDK Table](#page-111-5)
- [Remove Data Object Fields Before Importing Event Handlers as Dependencies](#page-112-0)

#### <span id="page-108-0"></span>**5.5.1 Export System Objects Only When Necessary**

You should export or import system objects, for example, Request, Xellerate User, and System Administrator, only when it is absolutely necessary. Exporting system objects

from the testing and staging environments into production can cause problems. If possible, exclude system objects when exporting or importing data.

You may want to export or import system objects when, for example, you define trusted source reconciliation on Xellerate User resource objects.

> **Caution:** The Deployment Manager keeps track of imported components and structures, but not of completed imports. After an import is completed, you cannot roll it back to a previous version. A new import is required.

### <span id="page-109-0"></span>**5.5.2 Export Related Groups of Objects**

Oracle recommends that you use the Deployment Manager to export sets of related objects. A unit of export should be a collection of logical items that you want to group together.

Avoid exporting everything in the database in one operation, or exporting items one at a time. For example, suppose that you manage an integration between Oracle Identity Manager and a target system that includes processes, resource objects, adapters, IT resource type definitions, IT resource definitions, scheduled tasks, and so on. For this environment, you should create groups of related objects before exporting.

For example, if you use the same e-mail definitions in multiple integrations, you should export the e-mail definitions as one unit, and the integrations as a different unit. This enables you to import changes to e-mail definitions independently of target system integration changes. Or, if multiple resources use the same IT resource type definition, you can export and import the type definition separately from other data.

You can import one or more sets of exported data at a time. For example, you can import a resource object definition, an e-mail definition, and an IT resource type definition in a single operation.

## <span id="page-109-1"></span>**5.5.3 Group Definition Data and Operational Data Separately**

You must group and export definition data and operational data separately.

You configure definition data in the testing and staging environment. Definition data includes resource objects, processes, and rules.

You typically configure operational data in the production environment. Operational data includes groups and group permissions. The testing and staging servers usually do not include this data.

By grouping data according to where it is changed, you know what data goes to testing and staging, and what goes to production. For example, if approval processes are changed in production, you should group approval processes and export them with other operational data.

#### <span id="page-109-2"></span>**5.5.4 Use Logical Naming Conventions for Versions of a Form**

You often revise forms multiple times before exporting them. Avoid generic names, for example, "v23," to differentiate among versions of a form. Create meaningful names, for example, "Before Production" or "After Production Verification." Do not use special characters, including double quotation marks, in version names.

## <span id="page-110-0"></span>**5.5.5 Export Root to Preserve a Complete Organizational Hierarchy**

When you export a leaf or an organization in an organizational hierarchy, only one dependency level is exported. To export a complete organizational hierarchy, you must export the root of the hierarchy.

## <span id="page-110-1"></span>**5.5.6 Provide Clear Export Descriptions**

The Deployment Manager records some information automatically, for example, the date of the export, who performed the export, and the source database. You must also provide a meaningful description of the content of the export, for example, "resource definition after xxx attributes added in reconciliation." This informs the importer of the file of the contents of the data being imported.

## <span id="page-110-2"></span>**5.5.7 Check All Warnings Before Importing**

When importing information to the production environment, check all the warnings before completing the import operation. Treat each warning seriously.

## <span id="page-110-3"></span>**5.5.8 Check Dependencies Before Exporting Data**

The wizard in the top right pane shows resources that must be available in the target system.

Consider the following types of dependencies:

- If the resources are already available in the target system, they do not need to be exported.
- If the resources are new (not in the target system), they must be exported.
- If the target system does not include the resources, such as lookups, IT resource definitions, or others that are reused, then record the data and export it in a separate file so it can be imported if necessary.

**Note:** When you export a resource, groups with Data Object permissions on that form are not exported with the resource.

## <span id="page-110-4"></span>**5.5.9 Match Scheduled Task Parameters**

Scheduled tasks depend on certain parameters to run properly. You can import scheduled task parameters to the production server. [Table 5–1](#page-110-5) shows the rules for determining how to import scheduled tasks. Note that parameters may be available for tasks that no longer reside on the target system.

<span id="page-110-5"></span>

| <b>Parameter</b><br><b>Exists in</b><br><b>Target System</b> | <b>Parameter Exists in</b><br>the XML File | <b>Action Taken</b>                                       |
|--------------------------------------------------------------|--------------------------------------------|-----------------------------------------------------------|
| Yes                                                          | No                                         | Remove the parameter from the target system.              |
| No                                                           | Yes                                        | Add the parameter and current value from the XML<br>file. |
| Yes                                                          | Yes                                        | Use the more recent value of the parameter.               |

*Table 5–1 Parameter Import Rules*

## <span id="page-111-0"></span>**5.5.10 Compile Adapters and Enable Scheduled Tasks**

After an import operation, the adapters are set to recompile and the scheduled tasks are disabled. After importing the classes and adjusting the task attributes, manually recompile the adapters and enable the scheduled tasks.

## <span id="page-111-1"></span>**5.5.11 Export Entity Adapters Separately**

Entity adapters are modified to bring just the entity adapter, not its usage. If you want to export the usage of an entity adapter, you must separately export each use with a data object by exporting the data object. If you export a data object, all the adapters and event handlers attached to the object along with the permissions on the object are exported. You must pay special attention when exporting data objects. For example, to export a form, you should also add the data object corresponding to the form. This ensures that the associated entity adapters can use the form.

### <span id="page-111-2"></span>**5.5.12 Check Permissions for Roles**

When you export roles, the role permissions on different data objects are also exported. However, when you import data, any permissions for missing data objects are ignored. If the role is exported as a way of exporting role permission setup, then check the warnings carefully to ensure that permission requirements are met. For example, if a role has permissions for objects A, B, and C, but the target system only has objects A and B, the permissions for object C are ignored. If object C is added later, the role permissions for C must be added manually, or the role must be imported again.

When you export role that have permissions for viewing certain reports, ensure that the reports exist in the target environment. If the reports are missing, then consider removing the permissions before exporting the role.

#### <span id="page-111-3"></span>**5.5.13 Back Up the Database**

Before you import data into a production environment, back up the database. This enables you to restore the data if anything goes wrong with the import. Backing up the database is always a good precaution before making significant changes.

**Note:** When you import forms and user-defined fields, you add entries to the database. These database entries cannot be rolled back or deleted. Before each import operation, ensure that the correct form version is active.

## <span id="page-111-4"></span>**5.5.14 Import Data When the System Is Quiet**

You cannot complete an import operation in a single transaction because it includes schema changes. These changes affect currently running transactions on the system. To limit the effect of an import operation, temporarily disable the Web application for general use and perform the operation when the system has the least activity, for example, overnight.

## <span id="page-111-5"></span>**5.5.15 Update the SDK Table**

The SDK table contains metadata definitions for user-defined data objects. When you import data from an XML file into the SDK table, the values in the SDK\_SCHEMA column might be modified with the schema name of the source system where the XML file was created. For this reason, after you import data from an XML file into the SDK

table, you must check the schema name in the SDK\_SCHEMA column, and if necessary, manually change it to the schema name on the target system where the Oracle Identity Manager database is running. To update the schema name in the SDK\_SCHEMA column, run a SQL query similar to the following with SQL\*Plus on Oracle Database installations or with SQL Query Analyzer on Microsoft SQL Server installations:

UPDATE SDK SET SDK\_SCHEMA='*target system schema name*'

If you do not update the schema name in the SDK\_SCHEMA column, an error similar to the following might be generated when you import other XML files that modify user-defined field (UDF) definitions:

CREATE SEQUENCE UGP\_SEQ java.sql.SQLException: ORA-00955: name is already used by an existing object

#### <span id="page-112-0"></span>**5.5.16 Remove Data Object Fields Before Importing Event Handlers as Dependencies**

The Deployment Manager does not import event handlers that include data object fields if the event handlers are imported as dependencies. For this reason, you must remove the data object fields from any event handlers that you want to import as dependencies with the Deployment Manager.

## **5.6 Best Practices for Using the Horizontal Migration Utility**

The following are some of the suggested practices and pitfalls to avoid while by using the horizontal migration utility:

- Export system objects only when necessary. See "Export System Objects Only [When Necessary" on page 5-13](#page-108-0).
- Export related groups of objects. See "Export Related Groups of Objects" on [page 5-14](#page-109-0).
- Check all listing before importing or exporting. See ["Check All Warnings Before](#page-110-2)  [Importing" on page 5-15](#page-110-2).
- Create a backup of the database. ["Back Up the Database" on page 5-16.](#page-111-3)
- Provide filter criteria as specific as possible in the Config.xml file. See step 3 in ["Running the Horizontal Migration Utility" on page 5-10](#page-105-0).

For example, consider the following filter criteria:

```
 <entityDetails>
       <EntityType>CustomResourceBundles</EntityType>
       <FilteringCriteria>
              <Attribute>
                    <Name>FileName</Name>
                    <Filter>*</Filter>
              </Attribute>
       </FilteringCriteria>
 </entityDetails>
```
Instead of using the asterisk (\*) wildcard character as the filter criteria, specify a file name or combine a file name with wildcard characters, such as <Filter>\*.properties</Filter>.

## **5.7 Troubleshooting**

[Table 5–2](#page-113-0) lists the troubleshooting steps that you can perform if you encounter a failure:

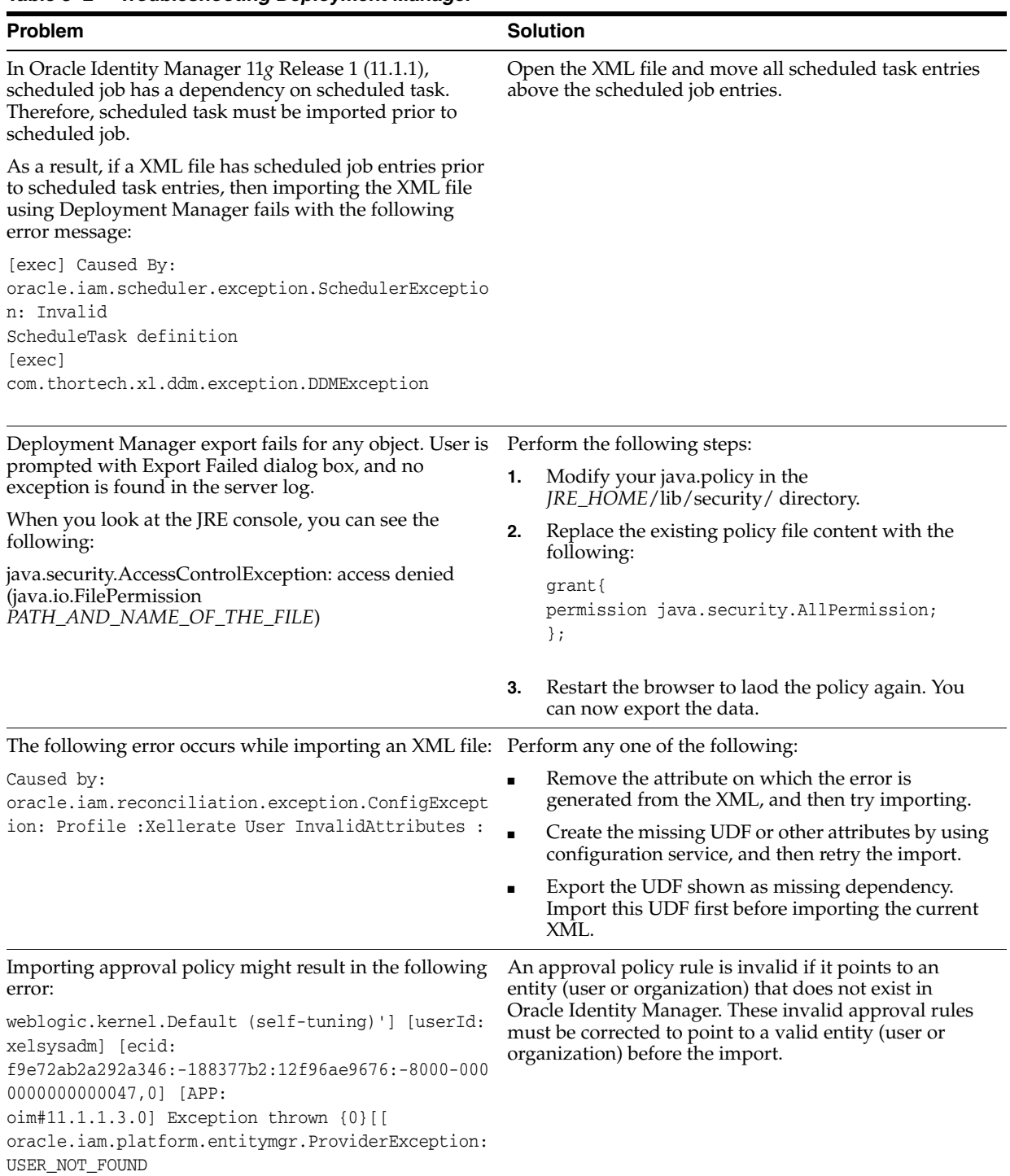

#### <span id="page-113-0"></span>*Table 5–2 Troubleshooting Deployment Manager*

# <sup>6</sup>**Managing Connector Lifecycle**

Oracle Identity Manager offers various solutions for integration with different kinds of IT-based resources in an organization. Oracle Identity Manager connectors are the recommended solution for integration between Oracle Identity Manager and resources that store and use user data. A connector enables exchange of user data between Oracle Identity Manager and a specific resource or target system.

Oracle Identity Manager server uses connectors to perform operations on target systems. Oracle provides connectors for common enterprise resources. You can develop custom connectors for your own resources.

A connector consists of the following artifacts:

- Binaries (JAR and DLL files) that contain the connector code
- Objects defined in Oracle Identity Manager, such as an IT resource, resource object, provisioning process and process tasks, process form and child forms, adapters and adapter tasks, lookup definitions, reconciliation rules, and scheduled tasks
- Integration libraries that enable adapters to perform actions on the target system

For some target systems, third-party integration libraries might be required to enable communication or specific functionality with the target systems.

**See Also:** *Oracle Identity Manager Connector Concepts* for detailed conceptual information about connectors and connector objects

This chapter provides information about connector lifecycle management features. It is divided into the following sections:

- [Lifecycle of a Connector](#page-115-0)
- [Connector Lifecycle and Change Management Terminology](#page-117-0)
- **[Viewing Connector Details](#page-118-0)**
- **[Installing Connectors](#page-119-0)**
- [Defining Connectors](#page-124-0)
- **[Cloning Connectors](#page-133-0)**
- **[Exporting Connector Object Definitions in Connector XML Format](#page-146-0)**
- **[Upgrading Connectors](#page-147-0)**
- **[Uninstalling Connectors](#page-178-0)**

## <span id="page-115-0"></span>**6.1 Lifecycle of a Connector**

The following are stages in the lifecycle of a connector:

#### **Deployment**

A connector can be installed by clicking the **Manage Connector** menu on the Advanced Administration section of the Oracle Identity Manager Administrative and User Console. To complete the deployment procedure, you might also need to copy connector files and external code files to destination directories on Oracle Identity Manager and target system host computers. Some connectors require a Remote Manager, which is usually installed on the target system host computer. Some other connectors, specifically the identity connectors, require the local and remote connector server.

#### **See Also:**

Oracle Identity Manager Connector documentation for information about copying connector files and external code files to destination directories on Oracle Identity Manager and target system host computers. Connector documentation is available on the Oracle Web site at the following URL:

#### http://wd0338.oracle.com/archive/cd\_ns/E11223\_01/ index.htm

■ "Identity Connector Framework" in the *Oracle Fusion Middleware Developer's Guide for Oracle Identity Manager* for information about the Identity Connector Framework and how to use it to create an identity connector.

The Deployment Manager offers an alternative approach to import definitions of the objects that constitute a connector. However, as explained later in this chapter, the Install Connectors feature is the recommended approach.

#### **Customization**

After deployment, you might customize a connector to meet business requirements that are not addressed by the default configuration of the connector. For example, you might add new attributes for reconciliation and provisioning with the target system. An enhancement of this type requires changes to be made in multiple connector objects, such as Resource Object, Process Definition, and Process Form. See Connector Documentation for detailed information about changes required in connector objects.

#### **Cloning**

You might have more than one installation of a target system. If you have a target system with multiple instances, and data is either same or shared or replicated, such as in Microsoft Exchange or Active Directory connectors, then you do not need to clone the connector. You need to create multiple IT resources for the instances. The target works as a single resource object.

If you have a target system with different installations or schema or data, such as a LDAP server for internal users and another LDAP server for external, contractors, and consumers, then you need to clone the connector. The connectors will work as two separate targets.

There might be a scenario where the connector attributes are different. Then instead of creating a new connector, the existing connector can be cloned by using the XML of

the original connector. The **Clone Connectors feature** of the Advanced Administration enables you to automatically generate copies of a set of connector objects.

#### **Upgrade**

To make use of new features introduced in later releases of a connector, you might upgrade a connector by applying patch sets released by Oracle. Typically, upgrading to a new release of a connector involves processes that range from simple changes (such as a JAR file upgrade) to changes that affect most of the adapter tasks that were shipped as part of the connector. You can use the **Upgrade Connectors feature** to upgrade a connector.

**Note:** Upgrading connectors preserve the existing customizations in a connector.

#### **Uninstalling**

**Note:** Uninstalling a connector is performed in the development environment and not in production environment.

If you stop using a connector, then this action is also provided to additional environments, such as System Integration Testing, User Acceptance Testing, and Staging, where that connector is also stopped.

The need to keep a clean development environment that does not have any unnecessary Oracle Identity Manager objects, you would like to uninstall a particular connector version that you no longer need to use. The **Uninstall Connectors utility** enables you to uninstall connectors as well as individual connector objects.

**Note:** You must have the System Administrator role to perform connector lifecycle management tasks, such as installing connectors including importing connector XML files by using the Deployment Manager, and cloning, defining, upgrading, and uninstalling connectors.

[Figure 6–1](#page-117-1) depicts the connector lifecycle:

*Figure 6–1 Connector Lifecycle*

<span id="page-117-1"></span>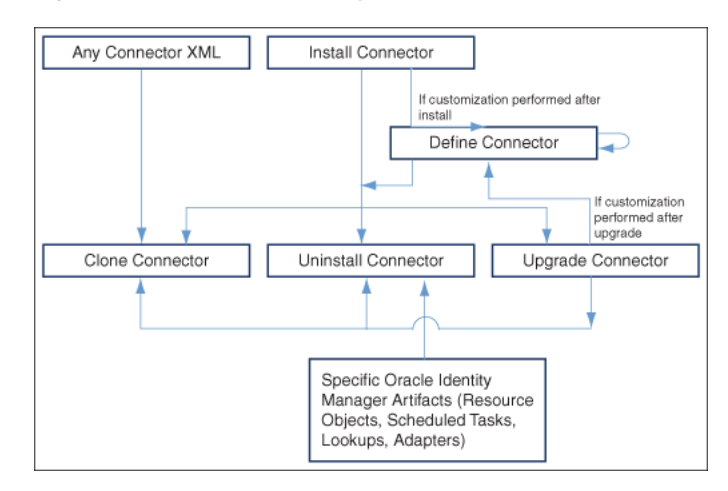

## <span id="page-117-0"></span>**6.2 Connector Lifecycle and Change Management Terminology**

The following terms have been introduced in this chapter:

- **Oracle-released connector** refers to a connector released by Oracle.
- **Custom release** or **custom connector** refers to connectors that you develop as well as Oracle-released connectors that you customize or reconfigure in any way.
- **Source release** or **source connector** refers to the existing release of the connector that you want to upgrade to a different (that is, new) release. For example, if you want to upgrade the SAP User Management connector from release 9.1.2 to release 9.1.2.1, then release 9.1.2 is the source release.
- **Target release** or **target connector** is the release to which you want to upgrade the source release. In the preceding example, SAP User Management release 9.1.2.1 is the target release.

**Note:** Some of the preceding terms can be combined to provide a shortened description of the type of connector that is under discussion. For example, a **custom source release** is a connector that you had created, customized, or reconfigured and now want to upgrade to a target release.

■ A **configuration XML file** contains information that is used during connector installation by the Install Connectors feature. For a connector released by Oracle, the configuration XML file is included in the deployment package. For a custom-developed connector, you might want to develop the individual connector objects on the staging (test) server and then deploy the connector on the production server. In this case, you can create a configuration XML file for the connector if you want to install the connector on the production server by using the Install Connectors feature.

**See Also:** ["Installing Connectors" on page 6-6](#page-119-0) for information about the Install Connectors feature.

■ A **connector XML file** contains definitions of the individual objects that constitute a connector. When the XML file is imported into Oracle Identity Manager through the Deployment Manager, these objects definitions are used to create the

connector objects in the Oracle Identity Manager database. The manner in which the XML file is imported into Oracle Identity Manager depends on the type of connector:

- **–** For an Oracle-released connector that is compatible with the Install Connectors feature, the connector XML file is automatically imported when you use the Install Connectors feature. This feature implicitly calls the Deployment Manager to import the connector XML file.
- **–** For an Oracle-released connector that is not compatible with the Install Connectors feature, you use the Deployment Manager to import the XML file.
- **–** For a custom connector, you can use the Deployment Manager to first export definitions of objects that you had created on the staging server. The output of this process is the connector XML file. You can then import the file into the production server. Alternatively, if you create a complete deployment package (including the configuration XML file) for the connector, then you can use the Install Connectors feature to install the connector. This feature implicitly calls the Deployment Manager to import the file.

**See Also:** ["Exporting Connector Object Definitions in Connector](#page-146-0)  [XML Format" on page 6-33](#page-146-0) for information about exporting connector object definitions by using the Deployment Manager

## <span id="page-118-0"></span>**6.3 Viewing Connector Details**

To view the details of a connector:

**Note:** In this release of Oracle Identity Manager, the connector lifecycle management functionality have been introduced such as defining, cloning, upgrading, and uninstalling connectors. For all these features, complete connector DM-XML is required in the database, and this is the source for all the connector lifecycle management activities.

When Oracle Identity Manager is upgraded from Release 9.1.x or from 11*g* Release 1 (11.1.1.3) to 11*g* Release 1 (11.1.1.5), you must define the connector so that all the lifecycle management operations on the connector are possible to perform. Without defining the connector, it is not possible to search for the installed connector, upgrade the installed connector, clone the connector, and uninstall the connector. See ["Defining Connectors" on page 6-11](#page-124-0) for information about defining connectors.

- **1.** Login to the Administrative and User Console.
- **2.** Go to Advanced Administration, expand **System Management, Deployment Manager,** and then click **Manage Connector**.
- **3.** In the **Connector Name** field, enter the name of the connector and then click **Search**.
- **4.** The search results show the details of the connector.

If you do not know the full name of the connector, then you can perform a wildcard search for a connector. For example, if you want to display details of the Microsoft Active Directory connector installed in your operating environment, then you can use "Direct" as the search string.

If you want to display details of all installed connectors, then leave the Connector Name field blank and click Search.

[Figure 6–2](#page-119-1) shows the search results table.

| <b>Connector Management</b>   |                          |               |                                                                                                    |               | Define                           | Install | Clone      |
|-------------------------------|--------------------------|---------------|----------------------------------------------------------------------------------------------------|---------------|----------------------------------|---------|------------|
|                               |                          |               | Search for the connector, and then click the button or icon for the action that you want to perform on the connector. |               |                                  |         |            |
| Connector Name                | Search                   | <b>Clear</b>  |                                                                                                    |               |                                  |         |            |
|                               |                          |               |                                                                                                    |               |                                  |         |            |
| Results 1-3 of 3              |                          |               | First   Previous   Next   Last                                                                                        |               |                                  |         |            |
| <b>Connector Name</b>         | <b>Connector Version</b> | <b>Status</b> | <b>Installation Date</b>                                                                                              | <b>Export</b> | <b>Export Silent Upgrade XML</b> | Upgrade |            |
| <b>IBM Lotus Notes Domino</b> | 9.0.4.12.0               | Active        | February 2, 2011 5:08:50 AM                                                                                           | $\bullet$     |                                  | 92      | Clone<br>Q |
| Oracle Internet Directory     | 9.0.4.5                  | Active        | February 2, 2011 5:06:19 AM                                                                                           | 吗             | <b>B</b>                         | 42      | Ū          |

<span id="page-119-1"></span>*Figure 6–2 Search Results Table Showing Details of Connectors*

The search results table displays the connector name, release number, status, and the date and time at which the connector was installed. The remaining columns of the table provide icons that you can use to begin any of the lifecycle management operations on a connector.

## <span id="page-119-0"></span>**6.4 Installing Connectors**

In the Advanced Administration section, you can click **System Management, Deployment Manager, Manage Connector**, and then click **Install** to install a connector. The following sections describe this feature and the procedure to use it:

**Note:** To determine whether you can install an Oracle-released connector by using the Install Connectors feature, see the connector guide.

- [Overview of the Connector Deployment Process](#page-119-2)
- [Creating the User Account for Installing Connectors](#page-120-0)
- **[Installing a Connector](#page-121-0)**

#### <span id="page-119-2"></span>**6.4.1 Overview of the Connector Deployment Process**

To install a connector, you perform some or all of the following tasks:

- **1.** Verify the installation requirements.
- **2.** Configure the target system.
- **3.** Copy the connector files and external code files to directories on the Oracle Identity Manager server.
- **4.** Configure Oracle Identity Manager.
- **5.** Import the connector XML files.
- **6.** Configure reconciliation.
- **7.** Configure provisioning.
- **8.** Configure Secure Sockets Layer (SSL).

Of these tasks, the Install Connectors feature automatically performs the following:

**Note:** You manually perform the remaining tasks. Connector documentation provides instructions.

- Copying the connector files and external code files to directories on the Oracle Identity Manager server
- Importing the connector XML files
- Compiling adapters (which is part of the procedure to configure provisioning)

At the end of a successful installation, an entry is created in a table in the Oracle Identity Manager database that stores data about installed connectors. ["Defining](#page-124-0)  [Connectors" on page 6-11](#page-124-0) describes the data that is stored in the database.

### <span id="page-120-0"></span>**6.4.2 Creating the User Account for Installing Connectors**

Users belonging to the SYSTEM ADMINISTRATORS group of Oracle Identity Manager can install connectors. Alternatively, members of a group to which you assign the required menu items and permissions can install connectors.

> **See Also:** The "Creating and Managing User Groups" section in the connector guide for information about creating groups and assigning menu items and permissions to them.

The required permissions are the following:

- Form Designer (Allow Insert, Write Access, Delete Access)
- Structure Utility.Additional Column (Allow Insert, Write Access, Delete Access)
- Meta-Table Hierarchy (Allow Insert, Write Access, Delete Access)
- User Should belong to SYSTEM ADMINISTRATORS group.

The required menu item is Deployment Management Install Connector.

To install a connector, if you want to use a user account that does not belong to the SYSTEM ADMINISTRATORS group, then you must apply these permissions and menu item to one of the groups to which the user account belongs.

## <span id="page-121-0"></span>**6.4.3 Installing a Connector**

**Note:** From this release onward, re-installing a connector is not supported. You cannot install a connector version which had already been installed in Oracle Identity Manager. However, if the installation process is not successful, Oracle Identity Manager allows you to reinstall the connector.

To install a connector:

- **1.** Log in to Oracle Identity Manager Administrative and User Console by using the user account described in ["Creating the User Account for Installing Connectors" on](#page-120-0)  [page 6-7](#page-120-0).
- **2.** Click **Advanced Administration, System Management, Deployment Management**, and then click **Manage Connector**.
- **3.** Click **Install** in the top-right corner of the page.
- **4.** From the **Connector List** list, select the connector that you want to install. This list displays the names and release numbers of connectors whose installation files you copy into the default connector installation directory:

*OIM\_HOME*/server/ConnectorDefaultDirectory

If you have copied the installation files into a different directory, then:

- **a.** In the **Alternative Directory** field, enter the full path and name of that directory.
- **b.** To repopulate the list of connectors in the Connector List list, click **Refresh**.
- **c.** From the **Connector List** list, select the connector that you want to install.

[Figure 6–3](#page-121-1) shows the Select Connector to Install page of the Install Connector wizard:

<span id="page-121-1"></span>*Figure 6–3 The Select Connector to Install Page*

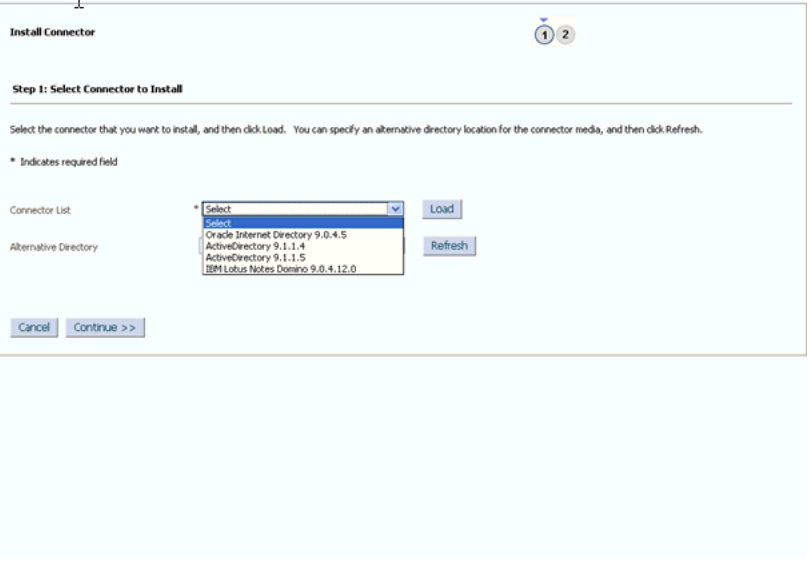

**5.** Click **Load**.

The following information is displayed:

Connector installation history

The connector installation history is information about previously installed releases of the same connector.

Connector dependency details

There are some connectors that require the installation of some other connectors before you can start using them. For example, before you use the Novell GroupWise connector, you must install the Novell eDirectory connector. Novell eDirectory is called the **dependency connector** for Novell GroupWise.

The connector dependency details include the list of connectors that must be installed before you can install and use the selected connector. These details also include information about any dependency connectors that are already installed, and whether or not any of the installed dependency connectors must be upgraded. However, after showing the dependency information, the Install Connector wizard allows you to install the connector.

You must ensure that the correct versions of dependency connectors are installed after you complete the current installation.

[Figure 6–4](#page-122-0) shows the page with connector history details and connector dependency details:

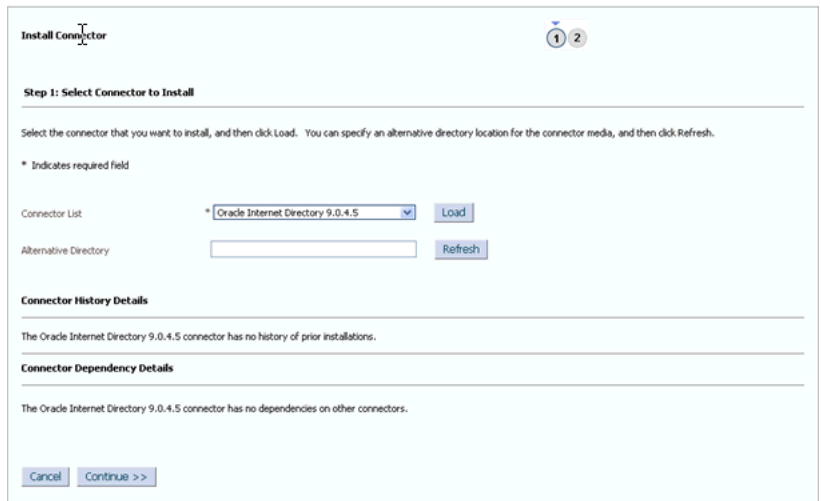

<span id="page-122-0"></span>*Figure 6–4 Connector History and Dependency*

**6.** To start the installation process, click **Continue**.

The following tasks are performed in sequence:

- **a.** Configuration of connector libraries
- **b.** Import of the connector XML files (by using the Deployment Manager)
- **c.** Compilation of adapters

[Figure 6–5](#page-123-0) shows the Connector Installation page of the Install Connector wizard:

<span id="page-123-0"></span>*Figure 6–5 The Connector Installation Page*

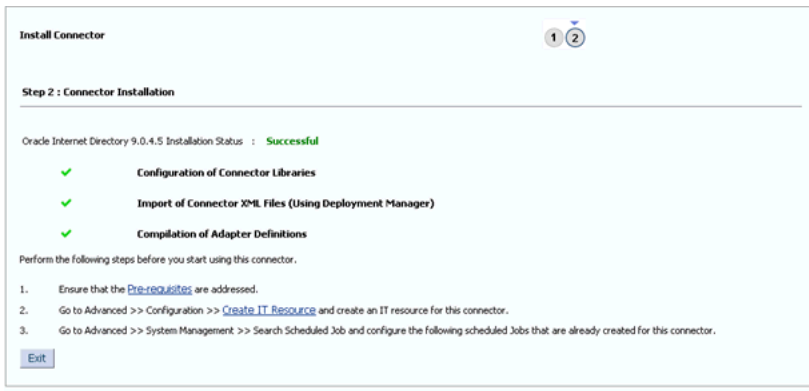

On successful completion of a task, a check mark is displayed for the task. If a task fails, then an X mark and a message stating the reason for failure are displayed. Depending on the reason for the failure, make the required correction and then perform one of the following steps:

- Fix the cause of the error, and then retry installation by clicking **Retry.**
- Cancel the installation and begin again from step 1 of the installation procedure.

One of the reasons for installation failure could be a mismatch between information about files and directory paths in the configuration XML file and the actual files and directory paths. If this happens, then an error message is displayed.

For example, suppose the actual name of the JAR file for reconciliation is recon.jar. If the name is provided as recon1.jar in the configuration XML file, then an error message is displayed.

If such an error message is displayed, then perform *one* of the following steps:

Make the change in the configuration XML file, and then retry installation from the Step 1: Select Connector to Install page onward.

In the example described earlier, change the name of the JAR file to recon.jar in the configuration XML file, and then retry installation from the Step 1: Select Connector to Install page onward.

Make the change in the actual name or path of the file or directory, and then use the Retry option.

In the example described earlier, change the name of the JAR file to recon1.jar and then click the **Retry** button.

- **7.** If all three tasks of the connector installation process are successful, then a message indicating successful installation is displayed. In addition, a list of the steps that you must perform after the installation is displayed. These steps are as follows:
	- **a.** Ensuring that the prerequisites for using the connector are addressed

**Note:** There are no prerequisites for some connectors.

**b.** Creating an IT resource for the connector

The IT resource type is displayed. You must create an IT resource of the specified type. To do this, go to **Advanced Administration, Configuration, Resource Management, Create IT Resource**. See the "Creating IT Resources" section in the connector guide for more information.

**c.** Configuring the scheduled tasks that are created when you installed the connector.

The names of the scheduled tasks that are created during the XML file import process are displayed. You must configure these scheduled tasks. To do this, go to Advanced Administration, System Management, Scheduler. Alternatively, in the System Management page, you can search Scheduled Jobs. See the "Managing Scheduled Tasks" section in the connector guide for more information.

## <span id="page-124-0"></span>**6.5 Defining Connectors**

Connector LCM operations such as Upgrade, Clone, and Uninstall needs a source for each connector where all the connector objects reside. The Connector Install stores the Deployment Manager (DM) XML in Oracle Identity Manager database.

Typically, you will install the shipped connector and then perform one or both of the following operations:

- Customize the connector by, for example,  $add/$  modify existing object definitions, add additional adapters
- $\blacksquare$  (Re) Configure the connector by, for example, changing attribute names and key fields

The DM XML in Oracle Identity Manager database, which will be the reference for all Connector LCM operations need to be updated for customization changes. Oracle Identity Manager provides **Define** feature to update the DM XML stored in Oracle Identity Manager database with customization changes. Define feature is similar to Export where user need to add all the connector objects related to a specific connector. The end result of defining a connector is an XML file, which will be updated in Oracle Identity Manager database.

At this point, the customized or re-configured connector is not the same as the Oracle-released connector. The connector XML file for the Oracle-released connector might not be valid for the customized or re-configured connector.

In the Advanced Administration page of the Oracle Identity Manager Administrative and User Console, you can **define** a customized or re-configured connector. Defining a connector is equivalent to registering the connector with Oracle Identity Manager.

**Note:** You must add only those Oracle Identity Manager artifacts that are specific to the connector and do not add default objects or any other connector objects that are shared across connectors. The defined XML is the source for life cycle operations such as upgrade, clone, and uninstall. If an object is used in define and is shared across connectors or a default Oracle Identity Manager object, then there will be un-intended behavior. For example, a Lookup Definition which is there by default in Oracle Identity Manager is added as a part of define, then clone operation will create another copy of the object, which is not required. The uninstall will delete this default object from Oracle Identity Manager as it is defined specific to a connector. Such incorrect definition will have impact on Oracle Identity Manager functionality. Therefore, you must be careful while adding an object while defining a connector.

When you define a connector, a record representing the connector is created in the Oracle Identity Manager database. If this record already exists, then it updates:

- The name of the connector. For example, Microsoft Active Directory.
- The release number of the connector. For example, 9.1.1.
- The connector XML definitions.

#### **Note:**

- You can define the connector XML definitions in the form of an XML file. See the "Exporting Connector Object Definitions in Connector XML Format" section of the connector guide for more information. You can then use this connector XML file to build the installation package for installing the connector on a different Oracle Identity Manager installation.
- Oracle recommends defining a connector immediately after customizing the connector or updating the DM XML file with the customization changes.

A connector is automatically defined when you install it using the Install Connectors feature or when you upgrade it using the Upgrade Connectors feature. Therefore, if you install a connector and want to clone it without customizing the connector, then there is no need to define the connector.

You must manually define a connector if:

- You import the connector by using the Deployment Manager.
- You customize or reconfigure the connector.

**Note:** You can continue to use a connector without defining it after you customize or reconfigure a connector or after you upgrade Oracle Identity Manager. However, if you want to upgrade, clone, or uninstall the connector, then you must first define it.

- You upgrade Oracle Identity Manager.
- It is a custom connector that you develop.

#### **To define a connector:**

**Note:** To determine whether you can define a particular release of a connector by using the Oracle Identity Manager Administrative and User Console, see the documentation for that release of the connector.

- **1.** Log in to Oracle Identity Manager Administrative and User Console and click **Advanced Administration**.
- **2.** On the left pane, expand **System Management, Deployment Management** and then click **Manage Connector**.
- **3.** On the Connector Management window, click **Define**. The Connector Management Wizard is displayed, as shown in [Figure 6–6:](#page-126-0)

<span id="page-126-0"></span>*Figure 6–6 Connector Management Wizard for Defining Connectors*

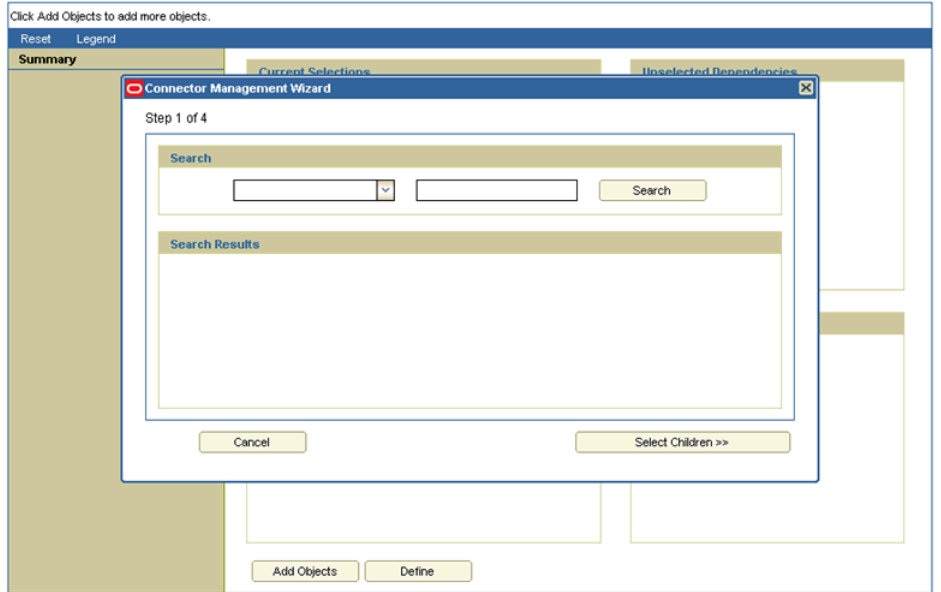

**Connector Management - Defining** 

**4.** On the first page of the wizard, select either **Resource** or **Process** from the Search list. In the adjoining field, you can enter a search string and the asterisk (\*) as a wildcard character to refine your search for resource objects or process definitions belonging to the connector. Then, click **Search**.

Most of the objects that constitute a connector are linked to the resource objects and process definition of the connector. By selecting the resource objects or process definition, you automatically select the objects linked with them. Some of the connector objects, for example, scheduled task, do not have dependency with the resource object. Ensure that you search all the attributes and add them while defining.

When you click Search, the list of resource objects or process definitions that meet the specified search criteria are displayed.

**5.** Select the check boxes for the resource objects or process definitions that are part of the connector.

[Figure 6–7](#page-127-0) shows step 1 of the Connector Management Wizard with search results for connector objects:

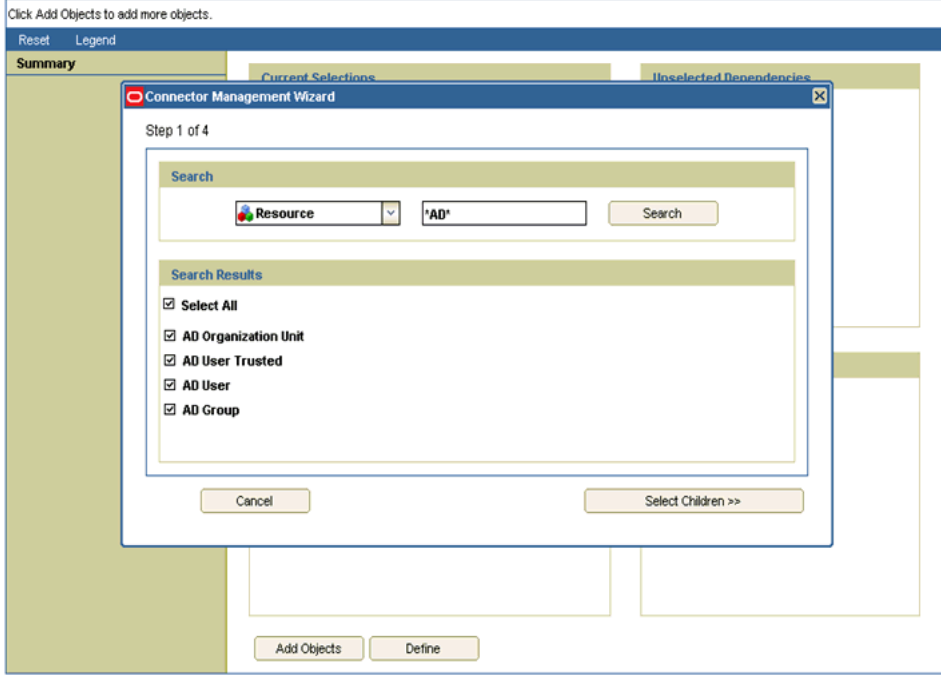

<span id="page-127-0"></span>*Figure 6–7 Step 1 of the Connector Management Wizard*

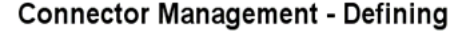

- **6.** Click **Select Children**.
- **7.** From the list of connector objects displayed, ensure that all the objects belonging to the connector are selected. Then, click **Select Dependencies**.

**Note:** For an Oracle-released connector, the adapters that are part of the connector are listed in the connector guide. Select the check boxes for those adapters.

[Figure 6–8](#page-128-0) shows step 2 of the Connector Management Wizard:

<span id="page-128-0"></span>*Figure 6–8 Step 2 of the Connector Management Wizard*

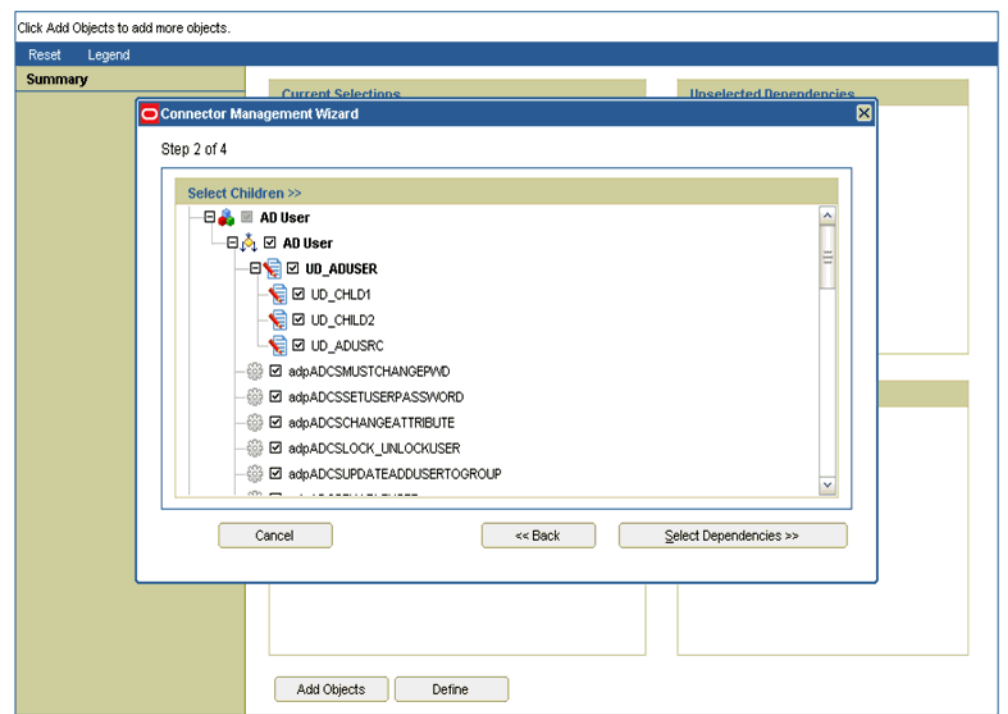

**Connector Management - Defining** 

**8.** After you review the list of objects that you have selected, click **Confirmation**.

[Figure 6–9](#page-129-0) shows step 3 of the Connector Management Wizard with the list of selected connector objects:

<span id="page-129-0"></span>*Figure 6–9 Step 3 of the Connector Management Wizard*

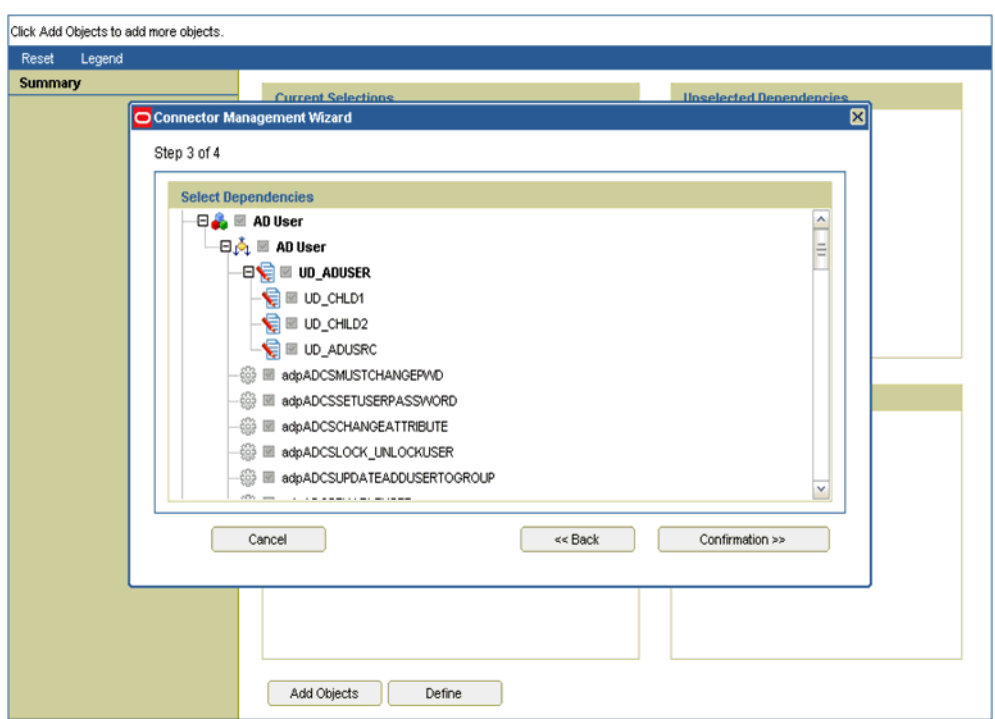

**Connector Management - Defining** 

#### **9.** Click **Add For Define**.

[Figure 6–10](#page-130-0) shows step 4 of the Connector Management Wizard:

<span id="page-130-0"></span>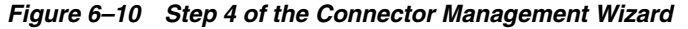

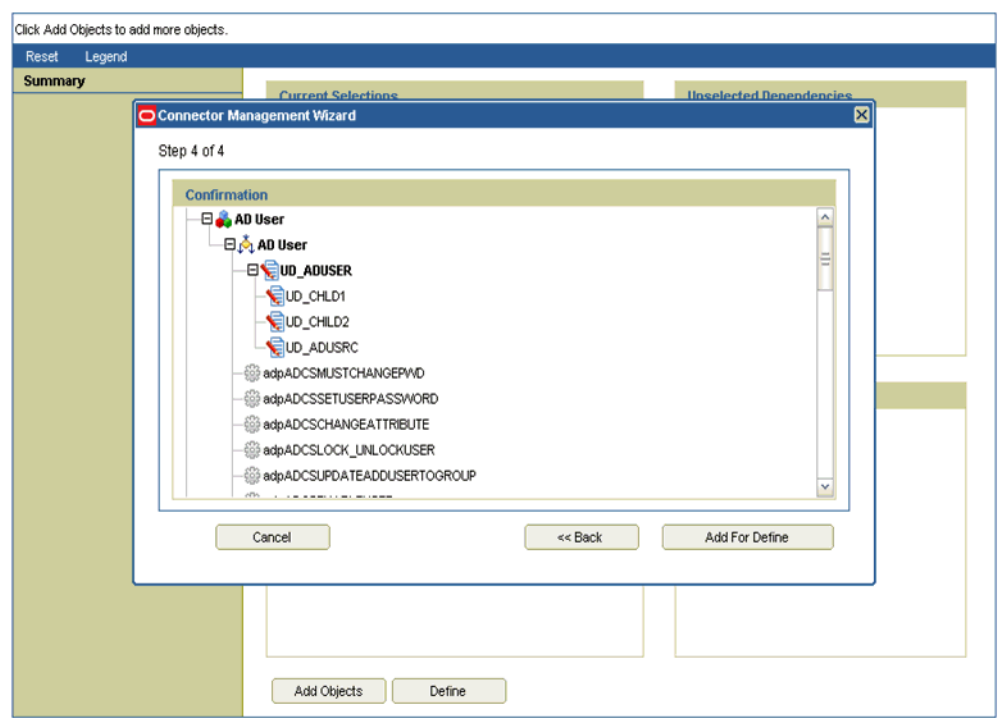

#### **Connector Management - Defining**

- **10.** To proceed, select any one of the following options, and click OK:
	- **Add more (Go to Step 1):** Select this option if you want to go to step 1 of the Connector Management Wizard and select more connector objects.
	- **Exit wizard and show full selection:** Select this option if you want to exit the Connector Management Wizard and display the complete list of selected connector objects.

[Figure 6–11](#page-131-0) shows the page with the options to add more connector objects or to exit the wizard:

<span id="page-131-0"></span>*Figure 6–11 Options to Select More Objects or Exit*

#### **Connector Management - Defining**

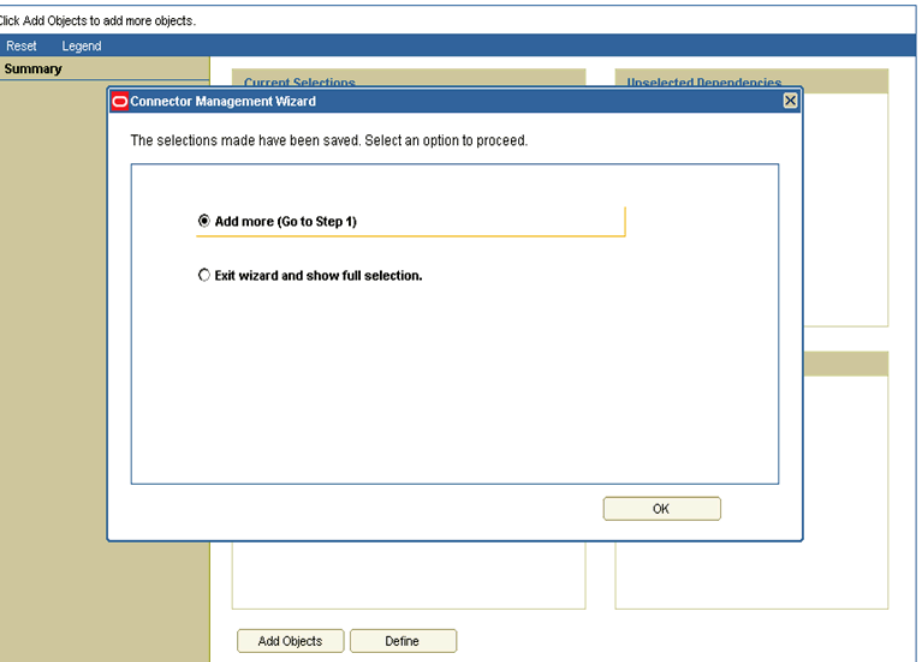

**11.** On the page that is displayed, only objects shown in the Current Selections list are included in the connector definition. You can drag objects across lists. For example, you can drag an adapter from the Current Selections list to the Unselected Children list. After you make the required changes, click **Define**.

**Note:** Make sure that you have added all the Oracle Identity Manager connector objects specific to defining connector. If you do not have a specific connector object while defining the connector, then upgrade, clone, or uninstall may not handle the undefined object.

The following are Oracle Identity Manager artifacts that are generally associated with almost all the connectors:

- Resource objects
- Event handlers
- Process forms
- IT resources
- Data object definitions
- Prepopulate adapters
- **Processes**
- IT resource type definitions
- Task adapters
- Lookups
- Scheduled tasks

[Figure 6–12](#page-132-0) shows the page with the complete list of selected connector objects that are to be included in the connector definition and the unselected connector dependencies:

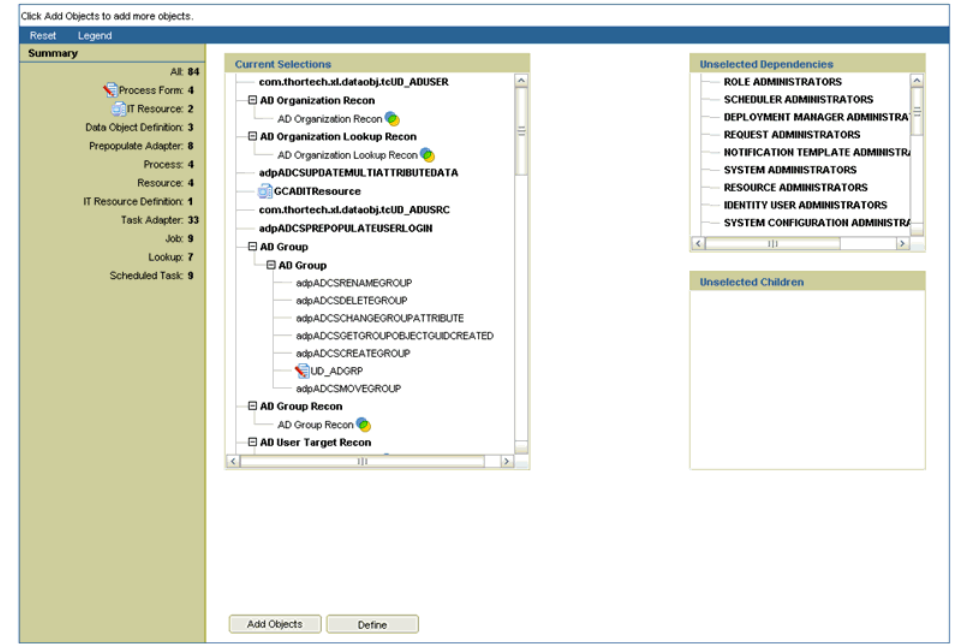

<span id="page-132-0"></span>*Figure 6–12 Selected Connector Objects*

**Connector Management - Defining** 

**12.** In the dialog box that is displayed, select one of the following options:

- Select the name of the connector, and then enter a release number for it: Select this option if an earlier release of this connector already exists on this Oracle Identity Manager installation. In addition, select a connector name and enter a release number.
- **Enter a name and release number of the connector:** Select this option if an earlier release of this connector does not exist on this Oracle Identity Manager installation. In addition, enter a connector name and release number.

[Figure 6–13](#page-133-1) shows the dialog box to specify the connector name and release number:

<span id="page-133-1"></span>*Figure 6–13 Connector Name and Release Number*

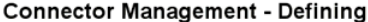

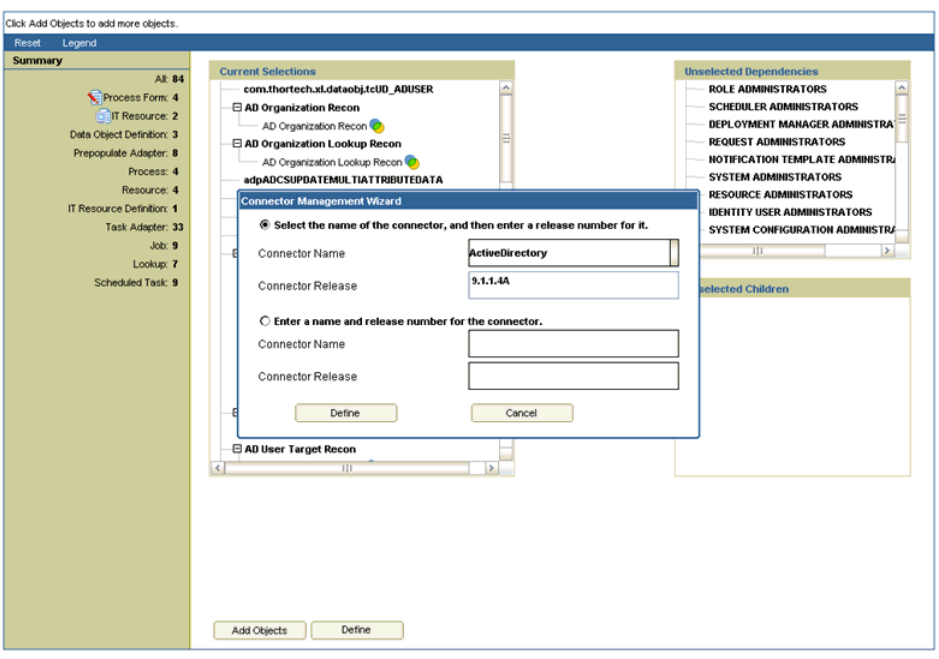

- **13.** Click **Define**.
- **14.** At the end of the process, a message stating that the operation was successful is displayed. Click **Close**.

## <span id="page-133-0"></span>**6.6 Cloning Connectors**

**Note:** In this guide, the term **Clone Connectors feature** refers to the set of Oracle Identity Manager Administrative and User Console pages that you can use to clone connectors.

This section describes the procedure to create a copy of a connector by setting new names for some of the objects that comprise the connector. The outcome of the process is a new connector XML file. Most of the connector objects, such as Resource Object, Process Definition, Process Form, IT Resource Type Definition, IT Resource Instances, Lookup Definitions, Adapters, Reconciliation Rules and so on in the new connector XML file have new names.

**Note:** Oracle Identity Manager offers a different feature for using a single connector to integrate:

- Multiple installations of a particular target system with Oracle Identity Manager
- A target system that stores data about multiple user types (for example, employee and contractor) and requires Oracle Identity Manager to provide a different resource object for each user type

See the connector guide for information about how to use access policies to create resource objects for different user types on a particular target system.

This section contains the following topics:

- [Guidelines for Cloning a Connector](#page-134-0)
- [Cloning a Connector](#page-134-1)
- [Postcloning Steps](#page-146-1)

#### <span id="page-134-0"></span>**6.6.1 Guidelines for Cloning a Connector**

Apply the following guidelines while using the Clone Connectors feature:

- The Clone Connectors feature does not support request dataset cloning. This is because request dataset definitions are not usually included in the connector XML file. Cloned copy of the connector is needed when there is a change in attributes of the same target but for different instances. If attributes are different, then the same request dataset cannot be used.
- A connector must be compatible with the Clone Connectors feature before you can use the utility to create a clone of the connector. For an Oracle-released connector, see the connector guide for information about whether or not the connector is supported by the Clone Connectors feature.
- Validation performed on the names of connector objects does not cover the names of objects that belong to other connectors. However, when you import the connector XML file that is created by the Clone Connectors feature, the Deployment Manager throws an error when it encounters duplicate object names. This is illustrated by the following example:

AD USER is the name of a resource object belonging to the Microsoft Active Directory connector. Suppose My\_RO is the name of an existing resource object defined in the Oracle Identity Manager database. If the new name that you specify for the AD\_USER resource object is My\_RO, then the Clone Connectors feature does not display an error message stating that a resource object with the specified name already exists.

#### <span id="page-134-1"></span>**6.6.2 Cloning a Connector**

Cloning a connector involves performing a two-step procedure:

- [Step 1: Create the connector XML file for the cloned connector](#page-135-0)
- [Step 2: Install the clone connector](#page-145-0)

#### <span id="page-135-0"></span>**Step 1: Create the connector XML file for the cloned connector**

To create the connector XML file for the cloned connector:

- **1.** Log in to Oracle Identity Manager Administrative and User Console
- **2.** Go to Advanced Administration and on the left pane expand **System Management**, **Deployment Manager**, and then click **Manage Connector**.
- **3.** The next step depends on the source XML that you want to use to create the clone:
	- If you want to use a connector XML file as the source, then:
		- **a.** Click **Clone** in the upper-right corner.
		- **b.** On the Step 1: XML Selection from File System page, use the Browse option to navigate to and select the connector XML file.

[Figure 6–14](#page-135-1) shows the XML Selection from File System page of the Connector Management - Cloning wizard:

<span id="page-135-1"></span>*Figure 6–14 The XML Selection from File System Page*

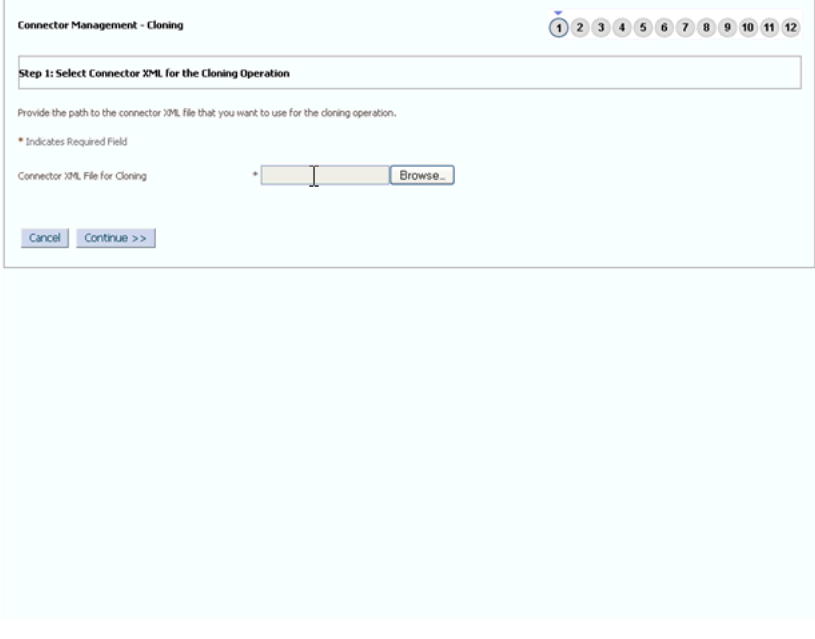

- **c.** Click **Continue**.
- If you want to use the connector XML that was stored in the database when the connector was defined, then:
	- **a.** Use the Search feature to search for the connector. [Figure 6–15](#page-136-0) shows the page to search for the connector:

<span id="page-136-0"></span>*Figure 6–15 Searching the Connector*

| <b>Connector Management</b>   |                          |               |                                                                                                    |          | Define                    | Install        | Clone <sup>®</sup> |
|-------------------------------|--------------------------|---------------|----------------------------------------------------------------------------------------------------|----------|---------------------------|----------------|--------------------|
|                               |                          |               | Search for the connector, and then click the button or icon for the action that you want to perform on the connector. |          |                           |                |                    |
| Connector Name                | Search                   | Clear         |                                                                                                    |          |                           |                |                    |
| Results 1-4 of 4              |                          |               | First   Previous   Next   Last                                                                                        |          |                           |                |                    |
| <b>Connector Name</b>         | <b>Connector Version</b> | <b>Status</b> | <b>Installation Date</b>                                                                                              | Export   | Export Silent Upgrade XML | <b>Upgrade</b> | Clone              |
| Cloned Active Directory       | 9.1.1.5.0C1              | Active        | February 2, 2011 11:17:46 PM                                                                                          | $\omega$ |                           | 42             | Q                  |
| ActiveDirectory               | 9.1.1.5.0                | Active.       | February 2, 2011 10:23:10 PM                                                                                          | 巴        | $\overline{u}$            | 42             | Q)                 |
| <b>IRM Lotus Notes Domino</b> | 9.0.4.12.0               | Active.       | February 2, 2011 5:08:50 AM                                                                                           | 吗        |                           | U)             | Q                  |
|                               |                          | <b>Active</b> | February 2, 2011 5:06:19 AM                                                                                           | 国        | 国                         | V)             | ū                  |

- **b.** In the search results that are displayed, click the Clone icon in the row for the connector that you want to clone.
- **4.** On the Step 2: Provide New Names for ROs page, enter new names for the resource objects of the clone.

If the connector has multiple resource objects, then the new name that you specify for each resource object must be different from the names of all the existing resource objects of that connector.

Click **Continue** after you specify new names for all the resource objects.

[Figure 6–16](#page-136-1) shows the Provide New Names for Resource Objects page of the Connector Management - Cloning wizard:

<span id="page-136-1"></span>*Figure 6–16 The Provide New Names for Resource Objects Page*

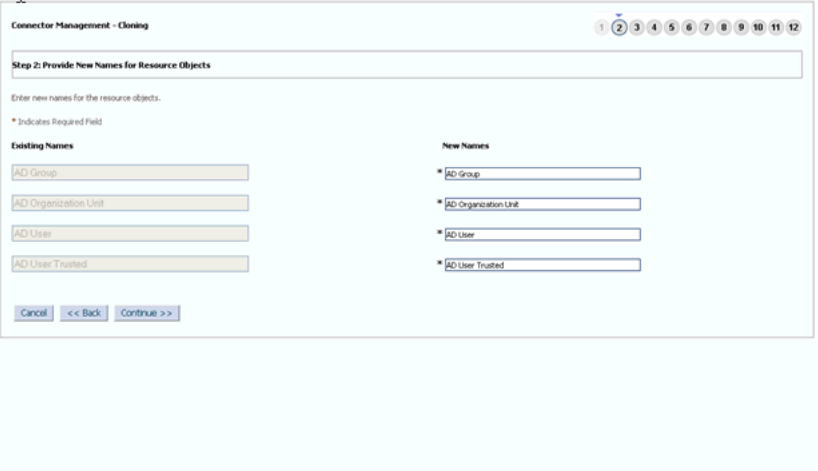

**5.** On the Step 3: Provide New Names for Process Definitions page, enter new names for the process definitions of the clone.

If the connector has multiple process definitions, then the new name that you specify for each process definition must be different from the names of all the existing process definitions of that connector.

Click **Continue** after you specify new names for all the process definitions.

[Figure 6–17](#page-137-0) shows the Provide New Names for Process Definitions page of the Connector Management - Cloning wizard:

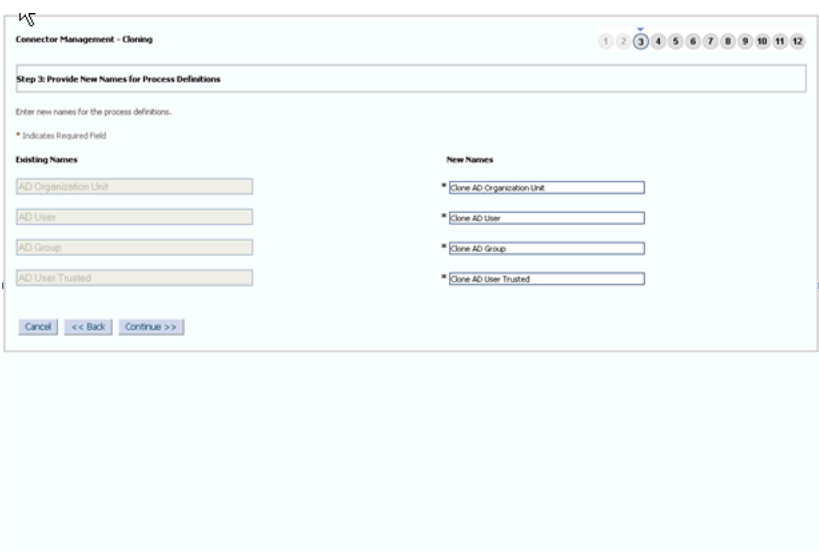

<span id="page-137-0"></span>*Figure 6–17 The Provide New Names for Process Definitions Page*

**6.** On the Step 4: Provide New Names for Process Forms page, enter new names for the process forms of the clone.

If the connector has multiple process forms, then the new name that you specify for each process form must be different from the names of all the existing process forms of that connector.

Click **Continue** after you specify new names for all the process forms.

[Figure 6–18](#page-137-1) shows the Provide New Names for Process Forms page of the Connector Management - Cloning wizard:

<span id="page-137-1"></span>*Figure 6–18 The Provide New Names for Process Forms Page*

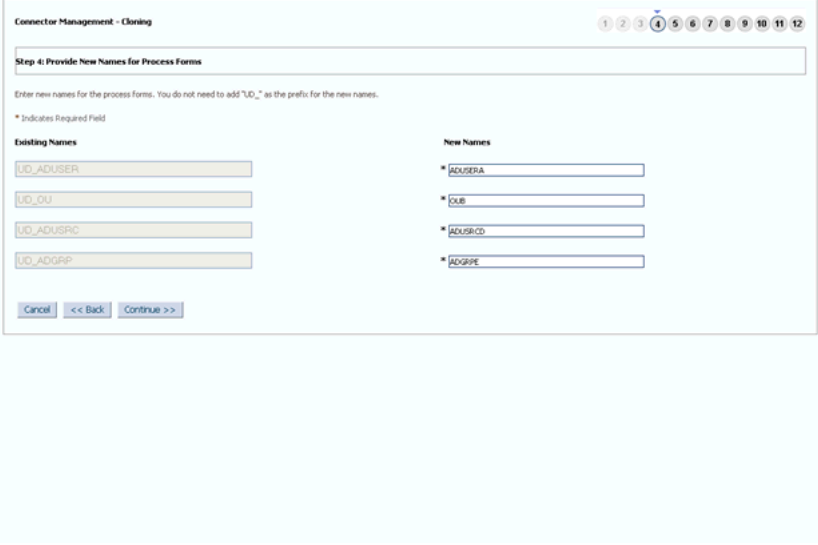

**7.** On the Step 5: Provide New Names for IT Resource Type Definitions page, enter new names for the IT resource type definitions of the clone.

If the connector has multiple IT resource type definitions, then the new name that you specify for each IT resource type definition must be different from the names of all the existing IT resource type definitions of that connector.

Click **Continue** after you specify new names for all the IT resource type definitions.

[Figure 6–19](#page-138-0) shows the Provide New Names for IT Resource Type Definitions page of the Connector Management - Cloning wizard:

<span id="page-138-0"></span>*Figure 6–19 The Provide New Names for IT Resource Type Definitions Page*

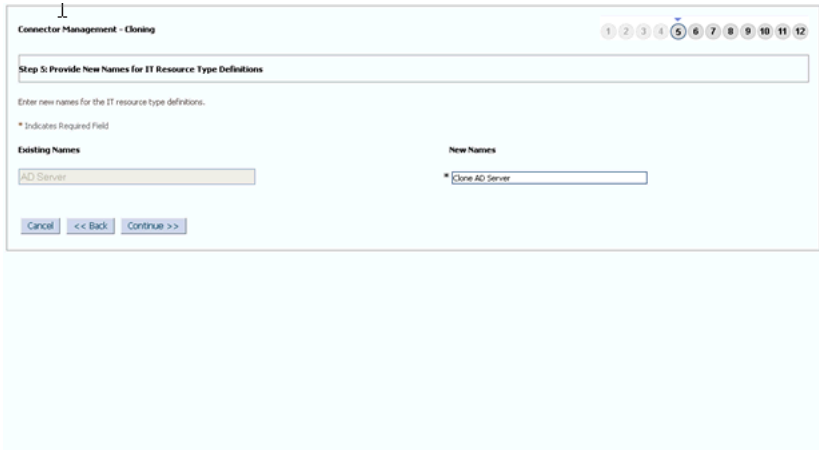

**8.** On the Step 6: Provide New Names for IT Resources page, enter new names for the IT resources of the clone.

If the connector has multiple IT resources, then the new name that you specify for each IT resource must be different from the names of all the existing IT resources of that connector.

Click **Continue** after you specify new names for all the IT resources.

[Figure 6–20](#page-139-0) shows the Provide New Names for IT Resource Type Definitions page of the Connector Management - Cloning wizard:

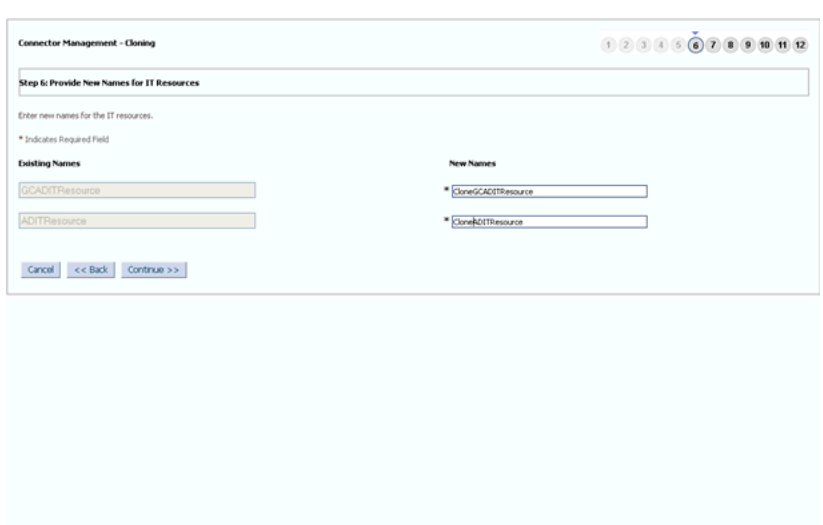

<span id="page-139-0"></span>*Figure 6–20 The Provide New Names for IT Resources Page*

**9.** On the Step 7: Provide New Names for Scheduled Tasks page, enter new names for the scheduled tasks of the clone.

Enter new names for the scheduled tasks. However, you cannot use the same set of scheduled tasks for the clone and the original connector.

Click **Continue**.

[Figure 6–21](#page-139-1) shows the Provide New Names for Scheduled Tasks page of the Connector Management - Cloning wizard:

<span id="page-139-1"></span>*Figure 6–21 The Provide New Names for Scheduled Tasks Page*

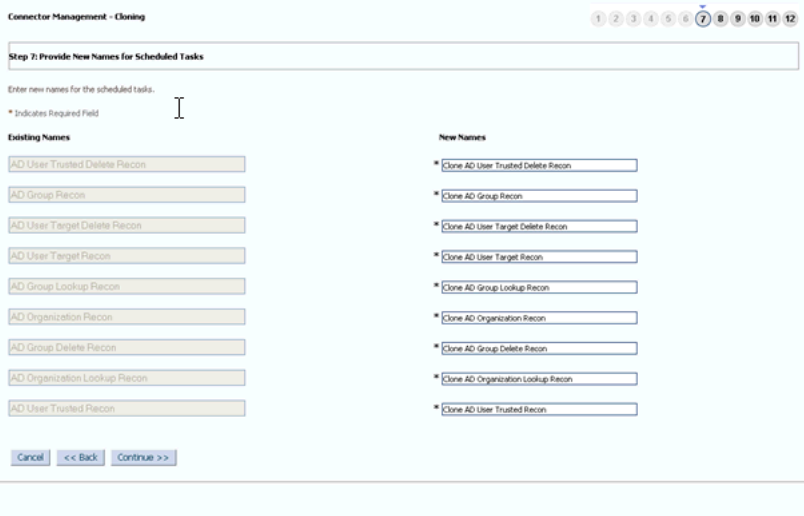

**10.** On the Step 8: Provide New Names for Lookup Type Definitions page, enter new names for the lookup definitions of the clone.

Click **Continue**.

[Figure 6–22](#page-140-0) shows the Provide New Names for Lookup Type Definitions page of the Connector Management - Cloning wizard:

| Step 8: Provide New Names for Lookup Type Definitions |                                                   |
|-------------------------------------------------------|---------------------------------------------------|
| Enter new names for the lookup definitions.           |                                                   |
| * Indicates Required Field                            |                                                   |
| <b>Existing Names</b>                                 | <b>New Names</b>                                  |
| Lookup AD Group Type                                  | * Lookup.CloneAD Group Type                       |
| Lookup AD FieldsForValidation                         | * Lookup. CloneAD FieldsForValidation             |
| AtMap.AEIAMGroup                                      | * AtMap.CloneADAMSroup                            |
| Lookup ADReconcilistion TransformationMay             | * Lookup. CloneADReconcilation. TransformationMap |
| AtMap AD Ramote Scriptions Up                         | * AtMap.CloneAD.RemoteScriptiookUp                |
| Lookup AD BLOBAmbute Values                           | * Lookup. CloneAD.BLOBAttribute.Values            |
| Lookup ADAMReconoliaton FieldMan                      | * Lookup. CloneADAMReconclusion. FieldMap         |
| AtMap ADAM                                            | * AtMap.CloneADAM                                 |
| Atmap RM                                              | * Atmap.CloneRM                                   |
| Lookup AD Constanti                                   | * Lookup. CloneAD.Constants                       |
| Lookup ADReconciliation Organizatio                   | * Lookup. CloneADReconcillation, Organization     |
| Lookup AD County                                      | * Lookup. CloneAD.Country                         |
| AtMep ADGroup                                         | * AtMap.CloneADGroup                              |
| AtMep AD RemoteScriptfookUp                           | * AtMap.CloneAD.RemoteScriptiookLip               |
| Lookup AD BLOBAmbute Values                           | * Lookup. CloneAD BLOBAttribute.Values            |
| Lookup.ADAMReconolistion.FieldMsp                     | * Lookup. CloneADAMReconcillation. FieldMap       |
| AtMap ADAM                                            | * AtMap.CloneADAM                                 |
| Atmop RM                                              | * Atmap.CloneRM                                   |
| Lookup AD Constants                                   | " Lookup. CloneAD.Constants                       |
| Lookup ADReconciliation Organization                  | * Lookup. CloneADReconcillation. Organization     |
| Lookup AD.County                                      | * Lookup.CloneAD.Country                          |
| AtMap ADGroup                                         | * AtMap.CloneADGroup                              |
| Lookup.ADReconciliation.FieldMap                      | * Lookup. CloneADReconcillation. FieldMap         |
| lookup AD.GroupChildDate                              | * lookup.CloneAD.GroupChildData                   |
| Lookup ADPieconolistion GroupLookup                   | * Lookup. CloneADReconcilation. GroupLookup       |
| AtMap AD                                              | * AtMap.CloneAD                                   |
| Lookup AD Domains                                     | * Lookup. CloneAD. Domains                        |
| Lookup.ADGroupReconciliation.FieldMap-                | * Lookup. CloneADGroupReconcillation. FieldMap    |
| Lookup.ADAMGroupReconcileton.FieldMep                 | * Lookup. CloneADAMGroupReconcillation.FieldMap   |
| Lookup AD Configuration                               | * Lookup.CloneRD.Configuration                    |

<span id="page-140-0"></span>*Figure 6–22 The Provide New Names for Lookup Type Definitions Page*

**11.** On the Step 9: Provide a Prefix for Adapters page, enter the string that will be set as the prefix for the copies of the adapters. Then, click **Continue**.

You must ensure that the prefix that you specify does not cause the full name of any adapter to exceed 80 characters. The Clone Connectors feature cannot check if this limit is exceeded. However, when you import the connector XML file created for the clone, the Deployment Manager throws an error. Remember that the Deployment Manager is called even when you build a deployment package for the clone and use the Install Connectors feature to install the clone.

You can use the Design Console to determine the character length of the longest adapter name.

[Figure 6–23](#page-141-0) shows the Provide a Prefix for Adapters page of the Connector Management - Cloning wizard:

п. or Management - Cloning 00000000000 -<br>Step 9: Provide a Prefix for Adapter Names Enter the string to be prefixed to all adapter names. \* Indicates Required Field  $\frac{*}{\text{clon}}$  $\text{Carcell} \left[ \begin{array}{c} < \in \text{Back} \\ \end{array} \right] \left[ \begin{array}{c} \text{Centrico} >> \end{array} \right]$ 

<span id="page-141-0"></span>*Figure 6–23 The Provide a Prefix for Adapters Page*

**12.** On the Step 10: Provide New Names for Reconciliation Rules page, enter new names for the reconciliation rules of the clone.

[Figure 6–24](#page-141-1) shows the Provide New Names for Reconciliation Rules page of the Connector Management - Cloning wizard:

<span id="page-141-1"></span>*Figure 6–24 The Provide New Names for Reconciliation Rules Page*

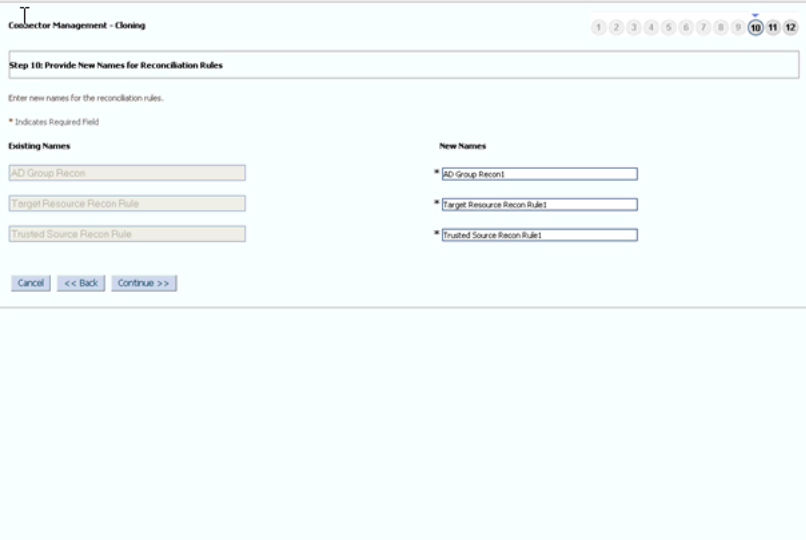

**13.** On the Step 11: Object Names Summary page, review the names that you have set for the connector objects of the clone and then click **Continue**.

[Figure 6–25](#page-143-0) shows the Object Names Summary page of the Connector Management - Cloning wizard:

<span id="page-143-0"></span>*Figure 6–25 The Object Names Summary Page*
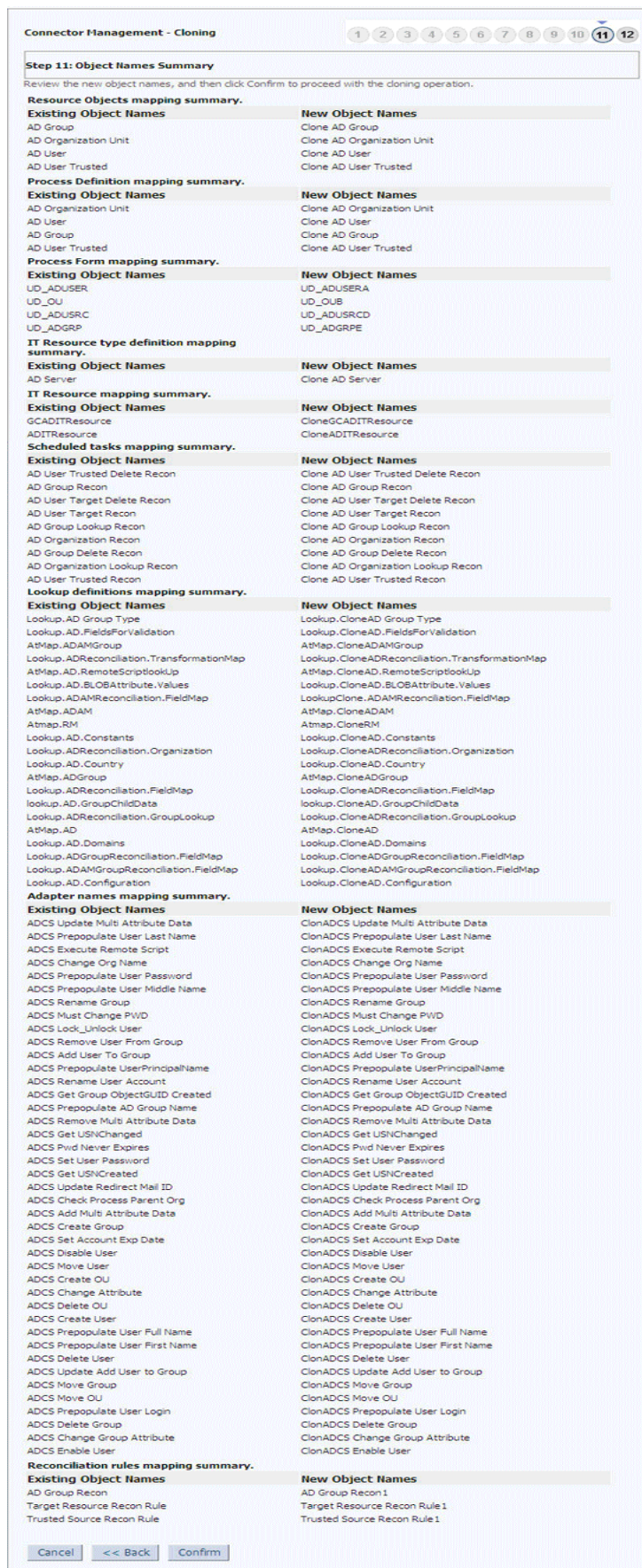

**14.** On the Step 12: Object Clone Generation page, click **Generate XML**.

[Figure 6–26](#page-145-0) shows the Object Clone Generation page of the Connector Management - Cloning wizard:

<span id="page-145-0"></span>*Figure 6–26 The Object Clone Generation Page*

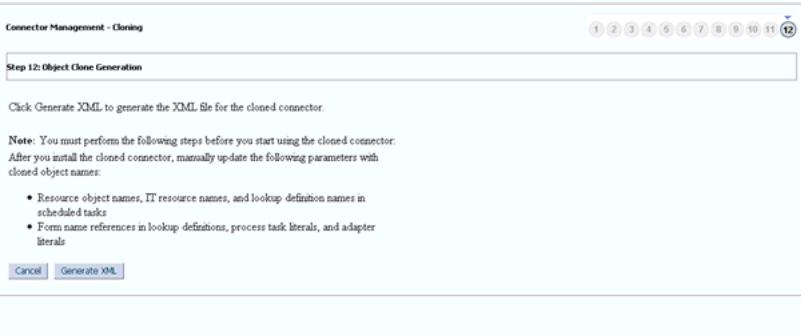

**15.** In the File Download dialog box, use the Save option to save the connector XML file of the clone to a location of your choice.

[Figure 6–27](#page-145-1) shows the File Download dialog box:

<span id="page-145-1"></span>*Figure 6–27 The File Download Dialog Box*

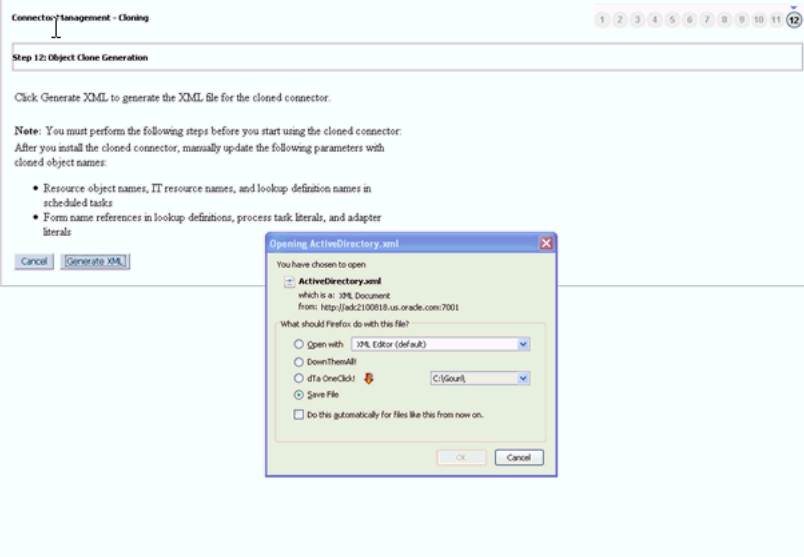

### **Step 2: Install the clone connector**

You can install the clone connector by using one of the following approaches:

**Note:** You can install the clone connector on either the same or a different Oracle Identity Manager installation.

- Use the Deployment Manager to import the connector XML file. If you use Deployment Manager import to install the connector, then you need to define the cloned connector. This will enlist the cloned connector in the list of connectors in Connector Management Search. If the connector is imported in different Oracle Identity Manager environment where the original connector does not exist, then you need to upload the related Jar files of the connector using JarUpload utility.
- Create a deployment package for the cloned connector, and then install it using the Install Connectors feature. For a sample, see the contents of the deployment package for any Oracle-released connector.

## **6.6.3 Postcloning Steps**

After a copy of the connector is created by setting new names for connector objects, some objects might contain the details of the old connector objects. Therefore, you must modify the following Oracle Identity Manager objects to replace the base connector artifacts or attribute references with the corresponding cloned artifacts or attributes:

- Lookup Definition: If the lookup definition contains the old lookup definition details, then it must be modified to provide the new cloned lookup definition names. If the encode and decode values are referring the base connector attribute references, then these must be replaced with new cloned attributes.
- **EXECUTE:** Scheduled Task: The base connector resource object name in the scheduled task must be replaced with the cloned resource object name. If the scheduled task parameter has any data referring to the base connector artifacts or attributes, then these must be replaced with the new cloned connector artifacts or attributes.

# **6.7 Exporting Connector Object Definitions in Connector XML Format**

As mentioned earlier, the Oracle Identity Manager database stores the definitions of all connector objects. You can export these definitions to create a connector XML file for a particular connector. By using the Deployment Manager, you can import the connector XML file to create the connector object definitions in another Oracle Identity Manager installation.

Alternatively, you can use the connector XML file as one of the components of a deployment package that you create for the connector. This deployment package can then be installed using the Install Connectors feature. For a sample, see the contents of the deployment package for any Oracle-released connector. Another important component of a deployment package is the configuration XML file, which is used by the Install Connectors feature. You must manually create the configuration XML file.

**See Also :** Connector guide for information about the contents of the configuration XML file

#### **To export connector object definitions in connector XML format:**

- **1.** Log in to Oracle Identity Manager Administrative and User Console.
- **2.** On the left pane, expand **System Management**, **Deployment Manager**, and then click **Manage Connector**.
- **3.** You can use one of the following options to export the connector XML file:
	- If you want the XML file to include definitions of only specific connector objects, then use the Export button to open the Deployment Manager. See the "Using the Deployment Manager" chapter in the connector guide for detailed information about using this feature to select connector objects whose definitions you want to include in the connector XML file.
	- If you want to create the connector XML file out of the connector XML stored in the database when the connector was defined, then:
		- **a.** In the Connector Management page, use the Search feature to display the connector for which you want to create the connector XML file.
		- **b.** Use the Export icon displayed in the connector row to export the connector XML file from the entry created in the database when defining the connector.

[Figure 6–28](#page-147-0) shows the Connector Management page:

<span id="page-147-0"></span>*Figure 6–28 The Connector Management Page*

| Clone<br>Q.<br>Q<br>ū |
|-----------------------|
|                       |
|                       |
|                       |
|                       |
|                       |
|                       |
|                       |
|                       |
|                       |
|                       |
|                       |

# **6.8 Upgrading Connectors**

The following are sample scenarios that describe a need for upgrading a connector:

Reconfiguring or customizing an existing connector

After you install a connector, you might customize or reconfigure it according to your requirements. For example, you might add new attributes for reconciliation and provisioning and modify the scheduled tasks for reconciliation or lookup field synchronization. Ideally, you would make these changes to the connector on a staging server. You would then want to upgrade the connector deployed on your production server to the version that you create by making changes on the staging server.

Upgrading a customer-developed connector

You might have developed your own connector. When an Oracle-released upgrade is available for your connector, you might want to upgrade from your connector to the Oracle-released connector. For example, suppose you have developed and are using a connector for IBM Lotus Notes and Domino. When Oracle ships a new release of Oracle Identity Manager Connector for IBM Lotus Notes and Domino, you might want to use some of the features included in the new release. You can use the Upgrade Connectors feature to upgrade from your connector to the Oracle-released connector.

Upgrading an Oracle-released connector

Oracle ships connector upgrades. An upgrade includes enhancements and fixes that you might need. For example, if you are currently using SAP User Management release 9.1.2, then you might want to upgrade to release 9.1.2.3 of the same connector when that release is available.

In scenarios such as these, you can use the Upgrade Connectors feature to upgrade the connector.

Upgrading connectors can be done by two ways:

- Silent mode upgrade: Used in staging and production environments
- Wizard mode upgrade: Used in development environment

In this guide, Wizard upgrade, which is performed using Oracle Identity Manager Administrative and User Console pages is described.

This section is divided into the following topics:

- [Upgrade Use Cases Supported by the Connector Upgrade Feature](#page-148-0)
- [Summary of the Upgrade Procedure](#page-154-0)
- [Procedure to Upgrade a Connector](#page-156-0)

## <span id="page-148-0"></span>**6.8.1 Upgrade Use Cases Supported by the Connector Upgrade Feature**

The following types of source connectors are supported by the Upgrade Connectors feature:

- Customer-developed connectors
- Oracle-released connectors that are not supported by the Install Connectors feature
- Oracle-released connectors that are supported by the Install Connectors feature
- Oracle-released connectors that are supported by the Install Connectors feature and have been customized
- Cloned connectors

The upgrade process does not cover the following objects:

- E-mail definitions
- Password policies
- Error message definitions
- Business rule definitions
- Object forms
- Access policies

### **Note:**

- Connector lifecycle management does not support the upgrade of a trusted connector if the source connector uses the Xellerate User resource object for trusted source configuration. Therefore, you must manually upgrade the connector. Contact Oracle Support for more information.
- Connector lifecycle management does not support the upgrade of a connector from the target mode (source version) to the trusted mode (target version). Similarly, upgrading from trusted mode to the target mode is also not supported.

### **Use Case 1: Custom-Developed Source Connector**

A custom-developed source connector must meet the following requirements so that it is compatible with the Upgrade Connectors feature:

- The connector must be defined in Oracle Identity Manager. See "Defining" [Connectors" on page 6-11](#page-124-0) if you want to manually define the connector.
- The connector must have a configuration XML file. See the connector guide for information about configuration XML files.

The following are sample events that can take place before you upgrade a custom-developed source connector:

- You develop the connector and its configuration XML file.
- Create a deployment package that is compatible with the Connector Installation feature. When you use this feature to deploy the connector on the production server, the connector is automatically defined at the end of the installation process.
- You use the connector for reconciliation and provisioning. Target system resources are allocated (through reconciliation and provisioning) for OIM Users.
- You modify the connector on the staging server, redefine it, and then regenerate the connector XML file.

### **Use Case 2: Oracle-released connector that is not supported by the Install Connectors feature**

A connector that is not supported by the Install Connectors feature connector must meet the following requirements so that it is compatible with the Upgrade Connectors feature:

- The connector must be defined in Oracle Identity Manager. See "Defining" [Connectors" on page 6-11](#page-124-0) if you want to manually define the connector.
- The connector must have a configuration XML file. See the connector guide for information about configuration XML files.

Sample events and the upgrade procedure for this use case are the same as those for Use Case 1.

### **Use Case 3: Oracle-released connector that is installed using the Install Connectors feature**

A connector that is installed using the Install Connectors feature meets the requirements specified for Use Cases 1 and 2.

## **Use Case 4: Oracle-released connector that has been installed and then customized**

A connector that is supported by the Install Connectors feature meets the requirements specified for Use Cases 1 and 2. However, customizations are overwritten during the upgrade process. For example, if you have added an attribute in a scheduled task and also modified the JAR file for reconciliation, then this customization would be lost after the upgrade. To work around this issue:

- **1.** Keep a record of customizations that you implement on a connector.
- **2.** After you upgrade the connector, reapply the customizations.

### **Use Case 5: Cloned connector**

A connector that is installed using the Clone Connectors feature meets the requirements specified for Use Cases 1 and 2.

After the upgrade operation, you can use each clone to manage resource data that was collected through the clone before the upgrade.

## **6.8.2 Connector Object Changes Supported by the Upgrade Connectors Feature**

Before you upgrade a connector, you might have reconfigured or customized the connector by making changes in individual connector objects. The upgrade process itself changes individual connector objects. The following sections list connector object changes supported by the Upgrade Connectors feature. These changes may have been performed manually (that is, at any time before the Upgrade Connectors feature is used) or may be performed by the Upgrade Connectors feature itself.

- **[Resource Object Changes](#page-150-0)**
- **[Process Definition Changes](#page-151-0)**
- **[Connector Code Files Changes](#page-151-1)**
- **[Process Form Changes](#page-152-0)**
- **[Lookup Definition Changes](#page-153-0)**
- **[Adapter Changes](#page-153-1)**
- **[Rule Changes](#page-153-2)**
- **[IT Resource Type Changes](#page-153-3)**
- **[IT Resource Changes](#page-154-1)**
- **[Scheduled Task Changes](#page-154-2)**

### <span id="page-150-0"></span>**6.8.2.1 Resource Object Changes**

The Upgrade Connectors feature can run on a resource object on which any combination of the following changes have been made. In addition, an upgrade operation might involve any combination of the following changes to a resource object.

- Status definitions can be added or deleted.
- Administrators can be assigned or deleted.
- Password policies can be added or deleted.
- User-defined fields (UDFs) can be added or deleted.
- Dependencies with other resource objects can be assigned or deleted.
- Object authorizers can be assigned or deleted. In addition, the priority number assigned to the authorizers can be modified.
- Process determination rules can be assigned or deleted.
- Event-handler adapters can be assigned or deleted.
- Resource object fields that are not present in the connector XML of the target connector are marked as obsolete.
- Customizations performed on the resource object are not retained.

After the upgrade, the new name of the resource object is the one specified in the connector XML of the target connector.

## <span id="page-151-0"></span>**6.8.2.2 Process Definition Changes**

The Upgrade Connectors feature can run on a process definition on which any combination of the following changes have been made. In addition, an upgrade operation might involve any combination of the following changes to a process definition.

- The existing process definition can be replaced by a new process definition.
- The existing provisioning definition can be renamed.
- Existing reconciliation field mappings can be retained without change or modified.
- New process tasks can be added.
- Custom process tasks can be retained without a change.
- Default process tasks can be retained, but you need to confirm that there are no changes in the default process task in the new version. Refer to the connector guide for more information.
- Any combination of the following changes can be made to an existing process task:
	- **–** The name and properties of the task can be modified.
	- **–** An attached event handler-adapter can be modified.
	- **–** Preceding and dependent tasks can be added, modified, or deleted.
	- **–** New response codes can be added.
	- **–** Existing response codes can be modified or deleted.
	- **–** New tasks can be generated.
	- **–** Undo tasks and recovery tasks can be modified.
	- **–** Task-to-object status mapping can be modified.
	- **–** Assignment rules can be modified.
- Existing process tasks can be deleted.

After the upgrade, the new name of the process definition is the one specified in the connector XML of the target connector.

### <span id="page-151-1"></span>**6.8.2.3 Connector Code Files Changes**

During an upgrade operation, you need copy connector code files, which include JAR files and scripts to the specified directories. To do so:

- **1.** Manually upload all the connector specific jars (excluding common library files Common.jar, FAMILYCommon.jar, and icf-Common.jar) present in the "lib" folder of the connector distribution bundle using UpdateJars utility (available under *OIM\_HOME/server/bin)* to Oracle Identity Manager database.
- **2.** Download common library (Common.jar, FAMILYCommon.jar and icf-Common.jar) from Oracle Identity Manager database using DownloadJar utility (available under *OIM\_HOME*/server/bin).
- **3.** Extract MANIFEST.MF from the downloaded libraries. Compare this version of MANIFEST.MF with the version in MANIFEST.MF of the common libraries that is available as part of converged distribution bundle. If the distributed library version is higher than the one downloaded from Oracle Identity Manager database, then use the UploadJar utility (available under OIM\_HOME/server/bin) to upload the common libraries to Oracle Identity Manager database.

## **6.8.2.4 Resource Object Changes**

To update the resource bundles:

- **1.** If there are any customization on the resource bundles such as adding new entries to the connector resource bundles, the changes need to be applied on the resource bundles present in the "resources" folder of the connector distribution bundle. The existing resource bundles present in Oracle Identity Manager database can be downloaded using the DownloadResourceBundles utility available under *OIM\_HOME*/server/bin.
- **2.** Use DownloadResourceBundles utility (available under *OIM\_HOME*/server/bin) to delete all the resource bundles specific to the connector from Oracle Identity Manager database.
- **3.** Use UploadResourceBundles utility (available under *OIM\_HOME*/server/bin) to upload all the resource bundles specific to the connector to Oracle Identity Manager database.

## <span id="page-152-0"></span>**6.8.2.5 Process Form Changes**

The Upgrade Connectors feature can run on a process form on which any combination of the following changes have been performed. In addition, an upgrade operation might involve any combination of the following changes to a process form.

### **Note:**

- An upgrade operation works on only the active version of the process form. No changes are made to earlier versions.
- The existing process form cannot be renamed.
- Columns can be added, modified, or deleted.
- Child forms can be added, modified, or deleted.
- Pre-populate adapters can be added.
- The name, mappings, order, and rule of existing pre-populate adapters can be modified.
- The user can manually add the customizations to the active version if they wish to add certain fields to the new version that were present in the existing form.

If the form attribute is retained and the corresponding connector objects, for example Lookup Definition and IT Resource Type Definition are removed to which this attribute has references, then you need to modify the form attribute properties by pointing it to the correct connector object.

After the upgrade, the name of the process form is the version number of the upgraded connector.

## <span id="page-153-0"></span>**6.8.2.6 Lookup Definition Changes**

The Upgrade Connectors feature can run on a lookup definition on which any combination of the following changes have been made. In addition, an upgrade operation might involve any combination of the following changes to a lookup definition.

Lookup definitions can be added.

**Note:** Existing lookup definitions are not deleted during an upgrade operation.

Existing lookup definitions can be retained or modified. During an upgrade operation, new entries in an existing lookup definition are appended after the existing entries.

## <span id="page-153-1"></span>**6.8.2.7 Adapter Changes**

The Upgrade Connectors feature can run on an adapter on which any combination of the following changes have been made. In addition, an upgrade operation might involve any combination of the following changes to an adapter.

**Note:** Existing adapters are not deleted during an upgrade operation.

- New adapters can be added.
- The custom adapters are retained as part of upgrade. If there are any customization on the default adapters, these changes need to be applied after upgrade as all the default adapters will be overwritten.
- After applying the customization on the default adapters (if there are any), the corresponding mapping for these adapters in Process Task, form field, and data object manager need to be verified for mapping.

## <span id="page-153-2"></span>**6.8.2.8 Rule Changes**

The Upgrade Connectors feature can run on a rule on which any combination of the following changes have been made. In addition, an upgrade operation might involve any combination of the following changes to a rule.

- New rules can be added.
- If there are any customizations in default Rules, these customizations need to be applied after the upgrade as all default Rules will be overwritten.

## <span id="page-153-3"></span>**6.8.2.9 IT Resource Type Changes**

The Upgrade Connectors feature can run on an IT resource type on which any combination of the following changes have been made. In addition, an upgrade operation might involve any combination of the following changes to an IT resource type.

- The existing IT resource type can be replaced by a new IT resource type.
- In an existing IT resource type, new parameters can be added and existing parameters can have their default values and types modified or deleted.
- All custom parameters are displayed while mapping IT Resource Type definitions. You can retain the custom parameters.

### <span id="page-154-1"></span>**6.8.2.10 IT Resource Changes**

The Upgrade Connectors feature can run on an IT resource on which any combination of the following changes have been made. In addition, an upgrade operation might involve any combination of the following changes to an IT resource.

- The parameter retained for IT Resource Type definition will be available for all the IT Resource instances of this type. If an existing parameter in IT Resource Type definition is not retained, then this parameter will not available in all the IT Resource instances of this type.
- In an existing IT resource, new parameters can be added and existing parameters can have their default values and types modified or deleted.

After the upgrade, the new name of the IT Resource Type definition is the one specified in the connector XML of the target connector.

### **6.8.2.11 Scheduled Task Changes**

The Upgrade Connectors feature can run on a scheduled task that has been retained or existing scheduled tasks have been replaced by new scheduled tasks.

## <span id="page-154-2"></span>**6.8.3 What Happens When You Upgrade a Connector**

See [Upgrade Use Cases Supported by the Connector Upgrade Feature](#page-148-0) for information about the changes that can be put into effect when you upgrade a connector.

In addition, the following events are part of the outcome of an upgrade operation:

While performing the upgrade procedure, you are prompted to map new connector objects with existing objects. For example, you are prompted to map each resource object in the target connector with a resource object in the source connector. If the object names are same in both source and target, then for the new object, the corresponding old object need to be mapped. If there are changes in the object names in source and target, then you need to map the object properly by referring the source and target connector release documents. It is your responsibility map the source and target objects properly. If the objects are not mapped properly, then the source object will be corrupted by the upgrade process. Therefore, it is mandatory that you must know about all the source and the target connector objects.

## <span id="page-154-0"></span>**6.8.4 Summary of the Upgrade Procedure**

The following is a summary of the procedure to upgrade a connector:

**Note:** The procedure explained in this chapter is based on the best practice in which you first perform the upgrade in a test development environment. All functional use cases need to be tested before applying the upgrade in production server. Wizard mode upgrade should not be used in production, only silent mode need to be used in production server.

**1.** Read through the upgrade procedure.

This will let you make an estimate of the time for which the connector and, therefore, the target system might be unavailable to Oracle Identity Manager users. You can also determine if you have the Oracle Identity Manager expertise required to complete all the upgrade and post-upgrade steps.

- **2.** Make a note of associations between objects of the source connector and other Oracle Identity Manager objects. For example, make a note of associations between resource objects and access policies.
- **3.** If required, create the connector XML file for a clone of the source connector.

If the object names in the target connector are different from object names in the source connector, then it is recommended that you first create the connector XML file for the clone connector. ["Step 1: Create the connector XML file for the cloned](#page-135-0)  [connector" on page 6-22](#page-135-0) describes the procedure. While performing the procedure, specify object names that are the same as object names in the target connector. This will help avoid the need for renaming connector objects after you upgrade the connector.

**4.** Upgrading the source connector to target connector on staging server.

The XML file contains details of changes to be made to the connector objects of the source connector so that they are converted into the connector objects of the target connector. These changes are applied automatically during the upgrade process.

To upgrade the source connector:

- **a.** Back up the Oracle Identity Manager database on the production server.
- **b.** Perform the steps described in ["Preupgrade Procedure" on page 6-43](#page-156-1)
- **c.** Perform the steps described in ["Silent Mode Upgrade in Staging and](#page-168-0)  [Production Environment" on page 6-55](#page-168-0) The resulting transformed XML can be generated and used in production server.
- **5.** Use the silent delta XML for connector upgrade.

To use the delta XML file:

- **a.** Restore the production database on the staging server.
- **b.** Perform the steps described in ["Preupgrade Procedure" on page 6-43](#page-156-1)
- **c.** Perform the steps described in ["Silent Mode Upgrade in Staging and](#page-168-0)  [Production Environment" on page 6-55](#page-168-0)
- **d.** Perform the steps described in ["Postupgrade Procedure" on page 6-58](#page-171-0)
- **6.** Verify that the source connector on the production server is the same as the source connector on the staging server. If there are differences in the source connector on the staging server and the production server, then the delta XML file is not correctly imported on the production server.
- **7.** Import the delta XML file on the production server.

After you verify that the upgraded target connector is working as expected on the staging server, perform the following steps:

- **a.** Perform the steps described in ["Preupgrade Procedure" on page 6-43](#page-156-1)
- **b.** Perform the steps described in ["Silent Mode Upgrade in Staging and](#page-168-0)  [Production Environment" on page 6-55](#page-168-0)
- **c.** Perform the steps described in ["Postupgrade Procedure" on page 6-58](#page-171-0)

## <span id="page-156-0"></span>**6.8.5 Procedure to Upgrade a Connector**

The following sections discuss the procedure to upgrade a connector:

- ["Preupgrade Procedure" on page 6-43](#page-156-1)
- ["Upgrade Procedure" on page 6-43](#page-156-2)
- ["Postupgrade Procedure" on page 6-58](#page-171-0)

### <span id="page-156-1"></span>**6.8.5.1 Preupgrade Procedure**

Before you begin the upgrade procedure, ensure that the following prerequisites are addressed:

- Read through the upgrade procedure documented in this chapter.
- Note down customizations made in the connector objects on source connector.
- Call a Java API to handle workflows that are in progress. You need to make sure that there are no requests in pending state for the resource objects that are part of this connector. You also need to complete all the requests before going for connector upgrade. Requests can be closed if they are in a closable state. All the requests associated with the connector resource objects should in one of the following states before starting the upgrade process.
	- **–** Request Completed
	- **–** Request Closed
	- **–** Request Withdrawn
	- **–** Request Failed
	- **–** Template Approval Rejected
	- **–** Request Approval Rejected
	- **–** Operation Approval Rejected
- If required, create the connector XML file for a clone of the source connector.
- Disable all the scheduled tasks.

### <span id="page-156-2"></span>**6.8.5.2 Upgrade Procedure**

Upgrading connectors is a two-stage procedure:

- [Wizard Mode Upgrade in Staging Environment](#page-157-0)
- [Silent Mode Upgrade in Staging and Production Environment](#page-168-0)

### <span id="page-157-0"></span>**Wizard Mode Upgrade in Staging Environment**

**Note:** You need to perform preupgrade and post upgrade steps while performing wizard mode upgrade.

To perform the wizard mode upgrade on the staging server:

- **1.** Create a backup of the Oracle Identity Manager database.
- **2.** Create Oracle Identity Manager metadata (MDS) backup. See "MDS Utilities and User Modifiable Metadata Files" in the *Oracle Fusion Middleware Developer's Guide for Oracle Identity Manager* for information about the utilities that you can use to modify Oracle Identity Manager metadata.
- **3.** Run the connector preupgrade utility.

A validation script is provided with Oracle Identity Manager. This script performs the following functions:

Determines whether the connector that you want to upgrade has been defined in Oracle Identity Manager

In other words, the script checks whether the connector XML stored in the database when the connector was installed/defined is consistent with the connector object definitions in the database. Apart from checking the consistency of the connector XML, it also checks whether the Connector XML is present in Oracle Identity Manager Database or not. If it is not present, then it displays the corresponding message to define the connector before proceeding with upgrade. Refer the ["Defining Connectors" on page 6-11](#page-124-0) to perform the procedure to define a connector.

Identifies the Oracle Identity Manager scheduled tasks that are currently running.

You must disable all scheduled tasks that belong to the source connector before you proceed with the upgrade procedure. In addition, it is recommended to disable all other scheduled tasks before proceeding with the upgrade procedure.

Identifies the Attestation tasks associated with the resource object of the connector.

You must complete all the attestation tasks that belong to the source connector before you proceed with the upgrade procedure.

Identifies all the pending requests associated with the resource objects of the connectors.

You must either close or complete all the pending requests that belong to the source connector before you proceed with the upgrade procedure.

To run the validation script:

- **a.** Ensure that Oracle Identity Manager is running.
- **b.** In a command window, change to the *OIM\_HOME*/server/bin directory.
- **c.** Run the script as follows:

For Unix:

sh ConnectorPreUpgradeUtil.sh

#### For Windows:

ConnectorPreUpgradeUtil.bat

You will be prompted to provide the following details:

- **–** Enter Oracle Identity Manager administrator's username: Enter the Oracle Identity Manger administrator's username.
- **–** Enter Oracle Identity Manager administrator's password: Enter the Oracle Identity Manger administrator's password.
- **–** Enter t3 Oracle Identity Manager Server URL: Enter the Oracle Identity Manger server URL. For example, t3://hostname:hostport.
- **–** Enter OIM Database username: Enter the Oracle Identity Manager Database's username.
- **–** Enter OIM Database Password: Enter the password of the Oracle Identity Manager Database.
- **–** Enter the JDBC URL for the OIM Database: Enter the JDBC URL of the Oracle Identity Manager Database. For Example:

jdbc:oracle:thin:@*HOST\_NAME*:*DB\_PORT*:iam/*ORACLE\_SID*

After the successful login, you will be prompted to provide the following details:

- **–** Enter the connector name: Enter the connector name to be validated before upgrade.
- **–** Enter the connector version: Enter the connector version to be validated before upgrade.

On successfully connecting to the Oracle Identity Manager database, a message is displayed.

The output generated by the script is displayed in the command window and is also recorded in the *OIM\_HOME*/server/bin/validateUtil.log file.

The action that you must take depends on the message generated by the script:

- If the message states that the connector XML in the database is not consistent with the connector objects defined in the database, then perform the procedure described in the ["Defining Connectors" on page 6-11](#page-124-0) of the connector guide.
- If the message states that the "connector XML does not exists in Oracle Identity Manager database. Define a connector before upgrade.", then perform the procedure described in the ["Defining Connectors" on page 6-11](#page-124-0) section of the connector guide before proceeding with upgrade
- If the message contains the names of the scheduled tasks that are currently running, then you must disable all scheduled tasks. To disable a scheduled task, in the Advanced Administration, click **System Management**, search for scheduled jobs, and click the specific scheduled job, and then click **Stop**.
- If the message contains the names of the Attestation Processes of which some attestation tasks associated with the resource object of the connector is pending, then you must complete all the attestation tasks belonging to the connector that you are upgrading before proceeding with the upgrade process.
- If the message contains the names of the pending requests associated with the resource object of the connector, then you must either close or complete all the pending requests belonging to the connector that you are upgrading before proceeding with the upgrade process.
- **4.** Copy the JARs and the resource bundles to the specified directories.

If the target release also contains new or updated JARs and resource bundles, then download the version of the jar to Oracle Identity Manager, check the version of the jar which is shipped with Oracle Identity Manager, compare these files and copy the JARs manually to their destination directories. For an Oracle-shipped connector, details of the destination directories are given in the connector guide. See the ["Connector Code Files Changes" on page 6-38](#page-151-1) for more information.

- **5.** Use the Upgrade Connectors feature.
	- **a.** Log in to the Oracle Identity Manager Advanced Administrative Console.
	- **b.** On the left pane, expand **System Management**, **Deployment Manager**, **Manage Connector**.
	- **c.** Use the Search feature to search for the source connector that you want to upgrade. In the table of search results, click the Upgrade icon for the source connector.
	- **d.** On the Step 1: Select Connector XML to Upgrade page of the utility, enter the full path and name of the connector XML file for the source release in the Wizard mode upgrade XML field. You can use the Browse option to navigate to the XML file. Make sure that you select the correct target connector XML. Upgrade feature does not validate the XML for target version or for any other connector object details.

**Note:** There will be only one XML file for both trusted source reconciliation and target resource reconciliation for all the converged connectors. If you have more than one XML file, that is one for trusted source reconciliation and another for target resource reconciliation, you need to select the XML file for target resource reconciliation. Refer the connector guide (CI-XML) for the XML file name.

[Figure 6–29](#page-160-0) shows the Select Connector XML to Upgrade page of the Connector Management - Upgrading wizard:

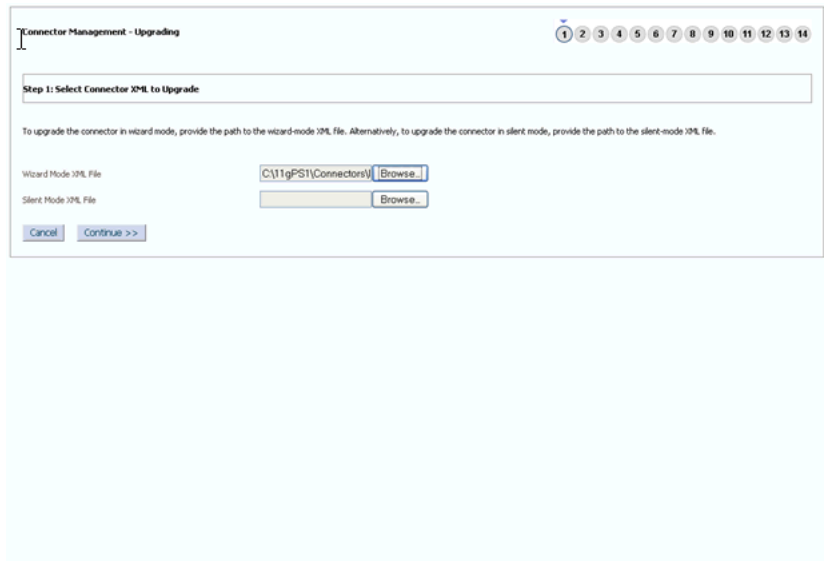

<span id="page-160-0"></span>*Figure 6–29 The Select Connector XML to Upgrade Page*

- **e.** Click **Continue**.
- <span id="page-160-1"></span>**f.** On the Step 2: Resource Object Mapping page, apply the following guidelines to map each new resource object with an existing resource object. Click Continue after you create each mapping.
	- **–** The New Resource Object field shows the name of a resource object in the target release. From the Existing Resource Object list, select the resource object in the source release to which you want to map the resource object in the target release. There might be a change in resource object names. It is your responsibility to map the resource object properly.
	- **–** If there are new resource objects that do not have a corresponding resource object in the source release, then select None from the Existing Resource Object list. This will happen only when the target connector versions add new resource objects that are not there in the source version.

**Note:** If you are upgrading from an Oracle-released source connector to an Oracle-released target connector, then see the connector guide for information about the mappings that you must create.

[Figure 6–30](#page-161-0) shows the Resource Object Mapping page of the Connector Management - Upgrading wizard:

<span id="page-161-0"></span>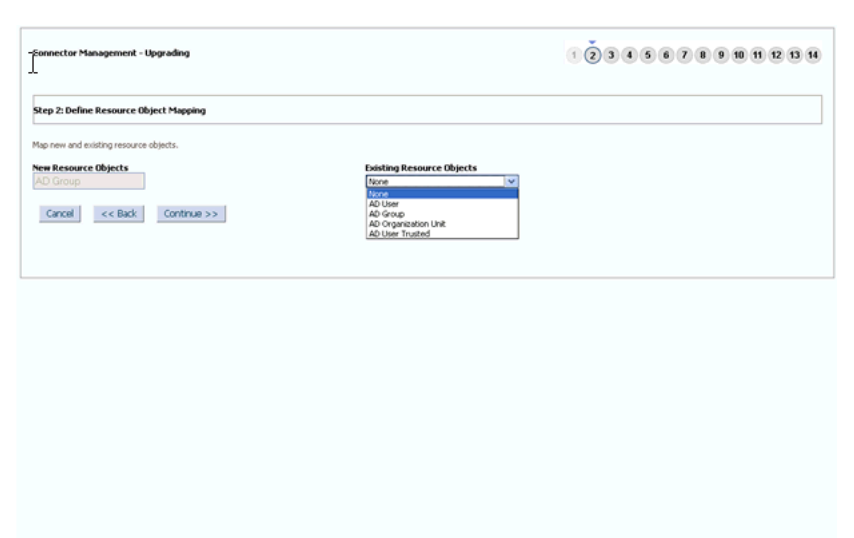

*Figure 6–30 The Resource Object Mapping Page*

**g.** On the Step 3: Define Resource Scope page, a summary of the resource object mappings that you create is displayed. If there are resource objects in the source release that do not have corresponding resource objects in the target release, then they are displayed in the second table on this page. If you want to delete these resource objects, then select their check boxes. If a resource object is selected for deletion, then the resource will not be deleted from Oracle Identity Manager database. It just updates the OBJ\_IS\_SOFT\_DELETE flag for the corresponding Resource Object to "1". The resource will be still available for all provisioning and reconciliation. This flag will be used in future.

[Figure 6–31](#page-161-1) shows the Define Resource Scope page of the Connector Management - Upgrading wizard:

Connector Management - Upgrading .<br>Step 3: Resource Object Mapping Summary Review resource object mappings. Results 1-4 of 4 First | Previous | Next | Last mesus and the rest premises plans paid of the Resource Objects<br>
AD Oraps and Comparison Unit<br>
AD Oraps and Comparison Unit<br>
AD Oraps and Comparison Unit<br>
AD User Trusted AD User Trusted<br>
AD User Trusted AD User Trusted First | Previous | Next | Last  $\text{Cancel} \quad \iff \text{Back} \quad \quad \text{Continue} \Rightarrow \Rightarrow$ 

<span id="page-161-1"></span>*Figure 6–31 The Define Resource Scope Page*

**h.** Click **Continue**.

**i.** On the Step 4: Define Process Definition Mapping page, map each new process definition with an existing process definition. Follow the guidelines given in Step [f](#page-160-1) for mapping resource objects. Click Continue after you create each process definition mapping. If there are changes in the process definition names in source and target, it is your responsibility to map them properly. After selecting the corresponding source process definition for a specified target process definition, the page displays the list of process tasks available in the source process definition. You can retain the process tasks from the Source process definition. If there are any custom process tasks added to the source process definition, they can be retained. If there are any customization on the default process task, then before retaining such tasks you need to make sure there are no changes for this process task in the new connector release version by refereeing the connector guide. If a specific default process task is selected to retain, you might lose the changes (if there are any) for this process task in the new connector release. If the process tasks are part of the source connector and are not required in the target connector, then such process tasks must not be retained. It is recommended only to retain tasks that are added by user as part of customization of the source connector.

[Figure 6–32](#page-162-0) shows the Define Process Definition Mapping page of the Connector Management - Upgrading wizard:

<span id="page-162-0"></span>*Figure 6–32 The Define Process Definition Mapping Page*

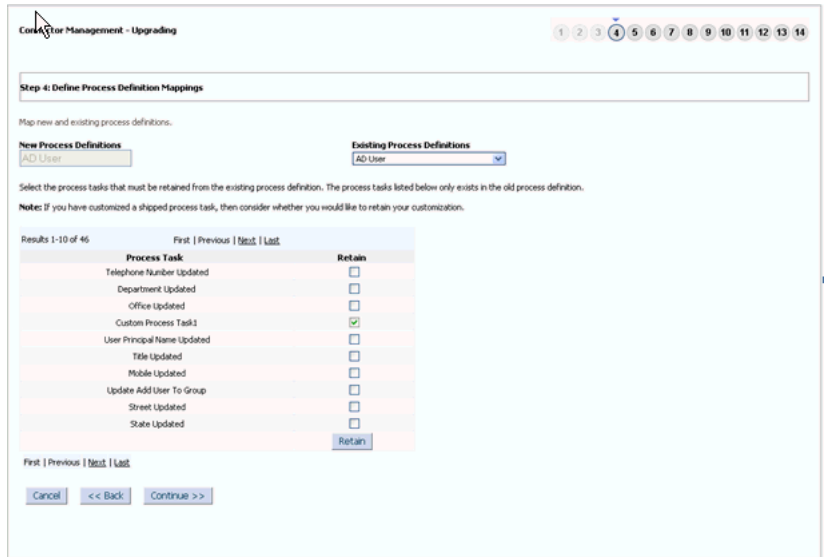

**j.** On the Step 5: Process Definition Mapping Summary page, a summary of the process definition mappings that you create is displayed. Click Continue to proceed.

[Figure 6–33](#page-163-0) shows the Process Definition Mapping Summary page of the Connector Management - Upgrading wizard:

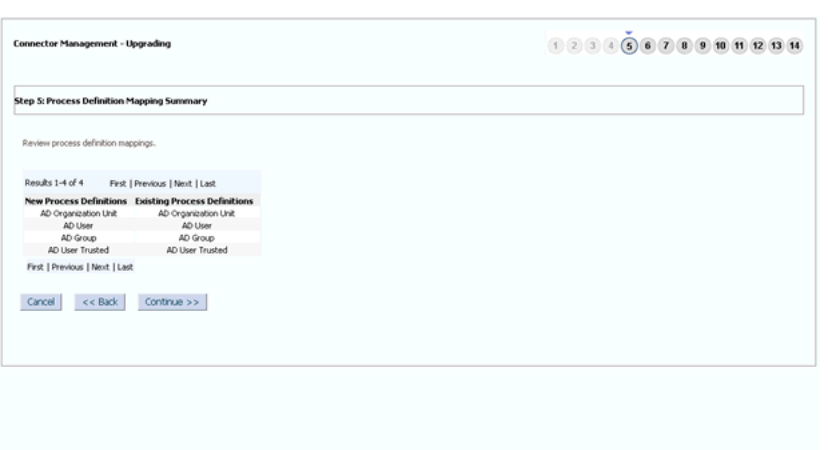

<span id="page-163-0"></span>*Figure 6–33 The Process Definition Mapping Summary Page*

**k.** On the Step 6: Define Form Mappings page, map each new form with an existing form. Follow the guidelines given in Step [f](#page-160-1) for mappings resource objects. In addition, apply the following guideline and then click Continue after you create a mapping for each form. When a source process form is selected for each target, the page displays list of process form fields from the source process form attributes, which are not available in the target process form. These attributes either added to the source process as a part of customization or these were default attributes part of the source process form which may not be required for the target. You can select the attributes which are added as a part of customization, but need to verify if a default attribute is required in the target before retaining it.

[Figure 6–34](#page-163-1) shows the Define Form Mappings page of the Connector Management - Upgrading wizard:

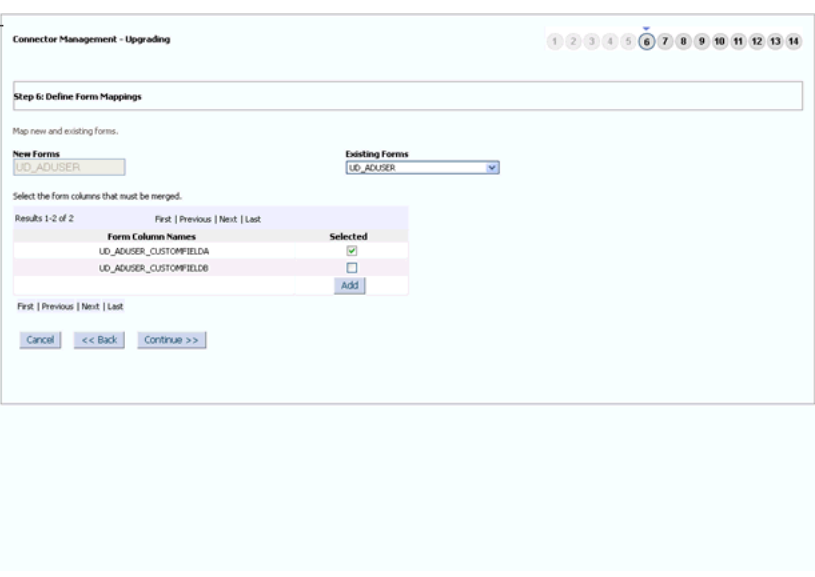

<span id="page-163-1"></span>*Figure 6–34 The Define Form Mappings Page*

**l.** On the Step 7: Form Mapping Summary page, a summary of the form mappings that you create is displayed. Click Continue to proceed.

[Figure 6–35](#page-164-0) shows the Form Mapping Summary page of the Connector Management - Upgrading wizard:

<span id="page-164-0"></span>*Figure 6–35 The Form Mapping Summary Page*

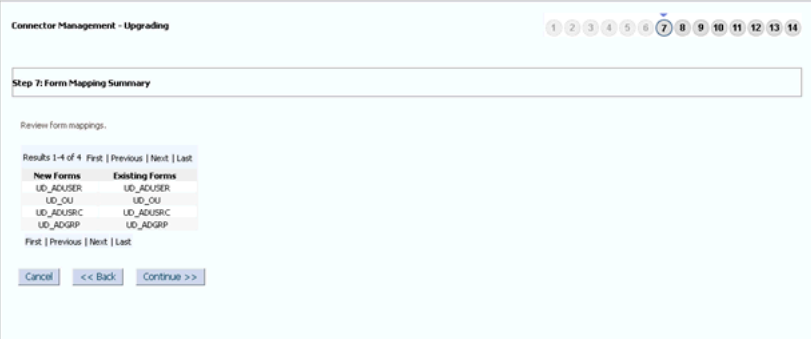

**m.** On the Step 8: Define IT Resource Type Definition Mappings page, map each new IT resource definition with an existing IT resource definition. Follow the guidelines given in Step [f](#page-160-1) for mappings resource objects. Click Continue after you create a mapping for each IT resource definition. If there are changes in the names of the IT resource type definition, then it is your responsibility to map them properly. Refer the connector guide to check the change in default IT resource type definition names. When a target IT resource type definition is mapped with corresponding source IT resource type definition, the page displays list of IT resource type definition parameters, which are part of source definition but not available in target definition. These are either added as a part of customization or they were part of source definition. If these parameters are added as part of customization, then you need to retain them.

[Figure 6–36](#page-165-0) shows the Define IT Resource Type Definition Mappings page of the Connector Management - Upgrading wizard:

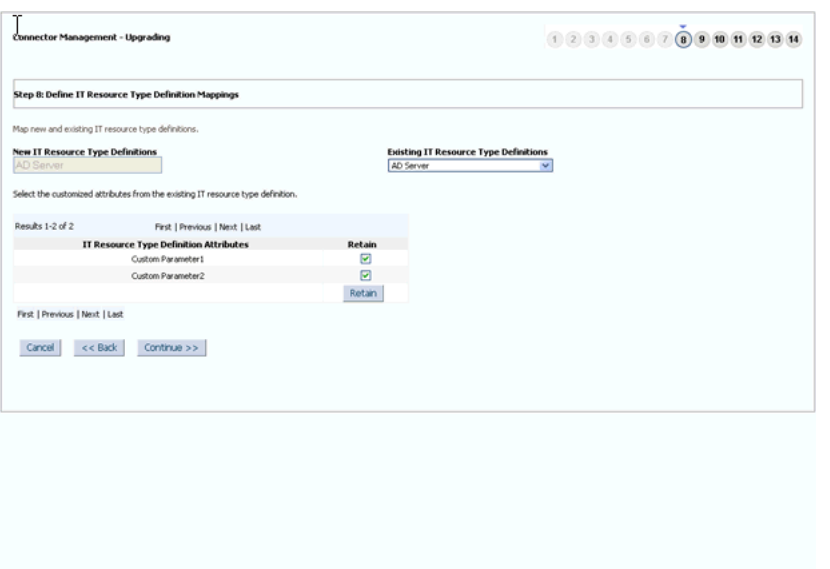

<span id="page-165-0"></span>*Figure 6–36 The Define IT Resource Type Definition Mappings Page*

**n.** On the Step 9: IT Resource Type Definition Mapping Summary page, a summary of the IT resource type definition mappings that you create is displayed. Click Continue to proceed.

[Figure 6–37](#page-165-1) shows the IT Resource Type Definition Mapping Summary page of the Connector Management - Upgrading wizard:

<span id="page-165-1"></span>*Figure 6–37 The IT Resource Type Definition Mapping Summary Page*

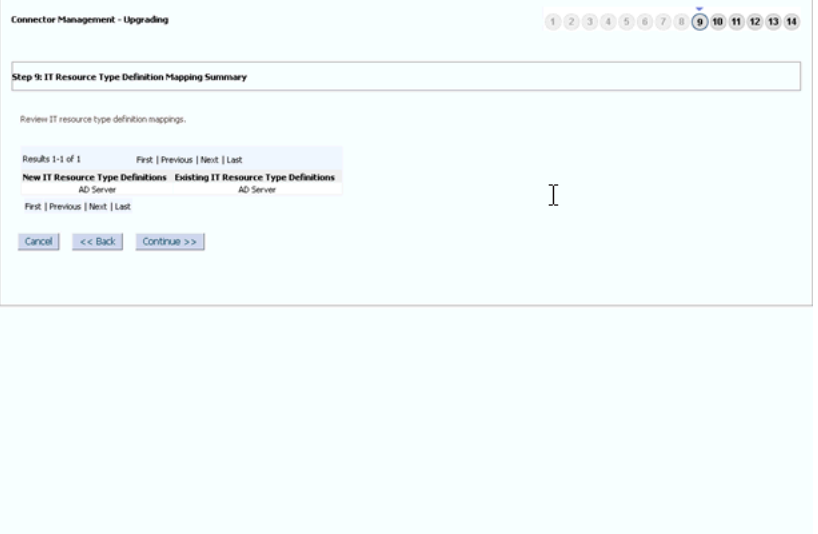

**o.** On the Step 12: Preupgrade Steps page, enter a new release number for the connector in the Connector Version field. Click Continue to proceed. The upgrade process does not validate the version provided with the connector release version. You need to provide correct version here by referring the connector guide.

[Figure 6–38](#page-166-0) shows the Preupgrade Steps page of the Connector Management - Upgrading wizard:

<span id="page-166-0"></span>*Figure 6–38 The Preupgrade Steps Page*

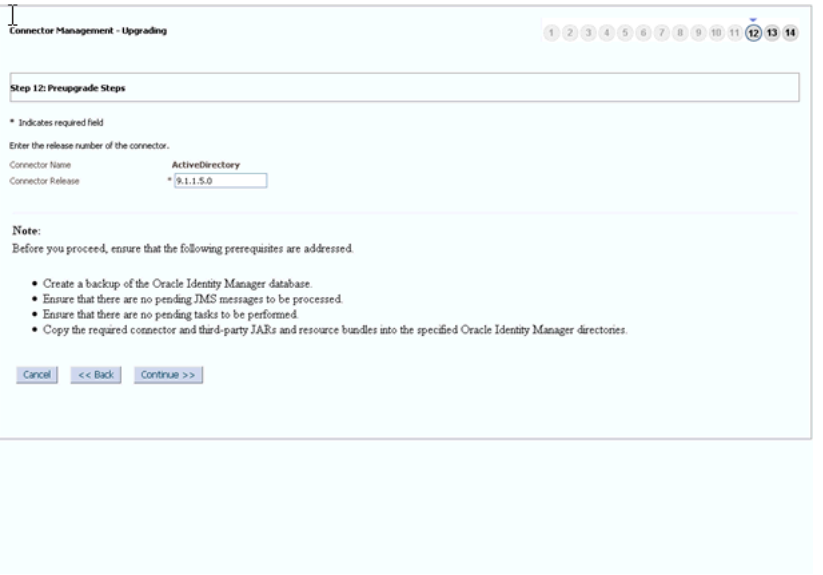

**p.** On the Step 13: Select Connector Objects to Be Upgraded page.

[Figure 6–39](#page-166-1) shows the Select Connector Objects to Be Upgraded page of the Connector Management - Upgrading wizard:

<span id="page-166-1"></span>*Figure 6–39 The Select Connector Objects to Be Upgraded Page*

| <b>Connector Management - Upgrading</b>                                                                                                    |                                                                                                    | $(1)$ $(2)$ $(3)$ $(4)$ $(5)$ $(6)$ $(7)$ $(8)$ $(9)$ $(10)$ $(1)$ $(12)$ $(13)$ $(14)$ |  |  |  |  |
|----------------------------------------------------------------------------------------------------|----------------------------------------------------------------------------------------------------|-----------------------------------------------------------------------------------------|--|--|--|--|
| Step 13: Select Connector Objects to Be Upgraded                                                                                                    |                                                                                                    |                                                                                         |  |  |  |  |
| <b>Summary</b>                                                                                                    | <b>Current Selections</b>                                                                                                    | <b>Objects Removed From Import</b>                                                      |  |  |  |  |
| <b>A2 105</b><br>Resource: 5<br>IT Resource Definition: 1<br>Task Adapter: 33<br>Process Form: 4<br>EN User XML: 1<br><b>Eliff Resource: 2</b><br>fill Job: 9<br>Cafe Object Definition: 5<br><sup>C</sup> Prepopulate Adapter: \$<br>$A$ Process: 6<br>ELookup: 21<br><b>WillScheduled Task: 9</b> | Lookup.ADGroupReconciliation.FieldMap<br>@adpADCSPREPOPULATEUSERFIRSTNAME<br>dedADCSPREPOPULATEUSERLOGIN<br>com.thortech.xLdataobj.tcUD_ADUSER<br><b>EL AD Organization Unit</b><br><b>El AD Organization Unit</b><br>@ adpADCSMOVEOU AL<br>@ adoADCSOHECKPROCESSPARENTORO<br>@adpADCSCHANGEORGNAME<br><b>Cup ou A</b><br>@ adoADCSGETUSNOHANGED AL<br>@ adoADCSDELETEOU AL<br>@adpADCSGETUSNCREATED<br>@ adpADCSCREATEOU AL | <b>Deleted Objects</b>                                                                  |  |  |  |  |
| <b>Rel</b> User Metadata: 1                                                                                                    | com.thortech.xLdataobj.tcUD_ADGRP<br><b>EL</b> AD User<br><b>ELAD User AL</b><br><b>EX UD ADUSER AL</b><br><b>QUO_ADUSRC</b> AL<br>@edpADCSMUSTCHANOEPVID<br>@adpADCSSETUSERPASSWORD<br>$\overline{\epsilon}$<br>111                                                                                                    |                                                                                         |  |  |  |  |

**Note:** If the Connector Management - Upgrading wizard is opened by using Microsoft Internet Explorer, then all the fields and buttons on the Step 13: Select Connector Objects to Be Upgraded page might not be visible. There is no scroll bar available in the page. Therefore, maximize the window to display all the controls in the page.

**q.** After you review the information on the Connector Upgrade Status page, click **Upgrade** to start the upgrade process.

[Figure 6–40](#page-167-0) shows the Connector Upgrade Status page of the Connector Management - Upgrading wizard:

<span id="page-167-0"></span>*Figure 6–40 The Connector Upgrade Status Page*

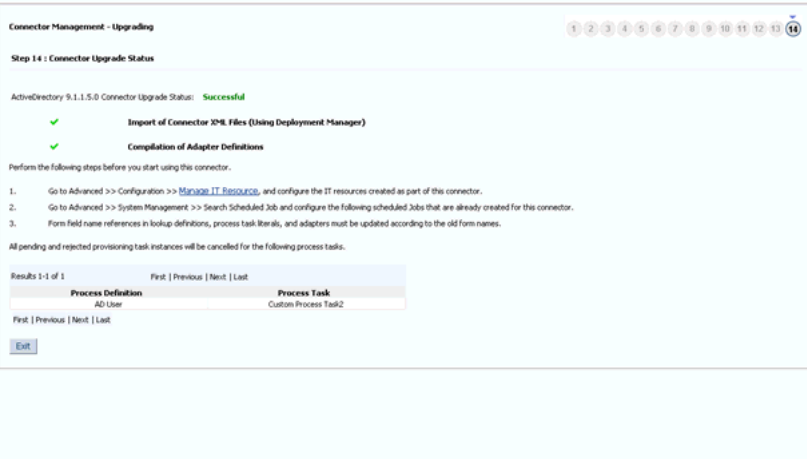

Note down the process definition names and the corresponding process task names. These process tasks are not going to be used by Oracle Identity Manager anymore. Therefore, all their pending and rejected instances need to be canceled.

Use cancelProcessTask utility available in *OIM\_HOME*/server/bin. The utility takes the process definition name and the process task name as input. You need to run the utility for each process task.

The Upgrade Connectors feature processes connector object mappings in the following manner:

- If a new connector object is mapped to None, then the new connector object is inserted in the database.
- A new resource object, process definition, or form replaces the old resource object, process definition, or form to which it is mapped.
- The new names of the process form are converted into the old process form names.
- If an old and a new lookup definition have the same name, then their contents are merged.
- When the Upgrade Connectors feature tries to delete an object, which is not going to be used by upgraded version of connector, an exception is thrown if the instances of the object exists in Oracle Identity Manager database. Such an object is renamed and soft deleted so that it will not be used anymore by Oracle Identity Manager.
- **6.** Perform the following steps:
	- **a.** Change form names and form field column name references in the following objects:

**Note:** For an Oracle-released connector, see the connector guide for information about the changes to be made.

- **–** Lookup definitions
- **–** Process task literals
- **–** Adapter literals
- **b.** All the default adapters are overwritten. Therefore, if customer has done any customization, the changes need to be applied after connector upgrade.
- **c.** After the upgrade, contents of existing and new lookup definitions are merged. In these lookup definitions, you must manually delete entries that are not required.
- **7.** Use the FVC Utility to update existing user data created through the connector.

See "Using the Form Version Control Utility" in the *Oracle Fusion Middleware Administrator's Guide for Oracle Identity Manager* for information about using the FVC Utility.

- **8.** Verify that all use cases specific to the target are working fine including provisioning and reconciliation.
- **9.** Generate the XML file. This XML file contains details of the object definition changes from the source release to the target release.

To generate this file:

- **a.** Log in to the Oracle Identity Manager Advance Administrative Console.
- **b.** On the left pane, expand **System Management, Deployment Manager** and then click **Manage Connector**.
- **c.** Use the Search feature to search for the connector.
- **d.** In the search results table, click the Export Silent Upgrade XML icon for the connector.
- **e.** Specify the location where you want the file to be saved.

**Note:** If the upgrade fails, then perform the following steps:

- **1.** Look at the exception and take suitable action.
- **2.** Restore the Oracle Identity Manager database and MDS.
- **3.** Proceed for the upgrade.

#### <span id="page-168-0"></span>**Silent Mode Upgrade in Staging and Production Environment**

**Note:** You need to perform preupgrade and post upgrade steps while performing wizard mode upgrade.

**Caution:** Before you import the XML file, verify that the source connector on the production server is the same as the source connector on the staging server. If there are differences in the source connector on the staging server and the production server, then the XML file is not correctly imported on the production server.

To perform the silent mode upgrade on the production server:

- **1.** Copy the XML file to the host computer of the Oracle Identity Manager installation on which you want to import the file. Alternatively, copy the XML file to a shared folder on another computer that can be accessed from the Oracle Identity Manager host computer.
- **2.** Log in to the Oracle Identity Manager Advanced Administrative Console.
- **3.** On the left pane, expand **System Management** , **Deployment Manger**, and then click **Manage Connector**.
- **4.** Use the Search feature to search for the source connector that you want to upgrade.
- **5.** In the table of search results, click the Upgrade icon for the source connector.
- **6.** On the Step 1: Select Connector XML to Upgrade page of the utility, enter the full path and name of the connector XML file for the source release in the Silent mode upgrade XML field. You can use the Browse option to navigate to the XML file.

**Note:** There will be only one XML file for both trusted source reconciliation and target resource reconciliation for all the converged connectors. If you have more than one XML file, that is one for trusted source reconciliation and another for target resource reconciliation, you need to select the XML file for target resource reconciliation. Refer the connector guide (CI-XML) for the XML file name.

[Figure 6–41](#page-170-0) shows the Select Connector XML to Upgrade page of the Connector Management - Upgrading wizard:

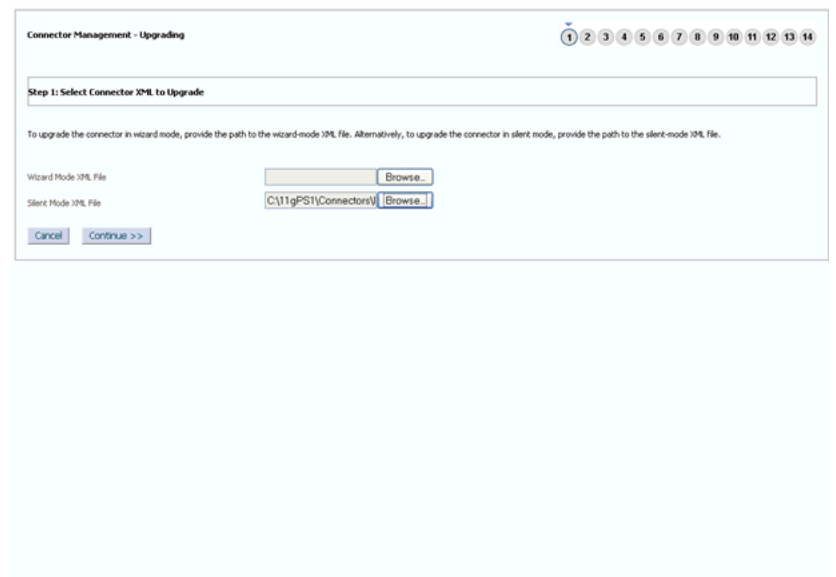

<span id="page-170-0"></span>*Figure 6–41 The Select Connector XML to Upgrade Page*

- **7.** Click **Continue**.
- **8.** On the Step 12: Preupgrade Steps page, click **Continue** to proceed.

[Figure 6–42](#page-170-1) shows the Preupgrade Steps page of the Connector Management - Upgrading wizard:

<span id="page-170-1"></span>*Figure 6–42 The Preupgrade Steps Page*

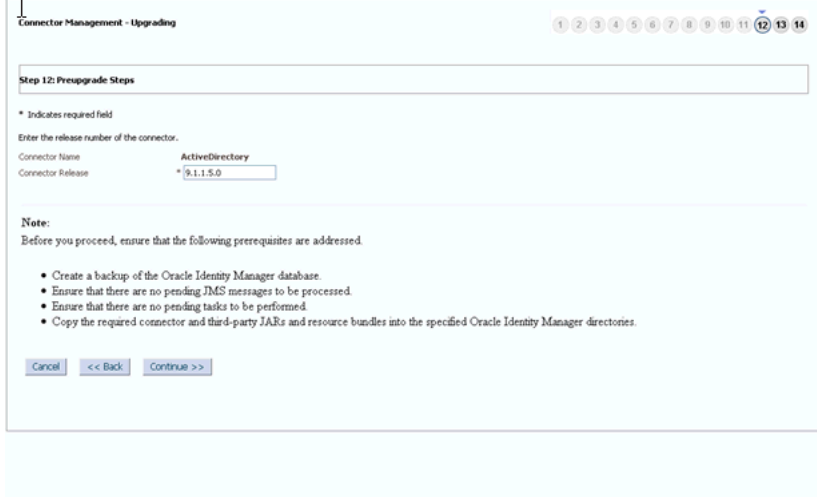

**9.** On the Step 13: Select the Connector Objects to be Upgraded page, review the summary of the connector objects that you selected for upgrade.

[Figure 6–43](#page-171-1) shows the Select the Connector Objects to be Upgraded page of the Connector Management - Upgrading wizard:

<span id="page-171-1"></span>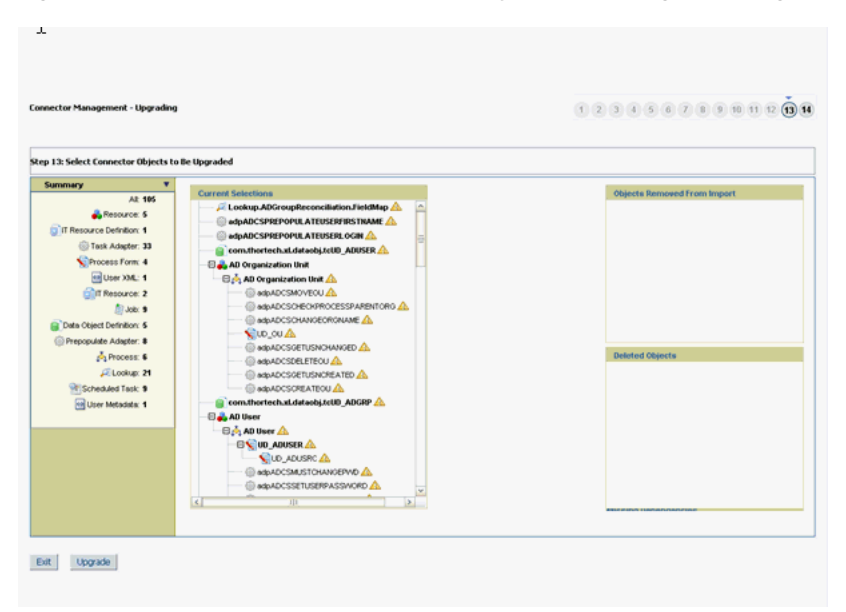

*Figure 6–43 The Select the Connector Objects to be Upgraded Page*

**10.** After you review the information on the page, click **Upgrade** to start the upgrade process.

The Connector Upgrade Status page shows the status at the end of a successful upgrade, as shown in [Figure 6–44:](#page-171-2)

*Figure 6–44 The Connector Upgrade Status Page*

<span id="page-171-2"></span>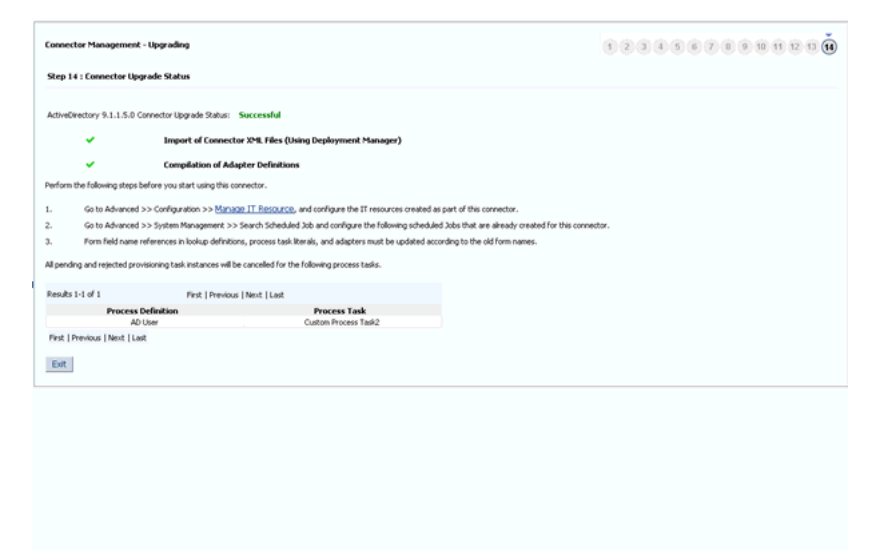

#### <span id="page-171-0"></span>**6.8.5.3 Postupgrade Procedure**

The following sections describe procedures that you must perform after the upgrade operation:

- [Running the PurgeCache Utility](#page-172-2)
- [Running cancelProcessTask Utility](#page-172-0)
- **[Running the FVC Utility](#page-172-1)**
- [Updating Access Policies](#page-172-4)
- **[Updating Approval Policies](#page-172-3)**
- [Configuring the IT Resource](#page-172-5)
- [Configuring the Scheduled Tasks](#page-173-0)
- **[Other Postupgrade Steps](#page-176-0)**

### <span id="page-172-2"></span>**Running the PurgeCache Utility**

When the upgrade is performed, there might be stale data in the cache, which is required to be purged. The PurgeCache utility purges the cache. See ["Purging the](#page-492-0)  [Cache" on page 26-3](#page-492-0) for information about purging the cache.

### <span id="page-172-0"></span>**Running cancelProcessTask Utility**

This utility is used for canceling the pending and rejected instances of a process task. If a process task of a process definition, which is there in the source connector and is not required in the target, then the process task will be soft deleted in the upgrade process. Oracle Identity Manager will not use such soft deleted task as part of provisioning work flow after upgrade. All the instances of such deleted process task, which are in pending and rejected status need to be canceled.

The utility is available in *OIM\_HOME*/server/bin. This utility will take the process task name and the corresponding process definition name as input.

### <span id="page-172-1"></span>**Running the FVC Utility**

Connector upgrade process creates the new process form versions. The account data created using the source connector will have an association with the source connector process form version. Therefore, after the upgrade, you need to run the FVC utility to update the new process form version which is created in upgrade process. Apart from this, FVC provides the feature to copy the old form field data to the new form fields. You can use the FVC Utility to copy process form data from the source release to the process form of the target release. You can also specify changes to be made to the resource data so that it is consistent with changes made in the process form of the target release. See *Oracle Identity Manager Tools Reference* for information about using this utility.

#### <span id="page-172-4"></span>**Updating Access Policies**

In Oracle Identity Manager, an access policy is associated with a resource object. While creating an access policy, user would have provided the data for the process form attributes. As the part of connector upgrade, if there are changes in the form attributes, then you need to edit the access policy to check the data for the existing and the new fields. For example, if the connector upgrade adds a new process form attribute, you can provide the data for the new attribute by editing the access policy.

### <span id="page-172-3"></span>**Updating Approval Policies**

In Oracle Identity Manager, an approval policy is associated with a resource object. While creating a policy, user would have provided the data for the process form attributes. As the part of connector upgrade, If there are any change in the resource object names, then the user need to verify all the Approval Policies associated with the resources to modify the resource name to the new resource name.

#### <span id="page-172-5"></span>**Configuring the IT Resource**

Verify that the IT resource instances have proper values after upgrade.

### <span id="page-173-0"></span>**Configuring the Scheduled Tasks**

Set values for attributes of the scheduled tasks of the target release. For an Oracle-released target connector, see the connector guide for information about the scheduled task attributes.

#### **Update Adapters for Changes in IT Resource Type Definition Parameter**

If there are changes in the IT Resource Type Definition Parameter names, you need to update the custom adapters for the parameter changes. To do so:

- **1.** Log in to Design Console.
- **2.** Open the custom adapter using the adapter factory.
- **3.** Go to the variable list and check if there are any variables of type IT Resource, as shown in [Figure 6–45](#page-173-1):

<span id="page-173-1"></span>*Figure 6–45 The Variable List Tab of the Adapter Factory Form*

|                                                                                                    | v                                                 |                |                              |                  |                                 |                  |                                            |  |  |  |  |
|----------------------------------------------------------------------------------------------------|---------------------------------------------------|----------------|------------------------------|------------------|---------------------------------|------------------|--------------------------------------------|--|--|--|--|
| Oracle Identity Manager Design Co                                                                                           | <b>Adapter Factory</b>                            |                |                              |                  |                                 |                  |                                            |  |  |  |  |
| <b>E</b> User Management                                                                                                    |                                                   |                | Disable Adapter              |                  | <b>Build</b>                    |                  |                                            |  |  |  |  |
| <b>B</b> C Resource Management                                                                                              | Compile Status OK<br>Adapter NameADCS Create User |                |                              |                  |                                 |                  |                                            |  |  |  |  |
| 由自<br>Process Management                                                                                                    |                                                   |                |                              |                  |                                 |                  |                                            |  |  |  |  |
| <b>B</b> Administration                                                                                                    | Adapter Type Process Task                         |                |                              | <b>Last Edit</b> | 2011-03-15                      |                  |                                            |  |  |  |  |
| <b>B Development Tools</b>                                                                                                  | Description                                       |                | Creates the user in AD       |                  |                                 |                  |                                            |  |  |  |  |
| Adapter Factory                                                                                                    |                                                   |                |                              |                  |                                 |                  |                                            |  |  |  |  |
| Adapter Manager<br>Form Designer<br>A Error Message Definition<br><b>B</b> Business Rule Definition<br>Reconciliation Rules | Adapter Tasks                                     |                | Execution Schedule           | Resources        | Variable List                   | Usage Lookup     | Responses                                  |  |  |  |  |
|                                                                                                    |                                                   |                |                              |                  |                                 |                  |                                            |  |  |  |  |
|                                                                                                    | Add                                               |                | Name<br>PasswordNeverExpires | Type<br>Boolean  | Mapped As<br>Resolve at runtime |                  | <b>Description</b><br>PasswordNeverExpires |  |  |  |  |
|                                                                                                    | Delete                                            | $\overline{ }$ | MustChangePassword           | Boolean          | Resolve at runtime              |                  | MustChangePassword                         |  |  |  |  |
|                                                                                                    |                                                   | R              | ADServer                     | IT Resource      | Resolve at runtime              | ADServer         |                                            |  |  |  |  |
|                                                                                                    |                                                   |                | 4 processKeyInstance         | String           | Resolve at runtime              |                  | processKeyInstance                         |  |  |  |  |
|                                                                                                    |                                                   | 5              | organizationName             | String           | Resolve at runtime              | organizationName |                                            |  |  |  |  |
|                                                                                                    |                                                   |                | 6 sConfigurationLookUp       | String           | Resolve at runtime              |                  | ADParameterLookUp                          |  |  |  |  |
|                                                                                                    |                                                   |                |                              |                  |                                 |                  |                                            |  |  |  |  |

**4.** If there is a variable of IT Resource, then go to the task details and change the mapping of the IT Resource parameter mapping to the new target field (if the parameter is changed/deleted).

[Figure 6–46](#page-174-0) shows the Edit Adapter Factory Task Parameters dialog box that enables you to change the mapping of the IT Resource parameter mapping to the new target field:

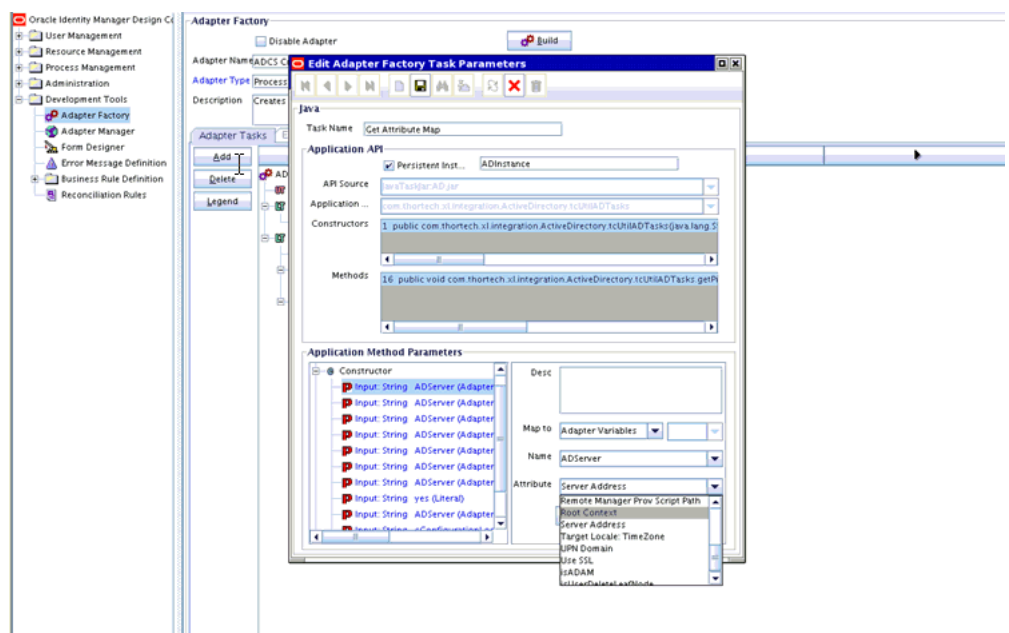

<span id="page-174-0"></span>*Figure 6–46 The Edit Adapter Factory Task Parameters Dialog Box*

**5.** If the adapter is mapped to the IT Resource Type Definition parameter, then you need to verify if the mapped parameter is not deleted. If the parameter is deleted, then you need to remap it to the correct parameter.

To verify the adapter mappings:

**a.** Verify the mapping for process task adapter as follows:

i) Log in to Design Console.

- ii) Go to Process Definition.
- iii) Click the task, and then click the **Integration** tab, as shown in [Figure 6–47:](#page-175-0)

ċ

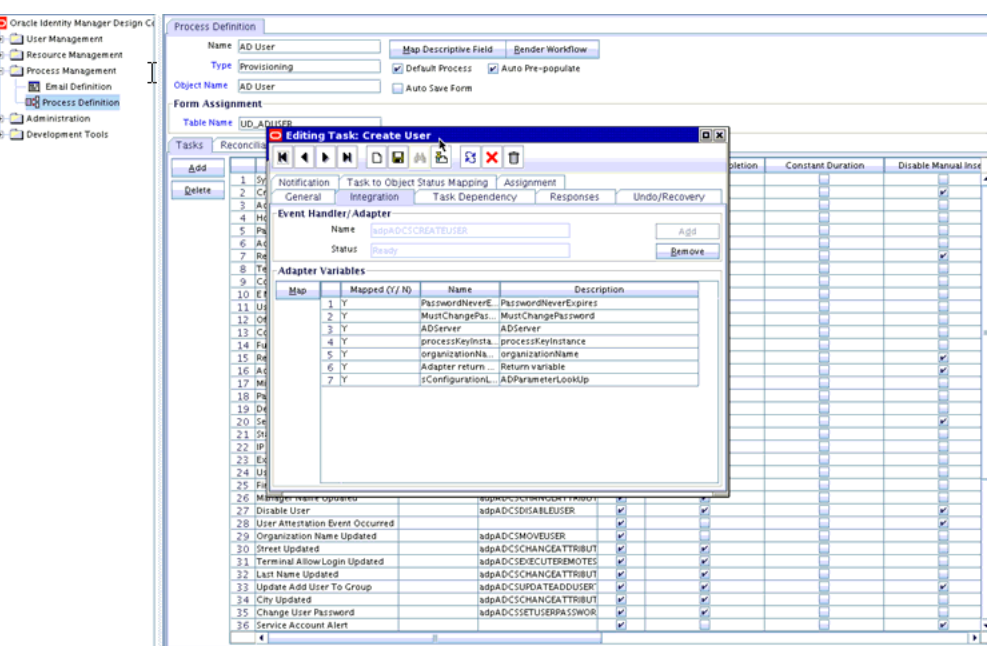

<span id="page-175-0"></span>*Figure 6–47 The Integration Tab of the Editing Task Dialog Box*

iv) Check if the adapter variable is mapped to the deleted/modified form attribute. If yes, remap such attributes to adapter variables. Repeat this step for all process tasks of all process definitions of the connector.

[Figure 6–48](#page-175-1) shows the Editing Data Mapping for Variable dialog box that enables you to view and edit the adapter variable mapping to the form attribute:

*Figure 6–48 The Editing Data Mapping for Variable Dialog Box*

<span id="page-175-1"></span>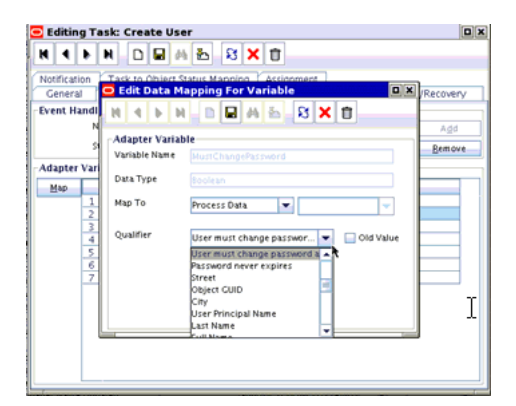

**b.** Prepopulate adapter mappings as follows:

i) Log in to Design Console.

ii) Go to Form Designer, Pre-Populate Adapters, as shown in [Figure 6–49:](#page-176-1)

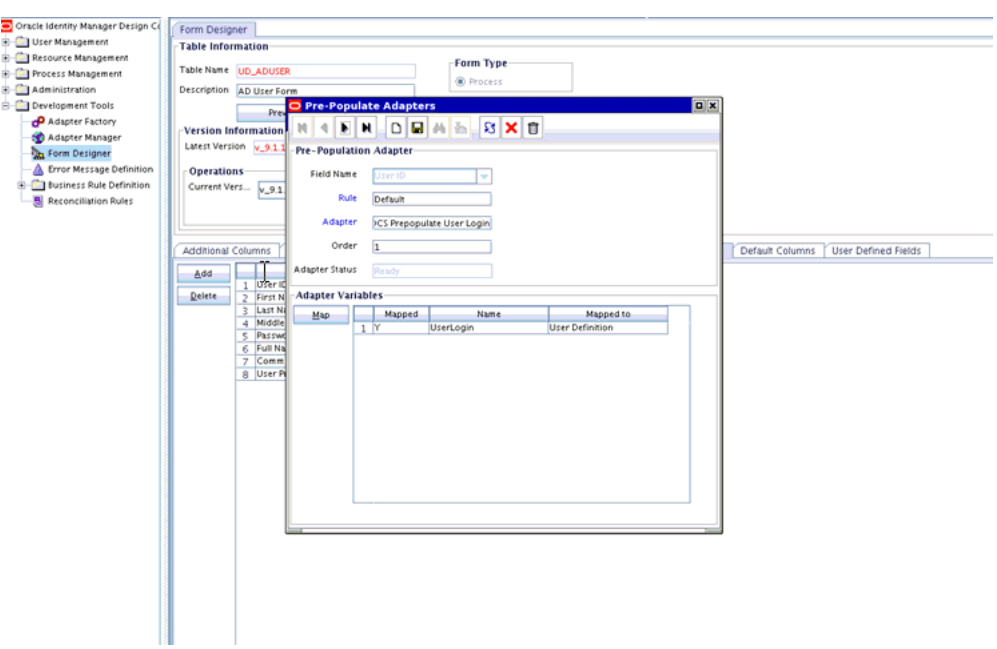

<span id="page-176-1"></span>*Figure 6–49 The Pre-Populate Adapters Dialog Box*

iii) Click **Map** to map adapter variable and check if any of the fields are mapped to the process data attributes. If it is mapped, then verify the process form attribute is not deleted as part of upgrade. If the process form attributes are deleted, then remap them to the correct form attribute data.

[Figure 6–50](#page-176-2) shows the Map Adapter Variable dialog box:

<span id="page-176-2"></span>*Figure 6–50 The Map Adapter Variable Dialog Box*

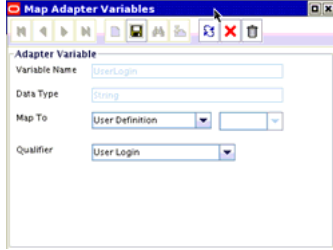

**Note:** Repeat the procedure for all the prepopulated fields of all the process forms of the connector. If there are any entity adapter, then check the adapter variables mapping for these adapters in Data Object Manager.

### <span id="page-176-0"></span>**Other Postupgrade Steps**

Perform the following postupgrade steps:

**1.** Change form names and form field column name references in the following objects:

> **Note:** For an Oracle-released connector, see the connector guide for information about the changes to be made.

- Lookup definitions
- Process task literals
- Adapter literals
- **2.** Verify all the reconciliation fields on the resource object and corresponding reconciliation form field mapping on the process definition. Delete old default reconciliation fields, if there are any, which have mapping to the process form fields that are not retained as part of upgrade.
- **3.** Verify that upgrade process has retained all customizations, for example, customizations on Resource Object, Process definition, and Process Form.
- **4.** After the upgrade, contents of existing and new lookup definitions are merged. In these lookup definitions, you must manually delete entries that are not required.
- **5.** Run the Lookup reconciliation again. The old lookup reconciliation data will be available in the Lookups after upgrade. Re-running the Lookups is required if there is a change in the format for the lookup values. Refer the specific connector guide for more details about lookup reconciliation.
- **6.** Recalculate statistics and re-create indexes and other database objects that are removed or made invalid by the upgrade process. For more information, see Oracle Identity Manager Database guide.
- **7.** Check adapters status related to the connectors. If the adapters are not compiled, then you must compile them.
- **8.** Verify that the custom parameters are available after upgrade. Custom Scheduled Task parameters are retained as part of upgrade process. Modify the scheduled task to add the parameter if it is not available after upgrade.
- **9.** If there are any change in Resource object names the user need to verify all the Approval Policies associated with the Resources to modify the Resource name to the new Resource name.
- **10.** Verify if there are any changes in the new request dataset shipped with the connector. If yes, then delete the existing request dataset for the resource from MDS. Modify the new request dataset for any customization and import the new dataset to MDS. See "MDS Utilities and User Modifiable Metadata Files" in the *Oracle Fusion Middleware Developer's Guide for Oracle Identity Manager* for information about importing and exporting data to and from MDS.

## **6.8.6 Procedure to Upgrade a Non-Converged Connector to a Converged Connector**

To upgrade a non-converged connector to a converged connector:

- **1.** Delete all the existing jar files such as Javatasks, ScheduleTask, and ThirdParty jars related to the non-converged connector except for the Common.jar file.
- **2.** Download Common.jar and extract its MANIFEST.MF. Compare this version of MANIFEST.MF with the version in MANIFEST.MF of the Common.jar that is available as part of converged connectors distribution bundle. Retain/Upload (using UploadJars utility) Common.jar in Oracle Identity Manager database that has higher version.
- **3.** Manually upload all the jars present in the "lib" folder of the converged connector distribution bundle using the UploadJars utility in Oracle Identity Manager database (available under *OIM\_HOME*/server/bin).
- **4.** Explode the connector bundle (with naming convention "org.identityconnectors.\*") in some temporary folder. Make a folder named "lib" in the same temporary folder and copy all the third party libraries to that folder.
- **5.** Retain MANIFEST.MF from the above exploded bundle.
- **6.** Repackage the connector with the same name and with the same MANIFEST.MF that was being retained. Now, the repackaged connector bundle will also be having third party libraries.
- **7.** Upload the repackaged connector in Oracle Identity Manager database with jar type as "ICFBundle".
- **8.** Delete the temporary folder created in Step 4.
- **9.** Upgrade the connector by following the upgrade process
- **10.** Purge cache or restart the server.

# **6.9 Uninstalling Connectors**

**WARNING:** Do not use this utility in production. This utility deletes data from the Oracle Identity Manager database directly and is meant to be used in development/staging environments.

Connector uninstall utility deletes the data related to the connector chosen for uninstall from Oracle Identity Manager Database. It deletes all the account related data associated with resource objects of the connector.

This utility does not delete:

- The actual user account from the target system
- Identities from Oracle Identity Manager although the users are brought from trusted source to Oracle Identity Manager through trusted reconciliation
- Audit data
- Archival data

Connector uninstall utility does not validate and notify the user if there is any object dependency present. For example, while uninstalling a Microsoft Active Directory (AD) connector, it does not validate if a dependent connector, such as Microsoft Exchange connector, already exists or not. Before uninstalling a connector, you must check if there are any other connectors dependent on the connector. If there are any, then the connector must not be uninstalled because this will affect the functionality of the dependent connectors. You must uninstall all the dependent connectors before uninstalling the base connector.

This section discusses the following topics:

- [Use Cases Supported by the Uninstall Connectors Utility](#page-179-0)
- [Overview of the Connector Uninstall Process](#page-179-1)
- [Setting Up the Uninstall Connector Utility](#page-180-0)
- [Uninstalling Connectors and Removing Connector Objects](#page-181-0)

# <span id="page-179-0"></span>**6.9.1 Use Cases Supported by the Uninstall Connectors Utility**

The following use cases are supported by the Uninstall Connectors utility:

- A target system that has been decommissioned, and you want to uninstall the connector that was used to link that target system with Oracle Identity Manager.
- Instead of directly upgrading to the latest release of a connector, you want to uninstall the earlier release and then perform a fresh installation of the latest release.
- You want to remove an individual connector object from the Oracle Identity Manager database. For example, you had created a resource object in Oracle Identity Manager to represent the Intern user type defined in your target system. This user type has been removed from the target system, and you now want to remove the resource object from Oracle Identity Manager.

The Uninstall Connectors utility supports independent deletion of following connector artifacts:

- **–** Adapters
- **–** Lookup definitions
- **–** Resource objects
- **–** Scheduled tasks

## <span id="page-179-1"></span>**6.9.2 Overview of the Connector Uninstall Process**

When you run the Uninstall Connectors utility, the utility performs the following steps before deleting the resource objects of the connector:

- **1.** Checks if there are any access policies associated with the resource objects of the connector. If there are any access policies present, then the utility displays the list of access policies associated with the resource object and prompts you to modify the access policy and terminates with no data deletion. The access policy should be modified to remove the resource object from it. If the access policy is associated with only one resource object, then you need to create a dummy resource object, assign it to the access policy and then proceed with the removal of resource object from the access policy.
- **2.** Closes all requests associated with the resource objects.
- **3.** Displays list of request templates that are used while creating requests that are associated with the resource objects. The request templates are generic in nature, therefore the utility does not delete request templates. It prompts a message recommending you to delete/modify these templates as the resource objects would be deleted from Oracle Identity Manager. If the request template is associated with the resource object, then the request template needs to be modified to remove the resource name. If the request template is created for this resource object only, then you can delete the request template.
- **4.** Displays the list of attestation processes which are associated with the resource objects. Attestation processes are generic in nature, therefore the utility does not delete attestation processes from Oracle Identity Manager. It prompts you to modify these processes as the resource objects would be deleted from Oracle Identity Manager.
- **5.** Deletes only the operational level approval policies, which are associated with the resource object. The utility does not delete or modify request level approval
policies and other operational level approval policies that are not associated with the resource object.

The following objects that constitute the connector are dropped from the Oracle Identity Manager database.

- **1.** Resource object and objects related to the resource object.
	- **a.** Entitlement assignment, entitlement assignment history, and entitlement data
	- **b.** Tasks and task history associated with any provisioning process linked to the resource object
	- **c.** Process forms associated with the resource object
	- **d.** Process instance and object instances associated with the resource object
	- **e.** Reconciliation events and data associated with the resource object
	- **f.** Attestation event data for the resource object
	- **g.** Requests and request data associated with the resource object
	- **h.** E-mail definitions for the resource object
	- **i.** Entitlements associated with the resource object
	- **j.** Regular rules associated with the resource object
	- **k.** Reconciliation owner matching rules for the resource object
	- **l.** Reconciliation action rules for the resource object
	- **m.** Status codes corresponding to this resource object
	- **n.** Reconciliation process mappings for the resource object
	- **o.** Reconciliation object fields for the resource object
	- **p.** Request dataset to process form mappings for the resource object.
	- **q.** Object dependency tables for parent and child forms for the resource object
	- **r.** Resource object for organization
	- **s.** Process determination rules associated with the resource object
	- **t.** Password policy rules associated with the resource object
	- **u.** IT resource instances that are associated with IT resource types defined on forms that are linked to provisioning processes. If there is any default IT resource instance, they will not be deleted, for example, IT resource instance of Remote Manager
	- **v.** Process instances and resource object instances
	- **w.** Tasks associated with the provisioning processes
	- **x.** The actual object and process, parent and child tables associated with the resource object.
- **2.** Scheduled tasks and scheduled jobs
- **3.** Adapters/Event Handlers
- **4.** Lookup definitions

#### **6.9.3 Setting Up the Uninstall Connector Utility**

To set up the Uninstall Connector utility:

- Files that constitute the Uninstall Connector utility are viable in OIM\_HOME/server/bin directory. These files are as follows:
	- **–** ConnectorUninstall.properties
	- **–** uninstallConnector.bat
	- **–** uninstallConnector.sh

### **6.9.4 Uninstalling Connectors and Removing Connector Objects**

Depending on your requirements, you can use the Uninstall Connectors utility to perform any of the following tasks:

- **[Uninstalling a Connector](#page-181-0)**
- [Removing Adapters, Lookup Definitions, Resource Objects, and Scheduled Tasks](#page-182-0)

The following section provides detailed instructions on using the ConnectorUninstall script to delete connector objects from the Oracle Identity Manager database. Each of the earlier sections provides a link to this section.

[Running the Script to Uninstall Connectors and Connector Objects](#page-182-1)

#### <span id="page-181-0"></span>**6.9.4.1 Uninstalling a Connector**

**Caution:** It is strongly recommended that Oracle Identity Manager is idle and it is not available for any operations. You must ensure that:

- There are no operations on Oracle Identity Manager while using uninstalling connector or connector objects
- All scheduled tasks are disabled and there are no asynchronous messages pending for processing such as audit messages, offline provisioning messages, offline task messages, requests scheduled for future and so on.

You can use the ConnectorUninstall script to uninstall a connector. When you run the script, all objects that form part of the connector and all the resource data that was collected through the connector are deleted from the database.

**Note:** Before running the uninstall utility:

- You cannot use uninstall utility on production database.
- You cannot delete data that are already archived.
- You must ensure that you have the latest Oracle Identity Manager schema and MDS backup , which will help to restore if uninstall utility does not complete successfully.
- You must ensure that your UNDO tablespace is sized properly. This is required if your development/test environment has significant amount of data to be deleted.

As mentioned earlier in this guide, when a connector is defined, an entry is created for the connector in the Oracle Identity Manager database. This entry also includes the contents of the connector XML. When you choose to uninstall a connector, the utility identifies the connectors objects to be dropped by parsing the connector XML contents.

#### **Warning:**

- Connector uninstall collects all the objects information from the connector XML, which is created while installing or defining a connector. If an additional object, which is not related to this connector is added while defining the connector, uninstall would delete that too. For example, while defining AD connector, if user adds a system lookup or lookup related to other connector, uninstall would delete that lookup.
- Ensure that only the connector specific objects are added while defining a connector.

See ["Running the Script to Uninstall Connectors and Connector Objects" on page 6-69](#page-182-1)  for the procedure.

#### <span id="page-182-0"></span>**6.9.4.2 Removing Adapters, Lookup Definitions, Resource Objects, and Scheduled Tasks**

**Caution:** It is strongly recommended that Oracle Identity Manager is idle and it is not available for any operations. You must ensure that:

- there are no operations on Oracle Identity Manager while using uninstalling connector or connector objects
- all scheduled tasks are disabled and there are no asynchronous messages pending for processing such as audit messages, offline provisioning messages, offline task messages, requests scheduled for future and so on.

You can use the ConnectorUninstall script to remove an adapter, lookup definition, resource object, or scheduled task. Only the object that you specify is removed from Oracle Identity Manager.

#### <span id="page-182-1"></span>**6.9.4.3 Running the Script to Uninstall Connectors and Connector Objects**

Running the script to uninstall connectors and connector objects includes the following procedures:

- **[Preuninstall](#page-182-2)**
- **[Uninstall](#page-183-0)**
- **[Postuninstall](#page-184-0)**

#### <span id="page-182-2"></span>**6.9.4.3.1 Preuninstall**

**Note:** Before executing the uninstall, you must ensure that all scheduled tasks are disabled.

Before Uninstalling the connector, you must:

**1.** Take Oracle Identity Manager Database backup so that if something goes wrong during uninstalling, then the data can be restored. See Oracle Identity Manager Database documentation for details about taking backup.

- **2.** Create Oracle Identity Manager metadata (MDS) backup. See "MDS Utilities and User Modifiable Metadata Files" in the *Oracle Fusion Middleware Developer's Guide for Oracle Identity Manager* for information about the utilities that you can use to modify Oracle Identity Manager metadata.
- **3.** Ensure that there are no operations on Oracle Identity Manager until the Uninstall utility is completed. Oracle Identity Manager and SOA servers should be up and running.
- **4.** Ensure that all the JMS messages are processed.

#### <span id="page-183-0"></span>**6.9.4.3.2 Uninstall To run the ConnectorUninstall script for uninstalling the connector:**

**1.** Set values in the properties file used by the script.

**Note:** If you provide ConnectorName and Release along with ObjectType and ObjectValues, then deletion of ObjectValues will be performed by the utility and the Connector information will be skipped.

The ConnectorUninstall.properties file is a viable in *OIM\_HOME*/server/bin. This file contains information that is used by the script for deleting connector objects.

Open the properties file in a text editor, and then set values for the following properties:

DatabaseURL: Enter the JDBC URL for the Oracle Identity Manager database in the following format:

jdbc:oracle:thin:@*HOST\_NAME*:*DATABASE\_PORT*:*DATABASE\_NAME*/*ORACLE\_SID*

For example: jdbc:oracle:thin:@localhost:1521:orcl

- DBUserName: Enter the user name of an Oracle Identity Manager database.
- DBType: Specifies the type of database.
- LogLevel: Enter one of the following as the log level: DEBUG, WARN, INFO, or ERROR.
- Location: Enter the directory location where you want to have all the log files generated by the Uninstall utility.

If the Uninstall utility completes successfully, then the ConnectorUninstall.log file, along with <ResourceObject>.log files are generated.

If the Uninstall utility fails, then the ConnectorUninstall.log file along with the ConnectorUninstall\_Error.log file are generated.

**Note:** If the uninstall utility fails with errors, then check the ConnectorUninstall.log and ConnectorUninstall\_Error.log and take suitable action. Then, run the uninstall utility again.

For example, if the Uninstall utility of ActiveDirectory Connector succeeds, then the following logs will be generated:

- **–** ConnectorUninstall.log
- **–** AD User.log
- **–** AD Group.log
- **–** AD Oraganization Unit.log
- **–** AD User Trusted.log

If the Uninstall utility of ActiveDirectory Connector Fails, then the following logs will be generated:

- **–** ConnectorUninstall.log
- **–** ConnectorUninstall\_Error.log
- ConnectorName: The value that you set for this property depends on your requirement. If you want to delete a specific connector, then enter the name of the connector. The name that you enter must be the same as the name shown in the search results displayed through the Manage Connector feature. For example, enter Active Directory if you want to delete the Microsoft Active Directory connector.
- Release: The value that you set for this property depends on your requirement. If you want to delete a specific connector, then enter the release number of the connector. The release number that you enter must be the same as the release number shown in the search results displayed through the Manage Connector feature. For example, enter 9.1.0.1 if you want to delete the Microsoft Active Directory 9.1.0.1 connector.
- ObjectType: The value that you set for this property depends on your requirement:
	- **–** If you want to uninstall a connector, then ensure that the ObjectType property is not assigned a value.
	- **–** If you want to delete adapters, lookup definitions, resource objects, or scheduled task, then enter Adapter, Lookup, ResourceObject, or ScheduledTask respectively.

Example: ResourceObject

ObjectValues: Enter a semicolon-separated list of object values.

Example: AD User; AD Group

**2.** In a command window, change to the *OIM\_HOME*/server/bin directory and then run the script, sh uninstallConnector.sh (or bat file).

While the script runs, logs will be generated at the location provided.

After you run the utility, you will be prompted to enter following information:

- **a.** Oracle Identity Manager Database Password
- **b.** Oracle Identity Manager Administrator Name
- **c.** Oracle Identity Manager Administrator Password
- **d.** Oracle Identity Manager Server t3 URL
- **e.** Confirmation for the deletion of the connector/object(s)

<span id="page-184-0"></span>**6.9.4.3.3 Postuninstall** After uninstalling the connector, you must perform the following steps:

**1.** Use DeleteJars utility for deleting the jars associated with the connector from Oracle Identity Manager database.

- **2.** Use DeleteResourceBundles utility for deleting all resources that are associated with the connector from Oracle Identity Manager database.
- **3.** Revisit the log, look for the following information and perform the steps mentioned for each of it:
	- **a.** The list of request templates: Delete/modify these templates as the resource objects, which used these templates are now deleted.
	- **b.** The list of attestation processes: Delete/modify these attestation process as the resource objects, which used these attestation processes are now deleted.
	- **c.** Modify request and approval policies manually to delete the resource object names that are cleaned by the uninstall utility.
	- **d.** As the part of connector uninstall, the approval processes (Approval workflow/SOA composites) are not deleted. If the approval processes are generic, then you need to modify them if they have association with the deleted resource objects.
- **4.** Recalculate statistics and re-create indexes and other database objects that are removed by the connector uninstall utility. For more information, see "Performance Tuning and Best Practices".
- **5.** Restart Oracle Identity Manager, or use PurgeCache utility to purge the Cache.

See ["Purging the Cache" on page 26-3](#page-492-0) for information about purging the cache.

# **Part II System Management**

This part describes the system management tasks in Oracle Identity Manager. This part contains the following chapters:

- [Chapter 7, "Starting and Stopping Servers"](#page-188-0)
- [Chapter 8, "Enabling System Logging"](#page-192-0)
- [Chapter 11, "Integrating with Other Oracle Components"](#page-216-0)
- [Chapter 12, "Handling Lifecycle Management Changes"](#page-222-0)

**7**

# <span id="page-188-0"></span>**Starting and Stopping Servers**

Most Oracle Identity Manager feature configurations, such as password policy create and update, need the restart of the server for the changes to take effect. This chapter provide procedures to start/stop Oracle WebLogic Servers.

You can perform all start and stop operations for managed WebLogic Servers either from command prompt or from Oracle WebLogic Server Administration Console or Oracle Enterprise Manager Fusion Middleware Control.

The following sections are given only for reference purpose. See Oracle *WebLogic Server Administrator Guide* for detailed information.

> **Note:** Node Manager must be running in order to use the Oracle WebLogic Server Administration Console or Oracle Enterprise Manager Fusion Middleware Control for controlling (start/stop) Oracle Identity Manager WebLogic managed servers and SOA WebLogic managed servers.

- [Configuring the Node Manager](#page-188-1)
- **[Starting the Node Manager](#page-189-0)**
- [Starting or Stopping WebLogic Administration Server](#page-189-1)
- **[Starting or Stopping WebLogic Managed Servers](#page-189-2)**

You can perform all start and stop operations either from command prompt or from Oracle WebLogic Server Administration Console.

**Note:** Node Manager must be running before you can start and stop administration server, managed server, and SOA server through Oracle WebLogic Server Administration Console.

# <span id="page-188-1"></span>**7.1 Configuring the Node Manager**

After installing and configuring Oracle Identity Manager and SOA servers, you must configure node manager for using it with WebLogic Administration Console or Oracle Enterprise Manager Fusion Middleware Control. This configuration is to be done only once.

To configure node manager, you must set StartScriptEnabled=true in the nodemanager.properties file. To do so, run following script:

For UNIX:

*MIDDLEWARE\_HOME*/oracle\_common/common/bin/setNMProps.sh

For Microsoft Windows:

*MIDDLEWARE\_HOME*\oracle\_common\common\bin\setNMProps.cmd

# <span id="page-189-0"></span>**7.2 Starting the Node Manager**

To start the Node Manager:

- **1.** Navigate to *WL\_HOME*/server/bin.
- **2.** At the command prompt, enter:

./startNodeManager

# <span id="page-189-1"></span>**7.3 Starting or Stopping WebLogic Administration Server**

To start or stop the WebLogic Administration Server:

**1.** Navigate to *DOMAIN\_HOME*/bin.

#### **Note:**

- For Linux Install you have only "./startWebLogic.sh" and you do not have "startWebLogic.cmd" in the bin folder.
- For Microsoft Windows Install we have both "./startWebLogic.sh" and "startWebLogic.cmd" in the bin folder.
- **2.** To start the server, enter the following:

For UNIX:

./startWebLogic.sh

For Microsoft Windows:

startWebLogic.cmd

To stop the server, enter the following:

For UNIX:

./stopWebLogic.sh

For Microsoft Windows:

stopWebLogic.cmd

# <span id="page-189-2"></span>**7.4 Starting or Stopping WebLogic Managed Servers**

This section contains the following topics:

- [Starting or Stopping the Managed Servers By Using Command Prompt](#page-190-0)
- Starting or Stopping the Managed Server By Using Oracle Enterprise Manager [Fusion Middleware Control](#page-190-1)
- Starting or Stopping Servers By Using Oracle WebLogic Server Administration **[Console](#page-190-2)**

# <span id="page-190-0"></span>**7.4.1 Starting or Stopping the Managed Servers By Using Command Prompt**

To start or stop the managed servers using command prompt:

- **1.** Navigate to the *DOMAIN\_HOME*/bin/ directory.
- **2.** To start the server, enter the following at the command prompt:

For UNIX:

./startManagedWebLogic.sh *MANAGED\_SERVER\_NAME ADMIN\_SERVER\_URL*

#### For example:

startManagedWebLogic.sh oim\_server1 http://mywlsadminhost.mycompany.com:7001

startManagedWebLogic.sh soa\_server1 http://mywlsadminhost.mycompany.com:7001

#### **For Microsoft Windows:**

startManagedWebLogic.cmd *MANAGED\_SERVER\_NAME ADMIN\_SERVER\_URL*

**To stop the server, enter the following at the command prompt:**

#### **For UNIX:**

./stopManagedWebLogic.sh *MANAGED\_SERVER\_NAME ADMIN\_SERVER\_URL*

#### **For Microsoft Windows:**

stopManagedWebLogic.cmd *MANAGED\_SERVER\_NAME ADMIN\_SERVER\_URL*

For example:

stopManagedWebLogic.cmd oim\_server1 http://mywlsadminhost.mycompany.com:7001

stopManagedWebLogic.cmd soa\_server1 http://mywlsadminhost.mycompany.com:7001

# <span id="page-190-1"></span>**7.4.2 Starting or Stopping the Managed Server By Using Oracle Enterprise Manager Fusion Middleware Control**

In order to use the Oracle Enterprise Manager Fusion Middleware Control to control managed servers, Node Manager must be running on the computer.

To start or stop the managed server using Oracle Enterprise Manager Fusion Middleware Control:

- **1.** Log in to the Oracle Enterprise Manager Fusion Middleware Control.
- **2.** Navigate to **Weblogic Domain**, **Domain Name**, *SERVER\_NAME*.
- **3.** Right click, and navigate to **Control**.
- **4.** Click **Start Up** to start the server.

Click **Shutdown** to stop the server.

# <span id="page-190-2"></span>**7.4.3 Starting or Stopping Servers By Using Oracle WebLogic Server Administration Console**

To start or stop servers by using Oracle WebLogic Administration Console:

- **1.** Log in to the Oracle WebLogic Server Administration Console.
- **2.** On the left pane, under Domain Structure, select **Environment**, **Servers**.
- **3.** On the right pane, under Summary of Servers, click the **Control** tab.
- **4.** Select the server name.
- **5.** Click **Start** to start the server.

Click **Shutdown** to shutdown the server.

# <span id="page-192-0"></span><sup>8</sup>**Enabling System Logging**

Oracle Identity Manager uses two logging services: Oracle Diagnostic Logging (ODL), which is the logging service used by most Oracle Fusion Middleware applications, and Apache log4j.

Oracle Identity Manager logging is primarily done with ODL. Apache log4j is only used with third-party applications, such as Nexaweb for Deployment Manager and Workflow Designer, and OSCache for caching.

This chapter contains the following sections:

- [Logging in Oracle Identity Manager By Using ODL](#page-192-1)
- [Logging in Oracle Identity Manager By Using log4j](#page-200-0)

# <span id="page-192-1"></span>**8.1 Logging in Oracle Identity Manager By Using ODL**

Oracle Diagnostic Logging (ODL) is the principal logging service used by Oracle Identity Manager. For ODL logging to work, both loggers and log handlers need to be configured. Loggers send messages to handlers, and handlers accept messages and output them to log files.

Logging configuration is controlled by the logging.xml file described in ["Log Handler](#page-194-0)  [and Logger Configuration" on page 8-3](#page-194-0). This file can either be edited directly or edited through the Enterprise Manager. On the Enterprise Manager, the logging configuration can be accessed by clicking the OIM server link and by selecting the Weblogic Server drop down from the top, and then clicking on Logs - Log Configuration.

To access the logging configuration on the Enterprise Manager:

- **1.** Click the OIM server link.
- **2.** From the Weblogic Server list, select Logs Log Configuration. All the packages available for logging are displayed on the log configuration screen.

For any additional packages to be logged that are not available in the Enterprise Manager (such as, for connector packages), follow the instructions to manually edit the logging.xml file. The packages specific to Oracle Identity Manager can be accessed under oracle.iam. The different log levels are available for selection under the Oracle Diagnostic Logging Level column. Select a particular log level, and then click **Apply** for the changes to take effect. In addition, new log handlers can be created and configured by clicking the **Log Files** tab.

Each Oracle Identity Manager module has its own logger that can be configured independently to send different amounts of information to one or more log handlers. [Table 8–2, " Oracle Identity Manager Loggers"](#page-197-0) lists the more than twenty different

Oracle Identity Manager loggers that can be configured to send messages to log handlers.

You can output more or less information to a log by adjusting the level attribute for each logger. To select a logging level, choose from one of five message types (INCIDENT\_ERROR, ERROR, WARNING, NOTIFICATION, and TRACE). Each message type can also take a numeric value between 1 (highest severity) and 32 (lowest severity) that you can use to further restrict the volume of messages that a logger will output. Table 1 on page 2 lists the message type and level combinations that are used most often.

Log handlers specify the target where log messages should appear. For example, log handlers can write messages to the console, to various log files, and to additional outputs.

This section contains the following topics:

- [Message Types and Levels](#page-193-1)
- [Log Handler and Logger Configuration](#page-194-0)
- [Configuring Log Handlers](#page-195-0)
- [Configuring Loggers](#page-196-0)
- [Sample ODL Log Output](#page-200-1)

#### <span id="page-193-1"></span>**8.1.1 Message Types and Levels**

ODL recognizes five message types: INCIDENT\_ERROR, ERROR, WARNING, NOTIFICATION, and TRACE. Each message type can also take a numeric value between 1 (highest severity) and 32 (lowest severity) that you can use to further restrict message output.

When you specify a message type, ODL returns all messages of that type, as well as the messages that have a higher severity. For example, if you set the message type to WARNING, ODL also returns messages of type INCIDENT\_ERROR and ERROR.

Message types and levels are described in greater detail in "Setting the Level of Information Written to Log Files" of the *Oracle Fusion Middleware Administrator's Guide*. [Table 8–1](#page-193-0) lists the diagnostic message types that you can use most often with Oracle Identity Manager.

<span id="page-193-0"></span>

| Message Type and<br><b>Numeric Value</b> | <b>Description</b>                                                                                                    |
|------------------------------------------|----------------------------------------------------------------------------------------------------|
| <b>INCIDENT ERROR:1</b>                  | A serious problem that may be caused by a bug in the product<br>and that should be reported to Oracle Support.                                         |
|                                          | Examples are errors from which you cannot recover.                                                                                                    |
| ERROR:1                                  | A serious problem that requires immediate attention from the<br>administrator and is not caused by a bug in the product.                               |
|                                          | An example is if Oracle Fusion Middleware cannot process a log<br>file, then you can correct the problem by fixing the permissions<br>on the document. |
| WARNING:1                                | A potential problem that should be reviewed by the<br>administrator.                                                                                   |
|                                          | Examples are invalid parameter values or a specified file does<br>not exist.                                                                           |

*Table 8–1 Oracle Identity Manager Diagnostic Message Types*

| <b>Message Type and</b><br><b>Numeric Value</b> | <b>Description</b>                                                                                                    |
|-------------------------------------------------|----------------------------------------------------------------------------------------------------|
| NOTIFICATION:1                                  | A major lifecycle event such as the activation or deactivation of a<br>primary sub-component or feature.                 |
|                                                 | This is the default level for NOTIFICATION.                                                                              |
| NOTIFICATION:16                                 | A finer level of granularity for reporting normal events.                                                                |
| TRACE:1                                         | Trace or debug information for events that are meaningful to<br>administrators, such as public API entry or exit points. |
| TRACE:16                                        | Detailed trace or debug information that can help Oracle<br>Support diagnose problems with a particular subsystem.       |
| TRACE:32                                        | Very detailed trace or debug information that can help Oracle<br>Support diagnose problems with a particular subsystem.  |
|                                                 |                                                                                                    |

*Table 8–1 (Cont.) Oracle Identity Manager Diagnostic Message Types*

#### <span id="page-194-0"></span>**8.1.2 Log Handler and Logger Configuration**

Both log handlers and loggers can be configured by editing logging.xml, which is located in:

*DOMAIN\_NAME*/config/fmwconfig/servers/*SERVER\_NAME*/logging.xml

Here, *DOMAIN\_NAME* and *SERVER\_NAME* are the domain name and server name respectively specified during the installation of Oracle Identity Manager.

The logging.xml file has a <log\_handlers> configuration section, followed by a <loggers> configuration section. Each log handler is defined within the <log\_handlers> section, and each logger is defined within the <loggers> section.

The file has the following basic structure:

```
<logging configuration>
  <log_handlers>
     <log_handler name='console-handler' level="NOTIFICATION:16"></log_handler>
     <log_handler name='odl-handler'></log_handler>
     <!--Additional log_handler elements defined here....-->
   </log_handlers>
   <loggers>
     <logger name="example.logger.one" level="NOTIFICATION:16">
       <handler name="console-handler"/>
     </logger>
     <logger name="example.logger.two" />
     <logger name="example.logger.three" />
     <!--Additional logger elements defined here....-->
   </loggers>
</logging_configuration>
```
When configuring a logger to write messages to either the console or a file, make configuration changes to both the logger and the handler. Setting the level attribute for the logger configures the amount of detail (and therefore, the volume of messages) that the logger sends to the handler. Similarly, setting the level attribute for the handler configures the amount of detail that the handler accepts from the logger.

**Note:** If you are not getting the volume of output that you expect in a log, then verify that the level attribute for both the logger and the log handler are set appropriately. For example, if the logger is set to TRACE and the log handler is set to WARN, then the handler does not generate messages more detailed than WARN.

#### <span id="page-195-0"></span>**8.1.3 Configuring Log Handlers**

Individual log handlers are configured in the <log\_handlers> section of the logging.xml file. Configure the level attribute for the handler to set the amount of detail that the handler will accept from loggers.

To configure the log handler-level attribute:

**Note:** You must have a basic understanding of XML syntax before you attempt to modify the logging.xml file.

- **1.** Open the *DOMAIN\_NAME*/config/fmwconfig/servers/*SERVER\_NAME*/logging.xml file.
- **2.** Change the level attribute as shown in the following examples.

In this example XML code, the level attribute for the console-handler is set to WARNING:32.

```
<log_handler name='console-handler' 
class='oracle.core.ojdl.logging.ConsoleHandler' 
formatter='oracle.core.ojdl.weblogic.ConsoleFormatter' level='WARNING:32'/>
```
For the console-handler to be able to write TRACE level messages to the console, change the level attribute as shown:

```
<log_handler name='console-handler' 
class='oracle.core.ojdl.logging.ConsoleHandler' 
formatter='oracle.core.ojdl.weblogic.ConsoleFormatter' level='TRACE:1'/>
```
**3.** Save your changes and restart the application server.

#### **8.1.3.1 Log Handler Configuration Tools**

Log handlers that write to a file have additional properties that can be configured. For example, this excerpt from logging.xml configures the odl-handler:

```
<log_handler name='odl-handler' class='oracle.core.ojdl.logging.ODLHandlerFactory' 
     filter='oracle.dfw.incident.IncidentDetectionLogFilter'>
     <property name='path' 
value='${domain.home}/servers/${weblogic.Name}/logs/${weblogic.Name}-diagnostic.lo
q' />
     <property name='maxFileSize' value='10485760'/>
     <property name='maxLogSize' value='104857600'/>
     <property name='encoding' value='UTF-8'/>
     <property name='useThreadName' value='true'/>
     <property name='supplementalAttributes' value='J2EE_APP.name,J2EE_MODULE.name,
WEBSERVICE.name,WEBSERVICE_PORT.name,composite_instance_id,component_instance_id,
     composite_name,component_name'/>
</log_handler>
```
To make changes to log handler properties, you can use either the Fusion Middleware Control tool or the WLST command-line tool.

#### **See Also:**

- "Configuring Settings for Log Files" in the *Oracle Fusion Middleware Administrator's Guide* for information about both the Fusion Middleware Control tool and the WLST command-line tool
- "Logging Custom WLST Commands" in the *Oracle Fusion Middleware WebLogic Scripting Tool Command Reference* for information about the WLST command-line tool

#### <span id="page-196-0"></span>**8.1.4 Configuring Loggers**

Individual loggers are configured in the <loggers> section of the logging.xml file. More than twenty different Oracle Identity Manager loggers that can be configured to send messages to log handlers. Oracle Identity Manager loggers are described in Table 2 on page 7.

Setting the level attribute for the logger configures the amount of detail (and, hence, the volume of messages) that the logger sends to its handlers. Nesting one or more <handler> elements inside of <logger> elements assigns handlers to loggers.

The following excerpt shows a logger called OIMCP.PSFTCOMMON. The level attribute is set to WARNING:32 and the logger sends messages to three handlers:

```
<logger name="OIMCP.PSFTCOMMON" level="WARNING:32" useParentHandlers="false">
<handler name="odl-handler"/>
<handler name="wls-domain"/>
<handler name="console-handler"/>
</logger>
```
A logger can inherit a parent logger's settings, including the parent's level setting and other attributes, as well as the parent logger's handlers. To disable inheritance, set the useParentHandlers attribute to false, as shown in the previous excerpt.

At the top of the logger inheritance tree is the root logger. The root logger is the logger with an empty name attribute, as shown in the following example.

```
<loggers>
    <logger name="" level="WARNING:1">
       <handler name="odl-handler"/>
       <handler name="wls-domain"/>
      <handler name="console-handler"/>
    </logger>
    <!-- Additional loggers listed here -->
</loggers>
```
If a logger is configured with only its name attribute, the logger will inherit the rest of its attributes from the root logger, as shown in the following example:

```
<loggers>
     <logger name="oracle.iam.identity.rolemgmt"/>
     <!-- Additional loggers listed here -->
</loggers>
```
To configure loggers:

- **1.** Open the *DOMAIN\_NAME*/config/fmwconfig/servers/*SERVER\_NAME*/logging.xml file.
- **2.** Locate the logger you want to configure. [Table 8–2](#page-197-0) lists the Oracle Identity Manager loggers.

| Logger                                                                                                    | <b>Description</b>                                                                                                    |
|----------------------------------------------------------------------------------------------------|----------------------------------------------------------------------------------------------------|
| oracle.iam.request<br>oracle.iam.requestdatasetgeneration<br>oracle.iam.requestactions<br>oracle.iam.platform.workflowservice | Logs events related to request and request dataset<br>management.                                                                                                    |
| oracle.iam.requesttemplate                                                                                                    | Logs events related to request template<br>management.                                                                                                    |
| oracle.iam.selfservice                                                                                                    | Logs events related to authenticated and<br>unauthenticated self-service operations.                                                                                                    |
| oracle.iam.ChangePasswordtaskflow                                                                                             | Logs events for the password change functionality<br>UI.                                                                                                    |
| oracle.iam.forgotpasswordtaskflow                                                                                             | Logs events for the "forgot password"<br>functionality UI.                                                                                                    |
| oracle.iam.identitytaskflow                                                                                                   | Logs events for the administrative UI identity<br>operations.                                                                                                    |
| oracle.iam.identity.orgmgmt                                                                                                   | Logs events related to the organization manager<br>service operations.                                                                                                    |
| oracle.iam.identity.rolemgmt                                                                                                  | Logs events related to the role manager service<br>operations.                                                                                                    |
| oracle.iam.identity.usermgmt                                                                                                  | Logs events related to the user manager service<br>operations.                                                                                                    |
| oracle.iam.identity.scheduledtasks                                                                                            | Logs events related to scheduled tasks in the<br>identity feature.                                                                                                    |
| oracle.iam.platform.utils                                                                                                    | Logs events related to utilities provided by the<br>platform (mainly used by other features). Includes<br>utilities for message resources handling, logging<br>handling, internationalization, caching, and so on.                                                                                    |
| oracle.iam.platformservice                                                                                                    | Logs events related to utilities that are mainly<br>executed from the client side. For example, the<br>plug-in registration utility, the purge cache utility,<br>and so on. Some server-side utilities, such as the<br>date-time utility and the exception handling<br>utility, also use this logger. |
| oracle.iam.platform.canonic                                                                                                   | Logs events related to the platform UI framework.                                                                                                    |
| oracle.iam.consoles.faces<br>oracle.iam.consoles.common                                                                       | Logs messages generated from the UI framework.                                                                                                    |
| oracle.iam.platform.kernel                                                                                                    | Logs events related to the kernel. This includes the<br>logging generated during the handling of<br>orchestrations by the platform. The event handlers<br>executed in the orchestrations within each feature<br>use that feature's respective logger.                                                 |
| oracle.iam.platform.context                                                                                                   | Logs events related to the context management<br>feature.                                                                                                    |

<span id="page-197-0"></span>*Table 8–2 Oracle Identity Manager Loggers*

| Logger                                                                                                   | <b>Description</b>                                                                                                    |
|----------------------------------------------------------------------------------------------------|----------------------------------------------------------------------------------------------------|
| oracle.iam.platform.entitymgr                                                                            | Logs events related to the entity manager feature.<br>This feature provides generic handling of different<br>types of entities, such as users, roles, and so on,<br>and appropriate routing to the respective<br>operations on them. |
| oracle.iam.scheduler<br>oracle.iam.platform.scheduler<br>Xellerate.Scheduler<br>Xellerate.Scheduler.Task | Logs events related to the scheduler. Note that<br>certain scheduled tasks may also use other<br>loggers.                                                                                                    |
| oracle.iam.reconciliation                                                                                | Logs events related to the reconciliation feature.                                                                                                    |
| oracle.iam.accesspolicy                                                                                  | Logs events related to the access policy feature.                                                                                                    |
| oracle.iam.autoroles                                                                                     | Logs events related to the auto role membership<br>assignment feature.                                                                                                    |
| oracle.iam.callbacks                                                                                     | Logs events related to the callbacks feature.                                                                                                    |
| oracle.iam.configservice                                                                                 | Logs events related to the Configuration service<br>APIs that are used for configuration of entity<br>attributes.                                                                                                    |
| oracle.iam.ldap-sync                                                                                     | Logs events related to the Oracle Identity Manager<br>and LDAP synchronization feature.                                                                                                    |
| oracle.iam.notification                                                                                  | Logs events related to e-mail templates and the<br>notifications handling feature.                                                                                                    |
| oracle.iam.passwdmgnt                                                                                    | Logs events related to the password management<br>feature.                                                                                                    |
| oracle.iam.platform.pluginframework                                                                      | Logs events from the plug-in framework feature<br>that handles the management of plug-ins.                                                                                                    |
| oracle.iam.platform.async                                                                                | Logs events from platform that handles<br>asynchronous operations.                                                                                                    |
| oracle.iam.spmlws<br>oracle.iam.wsschema                                                                 | Logs events related to web services used for<br>Fusion applications that generate requests for<br>different operations.                                                                                                    |
| oracle.iam.diagnostic                                                                                    | Logs messages from the diagnostic service APIs<br>used to run diagnostic checks.                                                                                                    |
| oracle.iam.oimdataproviders                                                                              | Logs events related to the Oracle Identity Manager<br>data providers. The Oracle Identity Manager data<br>providers provide code to update and fetch data<br>from the Oracle Identity Manager database.                              |
| Xellerate.Database                                                                                       | Logs database operations.                                                                                                    |
| Xellerate.PreparedStatement                                                                              | Same as Xellerate.Database, but logs only<br>PreparedStatement details.                                                                                                    |
| Xellerate.Performance                                                                                    | Logs database performance, such as time to<br>execute a statement (query), or time to iterate<br>through a result set to get data/metadata.                                                                                          |

*Table 8–2 (Cont.) Oracle Identity Manager Loggers*

| Logger                                                     | <b>Description</b>                                                                                                    |
|------------------------------------------------------------|----------------------------------------------------------------------------------------------------|
| oracle.iam.platform.auth                                   | Logs events for the authentication handling<br>feature.                                                                                                    |
| oracle.iam.platform.authz<br>oracle.iam.authzpolicydefn    | Logs events for the feature that handles<br>authorization policies.                                                                                                    |
| oracle.iam.sod<br>Xellerate.SoD                            | Logs events related to SoD (Segregation of Duties).                                                                                                    |
| oracle.jps                                                 | Logger for the embedded Oracle Entitlements<br>Server MicroSM engine. Note that the log file is<br>created in the OIM_ORACLE_HOME folder<br>named as Managed Server name-microsm.log (for<br>example, OIMServer1-microsm.log). |
| Xellerate.Entitlement                                      | Provides logging for entitlement operations used<br>for provisioning entitlements.                                                                                                    |
| oracle.iam.conf                                            | Logs events related to the system configuration<br>services feature that includes handling system<br>properties.                                                                                                    |
| oracle.iam.transUI                                         | Logs events related to the transitional UI feature<br>that handles initiation of legacy APIs from the 11g<br>code. This includes operations such as initiation of<br>provisioning during user creation, and so on.             |
| Xellerate.AccountManagement                                | Provides logging in legacy user operations APIs.                                                                                                    |
| Xellerate.Server                                           | Provides logging in data objects.                                                                                                    |
| Xellerate.ResourceManagement<br>Xellerate.ObjectManagement | Provides logging for resource object operations.                                                                                                    |
| Xellerate.Workflow                                         | Provides logging for provisioning process<br>operations.                                                                                                    |
| Xellerate.WebApp                                           | Provides logging for the transitional UI<br>operations.                                                                                                    |
| Xellerate.Adapters                                         | Provides logging for the adapter factory.                                                                                                    |
| Xellerate.JavaClient                                       | Provides logging for client-side data objects.                                                                                                    |
| Xellerate. Policies                                        | Provides logging for data objects related to access<br>policies.                                                                                                    |
| Xellerate.Rules                                            | Provides logging for data objects related to rules.                                                                                                    |
| Xellerate.APIs                                             | Provides logging for legacy public APIs.                                                                                                    |
| Xellerate.JMS                                              | Provides logging for JMS operations where<br>messages are produced.                                                                                                    |
| Xellerate.RemoteManager                                    | Provides logging in remote manager.                                                                                                    |

*Table 8–2 (Cont.) Oracle Identity Manager Loggers*

| Logger                                                                                                    | <b>Description</b>                                              |
|----------------------------------------------------------------------------------------------------|-----------------------------------------------------------------|
| Xellerate.Auditor                                                                                                    | Provides logging in audit framework.                            |
| Xellerate. Attestation                                                                                                    | Provides logging in the attestation UI and<br>operations.       |
| Xellerate.GC.StartUp<br>Xellerate.GC.ProviderRegistration<br>Xellerate.GC.ImageGeneration<br>Xellerate.GC.FrameworkProvisioning<br>Xellerate.GC.Provider.ProvisioningFo<br>rmat<br>Xellerate.GC.Provider.ProvisioningTr<br>ansport<br>Xellerate.GC.FrameworkReconciliation<br>Xellerate.GC.Provider.Reconciliation<br>Format<br>Xellerate.GC.Provider.Validation<br>Xellerate.GC.Provider.Transformation<br>Xellerate.GC.Model<br>Xellerate.GC.Server | Provides logging for the Generic Technology<br>Connector (GTC). |
| oracle.iam.connectors.icfcommon                                                                                                    | Provides logging for connector framework.                       |

*Table 8–2 (Cont.) Oracle Identity Manager Loggers*

- **3.** Define the level attribute for the <logger> element. See the example at the beginning of this section.
- **4.** Add one or more <handler> elements to the <logger> element.
- **5.** When you are finished editing both the <loggers> and <log\_handlers> sections of logging.xml, save the file.
- **6.** Restart the application server for the changes to take effect.

#### <span id="page-200-1"></span>**8.1.5 Sample ODL Log Output**

The following ODL log excerpt illustrates the kind of output you can expect.

<Jun 15, 2010 2:01:20 AM IST> <Error> <oracle.iam.platform.authz.impl> <IAM-1010032> <No OES Policy found for the given Action.> <Jun 15, 2010 2:02:02 AM IST> <Warning> <oracle.iam.platform.canonic.agentry> <IAM-0091108> <readme.txt is not a valid connector resource file.> <Jun 15, 2010 2:02:52 AM IST> <Error> <oracle.iam.configservice.impl> <IAM-3020003> <The attribute User Type does not exist!>

For information about managing and interpreting log output, see "Managing Log Files and Diagnostic Data" in the *Oracle Fusion Middleware Administrator's Guide*.

# <span id="page-200-0"></span>**8.2 Logging in Oracle Identity Manager By Using log4j**

Apache log4j is used with third-party applications, such as Nexaweb for Deployment Manager and Workflow Designer, and OSCache for caching.

The location of the log4j configuration file is:

#### *OIM\_HOME*/config/log.properties

Logging in Oracle Identity Manager by using log4j is described in the following sections:

- [Log Levels](#page-201-1)
- **[Loggers](#page-201-2)**
- [Configuring and Enabling Logging](#page-201-3)

### <span id="page-201-1"></span><span id="page-201-0"></span>**8.2.1 Log Levels**

[Table 8–3](#page-201-0) lists the log levels for log4j:

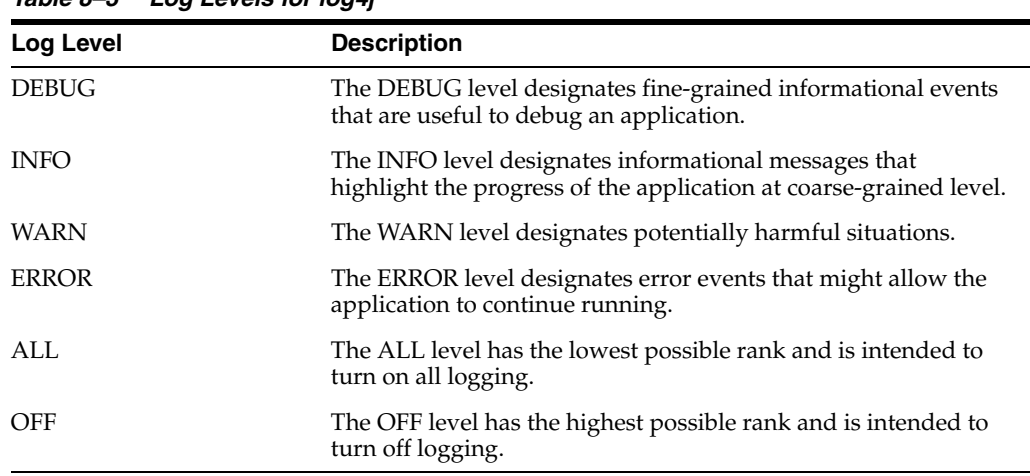

#### *Table 8–3 Log Levels for log4j*

#### <span id="page-201-2"></span>**8.2.2 Loggers**

The loggers for the third-party applications used are:

- com.nexaweb.server for Nexaweb
- com.opensymphony.oscache for OSCache

### <span id="page-201-3"></span>**8.2.3 Configuring and Enabling Logging**

Any of the log levels can be used for the third-party applications as follows:

log4j.logger.com.nexaweb.server=WARN log4j.logger.com.opensymphony.oscache=ERROR

# <sup>9</sup>**Enabling Secure Cookies**

By default, Oracle Identity Manager can be accessed over HTTP but does not work over Secure Socket Layer (SSL). This is because the cookie-secure flag is disabled by default. The cookie-secure flag tells the Web browser to only send the cookie back over an HTTPS connection. This ensures that the cookie is transmitted only on a secure channel. HTTPS must be enabled for the URL exposed by the application.

To enable Oracle Identity Manager to work over SSL, you must enable the cookie-secure flag. To do so:

- **1.** Add the <cookie-secure>true</cookie-secure>tag to the following files in the Oracle Identity Manager deployment:
	- *OIM\_HOME*/apps/oim.ear/admin.war/WEB-INF/weblogic.xml
	- *OIM\_HOME*/apps/oim.ear/iam-consoles-faces.war/WEB-INF/weblogic.xml
	- *OIM\_HOME*/apps/oim.ear/xlWebApp.war/WEB-INF/weblogic.xml
- **2.** Create a new weblogic.xml file for Nexaweb application if it does not exist in its WEB-INF/ directory.
- **3.** Add the following session descriptor in it:

```
.
OIM_HOME/apps/Nexaweb.ear/Nexaweb.war/WEB-INF/weblogic.xml
.
.
<session-descriptor>
<persistent-store-type>replicated_if_clustered</persistent-store-type>
              <cookie-http-only>false</cookie-http-only>
              <cookie-name>oimjsessionid</cookie-name>
                           <cookie-secure>true</cookie-secure>
      <url-rewriting-enabled>false</url-rewriting-enabled>
  </session-descriptor>
```
**4.** Save weblogic.xml.

# **Enabling LDAP Synchronization**

In earlier release of Oracle Identity Manager, LDAP synchronization can be enabled only at the time of installing Oracle Identity Manager, and postinstallation enablement of LDAP synchronization is not allowed. Oracle Identity Manager 11*g* Release 1 (11.1.1) supports postinstallation enablement of LDAP synchronization.

**See Also:** "Integration Between LDAP Identity Store and Oracle Identity Manager" in *Oracle Fusion Middleware User's Guide for Oracle Identity Manager* for more information about LDAP synchronization

When Oracle identity Manager with Oracle Internet Directory (OID) or iplanet (ODSEE) or Active Directory (AD) is selected during installation, the virtualization functionality of Oracle Virtual Directory (OVD) is utilized. Oracle Identity Manager includes the Identity Virtualization Library (libOVD) instead of the stand-alone OVD server. Oracle Identity Manager deployment can be with or without Identity Virtualization Library (libOVD). With Identity Virtualization Library (libOVD) included in Oracle Identity Manager, the common library is used by Oracle Identity Manager without running its own instance of OVD. Without Identity Virtualization Library (libOVD), Oracle Identity Manager must use an instance of OVD separately.

When you select LDAP synchronization in the Oracle Identity Manager installer, you can select any one of the AD, iPlanet (ODSEE), OID, and OVD options. If you select any of AD, iPlanet (ODSEE), or OID, then Oracle Identity Manager is installed with Identity Virtualization Library (libOVD). If you select OVD, then LDAP synchronization is enabled, and no manual configuration steps for enabling LDAP synchronization is required. However, postinstall manual configuration to enable LDAP synchronization is required when LDAP synchronization has not been enabled at the time of installing Oracle Identity Manager.

This chapter describes the following configurations for postinstallation enablement of LDAP synchronization:

- [Enabling Postinstallation LDAP Synchronization](#page-205-0)
- Enabling SSL Between Identity Virtualization Library (libOVD) and the Directory [Server](#page-208-0)

In addition, this chapter contains the following sections:

- Provisioning Users and Roles Created Before Enabling LDAP Synchronization to [LDAP](#page-210-0)
- [Disabling LDAP Synchronization](#page-210-1)
- [Managing Identity Virtualization Library \(libOVD\) Adapters](#page-211-0)
- [Configuring LDAP Authentication When LDAP Synchronization is Enabled](#page-213-0)

# <span id="page-205-0"></span>**10.1 Enabling Postinstallation LDAP Synchronization**

To enable LDAP synchronization after Oracle Identity Manager has been deployed:

**Note:** In Oracle Identity Manager 11*g* Release 1 (11.1.1), the idmConfigTool must be run to preconfigure LDAP synchronization. Running the LDAPConfigPreSetup script to preconfigure LDAP synchronization generates errors. See "Preparing Third-Party Directories" in the *Oracle Fusion Middleware Installation Guide for Oracle Identity Management* for information about using the idmConfigTool.

- **1.** Set the *OIM\_HOME* environment variable to the directory on which Oracle Identity Manager is deployed.
- **2.** Copy the following files from the MDS to a temporary staging directory, such as /tmp:

**Note:** It is mandatory to create a separate staging directory. The \$OIM\_ORACLE\_HOME/server/metadata directory cannot be used as the staging directory because it contains some other files. If these files are imported inadvertently, then it might corrupt the Oracle Idenitity Manager instance.

The following metadata files used for configuring reconciliation profile and reconciliation horizontal table entity definition for LDAP user, role, role hierarchy, and role membership reconciliation:

/db/LDAPUser

/db/LDAPRole

/db/LDAPRoleHierarchy

/db/LDAPRoleMembership

/db/RA\_LDAPROLE.xml

/db/RA\_LDAPROLEHIERARCHY.xml

/db/RA\_LDAPROLEMEMBERSHIP.xml

/db/RA\_LDAPUSER.xml

/db/RA\_MLS\_LDAPROLE.xml

/db/RA\_MLS\_LDAPUSER.xml

These files must be copied to a temporary location before importing, or you might corrupt your instance because oim-config.xml is also present in the same location.

- The LDAP event handlers. The predefined event handlers are in the /db/ldapMetadata/EventHandlers.xml file.
- The LDAPContainerRules.xml consisting of the container information for users and roles to be created.

**Note:** The LdapContainerRules.xml file can contain rules by using only those attributes that are mapped to the directory. A rule cannot be written by using attributes from foreign objects or attributes that are not part of the entity. This is true for both user and role entities. For example, Role Email cannot be used for rules for roles, and user's Organization Name cannot be used for user entity.

- **3.** Edit the LDAPContainerRules.xml. To do so, open LDAPContainerRules.xml, and replace \$DefaultUserContainer\$ and \$DefaultRoleContainer\$ with appropriate user and role container values. For example, replace:
	- \$DefaultUserContainer\$ with a value, such as cn=ADRUsers,cn=Users,dc=us,dc=oracle,dc=com
	- \$DefaultRoleContainer\$ with a value, such as cn=ADRGroups,cn=Groups,dc=us,dc=oracle,dc=com
- **4.** Perform the import. To do so:
	- **a.** Using the MDS utilities, such as weblogicImportMetadata.sh, available in the *OIM\_HOME*/bin/ directory, import all the files listed in step 2.

#### **Note:**

- See "MDS Utilities and User Modifiable Metadata Files" in the *Oracle Fusion Middleware Developer's Guide for Oracle Identity Manager* for information about the MDS utilities.
- Make sure that EventHandlers.xml is in the /db/ldapMetadata/ directory when imported into MDS.
- MDS import utility imports everything in the staging directory, and therefore, only the files that are to be imported must be kept there. Otherwise, the Oracle Identity Manager instance can get corrupted.
- **b.** Navigate to the OIM\_HOME/bin/ directory.
- **c.** In a text editor, open the weblogic.properties file. Provide values for the following properties:
	- **–** wls\_servername=oim\_server1

wls\_servername is the name of the Oracle WebLogic Server on which Oracle Identity Manager is deployed.

**–** application\_name=oim

If you are importing or exporting any default event handlers, the value is oim. For rest of the predefined metadata, value is OIMMetadata. If you are importing or exporting any custom data, then use application name as OIMMetadata.

**–** metadata\_from\_loc=/tmp

This is the directory location from which XML file is to be imported. For example, if you want to import User.xml and it is in the location /scratc/*USER*/temp/oim/file/User.xml, then you can specify location value as /scratc/*USER*/temp/oim. Make sure that no other files exist in

this directory or in its subdirectories. Import utility tries to recursively import all the files from location directory. This property is only used by weblogicImportMetadata.sh.

**Note:** Similarly, to export the files, such as EventHandlers.xml, the path /db/ldapMetadata/EventHandlers.xml must be used. The value of metadata\_files in weblogic.properties must be:

metadata\_files=/db/ldapMetadata/EventHandlers.xml

*OIM\_HOME*/metadata contains two directories, db and ldapReconJobs. The metadata\_from\_loc location pointing to this directory results in import of both the directories into MDS.

**d.** Run the following command to import the configuration files into MDS:

sh ./weblogicImportMetadata.sh

You are prompted for WebLogic login information. Provide the following information:

Please enter your username [weblogic] :weblogic Please enter your password [weblogic] :*PASSWORD* Please enter your server URL [t3://localhost:7001] :t3://localhost:8003

This imports the configuration files.

- **5.** Edit IT Resource configuration in Oracle Identity Manager. To do so:
	- **a.** Login to the Oracle Identity Manager Administrative and User Console by using administrator credentials, and navigate to Advanced Administration.
	- **b.** In the Welcome page of the Advanced Administration, under Configuration, click Manage IT Resource. Alternatively, click the Configuration tab, click Resource Management, and then select Manage IT Resource.
	- **c.** Search for the Directory Server IT resource.
	- **d.** Update the IT resource with Search base and Reservation container values.

The suggested value for Search base is the root suffix or the BaseDN, for example, dc=us,dc=oracle,dc=com.

**e.** If you want to configure Oracle Identity Manager with OVD server, then enter the values for ServerURL with the OVD server host and port details.

If you want to configure Oracle Identity Manager with Identity Virtualization Library (libOVD), then do not enter the values for ServerURL. It must be empty.

**f.** Enter the values for the bind credentials, as shown:

bind dn: cn=oimadmin bind password: 1111111111

**Note:** The Oracle Identity Manager proxy user DN is in the following format:

*PROXY\_USER*,cn=system,*ROOT\_SUFFIX*

For example: cn=oimadmin,cn=system, dc=us,dc=oracle,dc=com

**g.** Make sure that the value for the Reservation Container is cn=reserve,*VALUE\_OF\_THE\_ROOT\_SUFFIX*. For example:

Reservation Container: cn=reserve,dc=us,dc=oracle,dc=com

- **6.** For reconciliation jobs, seed the LDAP Reconciliation jobs or Load LDAP Recon jobs into Quartz tables, which are part of Oracle Identity Manager schema. to do so:
	- **a.** Seed the LDAP Recon jobs by using the patch\_weblogic.sh MDS utility available in *OIM\_HOME*/bin/.

**Note:** In a text editor, open the \$OIM\_ORACLE\_HOME/server/bin/weblogic.profile file, and enter values for the properties before executing the patch\_weblogic.sh script.

- **b.** Set ANT\_HOME and JAVA\_HOME accordingly.
- **c.** Create a backup of a \$*OIM\_ORACLE\_HOME*/server/setup/deploy-files/setup.xml.
- **d.** In a text editor, open the \$*OIM\_ORACLE\_HOME*/server/setup/deploy-files/setup.xml file.
- **e.** If the target for seeding Recon jobs is commented by default, then uncomment the following and have only that target in that file to seed the reconciliation jobs:

```
<target name="patch" description="This contains the list of targets to be 
invoked post-patching">
                <antcall target="explode-archived-apps"/>
                <antcall target="seed-ootb-jobs"/>
                <!--antcall target="seed-ldap-recon-jobs"/--> == Uncomment 
this line.
                <antcall target="update-oes-ootb-policies"/>
                <antcall target="seed-ootb-templates"/>
                <antcall target="unzip-db-deliverables-archive"/>
               <!--ant antfile="${appserver.type}/setup.xml" target="patch" 
inheritrefs="true" /-->
</target>
```
The required target to seed the Recon jobs is seed-ldap-recon-jobs.

**f.** Run the patch\_weblogic.sh script.

# <span id="page-208-0"></span>**10.2 Enabling SSL Between Identity Virtualization Library (libOVD) and the Directory Server**

For SSL, you must export the server side certificates from the directory server and import into Identity Virtualization Library (libOVD), as described in the following sections:

- Enabling SSL Between Identity Virtualization Library (libOVD) and Microsoft [Active Directory](#page-209-0)
- [Enabling SSL Between Identity Virtualization Library \(libOVD\) and iPlanet](#page-209-1)
- [Enabling SSL Between Identity Virtualization Library \(libOVD\) and OID](#page-210-2)

### <span id="page-209-0"></span>**10.2.1 Enabling SSL Between Identity Virtualization Library (libOVD) and Microsoft Active Directory**

To export the server side certificates from Active Directory and import into Identity Virtualization Library (libOVD):

**1.** Export the certificate from the Active Directory server by referring to the instructions in the following Microsoft TechNet Website URLs:

```
http://technet.microsoft.com/en-us/library/cc732443%28WS.10%2
9.aspx
```
http://technet.microsoft.com/en-us/library/cc772898%28WS.10%2 9.aspx

- **2.** Retrieve the CA signing certificate and save it to a file. To do so:
	- **a.** Login to the Active Directory domain server as a domain administrator.
	- **b.** Click **Start**, **Control Panel**, **Administrative Tools**, **Certificate Authority** to open the CA Microsoft Management Console (MMC).
	- **c.** Right-click the CA computer, and select **CA Properties**.
	- **d.** From the General menu, select **View Certificate**.
	- **e.** Select the Details view, and click **Copy to File** on the lower-right corner of the window.
	- **f.** Use the Certificate Export wizard to save the CA certificate in a file by running the following command:

```
certutil -ca.cert OutCACertFile
```
**Note:** You can save the CA certificate in either DER Encoded Binary X-509 format or Based-64 Encoded X-509 format.

**3.** Import the Active Directory server certificate created in step 3f to the Identity Virtualization Library (libOVD) keystore as a trusted entry by running the following command:

```
$ORACLE_HOME/jdk/jre/bin/keytool -importcert -keystore 
$DOMAIN_HOME/config/fmwconfig/ovd/CONTEXT/keystores/adapters.jks -storepass 
password -alias alias -file OutCACertFile -noprompt
```
#### <span id="page-209-1"></span>**10.2.2 Enabling SSL Between Identity Virtualization Library (libOVD) and iPlanet**

To export certificates from iPlanet (ODSEE) and import into Identity Virtualization Library (libOVD) for enabling SSL between Identity Virtualization Library (libOVD) and iPlanet (ODSEE):

**1.** To export certificate from iPlanet (ODSEE), run the following command:

dsadm export-cert -o *OUTPUT\_FILE INSTANCE\_PATH CERT\_ALIAS*

#### For example:

```
./dsadm export-cert -o /tmp/server-cert /scratch/aime1/iPlanet/dsInst/ 
defaultCert
Choose the PKCS#12 file password:
Confirm the PKCS#12 file password:
```

```
ls -lrt /tmp
-rw------- 1 aime1 svrtech 1684 Jan 20 00:39 server-cert
```
**2.** To import the iPlanet (ODSEE) certificate created in step 1 to the Identity Virtualization Library (libOVD) keystore as a trusted entry, run the following command:

*ORACLE\_HOME*/jdk/jre/bin/keytool -importcert -keystore \$*DOMAIN\_HOME*/config/fmwconfig/ovd/*CONTEXT*/keystores/adapters.jks -storepass password -alias alias -file server-cert -noprompt

#### <span id="page-210-2"></span>**10.2.3 Enabling SSL Between Identity Virtualization Library (libOVD) and OID**

To export the server side certificates from OID and import into Identity Virtualization Library (libOVD):

**1.** Export the Oracle Internet Directory server certificate in Base64 format using the following command:

orapki wallet export -wallet *LOCATION\_OF\_OID\_WALLET* -dn *DN\_FOR\_OID\_SERVER\_CERTIFICATE* -cert ./b64certificate.txt

**Note:** If you use a certificate alias in the orapki command, then an error is generated if the alias is not in all lower case letters.

**2.** Import the Oracle Internet Directory server certificate created in step 2 to the Identity Virtualization Library (libOVD) keystore as a trusted entry using the following command:

\$ORACLE\_HOME/jdk/jre/bin/keytool -importcert -keystore \$DOMAIN\_HOME/config/fmwconfig/ovd/*CONTEXT*/keystores/adapters.jks -storepass password -alias alias -file OutCACertFile -noprompt

# <span id="page-210-0"></span>**10.3 Provisioning Users and Roles Created Before Enabling LDAP Synchronization to LDAP**

If you create users and roles in Oracle Identity Manager deployment without LDAP synchronization, and later decide to enable LDAP synchronization, then the users and roles created before LDAP synchronization enablement must be synced with LDAP after enablement. The provisioning of users, roles, role memberships, and role hierarchy to LDAP is achieved by the following predefined scheduled jobs for LDAP:

- LDAPSync Post Enable Provision Users to LDAP
- LDAPSync Post Enable Provision Roles to LDAP
- LDAPSync Post Enable Provision Role Memberships to LDAP
- LDAPSync Post Enable Provision Role Hierarchy to LDAP

For details about these scheduled jobs, see ["Predefined Scheduled Tasks" on page 2-4.](#page-41-0)

# <span id="page-210-1"></span>**10.4 Disabling LDAP Synchronization**

To disable LDAP synchronization in Oracle Identity Manager deployment:

- **1.** Remove the /db/ldapMetadata/EventHandlers.xml file from MDS by using MDS utilities. To delete the XML file, modify the following values in the weblogic.properties file and run the weblogicDeleteMetadata.sh or weblogicDeleteMetadata.bat script:
	- wls\_servername=*OIM\_SERVER\_NAME*, for example oim\_server1
	- application\_name=oim

If you are importing or exporting any predefined event handlers, then value is oim. For the rest of the default metadata, value is OIMMetadata. If you are importing or exporting any custom data, then always use application.

- metadata\_files=/metadata/user/custom/EventHandlers.xml
- **2.** Login to Oracle Identity Manager Administrative and User Console with administrator credentials.
- **3.** Disable all scheduled jobs mentioned in ["Provisioning Users and Roles Created](#page-210-0)  [Before Enabling LDAP Synchronization to LDAP" on page 10-7.](#page-210-0)

# <span id="page-211-0"></span>**10.5 Managing Identity Virtualization Library (libOVD) Adapters**

In an Oracle Identity Manager deployment with LDAP synchronization enabled and AD, iPlanet (ODSEE), or OID as a the directory server, you can manage the Identity Virtualization Library (libOVD) adapters by using the WLST command.

To manage the Identity Virtualization Library (libOVD):

- **1.** Start the WLST console. To do so, run oracle\_common/common/bin/wlst.sh.
- **2.** In the WLST console, run the following command:

connect()

When prompted, provide the WLST username, password, and t3 URL.

**3.** Run the following command to display a list of Identity Virtualization Library (libOVD) WLST commands:

help('OracleLibOVDConfig')

This lists the commands for creating, deleting, and modifying Identity Virtualization Library (libOVD), LDAP, and join adapters. The following commands act on the Identity Virtualization Library (libOVD) configuration assosicated with a particular OPSS context, which is passed in as a parameter:

- addJoinRule: Adds a join rule to an existing Join adapter for the Identity Virtualization Library (libOVD) associated with the given OPSS context
- **addLDAPHost:** Adds a new remote host to an existing LDAP adapter

**Note:** The following is an example of adding multiple remote hosts for High Availability (HA) scenario:

addLDAPHost(adapterName='ldap1', host='myhost.example.domain.com', port=389, contextName='myContext')

See *Oracle Fusion Middleware High Availability Guide* for detailed information about HA.

addPlugin: Adds a plug-in to an existing adapter or at the global level

**See Also:** "Developing Plug-ins" in the *Oracle Fusion Middleware Developer's Guide for Oracle Identity Manager* for information about developing plug-ins in Oracle Identity Manager

- addPluginParam: Add new parameter values to the existing adapter level plug-in or global plug-in
- **createJoinAdapter:** Creates a new Join adapter for the Identity Virtualization Library (libOVD) associated with the given OPSS context
- **createLDAPAdapter:** Creates a new LDAP adapter for the Identity Virtualization Library (libOVD) associated with the given OPSS context
- deleteAdapter: Deletes an existing adapter for the Identity Virtualization Library (libOVD) associated with the given OPSS context
- **getAdapterDetails:** Displays the details of an existing adapter that is configured for the Identity Virtualization Library (libOVD) associated with the given OPSS context
- **istAdapters:** Lists the name and type of all adapters that are configured for this Identity Virtualization Library (libOVD) associated with the given OPSS Context
- **modifyLDAPAdapter:** Modifies the existing LDAP adapter configuration
- **removeJoinRule:** Removes a join rule from a Join adapter configured for this Identity Virtualization Library (libOVD) associated with the given OPSS Context
- **removeLDAPHost:** Removes a remote host from an existing LDAP adapter configuration
- removePlugin: Removes a plug-in from an existing adapter or at global level
- **removePluginParam:** Removes an existing parameter from a configured adapter level plug-in or global plug-in
- **4.** Run help on the individual commands to get usage, such as:

help('addPluginParam')

The following are examples for updating the AD User Management adapter for the oimLanguages attribute for Multi Language Support (MLS):

■ **addPluginParam:**

You can use this command to add oimLanguage param to UserManagement plug-in in AD user adapter, as shown:

add PluginParam(adapterName='ldap1', pluginName='UserManagement', paramKeys='oimLanguages', paramValues='fr,zh-CN', contextName='oim')

#### ■ **removePluginParam:**

You can use this command to remove oimLanguage param from UserManagement plug-in in AD user adapter, as shown:

removePluginParam(adapterName='ldap1', pluginName='UserManagement', paramKey='oimLanguages', contextName='oim')

■ **removePluginParam:**

You can use this command to remove modifierDNFilter param from Changelog plug-in, as shown:

removePluginParam(adapterName='CHANGELOG\_ldap1', pluginName='Changelog', paramKey='modifierDNFilter', contextName='oim')

**See Also:** "Creating Adapters in Oracle Virtual Directory" in the *Oracle Fusion Middleware Installation Guide for Oracle Identity Management* for detailed information about creating the OVD adapters for Oracle Identity Manager change log and user management

# <span id="page-213-0"></span>**10.6 Configuring LDAP Authentication When LDAP Synchronization is Enabled**

Use the following procedure to be able to use LDAP for authentication when LDAP synchronization is enabled.

**Note:** This procedure does not enable the following functionality:

- Forced password changes, including first login, administrator password reset, and expired passwords
- Forced setting of challenge responses
- **1.** Add a dynamic group in Oracle Internet Directory (OID).
	- **a.** Create an oimusers.ldif file that defines a dynamic group. The format of the LDIF file should be similar to the following:

```
dn: cn=oimusers, <group search base>
objectclass: orclDynamicGroup
objectclass: groupOfUniqueNames
labeleduri:ldap://LDAP_HOST:LDAP_PORT/<UserSearchBase>??sub?(objectclass=in
etOrgPerson)
```
For example:

dn: cn=oimusers,cn=Groups,dc=us,dc=oracle,dc=com objectclass: orclDynamicGroup objectclass: groupOfUniqueNames labeleduri: ldap://*LDAP\_HOST*:3060/cn=Users,dc=us,dc=oracle,dc=com??sub?(objectclass=ine tOrgPerson)

**b.** Use the ldapadd command to upload the oimusers.ldif file to OID. The command should have the following format:

ldapadd -h *LDAP\_HOST* -p *LDAP\_PORT* -D <root dn> -w <password> -f oimusers.ldif

#### For example:

ldapadd -h *LDAP\_HOST* -p 3060 -D cn=orcladmin -w welcome1 -f oimusers.ldif

**c.** Use the ldapsearch command to validate group members. The command should have the following format:

ldapsearch -h *LDAP\_HOST* -p *LDAP\_PORT* -D <root dn> -w <password> -b "cn=oimusers,<groupsearchbase>" -s base "objectclass=\*"

#### For example:

```
ldapsearch -h LDAP_HOST -p 3060 -Dcn=orcladmin -wwelcome1 -b 
"cn=oimusers,cn=Groups,dc=us,dc=oracle,dc=com" -s base "objectclass=*"
```
- **2.** Configure the LDAP Authenticator in WLS.
	- **a.** Log in to WebLogic Administrative Console.
	- **b.** Go to Security Realms, myrealm, Providers.
	- **c.** Click **New**. Give a name and choose OracleInternetDirectoryAuthenticator as type.
	- **d.** Set the Control Flag to SUFFICIENT.
	- **e.** Click the Provider Specific settings and configure the OID connection details.
	- **f.** In Dynamic groups section, enter the following values:

Dynamic Group Name Attribute: cn

Dynamic Group Object Class: orcldynamicgroup

Dynamic Member URL Attribute: labeleduri

User Dynamic Group DN Attribute: GroupOfUniqueNames

- **g.** Click the Providers tab and then click **Reorder**. Reorder the LDAP authenticator so this is placed before the OIM Authenticator.
- **3.** Restart all servers.
- **4.** Validate role memberships.
	- **a.** Login to WebLogic Admin Console.
	- **b.** Go to Security Realms, myrealm, User and Groups.
	- **c.** Click **users** to display all the users in the LDAP user search base. If the LDAP users are not displayed, it means that there is an error with the LDAP connection, and the details are specified in OID Authenticator (provider specific settings).
	- **d.** Click on any user and then to the corresponding group entry. "Oimusers" should be one of the listed entries. If this validation fails, please go through the LDAP authenticator's provider-specific details.
## <span id="page-216-1"></span>**Integrating with Other Oracle Components**

Oracle offers several technologies that compliment and extend the functionality available in Oracle Identity Manager, some of which are described in this chapter. Refer to the "Oracle Fusion Middleware Integration Overview" for complete information about the technologies you can integrate with Oracle Identity Manager. [Figure 11–1](#page-216-0) shows the integration of Oracle Identity Manager with other Oracle components.

<span id="page-216-0"></span>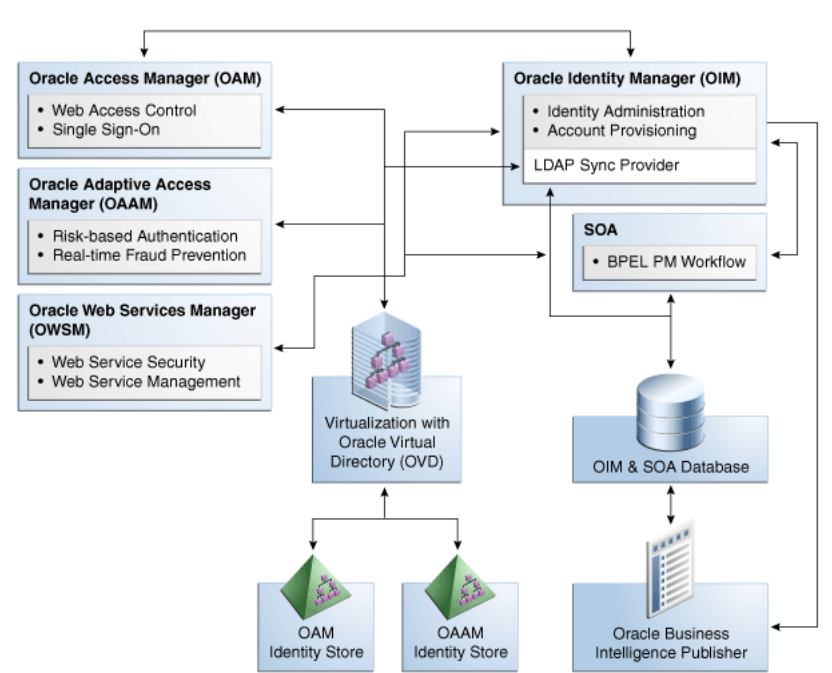

*Figure 11–1 Integration with Other Components*

This chapter discusses the integration of Oracle Identity Manager with the following Oracle components:

- **[Oracle Access Manager](#page-217-0)**
- **[Oracle Adaptive Access Manager](#page-217-1)**
- **[Oracle Identity Analytics](#page-217-2)**
- **[Oracle Identity Navigator](#page-220-0)**
- [Oracle Virtual Directory](#page-220-1)
- **[Oracle Service-Oriented Architecture](#page-221-0)**

**[Oracle Business Intelligence Publisher](#page-221-1)** 

## <span id="page-217-0"></span>**11.1 Oracle Access Manager**

Oracle Access Manager (OAM) protects applications, data, and cloud-based services through a combination of flexible authentication and single sign-on (SSO), identity federation, risk-based authentication, proactive enterprise fraud prevention, and fine-grained authorization.

Web-based SSO provides secure access to multiple applications with one authentication step. When OAM is combined with Oracle Identity Manager, OAM can SSO-enable the Oracle Identity Administration, along with the other Oracle Identity Management components.

Oracle Identity Manager, OAM, and Oracle Adaptive Access Manager (OAAM) share a common set of LDAP attributes, improving efficiency by making it easier to manage workflows and other processes. Integrated password management makes it easy for users to log in to OAM, OAAM, and Oracle Identity Manager, and to manage expired and forgotten passwords.

For integration details, see "Integration Between OIM and OAM" in the *Oracle Fusion Middleware Installation Guide for Oracle Identity Management*.

## <span id="page-217-1"></span>**11.2 Oracle Adaptive Access Manager**

OAAM provides sophisticated multifactor authentication and proactive, real-time fraud prevention functionality for Web-based connections.

Risk-based authentication is one such capability OAAM provides. The OAAM risk-scoring engine combats identity fraud in real-time by evaluating whether a user should be allowed to authenticate based on the type of transaction being attempted and the probability of fraud occurring. Next, the OAAM risk-scoring engine evaluates how a user answers a series of dynamically generated questions that are created based on a combination of public and private data sources. OAAM then generates a fraud score and the user is either allowed to continue with the transaction or is denied access.

When integrated with Oracle Identity Manager, the robust challenge question feature set found in OAAM replaces the more limited set found in Oracle Identity Manager, which handles password validation, storage, and propagation duties.

For information about how password management is achieved when Oracle Identity Manager is integrated with OAM and OAAM, see "Deployment Options for Password Management" in the *Oracle Fusion Middleware Integration Guide for Oracle Access Manager.*

For integration details, see "Integrating Oracle Access Manager, Oracle Adaptive Access Manager, and Oracle Identity Manager" in the *Oracle Fusion Middleware Integration Guide for Oracle Access Manager.*

## <span id="page-217-2"></span>**11.3 Oracle Identity Analytics**

Oracle Identity Analytics (OIA), formerly Sun Role Manager, provides rich identity analytics and dashboards that allow you to monitor, analyze, review, and govern user access in order to mitigate risk, build transparency, and satisfy compliance mandates.

When integrated with Oracle Identity Manager, Oracle Identity Analytics defines the Role-based Access Control (RBAC) framework, the attestation process, and the

approach to Segregation of Duties (SoD) policy enforcement, while Oracle Identity Manager serves as the automated provisioning and identity synchronization solution. Rather than assigning individual access entitlements, the RBAC framework allows organizations to assign and unassign roles as a means of controlling user access on various applications.

#### **11.3.1 Integration Configuration in Oracle Identity Analytics**

For integration details in Oracle Identity Analytics, see "Integrating With Oracle Identity Manager, Preferred Method" in the *Oracle Identity Analytics 11gR1 System Integrator's Guide* at the following URL:

http://wikis.sun.com/x/iIUpDg

#### **11.3.2 Integration Configuration in Oracle Identity Manager**

Oracle Identity Manager is an authoritative source of data for users, accounts, and entitlements. Therefore, in an integrated deployment, OIA needs the following data from Oracle Identity Manager:

- User attributes
- Account attributes, including assigned entitlements
- **Entitlements**

The requirements for the data synchronization are:

- OIA needs incremental changelog updates for users, accounts, and entitlements from Oracle Identity Manager
- OIA needs, on an ad-hoc basis full set of entities, such as users, accounts, and entitlements, from Oracle Identity Manager on an ad hoc basis

Oracle Identity Manager 11*g* Release 1 (11.1.1) allows the data synchronization with the help of:

APIs to allow OIA to start data collection for a configurable number of entities. In addition, APIs allow OIA to get the status of the data collection.

For information about using Oracle Identity Manager APIs, see *Oracle Fusion Middleware Java API Reference for Oracle Identity Manager* and "Using APIs" in the *Oracle Fusion Middleware Developer's Guide for Oracle Identity Manager*.

■ Stored procedures that perform the data collection from Oracle Identity Manager transactional tables to the staging tables.

This section describes the data collection process with the help of the following topics:

- [The DataCollectionOperationsIntf API Interface](#page-218-0)
- **[Staging Tables](#page-219-0)**
- [Data Collection Process](#page-219-1)

#### <span id="page-218-0"></span>**11.3.2.1 The DataCollectionOperationsIntf API Interface**

The DataCollectionOperationsIntf API interface provides the following APIs:

■ **void startDataCollection(String sessionID, Map entities):** This API starts the data collection process for a single session. The parameters are:

- **sessionID:** A unique string identifying the particular session. This string must be the same in repeated invocations of APIs that form the part of a single data collection session.
- **entities:** A Map that contains all the entities and the since dates for which data collection is to be performed. There are two static entities, user and entitlement. The rest can be resource object names in Oracle Identity Manager. If the entity or resource object name cannot be found, it is ignored and no data collection is performed for the same. The values in the Map are java.util.Date objects that represent a timestamp. If this value is NULL, then complete data for that entity is populated. If the data is non-NULL, then data is populated in the staging tables for entities modified after that date.
- **String checkStatus(String sessionID):** This API checks for the status of the specified data collection session. The API returns the following statuses:
	- **–** INITIATED
	- **–** IN PROGRESS
	- **–** COMPLETED
	- **–** FAILED
	- **–** FINALIZED
- void finalizeSession(String sessionID): This API finalizes the data collection session by truncating the staging tables and other cleanup activities.

#### <span id="page-219-0"></span>**11.3.2.2 Staging Tables**

Oracle Identity Manager makes user, account, and entitlement data through certain tables to OIA. These are called staging tables, which can be populated on demand by using the APIs in the DataCollectionOperationsIntf interface. The following staging tables can be populated:

- staging\_users\_table: Staging table for user profile attributes
- staging\_user\_extended\_props: Staging table for custom user defined fields
- staging\_entitlements: Staging table for entitlement information
- staging\_accounts: Staging table for account information
- staging\_account\_attributes: Staging table for account attributes including parent and child form data

#### <span id="page-219-1"></span>**11.3.2.3 Data Collection Process**

The following is the sequence of steps for the data collection:

- **1.** Invoke startDataCollection() API with the appropriate session ID and entities with since dates. If the since date is NULL, then indicates to Oracle Identity Manager that full data must be populated in the staging tables.
- **2.** Poll Oracle Identity Manager by running the getDataCollectionStatus() API with the same session ID.
- **3.** After the getDataCollectionStatus() API returns COMPLETED status, OIA processes can directly read the data from the staging tables.
- **4.** After data synchronization is complete, run the finalizeDataCollectionSession() API with the same session ID to finalize the data collection session.

**5.** If there are any errors in the data collection, then Oracle Identity Manager indicates it with a FAILED status. If this happens, then the data collection session must be restarted. You can restart the data collection session by finalizing the current session using finalizeDataCollectionSession() API and then running startDataCollection() with a new session ID.

## <span id="page-220-0"></span>**11.4 Oracle Identity Navigator**

Oracle Identity Navigator (OIN) is a browser-based administrative portal designed to act as a launch pad for Oracle Identity Management components. It does not replace the individual component consoles. Rather, it allows you to access the Oracle Identity Management consoles from one site.

When integrated with Oracle Identity Manager, OIN replaces the Oracle Identity Administration as the primary Oracle Identity Manager user interface.

OIN has a product discovery feature that can be used to discover all active J2EE components in a domain, including the Oracle Identity Administration.

For integration details, see "Adding a Component Link to the Product Launcher by Using Product Discovery" in the *Oracle Fusion Middleware Administrator's Guide for Oracle Identity Navigator*.

## <span id="page-220-1"></span>**11.5 Oracle Virtual Directory**

If you install Oracle Identity Manager with LDAP, you must install Oracle Virtual Directory (OVD). OVD connects to multiple enterprise directories and consolidates the contents of those directories into a unified view. For example, if your enterprise uses Oracle Internet Directory (OID), iPlanet, and Active Directory, OVD can interface with all three directories and create a consolidated view. Oracle Identity Manager can then use a single connector to access the consolidated LDAP data on OVD. The LDAP Sync Provider (also called the LDAP Provider) connects Oracle Identity Manager and OVD.

When integrated with Oracle Identity Manager, OVD provides the following benefits:

- Oracle Identity Manager connector management is simplified Only a single LDAP connector is needed for multiple directory providers (although, multiple instances may be needed)
- LDAP connector reliability is improved The same connector is used regardless of the underlying LDAP server. OVD handles the data translation that, in the past, required multiple LDAP connectors for multiple LDAP providers
- The same identity virtualization capability is provided to all Fusion Middleware applications, reducing the overall footprint of components in the Enterprise

For integration details, see the *Oracle Fusion Middleware Installation Guide for Oracle Identity Management*, which contains multiple procedures for integrating Oracle Identity Manager and Oracle Virtual Directory in various environments.

Earlier releases of OVD are installed in Blocking IO (BIO) mode. The current release of OVD is installed in Non Blocking IO (NIO) mode by default. However, Oracle Identity Manager is not certified with NIO mode. Therefore, the OVD connection management in Oracle Identity Manager must be modified for working with OVD in NIO mode.

The current release of OVD is also enhanced to include multiple change log support. These enhancements require changes to the OVD Changlog adapter parameters.

See "Creating Adapters in Oracle Virtual Directory" in the *Oracle Fusion Middleware Installation Guide for Oracle Identity Management* for detailed information about creating the OVD adapters for Oracle Identity Manager change log and user management.

## <span id="page-221-0"></span>**11.6 Oracle Service-Oriented Architecture**

The Oracle Identity Manager workflow feature utilizes Oracle Service-Oriented Architecture (SOA) back-end services and management capabilities to provide an interactive environment to request, approve, and manage user access. In order to install Oracle Identity Manager, you also must install Oracle SOA.

Oracle Identity Manager makes use of the following SOA Suite components:

- BPEL Process Manager, which provides the end-to-end solution for creating and managing business processes
- Human Workflow, which manages the lifecycle of human tasks, including creation, assignment, deadlines, expiration, and notifications
- Oracle Business Rules, which allows you to define complex business rules to support request assignment, process selection, and approver resolution
- Oracle Web Services Manager, which secures the web service and BPEL processes consumed and invoked by Oracle Identity Manager

For integration details, see "Integration with Oracle SOA Suite" in the *Oracle Fusion Middleware Developer's Guide for Oracle Identity Manager*.

## <span id="page-221-1"></span>**11.7 Oracle Business Intelligence Publisher**

The Oracle Identity Manager reporting feature utilizes Oracle Business Intelligence Publisher (BI Publisher) to provide high-fidelity reporting capabilities, allowing you to create, deploy, and use complex reports in a multi-channel environment.

For BI Publisher details, see "Using Reporting Features" in the *Oracle Fusion Middleware User's Guide for Oracle Identity Manager.*

# <sup>12</sup>**Handling Lifecycle Management Changes**

Because of integrated deployment of Oracle Identity Manager with other applications, such as Oracle Access Manager (OAM), and configuration changes in those applications, various configuration changes might be required in Oracle Identity Manager and Oracle WebLogic Server. These configuration changes are described in the following sections:

- [URL Changes Related to Oracle Identity Manager](#page-222-0)
- [Password Changes Related to Oracle Identity Manager](#page-227-0)
- [Configuring SSL for Oracle Identity Manager](#page-230-0)

## <span id="page-222-0"></span>**12.1 URL Changes Related to Oracle Identity Manager**

Oracle Identity Manger uses various hostname and port in its configuration because of the architectural and middleware requirements. This section describes ways to make the corresponding changes in Oracle Identity Manager and Oracle WebLogic configuration for any change in the integrated and dependent applications.

This section contains the following topics:

- [Oracle Identity Manager Database Host and Port Changes](#page-222-1)
- [Oracle Virtual Directory Host and Port Changes](#page-224-0)
- [Oracle Identity Manager Host and Port Changes](#page-224-1)
- **[BI Publisher Host and Port Changes](#page-226-0)**
- **[SOA Host and Port Changes](#page-226-1)**
- **[OAM Host and Port Changes](#page-227-1)**

#### <span id="page-222-1"></span>**12.1.1 Oracle Identity Manager Database Host and Port Changes**

This section describes the configuration areas where database hostname and port number are used.

After installing Oracle Identity Manager, if there are any changes in the database hostname or port number, then the following changes are required:

> **Note:** Before making changes to the database host and port, shutdown the managed servers hosting Oracle Identity Manager. But you can keep the Oracle WebLogic Administrative Server running.

■ **To change datasource oimJMSStoreDS configuration:**

- **1.** Navigate to **Services**, **JDBC**, **Data Sources**, and then **oimJMSStoreDS**.
- **2.** Click the **Connection Pool** tab.
- **3.** Modify the values of the **URL** and **Properties** fields to reflect the changes to database host and port.
- **To change datasource oimOperationsDB configuration:**
	- **1.** Navigate to **Services**, **JDBC**, **Data Sources**, and then **oimOperationsDB**.
	- **2.** Click the **Connection Pool** tab.
	- **3.** Modify the values of the URL and Properties fields to reflect the changes to database host and port.
- To change the datasource related to Oracle Identity Manager Meta Data Store **(MDS) configuration:**
	- **1.** Navigate to **Services**, **JDBC**, **Data Sources**, and then **mds-oim**.
	- **2.** Click the **Connection Pool** tab.
	- **3.** Modify the values of the URL and Properties fields to reflect the changes in the database host and port.
- **To change OIMAuthenticationProvider configuration:** 
	- **1.** In the WebLogic Administrative console, navigate to **Security Realms**, **myrealm**, and then **Providers**.
	- **2.** Click **OIMAuthenticationProvider**.
	- **3.** Click **Provider Specific**.
	- **4.** Modify the value of the DBUrl field to reflect the change in hostname and port.

**Note:** If Service Oriented Architecture (SOA) and Oracle Web Services Manager (OWSM) undergo configuration changes, then you must make similar changes for datasources related to SOA or OWSM.

After making changes in the datasources, restart the Oracle WebLogic Administrative Server, and start the Oracle Identity Manager managed WebLogic servers.

**Note:** Whenever Oracle Identity Manager application configuration information is to be changed by using OIM App Config MBeans from the Enterorise Management (EM) console, at least one of the Oracle Identity Manager Managed Servers must be running. Otherwise, you cannot figure out any of the OIM App Config MBeans from the EM console.

- **To change DirectDB configuration:**
	- **1.** Login to Enterprise Manager by using the following URL: http://*ADMIN\_SERVER*/em
	- **2.** Navigate to **Identity and Access**, and then **oim**.
- **3.** Right-click **oim**, and navigate to **System MBean Browser** under Application Defined MBeans.
- **4.** Navigate to **oracle.iam**, **Application:oim**, **XMLConfig**, **Config**, **XMLConfig.DirectDBConfig**, and then **DirectDB**.
- **5.** Enter the new value for the URL attribute to reflect the changes to host and port, and then apply the changes.

**Note:** When Oracle Identity Manager single instance deployment is changed to Oracle Real Application Clusters (Oracle RAC) or Oracle RAC is changed to single instance deployment, change the oimJMSStoreDS, oimOperationsDB, and mds-oim datasources. In addition to the generic changes to make these datasources to multidatasource configuration, change the OIMAuthenticationProvider and domain credential store configurations to reflect the Oracle RAC URL. For information about these generic changes, see *Oracle Fusion Middleware High Availability Guide*.

#### <span id="page-224-0"></span>**12.1.2 Oracle Virtual Directory Host and Port Changes**

When LDAP synchronization is enabled, Oracle Identity Manager connects with directory servers through Oracle Virtual Directory (OVD). This connection takes place by using LDAP/LDAPS protocol.

To change OVD host and port:

- **1.** Login to Oracle Identity Manager Administration.
- **2.** Click **Advanced**.
- **3.** Under Configuration, click **Manage IT Resource**.
- **4.** From the IT Resource Type list, select **Directory Server** , and click **Search**.
- **5.** Edit the Directory Server IT resource. To do so:
	- **a.** If the value of the Use SSL field is set to False, then edit the Server URL field. If the value of the Use SSL field is set to True, then edit the Server SSL URL field.
	- **b.** Click **Update**.

#### <span id="page-224-1"></span>**12.1.3 Oracle Identity Manager Host and Port Changes**

This section consists of the following topics:

- [Changing OimFrontEndURL in Oracle Identity Manager Configuration](#page-224-2)
- [Changing backOfficeURL in Oracle Identity Manager Configuration](#page-225-0)

**Note:** When additional Oracle Identity Manager nodes are added or removed, perform the procedures described in these sections to configure Oracle Identity Manager host and port changes.

#### <span id="page-224-2"></span>**12.1.3.1 Changing OimFrontEndURL in Oracle Identity Manager Configuration**

The OimFrontEndURL is the URL used to access the Oracle Identity Manager UI. This can be a load balancer URL or Web server URL depending on the application server is fronted with loan balancer or Web server, or single application server URL. This is used by Oracle Identity Manager in the notification e-mails as well as the callback URL for SOA calls.

The change may be necessary because of change in Web server hostname or port for Oracle Identity Manager deployment in a clustered environment, or WebLogic managed server hostname or port changes for Oracle Identity Manager deployment in a nonclustered environment.

To change the OimFronEndURL in Oracle Identity Manager configuration:

**1.** Login to Enterprise Manager by using the following URL when the WebLogic Administrative Server and Oracle Identity Manager managed servers, at least one of the servers in case of a clustered deployment, are running:

http://*ADMIN\_SERVER*/em

- **2.** Navigate to **Identity and Access**, **oim**.
- **3.** Right-click **oim**, and navigate to **System MBean Browser**.
- **4.** Under Application Defined MBeans, navigate to **oracle.iam**, **Application:oim**, **XMLConfig**, **Config**, **XMLConfig.DiscoveryConfig**, and then **Discovery**.
- **5.** Enter new value for the OimFrontEndURL attribute, and click **Apply** to save the changes. Example values can be:

http://myoim.oracle.com

https://myoim.oracle.com

http://myserver.oracle.com:7001

**Note:** SPML clients store Oracle Identity Manager URL for invoking SPML and sending callback response. Therefore, changes are required corresponding to this. In addition, if Oracle Identity Manager is integrated with OAM, OAAM, or Oracle Identity Navigator (OIN), there may be corresponding changes necessary. For more information, refer to OAM, OAAM, and OIN documentation in the Oracle Technology Network (OTN) Web site.

#### <span id="page-225-0"></span>**12.1.3.2 Changing backOfficeURL in Oracle Identity Manager Configuration**

Changing backOfficeURL is required only for Oracle Identity Manager deployed in front-office and back-office configuration. This change does not apply for simple clustered or nonclustered deployments. This URL is used internally by Oracle Identity Manager for accessing back-office components from the front-office components. You might change the value of this attribute during the implementation of back-office and front-office configuration, for adding additional servers to back office, and for removing servers from back-office.

To change the value of the backOfficeURL attribute:

**1.** Login to Enterprise Manager by using the following URL when the WebLogic Administrative Server and Oracle Identity Manager managed servers, at least one of the servers in case of a clustered deployment, are running:

http://*ADMIN\_SERVER*/em

- **2.** Navigate to **Identity and Access**, and then **oim**.
- **3.** Right-click **oim**, and navigate to **System MBean Browser**.
- **4.** Under Application Defined MBeans, navigate to **oracle.iam**, **Application:oim**, **XMLConfig**, **Config**, **XMLConfig.DiscoveryConfig**, **Discovery**.
- **5.** Enter a new value for the BackOfficeURL attribute, and click **Apply** to save the changes. Example values can be:

t3://mywls1.oracle.com:8001

t3://mywls1.oracle.com:8001,mywls2.oracle.com:9001

**Note:** The value of the BackOfficeURL attribute must be empty for Oracle Identity Manager nonclustered and clustered deployments.

#### <span id="page-226-0"></span>**12.1.4 BI Publisher Host and Port Changes**

BI Publisher can be accessed by clicking a simple link from Oracle Identity Manager Administrative and User console for reporting purposes. This URL is based on the configuration value on Oracle Identity Manager side. If there is host and port changes for BI Publisher, then the following change must be made in Oracle Identity Manager:

**1.** Login to Enterprise Manager by using the following URL when the WebLogic Administrative Server and Oracle Identity Manager managed servers, at least one of the servers in case of a clustered deployment, are running:

http://*ADMIN\_SERVER*/em

- **2.** Navigate to **Identity and Access**, **oim**.
- **3.** Right-click **oim**, and navigate to **System MBean Browser**.
- **4.** Under Application Defined MBeans, navigate to **oracle.iam**, **Application:oim**, **XMLConfig**, **Config**, **XMLConfig.DiscoveryConfig**, **Discovery**.
- **5.** Enter a new value for the BIPublisherURL attribute, and click **Apply** to save the changes.

#### <span id="page-226-1"></span>**12.1.5 SOA Host and Port Changes**

To change the SOA host and port:

**Note:** When additional SOA nodes are added or removed, perform this procedure to change the SOA host and port.

**1.** Login to Enterprise Manager by using the following URL when the WebLogic Administrative Server and Oracle Identity Manager managed servers, at least one of the servers in case of a clustered deployment, are running:

http://*ADMIN\_SERVER*/em

- **2.** Navigate to **Identity and Access**, **oim**.
- **3.** Right-click **oim**, and navigate to **System MBean Browser**.
- **4.** Under Application Defined MBeans, navigate to **oracle.iam**, **Application:oim**, **XMLConfig**, **Config**, **XMLConfig.SOAConfig**, **SOAConfig**.
- **5.** Change the values of the Rmiurl and Soapurl attributes, and click **Apply** to save the changes.

The Rmiurl attribute is used for accessing SOA EJBs deployed on SOA managed servers. This is the application server URL. For a clustered deployment of Oracle Identity Manager, it is a comma-separated list of all the SOA managed server URLs. Example values for this attribute can be:

t3://mysoa1.oracle.com:8001

t3s://mysoa1.oracle.com:8001,mysoa2.oracle.com:8002

t3://mysoa1.oracle.com:8001,mysoa2.oracle.com:8002,mysoa3.oracle.com:8003

The Soapurl attribute is used for accessing SOA Web services deployed on SOA managed servers. This is the Web server and load balancer URL for a SOA cluster front-ended with Web server and load balancer. It can be application server URL for a single SOA server.

The example values for this attribute can be:

http://myoimsoa.oracle.com

http://mysoa.oracle.com:8001

#### <span id="page-227-1"></span>**12.1.6 OAM Host and Port Changes**

To change the OAM host and port:

**1.** Login to Enterprise Manager by using the following URL when the WebLogic Administrative Server and Oracle Identity Manager managed servers, at least one of the servers for a clustered deployment, are running:

http://*ADMIN\_SERVER*/em

- **2.** Navigate to **Identity and Access**, and then to **oim**.
- **3.** Right-click **oim**, and navigate to **System MBean Browser**.
- **4.** Under Application Defined MBeans, navigate to **oracle.iam**, **Application:oim**, **XMLConfig**, **Config**, **XMLConfig.SSOConfig**, and then **SSOConfig**.
- **5.** Change the values of the AccessServerHost and AccessServerPort attributes and other attributes as required, and click **Apply** to save the changes.

### <span id="page-227-0"></span>**12.2 Password Changes Related to Oracle Identity Manager**

Various passwords are used for Oracle Identity Manger configuration because of the architectural and middleware requirements. This section describes the default passwords and ways to make the changes to the password in Oracle Identity Manger and Oracle WebLogic configuration for any change in the dependent or integrated products.

This section consists of the following topics:

- [Changing Oracle WebLogic Administrator Password](#page-227-2)
- [Changing Oracle Identity Manager Administrator Password](#page-228-0)
- [Changing Oracle Identity Manager Database Password](#page-228-1)
- [Changing Oracle Identity Manager Passwords in the Credential Store Framework](#page-229-0)
- [Changing OVD Password](#page-230-1)

#### <span id="page-227-2"></span>**12.2.1 Changing Oracle WebLogic Administrator Password**

To change Oracle WebLogic administrator password:

**1.** Login to WebLogic Administrative console.

- **2.** Navigate to **Security Realms**, **myrealm**, **Users and Groups**, **weblogic**, **Password**.
- **3.** In the New Password field, enter the new password.
- **4.** In the Confirm New Password field, re-enter the new password.
- **5.** Click **Apply**.

#### <span id="page-228-0"></span>**12.2.2 Changing Oracle Identity Manager Administrator Password**

During Oracle Identity Manager installation, the installer prompts for the Oracle Identity Manager administrator password. If required, you can change the administrator password after the installation is complete. To do so, you must login to Oracle Identity Manager Self Service as Oracle Identity Manager administrator. For information about how to change the administrator password, see "Authenticated User Self Service" in the *Oracle Fusion Middleware User's Guide for Oracle Identity Manager*.

**Note:** If OAM or OAAM is integrated with Oracle Identity Manager, then you might have to make corresponding changes in those applications. For more information, refer to OAM and OAAM documentation in the Oracle Technology Network (OTN) Web site by using the following URL:

http://www.oracle.com/technetwork/indexes/documentat ion/index.html

#### <span id="page-228-1"></span>**12.2.3 Changing Oracle Identity Manager Database Password**

Oracle Identity Manager uses two database schemas for storing Oracle Identity Manager operational and configuration data. It uses Oracle Identity Manager MDS schema for storing configuration-related information and Oracle Identity Manager schema for storing other information. Any change in the schema password requires changes on Oracle Identity Manager configuration.

Changing Oracle Identity Manager database password involves the following:

**Note:** Before changing the database password, shutdown the managed servers that host Oracle Identity Manager. However, you can keep the Oracle WebLogic Administrative Server running.

- **To change datasource oimJMSStoreDS configuration:**
	- **1.** Navigate to **Services**, **JDBC**, **Data Sources**, **oimJMSStoreDS**.
	- **2.** Click the **Connection Pool** tab.
	- **3.** In the Password and Confirm password fields, enter the new Oracle Identity Manager database schema password.
	- **4.** Click **Save** to save the changes.
- **To change datasource oimOperationsDB configuration:**
	- **1.** Navigate to **Services**, **JDBC**, **Data Sources**, **oimJMSStoreDS**.
	- **2.** Click the **Connection Pool** tab.
	- **3.** In the Password and Confirm password fields, enter the new Oracle Identity Manager database schema password.
- **4.** Click **Save** to save the changes.
- **To change datasource related to Oracle Identity Manager MDS configuration:**
	- **1.** Navigate to **Services**, **JDBC**, **Data Sources**, **mds-oim**.
	- **2.** Click the **Connection Pool** tab.
	- **3.** In the Password and Confirm password fields, enter the new Oracle Identity Manager MDS database schema password.
	- **4.** Click **Save** to save the changes.

#### **Note:**

- For Oracle Identity Manager deployments with Oracle Real Application Clusters (Oracle RAC) configuration, you might have to make changes in all the datasources under the respective multi-datasource configurations.
- You might have to make similar changes for datasources related to SOA or OWSM, if required.
- **To change OIMAuthenticationProvider configuration:**
	- **1.** In the WebLogic Administrative console, navigate to **Security Realms**, **myrealm**, and then **Providers**.
	- **2.** Click **OIMAuthenticationProvider**.
	- **3.** Click **Provider Specific**.
	- **4.** In the DBPassword field, enter the new Oracle Identity Manager database schema password.
	- **5.** Click **Save** to save the changes.
- **To change domain credential store configuration:**
	- **1.** Login to Enterprise Manager by using the following URL:

http://*ADMIN\_SERVER*/em

- **2.** Navigate to **Weblogic Domain**, and then *DOMAIN\_NAME*.
- **3.** Right click **oim**, and navigate to **Security**, **Credentials**, and then **oim**.
- **4.** Select **OIMSchemaPassword**, and click **Edit**.
- **5.** In the Password field, enter the new password, and click **OK**.

After changing the Oracle Identity Manager database password, restart the WebLogic Administrative Server. Start the Oracle Identity manager managed WebLogic Servers as well.

#### <span id="page-229-0"></span>**12.2.4 Changing Oracle Identity Manager Passwords in the Credential Store Framework**

Oracle Identity Manager installer stores several passwords during the install process. Various values are stored in Credential Store Framework (CSF) as key and value. [Table 12–1](#page-230-2) lists the keys and the corresponding values:

<span id="page-230-2"></span>

| Key                     | <b>Description</b>                                                                                                    |  |  |  |
|-------------------------|----------------------------------------------------------------------------------------------------|--|--|--|
| DataBaseKey             | The password for the key used to encrypt database. The<br>password is the user input value in the installer for the Oracle<br>Identity Manager keystore.                                                       |  |  |  |
| .xldatabasekey          | The password for keystore that stores the database encryption<br>key. The password is the user input value in the installer for the<br>Oracle Identity Manager keystore.                                       |  |  |  |
| xell                    | The password for key 'xell', which is used for securing<br>communication between Oracle Identity Manager components.<br>Default password generated by Oracle Identity Manager<br>installer is xellerate.       |  |  |  |
| default_keystore.jks    | The password for the default_keystore.jks JKS keystore in the<br>DOMAIN_HOME/config/fmwconfig/directory. The password<br>is the user input value in the installer for the Oracle Identity<br>Manager keystore. |  |  |  |
| <b>SOAAdminPassword</b> | The password is user input value in the installer for SOA<br>Administrator Password field.                                                                                                    |  |  |  |
| OIMSchemaPassword       | The password for connecting to Oracle Identity Manager<br>database schema. Password is user input value in the installer<br>for OIM Database Schema Password field.                                            |  |  |  |
| <b>JMSKey</b>           | The password is the user input value in the installer for the<br>Oracle Identity Manager keystore.                                                                                                    |  |  |  |

*Table 12–1 CSF Keys*

To change the values of the CSF keys:

- **1.** Login to Enterprise Manager.
- **2.** Right-click the domain.
- **3.** Navigate to **Security**, and then **Credential**.
- **4.** Expand **oim**. The list of all the key and value pairs for Oracle Identity Manager are displayed. You can edit and change the values.

#### <span id="page-230-1"></span>**12.2.5 Changing OVD Password**

To change the OVD password:

- **1.** Login to Oracle Identity Manager Administration.
- **2.** Click **Advanced**.
- **3.** Under Configuration, click **Manage IT Resource**.
- **4.** From the IT Resource Type list, select **Directory Server**.
- **5.** Click **Search**.
- **6.** Edit the Directory Server IT resource. To do so, in the Admin Password field, enter the new OVD password, and click **Update**.

## <span id="page-230-0"></span>**12.3 Configuring SSL for Oracle Identity Manager**

This section describes the procedure for generating keys, signing and exporting certificates, setting up SSL Configuration for Oracle Identity Manager and for the components with which Oracle Identity Manager interacts, and establish secure communication between them. It includes the following topics:

- **[Generating Keys](#page-231-0)**
- **[Signing the Certificates](#page-231-1)**
- **[Exporting the Certificate](#page-231-2)**
- **[Importing the Certificate](#page-232-1)**
- [Enabling SSL for Oracle Identity Manager and SOA Servers](#page-232-0)
- [Enabling SSL for Oracle Identity Manager DB](#page-238-0)
- [Enabling SSL for LDAP Synchronization](#page-244-0)

#### <span id="page-231-0"></span>**12.3.1 Generating Keys**

You can generate private and public certificate pairs by using the keytool command.

The following command creates an identity keystore (support.jks):

**Note:** Change the parameter values passed to the keytool command according to your requirements. Ensure that there is no line break in the keytool argument.

```
keytool -genkey
-alias support
-keyalg RSA
-keysize 1024
-dname "CN=localhost, OU=Identity, O=Oracle Corporation,C=US"
-keypass weblogic1
-keystore support.jks
-storepass weblogic1
```
#### <span id="page-231-1"></span>**12.3.2 Signing the Certificates**

Use the following keytool command to sign the certificates that you created:

**Note:** Change the parameter values passed to the keytool command according to your requirements. Ensure that there is no line break in the keytool argument.

```
./keytool -selfcert -alias support
  -sigalg MD5withRSA -validity 2000 -keypass weblogic1
  -keystore support.jks
  -storepass weblogic1
```
#### <span id="page-231-2"></span>**12.3.3 Exporting the Certificate**

Use the following keytool command to export the certificate from the identity keystore to a file, for example, supportcert.pem:

```
./keytool -export -alias support
  -file supportcert.pem
  -keypass weblogic1
  -keystore support.jks
  -storepass weblogic1
```
#### <span id="page-232-1"></span>**12.3.4 Importing the Certificate**

Use the following keytool command to import the certificate from a file, such as wlservercert.pem, to the identity keystore:

```
keytool -import -alias serverwl -trustcacerts -file 
D:\bea\user_projects\domains\mydomain\wlservercert.pem 
-keystore CLIENT_TRUST_STORE -storepass CLIENT_TRUST_STORE_PASSWORD
```
#### <span id="page-232-0"></span>**12.3.5 Enabling SSL for Oracle Identity Manager and SOA Servers**

You need to perform the following configurations in Oracle Identity Manager and SOA servers to enable SSL:

- [Enabling SSL for Oracle Identity Manager By Using Default Setting](#page-232-2)
- [Enabling SSL for Oracle Identity Manager By Using Custom Keystore](#page-232-3)
- [Changing OimFrontEndURL to Use SSL Port](#page-233-0)
- [Changing backOfficeURL to Use SSL Port](#page-234-0)
- [Changing SOA Server URL to Use SSL Port](#page-235-0)
- [Configuring SSL for Design Console](#page-236-0)
- [Configuring SSL for Oracle Identity Manager Utilities](#page-236-1)
- [Configuring SSL for MDS Utilities](#page-237-0)
- [Configuring SSL for SPML/Callback Domain](#page-237-1)

#### **12.3.5.1 Enabling SSL for Oracle Identity Manager**

Enabling SSL for Oracle Identity Manager is described in the following sections:

- [Enabling SSL for Oracle Identity Manager By Using Default Setting](#page-232-2)
- [Enabling SSL for Oracle Identity Manager By Using Custom Keystore](#page-232-3)

#### <span id="page-232-2"></span>**12.3.5.1.1 Enabling SSL for Oracle Identity Manager By Using Default Setting**

To enable SSL for Oracle Identity Manager and SOA servers by using default setting:

- **1.** Log in to WebLogic Server Administrative console and go to Servers, OIM\_SERVER1, General. Under the general section, you can enable ssl port to any value and activate it.
- **2.** The server will start listening and you can access the URL with HTTPS protocol.
- **3.** Perform the same steps for Admin/SOA Servers as Oracle Identity Manager might need to interact with SSL-enabled SOA Server.

#### <span id="page-232-3"></span>**12.3.5.1.2 Enabling SSL for Oracle Identity Manager By Using Custom Keystore**

To enable SSL for Oracle Identity Manager by using custom keystore:

#### **Note:**

- Change the parameter values passed to the keytool command according to your requirements. Ensure that there is no line break in the keytool argument.
- See ["Generating Keys" on page 12-10](#page-231-0) for information about generating custom keys.
- **1.** In the WebLogic Server Administration Console, click **Environment**, **Servers**, **Server\_Name (OIM\_Server1)**, **Configuration**, and then **General**.
- **2.** Click **Lock & Edit**.
- **3.** Select SSL listen port enabled. The default port is 14001.
- **4.** Select the Keystores tab.
- **5.** From the Keystore list, select Custom Identity, Java Standard Trust.
- **6.** In the Custom Identity Keystore field, enter the absolute path of custom identity keystore filename. For example:

*DOMAIN\_HOME*/config/fmwconfig/support.jks

- **7.** Specify JKS as the custom identity keystore type.
- **8.** Type the password (weblogic1) into the Custom Identity Keystore Passphrase and the Confirm Custom Identity Keystore Passphrase fields.
- **9.** Click **Save**.
- **10.** Click the **SSL** tab.
- **11.** Type support as the private key alias.
- **12.** Type the password (weblogic1) into the Private Key Passphrase and the Confirm Private Key Passphrase fields.
- **13.** Click **Save**.
- **14.** Click **Activate changes**.
- **15.** Restart all servers for these changes to take effect.
- **16.** Import the certificate that you exported in ["Exporting the Certificate" on](#page-231-2)  [page 12-10](#page-231-2) into the SPML client truststore.

See ["Importing the Certificate" on page 12-11](#page-232-1) for information about importing the certificate.

After enabling SSL on Oracle Identity Manager and SOA Servers, perform the following changes for establishing secured communication between them:

- [Changing OimFrontEndURL to Use SSL Port](#page-233-0)
- [Changing backOfficeURL to Use SSL Port](#page-234-0)
- [Changing SOA Server URL to Use SSL Port](#page-235-0)

#### <span id="page-233-0"></span>**12.3.5.2 Changing OimFrontEndURL to Use SSL Port**

OimFrontEndURL is used to access the oim application UI. This can be a load balancer URL or web server URL (in case application server is fronted with load balancer or web server) or single application server URL. This is generally used by Oracle Identity Manager in the notification emails or to send a call back web service from SOA to Oracle Identity Manager.

To change the OimFrontEndURL to use SSL port:

**1.** When the WebLogic admin and Oracle Identity Manager managed servers (at least one of the servers in case of cluster) are running, log in to Enterprise Manager (EM).

For example:

http://<AdminServer>/em

- **2.** Navigate to Identity and Access, Oracle Identity Manager.
- **3.** Right click and select System MBean Browser.
- **4.** Under Application Defined MBeans, navigate to oracle.iam, Application:oim, XMLConfig, Config, XMLConfig.DiscoveryConfig, Discovery.
- **5.** Enter a new value for the "OimFrontEndURL" attribute and click **Apply** to save the changes.

For example:

http://myoim.oracle.com

https://myoim.oracle.com

http://myserver.oracle.com:7001

**Note:** Fusion Apps or SPML clients store Oracle Identity Manager URL for invoking SPML and also send callback response. Therefore, there will be changes needed corresponding to this. Also, if Oracle Identity Manager is integrated with OAM/OAAM/OIN, there may be corresponding changes necessary. Refer to [Chapter 11, "Integrating](#page-216-1)  [with Other Oracle Components"](#page-216-1) for detailed information about the integration with other components.

#### <span id="page-234-0"></span>**12.3.5.3 Changing backOfficeURL to Use SSL Port**

backOfficeURL change is required only for Oracle Identity Manager deployed in front-office/back-office configuration. For simple cluster or non-cluster installations the following does not apply. This URL is used internally by Oracle Identity Manager for accessing back-office components from the front-office components. This value needs to be changed initially during the implementation of back-office/front-office configuration, for adding additional servers to back office, and for removing servers from back-office.

To change the backOfficeURL to use SSL port:

**1.** When the WebLogic admin and Oracle Identity Manager managed servers (at least one of the servers in case of cluster) are running, log in to Enterprise Manager (EM).

For example:

http://<AdminServer>/em

- **2.** Navigate to Identity and Access, Oracle Identity Manager.
- **3.** Right click and select System MBean Browser.
- **4.** Under Application Defined MBeans, navigate to oracle.iam, Application:oim, XMLConfig, Config, XMLConfig.DiscoveryConfig, Discovery.
- **5.** Enter a new value for the "backOfficeURL" attribute and click **Apply** to save the changes.

For example:

t3://mywls1.oracle.com:8001

t3://mywls1.oracle.com:8001,mywls2.oracle.com:9001

**Note:** For simple cluster and non-cluster installations the value must be empty.

#### <span id="page-235-0"></span>**12.3.5.4 Changing SOA Server URL to Use SSL Port**

To change SOA server URL to use SSL port:

**1.** When the admin server and Oracle Identity Manager managed servers are running, log in to Enterprise Manager (EM).

For example:

http://*ADMINISTRATIVE\_SERVER*/em

- **2.** Navigate to Identity and Access, Oracle Identity Manager.
- **3.** Right click and select System MBean Browser.
- **4.** Under Application Defined MBeans, navigate to oracle.iam, Application:oim, XMLConfig, Config, XMLConfig.SOAConfig, SOAConfig.
- **5.** Change the values for attributes "Rmiurl", "Soapurl", and click **Apply** to save the changes.

**Note:** Rmiurl is used for accessing SOA EJBs deployed on SOA managed servers.

This is the application server URL. (For clustered installation, it is a comma separated list of all the SOA managed server URLs)

For example:

t3://mysoa1.oracle.com:8001

t3s://mysoa1.oracle.com:8001,mysoa2.oracle.com:8002

t3://mysoa1.oracle.com:8001,mysoa2.oracle.com:8002,mysoa3.com:8003

**Note:** Soapurl is used to access SOA web services deployed on SOA managed servers. This is the web server/load balancer URL, in case of a SOA cluster front ended with web server/load balancer. In case of single SOA server, it can be application server URL.

For example,

http://myoimsoa.oracle.com

https://mysoa.oracle.com: 8001

#### <span id="page-236-0"></span>**12.3.5.5 Configuring SSL for Design Console**

To change the Design console to establish secure connection between Oracle Identity Manager and Design console:

- **1.** Add WebLogic server jars required to support SSL.
- **2.** Copy webserviceclient+ssl.jar from:

\$WL\_HOME/server/lib

to

\$*OIM\_HOME*/designconsole/ext directory.

- **3.** Use the Server trust store in the Design console. To access this:
	- **a.** Go to WebLogic Server Administrative console, Environment, Servers.
	- **b.** Click on <OIM\_SERVER\_NAME> to view details of the Oracle Identity Manger server.
	- **c.** Click the KeyStores tab and note down the "Trust keystore" location in the "Trust" section.

#### **If Design Console is Deployed on the Oracle Identity Manager Host**

Set the TRUSTSTORE\_LOCATION environment variable to the location of the "Trust keystore" location noted above.

For example:

setenv

TRUSTSTORELOCATION/scratch/user1/dogwoodsh100520/beahome/wlserver\_10. 3/server/lib/DemoTrust.jks

#### **If Design Console is Deployed on a Different Computer than Oracle Identity Manager**

Copy the "Trust keystore" to the box in which Design console is present and set the TRUSTSTORE\_LOCATION env variable to the location where "Trust keystore" is copied on the local box.

#### <span id="page-236-1"></span>**12.3.5.6 Configuring SSL for Oracle Identity Manager Utilities**

Oracle Identity Manager client utilities include PurgeCache, GenerateSnapshot, UploadJars, and UploadResources.

Set the TRUSTSTORE\_LOCATION environment variable to the location of the "Trust keystore" location.

**Note:** Refer ["Configuring SSL for Design Console" on page 12-15](#page-236-0) for details about setting the TRUSTSTORE\_LOCATION environment variable to the location of the 'Trust keystore' location.

For example:

setenv

TRUSTSTORELOCATION/scratch/user1/dogwoodsh100520/beahome/wlserver\_10. 3/server/lib/DemoTrust.jks

#### <span id="page-237-0"></span>**12.3.5.7 Configuring SSL for MDS Utilities**

All Oracle Identity Manager MDS Utilities which contains WLST scripts must be set to the following environment variable in the shell in which you are running the script:

WLST\_PROPERTIES=-Dweblogic.security.SSL.ignoreHostnameVerification=true-Dwe blogic.security.TrustKeyStore=DemoTrust

**Note:** Once this property is set, WLST works fine. You will see INFO/NOTICE messages, which you can ignore.

#### <span id="page-237-1"></span>**12.3.5.8 Configuring SSL for SPML/Callback Domain**

To configure SSL for SPML/callback domain:

- **1.** Ensure that Oracle Identity Manager port is SSL enabled with HostName verification set to false.
- **2.** Enable SSL on Fusion Applications including callback domain.

**See Also:** ["Enabling SSL for Oracle Identity Manager By Using](#page-232-3)  [Custom Keystore" on page 12-11](#page-232-3) for information about enabling SSL for Oracle Identity Manager by using custom keystore

- **3.** If you are using WebLogic default trust store, you must not change anything other than enabling the SSL mode.
- **4.** If you have certificates other than default, then the trusted certificates should be exchanged between them to establish two-way trust. See ["Signing the Certificates"](#page-231-1) [on page 12-10](#page-231-1) and ["Exporting the Certificate" on page 12-10](#page-231-2) for information about signing and exporting certificates.

**See Also:** "Configuring SSL" in the *Oracle Fusion Middleware Securing Oracle WebLogic Server* for detailed information about configuring SSL for Oracle WebLogic Server

- **5.** If you are using a stand-alone client for sending SPML requests for testing purpose, then you must:
	- **a.** Add the following system properties to SPML client command to send the request to SSL enabled OIM port.
		- Djavax.net.ssl.trustStore=D:\Oracle\Middleware1\wlserver\_10.3\server\lib \DemoTrust.jks

**Note:** Change the value of the Djavax.net.ssl.trustStore parameter to point to the truststore used to configure SSL.

See ["Configuring SSL for Design Console" on page 12-15](#page-236-0) for information about the location of the trust store used in WebLogic to configure SSL.

- **–** -Djava.protocol.handler.pkgs=weblogic.net
- **–** -Dweblogic.security.TrustKeyStore=DemoTrust
- **b.** Add webserviceclient+ssl.jar to your client classpath.

#### <span id="page-238-0"></span>**12.3.6 Enabling SSL for Oracle Identity Manager DB**

You need to perform the following configurations to enable SSL for Oracle Identity Manager DB:

- [Setting Up DB in Server-Authentication SSL Mode](#page-238-1)
- [Creating KeyStores and Certificates](#page-240-0)
- [Updating Oracle Identity Manager](#page-242-1)
- [Updating WebLogic Server](#page-242-0)

#### **12.3.6.1 Setting Up DB in Server-Authentication SSL Mode**

<span id="page-238-1"></span>To set up DB in Server-Authentication SSL mode:

- **1.** Stop the DB server and the listener.
- **2.** Configuring the listener.ora file as follows:
	- **a.** Navigate to the path:

\$DB\_ORACLE\_HOME/network/admin directory

For example:

```
/scratch/user1/production-database/product/11.1.0/db_1/network/admin
```
**b.** Edit the listener.ora file to include SSL listening port and Server Wallet Location.

The following is the sample listener.ora file:

```
# listener.ora Network Configuration File: 
/scratch/rbijja/production-database/product/11.1.0/db_1/network/admin/liste
ner.ora
# Generated by Oracle configuration tools.
SSL_CLIENT_AUTHENTICATION = FALSE
WALLET_LOCATION =
  (SOURCE =
     (METHOD = FILE)
    (METHOD_DATA =
      (DIRECTORY = 
/scratch/rbijja/production-database/product/11.1.0/db_1/bin/server_keystore
_ssl.p12)
     )
  \lambdaLISTENER =
   (DESCRIPTION_LIST =
     (DESCRIPTION =
       (ADDRESS = (PROTOCOL = TCPS)(HOST = dadvmh0175.us.oracle.com)(PORT = 
2484))
     )
     (DESCRIPTION =
      (ADDRESS = (PROTOCOL = TCP) (HOST = dadvmh0175.us.oracle.com) (PORT =1521))
     )
  \lambdaTRACE_LEVEL_LISTENER = SUPPORT
```
- **3.** Configure the sqlnet.ora file as follows:
	- **a.** Navigate to the path:

\$DB\_ORACLE\_HOME/network/admin directory

For example:

/scratch/user1/production-database/product/11.1.0/db\_1/network/admin

- **b.** Edit sqlnet.ora file to include:
	- **–** TCPS Authentication Services
	- **–** SSL\_VERSION
	- **–** Server Wallet Location
	- **–** SSL\_CLIENT\_AUTHENTICATION type (either true or false)
	- **–** SSL\_CIPHER\_SUITES that can be allowed in the communication (optional)

The following is the sample sqlnet.ora file:

```
# sqlnet.ora Network Configuration File: 
/scratch/rbijja/production-database/product/11.1.0/db_1/network/admin/sqlne
t.ora
# Generated by Oracle configuration tools.
SQLNET.AUTHENTICATION_SERVICES= (BEQ, TCPS)
SSL_VERSION = 3.0
SSL_CLIENT_AUTHENTICATION = FALSE
WALLET LOCATION =
  (SOURCE =
    (METHOD = FILE)
     (METHOD_DATA =
      (DIRECTORY = 
/scratch/rbijja/production-database/product/11.1.0/db_1/bin/server_keystore
_ssl.p12) )
   )
```
- **4.** Configure the tnsnames.ora file as follows:
	- **a.** Navigate to the path:

\$DB\_ORACLE\_HOME/network/admin directory

For example:

/scratch/user1/production-database/product/11.1.0/db\_1/network/admin

**b.** Edit the tnsnames.ora file to include SSL listening port in the description list of the service.

The following is the sample tnsnames.ora file:

```
# tnsnames.ora Network Configuration File: 
/scratch/user1/production-database/product/11.1.0/db_1/network/admin/tnsnam
es.ora
# Generated by Oracle configuration tools.
```
PRODDB =

```
 (DESCRIPTION_LIST =
  (DESCRIPTION =
    (ADDRESS = (PROTOCOL = TCPS) (HOST = dadvm0175.us.oracle.com) (PORT =2484))
     (CONNECT_DATA =
      (SERVER = DEDICATED)
       (SERVICE_NAME = proddb)
    \lambda\lambda (DESCRIPTION =
     (ADDRESS = (PROTOCOL = TCP)(HOST = dadvmh0175.us.oracle.com)(PORT = 
1521))
     (CONNECT_DATA =
      (SERVER = DEDICATED)
      (SERVICE_NAME = proddb)
     )
   )
 \lambda
```
- **5.** Start/Stop utilities for DB server.
- **6.** Start the DB server.

#### <span id="page-240-0"></span>**12.3.6.2 Creating KeyStores and Certificates**

You can create server side and client side KeyStores using the orapki utility. This utility will be shipped as a part of Oracle DB installation.

KeyStores could be of any format such as JKS and PKCS12. The format of keystore changes based on the provider implementation. For example, JKS is the implementation provided by Sun Oracle where as PKCS12 is implemented by OraclePKIProvider.

Only JKS client KeyStore is used in Oracle Identity Manager for DB server. This is because using non-JKS KeyStores format such as PKCS12 requires significant changes on the installer side at the critical release time. However, Oracle Identity Manager already has a KeyStore named default-KeyStore.jks, which is in JKS format.

The following are the KeyStores that you can create using orapki utility:

- [Creating a Root CA Wallet](#page-240-1)
- **[Creating DB Server Side Wallet](#page-241-0)**
- **[Creating Client Side Wallet](#page-241-1)**

**Note:** Wallets and KeyStores are interchangeably used and they both mean the same. These refer to a repository of public/private keys and self-signed/trusted certificates.

#### <span id="page-240-1"></span>**Creating a Root CA Wallet**

To create a root certification authority (CA) wallet:

**1.** Navigate to the following path:

\$DB\_ORACLE\_HOME/bin directory

**2.** Create a wallet by using the command:

./orapki wallet create -wallet CA\_keystore.p12 -pwd welcome1

**3.** Add a self signed certificate to the CA wallet by using the command:

```
./orapki wallet add -wallet CA_keystore.p12 -dn 'CN=root_test,C=US' -keysize 
2048 -self_signed -validity 3650 -pwd welcome1
```
**4.** View the wallet using the command:

./orapki wallet display -wallet CA\_keystore.p12 -pwd welcome1

**5.** Export the self signed certificate from the CA wallet using the command:

```
./orapki wallet export -wallet CA_keystore.p12 -dn 'CN=root_test,C=US' -cert 
self_signed_CA.cert -pwd welcome1
```
#### <span id="page-241-0"></span>**Creating DB Server Side Wallet**

To create a DB server side wallet:

**1.** Create a server wallet using the command:

```
./orapki wallet create -wallet server_keystore_ssl.p12 -auto_login -pwd 
welcome1
```
**2.** Add a certificate request to the server wallet using the command:

```
./orapki wallet add -wallet server_keystore_ssl.p12/ -dn 
'CN=Customer,OU=Customer,O=Customer,L=City,ST=NY,C=US' -keysize 2048 -pwd 
welcome1
```
**3.** Export the certificate request to a file, which will be used later for getting it signed using the root CA signature:

```
./orapki wallet export -wallet server_keystore_ssl.p12/ -dn 
'CN=Customer,OU=Customer,O=Customer,L=City,ST=NY,C=US' -request server_creq.csr 
-pwd welcome1
```
**4.** Get the server wallet's certificate request signed using the CA signature:

./orapki cert create -wallet CA\_keystore.p12 -request server\_creq.csr -cert server\_creq\_signed.cert -validity 3650 -pwd welcome1

**5.** View the signed certificate using the command:

/orapki cert display -cert server\_creq\_signed.cert -complete

**6.** Import the trusted certificate in to the server wallet using the command:

./orapki wallet add -wallet server\_keystore\_ssl.p12 -trusted\_cert -cert self\_signed\_CA.cert -pwd welcome1

**7.** Import this newly created signed certificate (user certificate) to the server wallet using the command:

```
./orapki wallet add -wallet server_keystore_ssl.p12 -user_cert -cert 
server_creq_signed.cert -pwd welcome1
```
#### <span id="page-241-1"></span>**Creating Client Side Wallet**

To create a client side (Oracle Identity Manager server) wallet:

**1.** Create a client keystore using default-keystore.jks keystore which is populated in the following path:

*DOMAIN\_HOME*/config/fmwconfig

**Note:** You can also use Oracle PKCS12 wallet as the client keystore.

**2.** Import the self-signed CA trusted certificate that you have already exported using the server side commands, to the client keystore (default-keystore.jks) by using the command:

```
keytool -import -trustcacerts -alias dbtrusted -noprompt -keystore 
default-keystore.jks -file self_signed_CA.cert -storepass xellerate
```
#### <span id="page-242-1"></span>**12.3.6.3 Updating Oracle Identity Manager**

You need to perform the following steps in Oracle Identity Manager to enable Oracle Identity Manager and Oracle Identity Manager DB in SSL mode for a secure communication:

- **1.** Import the trusted certificate into the default-keystore.jks keystore of Oracle Identity Manager.
- **2.** Log in to Enterprise Manager.
- **3.** Navigate to Identity and Access, OIM.
- **4.** Right click and navigate to System MBean Browser.
- **5.** Under Application Defined MBeans, navigate to oracle.iam, Application:oim, XMLConfig, Config, XMLConfig.DirectDBConfig, and DirectDB.
- **6.** Change the values for attributes "Sslenabled", "Url" and click **Apply**. If SSL mode is enabled for DB, then "Url" should contain TCPS enables and SSL port in it.

For example:

"

```
url="jdbc:oracle:thin:@(DESCRIPTION=(ADDRESS=(PROTOCOL=TCPS)(HOST=
my.domain.com)(PORT=2484))(CONNECT_DATA=(SERVICE_NAME=proddb)))
```
**7.** Restart the Oracle Identity Manager server.

#### <span id="page-242-0"></span>**12.3.6.4 Updating WebLogic Server**

After enabling SSL for Oracle Identity Manager DB, you need to change the following Oracle Identity Manager datasources and authenticators to use DB SSL port:

- **[Configuring Datasource](#page-242-2)**
- [Updating Datasource oimJMSStoreDS Configuration](#page-243-0)
- [Updating Datasource oimOperationsDB Configuration](#page-243-1)
- [Updating Datasource Related to Oracle Identity Manager MDS Configuration](#page-243-2)
- [Updating Oracle Identity Manager Authenticators](#page-243-3)

#### <span id="page-242-2"></span>**Configuring Datasource**

To configure the datasource:

- **1.** Log in to Enterprise Manager.
- **2.** Perform the host/port changes.

**Note:** Before performing changes to database host/port, you must shutdown the managed servers hosting Oracle Identity Manager application. However, you can keep the WebLogic Admin Server up and running.

#### <span id="page-243-0"></span>**Updating Datasource oimJMSStoreDS Configuration**

To update the datasource oimJMSStoreDS configuration:

- **1.** Log in to WebLogic Server.
- **2.** Navigate to Services, JDBC, Data Sources, oimJMSStoreDS.
- **3.** Click the **Connection Pool** tab and change the value of the URL and Properties to reflect the changes to DB host/port.

#### <span id="page-243-1"></span>**Updating Datasource oimOperationsDB Configuration**

To update the Change Datasource oimOperationsDB Configuration:

- **1.** Log in to Enterprise Manager.
- **2.** Navigate to Services, JDBC, Data Sources, oimJMSStoreDS.
- **3.** Click the **Connection Pool** tab and change the value of the URL and Properties to reflect the changes to DB host/port.

#### <span id="page-243-2"></span>**Updating Datasource Related to Oracle Identity Manager MDS Configuration**

To update datasource related to Oracle Identity Manager MDS configuration:

- **1.** Log in to Enterprise Manager.
- **2.** Navigate to Services, JDBC, Data Sources, mds-oim.
- **3.** Click the **Connection Pool** tab and change the value of the URL and Properties to reflect the changes to DB host/port.

**Note:** You might have to perform similar updates for SOA/OWSM related datasources if required.

#### <span id="page-243-3"></span>**Updating Oracle Identity Manager Authenticators**

The existing Oracle Identity Manager authenticators in the WebLogic server are configured against Non-SSL DB details and they do not use datasources for communicating with Oracle Identity Manager DB. In order to use SSL DB details in the authenticators, you must perform the following:

- **1.** Ensure that Datasources are configured to SSL.
- **2.** In WebLogic Administrative console, navigate to Security Realms, myrealm, Providers.
- **3.** Remove OIMAuthenticationProvider.
- **4.** Create an authentication provider of type "OIMAuthenticator" and mark the control flag as SUFFICIENT.
- **5.** Create an authentication provider of type "OIMSignatureAuthenticator" and mark the control flag as SUFFICIENT.
- **6.** Reorder the authenticators as:
- **a.** DefaultAuthenticator
- **b.** OIMAuthenticator
- **c.** OIMSignatureAuthenticator
- **d.** Other providers if any
- **7.** Restart all servers.

#### <span id="page-244-0"></span>**12.3.7 Enabling SSL for LDAP Synchronization**

You need to perform the following configurations to enable Oracle Identity Manager to use SSL enabled Oracle Virtual Directory (OVD):

- [Enabling OVD-OID with SSL](#page-244-1)
- [Updating Oracle Identity Manager for OVD Host/Port](#page-244-2)

#### <span id="page-244-1"></span>**12.3.7.1 Enabling OVD-OID with SSL**

To enable OVD-OID with SSL:

- **1.** Log in to the OVD EM console.
- **2.** Expand **Identity and Access** and navigate to ovd1, Administration, Listeners.
- **3.** Click **Create** and enter all the required fields.

**Note:** You must select the Listener Type as LDAP.

- **4.** Click **OK**.
- **5.** Select the newly created LDAP listener and click **Edit**.
- **6.** In the Edit Listener OIM SSL ENDPOINT page, edit the newly created LDAP listener.
- **7.** Click **OK**. The SSL Configuration page opens.
- **8.** Select the **Enable SSL** checkbox.
- **9.** In the Advanced SSL Settings section, for SSL Authentication, select **No Authentication**.
- **10.** Click **OK**.
- **11.** Stop and start the OVD server for the changes to take effect.

**Note:** You must not use the restart option.

#### <span id="page-244-2"></span>**12.3.7.2 Updating Oracle Identity Manager for OVD Host/Port**

When LDAPSync is enabled on Oracle Identity Manager, Oracle Identity Manager connects with directory servers through OVD. It connects using ldap/ldaps protocol.

To change OVD host/port:

- **1.** Log in to Oracle Identity Manager Administrative and User console.
- **2.** Navigate to Advanced and click **Manage IT Resource**.
- **3.** Select IT Resource Type as **Directory Server** and click **Search**.
- **4.** In the IT Resource Directory Server, edit "server URL" to include SSL protocol and SSL port details.
- **5.** Ensure that Use SSL is set to true and click **Update**.

# **Part III Configuration**

This part describes the configuration tasks in Oracle Identity Manager.

It contains the following chapters:

- [Chapter 13, "Configuring User Attributes"](#page-248-0)
- [Chapter 14, "Managing Password Policies"](#page-390-0)
- [Chapter 16, "Managing Asynchronous Execution"](#page-406-0)
- [Chapter 17, "Enabling Offline Provisioning"](#page-412-0)
- Chapter 18, "Using Enterprise Manager for Managing Oracle Identity Manager [Configuration"](#page-414-0)
- [Chapter 19, "Setting the Language for Users"](#page-416-0)

# <span id="page-248-0"></span><sup>13</sup>**Configuring User Attributes**

The Oracle Identity Manager user management feature is configured and customized by using the configuration management feature. Configuration management helps customize the User Management UI and configure the user entity operations and attributes.

In Oracle Identity Manager, there are certain operations involved in the life-cycle management of each entity. Some of the basic operations for the user entity are:

- **Create**
- View/Modify
- **Browse**
- Delete
- Disable
- **Enable**
- **Bulk Operations**

**See Also:** "Managing Users" in the *Oracle Fusion Middleware User's Guide for Oracle Identity Manager* for information about the operations related to the user entity

A complete list of attributes managed via configuration management feature can be obtained by the operations performed on an entity. For example, for searching users through advanced search, a set of searchable user attributes is displayed for performing the search. After the search operation is completed, search results involving a set of attributes are displayed. These attribute sets are managed by using the configuration management feature.

The Configuration Management UI in the Oracle Identity Administration is used to define user entity data structure and attributes. The availability of configuring attributes in the UI is subject to permissions that are controlled by authorization policies. See "User Management" and "Authenticated User Self Service" in the *Oracle Fusion Middleware User's Guide for Oracle Identity Manager* for information about authorization policies for managing users and self service operations.

This chapter describes user configuration management in the following sections:

- **[Entity Configuration Operations](#page-249-0)**
- **[Search Operation Configuration](#page-257-0)**
- [User Configuration Management Authorization](#page-260-0)
- [Synchronizing User-Defined Fields Between Oracle Identity Manager and LDAP](#page-261-0)

[Configuration Management Architecture](#page-266-0)

## <span id="page-249-0"></span>**13.1 Entity Configuration Operations**

Entity configuration operations allow you to define the set of attributes for the user entity. You can add new and custom attribute definitions and modify the existing ones. In addition to the attributes defined by default, you can define your own attributes for the user entity.

**Note:** To access the Configuration Management section in the Advanced Administration, the user must have authorization to configure the user attributes. For more details, see "User Management Configuration" in the *Oracle Fusion Middleware User's Guide for Oracle Identity Manager*.

Entity configuration operations include:

- **[Listing Entity Attributes](#page-249-1)**
- **[Creating Entity Attributes](#page-250-0)**
- **[Modifying Entity Attributes](#page-255-0)**
- [Deleting Entity Attributes](#page-255-1)
- [Performing Category Configuration](#page-256-0)

#### <span id="page-249-1"></span>**13.1.1 Listing Entity Attributes**

To list the entity attributes in the Configuration Management console:

- **1.** Login to the Oracle Identity Manager Advanced Administration.
- **2.** In the Welcome page, under Configuration, click **User Configuration**. Alternatively, you can click the Configuration tab, and then click the User Configuration tab.
- **3.** On the left pane of the console, from the Actions menu, select **User Attributes**. The User Attributes page is displayed with a table containing all user attributes that are defined in the User.xml configuration file.

[Table 13 1](#page-249-2) describes the columns in the User Attributes table:

<span id="page-249-2"></span>

| Column            | <b>Description</b>                                                                                                    |  |
|-------------------|----------------------------------------------------------------------------------------------------|--|
| Category Name     | The category to which the attribute belongs. The categorization<br>is used to organize data in the User Management console.                                      |  |
|                   | <b>Note:</b> For information about each category, see "Performing"<br>Category Configuration" on page 13-9.                                                      |  |
| Attribute Names   | The unique name for the attribute. It is also used as the caption<br>when this attribute is displayed on the user profile page.                                  |  |
| Order in Category | The order of the attributes within the category. The attributes are<br>displayed on the User Management console based on this order.                             |  |
| Attribute Type    | Whether the type of the attribute is System or user-defined field<br>(UDF). System attributes cannot be deleted and have restrictions<br>on their modifications. |  |

*Table 13 1 Columns in the User Attributes Table*

| <b>Column</b>     | <b>Description</b>                                                   |  |
|-------------------|----------------------------------------------------------------------|--|
| Backend Data Type | The data type of the attribute in the backend datastore.             |  |
| Display Type      | The display type of the attribute in the User Management<br>console. |  |

*Table 13 1 (Cont.) Columns in the User Attributes Table*

You can select a row in the User Attributes table and perform operations, such as creating or modifying attributes, which are described in the subsequent sections.

**Note:** Any administrator user cannot access the Configuration Management section in Oracle Identity Manager Administration. The user must have authorization to configure the user attributes.

**4.** In the Category Name column, expand a category name by clicking the icon to the left of the category name. The attributes under the category are listed in the Attribute Name column.

#### <span id="page-250-0"></span>**13.1.2 Creating Entity Attributes**

To create new attributes for an entity:

- **1.** In the User Attributes page, from the Actions menu, select **Create Attribute**. The Create Attribute wizard is displayed.
- **2.** In the Set Attribute Details page of the wizard, enter values in the fields. [Table 13 2](#page-250-1) lists the fields in the Set Attribute Details page:

<span id="page-250-1"></span>*Table 13 2 Fields in the Set Attribute Details Page*

| <b>Field</b>              | <b>LOV Types</b> | <b>Description</b>                                                                                                    |
|---------------------------|------------------|----------------------------------------------------------------------------------------------------|
| Attribute Name            |                  | This is the unique name for the attribute. It is also used as the<br>caption when this attribute is displayed on the User profile page.                                                                                                    |
| Backend Attribute<br>Name |                  | This is the name of the field that will be created in the user<br>backend schema to store the value specified for this attribute<br>while creating or modifying users . Oracle Identity Manager<br>automatically prefixes the Backend Attribute Name with<br>"USR UDF.". |
| Category Name             |                  | This is the category name to which the attribute belongs. The<br>categorization is used to organize the data in the UI.                                                                                                    |
|                           |                  | Note: For information about category configuration, see<br>"Performing Category Configuration" on page 13-9.                                                                                                    |

| Field        | <b>LOV Types</b> | <b>Description</b>                                                                                                    |
|--------------|------------------|----------------------------------------------------------------------------------------------------|
| Display Type |                  | This indicates the display type of the attribute in the UI. This is<br>an attribute property and is stored in the User.xml file as<br>metadata attachment. The available display types are:                                                                                       |
|              |                  | String                                                                                                    |
|              |                  | Integer                                                                                                    |
|              |                  | <b>Text Area</b>                                                                                                    |
|              |                  | Check Box                                                                                                    |
|              |                  | Double                                                                                                    |
|              |                  | Date                                                                                                    |
|              |                  | Secret                                                                                                    |
|              |                  | List of Values                                                                                                    |
|              |                  | Selecting Display Type sets the appropriate backend and<br>frontend data types.                                                                                                    |
|              |                  | Backend data type is the data type of the attribute in the<br>backend datastore. This is stored in the User.xml file along with<br>the attribute definition.                                                                                                    |
|              |                  | Frontend data type indicates the data type of the attribute as<br>interpreted by Oracle Identity Manager. This is stored in the<br>User.xml file along with the attribute definition. This is not<br>displayed in the UI.                                                         |
|              |                  | See Also: The "Attribute Properties" on page 13-7 section for<br>information about properties to be configured for each attribute                                                                                                    |
| LOV Type     |                  | This field is hidden by default. If the display type is selected as<br>List Of Values, then the LOV-related fields are displayed. The<br>LOV Type can be System Generated, Admin Configured, and By<br>Query.                                                                     |
|              | System Generated | The user can specify existing LOVs. For example:                                                                                                    |
|              |                  | Select System Generated as the LOV Type.<br>1.                                                                                                    |
|              |                  | The LOV Search Options points to the Contains operator by<br>2.<br>default. In the LOV Code field, enter country, and click<br><b>Search.</b> The list of available LOV codes matching the search<br>criteria is displayed in the Avaliable LOV Codes list.                       |
|              |                  | 3.<br>Select Lookup. Locations. Country and move to the Selected<br>LOV codes list by clicking the right arrow. Only one LOV<br>code should be moved to this list. Then, click <b>Next</b> , and<br>complete the rest of the steps in the wizard as described in<br>this section. |
|              |                  | After saving the attribute, a drop-down list with country codes<br>is displayed in the user details page.                                                                                                    |

*Table 13 2 (Cont.) Fields in the Set Attribute Details Page*
| Field | <b>LOV Types</b> | <b>Description</b>                                                                                                    |
|-------|------------------|----------------------------------------------------------------------------------------------------|
|       | Admin Configured | The user can add this LOV. For example:                                                                                                    |
|       |                  | Select Admin Configured as the LOV Type.<br>1.                                                                                                    |
|       |                  | In the LOV Code field, enter level. For a LOV code, you<br>2.<br>can add multiple LOV options and corresponding LOV<br>descriptions.                                                                                                    |
|       |                  | In the LOV Options field, enter L1, and in the LOV Options<br>З.<br>Description field, enter Executive. Then, click <b>Add</b> . The<br>LOV option and description is added and are displayed on<br>the page.                                                                                                    |
|       |                  | To add another value, in the LOV Options field, enter L2.<br>4.<br>and in the LOV Options Description field, enter Senior<br>Executive. Then click Add.                                                                                                    |
|       |                  | 5.<br>After adding multiple values, click Next, and complete the<br>rest of the steps in the wizard as described in this section.                                                                                                    |
|       |                  | After saving the attribute, a drop-down list with the values<br>specified in the LOV Options Description field are displayed in<br>the user details page.                                                                                                    |
|       | By Query         | The LOV Code and LOV Options fields are not displayed.<br>Instead, the following fields are displayed:                                                                                                    |
|       |                  | - LOV Query: In this field, you can specify any SQL query that is<br>valid in the Oracle Identity Manager database schema.                                                                                                    |
|       |                  | - LOV Column to Display: This is a list showing all the columns<br>from the select query. The selected column values are available<br>on clicking a search icon on the pages for creating or modifying<br>the user entity. For example, you might want to display<br>Manager Name instead of Manager Key.                                                                                                    |
|       |                  | - LOV Column to Save: This is a list showing all columns from<br>the select query. The selected column value is the one that is<br>saved in the backend store when the user makes a selection in<br>the dropdown available on the pages for creating or modifying<br>the user entity. For example, you can display Manager Name,<br>but want to save Manager Key value.                                                                                                    |
|       |                  | <b>Note:</b> A list of values is already defined in the LKU and LKV<br>tables in the database. For administrator specified, the user must<br>specify an LOV code. This is stored in the LKU table. Associated<br>with each code are the list of values. The user must add new<br>values here. These values are stored in the LKV table and are<br>used as this attribute's LOV values. For system generated, the<br>user can search for LOV codes, and then select a code. Values<br>already exist for this code in the LKV table and are used as this<br>attribute's LOV values. |
|       |                  | The following is an example of setting the By Query LOV type:                                                                                                    |
|       |                  | Select By Query as the LOV Type.<br>1.                                                                                                    |
|       |                  | 2.<br>In the LOV Query field, enter SELECT USR_FIRST_NAME<br>as FirstName, USR_LOGIN as UserLogin FROM<br>USR WHERE USR_STATUS = 'Active'.                                                                                                    |
|       |                  | In the LOV Column to Display list, select <b>FIRSTNAME</b> .<br>З.                                                                                                    |
|       |                  | 4.<br>In the LOV Column to Save list, select <b>USERLOGIN</b> and<br>click Next, and complete the rest of the steps in the wizard<br>as described in this section.                                                                                                    |
|       |                  | After saving the attribute, a search icon against this attribute is<br>displayed in the user details page. The user can search and select<br>value for the attribute. FIRSTNAME is displayed in the user<br>details page and USERLOGIN is saved in the backend store.                                                                                                    |

*Table 13 2 (Cont.) Fields in the Set Attribute Details Page*

| <b>Field</b>               | <b>LOV Types</b> | <b>Description</b>                                                                                                    |
|----------------------------|------------------|----------------------------------------------------------------------------------------------------|
| LOV Code                   |                  | This is the code to identify the LOV. For system-generated LOV,<br>this value must be of an existing LOV code.                                                                                            |
|                            |                  | Note: The LoV Code, LOV Options, and LOV Options<br>Description fields are displayed only when Display Type is<br>selected as List Of Values. For other display types, these fields<br>are not displayed. |
| LOV Options                |                  | This is displayed only if the LOV Type is administrator<br>specified. The user must specify the LOV values here.                                                                                          |
| LOV Options<br>Description |                  | These are the descriptive LOV options.                                                                                                    |

*Table 13 2 (Cont.) Fields in the Set Attribute Details Page*

**Note:** You cannot remove a value from the list of values.

- **3.** Click **Next**. The Set the attribute properties page is displayed.
- **4.** Enter values for the attribute properties. [Table 13 3](#page-253-0) lists the fields in the Set Properties page:

| <b>Field</b>          | <b>Description</b>                                                                              |
|-----------------------|-------------------------------------------------------------------------------------------------|
| Read Only Value       | Determines if the attribute is a read only attribute                                            |
| Encryption            | Determines if the attribute value is stored in encrypted or clear<br>formats                    |
| Visible               | Determines if the attribute is displayed on the UI                                              |
| Attribute Size        | The maximum size the attribute value can take                                                   |
| Searchable            | Determines if the attribute is searchable                                                       |
| <b>Bulk Updatable</b> | Determines if the attribute can be modified while modifying<br>multiple users at the same time. |
| Default Value         | The default value of the attribute to be displayed on the user<br>details.                      |

<span id="page-253-0"></span>*Table 13 3 Fields in the Set Properties Page*

**5.** Click **Next**. The Confirm page of the Create Attribute wizard is displayed with information that you entered for creating the attribute.

**6.** Review the attribute information, and then click **Save**. The MDS schema, which is the User.xml file, and the DB schema are updated with the new attribute. The new attribute added is displayed in the User Management section based on the properties set. See "User Management" in the *Oracle Fusion Middleware User's Guide for Oracle Identity Manager* for information about authorization policies for the user management.

#### **Note:**

- To make the newly created attribute that can be viewed or modified in the User Profile, you must create appropriate authorization policies. See "Managing Authorization Policies" in the *Oracle Fusion Middleware User's Guide for Oracle Identity Manager* for information about authorization policies.
- For information about using these fields with LDAP, see ["Synchronizing User-Defined Fields Between Oracle Identity](#page-261-0)  [Manager and LDAP" on page 13-14](#page-261-0).
- For information about configuring request datasets, see "Step 1: Creating a Request Dataset for the Resources" in the *Oracle Fusion Middleware Developer's Guide for Oracle Identity Manager*.

#### **13.1.2.1 Attribute Properties**

For each attribute, you must configure the following properties:

- **Required:** Determines if every user in the repository must have a non-null value for this attribute. For predefined users, the required attributes have values. If you create a user, you must provide a value for the required attribute. An existing attribute cannot be modified to required unless the attribute has values for all the existing users.
- **Read-Only:** Makes an attribute read-only, which means that the attribute cannot be modified irrespective of the authorization policy. Some attributes in the UI must always be read-only. These include the system-controlled attributes and may include custom attributes.
- **System Controlled:** Determines if the value can only be set and edited by Oracle Identity Manager.
- **Encrypted:** Determines if the value is stored in the repository in reversible encrypted or clear formats.
- **Searchable:** Determines if the values can be used in simple as well as advanced searches. An attribute must be configured for use in simple search or advanced search by modifying the search configuration. See ["Search Operation](#page-257-0)  [Configuration" on page 13-10](#page-257-0) for information about configuring search operations.
- **Bulk Updatable:** Determines if the attribute can be updated during a bulk modify operation.
- Size: Indicates the max size that the value for this attribute can take.
- **Default Value:** The default value of the attribute, which is the value that will be populated in the backend store if no value is provided while creating the user entity.

**Note:** When you create a new UDF, you must add a corresponding entry in any custom resource bundle. The naming convention for the entry is:

global.udf.*BACKEND\_UDF\_NAME*=*DESCRIPTION\_DISPLAYED\_O N\_THE\_UI*

For example: global.udf.USR\_UDF\_ATT=Attestation

After adding the entry, upload the resource bundle to MDS by using the Upload JAR utility. See "Upload JAR Utility" in the *Oracle Fusion Middleware Developer's Guide for Oracle Identity Manager* for information about this utility.

## **13.1.3 Modifying Entity Attributes**

The Modify Attribute operation allows you to edit the attributes specific to user entity. To do so:

- **1.** In the User Attributes table, select an attribute.
- **2.** From the Actions menu, select **Modify Attribute**. The Modify Attribute page is displayed.
- **3.** On the Modify Attribute page, edit the attribute details and attribute properties. You cannot edit the Attribute Name and Display Type fields.
- **4.** (Optional) Click Preview User Profile to display a preview of the user profile.

The Preview User Profile feature renders a hypothetical page that contains all available categories and attributes. This feature helps you review the Profile before saving it to the database. Note that a user may not be able to view all of the categories and attributes shown due to user permissions and other constraints.

**5.** Click **Save** to save the changes.

For attributes with default values, only the following modifications can be done:

- Modifying the default value of the attribute.
- Modifying the visible property of the attribute.
- If an attribute has a default value and is nonrequired, then that attribute can be changed to be required. If an attribute is nonrequired and it does not have a default value, then the attribute cannot be changed to required.

## **13.1.4 Deleting Entity Attributes**

The Delete operation allows you to delete an attribute. To delete an attribute:

- **1.** In the User Attributes table, select a row.
- **2.** From the Actions menu, select **Delete Attribute**. A message box is displayed asking for confirmation.
- **3.** Click **OK**. A message is displayed confirming that the attribute is deleted.

On performing the delete operation, the actual attribute in the backend is not deleted. The existing data is not affected and audit logs continue to display the data. The deletion happens only in the MDS schema (User.xml).

**Note:** Default attributes cannot be deleted. Only user-defined attributes can be deleted.

## **13.1.5 Performing Category Configuration**

A category is a logical entity to display the related information or attributes together. Category configuration allows you to organize the data in the UI. The following categories are available by default:

- **Basic User Information:** This contains the user's personal information such as first name, last name, e-mail, and organizational information, for example manager or department.
- Account Settings: This contains the user login and password information.
- **Account Effective Dates:** The dates on which the user account is activated or deactivated.
- **Provisioning Dates:** The dates on which the user account is provisioned and deprovisioned.
- **Lifecycle:** This is for attributes for user account locked, manually locked, or the date when the account will be automatically deleted. These are not displayed on the UI.
- **System:** These include attributes that are used internally by the application, such as login attempts by the user, the date when the user is created, and user password cannot be changed. These are not displayed on the UI.
- **Other User Attributes:** This contains the remaining attributes of the user.
- **Custom Attributes:** This is an empty category. Attributes are added here by the Deployment Manager while importing from Oracle Identity Manager release 9.1.0 UDFs.
- **Preferences:** This contains the attributes that control the user preferences. For example, Locale and Timezone.

You can perform the following category configuration operations:

- **[Creating Category](#page-256-0)**
- **[Renaming Category](#page-257-1)**
- **[Deleting Category](#page-257-2)**
- [Ordering Attributes Within a Category](#page-257-3)

## <span id="page-256-0"></span>**13.1.5.1 Creating Category**

Create category operation allows you to add new categories. To create a new category:

- **1.** In the User Attributes page, from the Actions menu, select **Add Category**. The Create Category dialog box is displayed.
- **2.** In the Category Name field, enter the name of the category.
- **3.** Click **Save** to create the category. A message is displayed stating that the category is successfully created.
- **4.** Click **OK**.

## <span id="page-257-1"></span>**13.1.5.2 Renaming Category**

The category names that are displayed in the UI are taken from the resource bundles. To change the display name of a category, you must change the value in the resource bundle.

## <span id="page-257-2"></span>**13.1.5.3 Deleting Category**

You can delete only empty categories. To delete a category:

- **1.** In the User Attributes page, select an empty category that you want to delete.
- **2.** From the Actions menu, select **Delete Category**. A message box is displayed asking for confirmation.
- **3.** Click **OK**. A message is displayed that confirms the deletion.
- **4.** Click **OK**.

## <span id="page-257-3"></span>**13.1.5.4 Ordering Attributes Within a Category**

You can specify the order of the attributes within the category. The attributes are displayed on the User Management section based on this order.

To order the attributes within a category:

- **1.** In the User Attributes page, select a category whose attributes you want to order.
- **2.** From the Actions menu, select **Order Category Attribtues**. The Order Category Attributes dialog box is displayed with all the attribute names within the selected category.
- **3.** Edit the numbers corresponding to each attribute to specify the attribute's order in the category.
- **4.** Click **Save**.

# <span id="page-257-0"></span>**13.2 Search Operation Configuration**

The search operation allows searching of user entities based on a query provided by the user. You can configure the attributes for the search operation, the search results table, and the full table for simple/advanced search.

Searchable attributes define the set of attributes to which the search string is applied when performing the simple search. By default, the display name, user name, first name, and last name searchable attributes are configured for simple search. The same are configured by default for advanced search.

Result attributes define the set of attributes that is returned by the search operation. You can define the columns to display in the search results, and the subset to display in the limited search result table for simple search.

You can configure the available attributes for use in simple search and advanced search queries. In addition, you can configure the attributes that you want to be displayed in the search results table. To do so:

**1.** On the left pane in the User Configuration section, from the Actions menu, select **Search Configuration**. The User Search Configuration page is displayed, as shown in [Figure 13 1:](#page-258-0)

<span id="page-258-0"></span>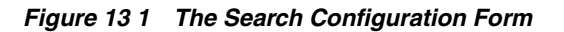

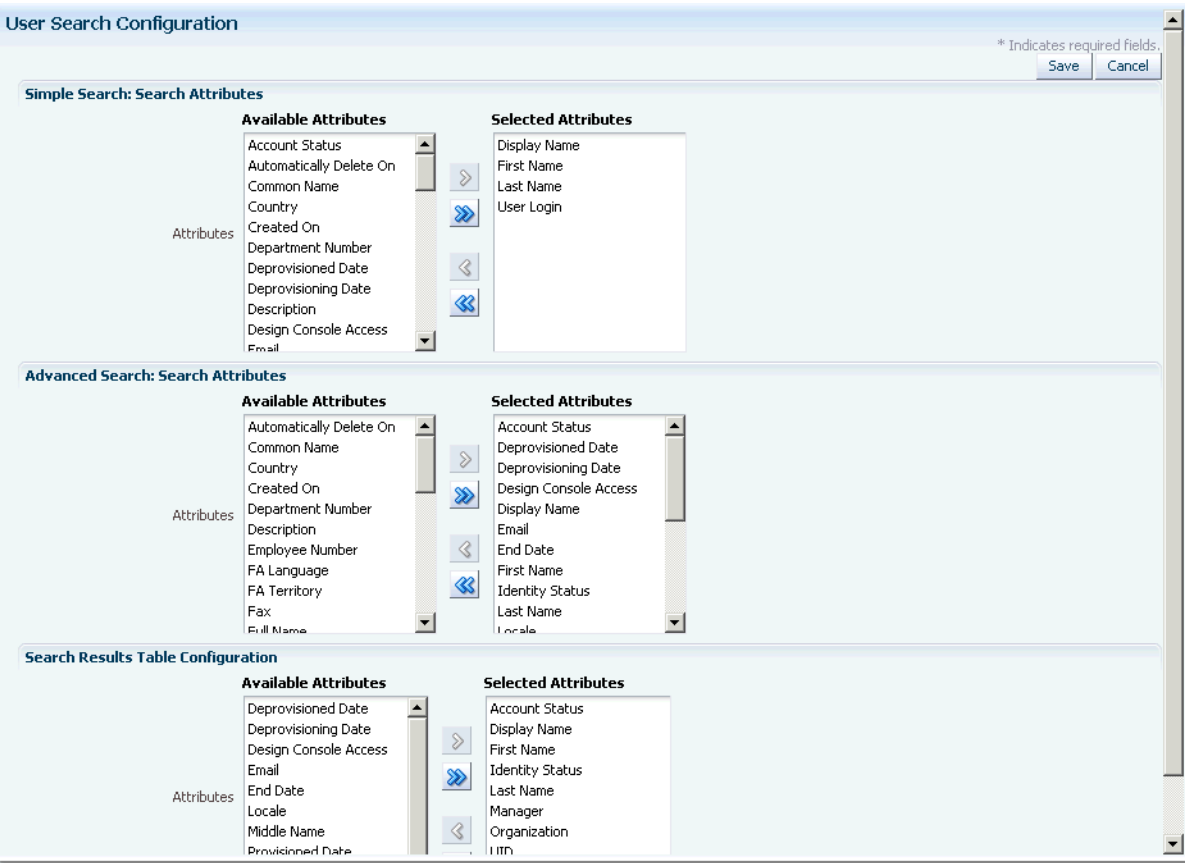

- **2.** In the Simple Search: Search Attributes section, select the attributes that you want to make available for simple search. Click the move and move all icons to add the attributes for simple search. You can also click the remove and remove all icons to remove attributes from the search.
- **3.** In the Advanced Search: Search Attributes section, select the attributes that you want to make available for advanced search. Click the move and move all icons to add the attributes for advanced search.
- **4.** In the Search Results Table Configuration section, select the attributes that you want to display in the search results table. Click the move and move all icons to add the attributes for the search results table.
- **5.** Click **Save**.

#### **Note:**

■ The Modify and Create operations are not configurable to this level. All the attributes are displayed as editable on the User Management UI, with the following exceptions:

```
Attributes with property Visible=No
Attributes with property System Controlled=Yes"
```
- The attributes that are visible, but have the property System Controlled=Yes, are displayed as read only. See [Table 13 4,](#page-259-0)  [" Noneditable Attributes"](#page-259-0).
- The final list of attributes displayed on the UI depends on the authorization policies configured.
- Any user-defined field (UDF) is not displayed in the Available Attributes list for simple search.

[Table 13 4](#page-259-0) lists the attributes with the Visible property set to No or the System Controlled property set to Yes:

<span id="page-259-0"></span>

| <b>Attribute</b>                 | <b>Visible</b> | <b>System Controlled</b> |
|----------------------------------|----------------|--------------------------|
| <b>Full Name</b>                 | No             | No                       |
| <b>UID</b>                       | No             | Yes                      |
| Manually Locked                  | No             | Yes                      |
| Locked On                        | No             | Yes                      |
| Automatically Delete On          | No             | N <sub>o</sub>           |
| Provisioned Date                 | No             | No                       |
| Deprovisioned Date               | No             | No                       |
| Login Attempts                   | No             | Yes                      |
| Created On                       | N <sub>o</sub> | Yes                      |
| Updated On                       | No             | Yes                      |
| Password Cannot Change           | No             | Yes                      |
| Password Must Change             | No             | Yes                      |
| Password Never Expires           | No             | Yes                      |
| Password Expiration Date         | No             | Yes                      |
| Password Warn Date               | No             | Yes                      |
| Password Expired                 | No             | No                       |
| Password Warned                  | No             | No                       |
| Password Reset Attempts          | No             | Yes                      |
| Change Password At Next<br>Login | No             | No                       |
| Password Minimum Age Date        | No             | Yes                      |
| Created By                       | No             | Yes                      |

*Table 13 4 Noneditable Attributes*

| <b>Attribute</b>              | <b>Visible</b> | <b>System Controlled</b> |
|-------------------------------|----------------|--------------------------|
| <b>Updated By</b>             | No             | Yes                      |
| User Created On               | No             | Yes                      |
| Policy Updated                | No             | N <sub>o</sub>           |
| Password Generated            | N <sub>o</sub> | Yes                      |
| Data Level                    | No             | Yes                      |
| <b>LDAP</b> Organization      | No             | No                       |
| <b>LDAP Organization Unit</b> | No             | No                       |
| <b>LDAP GUID</b>              | N <sub>o</sub> | Yes                      |
| <b>LDAP DN</b>                | No             | No                       |
| Number Format                 | No             | No                       |
| Currency                      | No             | N <sub>o</sub>           |
| Date Format                   | N <sub>o</sub> | No                       |
| <b>Time Format</b>            | N <sub>o</sub> | No                       |
| <b>Accessibility Mode</b>     | No             | No                       |
| Color Contrast                | No             | N <sub>o</sub>           |
| Font Size                     | No             | No                       |
| Embedded Help                 | No             | No                       |
| FA Language                   | No             | No                       |
| FA Territory                  | No             | No                       |
| User Name Preferred Language  | No             | No                       |

*Table 13 4 (Cont.) Noneditable Attributes*

# **13.3 User Configuration Management Authorization**

Authorization of the user configuration management is governed by a default authorization policy. Custom authorization policies cannot be created for this feature.

**See Also:** "User Management Configuration" in the *Oracle Fusion Middleware User's Guide for Oracle Identity Manager* for information about the default authorization policy for user configuration management

The users that are members of the System Administrators role are authorized to perform all user configuration operations. The operations are defined by the permissions set for the default authorization policy for this feature. [Table 13 5](#page-260-0) lists the permissions:

<span id="page-260-0"></span>*Table 13 5 Authorization Permissions*

| Permission       | <b>Description</b>                                                                                                    |
|------------------|----------------------------------------------------------------------------------------------------|
| Create Attribute | Decides if adding attributes is enabled in the UI for the user.<br>This permission is also used at the API level to decide if the user<br>can add an attribute. |

| <b>Permission</b>               | <b>Description</b>                                                                                                    |
|---------------------------------|----------------------------------------------------------------------------------------------------|
| Update Attribute                | Decides if updating all attributes is enabled in the UI for the<br>user. This permission is also used at the API level to decide if the<br>user can update attributes.                                                        |
| Delete Attribute                | Decides if deleting an attribute is enabled in the UI for the user.<br>This permission is also used at the API level to decide if user can<br>delete an attribute.                                                            |
| Add Category                    | Decides if adding categories is enabled in the UI for the user.<br>This permission is also used at the API level to decide if the user<br>can add a category.                                                                 |
| <b>Order Category Attribute</b> | Decides if updating attributes is enabled in the UI for the user.<br>This permission is also used at the API level to decide if the user<br>can update a category.                                                            |
| Delete Category                 | Decides if deleting categories is enabled in the UI for the user.<br>This permission is also used at the API level to decide if the user<br>can delete a category.                                                            |
| <b>Add Derived Attributes</b>   | Decides if adding derived attributes is enabled for the user. The<br>option to add derived attributes is available at the API level<br>only.                                                                                  |
| <b>Set Search Attributes</b>    | Decides if searching configuration is enabled in the UI for the<br>user. This permission is also used at the API level to decide if the<br>user can update simple search and advanced search, and search<br>table attributes. |

*Table 13 5 (Cont.) Authorization Permissions*

# <span id="page-261-0"></span>**13.4 Synchronizing User-Defined Fields Between Oracle Identity Manager and LDAP**

This section describes how to synchronize user-defined fields (UDFs) between Oracle Identity Manager and LDAP. After creating a user-defined field using the Oracle Identity Manager Advanced Administration Configuration Service, you must extend the OVD and OID schema by adding the new attribute before you can synchronize that attribute. For example, assume you created an Oracle Identity Manager attribute named Employee ID and that the corresponding column name in the USR table is USR\_EMPLOYEE\_ID. You must add the Employee ID attribute to the orclIDXPerson objectclass in both OVD and OID.

**See Also:** OVD and OID documentation for information about adding new attributes to the schema.

Synchronization between Oracle Identity Manager UDFs and LDAP can be achieved in following ways:

- [Synchronizing the Attribute Manually](#page-261-1)
- Synchronizing UDFs Between Oracle Identity Manager and LDAP By Using the [ldapsyncudf Utility](#page-264-0)

## <span id="page-261-1"></span>**13.4.1 Synchronizing the Attribute Manually**

Use the following steps to synchronize the attribute:

**Note:** You cannot directly map a multi-valued attribute in a directory to a similarly multi-valued attribute in Oracle Identity Manager. Therefore, you can propagate only single-valued attributes from LDAP to Oracle Identity Manager.

- **1.** Extend the OVD and OID schemas by adding the emplyeeid attribute to the orclIDXPerson objectclass in both OVD and OID.
- **2.** To propagate the attribute value from Oracle Identity Manager to LDAP, perform the following steps:
	- **a.** Export the following file from MDS:

/metadata/iam-features-ldap-sync/LDAPUser.xml

**b.** Add the following entry to the end of the <entity-attributes> tag:

```
<attribute name="Employee ID">
                     <type>string</type>
                    <required>false</required>
                     <attribute-group>Basic</attribute-group>
                     <searchable>true</searchable>
       </attribute>
```
**Note:** Oracle Identity Manager does not support provisioning or reconciling Boolean-type attributes to LDAP.

**c.** Add the following entry to the end of the <target-fields> tag:

```
<field name="employeeid">
              <type>string</type>
               <required>false</required>
        </field>
```
**d.** Add the following entry to the end of the <attribute-maps> tag:

```
<attribute-map>
               <entity-attribute>Employee ID</entity-attribute>
               <target-field>employeeid</target-field>
        </attribute-map>
```
- **e.** Import the LDAPUser.xml file in the /metadata/iam-features-ldap-sync/ directory in MDS.
- **3.** To propagate the attribute value from LDAP to Oracle Identity Manager, perform these steps:
	- **a.** Extend the RA\_LDAPUSER table by adding a new column. For example, add the RECON\_EMPLOYEE\_ID column.
	- **b.** Export the reconciliation profile, /db/LDAPUser from MDS.
	- **c.** Add the following entry to the end of the  $\leq$  reconFields tag:

<reconAttr>

```
 <oimFormDescriptiveName>Employee ID</oimFormDescriptiveName>
 <reconFieldName
```

```
 xmlns:xsi="http://www.w3.org/2001/XMLSchema-instance"
                  xmlns:xs="http://www.w3.org/2001/XMLSchema"
```

```
 xsi:type="xs:string">employeeid</reconFieldName>
             <reconColName>RECON_EMPLOYEE_ID</reconColName>
              <emDataType>string</emDataType>
              <formFieldType/>
                   <targetattr keyfield="false" encrypted="false"
 required="false"
                   type="String" name="usr_employee_id"/>
```
</reconAttr>

**d.** Add the following entry to the end of the <reconToOIMMappings> tag:

```
<reconAttr>
               <oimFormDescriptiveName>Employee ID</oimFormDescriptiveName>
               <reconFieldName
 xmlns:xsi="http://www.w3.org/2001/XMLSchema-instance" 
      xmlns:xs="http://www.w3.org/2001/XMLSchema"
                   xsi:type="xs:string">employeeid</reconFieldName>
              <reconColName> RECON_EMPLOYEE_ID </reconColName>
               <emDataType>string</emDataType>
               <formFieldType/>
               <targetattr keyfield="false" encrypted="false" 
required="false"
 type="String" name=" 
          usr_employee_id">
               <Transformation name="OneToOne">
               <Parameter name=" employeeid " fieldname=" employeeid "/>
               </Transformation>
               </targetattr>
    </reconAttr>
```
- **e.** Import the xml file back into MDS. After importing, verify that the full path in MDS is /db/LDAPUser.
- **f.** Export the /db/RA\_LDAPUSER.xml file from MDS.
- **g.** Add the following entry to the end of the <entity-attributes> tag:

```
<attribute name="Employee ID">
               <type>string</type>
               <required>false</required>
               <attribute-group>Basic</attribute-group>
               <searchable>true</searchable>
      </attribute>
```
**h.** Add this entry to the end of the <target-fields> tag:

```
<field name=" RECON_EMPLOYEE_ID">
               <type>string</type>
              <required>false</required>
      </field>
```
**i.** Add the following entry to the end of the <attribute-maps> tag:

```
<attribute-map>
               <entity-attribute>Employee ID</entity-attribute>
               <target-field> RECON_EMPLOYEE_ID </target-field>
      </attribute-map>
```
**j.** Import the RA\_LDAPUSER.xml file back into MDS. After importing, verify that the full path in MDS is /db/RA\_LDAPUSER.xml.

## <span id="page-264-0"></span>**13.4.2 Synchronizing UDFs Between Oracle Identity Manager and LDAP By Using the ldapsyncudf Utility**

You can automate the synchronization of UDFs between Oracle Identity Manager and LDAP by using the ldapsyncudf.sh utility.

This utility takes care of both provisioning and reconciliation of UDFs, and it is recommended that you synchronize UDFs by using this utility. If you want to provision UDFs without reconciliation, or if you want to reconcile UDFs without provisioning, then you must run the process manually as described in ["Synchronizing](#page-261-1)  [the Attribute Manually" on page 13-14](#page-261-1).

Using the ldapsyncudf.sh script is described in the following sections:

- [Configuring the Properties File](#page-264-1)
- [Configuring the Input File](#page-265-0)
- **[Running the Utility](#page-265-1)**

## <span id="page-264-1"></span>**13.4.2.1 Configuring the Properties File**

You can configure properties in the ldapconfig.props file before running the ldapsyncudf.sh script to achieve UDF synchronization. These properties are used by the client to connect to the service provided by Oracle Identity Manager. These properties can also be specified through console if properties file does not exist or does not contain property values.

You can configure the following properties:

- **OIMServer type:** The application server type, such as Oracle WebLogic Server. If no value is specified, then Oracle WebLogic Server is the default value.
- **OIMProviderURL:** Oracle Identity Manager provider URL. This is in the format t3://*HOST\_NAME*:*PORT*.

If the value is not specified in the properties file, then you are prompted to enter the value when running the ldapsyncudf.sh script.

■ **OIMAdminUser:** Oracle Identity Manager administrator user login.

If the value is not specified in the properties file, then you are prompted to enter the value when you run the ldapsyncudf.sh script.

■ **SkipOVDValidation:** Whether or not LDAP attribute validation in OVD schema is skipped.

By default the value is false. If the value of this property is true, then the LDAP attribute is not validated in OVD schema and it can be configured after running the utility. The utility makes the changes in MDS and horizontal tables.

The following is a sample properties file:

```
# OIMServer Type, Valid values can be WLS, JBOSS, WAS
OIMServerType=WLS
# OIMAdmin User Login
OIMAdminUser=OIM_ADMINISTRATOR_LOGIN
# OIM Provider URL, such as OIMProviderURL=t3://HOST_NAME:PORT
OIMProviderURL=t3://localhost:7001
# Skip Validation of OVD Schema, such as SkipOVDValidation=true or false
SkipOVDValidation=false
```
### <span id="page-265-0"></span>**13.4.2.2 Configuring the Input File**

The input to the utility can either be provided through an input file or at runtime in interactive mode as prompted through the console. If the input is provided though an input file, then it must be in the following format:

*ENTITY\_TYPE*, *OPER\_TYPE*, *UDF\_NAME*, *LDAP\_ATTR*

**Note:** The parameters must be separated by comma (,). Any line beginning with the hash character (#) is treated as comment and is not processed by the utility.

The input parameters are:

- **ENTITY TYPE:** The valid values can be either USER or ROLE. The values are not case-sensitive.
- *OPER\_TYPE*: The valid values can be either ADD or DELETE. The values are not case-sensitive.

**Tip:** Update is not supported. To perform an update, first perform delete followed by add. A new definition is picked from Oracle Identity Manager entity definition file present in the MDS.

- **UDF\_NAME:** The valid values can be any Oracle Identity Manager entity attribute, which has been created successfully. If the *UDF\_NAME* does not exist, then an error message is displayed. The value is case-sensitive.
- **LDAP\_ATTR:** The valid values can be any LDAP attribute present in the LDAP directory server as well as in the OVD schema. The *LDAP\_ATTR* parameter is optional for the DELETE operation. If this parameter value is specified for the DELETE operation, then this attribute value is ignored. The value is case-sensitive.

The following is a sample input file:

USER, ADD, udf1, ldapAttr1 ROLE, ADD, udf2, ldapAttr2 ROLE, DELETE, udf3 #This is comment USER, DELETE, udf4 USER, ADD, UDF Number 5, ldapAttr5

## <span id="page-265-1"></span>**13.4.2.3 Running the Utility**

The ldapsyncudf.sh script is in the *ORACLE\_HOME*/server/ldap\_config\_util/ directory. To run the ldapsyncudf.sh script:

> **Note:** Before running the utility, create the LDAP attribute and include that in the orclIDXPerson or orclIDXGroup objectclass as depending on the entity type.

**1.** Extend the OVD and OID schemas by adding the LDAP attribute, such as employeeid, to the orclIDXPerson objectclass in both OVD and OID.

- **2.** Before running the utility, set the WL\_HOME and JAVA\_HOME environment variables.
- **3.** Run the following command:

ldapsyncudf.sh [-Dconfig.properties=*PATH\_TO\_PROPERTIES\_FILE*] [-DinputFile=*PATH\_TO\_INPUT\_FILE*]

**Tip:** Run the ldapsyncudf.sh script with help, –help, or --help command-line parameter to display usage details and general help.

You can run the utility in any one of the following ways:

Both the command-line parameters are optional. If the command-line parameters are not specified, then you are prompted to enter the parameters at runtime through the console, as shown:

Enter Entity Type (User / Role):

Specify the Oracle Identity Manager entity type, which is USER or ROLE.

Enter Operation Type (Add / Delete):

Specify the operation type, which is ADD or DELETE.

Enter OIM UDF Name to be Synchronized:

Specify the Oracle Identity Manager entity attribute which has been created successfully.

Enter the LDAP attribute name in LDAP schema:

Specify the LDAP attribute present in the LDAP directory server as well as in the OVD schema. This is an optional parameter for the DELETE operation.

One set of operation is completed. If the operation is successful, then you are prompted, as shown:

Want to continue adding / deleting more attributes (y/n)?

Enter y if you want to start the input process for another operation. Otherwise, enter n to end the program.

Run the utility with values for the -Dinputfile and -Dconfig.properties command-line parameters. The input is read from the input file. The input file can contain multiple inputs, one per line. Each input contains four parameters for ADD operation or three parameters for DELETE operation. If you provide the fourth parameter for a DELETE operation, then it is ignored.

# **13.5 Configuration Management Architecture**

For all attribute definitions and the Configuration Management pages in the UI, the configuration file for maintaining the user entity attributes is User.xml. This configuration file defines all attributes of user entity and their properties. The mapping of the attribute to the backend attributes or columns is also specified in the file. The attributes to be displayed on the UI are determined based on the attribute properties. For example, if an attribute is system-controlled, then the attribute is not displayed in the UI.

[Example 13 1](#page-267-0) shows the code for a sample User.xml configuration file:

#### <span id="page-267-0"></span>*Example 13 1 The User.xml Configuration File*

```
<?xml version="1.0" encoding="UTF-8"?>
<tns:entity-definition xmlns:tns="http://www.oracle.com/schema/oim/entity" 
xmlns:xsi="http://www.w3.org/2001/XMLSchema-instance" 
xsi:schemaLocation="http://www.oracle.com/schema/oim/entity ../entity.xsd ">
   <entity-type child-entity="false">User</entity-type>
   <!-- Defines the repository and data provider to use for this entity -->
   <provider-instance>
    <repository-instance>OperationalDB</repository-instance>
     <provider-type>UserDataProvider</provider-type>
     <parameters>
         <parameter name="table">
             <value>usr</value>
         </parameter>
         <parameter name="id_column">
             <value>usr_key</value>
         </parameter>
         <parameter name="usr_foreign_key_column">
             <value>usr_manager_key</value>
         </parameter>
         <parameter name="org_table">
             <value>act</value>
         </parameter>
         <parameter name="org_id_column">
             <value>act_key</value>
         </parameter>
         <parameter name="org_foreign_key_column">
             <value>parent_key</value>
         </parameter>
<parameter name="foreign_search_table">
     <value>act:usr</value>
</parameter>
<parameter name="foreign_search_table_alias">
    <value>actorg:usrmgr</value>
</parameter>
<parameter name="foreign_search_table_to_join_key">
     <value>actorg.act_key:usrmgr.usr_key</value>
</parameter>
<parameter name="foreign_search_table_from_join_key">
     <value>usr.act_key:usr.usr_manager_key</value>
</parameter>
<parameter name="foreign_search_column">
     <value>actorg.act_name:usrmgr.usr_display_name</value>
</parameter>
<parameter name="foreign_search_column_label">
     <value>Organization Name:Manager Login</value>
</parameter>
<parameter name="foreign_search_column_alias">
     <value>actorg_act_name:usrmgr_usr_login</value>
</parameter>
<parameter name="foreign_search_column_outer_join">
     <value>false:true</value>
</parameter>
     </parameters>
   </provider-instance>
   <container-capability>
     <enabled>false</enabled>
   </container-capability>
   <!-- entity-attributes define the attributes at the API level. These are the 
attribute names that the API will return and expects -->
```

```
 <entity-attributes>
     <attribute name="usr_key">
         <type>number</type>
         <searchable>true</searchable>
        <required>false</required>
         <MLS>false</MLS>
     <multi-represented>false</multi-represented>
         <attribute-group>Basic</attribute-group>
         <!-- The metadata attachment defines the enttiy attribute properties. 
These properties will be common across all entities -->
         <metadata-attachment>
             <!-- Whether the attribute is searchable by the user -->
             <metadata>
                 <name>user-searchable</name>
                 <value>true</value>
                 <category>properties</category>
             </metadata>
             <!-- Whether the attribute can be updated in bulk -->
             <metadata>
                  <name>bulk-updatable</name>
                 <value>false</value>
                  <category>properties</category>
             </metadata>
             <!-- The category in the UI to which this attribute belongs -->
             <metadata>
                 <name>category</name>
                 <value>Account Settings</value>
                 <category>properties</category>
             </metadata>
             <!-- The display type of the attribute on the UI -->
             <metadata>
                 <name>display-type</name>
                 <value>ENTITY</value>
                  <category>properties</category>
             </metadata>
             <!-- Whether the attribute value needs to be encrypted or not -->
             <metadata>
                 <name>encryption</name>
                <value>CLEAR</value>
                 <category>properties</category>
             </metadata>
             <metadata>
                 <name>visible</name>
                  <value>false</value>
                  <category>properties</category>
             </metadata>
             <!-- The maximum size that an attribute value can take -->
             <metadata>
                 <name>max-size</name>
                 <value>19</value>
                 <category>properties</category>
             </metadata>
             <!-- Whether the attribtue is single valued or multivalued -->
             <metadata>
                 <name>multi-valued</name>
                  <value>false</value>
                  <category>properties</category>
             </metadata>
```

```
 <!-- Whether an attribute's value can be modified or not -->
             <metadata>
                 <name>read-only</name>
                 <value>true</value>
                  <category>properties</category>
              </metadata>
             <!-- Whether the value is controlled only by the system -->
              <metadata>
                 <name>system-controlled</name>
                  <value>true</value>
                  <category>properties</category>
              </metadata> <!-- Whether the attribute is custom or user 
defined attribute -->
             <metadata>
                 <name>custom</name>
                 <value>false</value>
                 <category>properties</category>
              </metadata>
         </metadata-attachment>
     </attribute>
     <attribute name="act_key">
         <type>number</type>
         <searchable>true</searchable>
        <required>true</required>
         <MLS>false</MLS>
<multi-represented>false</multi-represented>
         <attribute-group>Basic</attribute-group>
         <metadata-attachment>
              <metadata>
                 <name>user-searchable</name>
                  <value>true</value>
                 <category>properties</category>
             </metadata>
              <metadata>
                 <name>bulk-updatable</name>
                 <value>true</value>
                 <category>properties</category>
             </metadata>
              <metadata>
                 <name>category</name>
                 <value>Basic User Information</value>
                 <category>properties</category>
             </metadata>
              <metadata>
                  <name>display-type</name>
                  <value>ENTITY</value>
                  <category>properties</category>
             </metadata>
              <metadata>
                 <name>encryption</name>
                <value>CLEAR</value>
                  <category>properties</category>
              </metadata>
              <metadata>
                 <name>visible</name>
                  <value>true</value>
                  <category>properties</category>
              </metadata>
              <metadata>
```

```
 <name>max-size</name>
                 <value>256</value>
                 <category>properties</category>
             </metadata>
             <metadata>
                 <name>multi-valued</name>
                 <value>false</value>
                  <category>properties</category>
             </metadata>
             <metadata>
                 <name>read-only</name>
                 <value>false</value>
                 <category>properties</category>
             </metadata>
             <metadata>
                 <name>system-controlled</name>
                 <value>false</value>
                 <category>properties</category>
            </metadata> <metadata>
                 <name>custom</name>
                 <value>false</value>
                  <category>properties</category>
             </metadata>
         </metadata-attachment>
    </attribute>
     <attribute name="Last Name">
         <type>string</type>
         <searchable>true</searchable>
         <required>true</required>
         <MLS>false</MLS>
<multi-represented>false</multi-represented>
         <attribute-group>Basic</attribute-group>
         <metadata-attachment>
             <metadata>
                 <name>user-searchable</name>
                 <value>true</value>
                 <category>properties</category>
             </metadata>
             <metadata>
                 <name>bulk-updatable</name>
                 <value>false</value>
                 <category>properties</category>
             </metadata>
             <metadata>
                  <name>category</name>
                  <value>Basic User Information</value>
                  <category>properties</category>
             </metadata>
             <metadata>
                 <name>display-type</name>
                <value>TEXT</value>
                 <category>properties</category>
             </metadata>
             <metadata>
                 <name>encryption</name>
                <value>CLEAR</value>
                 <category>properties</category>
             </metadata>
             <metadata>
```

```
 <name>visible</name>
                  <value>true</value>
                  <category>properties</category>
             </metadata>
             <metadata>
                  <name>max-size</name>
                  <value>80</value>
                  <category>properties</category>
             </metadata>
             <metadata>
                 <name>multi-valued</name>
                  <value>false</value>
                  <category>properties</category>
             </metadata>
             <metadata>
                 <name>read-only</name>
                 <value>false</value>
                 <category>properties</category>
             </metadata>
             <metadata>
                 <name>system-controlled</name>
                  <value>false</value>
                  <category>properties</category>
            </metadata> <metadata>
                 <name>custom</name>
                  <value>false</value>
                  <category>properties</category>
             </metadata>
         </metadata-attachment>
     </attribute>
     <attribute name="First Name">
         <type>string</type>
         <searchable>true</searchable>
         <required>false</required> 
         <MLS>false</MLS>
<multi-represented>false</multi-represented>
         <attribute-group>Basic</attribute-group>
         <metadata-attachment>
             <metadata>
                 <name>user-searchable</name>
                 <value>true</value>
                 <category>properties</category>
             </metadata>
             <metadata>
                  <name>bulk-updatable</name>
                  <value>false</value>
                  <category>properties</category>
             </metadata>
             <metadata>
                 <name>category</name>
                  <value>Basic User Information</value>
                  <category>properties</category>
             </metadata>
             <metadata>
                  <name>display-type</name>
                 <value>TEXT</value>
                  <category>properties</category>
             </metadata>
             <metadata>
```

```
 <name>encryption</name>
                <value>CLEAR</value>
                 <category>properties</category>
             </metadata>
             <metadata>
                 <name>visible</name>
                 <value>true</value>
                 <category>properties</category>
             </metadata>
             <metadata>
                 <name>max-size</name>
                 <value>80</value>
                 <category>properties</category>
             </metadata>
             <metadata>
                 <name>multi-valued</name>
                 <value>false</value>
                 <category>properties</category>
             </metadata>
             <metadata>
                 <name>read-only</name>
                  <value>false</value>
                  <category>properties</category>
             </metadata>
             <metadata>
                 <name>system-controlled</name>
                 <value>false</value>
                 <category>properties</category>
            </metadata> <metadata>
                <name>custom</name>
                 <value>false</value>
                  <category>properties</category>
             </metadata>
         </metadata-attachment>
    </attribute>
    <attribute name="Middle Name">
         <type>string</type>
         <searchable>true</searchable>
        <required>false</required>
         <MLS>false</MLS>
<multi-represented>false</multi-represented>
         <attribute-group>Basic</attribute-group>
         <metadata-attachment>
             <metadata>
                  <name>user-searchable</name>
                  <value>true</value>
                 <category>properties</category>
             </metadata>
             <metadata>
                 <name>bulk-updatable</name>
                 <value>false</value>
                 <category>properties</category>
             </metadata>
             <metadata>
                <name>category</name>
                 <value>Basic User Information</value>
                 <category>properties</category>
             </metadata>
             <metadata>
```

```
 <name>display-type</name>
                <value>TEXT</value>
                 <category>properties</category>
             </metadata>
             <metadata>
                 <name>encryption</name>
                <value>CLEAR</value>
                 <category>properties</category>
             </metadata>
             <metadata>
                 <name>visible</name>
                 <value>true</value>
                 <category>properties</category>
             </metadata>
             <metadata>
                 <name>max-size</name>
                 <value>80</value>
                 <category>properties</category>
             </metadata>
             <metadata>
                 <name>multi-valued</name>
                  <value>false</value>
                 <category>properties</category>
             </metadata>
             <metadata>
                 <name>read-only</name>
                 <value>false</value>
                 <category>properties</category>
             </metadata>
             <metadata>
                 <name>system-controlled</name>
                 <value>false</value>
                 <category>properties</category>
            </metadata> <metadata>
                <name>custom</name>
                 <value>false</value>
                 <category>properties</category>
             </metadata>
         </metadata-attachment>
     </attribute>
     <attribute name="Full Name">
         <type>string</type>
         <searchable>true</searchable>
        <required>false</required>
         <MLS>true</MLS>
<multi-represented>false</multi-represented>
         <attribute-group>Basic</attribute-group>
         <metadata-attachment>
             <metadata>
                 <name>user-searchable</name>
                 <value>true</value>
                 <category>properties</category>
             </metadata>
             <metadata>
                 <name>bulk-updatable</name>
                 <value>false</value>
                 <category>properties</category>
             </metadata>
             <metadata>
```

```
 <name>category</name>
                  <value>Basic User Information</value>
                  <category>properties</category>
             </metadata>
             <metadata>
                  <name>display-type</name>
                <value>TEXT</value>
                  <category>properties</category>
             </metadata>
             <metadata>
                 <name>encryption</name>
                 <value>CLEAR</value>
                  <category>properties</category>
             </metadata>
             <metadata>
                 <name>visible</name>
                 <value>false</value>
                 <category>properties</category>
             </metadata>
             <metadata>
                 <name>max-size</name>
                  <value>164</value>
                  <category>properties</category>
             </metadata>
             <metadata>
                  <name>multi-valued</name>
                 <value>false</value>
                  <category>properties</category>
             </metadata>
             <metadata>
                 <name>read-only</name>
                 <value>false</value>
                  <category>properties</category>
             </metadata>
             <metadata>
                 <name>system-controlled</name>
                 <value>false</value>
                  <category>properties</category>
            </metadata> <metadata>
                 <name>custom</name>
                  <value>false</value>
                 <category>properties</category>
             </metadata>
         </metadata-attachment>
     </attribute>
         <attribute name="Display Name">
         <type>string</type>
         <searchable>true</searchable>
        <required>false</required>
         <MLS>false</MLS>
<multi-represented>true</multi-represented>
         <attribute-group>Basic</attribute-group>
         <metadata-attachment>
             <metadata>
                 <name>user-searchable</name>
                 <value>true</value>
                 <category>properties</category>
             </metadata>
             <metadata>
```

```
 <name>bulk-updatable</name>
     <value>false</value>
     <category>properties</category>
 </metadata>
 <metadata>
     <name>category</name>
     <value>Basic User Information</value>
     <category>properties</category>
 </metadata>
 <metadata>
     <name>display-type</name>
    <value>TEXT</value>
     <category>properties</category>
 </metadata>
 <metadata>
    <name>encryption</name>
    <value>CLEAR</value>
     <category>properties</category>
 </metadata>
 <metadata>
     <name>visible</name>
     <value>true</value>
     <category>properties</category>
 </metadata>
 <metadata>
     <name>max-size</name>
     <value>382</value>
     <category>properties</category>
 </metadata>
 <metadata>
     <name>multi-valued</name>
     <value>false</value>
     <category>properties</category>
 </metadata>
 <metadata>
     <name>read-only</name>
     <value>false</value>
     <category>properties</category>
 </metadata>
 <metadata>
     <name>system-controlled</name>
     <value>false</value>
     <category>properties</category>
</metadata> <metadata>
     <name>custom</name>
     <value>false</value>
     <category>properties</category>
 </metadata>
```

```
 </metadata-attachment>
     </attribute>
     <attribute name="Xellerate Type">
         <type>string</type>
         <searchable>true</searchable>
         <required>true</required>
         <MLS>false</MLS>
<multi-represented>false</multi-represented>
         <attribute-group>Basic</attribute-group>
         <metadata-attachment>
```

```
 <metadata>
     <name>user-searchable</name>
     <value>true</value>
     <category>properties</category>
</metadata> <metadata>
     <name>bulk-updatable</name>
     <value>true</value>
     <category>properties</category>
 </metadata>
 <metadata>
     <name>category</name>
     <value>Basic User Information</value>
     <category>properties</category>
 </metadata>
 <metadata>
     <name>display-type</name>
    <value>CHECKBOX</value>
     <category>properties</category>
 </metadata>
 <metadata>
     <name>encryption</name>
    <value>CLEAR</value>
     <category>properties</category>
 </metadata>
 <metadata>
     <name>visible</name>
     <value>true</value>
     <category>properties</category>
 </metadata>
 <metadata>
     <name>max-size</name>
     <value>30</value>
     <category>properties</category>
 </metadata>
 <metadata>
     <name>multi-valued</name>
     <value>false</value>
     <category>properties</category>
 </metadata>
 <metadata>
     <name>read-only</name>
     <value>false</value>
     <category>properties</category>
 </metadata>
 <metadata>
     <name>system-controlled</name>
     <value>false</value>
     <category>properties</category>
 </metadata>
 <metadata>
     <name>custom</name>
     <value>false</value>
     <category>properties</category>
</metadata> <metadata>
     <name>possible-values-code</name>
     <value>Lookup.Users.XellerateType</value>
     <category>properties</category>
 </metadata>
```
</metadata-attachment>

```
 </attribute>
     <attribute name="usr_password">
         <type>string</type>
         <searchable>true</searchable>
        <required>false</required>
         <MLS>false</MLS>
<multi-represented>false</multi-represented>
         <attribute-group>Basic</attribute-group>
         <metadata-attachment>
             <metadata>
                 <name>user-searchable</name>
                  <value>false</value>
                 <category>properties</category>
             </metadata>
             <metadata>
                 <name>bulk-updatable</name>
                 <value>false</value>
                 <category>properties</category>
             </metadata>
             <metadata>
                 <name>category</name>
                  <value>Account Settings</value>
                  <category>properties</category>
             </metadata>
             <metadata>
                 <name>display-type</name>
                 <value>SECRET</value>
                  <category>properties</category>
             </metadata>
             <metadata>
                 <name>encryption</name>
                 <value>ENCRYPT</value>
                  <category>properties</category>
             </metadata>
             <metadata>
                 <name>visible</name>
                 <value>true</value>
                 <category>properties</category>
             </metadata>
             <metadata>
                 <name>max-size</name>
                 <value>128</value>
                 <category>properties</category>
             </metadata>
             <metadata>
                  <name>multi-valued</name>
                  <value>false</value>
                  <category>properties</category>
             </metadata>
             <metadata>
                 <name>read-only</name>
                 <value>false</value>
                 <category>properties</category>
             </metadata>
             <metadata>
                  <name>system-controlled</name>
                  <value>false</value>
                  <category>properties</category>
            </metadata> <metadata>
                  <name>custom</name>
```

```
 <value>false</value>
                  <category>properties</category>
             </metadata>
         </metadata-attachment>
     </attribute>
     <attribute name="usr_disabled">
         <type>string</type>
         <searchable>true</searchable>
        <required>false</required>
         <MLS>false</MLS>
<multi-represented>false</multi-represented>
         <attribute-group>Extended</attribute-group>
         <metadata-attachment>
             <metadata>
                 <name>user-searchable</name>
                 <value>false</value>
                 <category>properties</category>
             </metadata>
             <metadata>
                 <name>bulk-updatable</name>
                 <value>true</value>
                  <category>properties</category>
             </metadata>
             <metadata>
                 <name>category</name>
                 <value>Account Settings</value>
                  <category>properties</category>
             </metadata>
             <metadata>
                 <name>display-type</name>
                 <value>CHECKBOX</value>
                  <category>properties</category>
             </metadata>
             <metadata>
                 <name>encryption</name>
                <value>CLEAR</value>
                  <category>properties</category>
             </metadata>
             <metadata>
                 <name>visible</name>
                 <value>true</value>
                 <category>properties</category>
             </metadata>
             <metadata>
                  <name>max-size</name>
                  <value>1</value>
                  <category>properties</category>
             </metadata>
             <metadata>
                 <name>multi-valued</name>
                 <value>false</value>
                 <category>properties</category>
             </metadata>
             <metadata>
                 <name>read-only</name>
                 <value>true</value>
                  <category>properties</category>
             </metadata>
             <metadata>
```

```
 <name>system-controlled</name>
                 <value>false</value>
                 <category>properties</category>
            </metadata> <metadata>
                <name>custom</name>
                 <value>false</value>
                 <category>properties</category>
             </metadata>
         </metadata-attachment>
    </attribute>
     <attribute name="Status">
         <type>string</type>
         <searchable>true</searchable>
        <required>false</required>
         <MLS>false</MLS>
<multi-represented>false</multi-represented>
         <attribute-group>Basic</attribute-group>
         <metadata-attachment>
             <metadata>
                 <name>user-searchable</name>
                <value>true</value>
                 <category>properties</category>
             </metadata>
             <metadata>
                 <name>bulk-updatable</name>
                 <value>true</value>
                 <category>properties</category>
             </metadata>
             <metadata>
                 <name>category</name>
                 <value>Account Settings</value>
                 <category>properties</category>
             </metadata>
             <metadata>
                 <name>display-type</name>
                 <value>LOV</value>
                 <category>properties</category>
             </metadata>
             <metadata>
                 <name>encryption</name>
                <value>CLEAR</value>
                 <category>properties</category>
             </metadata>
             <metadata>
                 <name>visible</name>
                  <value>true</value>
                 <category>properties</category>
             </metadata>
             <metadata>
                 <name>max-size</name>
                 <value>25</value>
                 <category>properties</category>
             </metadata>
             <metadata>
                 <name>multi-valued</name>
                 <value>false</value>
                 <category>properties</category>
             </metadata>
             <metadata>
```

```
 <name>read-only</name>
                  <value>true</value>
                  <category>properties</category>
             </metadata>
             <metadata>
                  <name>system-controlled</name>
                 <value>false</value>
                  <category>properties</category>
             </metadata>
             <metadata>
                 <name>custom</name>
                  <value>false</value>
                  <category>properties</category>
            </metadata> <metadata>
                 <name>possible-values-code</name>
                 <value>Lookup.WebClient.Users.Status</value>
                 <category>properties</category>
             </metadata>
         </metadata-attachment>
     </attribute>
     <attribute name="Role">
         <type>string</type>
         <searchable>true</searchable>
        <required>true</required>
         <MLS>false</MLS>
<multi-represented>false</multi-represented>
         <attribute-group>Basic</attribute-group>
         <metadata-attachment>
             <metadata>
                 <name>user-searchable</name>
                  <value>true</value>
                  <category>properties</category>
             </metadata>
             <metadata>
                 <name>bulk-updatable</name>
                 <value>true</value>
                  <category>properties</category>
             </metadata>
             <metadata>
                 <name>category</name>
                 <value>Basic User Information</value>
                 <category>properties</category>
             </metadata>
             <metadata>
                  <name>display-type</name>
                 <value>LOV</value>
                  <category>properties</category>
             </metadata>
             <metadata>
                 <name>encryption</name>
                <value>CLEAR</value>
                 <category>properties</category>
             </metadata>
             <metadata>
                  <name>visible</name>
                  <value>true</value>
                  <category>properties</category>
             </metadata>
             <metadata>
```

```
 <name>max-size</name>
                  <value>255</value>
                  <category>properties</category>
             </metadata>
             <metadata>
                  <name>multi-valued</name>
                  <value>false</value>
                  <category>properties</category>
             </metadata>
             <metadata>
                 <name>read-only</name>
                  <value>false</value>
                  <category>properties</category>
             </metadata>
             <metadata>
                 <name>system-controlled</name>
                 <value>false</value>
                 <category>properties</category>
             </metadata>
             <metadata>
                <name>custom</name>
                  <value>false</value>
                  <category>properties</category>
            </metadata> <metadata>
                 <name>possible-values-code</name>
                  <value>Lookup.Users.Role</value>
                  <category>properties</category>
             </metadata>
         </metadata-attachment>
     </attribute>
     <attribute name="User Login">
         <type>string</type>
         <searchable>true</searchable>
         <required>false</required>
         <MLS>false</MLS>
<multi-represented>false</multi-represented>
         <attribute-group>Basic</attribute-group>
         <metadata-attachment>
             <metadata>
                 <name>user-searchable</name>
                 <value>true</value>
                 <category>properties</category>
             </metadata>
             <metadata>
                  <name>bulk-updatable</name>
                  <value>false</value>
                  <category>properties</category>
             </metadata>
             <metadata>
                 <name>category</name>
                  <value>Account Settings</value>
                  <category>properties</category>
             </metadata>
             <metadata>
                  <name>display-type</name>
                 <value>TEXT</value>
                  <category>properties</category>
             </metadata>
             <metadata>
```

```
 <name>encryption</name>
                <value>CLEAR</value>
                 <category>properties</category>
             </metadata>
             <metadata>
                 <name>visible</name>
                 <value>true</value>
                 <category>properties</category>
             </metadata>
             <metadata>
                 <name>max-size</name>
                 <value>256</value>
                 <category>properties</category>
             </metadata>
             <metadata>
                 <name>multi-valued</name>
                 <value>false</value>
                 <category>properties</category>
             </metadata>
             <metadata>
                 <name>read-only</name>
                  <value>false</value>
                  <category>properties</category>
             </metadata>
             <metadata>
                 <name>system-controlled</name>
                 <value>false</value>
                 <category>properties</category>
            </metadata> <metadata>
                <name>custom</name>
                 <value>false</value>
                  <category>properties</category>
             </metadata>
         </metadata-attachment>
    </attribute>
    <attribute name="usr_manager_key">
         <type>number</type>
         <searchable>true</searchable>
         <required>false</required>
         <MLS>false</MLS>
<multi-represented>false</multi-represented>
         <attribute-group>Basic</attribute-group>
         <metadata-attachment>
             <metadata>
                  <name>user-searchable</name>
                  <value>true</value>
                 <category>properties</category>
             </metadata>
             <metadata>
                 <name>bulk-updatable</name>
                 <value>true</value>
                 <category>properties</category>
             </metadata>
             <metadata>
                 <name>category</name>
                 <value>Basic User Information</value>
                 <category>properties</category>
             </metadata>
             <metadata>
```

```
 <name>display-type</name>
                 <value>ENTITY</value>
                 <category>properties</category>
             </metadata>
             <metadata>
                 <name>encryption</name>
                <value>CLEAR</value>
                 <category>properties</category>
             </metadata>
             <metadata>
                 <name>visible</name>
                 <value>true</value>
                 <category>properties</category>
             </metadata>
             <metadata>
                 <name>max-size</name>
                 <value>382</value>
                 <category>properties</category>
             </metadata>
             <metadata>
                 <name>multi-valued</name>
                  <value>false</value>
                 <category>properties</category>
             </metadata>
             <metadata>
                 <name>read-only</name>
                 <value>false</value>
                 <category>properties</category>
             </metadata>
             <metadata>
                 <name>system-controlled</name>
                 <value>false</value>
                 <category>properties</category>
            </metadata> <metadata>
                <name>custom</name>
                 <value>false</value>
                 <category>properties</category>
             </metadata>
         </metadata-attachment>
     </attribute>
     <attribute name="Start Date">
        <type>date</type>
         <searchable>true</searchable>
        <required>false</required>
         <MLS>false</MLS>
<multi-represented>false</multi-represented>
         <attribute-group>Extended</attribute-group>
         <metadata-attachment>
             <metadata>
                 <name>user-searchable</name>
                 <value>true</value>
                 <category>properties</category>
             </metadata>
             <metadata>
                 <name>bulk-updatable</name>
                 <value>true</value>
                 <category>properties</category>
             </metadata>
             <metadata>
```

```
 <name>category</name>
                  <value>Account Effective Dates</value>
                  <category>properties</category>
             </metadata>
             <metadata>
                  <name>display-type</name>
                 <value>DATE_ONLY</value>
                  <category>properties</category>
             </metadata>
             <metadata>
                 <name>encryption</name>
                 <value>CLEAR</value>
                  <category>properties</category>
             </metadata>
             <metadata>
                 <name>visible</name>
                 <value>true</value>
                 <category>properties</category>
             </metadata>
             <metadata>
                 <name>max-size</name>
                  <value></value>
                  <category>properties</category>
             </metadata>
             <metadata>
                  <name>multi-valued</name>
                 <value>false</value>
                  <category>properties</category>
             </metadata>
             <metadata>
                 <name>read-only</name>
                 <value>false</value>
                  <category>properties</category>
             </metadata>
             <metadata>
                 <name>system-controlled</name>
                 <value>false</value>
                  <category>properties</category>
            </metadata> <metadata>
                 <name>custom</name>
                  <value>false</value>
                 <category>properties</category>
             </metadata>
         </metadata-attachment>
     </attribute>
     <attribute name="End Date">
        <type>date</type>
         <searchable>true</searchable>
         <required>false</required>
         <MLS>false</MLS>
<multi-represented>false</multi-represented>
         <attribute-group>Extended</attribute-group>
         <metadata-attachment>
             <metadata>
                 <name>user-searchable</name>
                 <value>true</value>
                 <category>properties</category>
             </metadata>
             <metadata>
```

```
 <name>bulk-updatable</name>
                 <value>true</value>
                 <category>properties</category>
             </metadata>
             <metadata>
                 <name>category</name>
                 <value>Account Effective Dates</value>
                 <category>properties</category>
             </metadata>
             <metadata>
                 <name>display-type</name>
                 <value>DATE_ONLY</value>
                 <category>properties</category>
             </metadata>
             <metadata>
                 <name>encryption</name>
                <value>CLEAR</value>
                 <category>properties</category>
             </metadata>
             <metadata>
                 <name>visible</name>
                  <value>true</value>
                 <category>properties</category>
             </metadata>
             <metadata>
                 <name>max-size</name>
                 <value></value>
                 <category>properties</category>
             </metadata>
             <metadata>
                 <name>multi-valued</name>
                 <value>false</value>
                 <category>properties</category>
             </metadata>
             <metadata>
                 <name>read-only</name>
                 <value>false</value>
                 <category>properties</category>
             </metadata>
             <metadata>
                 <name>system-controlled</name>
                 <value>false</value>
                 <category>properties</category>
            </metadata> <metadata>
                 <name>custom</name>
                 <value>false</value>
                 <category>properties</category>
             </metadata>
         </metadata-attachment>
     </attribute>
     <attribute name="usr_provisioning_date">
        <type>date</type>
         <searchable>true</searchable>
        <required>false</required>
         <MLS>false</MLS>
<multi-represented>false</multi-represented>
         <attribute-group>Extended</attribute-group>
         <metadata-attachment>
             <metadata>
```

```
 <name>user-searchable</name>
             <value>true</value>
             <category>properties</category>
         </metadata>
         <metadata>
             <name>bulk-updatable</name>
             <value>true</value>
              <category>properties</category>
         </metadata>
         <metadata>
             <name>category</name>
             <value>Provisioning Dates</value>
             <category>properties</category>
         </metadata>
         <metadata>
             <name>display-type</name>
            <value>DATE_ONLY</value>
             <category>properties</category>
         </metadata>
         <metadata>
             <name>encryption</name>
             <value>CLEAR</value>
              <category>properties</category>
         </metadata>
         <metadata>
             <name>visible</name>
             <value>true</value>
             <category>properties</category>
         </metadata>
         <metadata>
             <name>max-size</name>
             <value></value>
             <category>properties</category>
         </metadata>
         <metadata>
             <name>multi-valued</name>
             <value>false</value>
             <category>properties</category>
         </metadata>
         <metadata>
             <name>read-only</name>
             <value>false</value>
             <category>properties</category>
         </metadata>
         <metadata>
              <name>system-controlled</name>
              <value>false</value>
              <category>properties</category>
        </metadata> <metadata>
            <name>custom</name>
             <value>false</value>
             <category>properties</category>
         </metadata>
     </metadata-attachment>
 </attribute>
 <attribute name="usr_deprovisioning_date">
    <type>date</type>
     <searchable>true</searchable>
    <required>false</required>
```

```
 <MLS>false</MLS>
<multi-represented>false</multi-represented>
         <attribute-group>Extended</attribute-group>
         <metadata-attachment>
             <metadata>
                  <name>user-searchable</name>
                  <value>true</value>
                  <category>properties</category>
             </metadata>
             <metadata>
                 <name>bulk-updatable</name>
                  <value>true</value>
                 <category>properties</category>
             </metadata>
             <metadata>
                 <name>category</name>
                 <value>Provisioning Dates</value>
                  <category>properties</category>
             </metadata>
             <metadata>
                 <name>display-type</name>
                  <value>DATE_ONLY</value>
                  <category>properties</category>
             </metadata>
             <metadata>
                 <name>encryption</name>
                <value>CLEAR</value>
                  <category>properties</category>
             </metadata>
             <metadata>
                 <name>visible</name>
                  <value>true</value>
                  <category>properties</category>
             </metadata>
             <metadata>
                 <name>max-size</name>
                 <value></value>
                 <category>properties</category>
             </metadata>
             <metadata>
                 <name>multi-valued</name>
                 <value>false</value>
                 <category>properties</category>
             </metadata>
             <metadata>
                  <name>read-only</name>
                  <value>false</value>
                  <category>properties</category>
             </metadata>
             <metadata>
                 <name>system-controlled</name>
                 <value>false</value>
                 <category>properties</category>
            </metadata> <metadata>
                 <name>custom</name>
                  <value>false</value>
                  <category>properties</category>
             </metadata>
```
</metadata-attachment>
```
 </attribute>
     <attribute name="usr_provisioned_date">
        <type>date</type>
         <searchable>true</searchable>
        <required>false</required>
         <MLS>false</MLS>
<multi-represented>false</multi-represented>
         <attribute-group>Extended</attribute-group>
         <metadata-attachment>
             <metadata>
                  <name>user-searchable</name>
                  <value>true</value>
                  <category>properties</category>
             </metadata>
             <metadata>
                 <name>bulk-updatable</name>
                 <value>false</value>
                 <category>properties</category>
             </metadata>
             <metadata>
                 <name>category</name>
                 <value>System</value>
                  <category>properties</category>
             </metadata>
             <metadata>
                 <name>display-type</name>
                <value>DATE_ONLY</value>
                  <category>properties</category>
             </metadata>
             <metadata>
                 <name>encryption</name>
                 <value>CLEAR</value>
                  <category>properties</category>
             </metadata>
             <metadata>
                 <name>visible</name>
                 <value>false</value>
                  <category>properties</category>
             </metadata>
             <metadata>
                 <name>max-size</name>
                 <value></value>
                 <category>properties</category>
             </metadata>
             <metadata>
                  <name>multi-valued</name>
                  <value>false</value>
                  <category>properties</category>
             </metadata>
             <metadata>
                 <name>read-only</name>
                 <value>true</value>
                 <category>properties</category>
             </metadata>
             <metadata>
                  <name>system-controlled</name>
                  <value>false</value>
                  <category>properties</category>
            </metadata> <metadata>
                  <name>custom</name>
```

```
 <value>false</value>
                  <category>properties</category>
             </metadata>
         </metadata-attachment>
     </attribute>
     <attribute name="usr_deprovisioned_date">
        <type>date</type>
         <searchable>true</searchable>
        <required>false</required>
         <MLS>false</MLS>
<multi-represented>false</multi-represented>
         <attribute-group>Extended</attribute-group>
         <metadata-attachment>
             <metadata>
                 <name>user-searchable</name>
                 <value>true</value>
                 <category>properties</category>
             </metadata>
             <metadata>
                 <name>bulk-updatable</name>
                  <value>false</value>
                  <category>properties</category>
             </metadata>
             <metadata>
                 <name>category</name>
                <value>System</value>
                  <category>properties</category>
             </metadata>
             <metadata>
                 <name>display-type</name>
                  <value>DATE_ONLY</value>
                  <category>properties</category>
             </metadata>
             <metadata>
                 <name>encryption</name>
                 <value>CLEAR</value>
                 <category>properties</category>
             </metadata>
             <metadata>
                 <name>visible</name>
                 <value>false</value>
                 <category>properties</category>
             </metadata>
             <metadata>
                  <name>max-size</name>
                  <value></value>
                  <category>properties</category>
             </metadata>
             <metadata>
                 <name>multi-valued</name>
                 <value>false</value>
                 <category>properties</category>
             </metadata>
             <metadata>
                 <name>read-only</name>
                  <value>true</value>
                  <category>properties</category>
             </metadata>
             <metadata>
```

```
 <name>system-controlled</name>
                  <value>false</value>
                  <category>properties</category>
            </metadata> <metadata>
                <name>custom</name>
                  <value>false</value>
                  <category>properties</category>
             </metadata>
         </metadata-attachment>
     </attribute>
     <attribute name="Email">
         <type>string</type>
         <searchable>true</searchable>
        <required>false</required>
         <MLS>false</MLS>
<multi-represented>false</multi-represented>
         <attribute-group>Basic</attribute-group>
         <metadata-attachment>
             <metadata>
                 <name>user-searchable</name>
                  <value>true</value>
                  <category>properties</category>
             </metadata>
             <metadata>
                 <name>bulk-updatable</name>
                 <value>false</value>
                  <category>properties</category>
             </metadata>
             <metadata>
                 <name>category</name>
                 <value>Basic User Information</value>
                  <category>properties</category>
             </metadata>
             <metadata>
                 <name>display-type</name>
                <value>TEXT</value>
                  <category>properties</category>
             </metadata>
             <metadata>
                 <name>encryption</name>
                <value>CLEAR</value>
                 <category>properties</category>
             </metadata>
             <metadata>
                  <name>visible</name>
                  <value>true</value>
                  <category>properties</category>
             </metadata>
             <metadata>
                 <name>max-size</name>
                 <value>256</value>
                 <category>properties</category>
             </metadata>
             <metadata>
                  <name>multi-valued</name>
                  <value>false</value>
                  <category>properties</category>
             </metadata>
             <metadata>
```

```
 <name>read-only</name>
                 <value>false</value>
                 <category>properties</category>
             </metadata>
             <metadata>
                 <name>system-controlled</name>
                 <value>false</value>
                 <category>properties</category>
            </metadata> <metadata>
                 <name>custom</name>
                 <value>false</value>
                 <category>properties</category>
             </metadata>
         </metadata-attachment>
    </attribute>
     <attribute name="usr_locked">
         <type>string</type>
         <searchable>true</searchable>
        <required>false</required>
         <MLS>false</MLS>
<multi-represented>false</multi-represented>
         <attribute-group>Extended</attribute-group>
         <metadata-attachment>
             <metadata>
                 <name>user-searchable</name>
                 <value>true</value>
                 <category>properties</category>
             </metadata>
             <metadata>
                 <name>bulk-updatable</name>
                 <value>false</value>
                 <category>properties</category>
             </metadata>
             <metadata>
                 <name>category</name>
                 <value>Account Settings</value>
                 <category>properties</category>
             </metadata>
             <metadata>
                 <name>display-type</name>
                 <value>LOV</value>
                 <category>properties</category>
             </metadata>
             <metadata>
                 <name>encryption</name>
                <value>CLEAR</value>
                 <category>properties</category>
             </metadata>
             <metadata>
                 <name>visible</name>
                 <value>true</value>
                 <category>properties</category>
             </metadata>
             <metadata>
                 <name>max-size</name>
                 <value>1</value>
                 <category>properties</category>
             </metadata>
             <metadata>
```

```
 <name>multi-valued</name>
                 <value>false</value>
                 <category>properties</category>
             </metadata>
             <metadata>
                 <name>read-only</name>
                 <value>true</value>
                  <category>properties</category>
             </metadata>
             <metadata>
                 <name>system-controlled</name>
                 <value>false</value>
                 <category>properties</category>
             </metadata>
             <metadata>
                 <name>custom</name>
                 <value>false</value>
                 <category>properties</category>
            </metadata> <metadata>
                 <name>possible-values-code</name>
                 <value>Users.Lock User</value>
                  <category>properties</category>
             </metadata>
         </metadata-attachment>
    </attribute>
     <attribute name="Locked On">
         <type>date</type>
         <searchable>true</searchable>
        <required>false</required>
         <MLS>false</MLS>
<multi-represented>false</multi-represented>
         <attribute-group>Extended</attribute-group>
         <metadata-attachment>
             <metadata>
                 <name>user-searchable</name>
                 <value>false</value>
                 <category>properties</category>
             </metadata>
             <metadata>
                 <name>bulk-updatable</name>
                 <value>false</value>
                 <category>properties</category>
             </metadata>
             <metadata>
                  <name>category</name>
                  <value>Lifecycle</value>
                  <category>properties</category>
             </metadata>
             <metadata>
                 <name>display-type</name>
                 <value>DATE_ONLY</value>
                 <category>properties</category>
             </metadata>
             <metadata>
                 <name>encryption</name>
                <value>CLEAR</value>
                 <category>properties</category>
             </metadata>
             <metadata>
```

```
 <name>visible</name>
                  <value>false</value>
                  <category>properties</category>
             </metadata>
             <metadata>
                  <name>max-size</name>
                  <value></value>
                  <category>properties</category>
             </metadata>
             <metadata>
                 <name>multi-valued</name>
                  <value>false</value>
                  <category>properties</category>
             </metadata>
             <metadata>
                 <name>read-only</name>
                 <value>true</value>
                 <category>properties</category>
             </metadata>
             <metadata>
                 <name>system-controlled</name>
                  <value>true</value>
                  <category>properties</category>
            </metadata> <metadata>
                 <name>custom</name>
                  <value>false</value>
                  <category>properties</category>
             </metadata>
         </metadata-attachment>
     </attribute>
     <attribute name="Automatically Delete On">
        <type>date</type>
         <searchable>true</searchable>
         <required>false</required>
         <MLS>false</MLS>
<multi-represented>false</multi-represented>
         <attribute-group>Extended</attribute-group>
         <metadata-attachment>
             <metadata>
                 <name>user-searchable</name>
                 <value>true</value>
                 <category>properties</category>
             </metadata>
             <metadata>
                  <name>bulk-updatable</name>
                  <value>true</value>
                  <category>properties</category>
             </metadata>
             <metadata>
                 <name>category</name>
                 <value>Lifecycle</value>
                  <category>properties</category>
             </metadata>
             <metadata>
                  <name>display-type</name>
                 <value>DATE_ONLY</value>
                  <category>properties</category>
             </metadata>
             <metadata>
```

```
 <name>encryption</name>
                <value>CLEAR</value>
                 <category>properties</category>
             </metadata>
             <metadata>
                 <name>visible</name>
                 <value>false</value>
                  <category>properties</category>
             </metadata>
             <metadata>
                 <name>max-size</name>
                 <value></value>
                 <category>properties</category>
             </metadata>
             <metadata>
                 <name>multi-valued</name>
                 <value>false</value>
                 <category>properties</category>
             </metadata>
             <metadata>
                 <name>read-only</name>
                 <value>true</value>
                  <category>properties</category>
             </metadata>
             <metadata>
                 <name>system-controlled</name>
                 <value>false</value>
                 <category>properties</category>
            </metadata> <metadata>
                <name>custom</name>
                 <value>false</value>
                  <category>properties</category>
             </metadata>
         </metadata-attachment>
    </attribute>
    <attribute name="Manually Locked">
         <type>string</type>
         <searchable>true</searchable>
         <required>false</required>
         <MLS>false</MLS>
<multi-represented>false</multi-represented>
         <attribute-group>Extended</attribute-group>
         <metadata-attachment>
             <metadata>
                  <name>user-searchable</name>
                  <value>false</value>
                  <category>properties</category>
             </metadata>
             <metadata>
                 <name>bulk-updatable</name>
                 <value>false</value>
                 <category>properties</category>
             </metadata>
             <metadata>
                <name>category</name>
                 <value>Lifecycle</value>
                 <category>properties</category>
             </metadata>
             <metadata>
```

```
 <name>display-type</name>
                <value>TEXT</value>
                 <category>properties</category>
             </metadata>
             <metadata>
                 <name>encryption</name>
                 <value>CLEAR</value>
                 <category>properties</category>
             </metadata>
             <metadata>
                 <name>visible</name>
                 <value>false</value>
                 <category>properties</category>
             </metadata>
             <metadata>
                 <name>max-size</name>
                 <value>1</value>
                 <category>properties</category>
             </metadata>
             <metadata>
                 <name>multi-valued</name>
                  <value>false</value>
                 <category>properties</category>
             </metadata>
             <metadata>
                 <name>read-only</name>
                 <value>true</value>
                 <category>properties</category>
             </metadata>
             <metadata>
                 <name>system-controlled</name>
                 <value>true</value>
                 <category>properties</category>
            </metadata> <metadata>
                <name>custom</name>
                 <value>false</value>
                 <category>properties</category>
             </metadata>
         </metadata-attachment>
     </attribute>
     <attribute name="usr_login_attempts_ctr">
         <type>number</type>
         <searchable>true</searchable>
        <required>false</required>
         <MLS>false</MLS>
<multi-represented>false</multi-represented>
         <attribute-group>Extended</attribute-group>
         <metadata-attachment>
             <metadata>
                 <name>user-searchable</name>
                 <value>false</value>
                 <category>properties</category>
             </metadata>
             <metadata>
                 <name>bulk-updatable</name>
                 <value>false</value>
                 <category>properties</category>
             </metadata>
             <metadata>
```

```
 <name>category</name>
                <value>System</value>
                  <category>properties</category>
             </metadata>
             <metadata>
                  <name>display-type</name>
                <value>NUMBER</value>
                  <category>properties</category>
             </metadata>
             <metadata>
                 <name>encryption</name>
                 <value>CLEAR</value>
                  <category>properties</category>
             </metadata>
             <metadata>
                 <name>visible</name>
                 <value>false</value>
                 <category>properties</category>
             </metadata>
             <metadata>
                 <name>max-size</name>
                 <value>19</value>
                  <category>properties</category>
             </metadata>
             <metadata>
                  <name>multi-valued</name>
                 <value>false</value>
                  <category>properties</category>
             </metadata>
             <metadata>
                 <name>read-only</name>
                  <value>true</value>
                  <category>properties</category>
             </metadata>
             <metadata>
                 <name>system-controlled</name>
                 <value>true</value>
                 <category>properties</category>
            </metadata> <metadata>
                 <name>custom</name>
                 <value>false</value>
                 <category>properties</category>
             </metadata>
         </metadata-attachment>
     </attribute>
     <attribute name="usr_create">
        <type>date</type>
         <searchable>true</searchable>
         <required>false</required>
         <MLS>false</MLS>
<multi-represented>false</multi-represented>
         <attribute-group>Basic</attribute-group>
         <metadata-attachment>
             <metadata>
                 <name>user-searchable</name>
                 <value>true</value>
                 <category>properties</category>
             </metadata>
             <metadata>
```

```
 <name>bulk-updatable</name>
                 <value>false</value>
                 <category>properties</category>
             </metadata>
             <metadata>
                 <name>category</name>
                <value>System</value>
                 <category>properties</category>
             </metadata>
             <metadata>
                 <name>display-type</name>
                 <value>DATE_ONLY</value>
                 <category>properties</category>
             </metadata>
             <metadata>
                 <name>encryption</name>
                <value>CLEAR</value>
                 <category>properties</category>
             </metadata>
             <metadata>
                 <name>visible</name>
                  <value>false</value>
                 <category>properties</category>
             </metadata>
             <metadata>
                 <name>max-size</name>
                 <value></value>
                 <category>properties</category>
             </metadata>
             <metadata>
                 <name>multi-valued</name>
                 <value>false</value>
                 <category>properties</category>
             </metadata>
             <metadata>
                 <name>read-only</name>
                 <value>true</value>
                 <category>properties</category>
             </metadata>
             <metadata>
                 <name>system-controlled</name>
                 <value>true</value>
                 <category>properties</category>
            </metadata> <metadata>
                 <name>custom</name>
                 <value>false</value>
                 <category>properties</category>
             </metadata>
         </metadata-attachment>
     </attribute>
     <attribute name="usr_update">
        <type>date</type>
         <searchable>true</searchable>
        <required>false</required>
         <MLS>false</MLS>
<multi-represented>false</multi-represented>
         <attribute-group>Extended</attribute-group>
         <metadata-attachment>
             <metadata>
```

```
 <name>user-searchable</name>
             <value>true</value>
             <category>properties</category>
         </metadata>
         <metadata>
             <name>bulk-updatable</name>
             <value>false</value>
              <category>properties</category>
         </metadata>
         <metadata>
             <name>category</name>
            <value>System</value>
             <category>properties</category>
         </metadata>
         <metadata>
             <name>display-type</name>
            <value>DATE_ONLY</value>
             <category>properties</category>
         </metadata>
         <metadata>
             <name>encryption</name>
             <value>CLEAR</value>
              <category>properties</category>
         </metadata>
         <metadata>
             <name>visible</name>
             <value>false</value>
             <category>properties</category>
         </metadata>
         <metadata>
             <name>max-size</name>
             <value></value>
             <category>properties</category>
         </metadata>
         <metadata>
             <name>multi-valued</name>
             <value>false</value>
             <category>properties</category>
         </metadata>
         <metadata>
             <name>read-only</name>
             <value>true</value>
             <category>properties</category>
         </metadata>
         <metadata>
              <name>system-controlled</name>
              <value>true</value>
             <category>properties</category>
        </metadata> <metadata>
            <name>custom</name>
             <value>false</value>
             <category>properties</category>
         </metadata>
     </metadata-attachment>
 </attribute>
 <attribute name="usr_timezone">
     <type>string</type>
     <searchable>true</searchable>
```

```
 <MLS>false</MLS>
<multi-represented>false</multi-represented>
         <attribute-group>Extended</attribute-group>
         <metadata-attachment>
             <metadata>
                  <name>user-searchable</name>
                  <value>true</value>
                  <category>properties</category>
             </metadata>
             <metadata>
                 <name>bulk-updatable</name>
                  <value>true</value>
                 <category>properties</category>
             </metadata>
             <metadata>
                 <name>category</name>
                 <value>Preferences</value>
                 <category>properties</category>
             </metadata>
             <metadata>
                 <name>display-type</name>
                  <value>TIME_ZONE</value>
                  <category>properties</category>
             </metadata>
             <metadata>
                 <name>encryption</name>
                <value>CLEAR</value>
                  <category>properties</category>
             </metadata>
             <metadata>
                 <name>visible</name>
                  <value>true</value>
                  <category>properties</category>
             </metadata>
             <metadata>
                 <name>max-size</name>
                 <value>100</value>
                 <category>properties</category>
             </metadata>
             <metadata>
                 <name>multi-valued</name>
                 <value>false</value>
                 <category>properties</category>
             </metadata>
             <metadata>
                  <name>read-only</name>
                  <value>false</value>
                  <category>properties</category>
             </metadata>
             <metadata>
                 <name>system-controlled</name>
                 <value>false</value>
                 <category>properties</category>
            </metadata> <metadata>
                 <name>custom</name>
                  <value>false</value>
                  <category>properties</category>
             </metadata>
```
</metadata-attachment>

```
 </attribute>
    <attribute name="usr_locale">
         <type>string</type>
         <searchable>true</searchable>
        <required>false</required>
         <MLS>false</MLS>
<multi-represented>false</multi-represented>
         <attribute-group>Extended</attribute-group>
         <metadata-attachment>
             <metadata>
                  <name>user-searchable</name>
                  <value>true</value>
                  <category>properties</category>
             </metadata>
             <metadata>
                  <name>bulk-updatable</name>
                  <value>true</value>
                  <category>properties</category>
             </metadata>
              <metadata>
                  <name>category</name>
                  <value>Preferences</value>
                  <category>properties</category>
              </metadata>
              <metadata>
                  <name>display-type</name>
                 <value>LOV</value>
                  <category>properties</category>
             </metadata>
              <metadata>
                  <name>encryption</name>
                 <value>CLEAR</value>
                  <category>properties</category>
             </metadata>
              <metadata>
                  <name>visible</name>
                  <value>true</value>
                  <category>properties</category>
             </metadata>
              <metadata>
                  <name>max-size</name>
                  <value>100</value>
                  <category>properties</category>
             </metadata>
              <metadata>
                  <name>multi-valued</name>
                  <value>false</value>
                  <category>properties</category>
             </metadata>
              <metadata>
                  <name>read-only</name>
                  <value>false</value>
                  <category>properties</category>
             </metadata>
              <metadata>
                  <name>system-controlled</name>
                  <value>false</value>
                  <category>properties</category>
              </metadata>
              <metadata>
```

```
 <name>custom</name>
                 <value>false</value>
                 <category>properties</category>
            </metadata> <metadata>
                 <name>possible-values-code</name>
                 <value>Notification.Languages</value>
                 <category>properties</category>
             </metadata>
         </metadata-attachment>
    </attribute>
     <attribute name="usr_pwd_cant_change">
         <type>string</type>
       <searchable>true</searchable>
        <required>false</required>
         <MLS>false</MLS>
<multi-represented>false</multi-represented>
         <attribute-group>Extended</attribute-group>
         <metadata-attachment>
             <metadata>
                 <name>user-searchable</name>
                  <value>false</value>
                 <category>properties</category>
             </metadata>
             <metadata>
                 <name>bulk-updatable</name>
                 <value>false</value>
                 <category>properties</category>
             </metadata>
             <metadata>
                 <name>category</name>
                <value>System</value>
                 <category>properties</category>
             </metadata>
             <metadata>
                 <name>display-type</name>
                 <value>CHECKBOX</value>
                 <category>properties</category>
             </metadata>
             <metadata>
                 <name>encryption</name>
                <value>CLEAR</value>
                 <category>properties</category>
             </metadata>
             <metadata>
                 <name>visible</name>
                  <value>false</value>
                 <category>properties</category>
             </metadata>
             <metadata>
                 <name>max-size</name>
                 <value>1</value>
                 <category>properties</category>
             </metadata>
             <metadata>
                 <name>multi-valued</name>
                 <value>false</value>
                 <category>properties</category>
             </metadata>
             <metadata>
```

```
 <name>read-only</name>
                 <value>true</value>
                 <category>properties</category>
             </metadata>
             <metadata>
                 <name>system-controlled</name>
                 <value>true</value>
                 <category>properties</category>
            </metadata> <metadata>
                 <name>custom</name>
                  <value>false</value>
                  <category>properties</category>
             </metadata>
         </metadata-attachment>
    </attribute>
     <attribute name="usr_pwd_must_change">
         <type>string</type>
       <searchable>true</searchable>
         <required>false</required>
         <MLS>false</MLS>
<multi-represented>false</multi-represented>
         <attribute-group>Extended</attribute-group>
         <metadata-attachment>
             <metadata>
                 <name>user-searchable</name>
                 <value>false</value>
                 <category>properties</category>
             </metadata>
             <metadata>
                 <name>bulk-updatable</name>
                 <value>false</value>
                 <category>properties</category>
             </metadata>
             <metadata>
                 <name>category</name>
                <value>System</value>
                 <category>properties</category>
             </metadata>
             <metadata>
                 <name>display-type</name>
                <value>CHECKBOX</value>
                 <category>properties</category>
             </metadata>
             <metadata>
                  <name>encryption</name>
                 <value>CLEAR</value>
                  <category>properties</category>
             </metadata>
             <metadata>
                 <name>visible</name>
                 <value>false</value>
                 <category>properties</category>
             </metadata>
             <metadata>
                 <name>max-size</name>
                 <value>1</value>
                 <category>properties</category>
             </metadata>
             <metadata>
```

```
 <name>multi-valued</name>
                 <value>false</value>
                 <category>properties</category>
             </metadata>
             <metadata>
                 <name>read-only</name>
                 <value>true</value>
                 <category>properties</category>
             </metadata>
             <metadata>
                 <name>system-controlled</name>
                 <value>true</value>
                 <category>properties</category>
            </metadata> <metadata>
                 <name>custom</name>
                 <value>false</value>
                 <category>properties</category>
             </metadata>
         </metadata-attachment>
    </attribute>
     <attribute name="usr_pwd_never_expires">
         <type>string</type>
       <searchable>true</searchable>
         <required>false</required>
         <MLS>false</MLS>
<multi-represented>false</multi-represented>
         <attribute-group>Basic</attribute-group>
         <metadata-attachment>
             <metadata>
                 <name>user-searchable</name>
                 <value>false</value>
                 <category>properties</category>
             </metadata>
             <metadata>
                 <name>bulk-updatable</name>
                 <value>false</value>
                 <category>properties</category>
             </metadata>
             <metadata>
                 <name>category</name>
                 <value>System</value>
                 <category>properties</category>
             </metadata>
             <metadata>
                 <name>display-type</name>
                 <value>CHECKBOX</value>
                 <category>properties</category>
             </metadata>
             <metadata>
                 <name>encryption</name>
                <value>CLEAR</value>
                 <category>properties</category>
             </metadata>
             <metadata>
                 <name>visible</name>
                 <value>false</value>
                 <category>properties</category>
             </metadata>
             <metadata>
```

```
 <name>max-size</name>
                 <value>1</value>
                 <category>properties</category>
             </metadata>
             <metadata>
                 <name>multi-valued</name>
                 <value>false</value>
                  <category>properties</category>
             </metadata>
             <metadata>
                 <name>read-only</name>
                 <value>true</value>
                 <category>properties</category>
             </metadata>
             <metadata>
                 <name>system-controlled</name>
                 <value>true</value>
                 <category>properties</category>
            </metadata> <metadata>
                 <name>custom</name>
                 <value>false</value>
                  <category>properties</category>
             </metadata>
         </metadata-attachment>
    </attribute>
     <attribute name="usr_pwd_expire_date">
        <type>date</type>
         <searchable>true</searchable>
        <required>false</required>
         <MLS>false</MLS>
<multi-represented>false</multi-represented>
         <attribute-group>Extended</attribute-group>
         <metadata-attachment>
             <metadata>
                 <name>user-searchable</name>
                 <value>false</value>
                 <category>properties</category>
             </metadata>
             <metadata>
                 <name>bulk-updatable</name>
                 <value>false</value>
                 <category>properties</category>
             </metadata>
             <metadata>
                  <name>category</name>
                <value>System</value>
                  <category>properties</category>
             </metadata>
             <metadata>
                 <name>display-type</name>
                 <value>DATE_ONLY</value>
                 <category>properties</category>
             </metadata>
             <metadata>
                 <name>encryption</name>
                <value>CLEAR</value>
                 <category>properties</category>
             </metadata>
             <metadata>
```

```
 <name>visible</name>
                  <value>false</value>
                  <category>properties</category>
             </metadata>
             <metadata>
                  <name>max-size</name>
                  <value></value>
                  <category>properties</category>
             </metadata>
             <metadata>
                 <name>multi-valued</name>
                  <value>false</value>
                  <category>properties</category>
             </metadata>
             <metadata>
                 <name>read-only</name>
                 <value>true</value>
                 <category>properties</category>
             </metadata>
             <metadata>
                 <name>system-controlled</name>
                  <value>true</value>
                  <category>properties</category>
            </metadata> <metadata>
                 <name>custom</name>
                  <value>false</value>
                  <category>properties</category>
             </metadata>
         </metadata-attachment>
     </attribute>
     <attribute name="usr_pwd_warn_date">
        <type>date</type>
         <searchable>true</searchable>
         <required>false</required>
         <MLS>false</MLS>
<multi-represented>false</multi-represented>
         <attribute-group>Extended</attribute-group>
         <metadata-attachment>
             <metadata>
                 <name>user-searchable</name>
                 <value>false</value>
                 <category>properties</category>
             </metadata>
             <metadata>
                  <name>bulk-updatable</name>
                  <value>false</value>
                  <category>properties</category>
             </metadata>
             <metadata>
                 <name>category</name>
                 <value>System</value>
                  <category>properties</category>
             </metadata>
             <metadata>
                  <name>display-type</name>
                 <value>DATE_ONLY</value>
                  <category>properties</category>
             </metadata>
             <metadata>
```

```
 <name>encryption</name>
                <value>CLEAR</value>
                 <category>properties</category>
             </metadata>
             <metadata>
                 <name>visible</name>
                 <value>false</value>
                 <category>properties</category>
             </metadata>
             <metadata>
                 <name>max-size</name>
                 <value></value>
                 <category>properties</category>
             </metadata>
             <metadata>
                 <name>multi-valued</name>
                 <value>false</value>
                 <category>properties</category>
             </metadata>
             <metadata>
                 <name>read-only</name>
                 <value>true</value>
                  <category>properties</category>
             </metadata>
             <metadata>
                 <name>system-controlled</name>
                 <value>true</value>
                 <category>properties</category>
            </metadata> <metadata>
                <name>custom</name>
                 <value>false</value>
                  <category>properties</category>
             </metadata>
         </metadata-attachment>
    </attribute>
    <attribute name="usr_pwd_expired">
         <type>string</type>
         <searchable>true</searchable>
         <required>false</required>
         <MLS>false</MLS>
<multi-represented>false</multi-represented>
         <attribute-group>Extended</attribute-group>
         <metadata-attachment>
             <metadata>
                  <name>user-searchable</name>
                  <value>false</value>
                 <category>properties</category>
             </metadata>
             <metadata>
                 <name>bulk-updatable</name>
                 <value>false</value>
                 <category>properties</category>
             </metadata>
             <metadata>
                <name>category</name>
                <value>System</value>
                 <category>properties</category>
             </metadata>
             <metadata>
```

```
 <name>display-type</name>
                <value>CHECKBOX</value>
                 <category>properties</category>
             </metadata>
             <metadata>
                 <name>encryption</name>
                 <value>CLEAR</value>
                 <category>properties</category>
             </metadata>
             <metadata>
                 <name>visible</name>
                 <value>false</value>
                 <category>properties</category>
             </metadata>
             <metadata>
                 <name>max-size</name>
                 <value>1</value>
                 <category>properties</category>
             </metadata>
             <metadata>
                 <name>multi-valued</name>
                  <value>false</value>
                 <category>properties</category>
             </metadata>
             <metadata>
                 <name>read-only</name>
                 <value>true</value>
                 <category>properties</category>
             </metadata>
             <metadata>
                 <name>system-controlled</name>
                 <value>false</value>
                 <category>properties</category>
            </metadata> <metadata>
                <name>custom</name>
                 <value>false</value>
                 <category>properties</category>
             </metadata>
         </metadata-attachment>
    </attribute>
     <attribute name="usr_pwd_warned">
         <type>string</type>
         <searchable>true</searchable>
        <required>false</required>
         <MLS>false</MLS>
<multi-represented>false</multi-represented>
         <attribute-group>Extended</attribute-group>
         <metadata-attachment>
             <metadata>
                 <name>user-searchable</name>
                 <value>false</value>
                 <category>properties</category>
             </metadata>
             <metadata>
                 <name>bulk-updatable</name>
                 <value>false</value>
                 <category>properties</category>
             </metadata>
             <metadata>
```

```
 <name>category</name>
                <value>System</value>
                  <category>properties</category>
             </metadata>
             <metadata>
                  <name>display-type</name>
                 <value>CHECKBOX</value>
                  <category>properties</category>
             </metadata>
             <metadata>
                 <name>encryption</name>
                 <value>CLEAR</value>
                  <category>properties</category>
             </metadata>
             <metadata>
                 <name>visible</name>
                 <value>false</value>
                 <category>properties</category>
             </metadata>
             <metadata>
                 <name>max-size</name>
                  <value>1</value>
                  <category>properties</category>
             </metadata>
             <metadata>
                  <name>multi-valued</name>
                 <value>false</value>
                  <category>properties</category>
             </metadata>
             <metadata>
                 <name>read-only</name>
                  <value>true</value>
                  <category>properties</category>
             </metadata>
             <metadata>
                 <name>system-controlled</name>
                 <value>false</value>
                  <category>properties</category>
            </metadata> <metadata>
                 <name>custom</name>
                 <value>false</value>
                 <category>properties</category>
             </metadata>
         </metadata-attachment>
     </attribute>
     <attribute name="usr_pwd_reset_attempts_ctr">
         <type>number</type>
         <searchable>true</searchable>
         <required>false</required>
         <MLS>false</MLS>
<multi-represented>false</multi-represented>
         <attribute-group>Extended</attribute-group>
         <metadata-attachment>
             <metadata>
                 <name>user-searchable</name>
                 <value>false</value>
                 <category>properties</category>
             </metadata>
             <metadata>
```

```
 <name>bulk-updatable</name>
                 <value>false</value>
                 <category>properties</category>
             </metadata>
             <metadata>
                 <name>category</name>
                <value>System</value>
                 <category>properties</category>
             </metadata>
             <metadata>
                 <name>display-type</name>
                 <value>NUMBER</value>
                 <category>properties</category>
             </metadata>
             <metadata>
                 <name>encryption</name>
                <value>CLEAR</value>
                 <category>properties</category>
             </metadata>
             <metadata>
                 <name>visible</name>
                  <value>false</value>
                 <category>properties</category>
             </metadata>
             <metadata>
                 <name>max-size</name>
                 <value></value>
                 <category>properties</category>
             </metadata>
             <metadata>
                 <name>multi-valued</name>
                 <value>false</value>
                 <category>properties</category>
             </metadata>
             <metadata>
                 <name>read-only</name>
                 <value>true</value>
                 <category>properties</category>
             </metadata>
             <metadata>
                 <name>system-controlled</name>
                 <value>true</value>
                 <category>properties</category>
            </metadata> <metadata>
                 <name>custom</name>
                 <value>false</value>
                 <category>properties</category>
             </metadata>
         </metadata-attachment>
     </attribute>
     <attribute name="usr_change_pwd_at_next_logon">
         <type>string</type>
         <searchable>true</searchable>
        <required>false</required>
         <MLS>false</MLS>
<multi-represented>false</multi-represented>
         <attribute-group>Extended</attribute-group>
         <metadata-attachment>
             <metadata>
```

```
 <name>user-searchable</name>
                  <value>false</value>
                  <category>properties</category>
             </metadata>
             <metadata>
                  <name>bulk-updatable</name>
                 <value>false</value>
                  <category>properties</category>
             </metadata>
             <metadata>
                 <name>category</name>
                <value>System</value>
                  <category>properties</category>
             </metadata>
             <metadata>
                 <name>display-type</name>
                <value>CHECKBOX</value>
                 <category>properties</category>
             </metadata>
             <metadata>
                 <name>encryption</name>
                 <value>CLEAR</value>
                  <category>properties</category>
             </metadata>
             <metadata>
                 <name>visible</name>
                 <value>false</value>
                  <category>properties</category>
             </metadata>
             <metadata>
                 <name>max-size</name>
                  <value>1</value>
                  <category>properties</category>
             </metadata>
             <metadata>
                  <name>multi-valued</name>
                 <value>false</value>
                  <category>properties</category>
             </metadata>
             <metadata>
                 <name>read-only</name>
                 <value>true</value>
                 <category>properties</category>
             </metadata>
             <metadata>
                  <name>system-controlled</name>
                  <value>false</value>
                  <category>properties</category>
            </metadata> <metadata>
                 <name>custom</name>
                  <value>false</value>
                  <category>properties</category>
             </metadata>
         </metadata-attachment>
     </attribute>
<attribute name="usr_data_level">
         <type>string</type>
         <searchable>true</searchable>
         <required>false</required>
```

```
 <MLS>false</MLS>
<multi-represented>false</multi-represented>
         <attribute-group>Extended</attribute-group>
         <metadata-attachment>
             <metadata>
                  <name>user-searchable</name>
                  <value>false</value>
                  <category>properties</category>
             </metadata>
             <metadata>
                 <name>bulk-updatable</name>
                  <value>false</value>
                  <category>properties</category>
             </metadata>
             <metadata>
                 <name>category</name>
                <value>System</value>
                 <category>properties</category>
             </metadata>
             <metadata>
                 <name>display-type</name>
                  <value>CHECKBOX</value>
                  <category>properties</category>
             </metadata>
             <metadata>
                 <name>encryption</name>
                <value>CLEAR</value>
                  <category>properties</category>
             </metadata>
             <metadata>
                 <name>visible</name>
                  <value>false</value>
                  <category>properties</category>
             </metadata>
             <metadata>
                 <name>max-size</name>
                 <value>1</value>
                 <category>properties</category>
             </metadata>
             <metadata>
                 <name>multi-valued</name>
                 <value>false</value>
                 <category>properties</category>
             </metadata>
             <metadata>
                  <name>read-only</name>
                  <value>true</value>
                  <category>properties</category>
             </metadata>
             <metadata>
                 <name>system-controlled</name>
                 <value>true</value>
                 <category>properties</category>
            </metadata> <metadata>
                 <name>custom</name>
                  <value>false</value>
                  <category>properties</category>
             </metadata>
```
</metadata-attachment>

```
 </attribute>
    <attribute name="usr_pwd_min_age_date">
         <type>date</type>
         <searchable>true</searchable>
         <required>false</required>
         <MLS>false</MLS>
<multi-represented>false</multi-represented>
         <attribute-group>Extended</attribute-group>
         <metadata-attachment>
             <metadata>
                 <name>user-searchable</name>
                 <value>false</value>
                 <category>properties</category>
             </metadata>
             <metadata>
                 <name>bulk-updatable</name>
                 <value>false</value>
                 <category>properties</category>
             </metadata>
             <metadata>
                 <name>category</name>
                <value>System</value>
                 <category>properties</category>
             </metadata>
             <metadata>
                 <name>display-type</name>
                <value>DATE_ONLY</value>
                 <category>properties</category>
             </metadata>
             <metadata>
                 <name>encryption</name>
                <value>CLEAR</value>
                  <category>properties</category>
             </metadata>
             <metadata>
                 <name>visible</name>
                 <value>false</value>
                 <category>properties</category>
             </metadata>
             <metadata>
                 <name>max-size</name>
                 <value></value>
                 <category>properties</category>
             </metadata>
             <metadata>
                  <name>multi-valued</name>
                 <value>false</value>
                 <category>properties</category>
             </metadata>
             <metadata>
                 <name>read-only</name>
                 <value>true</value>
                 <category>properties</category>
             </metadata>
             <metadata>
                 <name>system-controlled</name>
                  <value>true</value>
                 <category>properties</category>
            </metadata> <metadata>
```

```
 <name>custom</name>
                  <value>false</value>
                  <category>properties</category>
              </metadata>
         </metadata-attachment>
     </attribute>
     <attribute name="usr_createby">
         <type>number</type>
         <searchable>true</searchable>
         <required>false</required>
         <MLS>false</MLS>
<multi-represented>false</multi-represented>
         <attribute-group>Basic</attribute-group>
         <metadata-attachment>
             <metadata>
                 <name>user-searchable</name>
                  <value>false</value>
                  <category>properties</category>
             </metadata>
              <metadata>
                  <name>bulk-updatable</name>
                  <value>false</value>
                  <category>properties</category>
             </metadata>
              <metadata>
                  <name>category</name>
                 <value>System</value>
                  <category>properties</category>
              </metadata>
              <metadata>
                  <name>display-type</name>
                 <value>TEXT</value>
                  <category>properties</category>
              </metadata>
              <metadata>
                  <name>encryption</name>
                  <value>CLEAR</value>
                  <category>properties</category>
             </metadata>
              <metadata>
                  <name>visible</name>
                  <value>false</value>
                  <category>properties</category>
             </metadata>
              <metadata>
                  <name>max-size</name>
                  <value></value>
                  <category>properties</category>
             </metadata>
              <metadata>
                  <name>multi-valued</name>
                  <value>false</value>
                  <category>properties</category>
             </metadata>
              <metadata>
                  <name>read-only</name>
                  <value>true</value>
                  <category>properties</category>
              </metadata>
```

```
 <metadata>
                 <name>system-controlled</name>
                 <value>true</value>
                 <category>properties</category>
            </metadata> <metadata>
                 <name>custom</name>
                 <value>false</value>
                  <category>properties</category>
             </metadata>
         </metadata-attachment>
     </attribute>
    <attribute name="usr_updateby">
         <type>number</type>
         <searchable>true</searchable>
        <required>false</required>
         <MLS>false</MLS>
<multi-represented>false</multi-represented>
         <attribute-group>Extended</attribute-group>
         <metadata-attachment>
             <metadata>
                 <name>user-searchable</name>
                 <value>false</value>
                 <category>properties</category>
             </metadata>
             <metadata>
                 <name>bulk-updatable</name>
                 <value>false</value>
                 <category>properties</category>
             </metadata>
             <metadata>
                 <name>category</name>
                <value>System</value>
                  <category>properties</category>
             </metadata>
             <metadata>
                 <name>display-type</name>
                <value>TEXT</value>
                 <category>properties</category>
             </metadata>
             <metadata>
                 <name>encryption</name>
                 <value>CLEAR</value>
                  <category>properties</category>
             </metadata>
             <metadata>
                  <name>visible</name>
                 <value>false</value>
                 <category>properties</category>
             </metadata>
             <metadata>
                 <name>max-size</name>
                 <value></value>
                 <category>properties</category>
             </metadata>
             <metadata>
                 <name>multi-valued</name>
                  <value>false</value>
                 <category>properties</category>
             </metadata>
```

```
 <metadata>
                 <name>read-only</name>
                 <value>true</value>
                 <category>properties</category>
             </metadata>
             <metadata>
                 <name>system-controlled</name>
                 <value>true</value>
                 <category>properties</category>
            </metadata> <metadata>
                 <name>custom</name>
                 <value>false</value>
                 <category>properties</category>
             </metadata>
         </metadata-attachment>
    </attribute>
     <attribute name="usr_created">
         <type>date</type>
         <searchable>true</searchable>
        <required>false</required>
         <MLS>false</MLS>
<multi-represented>false</multi-represented>
         <attribute-group>Extended</attribute-group>
         <metadata-attachment>
             <metadata>
                 <name>user-searchable</name>
                 <value>false</value>
                 <category>properties</category>
             </metadata>
             <metadata>
                 <name>bulk-updatable</name>
                 <value>false</value>
                 <category>properties</category>
             </metadata>
             <metadata>
                 <name>category</name>
                <value>System</value>
                 <category>properties</category>
             </metadata>
             <metadata>
                 <name>display-type</name>
                 <value>DATE_ONLY</value>
                 <category>properties</category>
             </metadata>
             <metadata>
                 <name>encryption</name>
                <value>CLEAR</value>
                 <category>properties</category>
             </metadata>
             <metadata>
                 <name>visible</name>
                 <value>false</value>
                 <category>properties</category>
             </metadata>
             <metadata>
                 <name>max-size</name>
                 <value></value>
                 <category>properties</category>
             </metadata>
```

```
 <metadata>
                 <name>multi-valued</name>
                  <value>false</value>
                  <category>properties</category>
             </metadata>
             <metadata>
                 <name>read-only</name>
                  <value>true</value>
                  <category>properties</category>
             </metadata>
             <metadata>
                 <name>system-controlled</name>
                 <value>true</value>
                 <category>properties</category>
            </metadata> <metadata>
                 <name>custom</name>
                 <value>false</value>
                 <category>properties</category>
             </metadata>
         </metadata-attachment>
     </attribute>
     <attribute name="usr_policy_update">
         <type>string</type>
         <searchable>true</searchable>
         <required>false</required>
         <MLS>false</MLS>
<multi-represented>false</multi-represented>
         <attribute-group>Extended</attribute-group>
         <metadata-attachment>
             <metadata>
                 <name>user-searchable</name>
                 <value>false</value>
                  <category>properties</category>
             </metadata>
             <metadata>
                 <name>bulk-updatable</name>
                 <value>true</value>
                 <category>properties</category>
             </metadata>
             <metadata>
                 <name>category</name>
                <value>System</value>
                  <category>properties</category>
             </metadata>
             <metadata>
                  <name>display-type</name>
                 <value>TEXT</value>
                  <category>properties</category>
             </metadata>
             <metadata>
                  <name>encryption</name>
                 <value>CLEAR</value>
                  <category>properties</category>
             </metadata>
             <metadata>
                 <name>visible</name>
                  <value>false</value>
                  <category>properties</category>
             </metadata>
```

```
 <metadata>
                 <name>max-size</name>
                 <value>1</value>
                 <category>properties</category>
             </metadata>
             <metadata>
                 <name>multi-valued</name>
                 <value>false</value>
                 <category>properties</category>
             </metadata>
             <metadata>
                 <name>read-only</name>
                 <value>true</value>
                 <category>properties</category>
             </metadata>
             <metadata>
                 <name>system-controlled</name>
                 <value>false</value>
                 <category>properties</category>
            </metadata> <metadata>
                 <name>custom</name>
                  <value>false</value>
                  <category>properties</category>
             </metadata>
         </metadata-attachment>
     </attribute>
     <attribute name="Country">
         <type>string</type>
         <searchable>true</searchable>
        <required>false</required>
         <MLS>false</MLS>
<multi-represented>false</multi-represented>
         <attribute-group>Extended</attribute-group>
         <metadata-attachment>
             <metadata>
                 <name>user-searchable</name>
                 <value>true</value>
                 <category>properties</category>
             </metadata>
             <metadata>
                 <name>bulk-updatable</name>
                 <value>false</value>
                 <category>properties</category>
             </metadata>
             <metadata>
                 <name>category</name>
                 <value>Other User Attributes</value>
                 <category>properties</category>
             </metadata>
             <metadata>
                 <name>display-type</name>
                <value>TEXT</value>
                 <category>properties</category>
             </metadata>
             <metadata>
                 <name>encryption</name>
                <value>CLEAR</value>
                 <category>properties</category>
             </metadata>
```

```
 <metadata>
                 <name>visible</name>
                  <value>true</value>
                  <category>properties</category>
             </metadata>
             <metadata>
                 <name>max-size</name>
                  <value>100</value>
                  <category>properties</category>
             </metadata>
             <metadata>
                  <name>multi-valued</name>
                  <value>false</value>
                  <category>properties</category>
             </metadata>
             <metadata>
                 <name>read-only</name>
                 <value>false</value>
                 <category>properties</category>
             </metadata>
             <metadata>
                  <name>system-controlled</name>
                  <value>false</value>
                  <category>properties</category>
            </metadata> <metadata>
                <name>custom</name>
                 <value>false</value>
                  <category>properties</category>
             </metadata>
         </metadata-attachment>
     </attribute>
     <attribute name="Department Number">
         <type>string</type>
         <searchable>true</searchable>
         <required>false</required>
         <MLS>false</MLS>
<multi-represented>false</multi-represented>
         <attribute-group>Extended</attribute-group>
         <metadata-attachment>
             <metadata>
                 <name>user-searchable</name>
                 <value>true</value>
                  <category>properties</category>
             </metadata>
             <metadata>
                  <name>bulk-updatable</name>
                  <value>false</value>
                  <category>properties</category>
             </metadata>
             <metadata>
                  <name>category</name>
                  <value>Other User Attributes</value>
                  <category>properties</category>
             </metadata>
             <metadata>
                 <name>display-type</name>
                 <value>TEXT</value>
                  <category>properties</category>
             </metadata>
```

```
 <metadata>
                 <name>encryption</name>
                <value>CLEAR</value>
                 <category>properties</category>
             </metadata>
             <metadata>
                 <name>visible</name>
                 <value>true</value>
                 <category>properties</category>
             </metadata>
             <metadata>
                 <name>max-size</name>
                 <value>80</value>
                 <category>properties</category>
             </metadata>
             <metadata>
                 <name>multi-valued</name>
                 <value>false</value>
                 <category>properties</category>
             </metadata>
             <metadata>
                 <name>read-only</name>
                 <value>false</value>
                 <category>properties</category>
             </metadata>
             <metadata>
                 <name>system-controlled</name>
                 <value>false</value>
                 <category>properties</category>
            </metadata> <metadata>
                 <name>custom</name>
                 <value>false</value>
                 <category>properties</category>
             </metadata>
         </metadata-attachment>
    </attribute>
     <attribute name="Description">
         <type>string</type>
         <searchable>true</searchable>
        <required>false</required>
         <MLS>false</MLS>
<multi-represented>false</multi-represented>
         <attribute-group>Extended</attribute-group>
         <metadata-attachment>
             <metadata>
                 <name>user-searchable</name>
                 <value>true</value>
                 <category>properties</category>
             </metadata>
             <metadata>
                 <name>bulk-updatable</name>
                 <value>false</value>
                 <category>properties</category>
             </metadata>
             <metadata>
                 <name>category</name>
                 <value>Other User Attributes</value>
                 <category>properties</category>
             </metadata>
```

```
 <metadata>
                 <name>display-type</name>
                <value>TEXT</value>
                 <category>properties</category>
             </metadata>
             <metadata>
                 <name>encryption</name>
                <value>CLEAR</value>
                  <category>properties</category>
             </metadata>
             <metadata>
                 <name>visible</name>
                 <value>false</value>
                 <category>properties</category>
             </metadata>
             <metadata>
                 <name>max-size</name>
                 <value>2000</value>
                 <category>properties</category>
             </metadata>
             <metadata>
                 <name>multi-valued</name>
                  <value>false</value>
                 <category>properties</category>
             </metadata>
             <metadata>
                 <name>read-only</name>
                 <value>false</value>
                 <category>properties</category>
             </metadata>
             <metadata>
                 <name>system-controlled</name>
                 <value>false</value>
                  <category>properties</category>
            </metadata> <metadata>
                <name>custom</name>
                 <value>false</value>
                 <category>properties</category>
             </metadata>
         </metadata-attachment>
    </attribute>
    <attribute name="Common Name">
         <type>string</type>
         <searchable>true</searchable>
         <required>false</required>
         <MLS>false</MLS>
<multi-represented>false</multi-represented>
         <attribute-group>Extended</attribute-group>
         <metadata-attachment>
             <metadata>
                 <name>user-searchable</name>
                 <value>true</value>
                 <category>properties</category>
             </metadata>
             <metadata>
                 <name>bulk-updatable</name>
                  <value>false</value>
                  <category>properties</category>
             </metadata>
```

```
 <metadata>
                 <name>category</name>
                 <value>Other User Attributes</value>
                 <category>properties</category>
             </metadata>
             <metadata>
                 <name>display-type</name>
                <value>TEXT</value>
                 <category>properties</category>
             </metadata>
             <metadata>
                 <name>encryption</name>
                <value>CLEAR</value>
                 <category>properties</category>
             </metadata>
             <metadata>
                 <name>visible</name>
                 <value>true</value>
                 <category>properties</category>
             </metadata>
             <metadata>
                 <name>max-size</name>
                 <value>240</value>
                 <category>properties</category>
             </metadata>
             <metadata>
                 <name>multi-valued</name>
                 <value>false</value>
                 <category>properties</category>
             </metadata>
             <metadata>
                 <name>read-only</name>
                 <value>false</value>
                 <category>properties</category>
             </metadata>
             <metadata>
                 <name>system-controlled</name>
                 <value>false</value>
                 <category>properties</category>
            </metadata> <metadata>
                <name>custom</name>
                 <value>false</value>
                 <category>properties</category>
             </metadata>
         </metadata-attachment>
     </attribute>
     <attribute name="Employee Number">
         <type>string</type>
         <searchable>true</searchable>
        <required>false</required>
         <MLS>false</MLS>
<multi-represented>false</multi-represented>
         <attribute-group>Extended</attribute-group>
         <metadata-attachment>
             <metadata>
                 <name>user-searchable</name>
                 <value>true</value>
                 <category>properties</category>
             </metadata>
```

```
 <metadata>
                 <name>bulk-updatable</name>
                 <value>false</value>
                 <category>properties</category>
             </metadata>
             <metadata>
                 <name>category</name>
                 <value>Other User Attributes</value>
                  <category>properties</category>
             </metadata>
             <metadata>
                 <name>display-type</name>
                <value>TEXT</value>
                 <category>properties</category>
             </metadata>
             <metadata>
                 <name>encryption</name>
                <value>CLEAR</value>
                 <category>properties</category>
             </metadata>
             <metadata>
                 <name>visible</name>
                 <value>true</value>
                 <category>properties</category>
             </metadata>
             <metadata>
                 <name>max-size</name>
                 <value>80</value>
                 <category>properties</category>
             </metadata>
             <metadata>
                 <name>multi-valued</name>
                 <value>false</value>
                  <category>properties</category>
             </metadata>
             <metadata>
                 <name>read-only</name>
                 <value>false</value>
                 <category>properties</category>
             </metadata>
             <metadata>
                 <name>system-controlled</name>
                 <value>false</value>
                 <category>properties</category>
            </metadata> <metadata>
                 <name>custom</name>
                  <value>false</value>
                  <category>properties</category>
             </metadata>
         </metadata-attachment>
    </attribute>
     <attribute name="Fax">
         <type>string</type>
         <searchable>true</searchable>
         <required>false</required> 
         <MLS>false</MLS>
<multi-represented>false</multi-represented>
         <attribute-group>Extended</attribute-group>
         <metadata-attachment>
```

```
 <metadata>
             <name>user-searchable</name>
             <value>true</value>
             <category>properties</category>
         </metadata>
         <metadata>
             <name>bulk-updatable</name>
             <value>false</value>
             <category>properties</category>
         </metadata>
         <metadata>
             <name>category</name>
             <value>Other User Attributes</value>
             <category>properties</category>
         </metadata>
         <metadata>
             <name>display-type</name>
            <value>TEXT</value>
             <category>properties</category>
         </metadata>
         <metadata>
             <name>encryption</name>
            <value>CLEAR</value>
             <category>properties</category>
         </metadata>
         <metadata>
             <name>visible</name>
            <value>true</value>
             <category>properties</category>
         </metadata>
         <metadata>
             <name>max-size</name>
             <value>20</value>
             <category>properties</category>
         </metadata>
         <metadata>
             <name>multi-valued</name>
             <value>false</value>
             <category>properties</category>
         </metadata>
         <metadata>
             <name>read-only</name>
             <value>false</value>
             <category>properties</category>
         </metadata>
         <metadata>
             <name>system-controlled</name>
             <value>false</value>
             <category>properties</category>
        </metadata> <metadata>
             <name>custom</name>
             <value>false</value>
             <category>properties</category>
         </metadata>
     </metadata-attachment>
 </attribute>
 <attribute name="Generation Qualifier">
     <type>string</type>
     <searchable>true</searchable>
```
```
 <required>false</required>
         <MLS>false</MLS>
<multi-represented>false</multi-represented>
         <attribute-group>Extended</attribute-group>
         <metadata-attachment>
             <metadata>
                 <name>user-searchable</name>
                 <value>true</value>
                  <category>properties</category>
             </metadata>
             <metadata>
                 <name>bulk-updatable</name>
                 <value>false</value>
                 <category>properties</category>
             </metadata>
             <metadata>
                 <name>category</name>
                 <value>Other User Attributes</value>
                 <category>properties</category>
             </metadata>
             <metadata>
                 <name>display-type</name>
                <value>TEXT</value>
                 <category>properties</category>
             </metadata>
             <metadata>
                 <name>encryption</name>
                <value>CLEAR</value>
                 <category>properties</category>
             </metadata>
             <metadata>
                 <name>visible</name>
                 <value>true</value>
                  <category>properties</category>
             </metadata>
             <metadata>
                 <name>max-size</name>
                 <value>20</value>
                 <category>properties</category>
             </metadata>
             <metadata>
                 <name>multi-valued</name>
                 <value>false</value>
                  <category>properties</category>
             </metadata>
             <metadata>
                 <name>read-only</name>
                 <value>false</value>
                 <category>properties</category>
             </metadata>
             <metadata>
                 <name>system-controlled</name>
                 <value>false</value>
                 <category>properties</category>
            </metadata> <metadata>
                <name>custom</name>
                 <value>false</value>
                 <category>properties</category>
             </metadata>
```

```
 </metadata-attachment>
     </attribute>
     <attribute name="Hire Date">
         <type>date</type>
         <searchable>true</searchable>
        <required>false</required>
         <MLS>false</MLS>
<multi-represented>false</multi-represented>
         <attribute-group>Extended</attribute-group>
         <metadata-attachment>
             <metadata>
                 <name>user-searchable</name>
                 <value>true</value>
                 <category>properties</category>
             </metadata>
             <metadata>
                 <name>bulk-updatable</name>
                 <value>false</value>
                 <category>properties</category>
             </metadata>
             <metadata>
                 <name>category</name>
                 <value>Other User Attributes</value>
                 <category>properties</category>
             </metadata>
             <metadata>
                 <name>display-type</name>
                <value>DATE_ONLY</value>
                 <category>properties</category>
             </metadata>
             <metadata>
                 <name>encryption</name>
                <value>CLEAR</value>
                 <category>properties</category>
             </metadata>
             <metadata>
                 <name>visible</name>
                 <value>true</value>
                 <category>properties</category>
             </metadata>
             <metadata>
                 <name>max-size</name>
                 <value></value>
                 <category>properties</category>
             </metadata>
             <metadata>
                 <name>multi-valued</name>
                 <value>false</value>
                 <category>properties</category>
             </metadata>
             <metadata>
                 <name>read-only</name>
                 <value>false</value>
                 <category>properties</category>
             </metadata>
             <metadata>
                 <name>system-controlled</name>
                  <value>false</value>
                 <category>properties</category>
            </metadata> <metadata>
```

```
 <name>custom</name>
                  <value>false</value>
                  <category>properties</category>
              </metadata>
         </metadata-attachment>
     </attribute>
     <attribute name="Home Phone">
         <type>string</type>
         <searchable>true</searchable>
         <required>false</required>
         <MLS>false</MLS>
<multi-represented>false</multi-represented>
         <attribute-group>Extended</attribute-group>
         <metadata-attachment>
             <metadata>
                  <name>user-searchable</name>
                  <value>true</value>
                  <category>properties</category>
             </metadata>
              <metadata>
                  <name>bulk-updatable</name>
                  <value>false</value>
                  <category>properties</category>
             </metadata>
             <metadata>
                  <name>category</name>
                  <value>Other User Attributes</value>
                  <category>properties</category>
             </metadata>
              <metadata>
                  <name>display-type</name>
                 <value>TEXT</value>
                  <category>properties</category>
              </metadata>
              <metadata>
                  <name>encryption</name>
                  <value>CLEAR</value>
                  <category>properties</category>
             </metadata>
              <metadata>
                  <name>visible</name>
                  <value>true</value>
                  <category>properties</category>
             </metadata>
              <metadata>
                  <name>max-size</name>
                  <value>20</value>
                  <category>properties</category>
             </metadata>
              <metadata>
                  <name>multi-valued</name>
                  <value>false</value>
                  <category>properties</category>
             </metadata>
              <metadata>
                  <name>read-only</name>
                  <value>false</value>
                  <category>properties</category>
              </metadata>
```

```
 <metadata>
                 <name>system-controlled</name>
                 <value>false</value>
                 <category>properties</category>
            </metadata> <metadata>
                 <name>custom</name>
                 <value>false</value>
                 <category>properties</category>
             </metadata>
         </metadata-attachment>
     </attribute>
     <attribute name="Locality Name">
         <type>string</type>
         <searchable>true</searchable>
         <required>false</required>
         <MLS>false</MLS>
<multi-represented>false</multi-represented>
         <attribute-group>Extended</attribute-group>
         <metadata-attachment>
             <metadata>
                 <name>user-searchable</name>
                 <value>true</value>
                 <category>properties</category>
             </metadata>
             <metadata>
                 <name>bulk-updatable</name>
                 <value>false</value>
                 <category>properties</category>
             </metadata>
             <metadata>
                 <name>category</name>
                 <value>Other User Attributes</value>
                 <category>properties</category>
             </metadata>
             <metadata>
                 <name>display-type</name>
                <value>TEXT</value>
                 <category>properties</category>
             </metadata>
             <metadata>
                 <name>encryption</name>
                 <value>CLEAR</value>
                 <category>properties</category>
             </metadata>
             <metadata>
                 <name>visible</name>
                 <value>true</value>
                 <category>properties</category>
             </metadata>
             <metadata>
                 <name>max-size</name>
                 <value>80</value>
                 <category>properties</category>
             </metadata>
             <metadata>
                 <name>multi-valued</name>
                  <value>false</value>
                 <category>properties</category>
             </metadata>
```

```
 <metadata>
                 <name>read-only</name>
                 <value>false</value>
                 <category>properties</category>
             </metadata>
             <metadata>
                 <name>system-controlled</name>
                 <value>false</value>
                 <category>properties</category>
            </metadata> <metadata>
                <name>custom</name>
                 <value>false</value>
                 <category>properties</category>
             </metadata>
         </metadata-attachment>
    </attribute>
     <attribute name="Mobile">
         <type>string</type>
         <searchable>true</searchable>
        <required>false</required>
         <MLS>false</MLS>
<multi-represented>false</multi-represented>
         <attribute-group>Extended</attribute-group>
         <metadata-attachment>
             <metadata>
                 <name>user-searchable</name>
                 <value>true</value>
                 <category>properties</category>
             </metadata>
             <metadata>
                 <name>bulk-updatable</name>
                 <value>false</value>
                  <category>properties</category>
             </metadata>
             <metadata>
                 <name>category</name>
                 <value>Other User Attributes</value>
                 <category>properties</category>
             </metadata>
             <metadata>
                 <name>display-type</name>
                <value>TEXT</value>
                  <category>properties</category>
             </metadata>
             <metadata>
                 <name>encryption</name>
                <value>CLEAR</value>
                 <category>properties</category>
             </metadata>
             <metadata>
                 <name>visible</name>
                 <value>true</value>
                 <category>properties</category>
             </metadata>
             <metadata>
                 <name>max-size</name>
                  <value>20</value>
                 <category>properties</category>
             </metadata>
```

```
 <metadata>
                 <name>multi-valued</name>
                 <value>false</value>
                 <category>properties</category>
             </metadata>
             <metadata>
                 <name>read-only</name>
                 <value>false</value>
                 <category>properties</category>
             </metadata>
             <metadata>
                 <name>system-controlled</name>
                 <value>false</value>
                 <category>properties</category>
            </metadata> <metadata>
                 <name>custom</name>
                 <value>false</value>
                 <category>properties</category>
             </metadata>
         </metadata-attachment>
     </attribute>
     <attribute name="Pager">
         <type>string</type>
         <searchable>true</searchable>
         <required>false</required>
         <MLS>false</MLS>
<multi-represented>false</multi-represented>
         <attribute-group>Extended</attribute-group>
         <metadata-attachment>
             <metadata>
                 <name>user-searchable</name>
                 <value>true</value>
                 <category>properties</category>
             </metadata>
             <metadata>
                 <name>bulk-updatable</name>
                 <value>false</value>
                 <category>properties</category>
             </metadata>
             <metadata>
                 <name>category</name>
                 <value>Other User Attributes</value>
                 <category>properties</category>
             </metadata>
             <metadata>
                 <name>display-type</name>
                <value>TEXT</value>
                 <category>properties</category>
             </metadata>
             <metadata>
                 <name>encryption</name>
                <value>CLEAR</value>
                 <category>properties</category>
             </metadata>
             <metadata>
                 <name>visible</name>
                 <value>true</value>
                 <category>properties</category>
             </metadata>
```

```
 <metadata>
                 <name>max-size</name>
                 <value>20</value>
                 <category>properties</category>
             </metadata>
             <metadata>
                 <name>multi-valued</name>
                 <value>false</value>
                  <category>properties</category>
             </metadata>
             <metadata>
                 <name>read-only</name>
                 <value>false</value>
                 <category>properties</category>
             </metadata>
             <metadata>
                 <name>system-controlled</name>
                 <value>false</value>
                 <category>properties</category>
            </metadata> <metadata>
                 <name>custom</name>
                  <value>false</value>
                  <category>properties</category>
             </metadata>
         </metadata-attachment>
    </attribute>
     <attribute name="Home Postal Address">
         <type>string</type>
         <searchable>true</searchable>
         <required>false</required>
         <MLS>false</MLS>
<multi-represented>false</multi-represented>
         <attribute-group>Extended</attribute-group>
         <metadata-attachment>
             <metadata>
                 <name>user-searchable</name>
                 <value>true</value>
                 <category>properties</category>
             </metadata>
             <metadata>
                 <name>bulk-updatable</name>
                 <value>false</value>
                  <category>properties</category>
             </metadata>
             <metadata>
                  <name>category</name>
                 <value>Other User Attributes</value>
                 <category>properties</category>
             </metadata>
             <metadata>
                 <name>display-type</name>
                <value>TEXT</value>
                 <category>properties</category>
             </metadata>
             <metadata>
                 <name>encryption</name>
                 <value>CLEAR</value>
                  <category>properties</category>
             </metadata>
```

```
 <metadata>
                 <name>visible</name>
                  <value>true</value>
                 <category>properties</category>
             </metadata>
             <metadata>
                 <name>max-size</name>
                  <value>256</value>
                  <category>properties</category>
             </metadata>
             <metadata>
                  <name>multi-valued</name>
                 <value>false</value>
                 <category>properties</category>
             </metadata>
             <metadata>
                 <name>read-only</name>
                  <value>false</value>
                 <category>properties</category>
             </metadata>
             <metadata>
                 <name>system-controlled</name>
                  <value>false</value>
                  <category>properties</category>
            </metadata> <metadata>
                 <name>custom</name>
                 <value>false</value>
                  <category>properties</category>
             </metadata>
         </metadata-attachment>
     </attribute>
     <attribute name="Postal Address">
         <type>string</type>
         <searchable>true</searchable>
        <required>false</required>
         <MLS>false</MLS>
<multi-represented>false</multi-represented>
         <attribute-group>Extended</attribute-group>
         <metadata-attachment>
             <metadata>
                 <name>user-searchable</name>
                  <value>true</value>
                  <category>properties</category>
             </metadata>
             <metadata>
                  <name>bulk-updatable</name>
                  <value>false</value>
                  <category>properties</category>
             </metadata>
             <metadata>
                  <name>category</name>
                  <value>Other User Attributes</value>
                  <category>properties</category>
             </metadata>
             <metadata>
                 <name>display-type</name>
                 <value>TEXT</value>
                  <category>properties</category>
             </metadata>
```

```
 <metadata>
                 <name>encryption</name>
                <value>CLEAR</value>
                  <category>properties</category>
             </metadata>
             <metadata>
                 <name>visible</name>
                  <value>true</value>
                  <category>properties</category>
             </metadata>
             <metadata>
                  <name>max-size</name>
                  <value>256</value>
                 <category>properties</category>
             </metadata>
             <metadata>
                 <name>multi-valued</name>
                 <value>false</value>
                 <category>properties</category>
             </metadata>
             <metadata>
                 <name>read-only</name>
                  <value>false</value>
                  <category>properties</category>
             </metadata>
             <metadata>
                 <name>system-controlled</name>
                  <value>false</value>
                 <category>properties</category>
            </metadata> <metadata>
                 <name>custom</name>
                  <value>false</value>
                  <category>properties</category>
             </metadata>
         </metadata-attachment>
     </attribute>
     <attribute name="Postal Code">
         <type>string</type>
         <searchable>true</searchable>
        <required>false</required>
         <MLS>false</MLS>
<multi-represented>false</multi-represented>
         <attribute-group>Extended</attribute-group>
         <metadata-attachment>
             <metadata>
                  <name>user-searchable</name>
                  <value>true</value>
                  <category>properties</category>
             </metadata>
             <metadata>
                 <name>bulk-updatable</name>
                  <value>false</value>
                  <category>properties</category>
             </metadata>
             <metadata>
                 <name>category</name>
                  <value>Other User Attributes</value>
                  <category>properties</category>
             </metadata>
```

```
 <metadata>
                 <name>display-type</name>
                <value>TEXT</value>
                 <category>properties</category>
             </metadata>
             <metadata>
                 <name>encryption</name>
                <value>CLEAR</value>
                 <category>properties</category>
             </metadata>
             <metadata>
                 <name>visible</name>
                 <value>true</value>
                 <category>properties</category>
             </metadata>
             <metadata>
                 <name>max-size</name>
                 <value>30</value>
                 <category>properties</category>
             </metadata>
             <metadata>
                 <name>multi-valued</name>
                  <value>false</value>
                 <category>properties</category>
             </metadata>
             <metadata>
                 <name>read-only</name>
                 <value>false</value>
                 <category>properties</category>
             </metadata>
             <metadata>
                 <name>system-controlled</name>
                 <value>false</value>
                 <category>properties</category>
            </metadata> <metadata>
                <name>custom</name>
                 <value>false</value>
                 <category>properties</category>
             </metadata>
         </metadata-attachment>
    </attribute>
     <attribute name="PO Box">
         <type>string</type>
         <searchable>true</searchable>
        <required>false</required>
         <MLS>false</MLS>
<multi-represented>false</multi-represented>
         <attribute-group>Extended</attribute-group>
         <metadata-attachment>
             <metadata>
                 <name>user-searchable</name>
                 <value>true</value>
                 <category>properties</category>
             </metadata>
             <metadata>
                 <name>bulk-updatable</name>
                 <value>false</value>
                 <category>properties</category>
             </metadata>
```

```
 <metadata>
                 <name>category</name>
                 <value>Other User Attributes</value>
                 <category>properties</category>
             </metadata>
             <metadata>
                 <name>display-type</name>
                <value>TEXT</value>
                  <category>properties</category>
             </metadata>
             <metadata>
                 <name>encryption</name>
                <value>CLEAR</value>
                 <category>properties</category>
             </metadata>
             <metadata>
                 <name>visible</name>
                 <value>true</value>
                 <category>properties</category>
             </metadata>
             <metadata>
                 <name>max-size</name>
                 <value>20</value>
                 <category>properties</category>
             </metadata>
             <metadata>
                 <name>multi-valued</name>
                 <value>false</value>
                 <category>properties</category>
             </metadata>
             <metadata>
                 <name>read-only</name>
                 <value>false</value>
                  <category>properties</category>
             </metadata>
             <metadata>
                 <name>system-controlled</name>
                 <value>false</value>
                 <category>properties</category>
            </metadata> <metadata>
                <name>custom</name>
                 <value>false</value>
                 <category>properties</category>
             </metadata>
         </metadata-attachment>
     </attribute>
     <attribute name="State">
         <type>string</type>
         <searchable>true</searchable>
         <required>false</required>
         <MLS>false</MLS>
<multi-represented>false</multi-represented>
         <attribute-group>Extended</attribute-group>
         <metadata-attachment>
             <metadata>
                 <name>user-searchable</name>
                  <value>true</value>
                 <category>properties</category>
             </metadata>
```

```
 <metadata>
                 <name>bulk-updatable</name>
                 <value>false</value>
                 <category>properties</category>
             </metadata>
             <metadata>
                 <name>category</name>
                 <value>Other User Attributes</value>
                 <category>properties</category>
             </metadata>
             <metadata>
                 <name>display-type</name>
                <value>TEXT</value>
                 <category>properties</category>
             </metadata>
             <metadata>
                 <name>encryption</name>
                <value>CLEAR</value>
                 <category>properties</category>
             </metadata>
             <metadata>
                 <name>visible</name>
                 <value>true</value>
                 <category>properties</category>
             </metadata>
             <metadata>
                 <name>max-size</name>
                 <value>80</value>
                 <category>properties</category>
             </metadata>
             <metadata>
                 <name>multi-valued</name>
                 <value>false</value>
                 <category>properties</category>
             </metadata>
             <metadata>
                 <name>read-only</name>
                 <value>false</value>
                 <category>properties</category>
             </metadata>
             <metadata>
                 <name>system-controlled</name>
                 <value>false</value>
                 <category>properties</category>
             </metadata> <metadata>
                 <name>custom</name>
                  <value>false</value>
                 <category>properties</category>
             </metadata>
         </metadata-attachment>
     </attribute>
     <attribute name="Street">
         <type>string</type>
         <searchable>true</searchable>
         <required>false</required>
         <MLS>false</MLS>
<multi-represented>false</multi-represented>
         <attribute-group>Extended</attribute-group>
         <metadata-attachment>
```

```
 <metadata>
             <name>user-searchable</name>
             <value>true</value>
             <category>properties</category>
         </metadata>
         <metadata>
             <name>bulk-updatable</name>
             <value>false</value>
              <category>properties</category>
         </metadata>
         <metadata>
             <name>category</name>
             <value>Other User Attributes</value>
             <category>properties</category>
         </metadata>
         <metadata>
             <name>display-type</name>
            <value>TEXT</value>
             <category>properties</category>
         </metadata>
         <metadata>
             <name>encryption</name>
            <value>CLEAR</value>
             <category>properties</category>
         </metadata>
         <metadata>
             <name>visible</name>
             <value>true</value>
             <category>properties</category>
         </metadata>
         <metadata>
             <name>max-size</name>
             <value>80</value>
              <category>properties</category>
         </metadata>
         <metadata>
             <name>multi-valued</name>
             <value>false</value>
             <category>properties</category>
         </metadata>
         <metadata>
             <name>read-only</name>
             <value>false</value>
              <category>properties</category>
         </metadata>
         <metadata>
              <name>system-controlled</name>
             <value>false</value>
             <category>properties</category>
        </metadata> <metadata>
            <name>custom</name>
             <value>false</value>
             <category>properties</category>
         </metadata>
     </metadata-attachment>
 </attribute>
 <attribute name="Telephone Number">
```

```
 <type>string</type>
```

```
 <searchable>true</searchable>
```

```
<required>false</required>
         <MLS>false</MLS>
<multi-represented>false</multi-represented>
         <attribute-group>Extended</attribute-group>
         <metadata-attachment>
             <metadata>
                 <name>user-searchable</name>
                 <value>true</value>
                 <category>properties</category>
             </metadata>
             <metadata>
                 <name>bulk-updatable</name>
                 <value>false</value>
                 <category>properties</category>
             </metadata>
             <metadata>
                 <name>category</name>
                 <value>Other User Attributes</value>
                 <category>properties</category>
             </metadata>
             <metadata>
                 <name>display-type</name>
                <value>TEXT</value>
                 <category>properties</category>
             </metadata>
             <metadata>
                 <name>encryption</name>
                <value>CLEAR</value>
                 <category>properties</category>
             </metadata>
             <metadata>
                 <name>visible</name>
                 <value>true</value>
                 <category>properties</category>
             </metadata>
             <metadata>
                 <name>max-size</name>
                 <value>20</value>
                 <category>properties</category>
             </metadata>
             <metadata>
                 <name>multi-valued</name>
                 <value>false</value>
                 <category>properties</category>
             </metadata>
             <metadata>
                 <name>read-only</name>
                 <value>false</value>
                 <category>properties</category>
             </metadata>
             <metadata>
                 <name>system-controlled</name>
                 <value>false</value>
                 <category>properties</category>
            </metadata> <metadata>
                <name>custom</name>
                 <value>false</value>
                 <category>properties</category>
             </metadata>
```

```
 </metadata-attachment>
    </attribute>
     <attribute name="Title">
         <type>string</type>
         <searchable>true</searchable>
         <required>false</required>
         <MLS>false</MLS>
<multi-represented>false</multi-represented>
         <attribute-group>Extended</attribute-group>
         <metadata-attachment>
             <metadata>
                 <name>user-searchable</name>
                 <value>true</value>
                 <category>properties</category>
             </metadata>
             <metadata>
                 <name>bulk-updatable</name>
                 <value>false</value>
                 <category>properties</category>
             </metadata>
             <metadata>
                 <name>category</name>
                 <value>Other User Attributes</value>
                  <category>properties</category>
             </metadata>
             <metadata>
                 <name>display-type</name>
                <value>TEXT</value>
                 <category>properties</category>
             </metadata>
             <metadata>
                 <name>encryption</name>
                <value>CLEAR</value>
                  <category>properties</category>
             </metadata>
             <metadata>
                 <name>visible</name>
                 <value>true</value>
                 <category>properties</category>
             </metadata>
             <metadata>
                 <name>max-size</name>
                 <value>80</value>
                  <category>properties</category>
             </metadata>
             <metadata>
                  <name>multi-valued</name>
                 <value>false</value>
                 <category>properties</category>
             </metadata>
             <metadata>
                 <name>read-only</name>
                 <value>false</value>
                 <category>properties</category>
             </metadata>
             <metadata>
                 <name>system-controlled</name>
                  <value>false</value>
                 <category>properties</category>
            </metadata> <metadata>
```

```
 <name>custom</name>
                  <value>false</value>
                  <category>properties</category>
              </metadata>
         </metadata-attachment>
     </attribute>
     <attribute name="Initials">
         <type>string</type>
         <searchable>true</searchable>
        <required>false</required>
         <MLS>false</MLS>
<multi-represented>false</multi-represented>
         <attribute-group>Extended</attribute-group>
         <metadata-attachment>
             <metadata>
                 <name>user-searchable</name>
                  <value>true</value>
                  <category>properties</category>
             </metadata>
              <metadata>
                  <name>bulk-updatable</name>
                  <value>false</value>
                  <category>properties</category>
             </metadata>
              <metadata>
                  <name>category</name>
                  <value>Other User Attributes</value>
                  <category>properties</category>
              </metadata>
              <metadata>
                  <name>display-type</name>
                 <value>TEXT</value>
                  <category>properties</category>
              </metadata>
              <metadata>
                  <name>encryption</name>
                 <value>CLEAR</value>
                  <category>properties</category>
             </metadata>
              <metadata>
                  <name>visible</name>
                  <value>true</value>
                  <category>properties</category>
             </metadata>
              <metadata>
                  <name>max-size</name>
                 <value>10</value>
                  <category>properties</category>
             </metadata>
              <metadata>
                  <name>multi-valued</name>
                  <value>false</value>
                  <category>properties</category>
             </metadata>
              <metadata>
                  <name>read-only</name>
                  <value>false</value>
                  <category>properties</category>
              </metadata>
```

```
 <metadata>
                 <name>system-controlled</name>
                 <value>false</value>
                 <category>properties</category>
            </metadata> <metadata>
                 <name>custom</name>
                 <value>false</value>
                  <category>properties</category>
             </metadata>
         </metadata-attachment>
     </attribute>
     <attribute name="Password Generated">
         <type>string</type>
         <searchable>true</searchable>
         <required>false</required> 
         <MLS>false</MLS>
<multi-represented>false</multi-represented>
         <attribute-group>Extended</attribute-group>
         <metadata-attachment>
             <metadata>
                 <name>user-searchable</name>
                 <value>false</value>
                 <category>properties</category>
             </metadata>
             <metadata>
                 <name>bulk-updatable</name>
                 <value>false</value>
                 <category>properties</category>
             </metadata>
             <metadata>
                 <name>category</name>
                <value>System</value>
                  <category>properties</category>
             </metadata>
             <metadata>
                 <name>display-type</name>
                <value>TEXT</value>
                 <category>properties</category>
             </metadata>
             <metadata>
                 <name>encryption</name>
                 <value>CLEAR</value>
                  <category>properties</category>
             </metadata>
             <metadata>
                  <name>visible</name>
                 <value>false</value>
                 <category>properties</category>
             </metadata>
             <metadata>
                 <name>max-size</name>
                 <value>1</value>
                 <category>properties</category>
             </metadata>
             <metadata>
                 <name>multi-valued</name>
                  <value>false</value>
                 <category>properties</category>
             </metadata>
```

```
 <metadata>
                 <name>read-only</name>
                 <value>true</value>
                 <category>properties</category>
             </metadata>
             <metadata>
                 <name>system-controlled</name>
                 <value>true</value>
                 <category>properties</category>
            </metadata> <metadata>
                 <name>custom</name>
                 <value>false</value>
                 <category>properties</category>
             </metadata>
         </metadata-attachment>
    </attribute>
     <attribute name="LDAP Organization">
         <type>string</type>
         <searchable>true</searchable>
        <required>false</required>
         <MLS>false</MLS>
<multi-represented>false</multi-represented>
         <attribute-group>Extended</attribute-group>
         <metadata-attachment>
             <metadata>
                 <name>user-searchable</name>
                <value>true</value>
                 <category>properties</category>
             </metadata>
             <metadata>
                 <name>bulk-updatable</name>
                 <value>false</value>
                 <category>properties</category>
             </metadata>
             <metadata>
                 <name>category</name>
                 <value>Other User Attributes</value>
                 <category>properties</category>
             </metadata>
             <metadata>
                 <name>display-type</name>
                 <value>TEXT</value>
                 <category>properties</category>
             </metadata>
             <metadata>
                 <name>encryption</name>
                <value>CLEAR</value>
                 <category>properties</category>
             </metadata>
             <metadata>
                 <name>visible</name>
                 <value>false</value>
                 <category>properties</category>
             </metadata>
             <metadata>
                 <name>max-size</name>
                  <value>80</value>
                 <category>properties</category>
             </metadata>
```

```
 <metadata>
                 <name>multi-valued</name>
                  <value>false</value>
                  <category>properties</category>
             </metadata>
             <metadata>
                 <name>read-only</name>
                  <value>false</value>
                  <category>properties</category>
             </metadata>
             <metadata>
                 <name>system-controlled</name>
                 <value>false</value>
                 <category>properties</category>
            </metadata> <metadata>
                 <name>custom</name>
                 <value>false</value>
                 <category>properties</category>
             </metadata>
         </metadata-attachment>
     </attribute>
     <attribute name="LDAP Organization Unit">
         <type>string</type>
         <searchable>true</searchable>
         <required>false</required>
         <MLS>false</MLS>
<multi-represented>false</multi-represented>
         <attribute-group>Extended</attribute-group>
         <metadata-attachment>
             <metadata>
                 <name>user-searchable</name>
                 <value>true</value>
                  <category>properties</category>
             </metadata>
             <metadata>
                 <name>bulk-updatable</name>
                 <value>false</value>
                 <category>properties</category>
             </metadata>
             <metadata>
                 <name>category</name>
                 <value>Other User Attributes</value>
                  <category>properties</category>
             </metadata>
             <metadata>
                  <name>display-type</name>
                 <value>TEXT</value>
                  <category>properties</category>
             </metadata>
             <metadata>
                  <name>encryption</name>
                 <value>CLEAR</value>
                  <category>properties</category>
             </metadata>
             <metadata>
                 <name>visible</name>
                  <value>false</value>
                  <category>properties</category>
             </metadata>
```

```
 <metadata>
                 <name>max-size</name>
                 <value>80</value>
                 <category>properties</category>
             </metadata>
             <metadata>
                 <name>multi-valued</name>
                 <value>false</value>
                 <category>properties</category>
             </metadata>
             <metadata>
                 <name>read-only</name>
                 <value>false</value>
                 <category>properties</category>
             </metadata>
             <metadata>
                 <name>system-controlled</name>
                 <value>false</value>
                 <category>properties</category>
            </metadata> <metadata>
                <name>custom</name>
                  <value>false</value>
                  <category>properties</category>
             </metadata>
         </metadata-attachment>
     </attribute>
     <attribute name="LDAP GUID">
         <type>string</type>
         <searchable>true</searchable>
        <required>false</required>
         <MLS>false</MLS>
<multi-represented>false</multi-represented>
         <attribute-group>Extended</attribute-group>
         <metadata-attachment>
             <metadata>
                 <name>user-searchable</name>
                 <value>true</value>
                 <category>properties</category>
             </metadata>
             <metadata>
                 <name>bulk-updatable</name>
                 <value>false</value>
                 <category>properties</category>
             </metadata>
             <metadata>
                 <name>category</name>
                 <value>Other User Attributes</value>
                 <category>properties</category>
             </metadata>
             <metadata>
                 <name>display-type</name>
                <value>TEXT</value>
                 <category>properties</category>
             </metadata>
             <metadata>
                 <name>encryption</name>
                <value>CLEAR</value>
                 <category>properties</category>
             </metadata>
```

```
 <metadata>
                 <name>visible</name>
                  <value>false</value>
                  <category>properties</category>
             </metadata>
             <metadata>
                 <name>max-size</name>
                  <value>256</value>
                  <category>properties</category>
             </metadata>
             <metadata>
                  <name>multi-valued</name>
                  <value>false</value>
                  <category>properties</category>
             </metadata>
             <metadata>
                 <name>read-only</name>
                 <value>true</value>
                 <category>properties</category>
             </metadata>
             <metadata>
                  <name>system-controlled</name>
                  <value>true</value>
                  <category>properties</category>
            </metadata> <metadata>
                <name>custom</name>
                 <value>false</value>
                  <category>properties</category>
             </metadata>
         </metadata-attachment>
     </attribute>
     <attribute name="LDAP DN">
         <type>string</type>
         <searchable>true</searchable>
         <required>false</required>
         <MLS>false</MLS>
<multi-represented>false</multi-represented>
         <attribute-group>Extended</attribute-group>
         <metadata-attachment>
             <metadata>
                 <name>user-searchable</name>
                 <value>true</value>
                  <category>properties</category>
             </metadata>
             <metadata>
                  <name>bulk-updatable</name>
                  <value>false</value>
                  <category>properties</category>
             </metadata>
             <metadata>
                  <name>category</name>
                  <value>Other User Attributes</value>
                  <category>properties</category>
             </metadata>
             <metadata>
                 <name>display-type</name>
                 <value>TEXT</value>
                  <category>properties</category>
             </metadata>
```

```
 <metadata>
                 <name>encryption</name>
                <value>CLEAR</value>
                 <category>properties</category>
             </metadata>
             <metadata>
                 <name>visible</name>
                 <value>false</value>
                 <category>properties</category>
             </metadata>
             <metadata>
                 <name>max-size</name>
                 <value>256</value>
                 <category>properties</category>
             </metadata>
             <metadata>
                 <name>multi-valued</name>
                 <value>false</value>
                 <category>properties</category>
             </metadata>
             <metadata>
                 <name>read-only</name>
                 <value>true</value>
                 <category>properties</category>
             </metadata>
             <metadata>
                 <name>system-controlled</name>
                 <value>false</value>
                 <category>properties</category>
            </metadata> <metadata>
                 <name>custom</name>
                 <value>false</value>
                 <category>properties</category>
             </metadata>
         </metadata-attachment>
    </attribute>
     <attribute name="FA Language">
         <type>string</type>
         <searchable>true</searchable>
        <required>false</required>
         <MLS>false</MLS>
<multi-represented>false</multi-represented>
         <attribute-group>Extended</attribute-group>
         <metadata-attachment>
             <metadata>
                 <name>user-searchable</name>
                 <value>true</value>
                 <category>properties</category>
             </metadata>
             <metadata>
                 <name>bulk-updatable</name>
                 <value>true</value>
                 <category>properties</category>
             </metadata>
             <metadata>
                 <name>category</name>
                 <value>Preferences</value>
                 <category>properties</category>
             </metadata>
```

```
 <metadata>
                 <name>display-type</name>
                <value>TEXT</value>
                 <category>properties</category>
             </metadata>
             <metadata>
                 <name>encryption</name>
                <value>CLEAR</value>
                  <category>properties</category>
             </metadata>
             <metadata>
                 <name>visible</name>
                 <value>false</value>
                 <category>properties</category>
             </metadata>
             <metadata>
                 <name>max-size</name>
                 <value>100</value>
                 <category>properties</category>
             </metadata>
             <metadata>
                 <name>multi-valued</name>
                  <value>false</value>
                 <category>properties</category>
             </metadata>
             <metadata>
                 <name>read-only</name>
                 <value>false</value>
                 <category>properties</category>
             </metadata>
             <metadata>
                 <name>system-controlled</name>
                 <value>false</value>
                  <category>properties</category>
            </metadata> <metadata>
                <name>custom</name>
                 <value>false</value>
                 <category>properties</category>
             </metadata>
         </metadata-attachment>
    </attribute>
    <attribute name="Embedded Help">
         <type>string</type>
         <searchable>true</searchable>
         <required>false</required>
         <MLS>false</MLS>
<multi-represented>false</multi-represented>
         <attribute-group>Extended</attribute-group>
         <metadata-attachment>
             <metadata>
                 <name>user-searchable</name>
                 <value>false</value>
                 <category>properties</category>
             </metadata>
             <metadata>
                 <name>bulk-updatable</name>
                  <value>false</value>
                  <category>properties</category>
             </metadata>
```

```
 <metadata>
                 <name>category</name>
                 <value>Preferences</value>
                 <category>properties</category>
             </metadata>
             <metadata>
                 <name>display-type</name>
                <value>LOV</value>
                 <category>properties</category>
             </metadata>
             <metadata>
                 <name>encryption</name>
                <value>CLEAR</value>
                 <category>properties</category>
             </metadata>
             <metadata>
                 <name>visible</name>
                 <value>false</value>
                 <category>properties</category>
             </metadata>
             <metadata>
                 <name>max-size</name>
                 <value>10</value>
                 <category>properties</category>
             </metadata>
             <metadata>
                 <name>multi-valued</name>
                 <value>false</value>
                 <category>properties</category>
             </metadata>
             <metadata>
                 <name>read-only</name>
                 <value>false</value>
                 <category>properties</category>
             </metadata>
             <metadata>
                 <name>system-controlled</name>
                 <value>false</value>
                 <category>properties</category>
             </metadata>
             <metadata>
                 <name>custom</name>
                 <value>false</value>
                 <category>properties</category>
            </metadata> <metadata>
                 <name>possible-values-code</name>
                  <value>Lookup.Users.EmbeddedHelp</value>
                 <category>properties</category>
             </metadata>
         </metadata-attachment>
     </attribute>
     <attribute name="Number Format">
         <type>string</type>
         <searchable>true</searchable>
         <required>false</required>
         <MLS>false</MLS>
<multi-represented>false</multi-represented>
         <attribute-group>Extended</attribute-group>
         <metadata-attachment>
```

```
 <metadata>
     <name>user-searchable</name>
     <value>false</value>
     <category>properties</category>
 </metadata>
 <metadata>
     <name>bulk-updatable</name>
     <value>false</value>
     <category>properties</category>
 </metadata>
 <metadata>
     <name>category</name>
     <value>Preferences</value>
     <category>properties</category>
 </metadata>
 <metadata>
     <name>display-type</name>
     <value>LOV</value>
     <category>properties</category>
 </metadata>
 <metadata>
     <name>encryption</name>
    <value>CLEAR</value>
     <category>properties</category>
 </metadata>
 <metadata>
     <name>visible</name>
     <value>false</value>
     <category>properties</category>
 </metadata>
 <metadata>
     <name>max-size</name>
     <value>30</value>
     <category>properties</category>
 </metadata>
 <metadata>
     <name>multi-valued</name>
     <value>false</value>
     <category>properties</category>
 </metadata>
 <metadata>
     <name>read-only</name>
     <value>false</value>
     <category>properties</category>
 </metadata>
 <metadata>
     <name>system-controlled</name>
     <value>false</value>
     <category>properties</category>
 </metadata>
 <metadata>
     <name>custom</name>
     <value>false</value>
     <category>properties</category>
</metadata> <metadata>
     <name>possible-values-code</name>
     <value>Lookup.Users.NumberFormat</value>
     <category>properties</category>
 </metadata>
```

```
 </metadata-attachment>
     </attribute>
     <attribute name="Date Format">
         <type>string</type>
         <searchable>true</searchable>
         <required>false</required>
         <MLS>false</MLS>
<multi-represented>false</multi-represented>
         <attribute-group>Extended</attribute-group>
         <metadata-attachment>
             <metadata>
                 <name>user-searchable</name>
                 <value>false</value>
                 <category>properties</category>
             </metadata>
             <metadata>
                 <name>bulk-updatable</name>
                  <value>false</value>
                 <category>properties</category>
             </metadata>
             <metadata>
                 <name>category</name>
                  <value>Preferences</value>
                  <category>properties</category>
             </metadata>
             <metadata>
                 <name>display-type</name>
                 <value>LOV</value>
                  <category>properties</category>
             </metadata>
             <metadata>
                 <name>encryption</name>
                 <value>CLEAR</value>
                  <category>properties</category>
             </metadata>
             <metadata>
                 <name>visible</name>
                 <value>false</value>
                 <category>properties</category>
             </metadata>
             <metadata>
                 <name>max-size</name>
                  <value>20</value>
                  <category>properties</category>
             </metadata>
             <metadata>
                  <name>multi-valued</name>
                  <value>false</value>
                 <category>properties</category>
             </metadata>
             <metadata>
                 <name>read-only</name>
                  <value>false</value>
                  <category>properties</category>
             </metadata>
             <metadata>
                 <name>system-controlled</name>
                  <value>false</value>
                  <category>properties</category>
             </metadata>
```

```
 <metadata>
                <name>custom</name>
                 <value>false</value>
                 <category>properties</category>
            </metadata> <metadata>
                 <name>possible-values-code</name>
                 <value>Lookup.Users.DateFormat</value>
                  <category>properties</category>
             </metadata>
         </metadata-attachment>
</attribute> 
    <attribute name="Time Format">
         <type>string</type>
         <searchable>true</searchable>
         <required>false</required>
         <MLS>false</MLS>
<multi-represented>false</multi-represented>
         <attribute-group>Extended</attribute-group>
         <metadata-attachment>
             <metadata>
                 <name>user-searchable</name>
                 <value>false</value>
                 <category>properties</category>
             </metadata>
             <metadata>
                 <name>bulk-updatable</name>
                 <value>false</value>
                 <category>properties</category>
             </metadata>
             <metadata>
                 <name>category</name>
                 <value>Preferences</value>
                  <category>properties</category>
             </metadata>
             <metadata>
                 <name>display-type</name>
                 <value>LOV</value>
                 <category>properties</category>
             </metadata>
             <metadata>
                 <name>encryption</name>
                 <value>CLEAR</value>
                  <category>properties</category>
             </metadata>
             <metadata>
                  <name>visible</name>
                 <value>false</value>
                 <category>properties</category>
             </metadata>
             <metadata>
                 <name>max-size</name>
                 <value>20</value>
                 <category>properties</category>
             </metadata>
             <metadata>
                 <name>multi-valued</name>
                  <value>false</value>
                  <category>properties</category>
             </metadata>
```

```
 <metadata>
                 <name>read-only</name>
                 <value>false</value>
                 <category>properties</category>
             </metadata>
             <metadata>
                 <name>system-controlled</name>
                 <value>false</value>
                 <category>properties</category>
             </metadata>
             <metadata>
                 <name>custom</name>
                 <value>false</value>
                 <category>properties</category>
            </metadata> <metadata>
                 <name>possible-values-code</name>
                 <value>Lookup.Users.TimeFormat</value>
                 <category>properties</category>
             </metadata>
         </metadata-attachment>
     </attribute>
<attribute name="Currency">
         <type>string</type>
         <searchable>true</searchable>
         <required>false</required>
         <MLS>false</MLS>
<multi-represented>false</multi-represented>
         <attribute-group>Extended</attribute-group>
         <metadata-attachment>
             <metadata>
                 <name>user-searchable</name>
                 <value>false</value>
                 <category>properties</category>
             </metadata>
             <metadata>
                 <name>bulk-updatable</name>
                 <value>false</value>
                 <category>properties</category>
             </metadata>
             <metadata>
                 <name>category</name>
                 <value>Preferences</value>
                 <category>properties</category>
             </metadata>
             <metadata>
                 <name>display-type</name>
                <value>LOV</value>
                 <category>properties</category>
             </metadata>
             <metadata>
                 <name>encryption</name>
                <value>CLEAR</value>
                 <category>properties</category>
             </metadata>
             <metadata>
                 <name>visible</name>
                  <value>false</value>
                 <category>properties</category>
             </metadata>
```

```
 <metadata>
                 <name>max-size</name>
                  <value>20</value>
                  <category>properties</category>
             </metadata>
             <metadata>
                 <name>multi-valued</name>
                  <value>false</value>
                  <category>properties</category>
             </metadata>
             <metadata>
                 <name>read-only</name>
                 <value>false</value>
                  <category>properties</category>
             </metadata>
             <metadata>
                 <name>system-controlled</name>
                 <value>false</value>
                 <category>properties</category>
             </metadata>
             <metadata>
                  <name>custom</name>
                  <value>false</value>
                 <category>properties</category>
        </metadata> <metadata>
                  <name>possible-values-code</name>
                 <value>Lookup.Users.Currency</value>
                  <category>properties</category>
         </metadata>
         </metadata-attachment>
     </attribute>
     <attribute name="Font Size">
         <type>string</type>
         <searchable>true</searchable>
         <required>false</required>
         <MLS>false</MLS>
<multi-represented>false</multi-represented>
         <attribute-group>Extended</attribute-group>
         <metadata-attachment>
             <metadata>
                 <name>user-searchable</name>
                 <value>false</value>
                  <category>properties</category>
             </metadata>
             <metadata>
                  <name>bulk-updatable</name>
                  <value>false</value>
                  <category>properties</category>
             </metadata>
             <metadata>
                  <name>category</name>
                  <value>Preferences</value>
                  <category>properties</category>
             </metadata>
             <metadata>
                 <name>display-type</name>
                 <value>LOV</value>
                  <category>properties</category>
             </metadata>
```

```
 <metadata>
                 <name>encryption</name>
                <value>CLEAR</value>
                 <category>properties</category>
             </metadata>
             <metadata>
                 <name>visible</name>
                 <value>false</value>
                 <category>properties</category>
             </metadata>
             <metadata>
                 <name>max-size</name>
                 <value>10</value>
                 <category>properties</category>
             </metadata>
             <metadata>
                 <name>multi-valued</name>
                 <value>false</value>
                 <category>properties</category>
             </metadata>
             <metadata>
                 <name>read-only</name>
                 <value>false</value>
                 <category>properties</category>
             </metadata>
             <metadata>
                 <name>system-controlled</name>
                 <value>false</value>
                 <category>properties</category>
             </metadata>
             <metadata>
                <name>custom</name>
                 <value>false</value>
                 <category>properties</category>
        </metadata> <metadata>
                 <name>possible-values-code</name>
                 <value>Lookup.Users.FontSize</value>
                 <category>properties</category>
         </metadata>
         </metadata-attachment>
     </attribute>
     <attribute name="Color Contrast">
         <type>string</type>
         <searchable>true</searchable>
        <required>false</required>
         <MLS>false</MLS>
<multi-represented>false</multi-represented>
         <attribute-group>Extended</attribute-group>
         <metadata-attachment>
             <metadata>
                 <name>user-searchable</name>
                 <value>false</value>
                 <category>properties</category>
             </metadata>
             <metadata>
                 <name>bulk-updatable</name>
                 <value>false</value>
                 <category>properties</category>
             </metadata>
```

```
 <metadata>
                 <name>category</name>
                 <value>Preferences</value>
                 <category>properties</category>
             </metadata>
             <metadata>
                 <name>display-type</name>
                <value>LOV</value>
                  <category>properties</category>
             </metadata>
             <metadata>
                 <name>encryption</name>
                <value>CLEAR</value>
                 <category>properties</category>
             </metadata>
             <metadata>
                 <name>visible</name>
                 <value>false</value>
                 <category>properties</category>
             </metadata>
             <metadata>
                 <name>max-size</name>
                 <value>10</value>
                 <category>properties</category>
             </metadata>
             <metadata>
                 <name>multi-valued</name>
                 <value>false</value>
                 <category>properties</category>
             </metadata>
             <metadata>
                 <name>read-only</name>
                 <value>false</value>
                  <category>properties</category>
             </metadata>
             <metadata>
                 <name>system-controlled</name>
                 <value>false</value>
                 <category>properties</category>
             </metadata>
             <metadata>
                 <name>custom</name>
                 <value>false</value>
                 <category>properties</category>
    </metadata> <metadata>
                  <name>possible-values-code</name>
                 <value>Lookup.Users.ColorContrast</value>
                 <category>properties</category>
    </metadata>
         </metadata-attachment>
    </attribute>
     <attribute name="Accessibility Mode">
         <type>string</type>
         <searchable>true</searchable>
         <required>false</required>
         <MLS>false</MLS>
<multi-represented>false</multi-represented>
```

```
 <attribute-group>Extended</attribute-group>
 <metadata-attachment>
```

```
 <metadata>
     <name>user-searchable</name>
     <value>false</value>
     <category>properties</category>
 </metadata>
 <metadata>
     <name>bulk-updatable</name>
     <value>false</value>
     <category>properties</category>
 </metadata>
 <metadata>
     <name>category</name>
     <value>Preferences</value>
     <category>properties</category>
 </metadata>
 <metadata>
    <name>display-type</name>
     <value>LOV</value>
     <category>properties</category>
 </metadata>
 <metadata>
     <name>encryption</name>
    <value>CLEAR</value>
     <category>properties</category>
 </metadata>
 <metadata>
     <name>visible</name>
     <value>false</value>
     <category>properties</category>
 </metadata>
 <metadata>
     <name>max-size</name>
     <value>20</value>
     <category>properties</category>
 </metadata>
 <metadata>
     <name>multi-valued</name>
     <value>false</value>
     <category>properties</category>
 </metadata>
 <metadata>
     <name>read-only</name>
     <value>false</value>
     <category>properties</category>
 </metadata>
 <metadata>
     <name>system-controlled</name>
     <value>false</value>
     <category>properties</category>
 </metadata>
 <metadata>
     <name>custom</name>
     <value>false</value>
     <category>properties</category>
    </metadata> <metadata>
     <name>possible-values-code</name>
     <value>Lookup.Users.AccessibilityMode</value>
     <category>properties</category>
     </metadata>
```

```
 </metadata-attachment>
     </attribute>
     <attribute name="FA Territory">
         <type>string</type>
         <searchable>true</searchable>
         <required>false</required>
         <MLS>false</MLS>
<multi-represented>false</multi-represented>
         <attribute-group>Extended</attribute-group>
         <metadata-attachment>
             <metadata>
                 <name>user-searchable</name>
                 <value>true</value>
                 <category>properties</category>
             </metadata>
             <metadata>
                 <name>bulk-updatable</name>
                 <value>false</value>
                 <category>properties</category>
             </metadata>
             <metadata>
                  <name>category</name>
                  <value>Preferences</value>
                  <category>properties</category>
             </metadata>
             <metadata>
                 <name>display-type</name>
                 <value>LOV</value>
                  <category>properties</category>
             </metadata>
             <metadata>
                 <name>encryption</name>
                 <value>CLEAR</value>
                  <category>properties</category>
             </metadata>
             <metadata>
                 <name>visible</name>
                 <value>false</value>
                 <category>properties</category>
             </metadata>
             <metadata>
                 <name>max-size</name>
                  <value>100</value>
                  <category>properties</category>
             </metadata>
             <metadata>
                  <name>multi-valued</name>
                  <value>false</value>
                  <category>properties</category>
             </metadata>
             <metadata>
                 <name>read-only</name>
                  <value>false</value>
                  <category>properties</category>
             </metadata>
             <metadata>
                 <name>system-controlled</name>
                  <value>false</value>
                  <category>properties</category>
             </metadata>
```

```
 <metadata>
                <name>custom</name>
                  <value>false</value>
                 <category>properties</category>
             </metadata>
             <metadata>
                 <name>possible-values-code</name>
                  <value></value>
                  <category>properties</category>
             </metadata>
         </metadata-attachment>
     </attribute>
     <attribute name="User Name Preferred Language">
         <type>string</type>
         <searchable>true</searchable>
        <required>false</required>
         <MLS>false</MLS>
<multi-represented>false</multi-represented>
         <attribute-group>Extended</attribute-group>
         <metadata-attachment>
             <metadata>
                  <name>user-searchable</name>
                  <value>true</value>
                  <category>properties</category>
             </metadata>
             <metadata>
                 <name>bulk-updatable</name>
                  <value>true</value>
                  <category>properties</category>
             </metadata>
             <metadata>
                 <name>category</name>
                  <value>Preferences</value>
                  <category>properties</category>
             </metadata>
             <metadata>
                 <name>display-type</name>
                <value>LOV</value>
                 <category>properties</category>
             </metadata>
             <metadata>
                  <name>lookup-query</name>
<value>select+MLS_LOCALE_CODE+as+USR_NAME_PREFERRED_LANG+from+mls_locale+where+loc
ale_flag=0+OR+locale_flag=1+order+by+mls_locale_code+asc</value>
                  <category>properties</category>
             </metadata>
             <metadata>
                  <name>lookup-query-display-column</name>
                  <value>USR_NAME_PREFERRED_LANG</value>
                  <category>properties</category>
             </metadata>
             <metadata>
                  <name>lookup-query-save-column</name>
                  <value>USR_NAME_PREFERRED_LANG</value>
                  <category>properties</category>
             </metadata>
             <metadata>
                  <name>encryption</name>
                 <value>CLEAR</value>
```

```
 <category>properties</category>
             </metadata>
              <metadata>
                  <name>visible</name>
                  <value>false</value>
                  <category>properties</category>
             </metadata>
              <metadata>
                  <name>max-size</name>
                  <value>20</value>
                  <category>properties</category>
              </metadata>
             <metadata>
                  <name>multi-valued</name>
                  <value>false</value>
                  <category>properties</category>
             </metadata>
              <metadata>
                  <name>read-only</name>
                 <value>false</value>
                  <category>properties</category>
             </metadata>
              <metadata>
                  <name>system-controlled</name>
                  <value>false</value>
                  <category>properties</category>
             </metadata>
              <metadata>
                 <name>custom</name>
                  <value>false</value>
                  <category>properties</category>
             </metadata>
              <metadata>
                  <name>possible-values-code</name>
                  <value></value>
                  <category>properties</category>
             </metadata>
         </metadata-attachment>
     </attribute>
   </entity-attributes>
   <!-- The target fields define the attribute columns in the DB. These are not 
exposed via the User Management APIs. -->
   <target-fields>
     <field name="usr_key">
         <type>number</type>
        <required>true</required>
     </field>
     <field name="act_key">
         <type>number</type>
        <required>true</required>
     </field>
     <field name="usr_last_name">
         <type>string</type>
         <required>true</required>
     </field>
     <field name="usr_first_name">
         <type>string</type>
         <required>false</required>
     </field>
```

```
 <field name="usr_middle_name">
     <type>string</type>
     <required>false</required>
 </field>
 <field name="usr_full_name">
     <type>string</type>
     <required>false</required>
 </field>
 <field name="usr_display_name">
     <type>string</type>
     <required>false</required>
 </field>
 <field name="usr_type">
     <type>string</type>
     <required>false</required>
 </field>
 <field name="usr_password">
     <type>string</type>
    <required>true</required>
 </field>
 <field name="usr_disabled">
     <type>string</type>
     <required>false</required>
 </field>
 <field name="usr_pwd_cant_change">
     <type>string</type>
     <required>false</required>
 </field>
 <field name="usr_pwd_must_change">
     <type>string</type>
    <required>false</required>
 </field>
 <field name="usr_pwd_never_expires">
     <type>string</type>
    <required>false</required>
 </field>
 <field name="usr_status">
     <type>string</type>
    <required>false</required>
 </field>
 <field name="usr_emp_type">
   <type>string</type>
  <required>false</required>
 </field>
 <field name="usr_login">
     <type>string</type>
    <required>true</required>
 </field>
 <field name="usr_pwd_expire_date">
    <type>date</type>
     <required>false</required>
 </field>
 <field name="usr_pwd_warn_date">
    <type>date</type>
     <required>false</required>
 </field>
 <field name="usr_manager_key">
     <type>number</type>
     <required>false</required>
 </field>
```
```
 <field name="usr_pwd_warned">
     <type>string</type>
     <required>false</required>
 </field>
 <field name="usr_pwd_expired">
     <type>string</type>
     <required>false</required>
 </field>
 <field name="usr_start_date">
    <type>date</type>
     <required>false</required>
 </field>
 <field name="usr_end_date">
     <type>date</type>
     <required>false</required>
 </field>
 <field name="usr_provisioning_date">
    <type>date</type>
     <required>false</required>
 </field>
 <field name="usr_deprovisioning_date">
    <type>date</type>
     <required>false</required>
 </field>
 <field name="usr_provisioned_date">
    <type>date</type>
    <required>false</required>
 </field>
 <field name="usr_deprovisioned_date">
    <type>date</type>
     <required>false</required>
 </field>
 <field name="usr_email">
     <type>string</type>
     <required>false</required>
 </field>
 <field name="usr_locked">
     <type>string</type>
     <required>false</required>
 </field>
 <field name="usr_locked_on">
    <type>date</type>
     <required>false</required>
 </field>
 <field name="usr_automatically_delete_on">
    <type>date</type>
     <required>false</required>
 </field>
 <field name="usr_manually_locked">
     <type>string</type>
     <required>false</required>
 </field>
 <field name="usr_login_attempts_ctr">
     <type>number</type>
     <required>false</required>
 </field>
 <field name="usr_pwd_reset_attempts_ctr">
     <type>number</type>
     <required>false</required>
 </field>
```

```
<field name="usr_data_level">
         <type>string</type>
         <required>false</required>
     </field>
     <field name="usr_change_pwd_at_next_logon">
         <type>string</type>
         <required>false</required>
     </field>
     <field name="usr_pwd_min_age_date">
        <type>date</type>
         <required>false</required>
     </field>
     <field name="usr_create">
        <type>date</type>
         <required>false</required>
     </field>
     <field name="usr_update">
        <type>date</type>
        <required>false</required>
     </field>
     <field name="usr_timezone">
         <type>string</type>
         <required>false</required>
     </field>
     <field name="usr_locale">
         <type>string</type>
         <required>false</required>
     </field>
     <field name="usr_createby">
         <type>number</type>
         <required>false</required>
     </field>
     <field name="usr_updateby">
         <type>number</type>
         <required>false</required>
     </field>
     <field name="usr_created">
         <type>date</type>
        <required>false</required>
     </field>
     <field name="usr_policy_update">
         <type>string</type>
         <required>false</required>
     </field>
     <field name="usr_country">
         <type>string</type>
        <required>false</required>
     </field>
     <field name="usr_dept_no">
         <type>string</type>
         <required>false</required>
     </field>
     <field name="usr_description">
         <type>string</type>
         <required>false</required>
     </field>
     <field name="usr_common_name">
         <type>string</type>
         <required>false</required>
     </field>
```

```
 <field name="usr_emp_no">
     <type>string</type>
     <required>false</required>
 </field>
 <field name="usr_fax">
     <type>string</type>
     <required>false</required>
 </field>
 <field name="usr_gen_qualifier">
     <type>string</type>
    <required>false</required>
 </field>
 <field name="usr_hire_date">
     <type>date</type>
     <required>false</required>
 </field>
 <field name="usr_home_phone">
     <type>string</type>
     <required>false</required>
 </field>
 <field name="usr_locality_name">
     <type>string</type>
    <required>false</required>
 </field>
 <field name="usr_mobile">
     <type>string</type>
     <required>false</required>
 </field>
 <field name="usr_pager">
     <type>string</type>
     <required>false</required>
 </field>
 <field name="usr_home_postal_address">
     <type>string</type>
    <required>false</required>
 </field>
 <field name="usr_postal_address">
     <type>string</type>
    <required>false</required>
 </field>
 <field name="usr_postal_code">
     <type>string</type>
     <required>false</required>
 </field>
 <field name="usr_po_box">
     <type>string</type>
    <required>false</required>
 </field>
 <field name="usr_state">
     <type>string</type>
     <required>false</required>
 </field>
 <field name="usr_street">
     <type>string</type>
     <required>false</required>
 </field>
 <field name="usr_telephone_number">
     <type>string</type>
     <required>false</required>
 </field>
```

```
 <field name="usr_title">
         <type>string</type>
         <required>false</required>
     </field>
     <field name="usr_initials">
         <type>string</type>
         <required>false</required>
     </field>
     <field name="usr_pwd_generated">
         <type>string</type>
        <required>false</required>
     </field>
     <field name="usr_ldap_organization">
         <type>string</type>
         <required>false</required>
     </field>
     <field name="usr_ldap_organization_unit">
         <type>string</type>
        <required>false</required>
     </field>
     <field name="usr_ldap_guid">
         <type>string</type>
        <required>false</required>
     </field>
     <field name="usr_ldap_dn">
         <type>string</type>
        <required>false</required>
     </field>
     <field name="usr_language">
         <type>string</type>
         <required>false</required>
     </field> <field name="usr_color_contrast">
         <type>string</type>
         <required>false</required>
     </field>
<field name="usr_accessibility_mode">
         <type>string</type>
         <required>false</required>
     </field>
<field name="usr_time_format">
         <type>string</type>
         <required>false</required>
     </field>
     <field name="usr_date_format">
         <type>string</type>
        <required>false</required>
     </field>
     <field name="usr_currency">
         <type>string</type>
         <required>false</required>
     </field>
     <field name="usr_number_format">
         <type>string</type>
        <required>false</required>
     </field>
     <field name="usr_font_size">
         <type>string</type>
        <required>false</required>
     </field>
     <field name="usr_embedded_help">
```

```
 <type>string</type>
         <required>false</required>
     </field>
     <field name="usr_territory">
         <type>string</type>
        <required>false</required>
     </field>
     <field name="usr_name_preferred_lang">
         <type>string</type>
        <required>false</required>
     </field>
   </target-fields>
   <!-- The attribute mapping defines which backend DB columns are mapped to the 
frontend attributes exposed at the API level -->
   <attribute-maps>
     <attribute-map>
       <entity-attribute>usr_key</entity-attribute>
       <target-field>usr_key</target-field>
     </attribute-map>
     <attribute-map>
       <entity-attribute>act_key</entity-attribute>
       <target-field>act_key</target-field>
     </attribute-map>
     <attribute-map>
       <entity-attribute>Last Name</entity-attribute>
       <target-field>usr_last_name</target-field>
     </attribute-map>
     <attribute-map>
       <entity-attribute>First Name</entity-attribute>
       <target-field>usr_first_name</target-field>
     </attribute-map>
     <attribute-map>
       <entity-attribute>Middle Name</entity-attribute>
       <target-field>usr_middle_name</target-field>
     </attribute-map>
     <attribute-map>
       <entity-attribute>Full Name</entity-attribute>
       <target-field>usr_full_name</target-field>
     </attribute-map>
     <attribute-map>
       <entity-attribute>Display Name</entity-attribute>
       <target-field>usr_display_name</target-field>
     </attribute-map>
     <attribute-map>
       <entity-attribute>Xellerate Type</entity-attribute>
       <target-field>usr_type</target-field>
     </attribute-map>
     <attribute-map>
       <entity-attribute>usr_password</entity-attribute>
       <target-field>usr_password</target-field>
     </attribute-map>
     <attribute-map>
       <entity-attribute>usr_disabled</entity-attribute>
       <target-field>usr_disabled</target-field>
     </attribute-map>
     <attribute-map>
       <entity-attribute>usr_pwd_cant_change</entity-attribute>
       <target-field>usr_pwd_cant_change</target-field>
     </attribute-map>
     <attribute-map>
```

```
 <entity-attribute>usr_pwd_must_change</entity-attribute>
   <target-field>usr_pwd_must_change</target-field>
 </attribute-map>
 <attribute-map>
   <entity-attribute>usr_pwd_never_expires</entity-attribute>
   <target-field>usr_pwd_never_expires</target-field>
 </attribute-map>
 <attribute-map>
   <entity-attribute>Status</entity-attribute>
   <target-field>usr_status</target-field>
 </attribute-map>
 <attribute-map>
   <entity-attribute>Role</entity-attribute>
   <target-field>usr_emp_type</target-field>
 </attribute-map>
 <attribute-map>
   <entity-attribute>User Login</entity-attribute>
   <target-field>usr_login</target-field>
 </attribute-map>
 <attribute-map>
   <entity-attribute>usr_pwd_expire_date</entity-attribute>
   <target-field>usr_pwd_expire_date</target-field>
 </attribute-map>
 <attribute-map>
   <entity-attribute>usr_pwd_warn_date</entity-attribute>
   <target-field>usr_pwd_warn_date</target-field>
 </attribute-map>
 <attribute-map>
   <entity-attribute>usr_manager_key</entity-attribute>
   <target-field>usr_manager_key</target-field>
 </attribute-map>
 <attribute-map>
   <entity-attribute>usr_pwd_expired</entity-attribute>
   <target-field>usr_pwd_expired</target-field>
 </attribute-map>
 <attribute-map>
   <entity-attribute>usr_pwd_warned</entity-attribute>
   <target-field>usr_pwd_warned</target-field>
 </attribute-map>
 <attribute-map>
   <entity-attribute>Start Date</entity-attribute>
   <target-field>usr_start_date</target-field>
 </attribute-map>
 <attribute-map>
   <entity-attribute>End Date</entity-attribute>
   <target-field>usr_end_date</target-field>
 </attribute-map>
 <attribute-map>
   <entity-attribute>usr_provisioning_date</entity-attribute>
   <target-field>usr_provisioning_date</target-field>
 </attribute-map>
 <attribute-map>
   <entity-attribute>usr_deprovisioning_date</entity-attribute>
   <target-field>usr_deprovisioning_date</target-field>
 </attribute-map>
 <attribute-map>
   <entity-attribute>usr_provisioned_date</entity-attribute>
   <target-field>usr_provisioned_date</target-field>
 </attribute-map>
 <attribute-map>
```

```
 <entity-attribute>usr_deprovisioned_date</entity-attribute>
    <target-field>usr_deprovisioned_date</target-field>
 </attribute-map>
 <attribute-map>
    <entity-attribute>Email</entity-attribute>
    <target-field>usr_email</target-field>
 </attribute-map>
  <attribute-map>
    <entity-attribute>usr_locked</entity-attribute>
    <target-field>usr_locked</target-field>
 </attribute-map>
 <attribute-map>
    <entity-attribute>Locked On</entity-attribute>
    <target-field>usr_locked_on</target-field>
 </attribute-map>
 <attribute-map>
    <entity-attribute>Automatically Delete On</entity-attribute>
    <target-field>usr_automatically_delete_on</target-field>
 </attribute-map>
  <attribute-map>
    <entity-attribute>Manually Locked</entity-attribute>
    <target-field>usr_manually_locked</target-field>
  </attribute-map>
  <attribute-map>
    <entity-attribute>Automatically Delete On</entity-attribute>
    <target-field>usr_automatically_delete_on</target-field>
 </attribute-map>
 <attribute-map>
    <entity-attribute>usr_login_attempts_ctr</entity-attribute>
    <target-field>usr_login_attempts_ctr</target-field>
 </attribute-map>
  <attribute-map>
    <entity-attribute>usr_pwd_reset_attempts_ctr</entity-attribute>
    <target-field>usr_pwd_reset_attempts_ctr</target-field>
  </attribute-map>
  <attribute-map>
    <entity-attribute>usr_data_level</entity-attribute>
    <target-field>usr_data_level</target-field>
 </attribute-map>
 <attribute-map>
    <entity-attribute>usr_change_pwd_at_next_logon</entity-attribute>
    <target-field>usr_change_pwd_at_next_logon</target-field>
 </attribute-map>
  <attribute-map>
    <entity-attribute>usr_pwd_min_age_date</entity-attribute>
    <target-field>usr_pwd_min_age_date</target-field>
  </attribute-map>
 <attribute-map>
    <entity-attribute>usr_create</entity-attribute>
    <target-field>usr_create</target-field>
 </attribute-map>
 <attribute-map>
    <entity-attribute>usr_update</entity-attribute>
    <target-field>usr_update</target-field>
 </attribute-map>
  <attribute-map>
    <entity-attribute>usr_timezone</entity-attribute>
    <target-field>usr_timezone</target-field>
  </attribute-map>
  <attribute-map>
```

```
 <entity-attribute>usr_locale</entity-attribute>
   <target-field>usr_locale</target-field>
 </attribute-map>
 <attribute-map>
   <entity-attribute>usr_createby</entity-attribute>
   <target-field>usr_createby</target-field>
 </attribute-map>
 <attribute-map>
   <entity-attribute>usr_updateby</entity-attribute>
   <target-field>usr_updateby</target-field>
 </attribute-map>
 <attribute-map>
   <entity-attribute>usr_created</entity-attribute>
   <target-field>usr_created</target-field>
 </attribute-map>
 <attribute-map>
   <entity-attribute>usr_policy_update</entity-attribute>
   <target-field>usr_policy_update</target-field>
 </attribute-map>
 <attribute-map>
   <entity-attribute>Country</entity-attribute>
   <target-field>usr_country</target-field>
 </attribute-map>
 <attribute-map>
   <entity-attribute>Department Number</entity-attribute>
   <target-field>usr_dept_no</target-field>
 </attribute-map>
 <attribute-map>
   <entity-attribute>Description</entity-attribute>
   <target-field>usr_description</target-field>
 </attribute-map>
 <attribute-map>
   <entity-attribute>Common Name</entity-attribute>
   <target-field>usr_common_name</target-field>
 </attribute-map>
 <attribute-map>
   <entity-attribute>Employee Number</entity-attribute>
   <target-field>usr_emp_no</target-field>
 </attribute-map>
 <attribute-map>
   <entity-attribute>Fax</entity-attribute>
   <target-field>usr_fax</target-field>
 </attribute-map>
 <attribute-map>
   <entity-attribute>Generation Qualifier</entity-attribute>
   <target-field>usr_gen_qualifier</target-field>
 </attribute-map>
 <attribute-map>
   <entity-attribute>Hire Date</entity-attribute>
   <target-field>usr_hire_date</target-field>
 </attribute-map>
 <attribute-map>
   <entity-attribute>Home Phone</entity-attribute>
   <target-field>usr_home_phone</target-field>
 </attribute-map>
 <attribute-map>
   <entity-attribute>Locality Name</entity-attribute>
   <target-field>usr_locality_name</target-field>
 </attribute-map>
 <attribute-map>
```

```
 <entity-attribute>Mobile</entity-attribute>
   <target-field>usr_mobile</target-field>
 </attribute-map>
 <attribute-map>
   <entity-attribute>Pager</entity-attribute>
   <target-field>usr_pager</target-field>
 </attribute-map>
 <attribute-map>
   <entity-attribute>Home Postal Address</entity-attribute>
   <target-field>usr_home_postal_address</target-field>
 </attribute-map>
 <attribute-map>
   <entity-attribute>Postal Address</entity-attribute>
   <target-field>usr_postal_address</target-field>
 </attribute-map>
 <attribute-map>
   <entity-attribute>Postal Code</entity-attribute>
   <target-field>usr_postal_code</target-field>
 </attribute-map>
 <attribute-map>
   <entity-attribute>PO Box</entity-attribute>
   <target-field>usr_po_box</target-field>
 </attribute-map>
 <attribute-map>
   <entity-attribute>State</entity-attribute>
   <target-field>usr_state</target-field>
 </attribute-map>
 <attribute-map>
   <entity-attribute>Street</entity-attribute>
   <target-field>usr_street</target-field>
 </attribute-map>
 <attribute-map>
   <entity-attribute>Telephone Number</entity-attribute>
   <target-field>usr_telephone_number</target-field>
 </attribute-map>
 <attribute-map>
   <entity-attribute>Title</entity-attribute>
   <target-field>usr_title</target-field>
 </attribute-map>
 <attribute-map>
   <entity-attribute>Initials</entity-attribute>
   <target-field>usr_initials</target-field>
 </attribute-map>
 <attribute-map>
   <entity-attribute>Password Generated</entity-attribute>
   <target-field>usr_pwd_generated</target-field>
 </attribute-map>
 <attribute-map>
   <entity-attribute>LDAP Organization</entity-attribute>
   <target-field>usr_ldap_organization</target-field>
 </attribute-map>
 <attribute-map>
   <entity-attribute>LDAP Organization Unit</entity-attribute>
   <target-field>usr_ldap_organization_unit</target-field>
 </attribute-map>
 <attribute-map>
   <entity-attribute>LDAP GUID</entity-attribute>
   <target-field>usr_ldap_guid</target-field>
 </attribute-map>
 <attribute-map>
```

```
 <entity-attribute>LDAP DN</entity-attribute>
       <target-field>usr_ldap_dn</target-field>
     </attribute-map>
     <attribute-map>
       <entity-attribute>FA Language</entity-attribute>
       <target-field>usr_language</target-field>
     </attribute-map>
     <attribute-map>
       <entity-attribute>Embedded Help</entity-attribute>
       <target-field>usr_embedded_help</target-field>
     </attribute-map>
     <attribute-map>
       <entity-attribute>Font Size</entity-attribute>
       <target-field>usr_font_size</target-field>
     </attribute-map>
     <attribute-map>
       <entity-attribute>Color Contrast</entity-attribute>
       <target-field>usr_color_contrast</target-field>
     </attribute-map>
     <attribute-map>
       <entity-attribute>Accessibility Mode</entity-attribute>
       <target-field>usr_accessibility_mode</target-field>
     </attribute-map>
     <attribute-map>
       <entity-attribute>Number Format</entity-attribute>
       <target-field>usr_number_format</target-field>
     </attribute-map>
     <attribute-map>
       <entity-attribute>Date Format</entity-attribute>
       <target-field>usr_date_format</target-field>
     </attribute-map>
     <attribute-map>
       <entity-attribute>Time Format</entity-attribute>
       <target-field>usr_time_format</target-field>
     </attribute-map>
     <attribute-map>
       <entity-attribute>Currency</entity-attribute>
       <target-field>usr_currency</target-field>
     </attribute-map>
     <attribute-map>
       <entity-attribute>FA Territory</entity-attribute>
       <target-field>usr_territory</target-field>
     </attribute-map>
     <attribute-map>
       <entity-attribute>User Name Preferred Language</entity-attribute>
       <target-field>usr_name_preferred_lang</target-field>
     </attribute-map>
    </attribute-maps>
    <!-- The following section defines various User configurations for the UI -->
    <metadata-attachment xmlns="">
        21 - - 1 - -5<! - This section defines the categories that will be available in the UI. 
Each attribute must belong to one of these categories
        --& <metadata>
             <!-- The unique ID of the category -->
             <name>Basic User Information</name>
             <!-- The display name of the category. This will be a key in a bundle 
which will be fetched by the config API -->
```

```
 <value>Basic User Information</value>
              <category>categories</category>
         </metadata>
         <metadata>
             <name>Account Settings</name>
             <value>Account Settings</value>
             <category>categories</category>
         </metadata>
         <metadata>
              <name>Account Effective Dates</name>
              <value>Account Effective Dates</value>
              <category>categories</category>
         </metadata>
         <metadata>
             <name>Provisioning Dates</name>
             <value>Provisioning Dates</value>
             <category>categories</category>
         </metadata>
         <metadata>
             <name>Lifecycle</name>
             <value>Lifecycle</value>
             <category>categories</category>
         </metadata>
         <metadata>
            <name>System</name>
            <value>System</value>
             <category>categories</category>
         </metadata>
         <metadata>
             <name>Other User Attributes</name>
             <value>Other User Attributes</value>
              <category>categories</category>
         </metadata>
         <metadata>
             <!-- The unique ID of the category -->
             <name>CustomAttributes</name>
             <!-- The display name of the category. This will be a key in a bundle 
which will be fetched by the config API -->
             <value>Custom Attributes</value>
             <category>categories</category>
         </metadata>
         <metadata>
             <name>Preferences</name>
             <value>Preferences</value>
             <category>categories</category>
         </metadata>
        \lt!!-- 2 -->
        <! -- This section defines the ordering amongst the categories
        --&> <metadata>
             <name>1</name>
             <value>Basic User Information</value>
              <category>categories.order</category>
         </metadata>
         <metadata>
             <name>2</name>
             <value>Account Settings</value>
```

```
 <category>categories.order</category>
         </metadata>
         <metadata>
             <name>3</name>
              <value>Account Effective Dates</value>
              <category>categories.order</category>
         </metadata>
         <metadata>
             <name>4</name>
              <value>Provisioning Dates</value>
              <category>categories.order</category>
         </metadata>
         <metadata>
             <name>5</name>
             <value>Lifecycle</value>
             <category>categories.order</category>
         </metadata>
         <metadata>
             <name>6</name>
             <value>System</value>
              <category>categories.order</category>
         </metadata>
         <metadata>
              <name>7</name>
             <value>Other User Attributes</value>
              <category>categories.order</category>
         </metadata>
         <metadata>
              <name>8</name>
              <value>CustomAttributes</value>
              <category>categories.order</category>
         </metadata>
         <metadata>
             <name>9</name>
              <value>Preferences</value>
              <category>categories.order</category>
         </metadata>
        \langle!-- 3 -->
        <! --
             This section defines the ordering of the attributes within each 
category. The attributes will be displayed on the UI in the order defined here.
        --& <metadata>
              <name>1</name>
              <value>User Login</value>
              <category>categories.Account Settings</category>
         </metadata>
         <metadata>
             <name>2</name>
            <value>usr_password</value>
              <category>categories.Account Settings</category>
         </metadata>
         <metadata>
              <name>3</name>
              <value>Status</value>
              <category>categories.Account Settings</category>
         </metadata>
         <metadata>
```

```
 <name>4</name>
     <value>usr_locked</value>
     <category>categories.Account Settings</category>
 </metadata>
 <metadata>
     <name>5</name>
     <value>usr_key</value>
     <category>categories.Account Settings</category>
 </metadata>
 <metadata>
     <name>1</name>
     <value>First Name</value>
     <category>categories.Basic User Information</category>
 </metadata>
 <metadata>
     <name>2</name>
     <value>Middle Name</value>
     <category>categories.Basic User Information</category>
 </metadata>
 <metadata>
     <name>3</name>
    <value>Last Name</value>
     <category>categories.Basic User Information</category>
 </metadata> 
 <metadata>
     <name>4</name>
     <value>Xellerate Type</value>
     <category>categories.Basic User Information</category>
 </metadata>
 <metadata>
     <name>5</name>
     <value>Email</value>
     <category>categories.Basic User Information</category>
 </metadata>
 <metadata>
     <name>6</name>
     <value>usr_manager_key</value>
     <category>categories.Basic User Information</category>
 </metadata>
 <metadata>
     <name>7</name>
     <value>act_key</value>
     <category>categories.Basic User Information</category>
 </metadata>
 <metadata>
     <name>8</name>
     <value>Role</value>
     <category>categories.Basic User Information</category>
 </metadata>
 <metadata>
     <name>9</name>
    <value>Full Name</value>
     <category>categories.Basic User Information</category>
 </metadata>
 <metadata>
     <name>10</name>
    <value>Display Name</value>
     <category>categories.Basic User Information</category>
```

```
 </metadata>
 <metadata>
     <name>1</name>
     <value>Start Date</value>
     <category>categories.Account Effective Dates</category>
 </metadata>
 <metadata>
     <name>2</name>
     <value>End Date</value>
     <category>categories.Account Effective Dates</category>
 </metadata>
 <metadata>
     <name>1</name>
     <value>usr_provisioning_date</value>
     <category>categories.Provisioning Dates</category>
 </metadata>
 <metadata>
     <name>2</name>
     <value>usr_deprovisioning_date</value>
     <category>categories.Provisioning Dates</category>
 </metadata>
 <metadata>
     <name>1</name>
     <value>Manually Locked</value>
     <category>categories.Lifecycle</category>
 </metadata>
 <metadata>
     <name>2</name>
     <value>Locked On</value>
     <category>categories.Lifecycle</category>
 </metadata>
 <metadata>
     <name>3</name>
     <value>Automatically Delete On</value>
     <category>categories.Lifecycle</category>
 </metadata>
 <metadata>
     <name>1</name>
     <value>usr_provisioned_date</value>
     <category>categories.System</category>
 </metadata>
 <metadata>
     <name>2</name>
     <value>usr_deprovisioned_date</value>
     <category>categories.System</category>
 </metadata>
 <metadata>
     <name>3</name>
     <value>usr_login_attempts_ctr</value>
     <category>categories.System</category>
 </metadata>
 <metadata>
     <name>4</name>
     <value>usr_create</value>
     <category>categories.System</category>
 </metadata>
 <metadata>
```

```
 <name>5</name>
     <value>usr_update</value>
     <category>categories.System</category>
 </metadata>
 <metadata>
     <name>6</name>
     <value>usr_pwd_cant_change</value>
     <category>categories.System</category>
 </metadata>
 <metadata>
     <name>7</name>
     <value>usr_pwd_must_change</value>
     <category>categories.System</category>
 </metadata>
 <metadata>
     <name>8</name>
     <value>usr_pwd_never_expires</value>
     <category>categories.System</category>
 </metadata>
 <metadata>
     <name>9</name>
     <value>usr_pwd_expire_date</value>
     <category>categories.System</category>
 </metadata>
 <metadata>
     <name>10</name>
     <value>usr_pwd_warn_date</value>
     <category>categories.System</category>
 </metadata>
 <metadata>
     <name>11</name>
     <value>usr_pwd_expired</value>
     <category>categories.System</category>
 </metadata>
 <metadata>
     <name>12</name>
     <value>usr_pwd_warned</value>
     <category>categories.System</category>
 </metadata>
 <metadata>
     <name>13</name>
     <value>usr_pwd_reset_attempts_ctr</value>
     <category>categories.System</category>
 </metadata>
 <metadata>
     <name>14</name>
     <value>usr_change_pwd_at_next_logon</value>
     <category>categories.System</category>
 </metadata>
 <metadata>
     <name>15</name>
     <value>usr_pwd_min_age_date</value>
     <category>categories.System</category>
 </metadata>
 <metadata>
     <name>16</name>
    <value>usr_createby</value>
     <category>categories.System</category>
 </metadata>
 <metadata>
```

```
 <name>17</name>
    <value>usr_updateby</value>
     <category>categories.System</category>
 </metadata>
 <metadata>
     <name>18</name>
     <value>usr_created</value>
     <category>categories.System</category>
 </metadata> 
 <metadata>
     <name>19</name>
     <value>usr_policy_update</value>
     <category>categories.System</category>
 </metadata>
 <metadata>
     <name>20</name>
     <value>Password Generated</value>
     <category>categories.System</category>
 </metadata>
 <metadata>
     <name>21</name>
     <value>usr_data_level</value>
     <category>categories.System</category>
 </metadata>
 <metadata>
     <name>1</name>
    <value>Country</value>
     <category>categories.Other User Attributes</category>
 </metadata>
 <metadata>
     <name>2</name>
     <value>Department Number</value>
     <category>categories.Other User Attributes</category>
 </metadata>
 <metadata>
     <name>3</name>
    <value>Description</value>
     <category>categories.Other User Attributes</category>
 </metadata>
 <metadata>
     <name>4</name>
    <value>Common Name</value>
     <category>categories.Other User Attributes</category>
 </metadata>
 <metadata>
     <name>5</name>
     <value>Employee Number</value>
     <category>categories.Other User Attributes</category>
 </metadata>
 <metadata>
     <name>6</name>
     <value>Fax</value>
     <category>categories.Other User Attributes</category>
 </metadata>
 <metadata>
     <name>7</name>
     <value>Generation Qualifier</value>
     <category>categories.Other User Attributes</category>
 </metadata>
```

```
 <metadata>
     <name>8</name>
     <value>Hire Date</value>
     <category>categories.Other User Attributes</category>
 </metadata>
 <metadata>
     <name>9</name>
    <value>Home Phone</value>
     <category>categories.Other User Attributes</category>
 </metadata>
 <metadata>
     <name>10</name>
    <value>Locality Name</value>
     <category>categories.Other User Attributes</category>
 </metadata>
 <metadata>
     <name>11</name>
     <value>Mobile</value>
     <category>categories.Other User Attributes</category>
 </metadata>
 <metadata>
     <name>12</name>
    <value>Pager</value>
     <category>categories.Other User Attributes</category>
 </metadata>
 <metadata>
     <name>13</name>
     <value>Home Postal Address</value>
     <category>categories.Other User Attributes</category>
 </metadata>
 <metadata>
     <name>14</name>
     <value>Postal Address</value>
     <category>categories.Other User Attributes</category>
 </metadata>
 <metadata>
     <name>15</name>
    <value>Postal Code</value>
     <category>categories.Other User Attributes</category>
 </metadata>
 <metadata>
     <name>16</name>
     <value>PO Box</value>
     <category>categories.Other User Attributes</category>
 </metadata>
 <metadata>
     <name>17</name>
     <value>State</value>
     <category>categories.Other User Attributes</category>
 </metadata>
 <metadata>
     <name>18</name>
     <value>Street</value>
     <category>categories.Other User Attributes</category>
 </metadata>
 <metadata>
     <name>19</name>
     <value>Telephone Number</value>
     <category>categories.Other User Attributes</category>
 </metadata>
```

```
 <metadata>
     <name>20</name>
     <value>Title</value>
     <category>categories.Other User Attributes</category>
 </metadata>
 <metadata>
     <name>21</name>
     <value>Initials</value>
     <category>categories.Other User Attributes</category>
 </metadata>
 <metadata>
     <name>22</name>
     <value>LDAP Organization</value>
     <category>categories.Other User Attributes</category>
 </metadata>
 <metadata>
     <name>23</name>
     <value>LDAP Organization Unit</value>
     <category>categories.Other User Attributes</category>
 </metadata>
 <metadata>
     <name>24</name>
    <value>LDAP GUID</value>
     <category>categories.Other User Attributes</category>
 </metadata>
 <metadata>
     <name>25</name>
    <value>LDAP DN</value>
     <category>categories.Other User Attributes</category>
 </metadata>
 <metadata>
     <name>1</name>
     <value>usr_locale</value>
     <category>categories.Preferences</category>
 </metadata>
 <metadata>
     <name>2</name>
     <value>usr_timezone</value>
     <category>categories.Preferences</category>
 </metadata>
 <metadata>
     <name>3</name>
     <value>Number Format</value>
     <category>categories.Preferences</category>
 </metadata>
 <metadata>
     <name>4</name>
     <value>Currency</value>
     <category>categories.Preferences</category>
 </metadata>
 <metadata>
     <name>5</name>
    <value>Date Format</value>
     <category>categories.Preferences</category>
 </metadata>
 <metadata>
     <name>6</name>
     <value>Time Format</value>
     <category>categories.Preferences</category>
 </metadata>
```

```
 <metadata>
             <name>7</name>
             <value>Accessibility Mode</value>
             <category>categories.Preferences</category>
         </metadata>
         <metadata>
             <name>8</name>
            <value>Color Contrast</value>
              <category>categories.Preferences</category>
         </metadata>
         <metadata>
             <name>9</name>
             <value>Font Size</value>
             <category>categories.Preferences</category>
         </metadata>
         <metadata>
             <name>10</name>
            <value>Embedded Help</value>
             <category>categories.Preferences</category>
         </metadata>
         <metadata>
             <name>11</name>
             <value>FA Language</value>
             <category>categories.Preferences</category>
         </metadata>
         <metadata>
             <name>12</name>
            <value>FA Territory</value>
             <category>categories.Preferences</category>
         </metadata>
         <metadata>
             <name>13</name>
             <value>User Name Preferred Language</value>
              <category>categories.Preferences</category>
         </metadata>
        \lt!!-- 4 -->
        <! - This section defines the attributes that will be available in advanced 
search
        --&> <metadata>
             <name>User Login</name>
             <value></value>
             <category>Advanced Search.Attributes</category>
         </metadata>
         <metadata>
            <name>First Name</name>
             <value></value>
             <category>Advanced Search.Attributes</category>
         </metadata>
         <metadata>
             <name>Middle Name</name>
            <value></value>
             <category>Advanced Search.Attributes</category>
         </metadata>
         <metadata>
             <name>Last Name</name>
              <value></value>
              <category>Advanced Search.Attributes</category>
         </metadata>
```

```
 <metadata>
     <name>Display Name</name>
     <value></value>
     <category>Advanced Search.Attributes</category>
 </metadata>
 <metadata>
     <name>Role</name>
     <value></value>
     <category>Advanced Search.Attributes</category>
 </metadata>
 <metadata>
     <name>act_key</name>
     <value></value>
     <category>Advanced Search.Attributes</category>
 </metadata>
 <metadata>
     <name>usr_manager_key</name>
     <value></value>
     <category>Advanced Search.Attributes</category>
 </metadata>
 <metadata>
     <name>Start Date</name>
     <value></value>
     <category>Advanced Search.Attributes</category>
 </metadata>
 <metadata>
     <name>End Date</name>
     <value></value>
     <category>Advanced Search.Attributes</category>
 </metadata>
 <metadata>
     <name>Status</name>
     <value></value>
     <category>Advanced Search.Attributes</category>
 </metadata>
 <metadata>
     <name>Xellerate Type</name>
     <value></value>
     <category>Advanced Search.Attributes</category>
 </metadata>
 <metadata>
     <name>usr_locked</name>
     <value></value>
     <category>Advanced Search.Attributes</category>
 </metadata>
 <metadata>
     <name>Email</name>
     <value></value>
     <category>Advanced Search.Attributes</category>
 </metadata>
 <!--<metadata>
     <name>Phone</name>
     <value></value>
     <category>Advanced Search.Attributes</category>
 </metadata>-->
 <metadata>
     <name>usr_locale</name>
     <value></value>
     <category>Advanced Search.Attributes</category>
 </metadata>
```

```
 <metadata>
             <name>usr_timezone</name>
             <value></value>
             <category>Advanced Search.Attributes</category>
         </metadata>
         <metadata>
             <name>usr_provisioning_date</name>
             <value></value>
             <category>Advanced Search.Attributes</category>
         </metadata>
         <metadata>
             <name>usr_deprovisioning_date</name>
             <value></value>
             <category>Advanced Search.Attributes</category>
         </metadata>
         <metadata>
             <name>usr_provisioned_date</name>
             <value></value>
             <category>Advanced Search.Attributes</category>
         </metadata>
         <metadata>
             <name>usr_deprovisioned_date</name>
             <value></value>
             <category>Advanced Search.Attributes</category>
         </metadata>
        \lt! -- 5 -->
        <! -- This section defines attributes that will be used for simple search
        -- <metadata>
             <name>Display Name</name>
            <value></value>
             <category>Simple Search.Attributes</category>
         </metadata>
         <metadata>
             <name>User Login</name>
             <value></value>
             <category>Simple Search.Attributes</category>
         </metadata>
         <metadata>
             <name>First Name</name>
             <value></value>
             <category>Simple Search.Attributes</category>
         </metadata>
         <metadata>
             <name>Last Name</name>
             <value></value>
             <category>Simple Search.Attributes</category>
         </metadata>
        \lt!!-- 6 -->
        <! --
             This section defines attributes and their ordering in the advanced 
search results table. The simple search results table will use the first two 
defined here.
        --&> <metadata>
             <name>1</name>
            <value>Display Name</value>
```

```
 <category>Search Results.Attributes</category>
         </metadata>
         <metadata>
             <name>2</name>
              <value>User Login</value>
              <category>Search Results.Attributes</category>
         </metadata>
         <metadata>
             <name>3</name>
              <value>First Name</value>
              <category>Search Results.Attributes</category>
         </metadata>
         <metadata>
             <name>4</name>
            <value>Last Name</value>
             <category>Search Results.Attributes</category>
         </metadata>
         <metadata>
             <name>5</name>
              <value>act_key</value>
              <category>Search Results.Attributes</category>
         </metadata>
         <metadata>
              <name>6</name>
             <value>usr_manager_key</value>
              <category>Search Results.Attributes</category>
         </metadata>
         <metadata>
             <name>7</name>
              <value>Status</value>
             <category>Search Results.Attributes</category>
         </metadata>
         <metadata>
             <name>8</name>
              <value>usr_locked</value>
              <category>Search Results.Attributes</category>
         </metadata>
        \lt!!-- 7 -->
        <! -- This section defines derived attributes. That is, attributes whose 
value is based on other attribute values.
        --&><! -- <metadata>
            <name>Full Name</name>
           <value></value>
            <category>Derived Attributes</category>
        </metadata>
        --& <!--<metadata>
             <name>1</name>
            <value>Last Name</value>
             <category>Derived Attributes.Full Name</category>
         </metadata>
         <metadata>
             <name>2</name>
              <value>, </value>
              <category>Derived Attributes.Full Name</category>
         </metadata>
```

```
 <metadata>
             <name>3</name>
            <value>First Name</value>
             <category>Derived Attributes.Full Name</category>
         </metadata>-->
     </metadata-attachment>
</tns:entity-definition>
```
The User.xml file must be compliant to the entity schema file (Entity.xsd).

[Example 13 2](#page-382-0) shows the code for a sample Entity.xsd file:

#### <span id="page-382-0"></span>*Example 13 2 Entity XML Definition*

```
<?xml version="1.0" encoding="UTF-8"?>
<schema targetNamespace="http://www.oracle.com/schema/oim/entity" 
xmlns="http://www.w3.org/2001/XMLSchema" 
xmlns:tns="http://www.oracle.com/schema/oim/entity">
<element name="entity-definition"
type="tns:entity-definition-type">
</element>
<complexType name="entity-definition-type">
         <all>
         <element name="entity-type" minOccurs="1" maxOccurs="1">
         <complexType>
         <simpleContent>
         <extension base="string">
         <attribute name="child-entity"
         type="boolean">
         </attribute>
         </extension>
         </simpleContent>
         </complexType>
         </element>
         <element name="description" type="string" maxOccurs="1"
         minOccurs="0">
         </element>
         <element name="provider-instance"
         type="tns:provider-instance-type" minOccurs="1"
         maxOccurs="1">
         </element>
         <element name="container-capability"
         type="tns:container-definition-type" maxOccurs="1"
         minOccurs="1">
         </element>
         <element name="entity-attributes" maxOccurs="1"
         minOccurs="1">
         <complexType>
         <sequence>
         <element name="attribute"
         type="tns:attribute-definition-type" maxOccurs="unbounded"
         minOccurs="1">
         </element>
         </sequence>
         </complexType>
         </element>
         <element name="target-fields" maxOccurs="1" minOccurs="1">
         <complexType>
         <sequence>
```

```
 <element name="field"
 type="tns:field-definition-type" maxOccurs="unbounded"
 minOccurs="1">
 </element>
 </sequence>
 </complexType>
 </element>
 <element name="attribute-maps" maxOccurs="1"
 minOccurs="0">
 <complexType>
 <sequence>
 <element name="attribute-map"
 type="tns:attribute-map-definition-type"
 maxOccurs="unbounded" minOccurs="1">
 </element>
 </sequence>
 </complexType>
 </element>
 <element name="child-entities" maxOccurs="1"
 minOccurs="0">
 <complexType>
 <sequence>
 <element name="entity"
 type="tns:attribute-definition-type" maxOccurs="unbounded"
 minOccurs="1">
 </element>
 </sequence>
 </complexType>
 </element>
 <element name="metadata-attachment" maxOccurs="1"
 minOccurs="0">
 <complexType>
 <sequence>
 <element name="metadata"
 type="tns:metadata-attachment-type" maxOccurs="unbounded"
 minOccurs="0">
 </element>
 </sequence>
 </complexType>
 </element>
 <element name="control-attributes" minOccurs="0" maxOccurs="1">
 <complexType>
 <sequence>
 <element name="attribute" minOccurs="1" maxOccurs="unbounded">
 <complexType>
 <sequence>
 <element name="type" type="string"
 minOccurs="1" maxOccurs="1">
 </element>
 <element name="description"
 type="string" minOccurs="0" maxOccurs="1">
 </element>
 <element name="required"
 type="boolean" minOccurs="1" maxOccurs="1">
 </element>
 </sequence>
 <attribute name="name"
 type="string" use="required">
 </attribute>
 </complexType></element>
```

```
 </sequence>
        </complexType></element>
        \langleall\rangle</complexType>
<complexType name="provider-instance-type">
         <all>
<element name="repository-instance" type="string" maxOccurs="1" 
minOccurs="0"></element>
<element name="provider-type" type="string" maxOccurs="1" minOccurs="1"></element>
<element name="parameters" minOccurs="0" maxOccurs="1">
<complexType>
<sequence>
<element name="parameter" maxOccurs="unbounded" minOccurs="1">
<complexType>
<sequence>
<element name="value" type="string" maxOccurs="unbounded" minOccurs="1">
</element>
</sequence>
<attribute name="name" type="string">
</attribute>
</complexType>
</element>
</sequence>
</complexType>
</element>
\langleall\rangle</complexType>
<complexType name="parameter-definition-type">
         <all>
<element name="type" type="string" maxOccurs="1" minOccurs="1">
</element>
<element name="description" type="string" maxOccurs="1" minOccurs="0">
</element>
<element name="required" type="boolean" maxOccurs="1" minOccurs="1">
</element>
<element name="multi-valued" type="boolean" maxOccurs="1" minOccurs="0">
</element>
\langleall><attribute name="name" type="string"></attribute>
</complexType>
<complexType name="attribute-definition-type">
        \langleall\rangle <element name="type" type="string" maxOccurs="1"
         minOccurs="1">
         </element>
         <element name="description" type="string" maxOccurs="1"
         minOccurs="0">
        \langle/element>
         <element name="required" type="boolean" maxOccurs="1"
         minOccurs="1">
        \langle/element>
         <element name="searchable" type="boolean" maxOccurs="1"
         minOccurs="1">
        \langle/element>
         <element name="MLS" type="boolean" minOccurs="0" maxOccurs="1"></element>
         <element name="default-value" type="string" maxOccurs="1"
         minOccurs="0">
```

```
 </element>
         <element name="attribute-group" type="string" maxOccurs="1"
         minOccurs="1">
         </element>
         <element name="metadata-attachment" maxOccurs="1"
         minOccurs="0">
         <complexType>
         <sequence>
         <element name="metadata"
         type="tns:metadata-attachment-type" maxOccurs="unbounded"
         minOccurs="0">
         </element>
         </sequence>
         </complexType>
         </element>
        \langleall\rangle <attribute name="name" type="string"></attribute>
</complexType>
<complexType name="field-definition-type">
        \langleall\rangle<element name="type" type="string" maxOccurs="1" minOccurs="1">
</element>
<element name="description" type="string" maxOccurs="1" minOccurs="0">
</element>
<element name="required" type="boolean" maxOccurs="1" minOccurs="1">
</element>
\langleall\rangle<attribute name="name" type="string"></attribute>
</complexType>
<complexType name="attribute-map-definition-type">
        \langleall\rangle<element name="entity-attribute" type="string" maxOccurs="1" minOccurs="1">
</element>
<element name="target-field" type="string" maxOccurs="1" minOccurs="1">
</element>
\langleall></complexType>
<element name="repository-definition"
type="tns:repository-definition-type">
</element>
<complexType name="repository-definition-type">
        <sub>a11></sub></sub>
<element name="name" type="string" maxOccurs="1" minOccurs="1">
\langle/element>
<element name="class" type="string" maxOccurs="1" minOccurs="1">
</element>
<element name="parameters" maxOccurs="1" minOccurs="0">
<complexType>
<sequence>
<element name="parameter-def" type="tns:parameter-definition-type" 
maxOccurs="unbounded" minOccurs="1">
</element>
</sequence>
</complexType>
</element>
<element name="description" type="string" maxOccurs="1" minOccurs="0"></element>
```

```
\langleall\rangle</complexType>
<element name="provider-definition"
type="tns:provider-definition-type">
</element>
<complexType name="provider-definition-type">
        \leqall><element name="name" type="string" maxOccurs="1" minOccurs="1"></element>
<element name="type" maxOccurs="1" minOccurs="1">
<complexType>
<choice>
<element name="DataProvider" type="string"></element>
<element name="RelationProvider" type="string">
</element>
</choice>
</complexType>
</element>
<element name="class" type="string" maxOccurs="1" minOccurs="1"></element>
<element name="description" type="string" maxOccurs="1" minOccurs="0"></element>
<element name="parameters" maxOccurs="1" minOccurs="0">
<complexType>
                     <sequence>
<element name="parameter-def" type="tns:parameter-definition-type" 
maxOccurs="unbounded" minOccurs="1">
</element>
</sequence>
</complexType>
</element>
\langleall\rangle</complexType>
<element name="repository-instance">
<complexType>
             <all>
<element name="name" type="string"></element>
<element name="type" type="string"></element>
<element name="parameters" maxOccurs="1" minOccurs="0">
<complexType>
<sequence>
<element name="parameter" maxOccurs="unbounded" minOccurs="1">
<complexType>
<sequence>
<element name="value" type="string" maxOccurs="1" minOccurs="1">
</element>
</sequence>
<attribute name="name" type="string">
</attribute>
</complexType>
</element>
</sequence>
</complexType>
</element>
\langleall\rangle</complexType>
</element>
<complexType name="container-definition-type">
```

```
 <sequence>
```

```
<element name="enabled" type="boolean" maxOccurs="1" minOccurs="1"></element>
<element name="contained-entity" type="string" maxOccurs="unbounded" 
minOccurs="0">
</element>
</sequence>
</complexType>
<complexType name="relation-definition-type">
        \langleall\rangle<element name="relation-type" type="string" maxOccurs="1" minOccurs="1"></element>
<element name="description" type="string" maxOccurs="1" minOccurs="0"></element>
<element name="provider-instance" type="tns:provider-instance-type" maxOccurs="1" 
minOccurs="1">
</element>
<element name="entity1" type="tns:relation-entity-type" maxOccurs="1" 
minOccurs="1">
</element>
<element name="entity2" type="tns:relation-entity-type" maxOccurs="1" 
minOccurs="1"></element>
<element name="relation-attributes" maxOccurs="1" minOccurs="1">
<complexType>
<sequence>
<element name="attribute" type="tns:attribute-definition-type" 
maxOccurs="unbounded" minOccurs="0">
</element>
</sequence>
</complexType>
</element>
<element name="target-fields" maxOccurs="1" minOccurs="1">
<complexType>
<sequence>
<element name="field" type="tns:field-definition-type" maxOccurs="unbounded" 
minOccurs="0">
</element>
</sequence>
</complexType>
</element>
<element name="attribute-maps" maxOccurs="1" minOccurs="0">
<complexType>
<sequence>
<element name="attribute-map" type="tns:attribute-map-definition-type" 
maxOccurs="unbounded" minOccurs="1">
</element>
</sequence>
</complexType>
</element>
\langleall\rangle</complexType>
<element name="relation-definition"
type="tns:relation-definition-type">
</element>
<complexType name="relation-entity-type">
        <sub>a11></sub></sub>
<element name="entity-type" type="string"></element>
<element name="attribute" type="string"></element>
<element name="attribute-in-entity" type="string"></element>
<element name="attribute-group" type="string" maxOccurs="1" 
minOccurs="1"></element>
```

```
\langleall\rangle</complexType>
<element name="datatype-definition"
type="tns:datatype-definition-type">
</element>
<complexType name="datatype-definition-type">
         <all>
<element name="name" type="string" maxOccurs="1" minOccurs="1"></element>
<element name="class" type="string" maxOccurs="1" minOccurs="1"></element>
<element name="base-type" type="string" maxOccurs="1" minOccurs="1"></element>
\langleall\rangle</complexType>
<complexType name="metadata-attachment-type">
        \langleall\rangle<element name="name" type="string"></element>
<element name="value" type="string"></element>
<element name="category" type="string"></element>
\langleall\rangle</complexType>
<element name="derived-datatype-definition"
type="tns:derived-datatype-definition-type">
</element>
<complexType name="derived-datatype-definition-type">
        \leqall><element name="name" type="string" maxOccurs="1" minOccurs="1">
</element>
<element name="class" type="string" maxOccurs="1" minOccurs="1">
</element>
<element name="parameters" minOccurs="0" maxOccurs="1">
<complexType>
<sequence>
<element name="parameter" maxOccurs="unbounded" minOccurs="1">
<complexType>
<sequence>
<element name="value" type="string" maxOccurs="1" minOccurs="1">
</element>
</sequence>
<attribute name="name" type="string">
</attribute>
</complexType>
</element>
</sequence>
</complexType>
</element>
\langleall\rangle</complexType>
</schema>
```
The entity XML files are stored in MDS. When a new attribute is added, the database schema is updated along with the entity XML in MDS. The configuration service APIs can be used to fetch the attribute information and can be leveraged while building custom UI.

# <sup>14</sup>**Managing Password Policies**

The Administration folder of Oracle Identity Manager Design Console enables you to administer Oracle Identity Manager.

**See Also:** *Oracle Fusion Middleware Developer's Guide for Oracle Identity Manager* for detailed information about Oracle Identity Manager Design Console and all the forms available in Oracle Identity Manager Design Console

You can perform the following tasks by using the Administration folder of Oracle Identity Manager Design Console:

- [Creating a Password Policy](#page-390-0)
- [Setting the Criteria for a Password Policy](#page-397-0)

# <span id="page-390-0"></span>**14.1 Creating a Password Policy**

You can use the Password Policies form in Oracle Identity Manager Design Console to create password policies, and thereby:

- Set password restrictions, for example, define the minimum and maximum length of passwords
- See rules and resource objects that are associated with a password policy

To create a password policy:

**1.** Open the Password Policies form. [Figure 14–1](#page-391-0) shows the Password Policies form.

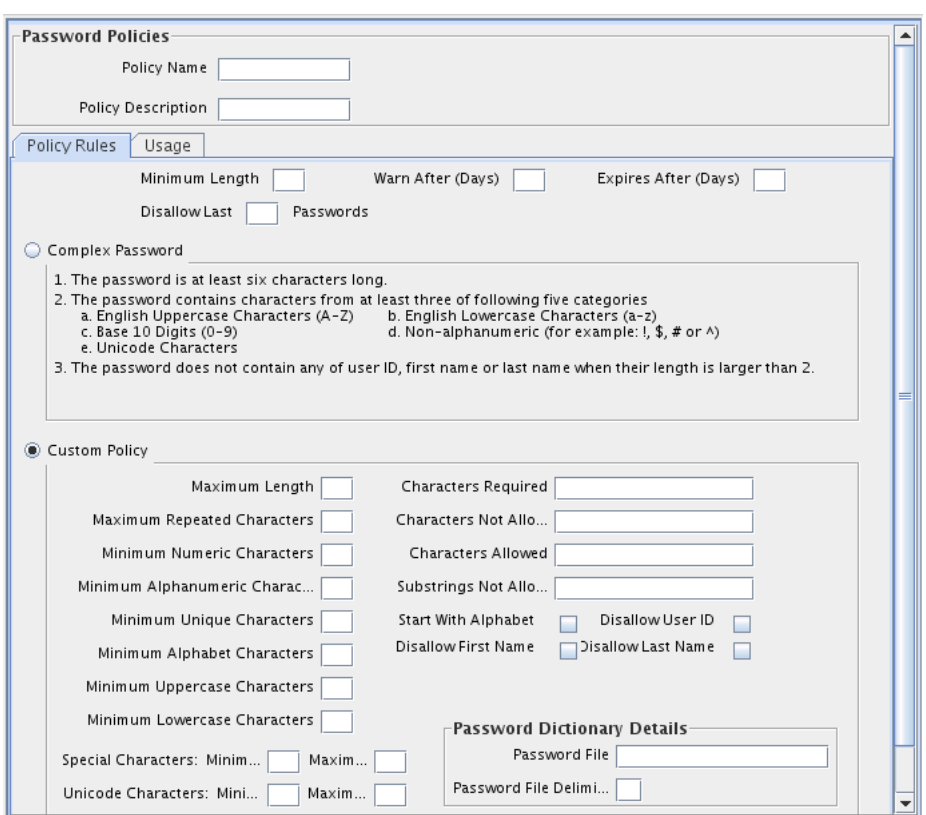

<span id="page-391-0"></span>*Figure 14–1 The Password Policies Form*

- **2.** In the Policy Name field, enter the name of the password policy.
- **3.** In the Policy Description field, enter a short description of the password policy.
- **4.** Click **Save**.

#### **Note:**

- A password policy is not applied during the creation of an Oracle Identity Manager user through trusted reconciliation.
- After you create a password policy, it must be supplied with criteria and associated with a resource. To supply your password policy with criteria, use the Policy Rules tab of this form. To associate your password policy with a resource, use the Password Policies Rule tab of the Resource Object form to create a password policy and rule combination that will be evaluated when accounts are created or updated on the resource. The password policy will be applied when the criteria for the rule are met. Each password policy can be used by multiple resources.

The tabs in this form become functional after you create a password policy. These tabs are used to set the criteria for the password policy and to view the rules and resource objects that are associated with the current password policy. The following sections discuss these tabs:

- [The Policy Rules Tab](#page-392-0)
- [The Usage Tab](#page-397-1)

## <span id="page-392-0"></span>**14.1.1 The Policy Rules Tab**

You use the Policy Rules tab to specify criteria for your password policy, for example, the minimum and maximum length of passwords.

You can use either or both of the following methods to set password restrictions:

- Enter information in the appropriate fields, or select the required check boxes. For example, to indicate that a password must have a minimum length of four characters, enter **4** in the **Minimum Length** field.
- In the **Password File** field, enter the directory path and name of the password policy file (for example, c:\xellerate\userlimits.txt). This file contains predefined words that you do not want to be used as passwords. The delimiter specified in the **Password File Delimiter** field separates these words. the predefined words in the file cannot be used as passwords. For example, if the file contains the word welcome, then welcome, Welcome, and welcome123 are invalid passwords

[Figure 14–1](#page-391-0) shows the **Policy Rules** tab of the Password Policies form.

[Table 14–1](#page-392-1) describes the data fields on the **Policy Rules** tab. You specify the password policy criteria in these fields.

**Note:** If a data field of the policy is empty, a password conforming to this policy does not have to meet the criteria of that field for the password to be valid. For example, when the **Minimum Numeric Characters** data field is blank, Oracle Identity Manager will accept a password, regardless of the number of characters included in it.

<span id="page-392-1"></span>

| <b>Field Name</b>         | <b>Description</b>                                                                                                    |
|---------------------------|----------------------------------------------------------------------------------------------------|
| Minimum Length            | The minimum number of characters that a password must<br>contain for the password to be valid.                                                                        |
|                           | For example, if you enter 4 in the Minimum Length field, the<br>password must contain at least four characters.                                                       |
|                           | This field accepts values from 0 to 999.                                                                                                    |
| <b>Expires After Days</b> | The duration in days for which users can use a password.                                                                                                    |
|                           | For example, if you enter 30 in the Expires After Days field,<br>users must change their passwords by the thirtieth day from<br>when it was created or last modified. |
|                           | <b>Note:</b> After the number of days specified in the <b>Expires After</b><br>Days field passes, a message is displayed asking the user to<br>change the password.   |
|                           | This field accepts values from 0 to 999.                                                                                                    |
| Disallow Last Passwords   | The frequency at which old passwords can be reused. This<br>policy ensures that users do not change back and forth among a<br>set of common passwords.                |
|                           | For example, if you enter 10 in the Disallow Last Passwords<br>field, users are allowed to reuse a password only after using 10<br>unique passwords.                  |
|                           | This field accepts values from 0 to 24.                                                                                                    |

*Table 14–1 Fields of the Policy Rules Tab of the Password Policies Form*

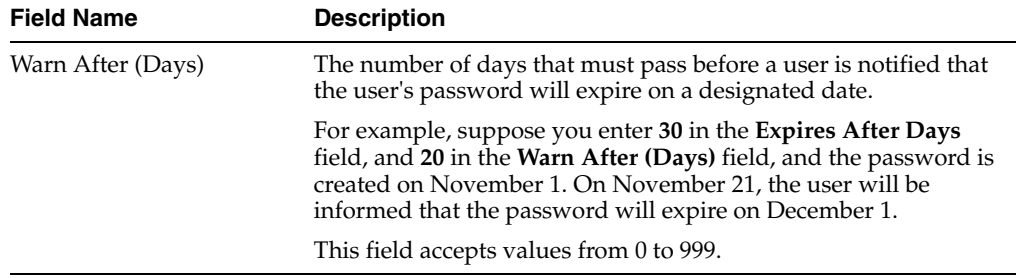

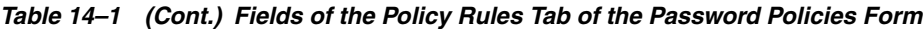

On the Policy Rules tab of the Password Policies form, you can configure either a complex password or custom password policy. If you select the **Complex Password** option, you cannot use the Custom Password option setup and passwords will be evaluated against the complex password criteria that you enter on the Policy Rules tab.

The remaining fields in the Policy Rules tab are discussed in the following sections:

- [Complex Password](#page-393-0)
- **[Custom Policy](#page-394-0)**

#### <span id="page-393-0"></span>**Complex Password**

The following are the complex password criteria:

- The password is at least six characters long. This password length overrides the **Minimum Length** field if the value entered in the **Minimum Length** field is less than 6. For example, if you enter 2 in the **Minimum Length** field, at least six characters will be required for the password because it must have at least six characters according to the complex password criteria.
- The password must contain characters from at least three of the following five categories:
	- **–** English uppercase characters (A Z)
	- **–** English lowercase characters (a z)
	- **–** Base 10 digits (0 9)
	- **–** Non-alphanumeric characters (for example: !, \$, #, or %)
	- **–** Unicode characters
- The password must not contain the user's first name, last name, or user ID when their length is greater than 2.

The names are parsed for delimiters: commas, periods, dashes or hyphens, underscores, spaces, pound signs, and tabs. If any of these delimiters are found, then the names are split and all sections are verified not to be included in the password. For example, if the user name is john-d, then d will not be checked in the password because its length is less than 2. Similarly, if the name is John Richard Doe, then the password cannot contain john, richard, or doe.

When checking against the user's full name, characters such as commas, periods, dashes or hyphens, underscores, spaces, pound signs, and tabs are treated as delimiters that separate the name into individual character sets. Each character set that has three or more characters is searched in the password. If the character set is present in the password, the password change is rejected. For example, the name John Richard-Doe is split into three character sets: John, Richard, and Doe.

This user cannot have a password that consists of three continuous characters from either John or Richard or Doe anywhere in the password. However, the password can contain the substring d-D because the hyphen (-) is treated as the delimiter between the substrings Richard and Doe. In addition, the search for character sets in the password is not case-sensitive.

**Note:** If the user's full name is less than three characters in length, the password is not checked against it because the rate at which passwords will be rejected is too high.

### <span id="page-394-0"></span>**Custom Policy**

If you select the **Custom Policy** option, you can set a custom password policy by using the fields listed in [Table 14–2.](#page-394-1)

| <b>Field Name</b>                     | <b>Description</b>                                                                                                    |
|---------------------------------------|----------------------------------------------------------------------------------------------------|
| Maximum Length                        | The maximum number of characters that a password can contain.                                                                                                    |
|                                       | For example, if you enter 8 in the Maximum Length field, a<br>password is not accepted if it has more than eight characters.                                                                                                    |
|                                       | This field accepts values from 1 to 999.                                                                                                    |
| Maximum Repeated<br>Characters        | The maximum number of times a character can be repeated in a<br>password.                                                                                                    |
|                                       | For example, if you enter 2 in the Maximum Repeated Characters<br>field, a password is not accepted if any character is repeated more<br>than two times. For example, RL112211 would not be a valid<br>password because the character 1 is repeated three times.                                                         |
|                                       | <b>Note:</b> In this example, there are four occurrences of the character 1,<br>which means that it is repeated three times.                                                                                                    |
|                                       | This field accepts values from 1 to 999.                                                                                                    |
| Minimum Numeric<br>Characters         | The minimum number of digits that a password must contain.                                                                                                    |
|                                       | For example, if you enter 1 in the Minimum Numeric Characters<br>field, a password must contain at least one digit.                                                                                                    |
|                                       | This field accepts values from 0 to 999.                                                                                                    |
| Minimum<br>Alphanumeric<br>Characters | The minimum number of letters or digits that a password must<br>contain.                                                                                                    |
|                                       | For example, if you enter 6 in the Minimum Alphanumeric<br><b>Characters</b> field, a password must contain at least six letters or<br>numbers.                                                                                                    |
|                                       | This field accepts values from 0 to 999.                                                                                                    |
| Minimum Unique<br>Characters          | The minimum number of nonrepeating characters that a password<br>must contain.                                                                                                    |
|                                       | For example, if you enter 1 in the Minimum Unique Characters<br>field, a password is accepted if at least one character in the<br>password is not repeated. For example, 1a23321 would be a valid<br>password because the character a in the password is not repeated<br>although the remaining characters are repeated. |
|                                       | This field accepts values from 0 to 999.                                                                                                    |

<span id="page-394-1"></span>*Table 14–2 Fields of the Policy Rules Tab for Setting Custom Password Policy*

| <b>Field Name</b>               | <b>Description</b>                                                                                                    |
|---------------------------------|----------------------------------------------------------------------------------------------------|
| Minimum Alphabet<br>Characters  | The minimum number of letters that a password must contain.                                                                                                    |
|                                 | For example, if you enter 2 in the Minimum Alphabet Characters<br>field, the password is not accepted if it has less than two letters.                             |
|                                 | This field accepts values from 0 to 999.                                                                                                    |
| Special Characters:<br>Minimum  | The minimum number of non-alphanumeric characters (for<br>example, #, $\%$ , or $\&$ ) that a password must contain.                                               |
|                                 | For example, if you enter 1 in the Special Characters: Minimum<br>field, a password must have at least one non-alphanumeric<br>character.                          |
|                                 | This field accepts values from 0 to 999.                                                                                                    |
| Special Characters:<br>Maximum  | The maximum number of non-alphanumeric characters that a<br>password can contain.                                                                                  |
|                                 | For example, if you enter 3 in the Special Characters: Maximum<br>field, a password is not accepted if it contains more than three<br>non-alphanumeric characters. |
|                                 | This field accepts values from 1 to 999.                                                                                                    |
| Minimum Uppercase<br>Characters | The minimum number of uppercase letters that a password must<br>contain.                                                                                           |
|                                 | For example, if you enter 8 in the Uppercase Characters: Minimum<br>field, a password is not accepted if it contains less than eight<br>uppercase letters.         |
|                                 | This field accepts values from 0 to 999.                                                                                                    |
| Minimum Lowercase<br>Characters | The minimum number of lowercase letters that a password must<br>contain.                                                                                           |
|                                 | For example, if you enter 8 in the Minimum Lowercase Characters<br>field, a password is not accepted if it has less than eight lowercase<br>letters.               |
|                                 | This field accepts values from 0 to 999.                                                                                                    |
| Unicode Characters:<br>Minimum  | The minimum number of Unicode characters that a password must<br>contain.                                                                                          |
|                                 | For example, if you enter 3 in the Unicode Characters: Minimum<br>field, the password is not accepted if it has less than three Unicode<br>characters.             |
|                                 | This field accepts values from 0 to 999.                                                                                                    |
| Unicode Characters:<br>Maximum  | The maximum number of Unicode characters that a password can<br>contain.                                                                                           |
|                                 | For example, if you enter 8 in the Unicode Characters: Maximum<br>field, a password is not accepted if it has more than eight Unicode<br>characters.               |
|                                 | This field accepts values from 1 to 999.                                                                                                    |

*Table 14–2 (Cont.) Fields of the Policy Rules Tab for Setting Custom Password Policy*
| <b>Field Name</b>          | <b>Description</b>                                                                                                    |
|----------------------------|----------------------------------------------------------------------------------------------------|
| <b>Characters Required</b> | The characters that a password must contain.                                                                                                    |
|                            | For example, if you enter x in the <b>Characters Required</b> field, a<br>password is accepted only if it contains the character x.                                                                                                    |
|                            | The character you specify in the <b>Characters Required</b> field, must<br>be mentioned in the Characters Allowed field.                                                                                                    |
|                            | In addition, if you specify more than one character, then do not<br>provide delimiters. Commas and white spaces are also considered<br>as characters in this field. For example, if you specify characters<br>such as a,x,c, then the password is not accepted unless it contains<br>comma.                                   |
| Characters Not<br>Allowed  | The characters that a password must not contain.                                                                                                    |
|                            | For example, if you enter an exclamation point (!) in the <b>Characters</b><br><b>Not Allowed</b> field, a password is not accepted if it contains an<br>exclamation point.                                                                                                    |
| Characters Allowed         | The characters that a password can contain.                                                                                                    |
|                            | For example, if you enter the percent sign (%) in the <b>Characters</b><br>Allowed field, a password is accepted if it contains a percent sign,<br>given that all other criteria are met.                                                                                                    |
|                            | Note: If any character is used in the password and that character is<br>not in the Characters Allowed field, then the password will be<br>rejected. For example, if the Characters Allowed field has "abc" and<br>the password is "dad", then the password is rejected because "d" is<br>not in the Characters Allowed field. |
|                            | If you specify the same character in the Characters Allowed and<br><b>Characters Not Allowed</b> fields, an error message is returned when<br>you create the password policy.                                                                                                    |
| Substrings Not<br>Allowed  | A series of consecutive alphanumeric characters that a password<br>must not contain.                                                                                                    |
|                            | For example, if you enter IBM in the Substrings Not Allowed<br>field, a password is not accepted if it contains the letters I, B, and<br>M, in successive order.                                                                                                    |
| Start With Alphabet        | Whether or not the password begins with a letter.                                                                                                    |
|                            | For example, if you select this option, then the password<br>123 welcome is not accepted because the password does not begin<br>with a letter.                                                                                                    |
| Disallow User ID           | This check box specifies if the user ID will be accepted as the whole<br>password or as part of the password.                                                                                                    |
|                            | When this check box is selected, a password will not be valid if the<br>user ID is entered in the Password field. In addition, the password<br>is not valid if the user ID occurs as a part of the password specified<br>in the Password field.                                                                               |
|                            | If you deselect this check box, the password will be accepted, even<br>if it contains the user ID.                                                                                                    |
| Disallow First Name        | This check box specifies if the user's first name will be accepted as<br>the whole password or as part of the password.                                                                                                    |
|                            | When this check box is selected, a password will not be valid if the<br>user's first name is entered in the <b>Password</b> field. In addition, the<br>password is not valid is the first name is entered as a part of the<br>password.                                                                                       |
|                            | If you deselect this check box, the password will be accepted, even<br>if it contains the user's first name.                                                                                                    |

*Table 14–2 (Cont.) Fields of the Policy Rules Tab for Setting Custom Password Policy*

| <b>Field Name</b>  | <b>Description</b>                                                                                                    |
|--------------------|----------------------------------------------------------------------------------------------------|
| Disallow Last Name | This check box specifies if the user's last name will be accepted as<br>the whole password or as part of the password.                                                                                                    |
|                    | When this check box is selected, a password will not be valid if the<br>user's last name is entered in the <b>Password</b> field. In addition, the<br>password is not valid is the last name is entered as a part of the<br>password. |
|                    | If you deselect this check box, the password is accepted, even if it<br>contains the user's last name.                                                                                                    |
| Password File      | The path and name of a file that contains predefined terms, which<br>are not allowed as passwords.                                                                                                    |
|                    | <b>Note:</b> If settings on the <b>Policy Rules</b> tab differ from the<br>specifications in the password file, Oracle Identity Manager will<br>use the settings on the <b>Policy Rules</b> tab.                                      |
|                    | Password File Delimiter The delimiter character used to separate terms in the password file.                                                                                                    |
|                    | For example, if a comma $\left($ , $\right)$ is entered in the Password File<br>Delimiter field, the terms in the password file will be separated by<br>commas.                                                                       |

*Table 14–2 (Cont.) Fields of the Policy Rules Tab for Setting Custom Password Policy*

You can attach a process form with one of the Password fields to a resource. A password entered for a resource is validated against the password policy associated with that resource.

#### **14.1.2 The Usage Tab**

You use this tab to view the rules and resource objects that are associated with the current password policy.

[Figure 14–2](#page-397-0) shows the **Usage** tab of the Password Policies form. In this example rules are being defined for the **Solaris** password policy.

<span id="page-397-0"></span>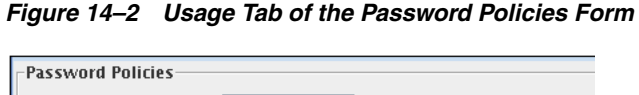

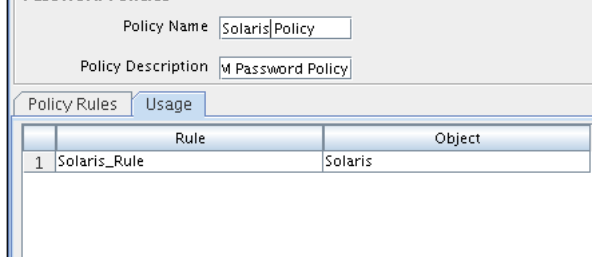

**See Also:** "Password Policies Rule Tab" in the *Oracle Fusion Middleware Developer's Guide for Oracle Identity Manager* for more information about the relationship between password policies and resource objects

# **14.2 Setting the Criteria for a Password Policy**

You can attach a process form with one of the Password fields to a resource. If you apply a password policy to the same resource and create an access policy for the resource, the password entered by the user in the process form is not validated against the password policy rules. This is because when a resource is provisioned to the user, the user must provide the password, which will be validated against the password policy rules applied to the resource.

To set the criteria for a password policy:

- **1.** Open the required password policy definition.
- **2.** Click the **Policy Rules** tab.
- **3.** Either enter information into the appropriate fields, or select the required check boxes.
- **4.** Click **Save**.

# <sup>15</sup>**Managing Identity and Resource Information**

This chapter describes managing users in Oracle Identity Manager Design Console. It contains the following sections:

- [Overview of User Management](#page-400-0)
- **[Managing Organization Information](#page-400-1)**
- [Viewing Resources Allowed or Disallowed for Users](#page-401-0)
- [Assigning Role Entitlements](#page-403-0)

# <span id="page-400-0"></span>**15.1 Overview of User Management**

The User Management folder provides tools to create and manage information about a company's organizations, users, roles, and resources.

This folder contains the following forms:

- **Organizational Defaults**: Use this form to view records that reflect the internal structure of your organization and to designate information related to these entities.
- **Policy History:** Use this form to view user records that your employees require.
- **Roles**: Use this form to view records for roles, called user groups in earlier releases of Oracle Identity Manager, to whom you can assign some common functionality.

# <span id="page-400-1"></span>**15.2 Managing Organization Information**

The Organizational Defaults form is in the User Management folder. You use this form to view records that reflect the structure of your organization and to enter and modify information related to organizational entities. An organization record contains information about an organizational unit, for example, a company, department, or branch.

A suborganization is an organization that is a member of another organization, for example, a department in a company. The organization that the suborganization belongs to is referred to as a parent organization.

You use the Organizational Defaults tab to specify default values for parameters on the custom process form for resources that can be provisioned for the current organization. Each process form is associated with a resource object that is allowed for the organization, or with a resource that has the Allow All option on the associated Resource Objects form selected.

The values that you provide on the Organizational Defaults tab become the default values for all users in the organization. Oracle recommends that you do not specify default values for passwords and encrypted parameters.

[Figure 15–1](#page-401-1) shows the Organizational Defaults form.

<span id="page-401-1"></span>*Figure 15–1 Organizational Default Form*

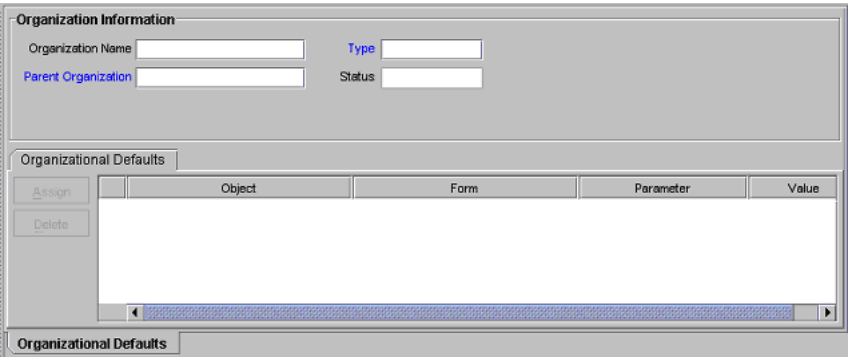

[Table 15–1](#page-401-2) describes the fields of the Organizational Default form.

<span id="page-401-2"></span>

| <b>Field Name</b>   | <b>Description</b>                                                                                                    |
|---------------------|----------------------------------------------------------------------------------------------------|
| Organization Name   | Name of the organization.                                                                                                    |
| Type                | The classification type of the organization, for example,<br>Company, Department, Branch.                                                                                                    |
| <b>Status</b>       | The current status of the organization (Active, Disabled, or<br>Deleted).                                                                                                    |
| Parent Organization | The organization to which this organization belongs. If a parent<br>organization is displayed in this field, this organization is<br>displayed on the Sub Organizations tab for the parent<br>organization. If this field is empty, this organization is a top-level<br>organization. |

*Table 15–1 Fields of the Organizational Defaults Form*

# <span id="page-401-0"></span>**15.3 Viewing Resources Allowed or Disallowed for Users**

You use the Policy History form to view information about the resources that are allowed or disallowed for a user.

There are two types of users in Oracle Identity Manager:

- **End-user administrators**: This user can access Oracle Identity Manager Design Console and the Oracle Identity Manager Administrative and User Console. The system administrator sets permissions to enable end-user administrators to access a subset of the forms in Oracle Identity Manager Design Console.
- **End-users**: This user can access only the Oracle Identity Manager Administrative and User Console and generally has fewer permissions than end-user administrators. Only resource objects that are defined as self-service on the Objects Allowed tab of the user's organization are available for provisioning requests by using the Oracle Identity Manager Administrative and User Console.

[Table 15–2](#page-402-0) shows this form.

<span id="page-402-0"></span>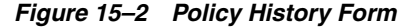

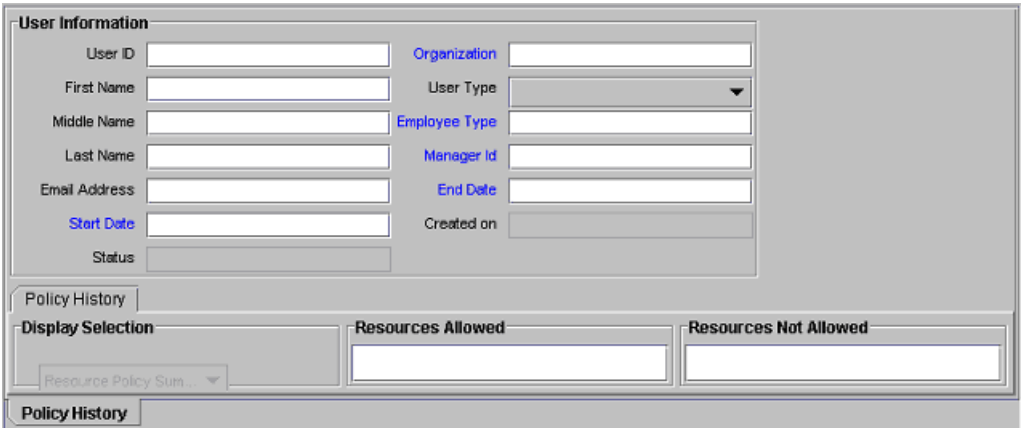

[Table 15–2](#page-402-1) describes the fields of the Policy History form.

| <b>Field Name</b> | <b>Description</b>                                                                                                    |
|-------------------|----------------------------------------------------------------------------------------------------|
| User ID           | The user's Oracle Identity Manager login ID.                                                                                                    |
| First Name        | The user's first name.                                                                                                    |
| Middle Name       | The user's middle name.                                                                                                    |
| Last Name         | The user's last name.                                                                                                    |
| Email Address     | The user's e-mail address.                                                                                                    |
| <b>Start Date</b> | The date on which the user's account will be activated.                                                                                                    |
| Status            | The current status of the user (Active, Disabled, or Deleted).                                                                                                    |
| Organization      | The organization to which the user belongs.                                                                                                    |
| User Type         | The user's classification status. Valid options are End-User and<br>End-User Administrator. Only end-user administrators have<br>access to Oracle Identity Manager Design Console. |
| Employee Type     | The employment status of the user at the parent organization<br>(for example, full-time, part-time, intern, and so on).                                                            |
| Manager ID        | The user's manager.                                                                                                    |
| End Date          | The date on which the user's account will be deactivated.                                                                                                    |
| Created on        | The date and time when the user record was created.                                                                                                    |

<span id="page-402-1"></span>*Table 15–2 Fields of the Policy History Form*

#### **15.3.1 Policy History Tab**

Use this tab to view resource objects that are allowed or disallowed for a user, based on the following:

- Access policies for the user group to which the user belongs
- Resource objects that are allowed by the organization to which the user belongs

The Policy History tab contains a Display Selection region. To organize the contents of this tab, go to the uppermost box in this region and select an item from one of its menus, as follows:

■ **Resource Policy Summary**: Displays resource objects that are allowed or disallowed based on the user's organization and applicable access policies.

- **Not Allowed by Org**: Displays only resource objects that are disallowed, based on the user's organization.
- **Resources by Policy:** Displays a second box that contains the access policies for the user groups to which the user is a member.

Select an access policy from this box to display the resource objects that are allowed or disallowed for the user, based on this access policy.

A tracking system enables you to view resources that are allowed or disallowed for a user, based on the organizations the user is a member of and the access policies that apply to the user.

The resource objects that are allowed for the user are displayed in the Resources Allowed list. This list represents resource objects that can be provisioned for the user. It does not represent the resource objects that are provisioned for the user.

The resource objects that are disallowed for the user are displayed in the Resources Not Allowed list.

To view the tracking system:

- **1.** Go to the Policy History tab.
- **2.** Find the Display Selection region on this tab.
- **3.** Click **Policy History**.

From the User Policy Profile History window, you can view resources that are allowed or disallowed for a user for the date and time you selected, as follows:

- From the **History Date** box, you can select a date.
- From the **Display Type** box, you can display resources that are allowed or disallowed based on the organizations the user is a member of, the access policies that apply to the user, or both.
- From the **Policy** box, you can display the access policy that determines what resource objects are allowed or disallowed for the user.

# <span id="page-403-0"></span>**15.4 Assigning Role Entitlements**

The Group Entitlements form is displayed in the User Management folder. You use it to create and move forms, and to designate the forms and folders that members of a role can access through the Explorer.

To designate forms and folders to roles by using the Group Entitlements form:

**1.** In the Explorer, double-click **Group Entitlements**.

The User Group Information page is displayed, as shown in [Figure 15–3:](#page-404-0)

<span id="page-404-0"></span>*Figure 15–3 Roles Form*

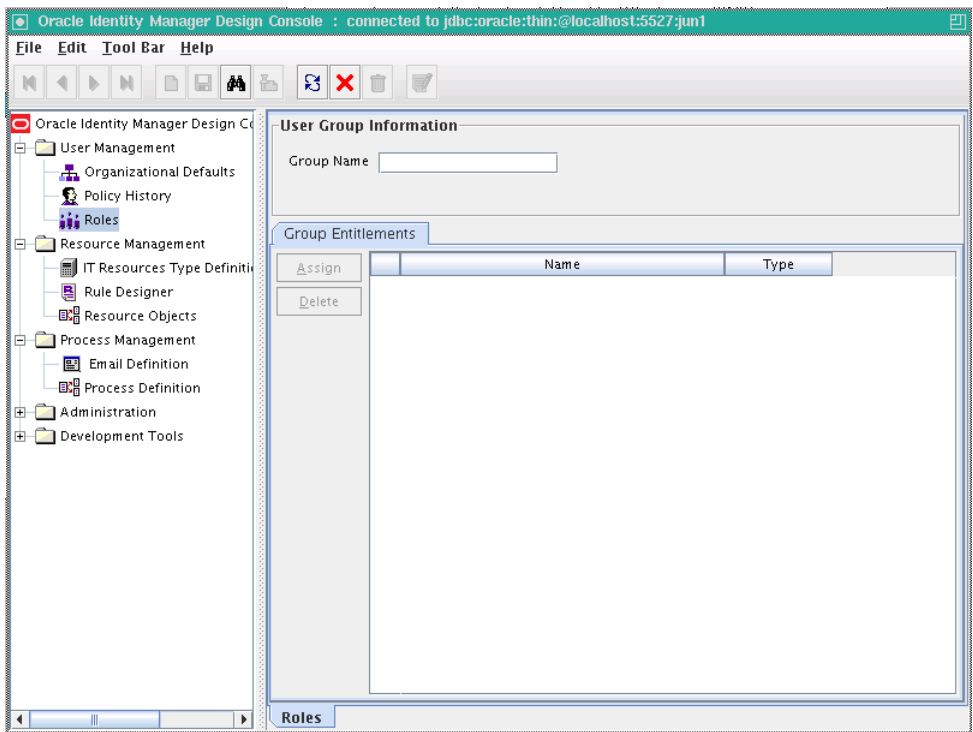

- **2.** In the **Group Name** field, enter the name of the role.
- **3.** Click **Assign**.

The User Form Assignment lookup table is displayed.

**4.** From the lookup table, select the user form for this role.

Use the arrow buttons to either add or delete from the **Assigned Forms** list.

**5.** Click **OK**.

The newly added user forms are listed in a Group Entitlements table. The Group Entitlements Table displays all available roles. This table shows the name of the user form and the type. In the Group Entitlements table, there are two types, javaform and folder. A **javaform** is a Java-based, graphical interface. A **folder** is a container of one or many javaforms.

**See Also:** "Default Roles" for information about pre-existing roles in Oracle Identity Manager

# <sup>16</sup>**Managing Asynchronous Execution**

This chapter describes the AsyncService provided by the Oracle Identity and Access Management (IAM) platform and contains the following topics:

- [Section 16.1, "Overview of AsyncService"](#page-406-1)
- [Section 16.2, "Async Routing and Configuration"](#page-406-2)
- [Section 16.3, "Troubleshooting Failed Async Tasks"](#page-407-0)
- [Section 16.4, "Working with the Diagnostic Dashboard UI"](#page-408-0)

# <span id="page-406-1"></span>**16.1 Overview of AsyncService**

The AsyncService is one of the services provided by the IAM platform to run tasks asynchronously. Tasks are executed asynchronously to improve performance and throughput.

Some Identity Management operations take a long time to complete. So, it makes sense to split these operations into two parts, a short synchronous interaction followed by a long asynchronous process. The user is provided a response at the end of the synchronous interaction, and the remaining operation is performed asynchronously.

The AsyncService allows the Oracle Identity Manager component to submit tasks for asynchronous execution. The caller then performs other tasks. It is the responsibility of the AsyncService to execute this task whenever the computing resources are available.

# <span id="page-406-2"></span>**16.2 Async Routing and Configuration**

The AsyncService uses a configuration file, *async-messaging.xml*, to route and configure Async tasks. This configuration file is stored in the MetaData Store (MDS) schema in Oracle Identity Manager database. The MDS path of the file is /file/async-messaging.xml.

[Example 16–1](#page-406-0) shows a snippet of the configuration file.

#### <span id="page-406-0"></span>*Example 16–1 Sample Configuration File*

```
<tns:async-config>
<task-config>
<class>oracle.iam.reconciliation.impl.ActionTask</class>
<destination>queue/oimReconQueue</destination>
</task-config>
<task-config>
<class>com.thortech.xl.schedule.jms.messagetype.AttestationTaskMessage</class>
<destination>queue/oimAttestationQueue</destination>
<priority>NORMAL</priority>
```

```
<maxRetries>2</maxRetries>
</task-config>
<task-config>
<class>com.thortech.xl.schedule.jms.messagetype.AttestationRequestMessage</class>
<destination>queue/oimAttestationQueue</destination>
<priority>HIGH</priority>
</task-config>
<default-config>
<destination>queue/oimDefaultQueue</destination>
<maxRetries>3</maxRetries>
</default-config>
</tns:async-config>
```
To modify the configuration file, import it by using the MDS import utility, make changes in the file, and then export the modified file by using the MDS export utility. For more information about the MDS utilities, see "MDS Utilities and User Modifiable Metadata Files" in the *Oracle Fusion Middleware Developer's Guide for Oracle Identity Manager*.

#### **16.2.1 Configuration Parameters**

The System Administrators can configure the following parameters in the configuration file for Async tasks:

**Destination:** You can assign high-volume tasks to their own dedicated queues. For instance, in [Example 16–1,](#page-406-0) all the Async tasks are assigned to the same destination queue attestationQueue. You can decide where to send each massage by creating separate destination queues for each Async task.

**Note:** You must ensure that the queue exists in the Application Server before assigning a task to it. For information about creating queues, see *Oracle Fusion Middleware Configuring and Managing JMS for Oracle WebLogic Server*.

- Priority: You can set a priority when multiple types of Async tasks are assigned to the same destination queue. Its value can be one of the following:
	- **–** NORMAL
	- **–** HIGH
	- **–** LOW
- **Max Retries:** Async task execution error recovery is handled in two ways, automated and manual. The automated retry mechanism uses a scheduled task to retry all failed tasks at specific intervals. Max Retries parameter allows the System Administrator to specify the maximum number of times a task can be retried in the event of an execution failure. See ["Troubleshooting Failed Async Tasks" on](#page-407-0)  [page 16-2](#page-407-0) for detailed information about error handling and recovery mechanisms.

# <span id="page-407-0"></span>**16.3 Troubleshooting Failed Async Tasks**

Errors may occur during execution of tasks or messages. The Async task execution error recovery is a combination of automated retries and manual intervention. If a task encounters an error during task execution, then it is added to a FailedTasks table and the System Administrator is notified. See ["Automated Retry Error Handling](#page-408-1)

[Mechanism" on page 16-3](#page-408-1) and ["Manual Retry Error Handling Mechanism" on](#page-408-4)  [page 16-3](#page-408-4) for detailed information about error handling mechanisms.

#### <span id="page-408-1"></span>**16.3.1 Automated Retry Error Handling Mechanism**

A scheduled task is provided to automate retries of failed tasks at periodic intervals. The maximum number of times a task is retried by the scheduled task can be configured by using the max-retries property of the async task, as shown in [Example 16–2](#page-408-2).

#### <span id="page-408-2"></span>*Example 16–2 Configuring Max Retries*

```
<async-task>
    <class>oracle.iam.reconciliation.impl.ActionTask</class>
    <destination>reconQueue</destination>
    <max-retries>2</max-retries>
</async-task>
```
#### <span id="page-408-4"></span>**16.3.2 Manual Retry Error Handling Mechanism**

The System Administrator can use the Oracle Identity Manager Diagnostic Dashboard User Interface (UI) to view the failed tasks and retry a task after taking the appropriate remedial action. See ["Working with the Diagnostic Dashboard UI" on page 16-3](#page-408-0) for more information on Oracle Identity Manager Diagnostic Dashboard UI.

## <span id="page-408-0"></span>**16.4 Working with the Diagnostic Dashboard UI**

The Diagnostic Dashboard provides a UI for the System Administrator to view and retry failed Async tasks. This section contains the following topics:

- [Starting the Diagnostic Dashboard UI](#page-408-3)
- [Viewing Failed Async Tasks](#page-409-0)
- [Retrying Failed Async Tasks](#page-410-0)
- **[Resubmitting Failed Async Tasks](#page-410-2)**
- [Purging Failed Async Tasks](#page-410-1)

**See Also:** [Chapter 20, "Working with the Diagnostic Dashboard"](#page-420-0) for information about installing and enabling the Diagnostic Dashboard

#### <span id="page-408-3"></span>**16.4.1 Starting the Diagnostic Dashboard UI**

To start the Diagnostic Dashboard UI:

**1.** Access the Diagnostic Dashboard home page by using the following URL:

http://*host:port*/XIMDD

- **2.** Click the **Manage Failed Tasks** link on the left menu pane.
- **3.** Enter the user name and password. The Manage Failed Tasks page is displayed.

**Note:** You need System Administrator privileges to access the Diagnostic Dashboard UI.

#### <span id="page-409-0"></span>**16.4.2 Viewing Failed Async Tasks**

The System Administrator can view the details of each failed task, for instance the cause for the task to fail and the remedial action to be undertaken.

The user can view the details of the failed tasks by either providing the filter criteria or by clicking the **Search** button.

#### <span id="page-409-2"></span>**16.4.2.1 To view failed async tasks**

- **1.** Log in to the Diagnostic Dashboard main page. See ["Starting the Diagnostic](#page-408-3)  [Dashboard UI" on page 16-3](#page-408-3) for more information.
- **2.** Perform one of the following to view a list of failed tasks.
	- Click **Search** to view a list of all the failed tasks.
	- Search for the failed task based on the following filter criteria.
		- **Task Name:** Type the name of the failed task.
		- **Category:** Type the category of the failed task.
		- **Between:** Specify the date range.
		- **–** Select the **Exclude if retries are remaining** option if you do not want to view the tasks for which automated retries are still pending.

Click **Search** after providing the filter criteria. The list of failed async tasks are displayed, as shown in [Figure 16–1:](#page-409-1)

#### <span id="page-409-1"></span>*Figure 16–1 Failed Async Tasks*

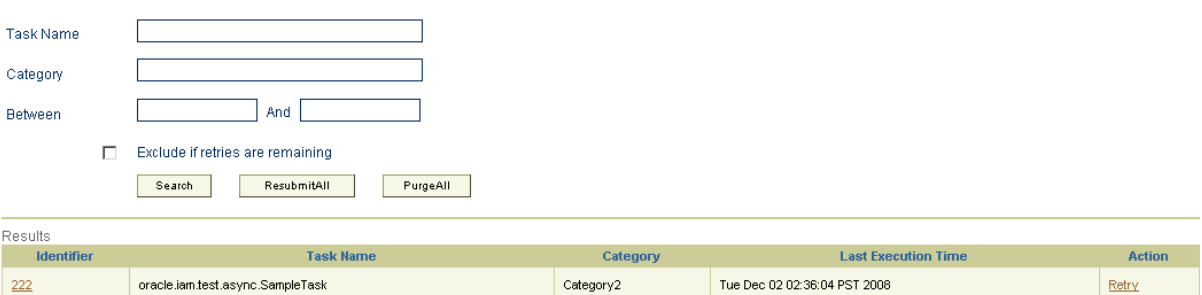

- **3.** Click the Identifier link to view detailed information about the failed task. In this scenario, click 222. The following information is displayed:
	- Task Name
	- Instance ID
	- Category
	- **Last Execution Time**
	- Cause
	- **Action**
	- **Stack Trace**

# <span id="page-410-0"></span>**16.4.3 Retrying Failed Async Tasks**

The System Administrator can retry a specific failed task directly from the Diagnostic Dashboard UI and then view the results of the retry.

#### **16.4.3.1 To retry failed Async task**

- **1.** Search for the failed task that you want to retry. See ["To view failed async tasks" on](#page-409-2)  [page 16-4](#page-409-2) for more information.
- **2.** Click the **Retry** link. The retry status for the task is displayed. The following details are provided.
	- **Retry Status**
	- Task Summary
	- **Stack Trace**
	- Cause
	- **Resolution**

# <span id="page-410-2"></span>**16.4.4 Resubmitting Failed Async Tasks**

All the failed tasks are resubmitted to the Async queue. These are later executed asynchronously.

To resubmit failed tasks, click **ResubmitAll**.

# <span id="page-410-1"></span>**16.4.5 Purging Failed Async Tasks**

There are situations when there are numerous failed Async tasks. The System Administrator might feel that there is no use retrying these tasks. In such a scenario, the failed tasks can be purged. The action purge removes all the failed Async tasks from the database. In other words, there no more tasks to retry.

#### **16.4.5.1 To purge failed Async tasks**

- **1.** Search for the failed task that you want to retry. See ["To view failed async tasks" on](#page-409-2)  [page 16-4](#page-409-2) for more information.
- **2.** Click **PurgeAll**.

# <sup>17</sup>**Enabling Offline Provisioning**

In online provisioning, multiple provisioning operations are performed in sequence. For example, if you create a request to allocate (provision) five resources to five OIM User, then the system:

- Treats the provisioning of one resource to one user as a provisioning operation
- Processes provisioning operations in sequence, one after the other

This chapter contains the following sections:

- **[Features of Offline Processing](#page-412-0)**
- [Enabling and Disabling Offline Provisioning](#page-413-0)
- [Reports Related to Offline Provisioning](#page-413-2)
- [Configuring the Remove Failed Off-line Messages Scheduled Task](#page-413-1)

**Note:** You might not need to enable offlining in Oracle Identity Manager 11*g* architecture, depending on your work flow. This feature may be obsolete in future.

# <span id="page-412-0"></span>**17.1 Features of Offline Processing**

The following are features of offline provisioning:

- The offline provisioning approach is applied only during Provision (Create Target System Account) Resource, Enable Resource, Disable Resource, and Revoke Resource operations. The offline provisioning approach is not applied in a provisioning operation that involves modification of an allocated (provisioned) resource.
- Offline provisioning is not applied during organization provisioning.
- You enable offline provisioning at the resource object level. The procedure is described later in this chapter.
- JMS messages generated during offline provisioning are processed in parallel. Processing of each JMS message is treated as a single transaction, and it is asynchronous and independent of other JMS messages. This approach provides better performance over the online provisioning approach in which provisioning operations are processed in sequence.
- When you view the resource details for a resource instance of an OIM User, you can view the "Provisioning in Queue", "Enable in Queue", "Disable in Queue" and "Revoke in Queue" statuses for Provision, Enable, Disable, and Revoke operations respectively if provisioning for a particular resource has not yet been processed.
- The final status of the resource instance is the same as the status for online provisioning. For example, if a message for a resource is processed successfully, then the Provisioned status is displayed. The same status is displayed for online provisioning.
- In offline provisioning, details of failed messages are stored in the Off-line Persistent Store (OPS) table. You can view these details by running the Off-line Resource Provisioning Messages report. See ["Reports Related to Offline](#page-413-2)  [Provisioning"](#page-413-2) for information about this report.

# <span id="page-413-0"></span>**17.2 Enabling and Disabling Offline Provisioning**

As mentioned earlier, you enable offline provisioning at the resource object level. Off-line provisioning is applicable only when the Auto Save Form option is already selected in the Process Definition form.

#### **To enable offline provisioning:**

- **1.** Log in to Oracle Identity Manager Design Console.
- **2.** Expand **Resource Management**, and double-click **Resource Objects**.
- **3.** Search for and open the resource object for which you want to enable offline provisioning.
- **4.** On the Resource Object form, select **Off-line Provisioning**. This enables off-line provisioning for enable, disable, and revoke resource operations.

When the Off-line Provisioning option is not selected, the specific resource provisioning, enable, disable, and revoke operations occur online.

**5.** Click the Save icon.

#### **To disable offline provisioning:**

- **1.** Log in to Oracle Identity Manager Design Console.
- **2.** Expand **Resource Management**, and double-click **Resource Objects**.
- **3.** Search for and open the resource object for which you want to enable offline provisioning.
- **4.** On the Resource Object form, deselect the **Off-line Provisioning** check box.
- **5.** Click the Save icon.

# <span id="page-413-2"></span>**17.3 Reports Related to Offline Provisioning**

When an online provision, enable, disable, or revoke operation fails, the error messages and other information about the operation are displayed on the UI. The Offline Resource Provisioning Messages report in Oracle BI Publisher stores all the error messages.

# <span id="page-413-1"></span>**17.4 Configuring the Remove Failed Off-line Messages Scheduled Task**

Configure the Remove Failed Off-line Messages scheduled task to schedule deletion of failed provisioning operations from the OPS table. While configuring this scheduled task, set a value for the Remove Failed Messages Older Than (days) attribute.

See [Chapter 2, "Managing Scheduled Tasks"](#page-38-0) for information about working with scheduled tasks.

# <sup>18</sup>**Using Enterprise Manager for Managing Oracle Identity Manager Configuration**

Oracle Identity Manager stores the configuration files in MDS. Most of the configurations are exposed as MBeans. Therefore, you can control the configuration values by using Enterprise Manager. In some instances, might have to export the complete files to file system, make the necessary changes, and then import the files back into the repository, as described in the following sections:

- [Using MBeans for Configuration Changes](#page-414-0)
- [Exporting and Importing Configuration Files](#page-414-1)

# <span id="page-414-0"></span>**18.1 Using MBeans for Configuration Changes**

To change configuration settings by using Mbeans:

**1.** When the administrative server and at least one Oracle Identity Manager managed server is running, login to Oracle Enterprise Manager Fusion Middleware Control by using the URL in the following format:

http://*ADMINSTRATION\_SERVER*:*PORT*/em

- **2.** Navigate to Identity and **Access**, **oim**. Right-click and navigate to **System MBean Browser**.
- **3.** Under Application Defined MBeans, navigate to **oracle.iam**, **Application:oim**, **XMLConfig**, **Config**.

All the configuration files are in this location.

# <span id="page-414-1"></span>**18.2 Exporting and Importing Configuration Files**

To export or import configuration files:

**See Also:** "MDS Utilities and User Modifiable Metadata Files" in the *Oracle Fusion Middleware Developer's Guide for Oracle Identity Manager* for information about the list of configuration files that can be exported and imported

**1.** When the administrative server and at least one Oracle Identity Manager managed server is running, login to Oracle Enterprise Manager Fusion Middleware Control by using the URL in the following format:

http://*ADMINSTRATION\_SERVER*:*PORT*/em

- **2.** Navigate to Identity and **Access**, **oim**. Right-click and navigate to **System MBean Browser**.
- **3.** Under Application Defined MBeans, navigate to **oracle.mds.lcm**, **Server:oim\_server1**, **Application:oim**, **MDSAppRuntime**.
- **4.** To export the configuration files:
	- **a.** Click the **Operations** tab, and then click **exportMetaData**.
	- **b.** In the toLocation field, enter / tmp or the name of another directory.
	- **c.** Select createSubDir as **false**.
	- **d.** In the docs field, enter the complete file location as the Element.
	- **e.** Also select **false** for excludeAllCust, excludeBaseDocs, and excludeExtendedMetadata. Then, click **Invoke**.

This exports the file specified in the docs field to the directory specified in the toLocation field.

- **5.** To import the configuration files:
	- **a.** Click **importMetaData**.
	- **b.** In the fromLocation field, enter  $/\text{tmp}$  or the name of the directory in which you have the configuration files.
	- **c.** Select createSubDir as **false**.
	- **d.** In the docs field, enter the complete file location as the Element. For example, /db/oim-config.xml.
	- **e.** Also select **false** for excludeAllCust, excludeBaseDocs, and excludeExtendedMetadata. Then, click **Invoke**.

This imports the file specified in the docs field to MDS in the toLocation field.

# **Setting the Language for Users**

In Oracle Identity Manager 11*g* Release 1 (11.1.1), the language preference of the user for the UI is not set according to the locale specified by the user in the Preferences section of the Self Service. However, this locale preference is used to determine the language of notification messages.

The logic to determine the UI locale gives precedence to other ways a locale can be specified, such as through Fusion Apps or Oracle Access Manager (OAM) login page, before using the browser locale.

The oracle.fusion.appsMode system property is used internally and is automatically set when the environment is with fusion Apps. Based on this property's value, the appropriate attribute within a cookie called ORA\_FUSION\_PREFS (set and used internally), is used to determine the locale.

To determine the UI locale for a user, the following logic is used internally:

- **1.** Check if the oracle.fusion.appsMode system property is available.
- **2.** If the oracle.fusion.appsMode system property is not available or the value is set to false, then preferredLanguage attribute is checked. The value of this attribute is the UI locale for the user. The preferredLanguage attribute is checked inside the ORA\_FUSION\_PREFS cookie.
- **3.** If the oracle.fusion.appsMode system property is available and the value is set to true, then the locale attribute is checked inside the ORA\_FUSION\_PREFS cookie. The value of this attribute is the UI locale for the user.

**Note:** The ORA\_FUSION\_PREFS cookie is internal to Oracle Identity Manager.

**4.** If the ORA\_FUSION\_PREFS cookie is not present, then check the browser language setting. The UI locale for the user is same as the browser language setting.

> **Note:** If none of the above can provide a locale value, then check the server setting.

# **Part IV Administrative Utilities**

This part describes a number of additional features for Oracle Identity Manager administrators.

It contains the following chapters:

- [Chapter 20, "Working with the Diagnostic Dashboard"](#page-420-0)
- [Chapter 21, "Installing and Configuring a Remote Manager"](#page-432-0)
- [Chapter 22, "Using the Form Version Control Utility"](#page-442-0)
- [Chapter 23, "Using the Archival Utilities"](#page-452-0)

# <span id="page-420-0"></span><sup>20</sup>**Working with the Diagnostic Dashboard**

This chapter describes the Diagnostic Dashboard utility shipped with Oracle Identity Manager and contains the following topics:

- [Section 20.1, "Overview of the Diagnostic Dashboard"](#page-420-1)
- [Section 20.2, "Installing the Diagnostic Dashboard"](#page-420-2)
- [Section 20.3, "Starting the Diagnostic Dashboard"](#page-421-0)
- [Section 20.4, "Using the Diagnostic Dashboard"](#page-421-1)
- [Section 20.5, "Running Tests By Using the Diagnostic Dashboard"](#page-422-0)

# <span id="page-420-1"></span>**20.1 Overview of the Diagnostic Dashboard**

Diagnostic Dashboard is a stand-alone application that helps you validate some of the Oracle Identity Manager prerequisites and installation.

You must have the appropriate system administrator permissions for your Application Server and Oracle Identity Manager environments to use this tool. You need DBA-level permissions to execute some database-related tests.

**Note:** The Diagnostic Dashboard and Oracle Identity Manager must be installed on the same application server.

# <span id="page-420-2"></span>**20.2 Installing the Diagnostic Dashboard**

The Diagnostic Dashboard utility is distributed on the installation CD-ROM with the Oracle Identity Manager Installer. It is available as a EAR file in the Diagnostic Dashboard directory on the CD-ROM.

#### **20.2.1 Installing the Diagnostic Dashboard on Oracle WebLogic Server**

This section discusses the steps you need to perform to install the Diagnostic Dashboard on Oracle WebLogic Server.

To install the Diagnostic Dashboard on Oracle WebLogic Server:

- **1.** Log in to Oracle WebLogic Administration Console.
- **2.** In the left navigation pane, click **Deployments**. It lists all the applications deployed on the server.
- **3.** Click **Install**.

**4.** Navigate to the location for deploying the EAR file. Typically, the EAR file is located in the following directory:

*OIM\_ORACLE\_HOME*/server/webapp/optional/

- **5.** Select **XIMDD.ear** from the **Current Location** panel.
- **6.** Click **Next** on the **Choose targeting style** page.
- **7.** Select **OimServer** (Oracle Identity Manager Server) from the **Available targets for XIMDD** panel, and click **Next**.
- **8.** Click **Finish**. The following message appears:

All changes have been activated. No restarts are necessary. The deployment has been successfully installed.

You can access the Diagnostic Dashboard from the following location:

http://OIM\_server\_host\_ip:port/XIMDD

# <span id="page-421-0"></span>**20.3 Starting the Diagnostic Dashboard**

After the Diagnostic Dashboard is deployed, you can access it by using a URL of the following format:

http://*OIM\_HOST:OIM\_PORT*/XIMDD

Log into Diagnostic Dashboard with administrator privileges. Click the **Diagnostic Dashboard** link on the left menu pane to display the Diagnostic Dashboard main page.

The Diagnostic Dashboard utility indicates on which application server the tool is deployed.

# <span id="page-421-1"></span>**20.4 Using the Diagnostic Dashboard**

The Diagnostic Dashboard main page includes the sections listed in the following table:

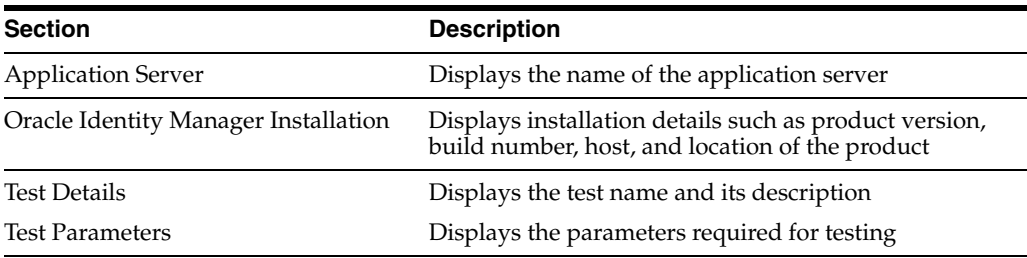

To run a test:

- **1.** Select the test by selecting the option on the Diagnostic Dashboard main page.
- **2.** Enter the required parameters.
- **3.** Click **Verify** to see the result.

The Diagnostic Dashboard Test Result page is displayed with the status information listed in the following table.

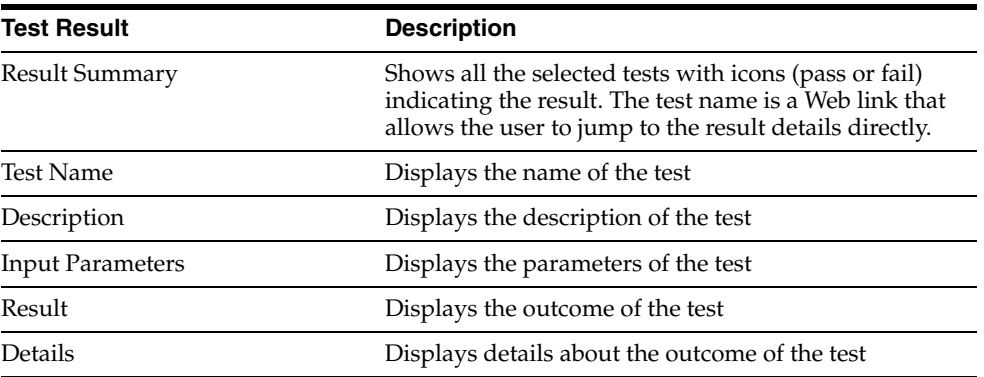

**4.** Click **Diagnostic Dashboard** on the left menu pane or **Return to Diagnostic Dashboard** to return to the previous test page.

# <span id="page-422-0"></span>**20.5 Running Tests By Using the Diagnostic Dashboard**

The following tests are available for different application servers.

- [Oracle Database Prerequisites Check](#page-423-0)
- [Database Connectivity Check](#page-423-1)
- [Account Lock Status](#page-423-2)
- [Data Encryption Key Verification](#page-424-0)
- **[Scheduler Service Status](#page-424-1)**
- **[Remote Manager Status](#page-424-2)**
- **[JMS Messaging Verification](#page-424-3)**
- **[Target System SSL Trust Verification](#page-424-4)**
- [Java VM System Properties Report](#page-425-0)
- [Oracle Identity Manager Libraries and Extensions Version Report](#page-425-1)
- [Oracle Identity Manager Libraries and Extensions Manifest Report](#page-425-2)
- **[Test Basic Connectivity](#page-425-3)**
- **[Test Provisioning](#page-425-4)**
- **[Test Reconciliation](#page-426-0)**
- [SOA-Oracle Identity Manager Configuration Check](#page-426-1)
- **[Request Diagnostic Information](#page-426-2)**
- **[Orchestration Status](#page-427-0)**
- **[Retry Failed Orchestration](#page-427-1)**
- **[SPML Web Service](#page-428-0)**
- **[Test OWSM Setup](#page-428-1)**
- [Test SPML to Oracle Identity Manager Request Invocation](#page-428-2)
- [SPML Attributes to Oracle Identity Manager Attributes](#page-428-3)
- [Username Test](#page-429-0)
- [Diagnose Creation of User and Role in Oracle Identity Manager and LDAP](#page-429-1)
- [Diagnose OVD Connection](#page-429-2)
- [Diagnose LDAP Reserve Container](#page-430-0)

#### <span id="page-423-0"></span>**20.5.1 Oracle Database Prerequisites Check**

**Prerequisite:** The following are the prerequisites for running this test:

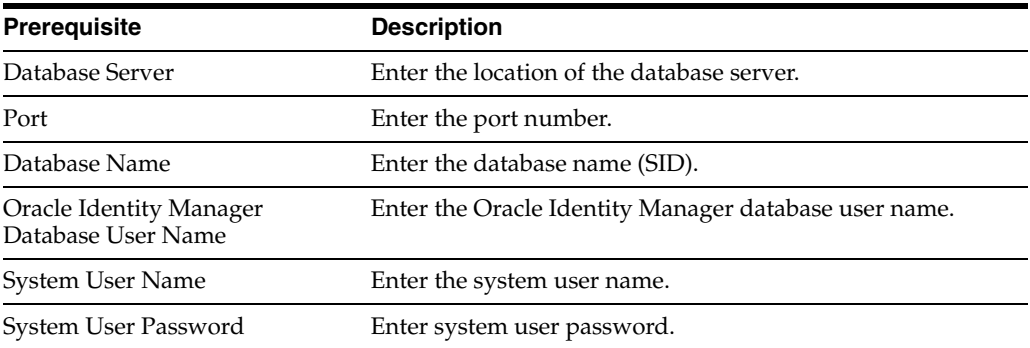

**Description**: Checks if the specified Oracle Database instance meets the prerequisites for Oracle Identity Manager installation. This test requires SYSTEM permissions.

**Result**: It displays the following information:

- Necessary permissions for user
- XA support enabled
- JVM enabled
- Oracle version Information

#### <span id="page-423-1"></span>**20.5.2 Database Connectivity Check**

#### **Prerequisite:** None

**Description:** Run this test to verify whether or not Oracle Identity Manager is able to connect to the database. This test verifies the direct database connection and the J2EE data sources (XA).

**Result:** It displays the following information:

- Direct database connectivity
- XA execution

#### <span id="page-423-2"></span>**20.5.3 Account Lock Status**

**Prerequisite:** The following is the prerequisite for verifying this test:

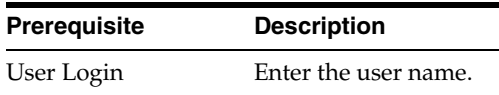

**Description:** Oracle Identity Manager locks an account when there are successive multiple invalid login attempts. This test checks whether or not a specified account is locked.

**Result:** Checks for locked or unlocked accounts in the database.

## <span id="page-424-0"></span>**20.5.4 Data Encryption Key Verification**

#### **Prerequisite:** None

**Description:** The data encryption key in an Oracle Identity Manager installation should be the same as the one used to encrypt the data in the Oracle Identity Manager database. This may not be the case when an Oracle Identity Manager installation is pointed to a database schema created for a different Oracle Identity Manager installation. This can also happen when a database dump from one Oracle Identity Manager installation is imported for a different Oracle Identity Manager installation without copying the corresponding key.

**Result:** Checks if the database key is present in the Oracle Identity Manager configuration directory.

#### <span id="page-424-1"></span>**20.5.5 Scheduler Service Status**

**Prerequisite:** None

**Description:** Checks the status of the Oracle Identity Manager Scheduler Service running on the server.

**Result:** Displays the status of the scheduler service.

#### <span id="page-424-2"></span>**20.5.6 Remote Manager Status**

**Prerequisite:** None

**Description:** Reports the status of the Remote Managers that this Oracle Identity Manager installation is set to work with.

**Result:** Displays the status of the Remote Manager.

#### <span id="page-424-3"></span>**20.5.7 JMS Messaging Verification**

**Prerequisite:** None

**Description:** The purpose of this test is to verify that Oracle Identity Manager will be able to submit a JMS message and process it.

**Result:** Displays if Oracle Identity Manager is able to submit and process a JMS message.

#### <span id="page-424-4"></span>**20.5.8 Target System SSL Trust Verification**

**Prerequisite:** The following are the prerequisites for running this test:

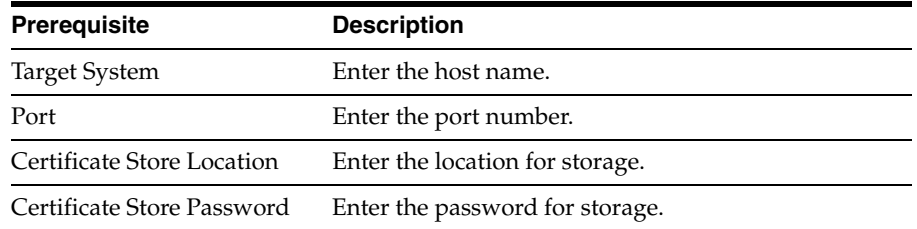

**Description:** Oracle Identity Manager must be set up to trust the target system certificates if the connectivity is over Secure Sockets Layer (SSL). Enter the host name and the port where a target system is listening for SSL connections.

**Result:** It displays the following information:

- Valid and invalid host and port address
- Trusted certificates

#### <span id="page-425-0"></span>**20.5.9 Java VM System Properties Report**

**Prerequisite:** None

**Description:** Displays all the Java VM system properties.

**Result:** Displays all the Java VM system properties.

#### <span id="page-425-1"></span>**20.5.10 Oracle Identity Manager Libraries and Extensions Version Report**

#### **Prerequisite:** None

**Description:** Reports all the versions of the Oracle Identity Manager libraries and extensions.

**Result:** Displays the versions of the Oracle Identity Manager libraries and extensions.

#### <span id="page-425-2"></span>**20.5.11 Oracle Identity Manager Libraries and Extensions Manifest Report**

**Prerequisite:** None

**Description:** Reports the manifest information of the Oracle Identity Manager libraries and extensions.

**Result:** Displays the manifest information of the Oracle Identity Manager libraries and extensions.

#### <span id="page-425-3"></span>**20.5.12 Test Basic Connectivity**

**Prerequisite:** The following are the prerequisites for running this test:

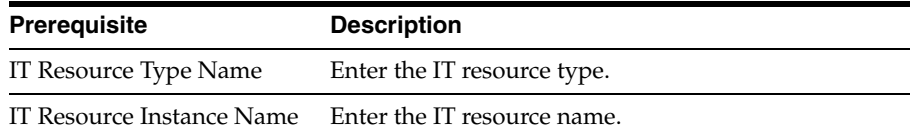

**Description:** Tests the connection to the target system by using the IT resource for the target system.

**Note:** If the specified IT resource type was created when you deployed a predefined connector, then see the Oracle Identity Manager Connector Pack release notes and documentation to determine whether or not this test can be applied for the release of the connector that you deployed.

**Result:** Displays the results of the connectivity test. If the test fails, then the cause of the error is also displayed.

#### <span id="page-425-4"></span>**20.5.13 Test Provisioning**

**Prerequisite:** The following are the prerequisites for running this test:

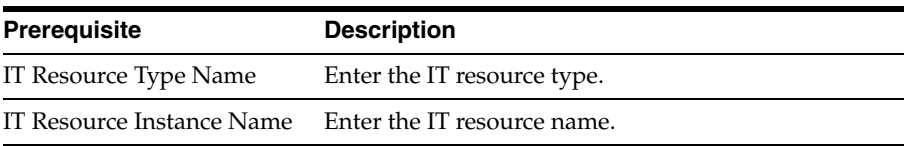

**Description:** Performs a basic Create User operation on the target system.

**Note:** If the specified IT resource type was created when you deployed a predefined connector, then see the Oracle Identity Manager Connector Pack release notes and documentation to determine whether or not this test can be applied for the release of the connector that you deployed.

**Result:** Displays the results of the provisioning test. Test data created on the target system during the test is deleted at the end of the test.

#### <span id="page-426-0"></span>**20.5.14 Test Reconciliation**

**Prerequisite:** The following are the prerequisites for running this test:

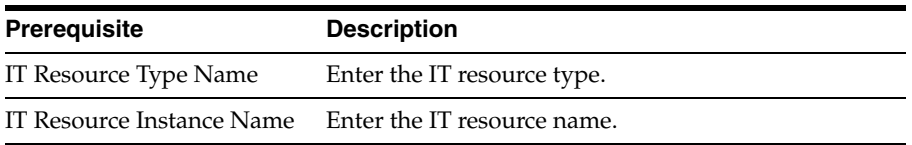

**Description:** Performs a basic reconciliation operation on the target system.

**Note:** If the specified IT resource type was created when you deployed a predefined connector, then see the Oracle Identity Manager Connector Pack release notes and documentation to determine whether or not this test can be applied for the release of the connector that you deployed.

**Result:** Displays the results of the reconciliation test. Test data reconciled into Oracle Identity Manager during the test is deleted at the end of the test.

#### <span id="page-426-1"></span>**20.5.15 SOA-Oracle Identity Manager Configuration Check**

**Prerequisite:** None

**Description:** Checks whether the details provided for SOA-wiring are valid or not.

**Result:** Displays the status for the following tests:

- **1.** Validation for SOA connection with Oracle Identity Manager and authentication of user in SOA
- **2.** Authentication and search of Oracle Identity Manager DB user

#### <span id="page-426-2"></span>**20.5.16 Request Diagnostic Information**

**Prerequisite:** The following is the prerequisite for running this test:

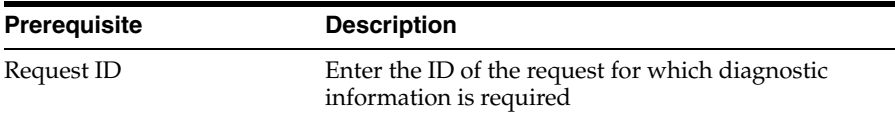

**Description:** Provides the orchestration ID and the composite details for the given request ID.

**Result:** Displays the following information:

- **1.** Orchestration process ID associated with the given request ID.
- **2.** Composite details of the request along with details of approval and process task.

#### <span id="page-427-0"></span>**20.5.17 Orchestration Status**

**Prerequisite:** The following are the prerequisites for running this test:

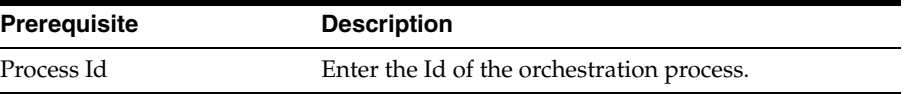

**Description:** Provides the status of the orchestration process in the Oracle Identity Manager Kernel. It also provides details and status about all the event handlers involved in that process.

**Result:** Displays the status of the orchestration process as Failed, Completed, or Active.

[Figure 20–1](#page-427-2) displays the status of the orchestration process, including the events completed and still pending.

*Figure 20–1 Sample Output for Orchestration Status Test*

<span id="page-427-2"></span>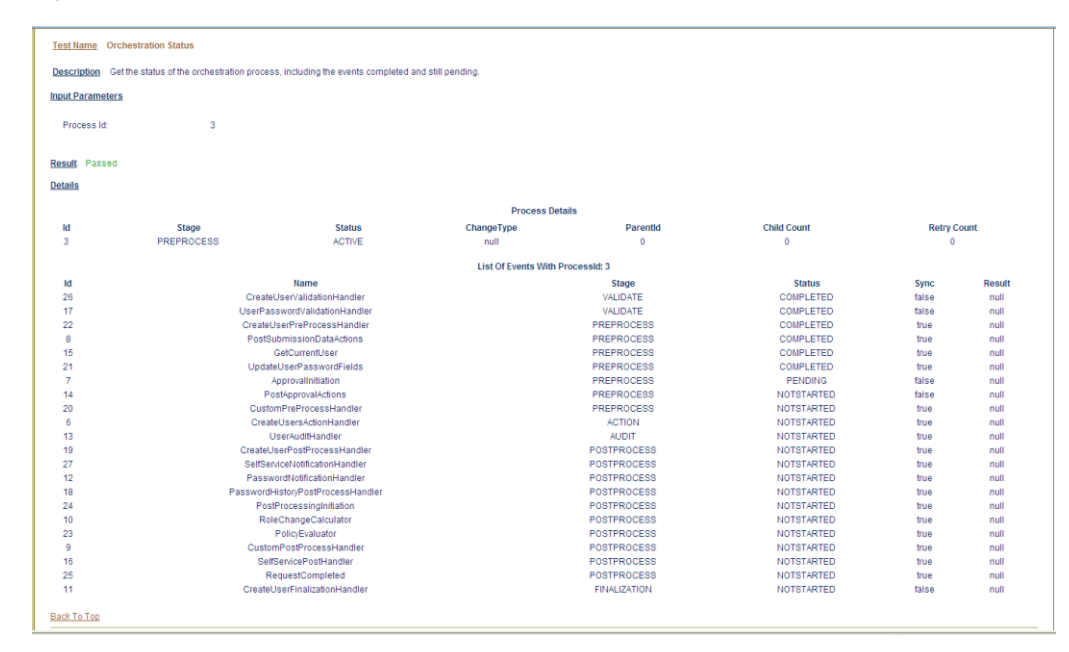

#### <span id="page-427-1"></span>**20.5.18 Retry Failed Orchestration**

**Prerequisite:** The following are the prerequisites for running this test:

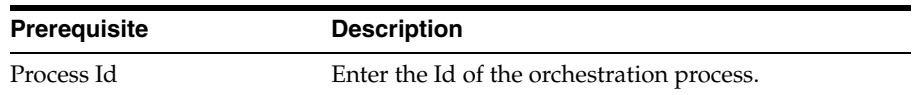

**Description:** Obtains the response that indicates how to handle the failure for the given orchestration process.

**Result:** Displays the orchestration process in failed state and continues to retry based on the response.

#### <span id="page-428-0"></span>**20.5.19 SPML Web Service**

**Prerequisite:** None

**Description:** Verifies that SPML WSDL is accessible and the Web service is up and running.

**Result:** Displays the contents of SPML WSDL file.

#### <span id="page-428-1"></span>**20.5.20 Test OWSM Setup**

**Prerequisite:** The following are the prerequisites for running this test:

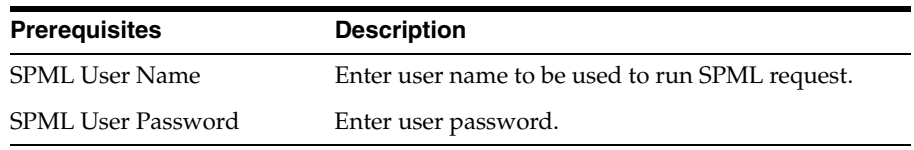

**Description:** Verifies OWSM setup by submitting a request with OWSM header information. This also ensures a valid response is returned by submitting a request with OWSM header set.

**Result:** Displays the targets supported by the SPML web-service.

#### <span id="page-428-2"></span>**20.5.21 Test SPML to Oracle Identity Manager Request Invocation**

**Prerequisite:** The following are the prerequisites for running this test:

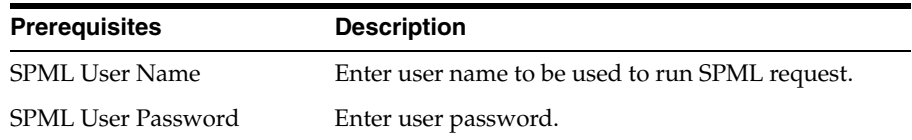

**Description:** SPML WS to Oracle Identity Manager is a signature-based login, This test ensures if this is working, by simulating a Oracle Identity Manager request.

**Result:** Displays whether signature-based login is working fine.

#### <span id="page-428-3"></span>**20.5.22 SPML Attributes to Oracle Identity Manager Attributes**

#### **Prerequisite:** None

**Description:** Lists all the mapping of SPML attributes to Oracle Identity Manager attributes which helps the administrator to check if the set up is correct.

**Result:** Displays a table showing the SPML to Oracle Identity Manager attributes mappings:

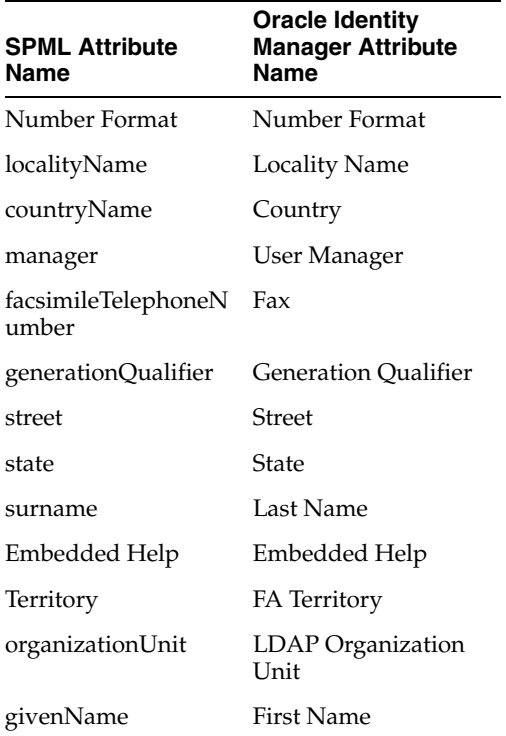

#### <span id="page-429-0"></span>**20.5.23 Username Test**

#### **Prerequisite:** None

**Description:** Lists the existing username generation policy defined in Oracle Identity Manager

**Result:** Displays the policy name.

#### <span id="page-429-1"></span>**20.5.24 Diagnose Creation of User and Role in Oracle Identity Manager and LDAP**

**Prerequisite:** The following are the prerequisites for running this test:

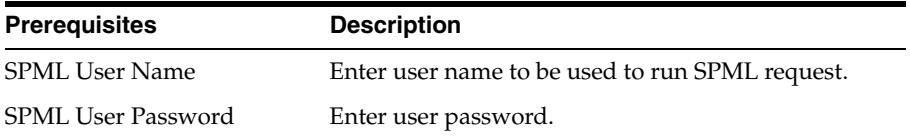

**Description:** Verifies the user creation and role creation are working fine in LDAP and Oracle Identity Manager individually.

**Result:** Displays the status specifying whether user and role creation was successful in Oracle Identity Manager and LDAP.

#### <span id="page-429-2"></span>**20.5.25 Diagnose OVD Connection**

**Prerequisite:** None

**Description:** Verifies if Oracle Identity Manager is able to connect to the OVD.

**Result:** Displays whether Oracle Identity Manager was successful to connect to the OVD.

## <span id="page-430-0"></span>**20.5.26 Diagnose LDAP Reserve Container**

**Prerequisite:** None

**Description:** Oracle Identity Manager configuration file has the tree structure of reserve container. This test validates that the reserve container was created during the setup.

**Result:** Displays whether reserve container is created properly.
# **Installing and Configuring a Remote Manager**

This chapter describes the configuration of Oracle Identity Manager and installation of the Remote Manager. It contains the following topics:

- [Overview of Oracle Identity Manager Configuration](#page-432-0)
- [Configuring Oracle Identity Manager to Reference JAR and Class Files](#page-433-0)
- [Installing the Remote Manager](#page-433-1)
- [Creating and Testing a Remote Manager IT Resource](#page-433-2)
- [Updating xlconfig.xml file to Change the Port for Remote Manager](#page-439-0)
- [Configuring the Remote Manager by Using Your Own Certificate](#page-440-0)

# <span id="page-432-0"></span>**21.1 Overview of Oracle Identity Manager Configuration**

To construct adapter tasks, ensure that Oracle Identity Manager has access to the target API JAR files and third-party applications to which you want to connect.

When your adapter uses Java tasks, you must configure Oracle Identity Manager to find the appropriate Java APIs. The Java APIs are located in JAR files in the MDS. See "MDS Utilities and User Modifiable Metadata Files" in the *Oracle Fusion Middleware Developer's Guide for Oracle Identity Manager* for information about modifying metadata in the MDS.

Sometimes, instead of directly communicating with the third-party system, Oracle Identity Manager must use an Oracle Identity Manager component that acts like a proxy. This component is known as Remote Manager.

The Remote Manager is used for:

- Invoking nonremotable APIs through Oracle Identity Manager
- Invoking APIs that do not support Secure Sockets Layer (SSL) over secure connections

The procedures in the following sections show you how to:

- Configure Oracle Identity Manager to reference JAR and class files for Java tasks.
- Configure the Remote Manager.

#### **See Also:**

 "Creating a Java Task" in the *Oracle Fusion Middleware Developer's Guide for Oracle Identity Manager* for more information about Java tasks

# <span id="page-433-0"></span>**21.2 Configuring Oracle Identity Manager to Reference JAR and Class Files**

To configure Oracle Identity Manager to reference JAR and class files:

- **1.** Open the JavaTasks subdirectory, which can be found within the *OIM\_HOME* folder path. For example, C:\oracle\Xellerate\JavaTasks.
- **2.** Place the JAR file or files into this subdirectory. You can then use these files to create Java tasks within an adapter without restarting the server.

# <span id="page-433-1"></span>**21.3 Installing the Remote Manager**

To configure the Remote Manager for the application server that you use, follow the instructions described in Oracle Identity Manager installation guide.

# <span id="page-433-2"></span>**21.4 Creating and Testing a Remote Manager IT Resource**

This section describes the tasks for creating and testing a Remote Manager IT Resource. It contains the following topics:

- [Adding the Trust Relation](#page-433-3)
- [To Create and Test a Remote Manager IT Resource](#page-434-0)

Remote Manager is an Oracle Identity Manager component that acts like a proxy in directly communicating with a third-party system. The Remote Manager is used to invoke nonremotable APIs through Oracle Identity Manager that support Secure Sockets Layer (SSL) over secure connections or APIs that do not support SSL invocation over a secure channel.

After installing the Remote Manager and establishing the trust relation between the Oracle Identity Manager Server and the Remote Manager (trusting the certificate), you can create an IT Resource for the Remote Manager and then test it.

## <span id="page-433-3"></span>**21.4.1 Adding the Trust Relation**

After installing the Remote Manager, you can ensure that the certificate is trusted between the application server and the Remote Manager. To do so, first open the Remote Manager form in the Administration folder of Oracle Identity Manager Design Console. The Remote Manager form shows all Remote Managers that are connected but not necessarily "trusted".

Perform the following steps to ensure that the trust relation between the application server and the Remote Manager is established through the certificate. In this procedure, the JBoss Application Server is used as an example. The keytool utility is used to import/export the certificates.

- **1.** Using a command prompt, open the *XLREMOTE\_HOME* directory and use the keytool utility to list the certificate fingerprints.
- **2.** Enter the command:

\$*JAVA\_HOME*/jre/bin/keytool -list -keystore ./config/default-keystore.jks

**Note:** The Oracle Identity Manager keystore is default-keystore.jks. It is stored in \$*DOMAIN\_HOME*/config/fmwconfig/.

For the remote manager, the keystore is stored in \$*XLREMOTE\_HOME*/config/ directory. The keystore name is default-keystore.jks.

**3.** Enter the default password for xellerate keystore: KEYSTORE\_PASSWORD

Your keystore contains 1 entry

xell, Jan 7, 2005, keyEntry,

Certificate fingerprint (MD5):

#### **B0:F2:33:C8:69:E4:25:A3:CB:59:E8:51:27:EE:5C:52**

The certificate fingerprint is marked in bold.

**4.** Perform the procedure described in the "Trusting the Remote Manager Certificate" section in the installation guide.

**Tip:** If a create user operation from Oracle Identity Administration with the IT resource set to use SSL fails, then import the certificate in jrocket cacerts and Demotrust.jks, and then create the user. To do so, configure SSL by using the following commands:

**1.** To import the certificate in jdk, run the following command:

keytool -import -keystore *ORACLE\_HOME*/cacerts -file *CERTIFICATE\_PATH*/*CERTIFICATE\_NAME* -storepass changeit

For example:

keytool import -keystore /home/testoc4j/OIM091231/jrockit\_160\_14\_R27.6.5-32/jre/lib/s ecurity/cacerts -alias adcert14thjan

**2.** To import the certificate in DemoTrust.jks, which is in the *WEBLOGIC\_SERVER*/server/lib directory, run the following command:

keytool -import -keystore *WEBLOGIC\_SERVER*/server/lib/DemoTrust.jks -file *CERTIFICATE\_PATH* -storepass DemoTrustKeyStorePassPhrase

For example:

keytool -import -keystore /home/testoc4j/OIM091231/wlserver\_10.3/server/lib/DemoTru st.jks -file /home/testoc4j/OIM091231/adcert.cer -storepass DemoTrustKeyStorePassPhrase

## <span id="page-434-0"></span>**21.4.2 To Create and Test a Remote Manager IT Resource**

To create and test a Remote Manager IT resource, perform the following steps:

**Note:** Remote Manager does not support non-SSL communication. By default, the SSL trust relation between the server and client is one-way. If you want to enable SSL so that the server and client trust each other, then change the value of the <RMSecurity><ClientAuth> property to True in the following file:

\$*REMOTE\_MANAGER*/config/xlconfig.xml

- **1.** In Oracle Identity Manager Design Console, open the Resource Object form.
- **2.** Create a resource object. In this example, the following parameters are set:
	- The name is MyObj
	- The option, Order for User is enabled
	- The Type is Application
	- The following check boxes are available:
		- **–** Allowed Multiple
		- **–** Auto Save
		- **–** Self Request Allowed
		- **–** Allow All
		- **–** Auto Launch
- **3.** Create an IT resource type for the resource object. Open the IT Resource Type Definition form. In this example, the following parameters are set:
	- Server Type: MyObjServer.

**Note:** While defining the IT Resource Type parameter in Oracle Identity Manager Design Console, you can specify which fields will be encrypted.

- <span id="page-435-0"></span>**4.** Create an IT resource for the Remote Manager. In this example, the following parameters are set:
	- The name of the IT Resource is remote.
	- The name of the Type is Remote Manager.

Ensure that the IT resource has the proper URL and service name, and that the Remote Manager is installed at the location indicated by the URL.

**Note:** Check to see if the name itself is not present in the URL. For example, the Remote Manager is composed of the service name and URL, as follows:

service name: RManager url: rmi://*REMOTE\_MANAGER\_HOST*:12346

<span id="page-435-1"></span>**5.** Create an instance of the MyObjServer IT Resource Type created previously. Open the IT Resource Information Form. In the Remote Manager field, ensure that the Remote Manager created in Step [4](#page-435-0) (remote) is selected.

- **6.** After saving the information in the IT Resources Information form, you can provide any additional details required for that IT resource. In this example, the user name and password are entered.
- **7.** Create a JAR file for the following code:

```
package testme;
import java.io.PrintStream;
public class test
{
     public test ()
     {
     }
     public static int addme(int i, int j)
     {
     /*6*/System.out.println(i + "+" + j + "=" + (i + j));/*7*/return i + j;
      }
      public static void main(String args[])
      {
      /* 11*/\text{addme}(5, 10); }
}
```
This code will be run on the Remote Manager.

- **8.** Export the JAR file into the MDS. See "MDS Utilities and User Modifiable Metadata Files" in the *Oracle Fusion Middleware Developer's Guide for Oracle Identity Manager* for information about modifying metadata into MDS.
- **9.** Create an adapter that will be run in the Remote Manager. Open the Adapter Factory form. In this example, the following parameters are set:
	- The Adapter Name is remotetest.
	- The Adapter Type is Process Task.

For this example, you can create three variables for this adapter (based on example code in the .jar file). Click **Add.** The Java code takes two integers as arguments and the IT resource as the third variable.

- **10.** In the first variable, the following parameters are set:
	- The Variable name is var1.
	- The Variable type is Integer.
	- The Map To option is set to Resolve at Run time.
- **11.** Create the second variable in the same way you did the first. The following parameters are set:
	- The Variable name is var2.
	- The Variable type is Integer.
	- The Map To option is set to Resolve at Run time.
- **12.** Create the third variable for IT Resource. The parameters are set as follows:
	- The Variable name is ITRes.
	- The Variable type is ITResource.
	- The Map To option is set to Resolve at Run time.
	- The Resource Type is MyObjServer.

**Note:** The Resource Type field must be the same "ITResource Type" created in Step [5](#page-435-1) and not Remote Manager.

- **13.** Add a New Remote Java Task. In the Adapter Factory Form, click **Add**. Ensure that the Functional Task option is active. Select the **Remote** option. Click **Continue**.
- **14.** The Object Instance Selection dialog box is displayed. Create a new Object Instance. Ensure that the New Object Instance option is active. Click **Continue**.
- **15.** The Remote window is displayed. In this example, the following parameters are set:
	- The Task Name is remote.
	- The API Source references the .jar file in the JavaTask folder.
	- The Application API is Testme.test.
	- The Constructor is set to 0 public testme.test ().
	- The Method is set to testme.test.addme (int, int).

After clicking **Save**, the IT Resource is automatically added as an argument. The Application Method Parameters are ready for mapping.

- **16.** Begin mapping the parameters by highlighting the first item in the Parameter Data Mapping list. This output parameter is an integer. The following mapping is set:
	- Map To: Adapter Variables
	- Name: Return variable
- **17.** Click **Set**.
- **18.** Highlight the second parameter to map. This input parameter is an integer. The following mapping is set:
	- Map: Adapter Variables
	- Name: var1
- **19.** Click **Set**.
- **20.** Select the third parameter to map. This input parameter is an integer. The following mapping is set:
	- Map To: Adapter Variables
	- Name: var2
- **21.** Click **Set**.
- **22.** Select the final parameter to map. Map this ITResource to the variable passed as input to the adapter. The following mapping is set:
	- Map To: Adapter Variables
	- Name: ITRes
- **23.** Click **Set**.
- **24.** Click **Set**. Then click **Save**. The Adapter Factory form is displayed.
- **25.** Compile the adapter by clicking **Build**.

To invoke the adapter, you can create a provisioning process that calls this adapter as one task. To do this:

- **1.** Open the Process Definition Form. In this example, the following parameters are set:
	- The Name field is MyObjProv
	- The Type field is Provisioning
	- The Object name is MyObj

The following check boxes are available:

- **–** Default Process
- **–** Auto Pre-populate
- **–** Auto Save Form
- **2.** Click the **Save** icon. The provisioning tasks automatically appear in the Tasks tab.
- **3.** Click **Add** to create a new task. In this example, the parameters are set:
	- The Task Name field is Call Remote Adapter.
	- The Task Description field explains the task's function.
- **4.** Click the **Save** icon. Then click the **Integration** tab. Next, click **Add** to add an adapter to this task. The Handler Type window is displayed.
- **5.** Enable the **Adapter** option and select the adapter to be executed.
- **6.** Click the **Save** icon. In the Integration tab, the adapter name appears in the Name field. The Status field shows that the Mapping is incomplete. The Adapter Variables pane shows the variables are not mapped.
- **7.** Select the first variable, Adapter return value, then click **Map**. The Edit Data Mapping for Variable window is displayed. The parameters are set to:
	- Data Type: Object
	- Map To: Response Code
- **8.** Select the second variable, var1 then click **Map**. The **Edit Data Mapping for Variable** window appears. The parameters are set to:
	- Data Type: Integer
	- Map To: Literal
	- Qualifier: Integer
	- Literal Value: 10
- **9.** Select the third variable, var2, then click **Map**. The Edit Data Mapping for Variable window is displayed. The parameters are set to:
	- Data Type: set to Integer
	- Map To: Literal
	- Qualifier: Integer
	- Literal Value: 20
- **10.** Select the fourth variable, ITRes, and then click **Map**. The Edit Data Mapping for Variable window is displayed. The parameters are set to:
	- Data Type: IT Resource (MyObjServer)
- Map To: IT Resource
- Qualifier: MyObjServerInstance
- **11.** Click the **Responses** tab of the Editing Task window. Click **Add** to add the possible responses from the adapter. In this example, the only possible response is 30. Set Description to Completed and Status to C.
- **12.** Click the **Task to Object Status Mapping** tab. In the Completed category, set **Object Status** to Provisioned.
- **13.** At this point, you are ready to directly provision a user with the newly created resource to test the execution of the remote task. However, you must first ensure that the Remote Manager is running. Open the Remote Manager Form and verify that the service is available.
- **14.** Start the Oracle Identity Manager Administrative and User Console and login as Administrator. Navigate to **Users, Manage** and select a user to provision this resource *(MyObj)*. The User Detail page appears with the selected user. In the View Additional Details About This User pull-down option, select **Resource Profile**.
- **15.** The User Detail, Resource Profile page is displayed. Click **Provision New Resource** and select the newly created resource (*MyObj*).
- **16.** The Provision Resource to User wizard is displayed. Click **Continue** to complete the provisioning process.
- **17.** Continue with the provisioning process until you come to the **Resource Successfully Provisioned** page is displayed.
- **18.** Check the Remote Manager log file to see if the code is executed. The Remote Manager log file is located in the *OIM\_HOME*/xlremote/log directory. The last line in the log should be similar to the following:

DONE5+10=15

The preceding line shows that the two input integers are added to equal 15. This indicates that the code executed correctly and that the resource object was provisioned.

# <span id="page-439-0"></span>**21.5 Updating xlconfig.xml file to Change the Port for Remote Manager**

To update the xlconfig.xml file and start the remote manager on a new port as opposed to what was set during installation:

**1.** Access xlconfig.xml from the following path:

*ORACLE\_HOME*/remote\_manager/config/xlconfig.xml

- **2.** Edit the following tags:
	- **a.** ListenPort under RMSecurity for Remote Manager SSL Listen port.
	- **b.** RMIRegistryPort under RMSecurity for RMI Registry.
- **3.** Change the port numbers.
- **4.** Restart the remote manager.

#### **Note:**

- You need not perform this procedure during installation. This is required, in case you need to change ports while using the product.
- You must change the port number in the IT resource pointing to the remote manager.

# <span id="page-440-0"></span>**21.6 Configuring the Remote Manager by Using Your Own Certificate**

To configure the Remote Manager by using your own certificate on the Remote Manager server:

> **Note:** Perform the procedure given in this section only if you want to use your own certificate instead of the default Oracle Identity Manager certificates. Otherwise, skip this section.

- **1.** Generate a new custom keystore and certificate. Note the password (new\_keystore\_pwd) that you use for the new keystore.
- **2.** Copy the new keystore to the *OIM\_RM\_HOME*/config/ directory.
- **3.** In a text editor, open the *OIM\_RM\_HOME*/config/xlconfig.xml file.
- **4.** Locate the <RMSecurity> tag and change the value in the <Location> and <Password> tags as follows:
	- If you are using the IBM JRE, then change the values to:

```
<KeyStore>
    <Location>new_keystore_name</Location>
     <Password encrypted="false">new_keystore_pwd</Password>
     <Type>JKS</Type>
     <Provider>com.ibm.crypto.provider.IBMJCE</Provider>
</KeyStore>
```
■ For all other JREs, change the values to:

```
<KeyStore>
     <Location>new_keystore_name</Location>
     <Password encrypted="false">new_keystore_pwd</Password>
     <Type>JKS</Type>
     <Provider>sun.security.provider.Sun</Provider>
</KeyStore>
```
**5.** Restart the Remote Manager server, and open the xlconfig.xml file to ensure that the password for the new keystore is encrypted.

To configure the Remote Manager by using your own certificate on Oracle Identity Manager:

- **1.** Export the certificate from the newly created keystore on Remote Manager server.
- **2.** Copy the new certificate file to the *OIM\_DOMAIN\_HOME*/config/fmwconfig/ directory.
- **3.** Import certificate into default-keystore.jks.

**4.** Check if the connection between Remote Manager and Oracle Identity Manager is established.

# <sup>22</sup>**Using the Form Version Control Utility**

Process forms and child forms are used to hold account data of OIM Users. You can upgrade a form by adding, modifying, or removing fields on the form. For example, as part of an upgrade operation, you might add the Hire Date field and remove the Country of Origin field from a form. In addition, fields might be moved from the parent form to the child form. The Oracle Identity Manager Form Version Control (FVC) Utility facilitates the management of form data changes after a form upgrade operation.

The FVC Utility is a command-line utility that works directly on the Oracle Identity Manager database. When you install the Oracle Identity Manager Design Console, the utility is present in the *OIM\_DC\_HOME* directory. You use a properties file to specify the form data updates that the utility must perform.

The utility supports field mapping and data updates on a provisioning process form and its associated child forms.

**Note:** The FVC Utility *cannot* perform the following functions:

- Manage data updates on object forms
- Move rows across forms

In addition, you *need not* run the FVC Utility if there are no form-related changes from one release to the next release.

This chapter contains the following sections:

- [Use Cases Supported by the FVC Utility](#page-442-0)
- [Use Cases That Are Not Supported by the FVC Utility](#page-443-0)
- [Summary of the Form Version Control Process](#page-443-1)
- [Components of the FVC Utility](#page-444-0)
- [Using the FVC Utility](#page-444-1)
- **[Troubleshooting](#page-450-0)**

# <span id="page-442-0"></span>**22.1 Use Cases Supported by the FVC Utility**

In a single run, the FVC Utility can be used to manage form data updates corresponding to the following form changes:

**See Also:** ["Summary of the Form Version Control Process" on](#page-443-1)  [page 22-2](#page-443-1) provides information about the validation performed by the utility before it starts processing form data.

- A field on the parent form is renamed.
- A field on the child form is renamed.
- A field is moved from the parent form to a child form.
- A field is moved from the parent form to a parent form.
- A field is moved from a child form to the parent form. This scenario is supported only if the child form contains a single record.
- A field is moved from a child form to another child form of the same parent form. This scenario is supported only if the source child form contains a single record.
- A field is moved from one child form to another child form of the same parent form. This scenario is supported only if the child form contains a single record.
- A field is moved from a child form to the parent form and also the data type of the moved field is changed from Lookup Field or Combo Box type to Check Box type in parent form.
- In any of the above use cases, the data type of the field in parent form is changed from Lookup Field or Combo Box type to Check Box type.
- In any of the above use cases, the case of a field name is changed. For example, the field name is changed from MyField to myfield.
- The data type of a field is changed from Lookup Field or Combo Box type to Check Box type, without any other change being made to the form.
- For a particular OIM User, the utility proceeds with updating account data only if the status of the user's record in the USR table is not Deleted.

For an OIM User whose status in the USR table is not Deleted, the utility updates account data in a UD\_ table only if the status of the account is not Revoked.

# <span id="page-443-0"></span>**22.2 Use Cases That Are Not Supported by the FVC Utility**

The FVC Utility cannot be used to update form data in the following scenarios:

- Fields are modified across multiple process (parent) forms.
- A field is mapped to multiple fields on the same form.
- A field is mapped to multiple fields on different child forms.
- The data type of a field is changed from any type *other than* the Lookup Field or Combo Box type.
- The data type of a field is changed from Lookup Field or Combo Box type to any type *other than* a Check Box type.
- Multiple fields are combined into a single field.

# <span id="page-443-1"></span>**22.3 Summary of the Form Version Control Process**

The following steps take place during each run of the FVC Utility:

**1.** The properties file holds information about the data conversion actions to be performed by the FVC Utility. The utility reads the contents of this properties file.

- **2.** The utility checks the object status of the record in the USR table. The next step depends on the status of the record:
	- If the user's record is in the Deleted state, then the utility moves on to the next user's record.
	- If the user's record is *not* in the Deleted state, then the utility checks the status of the account records in the connector-specific (UD\_) tables for that user. For each account record, the next step depends on the status of the account record:
		- **–** If the account record is in the Revoked state, then the utility moves on to the next account record for that user.
		- **–** If the account record is *not* in the Revoked state, then the utility performs the updates specified in the properties file.
- **3.** For a particular account record, the utility first updates the version of the record and then updates the data as specified in the properties file.

**Note:** If an error is encountered, then an error message is displayed in the command window. After you fix the cause of the error and rerun the utility, records that have been updated before the error was encountered are not processed again.

# <span id="page-444-0"></span>**22.4 Components of the FVC Utility**

The following are components of the FVC Utility:

**Note:** When you install the Design Console, these files are copied into the *OIM\_DC\_HOME* directory.

- Properties file: You use a file with the ".properties" extension to provide details of the process form, child forms, and resource object on which you want to run the utility. The fvc.properties file is provided as a sample. If a new properties file is used, then the name of the file must be changed in fvcutil.sh or fvcutil.cmd.
- xlFvcUtil.jar: This JAR file contains the utility classes required to run the FVC Utility.
- fvcutil.sh and fvcutil.cmd: You use this script to run the utility.

# <span id="page-444-1"></span>**22.5 Using the FVC Utility**

The following sections describe the procedure to use the FVC Utility:

- **[Preparing the Properties File](#page-444-2)**
- [Addressing Prerequisites for Using the FVC Utility](#page-448-0)
- **[Running the Utility](#page-449-0)**
- [Setting Up the Association Between Fields and Their Error-Handling Adapters](#page-449-1)

### <span id="page-444-2"></span>**22.5.1 Preparing the Properties File**

As mentioned earlier in this chapter, you use a properties file to define the data conversion actions that you want the FVC Utility to perform. Whether you must create or update the properties file depends on the upgrade scenario:

- If you are upgrading from a predefined release to a predefined release of a connector, then look for a properties file in the connector deployment package.
- If you are upgrading from a custom release *or* upgrading to a custom release, then you must add the required entries in the properties file.
- If you are upgrading from a custom release to a predefined release of a connector, then see if the connector guide provides information about changes to the process form and child forms of the connector. You can use this information to determine the entries that you must add in the properties file.

The following are sample entries for the properties file:

```
ResourceObject;OID User
FormName;UD_OID_USR
FromVersion;8
ToVersion;9
Parent;UD_OID_USR_DEFTVAL;ABC
Child; UD_OID_GRP_NORMALFIELD; XYZ; Update
ParentChild;UD_OID_USR_FNAME;UD_OID_GRP_NORMALFIELD
ChildChild;UD_OID_GRP_GROUP_NAME;UD_OID_GRP_NORMALFIELD
ChildParent;UD_OID_GRP_NORMALFIELD;UD_OID_USR_LNAME
ParentParent;UD_OID_USR_FNAME;UD_OID_USR_LOGIN;
ParentParentLookupOrComboToCheckBox;UD_OID_USR_PREF_LANG;UD_OID_USR_CHKBOXTEST
ChildParentLookupOrComboToCheckBox;UD_OID_GRP_GROUP_NAME;UD_OID_USR_CHKBOXTEST
ChildDiffChild;UD_OID_GRP_NORMALFIELD;UD_OID_ROLE_DIFFFIELD
```
Apply the following guidelines while adding or modifying entries in the properties file:

**Note:** See the sample entries listed earlier to get a better understanding of the guidelines.

In the properties file, each line consists of the use case name, followed by old field name and the new field name. Each of these are separated by semicolon.

For Example consider following entry in properties file:

ParentChild;UD\_OID\_USR\_FNAME;UD\_OID\_GRP\_NORMALFIELD

ParentChild: represents that the fields of the parent have been renamed/moved to be in the new child form

UD\_OID\_USR\_FNAME: represents the old field name in parent form

UD\_OID\_GRP\_NORMALFIELD: represents the new name of the field to be upgraded in the new form.

**Note:** There can be spaces in the value as long as a space does not appear immediately after the semicolon.

You must include the following lines in the properties file:

**Note:** The location and order of these 4 lines in the properties file does not matter.

**–** ResourceObject;*RESOURCE\_OBJECT\_NAME*

In this line, replace *RESOURCE\_OBJECT\_NAME* with the name of the resource object.

Sample line:

ResourceObject;OID User

**–** FormName;*FORM\_NAME*

In this line, replace *FORM\_NAME* with the name of the process (parent) form.

Sample line:

FormName;UD\_OID\_USR

**–** FromVersion;*CURRENT\_VERSION\_OF\_FORM*

In this line, replace *CURRENT\_VERSION\_OF\_FORM* with the current version of the form.

**Note:** When you run the FVC Utility, only records whose version is the same as *CURRENT\_VERSION\_OF\_FORM* are updated by the utility.

Sample line:

FromVersion;8

**–** ToVersion;*NEW\_VERSION\_OF\_FORM*

In this line, replace *NEW\_VERSION\_OF\_FORM* with the new version of the form.

**Note:** If you want to update form data on a form whose version has not changed, then set *NEW\_VERSION\_OF\_FORM* to the same value as *CURRENT\_VERSION\_OF\_FORM*.

Sample line:

ToVersion;9

- You can include any combination of the following lines in the properties file:
	- **–** Parent;*FIELD\_NAME;DEFAULT\_FIELD\_VALUE;*Update

For all records on the parent form, the utility updates the value of the *FIELD\_NAME* field with *DEFAULT\_FIELD\_VALUE*.

**Note:** If a mandatory (required) field has been added on the parent form, then you must include this line in the properties file for the mandatory field.

Sample line:

Parent;UD\_OID\_USR\_DEFTVAL;MyString;Update

**–** Child;*FIELD\_NAME;DEFAULT\_FIELD\_VALUE;*Update

For all records on the child form, the utility updates the value of the *FIELD\_NAME* field to *DEFAULT\_FIELD\_VALUE*.

**Note:** If a mandatory (required) field has been added on the child form, then you must include this line in the properties file.

Sample line:

Child;UD\_OID\_GRP\_NORMALFIELD;XYZ;Update

**–** ParentParent;*OLD\_FIELD\_NAME;NEW\_FIELD\_NAME*

On the parent form, the utility moves data from the *OLD\_FIELD\_NAME* field to the *NEW\_FIELD\_NAME* field.

Sample line:

ParentParent; UD\_OID\_USR\_FNAME; UD\_OID\_USR\_DEFTVAL;

**–** ParentParentLookupOrComboToCheckBox;OLD\_FIELD\_NAME;NEW\_FIELD NAME;

On the parent form, for a Lookup Field or Combo Box type field that has been changed to a Check Box type field and also renamed, the utility sets the check box for each record to the selected state if the field value is True (case insensitive). For all other values, the utility sets the check box to the deselected state.

Sample value:

ParentParentLookupOrComboToCheckBox;UD\_OID\_USR\_PREF\_LANG;U D\_OID\_USR\_CHKBOXTEST

**–** ChildChild;*OLD\_FIELD\_NAME;NEW\_FIELD\_NAME*

On the child form, the utility copies data from the *OLD\_FIELD\_NAME* field of the earlier version to the *NEW\_FIELD\_NAME* field of the new version.

Sample line:

ChildChild;UD\_OID\_GRP\_GROUP\_NAME;UD\_OID\_GRP\_NORMALFIELD

**–** ParentChild;*OLD\_FIELD\_NAME;NEW\_FIELD\_NAME*

The *OLD* FIELD NAME field was moved from the parent form to the child form and renamed to *NEW\_FIELD\_NAME*. The utility moves data from the *OLD\_FIELD\_NAME* field to the *NEW\_FIELD\_NAME* field.

Sample line:

ParentChild;UD\_OID\_USR\_FNAME;UD\_OID\_GRP\_NORMALFIELD

**–** ChildParent;*OLD\_FIELD\_NAME;NEW\_FIELD\_NAME*

The *OLD\_FIELD\_NAME* field was moved from the child form to the parent form and renamed to *NEW\_FIELD\_NAME*. The utility moves data from the *OLD\_FIELD\_NAME* field to the *NEW\_FIELD\_NAME* field.

Sample line:

ChildParent;UD\_OID\_GRP\_NORMALFIELD;UD\_OID\_USR\_DEFTVAL

**–** ChildParentLookupOrComboToCheckBox;OLD\_FIELD\_NAME;NEW\_FIELD\_ NAME

From a child form, a Lookup Field or Combo Box type field (*OLD\_FIELD\_NAME*) has been changed to a Check Box type field and moved to the parent form. On the parent form, the utility sets the check box for each record to the selected state if the field value is True (case sensitive). For all other values, the utility sets the check box to the deselected state.

Sample line:

ChildParentLookupOrComboToCheckBox;UD\_OID\_GRP\_GROUP\_NAME;U D\_OID\_USR\_CHKBOXTEST

**–** ChildDiffChild;*OLD\_FIELD\_NAME;NEW\_FIELD\_NAME*

The utility moves data from the *OLD\_FIELD\_NAME* field on the source child form to the *NEW\_FIELD\_NAME* field on the target child form.

**Note:** This update is carried out only if the source child form contains a single row. A scenario in which the source child form contains more than one row is not supported.

Sample line:

```
ChildDiffChild;UD_OID_GRP_NORMALFIELD;UD_OID_ROLE_DIFFFIEL
\overline{D}
```
### <span id="page-448-0"></span>**22.5.2 Addressing Prerequisites for Using the FVC Utility**

Before you run the utility:

- **1.** Set the Java home directory path in the FVC Utility script as follows:
	- **a.** Depending on the operating system and application server that you are using, open one of the following files in a text editor:

fvcutil.sh

fvcutil.cmd

- **b.** Search for set JAVA HOME.
- **c.** Set the Java home directory path as shown in the following example:

set JAVA\_HOME=C:\Java\

- **d.** Save and close the file.
- **2.** Verify that the version of the process (parent) form on which you want to run the utility is the Active version.

To check if the version of a form is the Active version:

- **a.** Log in to the Design Console
- **b.** Expand the **Development Tools** folder, and then double-click **Form Designer**.
- **c.** Search for and open the form.
- **d.** Active Version field of the form displays the active version of the form.
- **3.** The utility cannot update a form field if the field is associated with error-handling adapters. If any field is associated with error-handling adapters, then dissociate the adapters as follows:

**Note:** After you run the utility, you can again set up the association between the field and its error-handling adapters. The procedure is described later in this chapter.

- **a.** Log in to the Design Console
- **b.** Expand the **Process Management** folder, and then double-click **Process Definition**.
- **c.** Search for and open the process definition of the connector.
- **d.** Make a note of the name of the task that updates the field.
- **e.** Double-click the task. For example, if the userID field has an error-handling adapter, then double-click the **updateUserID** task.
- **f.** On the Integration tab of the Editing Task dialog box, make a note of the adapter variable names and their descriptions.
- **g.** Click **Remove**.
- **h.** To confirm that you want to remove the event-handler adapter, click **OK** in the message that is displayed.
- **i.** Click **Save**.

## <span id="page-449-0"></span>**22.5.3 Running the Utility**

**Note:** You must execute the FVC utility every time the form version is changed.

Run the following script:

For Unix:

sh fvcutil.sh

For Windows:

fvcutil.bat

This will prompt you to enter the following details:

- **1.** Enter Oracle Identity Manager admin username: Enter Oracle Identity Manager administrator username.
- **2.** Enter Oracle Identity Manager admin password: Provide Oracle Identity Manager administrator password.
- **3.** Enter logger level: Enter the logger level. It can be DEBUG, WARN, INFO, or ERROR.
- **4.** Enter logger location: Provide the location and name of the log file that you want the utility to create at the end of each run. For example, <Path name>/FVC.log.

### <span id="page-449-1"></span>**22.5.4 Setting Up the Association Between Fields and Their Error-Handling Adapters**

If you removed the association between a field and its error-handling adapters before running the utility, then set up the association as follows:

**Note:** This is an optional procedure. Perform this procedure only if you removed the association between a field and its error-handling adapters before running the utility.

- **1.** Log in to the Design Console
- **2.** Expand the **Process Management** folder, and then double-click **Process Definition**.
- **3.** Search for and open the process definition of the connector.
- **4.** Double-click the task that updates the field. For example, if the userID field has an error-handling adapter, then double-click the **updateUserID** task.
- **5.** On the Integration tab of the Editing Task dialog box, click **Add**.
- **6.** In the Handler Selection dialog box, select **Adapter**, double-click the handler, and then click the Save icon.

Close the dialog box.

- **7.** In the Adapter Variables region of the Editing Task dialog box, use the **Map** button to re-map adapter variables and then click the Save icon.
- **8.** Close the Editing Task dialog box.
- **9.** Click the Save icon to save the changes to the process definition.

# <span id="page-450-1"></span><span id="page-450-0"></span>**22.6 Troubleshooting**

[Table 22–1](#page-450-1) lists the error messages that you might encounter in the log file and the corresponding actions that you can take to fix the issues:

| <b>Error Message</b>                                                        | <b>Solution</b>                                                                                                    |
|-----------------------------------------------------------------------------|----------------------------------------------------------------------------------------------------|
| Could not find objects with<br>name=OBJECT_NAME                             | Check the name of the resource object<br>provided in the properties file. Ensure that it is<br>spelled correctly.                  |
| Could not find form with<br>name=FORM NAME                                  | Check the name of the form provided in the<br>properties file. Ensure that it is spelled<br>correctly.                             |
| Could not find active version of the form.                                  | A newly created form might not have been<br>committed and set to the Active state. Ensure<br>that the form is in the Active state. |
| ToVersion value and active version of the<br>form do not match.             | Ensure that the ToVersion value is the same as<br>the version of the form that is currently active.                                |
| Either ToVersion or FromVersion values are<br>not valid versions.           | Ensure that the ToVersion and FromVersion<br>values are correct.                                                                   |
| FIELD NAME field does not exist in the<br>Oracle Identity Manager database. | Ensure that the name of the field is spelled<br>correctly.                                                                         |

*Table 22–1 Error Messages and Solutions*

# <sup>23</sup>**Using the Archival Utilities**

This chapter describes how to use the various archival utilities in the following sections:

- [Using the Reconciliation Archival Utility](#page-452-1)
- [Using the Task Archival Utility](#page-456-1)
- [Using the Requests Archival Utility](#page-460-0)
- [Using the Audit Archival and Purge Utility](#page-464-0)

# <span id="page-452-1"></span>**23.1 Using the Reconciliation Archival Utility**

This section describes how to use the Reconciliation Archival utility. It contains the following topics:

- [Understanding the Reconciliation Archival Utility](#page-452-0)
- [Prerequisite for Running the Reconciliation Archival Utility](#page-454-0)
- **[Archival Criteria](#page-454-1)**
- **[Running the Reconciliation Archival Utility](#page-454-2)**
- [Log File Generated by the Reconciliation Archival Utility](#page-456-0)

### <span id="page-452-0"></span>**23.1.1 Understanding the Reconciliation Archival Utility**

Oracle Identity Manager stores reconciliation data from target systems in Oracle Identity Manager tables called **active reconciliation tables**:

During the reconciliation process, Reconciliation Manager reconciles data in the active reconciliation tables with the Oracle Identity Manager core tables. Because Reconciliation Manager does not remove reconciled data from the active reconciliation tables, they might eventually grow very large, resulting in decreased performance during the reconciliation process. You can use the Reconciliation Archival utility to archive data that has been reconciled with Oracle Identity Manager. The Reconciliation Archival utility stores archived data in the **archive reconciliation tables**, which have the same structure as the active reconciliation tables.

[Table 23–1](#page-453-0) lists the active reconciliation tables with the corresponding archive reconciliation tables in which data from the active reconciliation tables are archived.

| <b>Active Reconciliation Tables (Oracle</b><br><b>Identity Manager Tables)</b> | <b>Archive Reconciliation Tables</b>  |
|--------------------------------------------------------------------------------|---------------------------------------|
| <b>RECON_EVENTS</b>                                                            | ARCH_RECON_EVENTS                     |
| <b>RECON_JOBS</b>                                                              | <b>ARCH_RECON_JOBS</b>                |
| <b>RECON BATCHES</b>                                                           | <b>ARCH RECON BATCHES</b>             |
| RECON_EVENT_ASSIGNMENT                                                         | ARCH_RECON_EVENT_ASSIGNMENT           |
| <b>RECON EXCEPTIONS</b>                                                        | ARCH_RECON_EXCEPTIONS                 |
| <b>RECON_HISTORY</b>                                                           | <b>ARCH RECON HISTORY</b>             |
| RECON_USER_MATCH                                                               | ARCH_RECON_USER_MATCH                 |
| RECON_ACCOUNT_MATCH                                                            | ARCH_RECON_ACCOUNT_MATCH              |
| RECON_CHILD_MATCH                                                              | ARCH_RECON_CHILD_MATCH                |
| <b>RECON_ORG_MATCH</b>                                                         | ARCH RECON ORG MATCH                  |
| RECON_ROLE_MATCH                                                               | ARCH_RECON_ROLE_MATCH                 |
| RECON ROLE HIERARCHY MATCH                                                     | ARCH RECON ROLE HIER MATCH            |
| RECON_ROLE_MEMBER_MATCH                                                        | ARCH_RECON_ROLE_MEMBER_MATCH          |
| RA LDAPUSER                                                                    | ARCH RA LDAPUSER                      |
| RA_MLS_LDAPUSER                                                                | ARCH_RA_MLS_LDAPUSER                  |
| RA LDAPROLE                                                                    | ARCH RA LDAPROLE                      |
| RA_MLS_LDAPROLE                                                                | ARCH_RA_MLS_LDAPROLE                  |
| RA LDAPROLEMEMBERSHIP                                                          | ARCH RA LDAPROLEMEMBERSHIP            |
| RA LDAPROLEHIERARCHY                                                           | ARCH RA LDAPROLEHIERARCHY             |
| All reconciliation horizontal tables                                           | " $ARCH$ " + substr $(HT$ names,1,25) |

<span id="page-453-0"></span>*Table 23–1 Active and Archive Reconciliation Tables*

You can use the Reconciliation Archival utility to perform the following tasks:

- Archive all or specific data from the active reconciliation tables to the archive reconciliation tables
- Delete all data from the active reconciliation tables

When you archive data by moving it from the active reconciliation tables to the archive reconciliation tables, you must specify the date in the YYYYMMDD format, such as all records on or before this date will be archived, and a reconciliation event status parameter value, which defines the data that you want to archive. For information about these archiving criteria, refer to ["Archival Criteria" on page 3](#page-454-1).

If you choose to archive selective data, then the utility archives reconciliation data based on selected event status that have been created on or before the specified date and event status.

When you archive all data from the active reconciliation tables to the archive reconciliation tables, the Reconciliation Archival utility archives all reconciliation data that have been created on or before the specified date.

The files that constitute the Oracle Database version of the Reconciliation Archival utility are located in the following directory:

*OIM\_HOME*/db/oim/oracle/Utilities/Recon11gArchival

### <span id="page-454-0"></span>**23.1.2 Prerequisite for Running the Reconciliation Archival Utility**

Before running the Reconciliation Archival utility, the OIM\_RECON\_ARCH tablespace must be created in the database. To do so, you can run the following sample command:

CREATE TABLESPACE OIM\_RECON\_ARCH LOGGING DATAFILE 'OIM\_RECON\_ARCH' SIZE 500M REUSE AUTOEXTEND ON NEXT 10M;

#### **Note:**

- You must set *LD\_LIBRARY\_PATH* to start Oracle utilities such as SQL\*Plus in the environment where you want to run Oracle Identity Manager utilities.
- Data that has been archived from the active reconciliation tables to the archive reconciliation tables will no longer be available through Oracle Identity Manager. To access this data, you must query the archive reconciliation tables in your Oracle Identity Manager database.

### <span id="page-454-1"></span>**23.1.3 Archival Criteria**

To select reconciliation data to archive, provide the following criteria. Data with matching values will be archived.

- Date must be in the format YYYYMMDD. All records on or before this date that match the specified reconciliation event parameter value will be archived.
- Select Closed, Linked, Closed or Linked, or All for the reconciliation event parameter.
	- **–** Closed describes events that have been manually closed in Reconciliation Manager.
	- **–** Linked describes events that were reconciled in Oracle Identity Manager, including the following states:
		- **\*** Creation Succeeded
		- **\*** Update Succeeded
		- **\*** Delete Succeeded
		- **\*** Creation Failed
		- **\*** Update Failed
		- **\*** Delete Failed
	- **–** Closed or Linked
	- **–** All archives all events regardless of status

#### <span id="page-454-2"></span>**23.1.4 Running the Reconciliation Archival Utility**

To run the Reconciliation Archival utility:

**1.** Ensure that the Oracle Identity Manager database is available and that no reconciliation processes are running. In addition, ensure that the Oracle Identity Manager database is not open to transactions for other sessions.

**Note:** Oracle recommends that you run the Reconciliation Archival utility during off-peak hours.

- **2.** Stop the Oracle Identity Manager by following the instructions in the ["Starting and](#page-188-0)  [Stopping Servers"](#page-188-0) chapter.
- **3.** On Microsoft Windows platforms, you must specify the short date format as M/d/yyyy. In addition, you must specify the time format as H:mm:ss. To customize the date and time formats, use the Regional and Language Options command in Control Panel.

#### **Note:**

- When you change the date and time format, the change is applied to all the applications running on the Microsoft Windows platform.
- Minimal validation is done on date before calling the utility, and you can scan logs files for any ORA-18xx errors for invalid date-related errors.
- **4.** On Linux or UNIX platforms, run the following commands to set execution permission for the oim\_recon\_archival.sh file and to ensure that the file is a valid Linux or UNIX text file:

```
chmod 755 path/oim_recon_archival.sh
dos2unix path/oim_recon_archival.sh
```
**5.** On Linux or UNIX platforms, run the *path*/oim\_recon\_archival.sh file to run the utility.

On Microsoft Windows platforms, run the *path*\oim\_recon\_archival.bat file to run the utility.

- **6.** For Oracle Database installations, enter values for the following parameters when prompted:
	- Oracle home directory
	- Oracle Database name for a remote database, a connection string is required as input, which is of the following format: //HOST\_NAME:PORT/SERVICE\_NAME
	- Oracle Identity Manager database user name and password
- **7.** Enter the reconciliation creation date in the YYYYMMDD format. All records on or before this date with required status value will be archived.
- **8.** When prompted, select a reconciliation event status for the data that you want to archive:
	- Enter 1 for Closed
	- Enter 2 for Linked
	- Enter 3 for Closed or Linked
	- Enter 4 for All
	- Enter 5 for Exit

**9.** Enter the batch size for processing.

The default batch size is 5000.

**Note:** Batch size is a value for the number of records to be processed in a single iteration of archival/purge, also as an internal commit at the database level. You must provide the batch size as an input parameter value while starting the operation of Archival Utilities at run time.

This batch size by default is 5000. When purging greater than few hundred thousand recon\_events, a higher batch size can be opted for. This may need more resources from RDBMS, such as more space from the TEMP and UNDO tablespaces.

The utility archives the reconciliation data and provides an execution summary in a log file.

- **10.** On Microsoft Windows platforms, reset the short date format to the date format for your region or locale after you run the utility. Use the Regional and Language Options command in Control Panel to reset the date format.
- **11.** Because the data from active reconciliation tables are removed, your DBA must analyze the active reconciliation tables and their indexes in order to update the statistics. Perform this step only if you are using Oracle Database as the database for Oracle Identity Manager.

### <span id="page-456-0"></span>**23.1.5 Log File Generated by the Reconciliation Archival Utility**

After running the Reconciliation Archival utility, the following log file is generated:

./logs/oim\_recon\_archival\_summary\_*TIMESTAMP*.log

If running the utility fails, then the log file records the batch number at which the utility fails along with the error messages.

# <span id="page-456-1"></span>**23.2 Using the Task Archival Utility**

This section describes how to use the Task Archival utility. It contains the following topics:

- [Understanding the Task Archival Utility](#page-456-2)
- [Preparing Oracle Database for the Task Archival Utility](#page-457-0)
- [Running the Task Archival Utility](#page-458-0)
- [Reviewing the Output Files Generated by the Task Archival Utility](#page-460-1)

#### <span id="page-456-2"></span>**23.2.1 Understanding the Task Archival Utility**

In Oracle Identity Manager, a **task** refers to one or more activities that comprise a process, which handles the provisioning of a resource. For example, a process for requesting access to a resource may include multiple provisioning tasks. Oracle Identity Manager stores task data in the following tables, which are called **active task tables**:

- OSI
- OSH

### ■ SCH

By default, Oracle Identity Manager does not remove completed tasks from the active task tables. As the size of the active task tables increases, you might experience a reduction in performance, especially when managing provisioning tasks. After a task executes successfully, you can use the Task Archival utility to archive the task data and remove it from the active task tables. Archiving task data with the Task Archival utility improves performance and ensures that the data is safely stored.

The Task Archival utility stores archived task data in the following **archive task tables**, which have the same structure as the active task tables:

- ARCH\_OSI
- ARCH\_OSH
- ARCH\_SCH

You can use the Task Archival utility to archive the following types of tasks:

- Provisioning tasks for resource instances that have been revoked for disabled or deleted users
- Provisioning tasks for resource instances that have been revoked

When you archive tasks with the Task Archival utility, you can specify the type of archive operation, the user status, the task execution date, and the number of records above which to drop the indexes before archiving. The archive operation represents the type of task data to archive and the user status determines whether to archive data for users who have been deleted, disabled, or both. The task execution date represents the date on which a task is executed and must be in the format YYYYMMDD.

All executed tasks, up to the task execution date you specify, will be archived. To reduce the time that the archiving process takes, the utility drops the indexes on all active task tables when the number of records to be archived is greater than 200000. The indexes are re-created after the archived data is deleted from the active task tables. You can change the value 200000 to your preferred value. You can change the value in the following lines of code in the OIM\_TasksArch.bat file or in the OIM\_TasksArch.sh file:

In the .bat file, set INDXRESP=200000

In the .sh file, indxopt=200000

The files that constitute the Oracle Database version of the Task Archival utility are located in the following directory:

*OIM\_HOME*/db/oim/oracle/Utilities/TaskArchival

**Note:** Data that has been archived from the active task tables to the archive task tables will no longer be available through Oracle Identity Manager. To access this data, you must query the archive task tables in your Oracle Identity Manager database.

# <span id="page-457-0"></span>**23.2.2 Preparing Oracle Database for the Task Archival Utility**

Before you can use the Task Archival utility with Oracle Database, you must perform the following steps:

**1.** Start SQL\*Plus and connect to Oracle Database as a SYS user.

**2.** Create a separate tablespace for the archival task tables by entering the following command. Replace *DATA\_DIR* with the directory in which you want to store the data file and adjust the size and other parameters as necessary for your environment.

```
CREATE TABLESPACE TasksArch
    DATAFILE 'DATA_DIR\tasksarch_01.dbf' SIZE 1000M REUSE
     EXTENT MANAGEMENT LOCAL SEGMENT SPACE MANAGEMENT AUTO;
```
**Note:** Oracle recommends that you allocate a large UNDO tablespace when archiving large amounts of data. In addition, turn on parallel execution by configuring the parallel\_max\_servers and parallel\_min\_servers initialization parameters. Parallel execution helps improve the performance of the archival process.

- **3.** Connect to Oracle Database as the Oracle Identity Manager database user.
- **4.** Enter the following command to run the cr\_taskarchival\_ddl\_table.sql script, which creates a table named OIM\_TASK\_ARCH\_DDL. This table is used by the Task Archival utility.

@ *path*/cr\_taskarchival\_ddl\_table.sql

**5.** Enter the following command to run the Create\_TasksArch\_Tables.sql script, which creates the archive task tables:

@ *path*/Create\_TasksArch\_Tables.sql

**6.** Enter the following command to run the OIM\_SP\_TASKS\_ARCHIVAL.sql script, which creates a stored procedure that the Task Archival utility uses to archive and delete task data:

@ *path*/OIM\_SP\_TASKS\_ARCHIVAL.sql

**Note:** You must set *LD\_LIBRARY\_PATH* to start Oracle utilities such as SQL\*Plus in the environment where you want to run Oracle Identity Manager utilities.

### <span id="page-458-0"></span>**23.2.3 Running the Task Archival Utility**

Perform the following steps to run the Task Archival utility:

**1.** Ensure that the Oracle Identity Manager database is available but it is not open to other Oracle Identity Manager transactions.

**Note:** Oracle recommends that you run the Task Archival utility during off-peak hours.

- **2.** Ensure that you have created a backup of the OSI, SCH, and OSH tables.
- **3.** Stop Oracle Identity Manager by following the instructions in the Oracle Identity Manager installation guide for your application server.
- **4.** On Microsoft Windows platforms, you must specify the short date format as dddd  $M/d$ /yyyy. In addition, you must specify the time format as H:mm:ss. To

customize the date and time formats, select the Regional and Language Options command in the Control Panel.

#### **Note:**

- When you change the date and time format, the change is applied to all the applications running on the Microsoft Windows platform
- Minimal validation is done on date before calling the utility, and you can scan logs files for any ORA-18xx errors for invalid date-related errors
- **5.** On Linux and UNIX platforms, run the path/OIM\_TasksArch.sh file. On Microsoft Windows platforms, run the path\OIM\_TasksArch.bat file.
- **6.** For Oracle Database installations, enter values for the following parameters when prompted:
	- Oracle home directory
	- Oracle Identity Manager database name or TNS string if the Oracle Identity Manager database is running on a remote computer
	- For a remote database, a connection string is required as input, which is of the following format: //HOST\_NAME:PORT/SERVICE\_NAME
	- Oracle Identity Manager database user name and password
- **7.** When prompted, select one of the following options:
	- Archive all provisioning tasks on resource instances that have been revoked for disabled or deleted users.
	- Archive all provisioning tasks on resource instances that have been revoked.
	- Exit.
- **8.** If you chose to archive all provisioning tasks for resource instances that have been revoked for disabled or deleted users, select one of the following options:
	- Users at Deleted status
	- Users at Disabled status
	- Users at Deleted and Disabled status
	- Go back to Main Menu
- **9.** Enter a task execution date in the format YYYYMMDD when prompted. All executed tasks, up to the task execution date you specify, will be archived. To archive all tasks that were executed on or before the current date, press **Enter** without entering a date.
- **10.** Summary information is displayed before the utility starts the archival process. The summary information gives you the total number of tasks to be archived. Read the summary information carefully and make sure your database can support the delete volume listed in the summary.

Enter a value of **y** or **Y** when prompted to archive the tasks. Otherwise, enter a value of **n** or **N** to exit the utility.

**Note:** You must enter the value of Y or N when prompted. If you press Enter without selecting a value, then the utility again counts the number of tasks to be archived and prompts you without beginning the archive.

**11.** On Microsoft Windows platforms, reset the short date format to the date format for your region or locale after the Task Archival utility finishes running. Use the Regional and Language Options command in the Control Panel to reset the date format.

**Note:** You must analyze the active task tables and their indexes for updated statistics, because the data from active task tables is removed. Perform this step only if you are using Oracle Database as the database for Oracle Identity Manager.

### <span id="page-460-3"></span><span id="page-460-1"></span>**23.2.4 Reviewing the Output Files Generated by the Task Archival Utility**

[Table 23–2](#page-460-3) describes the output files that are generated by the Task Archival utility.

| File                        | <b>Description</b>                                                                                |
|-----------------------------|---------------------------------------------------------------------------------------------------|
| Err DB Conn timestamp.log   | Generated when the utility is unable to connect<br>to the database with the specified credentials |
|                             | Err Arch Tasks timestamp.log Generated when the archival or deletion<br>processes fail            |
| Arch TaskData timestamp.log | Generated when the archival or deletion<br>processes succeed                                      |

*Table 23–2 Output Files Generated by the Task Archival Utility*

**Note:** These error log files are deleted when you run the utility again.

# <span id="page-460-0"></span>**23.3 Using the Requests Archival Utility**

This section describes how to use the Requests Archival utility. It contains the following topics:

- [Understanding the Requests Archival Utility](#page-460-2)
- [Prerequisites for Running the Requests Archival Utility](#page-461-0)
- **[Input Parameters](#page-462-0)**
- [Running the Requests Archival Utility](#page-462-1)
- [Log Files Generated by the Utility](#page-464-1)

### <span id="page-460-2"></span>**23.3.1 Understanding the Requests Archival Utility**

By default, Oracle Identity Manager does not remove closed or withdrawn requests from the active request tables. To archive these requests and free up the disk space and thereby enhance database performance, the Requests Archival utility is used. You can archive request data based on request creation date and request status. Archiving

requests based on the request status is optional. By using request status, you can archive:

- Completed requests such as requests with status Withdrawn, Closed, and Completed. This is specified by selecting the **1 for Completed** option.
- Completed and failed requests such as requests with status Withdrawn, Closed, Completed, Failed, and Partially Failed. This is specified by selecting option **2 for Completed and Failed**.
- All requests based on request creation date. This is specified by selecting option **3 for All**.

[Table 23–3](#page-461-1) lists the names of the tables which are to be archived and the corresponding archival table names.

<span id="page-461-1"></span>

| <b>Main Table</b>              | <b>Archival Table</b>        |
|--------------------------------|------------------------------|
| <b>REOUEST</b>                 | <b>ARCH REOUEST</b>          |
| <b>REOUEST HISTORY</b>         | ARCH_REQUEST_HISTORY         |
| REQUEST_APPROVALS              | ARCH_REQUEST_APPROVALS       |
| <b>REQUEST_ENTITIES</b>        | ARCH_REQUEST_ENTITIES        |
| REOUEST ENTITY DATA            | ARCH REOUEST ENTITY DATA     |
| REOUEST BENEFICIARY            | ARCH REOUEST BENEFICIARY     |
| REOUEST BENEFICIARY ENTITIES   | ARCH REOUEST BE              |
| REQUEST BENEFICIARY ENTITYDATA | <b>ARCH REOUEST BED</b>      |
| REOUEST TEMPLATE ATTRIBUTES    | ARCH REOUEST TA              |
| <b>WF INSTANCE</b>             | ARCH WF INSTANCE             |
| REOUEST COMMENTS               | <b>ARCH REOUEST COMMENTS</b> |

*Table 23–3 Archival Tables*

The files that constitute the Oracle Database version of the Requests Archival utility are located in the following directory:

*OIM\_HOME*/db/oim/oracle/Utilities/RequestArchival

You can run the Requests Archival utility in offline mode with Oracle Identity Manager stopped, or in online mode with Oracle Identity Manager running.

Before running the utility in offline mode, you must stop Oracle Identity Manager.

# <span id="page-461-0"></span>**23.3.2 Prerequisites for Running the Requests Archival Utility**

Before running the Requests Archival utility:

**Note:** You must set *LD\_LIBRARY\_PATH* to start Oracle utilities such as SQL\*Plus in the environment where you want to run Oracle Identity Manager utilities.

Create the OIM\_REQUEST\_ARCH tablespace. When the Requests Archival utility is run for the first time, a corresponding archival table is created for all the tables that are to be archived. The archival tables are created in a separate tablespace

named OIM\_REQUEST\_ARCH. This tablespace must be created before running the utility.

- Create the required archival tables for the request tables by running the oim\_create\_request\_arch\_tables.sql script. This is the PL/SQL script to create archival tables against all tables that are to be archived.
- If you want to run the utility in offline mode, then you must stop Oracle Identity Manager before running the utility.

### <span id="page-462-2"></span><span id="page-462-0"></span>**23.3.3 Input Parameters**

[Table 23–4](#page-462-2) lists the input parameters used by the Requests Archival utility:

| <b>Parameter</b>             | <b>Description</b>                                                                                                    |
|------------------------------|----------------------------------------------------------------------------------------------------|
| Oracle Home                  | The value of ORACLE_HOME environment variable on the<br>system.                                                                                                    |
| Oracle SID                   | The SID of the Oracle Identity Manager database. For a remote<br>database, a connection string is required as input, which is in the<br>following format:                                                                                                    |
|                              | //HOST NAME:PORT/SERVICE NAME                                                                                                    |
|                              | Here, HOST_NAME is the host name of the computer on which<br>the database is deployed, PORT is the port number of the host,<br>and SERVICE NAME is the name of the database instance.                                                                                                    |
| OIM DB User                  | The database login ID of the Oracle Identity Manager database<br>user.                                                                                                    |
| OIM DB Pwd                   | The password of the Oracle Identity Manager database user.                                                                                                    |
| <b>Request Status</b>        | The request status based on the user inputs 1, 2, or 3.                                                                                                    |
| <b>Request Creation Date</b> | The utility archives all requests created on or before this request<br>creation date with the required request status.                                                                                                    |
| <b>Batch Size</b>            | The utility processes a group of records or batch as a single<br>transaction. The batch size can influence the performance of the<br>utility.                                                                                                    |
|                              | Default value of Batch Size is 2000.                                                                                                    |
| <b>Utility Running Mode</b>  | The mode in which you want to run the utility, online or offline.<br>You must enter 1 for online mode, or 2 for offline mode.                                                                                                    |
|                              | The utility runs faster when you run it in offline mode than<br>online mode. However, running the utility in offline mode<br>requires downtime. The archival operation can be speeded up<br>by running in offline mode, but Oracle Identity Manager is not<br>usable until the utility completes the archival operation.<br>Therefore, make sure that Oracle Identity Manager is not<br>running before choosing this option. |

*Table 23–4 Input Parameters*

#### <span id="page-462-1"></span>**23.3.4 Running the Requests Archival Utility**

To run the Requests Archival utility:

**1.** Ensure that the Oracle Identity Manager database is available.

**Note:** It is recommended that you run the Requests Archival utility during off-peak hours.

**2.** If you want to run the utility in offline mode, then stop Oracle Identity Manager by following the instructions in the ["Starting and Stopping Servers"](#page-188-0) chapter.

To run the utility in online mode, ignore this step and proceed to step 3.

**3.** On Microsoft Windows platform, you must specify the short date format as dddd  $M/d/yyyy$ . In addition, you must specify the time format as  $H:mm:ss.$  To customize the date and time formats, use the Regional and Language Options command in Control Panel.

#### **Note:**

- When you change the date and time format, the change is applied to all the applications running on the Microsoft Windows platform.
- Minimal validation is done on date before calling the utility, and you can scan logs files for any ORA-18xx errors for invalid date-related errors.
- **4.** On UNIX platform, run the following commands to set execution permission for the OIM\_request\_archival.sh file and to ensure that the file is a valid UNIX text file:

```
chmod 755 path/OIM_request_archival.sh
dos2unix path/OIM_request_archival.sh
```
**5.** On UNIX platform, run the *path*/OIM\_request\_archival.sh file. On Microsoft Windows platform, run the *path*\OIM\_request\_archival.bat file.

The oim\_request\_archival script validates the database input and establishes a connection with the database. It then calls the oim\_request\_archival.sql script, the script is used to compile PL/SQL procedures related to the utility.

- **6.** For Oracle Database installations, enter values for the following parameters when prompted:
	- Oracle home directory.
	- Oracle Identity Manager database name or TNS string if the Oracle Identity Manager database is running on a remote computer. Otherwise, enter ORACLE SID.
	- For a remote database, a connection string is required as input, which is of the following format: //HOST\_NAME:PORT/SERVICE\_NAME
	- Oracle Identity Manager database user name and password.
- **7.** When prompted, enter one of the following options:
	- Enter 1 to archive the requests with status Request Withdrawn, Request Closed, or Request Completed, and requests with creation date on or before the request creation date specified by the user in the format YYYYMMDD.
	- Enter 2 to archive the requests with status Request Withdrawn, Request Closed, Request Completed, or Request Partially Failed, and requests with creation date on or before the request creation date specified by the user in the format YYYYMMDD.
	- Enter 3 to archive all the requests with request creation date on or before the request creation date specified by the user in the format YYYYMMDD.
- **8.** When prompted to specify the mode of running the utility, enter 1 if you want to run the utility in online mode. Otherwise, enter 2 to run the utility in offline mode.
- **9.** Specify the batch size, when prompted.

**Note:** Batch size is a value for the number of records to be processed in a single iteration of archival/purge also an internal commit at the database level. You must provide the batch size as an input parameter value while starting the operation of Archival Utilities at run time.

This batch size by default is 2000. A higher batch size can be opted for, but this might require more resources from the database, such as more space from the TEMP and UNDO tablespaces.

The utility archives the request data and provides an execution summary in a log file.

- **10.** On Microsoft Windows platforms, reset the short date format to the date format for your region or locale after you run the utility. Use the Regional and Language Options command in Control Panel to reset the date format.
- **11.** Because the data from active request tables are removed, your DBA must analyze the active request tables and their indexes in order to update the statistics. Perform this step only if you are using Oracle Database as the database for Oracle Identity Manager.

## <span id="page-464-2"></span><span id="page-464-1"></span>**23.3.5 Log Files Generated by the Utility**

All the logs are written to the logs/ directory created in the current folder. [Table 23–5](#page-464-2) lists the log files generated by the utility.

| Log File                                       | <b>Description</b>                                                                             |
|------------------------------------------------|------------------------------------------------------------------------------------------------|
| bles.log                                       | oim create request arch ta Created when the utility fails to create the archival tables        |
| oim_request_archival.log                       | Created when the utility fails to create the procedures required<br>for archival               |
| validate_date.log                              | Created when the input REQUEST_CREATION_DATE is<br>invalid                                     |
| oim_request_archival_sum<br>mary_TIMESTAMP.log | Contains the summary of the run                                                                |
| Err DB Conn TIMESTAMP<br>ATTEMPTNUMBER.log     | Created when the utility is unable to connect to the database<br>with the credentials provided |

*Table 23–5 Logs Generated by the DB Archival Utility*

# <span id="page-464-0"></span>**23.4 Using the Audit Archival and Purge Utility**

This section describes how to use the Audit Archival and Purge utility. It contains the following topics:

- **[Overview](#page-465-0)**
- [Prerequisites for Using the Utility](#page-465-1)
- [Preparing the UPA Table for Archival and Purge](#page-466-0)
- [Archiving or Purging the UPA Table](#page-470-0)

# <span id="page-465-0"></span>**23.4.1 Overview**

Continuous data generation in the Oracle Identity Manager database schema and the audit data growth results in a gradual increase in the storage consumption of the database server. The audit data is populated in the UPA table. The growth of data in the UPA table can pose disk space and maintenance issues. Therefore, old audit data in the UPA table must be cleaned or archived.

To keep this disk space consumption in control, you can use the Audit Archival and Purge utility. This utility controls the growth of the audit data by purging the data in a logical and consistent manner.

#### **Note:**

- The audit archival and purge solution is only applicable to the UPA table. It is not applicable to audit reporting tables, which are tables with the UPA\_ prefix.
- The utility is compatible with Oracle Identity Manager release 9.1.0 and later.

Oracle recommends partitioning of the UPA table on the basis of calendar year, which allows you to archive or drop partitions. The advantage of partitioning is that the old partitions can be archived or purged because Oracle Identity Manager does not use old audit data lying in those partitions. Oracle Identity Manager uses the latest audit data and the current calendar year data. Therefore, the UPA table is partitioned based on date range-partitioning approach by calender year using EFF\_TO\_DATE column. After partitioning, the latest audit data where EFF\_TO\_DATE is NULL, can be grouped in one partition, and there will be one partition for each calendar year. Oracle Identity Manager do not read or write into any other partitions except the latest and current year partitions.

For instance, if you are using Oracle Identity Manager audit feature since 2005 and implementing the audit archive and purge solution in calendar year 2011, then you will have seven partitions after this exercise, assuming that you create a partition for each calendar year. In those seven partitions, Oracle Identity Manager will only read or write the following partitions:

- The latest partition
- The partition for the current year, for example 2011

All the previous year partitions can be archived and then purged. If you do not want to archive, then you can purge those old partitions. You can reclaim the space by archiving and purging those old partitions. You must keep the latest and current year partitions untouched for Oracle Identity Manager to continue working.

# <span id="page-465-1"></span>**23.4.2 Prerequisites for Using the Utility**

The following prerequisites must be met before or when using the Audit Archival and Purge utility:

- Database partitioning is supported only on Enterprise Edition of Oracle Database. Therefore, to implement the audit archival and purge solution, you must run Enterprise Edition of Oracle Database.
- The UPA table must be range-partitioned on the basis of calendar year. Other modes of partition methods are not supported.
- Make sure that the latest backup of the UPA table is available. Creating a backup of the UPA table is a compulsory prerequiste before applying this solution. It is recommended to try out this solution in the development or staging environment before implementing it on the production database.
- Decide how many previous year's of audit data you require to keep online before implementing this solution. This helps in creating partitions beforehand.
- Each partition should be placed on its own tablespace. Do not share the tablespace between partitions of different year or with some other data.
- During partitioning, the audit data for each calendar year is copied into a table before it is moved into a final destination. You must have provision for disk space to hold the copied data.

### <span id="page-466-0"></span>**23.4.3 Preparing the UPA Table for Archival and Purge**

To prepare the UPA table for the audit and purge solution:

- **1.** Make sure that Oracle Identity Manager is not running and is not available for off-line utilities.
- **2.** Make sure that Oracle Identity Manager database has no transaction against it until the UPA table is partitioned.
- **3.** Query the UPA table to get the minimum and maximum calendar year for the audit data. Following queries can help you get the minimum and maximum year. The maximum year should be the current calendar year.

SELECT EXTRACT (YEAR FROM MIN (eff\_to\_date)) min\_year, EXTRACT (YEAR FROM MAX (eff\_to\_date)) running\_year FROM upa;

This helps in deciding the partitions for each calendar year starting from minimum year.

**4.** Create a new partition table.

Assuming 2005 as minimum year and 2011 as running or current calendar year, the following decisions are to be made before creating a newly partition table:

- How many years of old audit data you want to keep? If it is important to keep only three years of audit data, then you have to create newly partitioned table starting from year 2008. The data older than 2008 will get cleaned up when the original UPA table gets dropped.
- After deciding the years of old data to keep, the next question is how and where the old data should be kept? Do you want to keep all the old data partitions in the active UPA table, or create backup of the old partitions and then drop the old partitions? Oracle recommends moving the old partitions into tapes and then purging them from the UPA table. As stated earlier, you must keep the latest and running calendar year partition untouched.

The following sample assumes that you want to keep three years of audit data in UPA table and current calendar year is 2011:

SQL> SELECT 'Create Table UPA\_PART  $\left($ UPA\_KEY NUMBER (19) Not Null, USR\_KEY NUMBER (19) Not Null, EFF\_FROM\_DATE TIMESTAMP (6) Not Null, EFF\_TO\_DATE TIMESTAMP (6), SRC VARCHAR2 (4000), SNAPSHOT CLOB,

```
DELTAS CLOB,
SIGNATURE CLOB
\lambdaPARTITION BY RANGE (EFF_TO_DATE)
(PARTITION UPA_2008 VALUES LESS THAN (TO_DATE(''01/01/2009'', ''DD/MM/YYYY'')) 
Tablespace upa_2008,
PARTITION UPA_2009 VALUES LESS THAN (TO_DATE(''01/01/2010'', ''DD/MM/YYYY'')) 
Tablespace upa_2009,
PARTITION UPA_2010 VALUES LESS THAN (TO_DATE(''01/01/2011'', ''DD/MM/YYYY'')) 
Tablespace upa_2010,
PARTITION UPA_2011_PART1 VALUES LESS THAN 
(TO_DATE('''||TO_CHAR(SYSDATE,'DD/MM/YYYY HH24:MI:SS')||''',''DD/MM/YYYY 
HH24:MI:SS'')) TABLESPACE UPA_2011_PART1,
PARTITION UPA_2011_PART2 VALUES LESS THAN 
(TO_DATE(''01/01/2012'',''DD/MM/YYYY'')) TABLESPACE UPA_2011_PART2,
PARTITION UPA_LATEST VALUES LESS THAN (MAXVALUE) TABLESPACE UPA_MAX
\lambdaENABLE ROW MOVEMENT;' FROM DUAL;
```
**5.** Create another non-partitioned table with similar structure as the UPA table, by running the following statement:

SQL> Create table upa\_non\_part Tablespace *TBS\_NAME* as select \* from upa where  $1=2:$ 

Here, *TBS\_NAME* is the name of the same tablespace as of partition, which is to be exchanged.

This table is temporary in nature. The purpose of this table is to facilitate the loading of audit data to a newly partitioned UPA table.

**Note:** UPA\_NON\_PART or temporary non-partitioned table must be created on same tablespace as the partition to be exchanged.

**6.** Load the latest audit data into the non-partitioned UPA table, as shown:

```
SQL> Insert /*+ parallel */ into upa_non_part select /*+ parallel */ * from
upa where eff_to_date is null;
SQL> COMMIT;
```
**Note:** Using hint /\*+parallel\*/ in the INSERT statement is optional and you can use other hints also to improve performance according to the available resources.

**7.** Swap the data into the partitioned table by using the ALTER TABLE command, as shown:

SQL> ALTER TABLE upa\_part EXCHANGE PARTITION UPA\_LATEST WITH TABLE UPA\_NON\_PART WITH VALIDATION UPDATE GLOBAL INDEXES;

**8.** Drop the upa\_non\_part table, as shown:

SQL> DROP TABLE upa\_non\_part;

While exchanging partitions, the data dictionary is updated instead of writing data physically. Therefore, it is necessary to drop and re-create the temporary
non-partitioned UPA\_NON\_PART table in the same tablesapce associated to the partition to be exchanged.

**9.** Rename the original non-partitioned UPA table to UPA\_OLD, as shown:

SQL> ALTER TABLE upa rename TO upa\_old;

**10.** Rename the newly partitioned UPA\_PART table to UPA:

SQL> RENAME UPA\_PART to UPA;

- **11.** Manage the constraints for the new UPA table. To do so:
	- **a.** Rename the constraint from old UPA table to some other name, as shown:

ALTER TABLE UPA\_old RENAME CONSTRAINT PK\_UPA TO PK\_UPA\_old; ALTER INDEX IDX\_UPA\_EFF\_FROM\_DT RENAME TO IDX\_UPA\_EFF\_FROM\_DT\_old; ALTER INDEX IDX\_UPA\_EFF\_TO\_DT RENAME TO IDX\_UPA\_EFF\_TO\_DT\_old; ALTER INDEX IDX\_UPA\_USR\_KEY RENAME TO IDX\_UPA\_USR\_KEY\_old; ALTER INDEX PK UPA RENAME TO PK UPA OLD;

**b.** Create the necessary indexes and primary key constraint on the newly partitioned UPA table. Make sure to add storage characteristics, such as tablespace and size. To do so, run the following SQL query:

SQL>create index IDX\_UPA\_EFF\_FROM\_DT on UPA (EFF\_FROM\_DATE) Local; SQL>create index IDX\_UPA\_EFF\_TO\_DT on UPA (EFF\_TO\_DATE) Local; SQL>create index IDX\_UPA\_USR\_KEY on UPA (USR\_KEY) Local; SQL>ALTER TABLE UPA add constraint PK\_UPA primary key (UPA\_KEY) using index;

**Note:** The global non-partitioned index is created to support the primary key. Global index becomes unusable every time a partition is touched. You must rebuild the index when required.

**12.** Run the statistics collection for the UPA table, as shown:

SQL>Exec dbms\_stats.gather\_table\_stats(ownname => '*SCHEMA\_NAME*', tabname => 'UPA',cascade => TRUE,granularity => 'GLOBAL and PARTITION');

**Note:** Global statistics must be gathered by default. Oracle 11*g* includes improvements to statistics collection for partitioned objects so untouched partitions are not rescanned. This significantly increases the speed of statistics collection on large tables where some of the partitions contain static data. When a new partition is added to the table, you need to collect statistics only for the new partition. The global statistics is automatically updated by aggregating the new partition synopsis with the existing partitions synopsis.

- **13.** Start Oracle Identity Manager. The database is ready to be opened for transactions. Test and make sure that applications are running as expected.
- **14.** Bring current year data in UPA\_2011\_PART1 to have all data and maintain consistency for current year. To do so, run the following SQL queries in sequence:

SQL> CREATE TABLE upa\_non\_part Tablespace *TBS\_NAME* AS SELECT \* FROM upa WHERE  $1=2;$ 

Here, *TBS\_NAME* is the same tablespace name as of the partition, which is to be exchanged.

```
SQL> Alter Table UPA_NON_PART add constraint PK_UPA_NON_PART primary key 
(UPA_KEY) using index;
```

```
.............
.............
SQL> Insert into upa_non_part select * from upa_old where eff_to_date >= 
to_date('01/01/2011', 'mm/dd/yyyy');
.............
............. 
SQL> COMMIT;
.............
.............
SQL> ALTER TABLE upa_part exchange partition UPA_2011_PART1 WITH table 
upa_non_part WITH VALIDATION UPDATE GLOBAL INDEXES;
```
............. ............. SQL> Drop table upa\_non\_part;

- **15.** If required, bring previous year's data into the newly partitioned UPA table. To do so:
	- **a.** Run the following SQL queries in sequence:

SQL> CREATE TABLE upa\_non\_part Tablespace *TBS\_NAME* AS SELECT \* FROM upa WHERE  $1=2;$ 

Here, TBS\_NAME is the same tablespace as of the partition, which is to be exchanged.

............. ............. SQL> Alter Table UPA\_NON\_PART add constraint PK\_UPA\_NON\_PART primary key (UPA\_KEY) using index; .............

............. SQL> Insert into upa\_non\_part select \* from upa\_old where eff\_to\_date >= to\_date('01/01/*YEAR*', 'mm/dd/yyyy') and eff\_to\_date < to\_date('01/01/<*YEAR*+1>', 'mm/dd/yyyy');

Here, *YEAR* is the year for which you want to bring the data into newly parititoned UPA table.

............. ............. SQL>COMMIT; ............. ............. SQL> Alter table upa exchange partition UPA\_<year> with table upa\_non\_part with validation Update global indexes;

**b.** Rebuild indexes if they are unusable. The Following SQL query shows the indexes that are unusable:

SQL> Select index\_name, partition\_name, tablespace\_name, status from user\_ind\_partitions;

**c.** Drop the table upa\_non\_part, as shown:

SQL> Drop table upa\_non\_part;

**Note:** Repeat step 15 for each old year.

**16.** All partition operations against UPA table are done and all the data is brought into. Run the statistics collection for the UPA table, as shown:

```
SQL>Exec dbms_stats.gather_table_stats(ownname => '<Schem_name>',tabname => 
'UPA',cascade => TRUE,granularity => 'GLOBAL and PARTITION');
```
**17.** Drop the UPA\_OLD table if it is not required. You can create a backup of this table before dropping.

#### **23.4.4 Archiving or Purging the UPA Table**

Archiving and purging the UPA table is described in the following sections:

- [Partitions That Must Not Be Archived or Purged](#page-470-0)
- **[Ongoing Partition Maintenance](#page-470-1)**
- [Archiving or Purging Partitions in the UPA Table](#page-471-0)

#### <span id="page-470-0"></span>**23.4.4.1 Partitions That Must Not Be Archived or Purged**

Oracle Identity Manager always requires the latest and the current calendar year audit data. The following are the names of latest and calendar year partitions:

- **UPA\_LATEST:** The latest partition
- **UPA\_2011\_PART1** and **UPA\_2011\_PART2:** Partitions for the current year if current year is 2011

You must keep these two partitions untouched for Oracle Identity Manager to continue working. These two partitions should never be archived or purged.

#### <span id="page-470-1"></span>**23.4.4.2 Ongoing Partition Maintenance**

A new partition must be added to the UPA table before the new calendar year arrives. To do so, use the following SQL template:

```
SQL> Alter table UPA split partition UPA_LATEST at 
(TO_DATE('01/01/YEAR+1','DD/MM/YYYY')) into (partition UPA_YEAR tablespace 
UPA_YEAR,partition UPA_LATEST tablespace UPA_MAX) update global indexes;
```
Here, *YEAR* in the TO\_DATE function represents the new calendar year plus one. *YEAR* for partition name and tablespace name represents new upcoming calendar year.

An example of SQL statement for adding new partition for new calendar year 2012 is as follows:

SQL> Alter table UPA split partition UPA\_LATEST at (TO\_DATE('01/01/2013','DD/MM/YYYY')) into (partition UPA\_2012 tablespace UPA\_2012,partition UPA\_LATEST tablespace UPA\_MAX) update global indexes; Oracle recommends adding new partition with the given SQL template before the new calendar year arrives. However, if you do not add the same before the arrival of the next calender year, then the same can be done after the next year has started by using the same SQL command.

#### <span id="page-471-0"></span>**23.4.4.3 Archiving or Purging Partitions in the UPA Table**

To archive or purge partitions in the UPA table:

**1.** If you use the attestation feature of Oracle Identity Manager, then make sure that the partition to be archived or purged does not have any active attestation records. You can use the following SQL to verify that.

```
SQL> SELECT COUNT(1) FROM UPA PARTITION(<PARTITION_TO_BE_DROPPED>) 
WHERE UPA_KEY IN (select distinct (upa_key) from apt apt, atr atr, atd atd
where apt.atr_key=atr.atr_key and atr.atr_completion_time is NULL and 
apt.apt_key = atd.apt_key);
```
This query should return zero records, which means there are no active attestation records. If this returns non-zero value, then it means that there are still active attestations pointing to the partition to be dropped. This is not common, but you must make sure that there are no active attestation records before dropping an old year partition.

- **2.** Make sure that there are no custom reports or queries that needs the data from partition to be dropped.
- **3.** Archive the partition to be dropped to tape or any other media. There are many ways to archive a partition. One of the ways is to use data pump or export utility to archive the partition to be dropped. Choose a way that works best in your environment.
- **4.** Purge the partition. To do so:

SQL> Alter table UPA drop partition *PARTITION\_NAME* UPDATE GLOBAL INDEXES; SQL>Drop tablespace *TBS\_NAME* including contents and datafiles;

Here, TBS\_NAME is the tablespace associated with the partition to be dropped, and it must not contain any other data.

#### **Note:**

- The current year contains two partitions named UPA\_2011\_PART1 and UPA\_2011\_PART2. When current year becomes an old year and the data for that is ready to be archived or purged, make sure to archive or purge these two partitions.
- It is your responsibility to restore the archived data later, if required.

# **Part V**

# **Performance Tuning and Best Practices**

This part describes the performance tuning of various Oracle Identity Manager components.

It contains the following chapters:

- [Chapter 24, "Tuning Oracle Database"](#page-474-0)
- [Chapter 25, "Tuning Application Server Performance"](#page-486-0)
- [Chapter 26, "Tuning and Managing Application Cache"](#page-490-0)

# <span id="page-474-2"></span><span id="page-474-0"></span>**Tuning Oracle Database**

As with any enterprise class business application, there is no simple procedure for tuning that works for all systems. This section describes one sample configuration and outlines the principles for tuning Oracle Database.

Oracle Identity Manager has many configuration options. The best way to identify bottlenecks and optimize performance is to monitor key database performance indicators in your production environment and adjust the configuration accordingly. This chapter serves as a guideline to help you choose the initial baseline database configuration.

This chapter discusses the following topics:

- [Using Database Roles/Grants for Oracle Identity Manager Database](#page-474-1)
- **[Sample Instance Configuration Parameters](#page-479-0)**
- **[Physical Data Placement](#page-481-0)**
- [Database Performance Monitoring](#page-483-0)

# <span id="page-474-1"></span>**24.1 Using Database Roles/Grants for Oracle Identity Manager Database**

<span id="page-474-3"></span>As a database administrator, you can create roles to grant all privileges to a secure application role required to run a database application. You can then grant the secure application role to other roles or users. An application can have various roles, each granted a different set of privileges that allow the user access more or less data while using the application. For example, you can create a role with a password to prevent unauthorized use of the privileges granted to the role. An application can be designed in such a way so that when it starts, it enables the proper role. As a result, an application user does not need to know the password for an application's role.

Depending on what is granted or revoked, a grant or revoke takes effect at different times, such as:

- All grants and revokes for system and object privileges to users, roles, and PUBLIC grants take immediate effect.
- All grants and revokes of roles to users, other roles, and PUBLIC take effect only when a current user session issues a SET ROLE statement to re-enable the role after the grant and revoke, or when a new user session is created after the grant or revoke.

You can see which roles are currently enabled by examining the SESSION\_ROLES data dictionary view.

In Oracle Identity Manager, there are prerequisite grants that are provided to Oracle Identity Manager schema to create necessary objects before installing Oracle Identity Manager. Some of these grants can be revoked later on after installing the Oracle Identity Manager and can be granted to particular users in future as required by the application.

[Table 24–1](#page-476-0) describes the grants required for database applications:

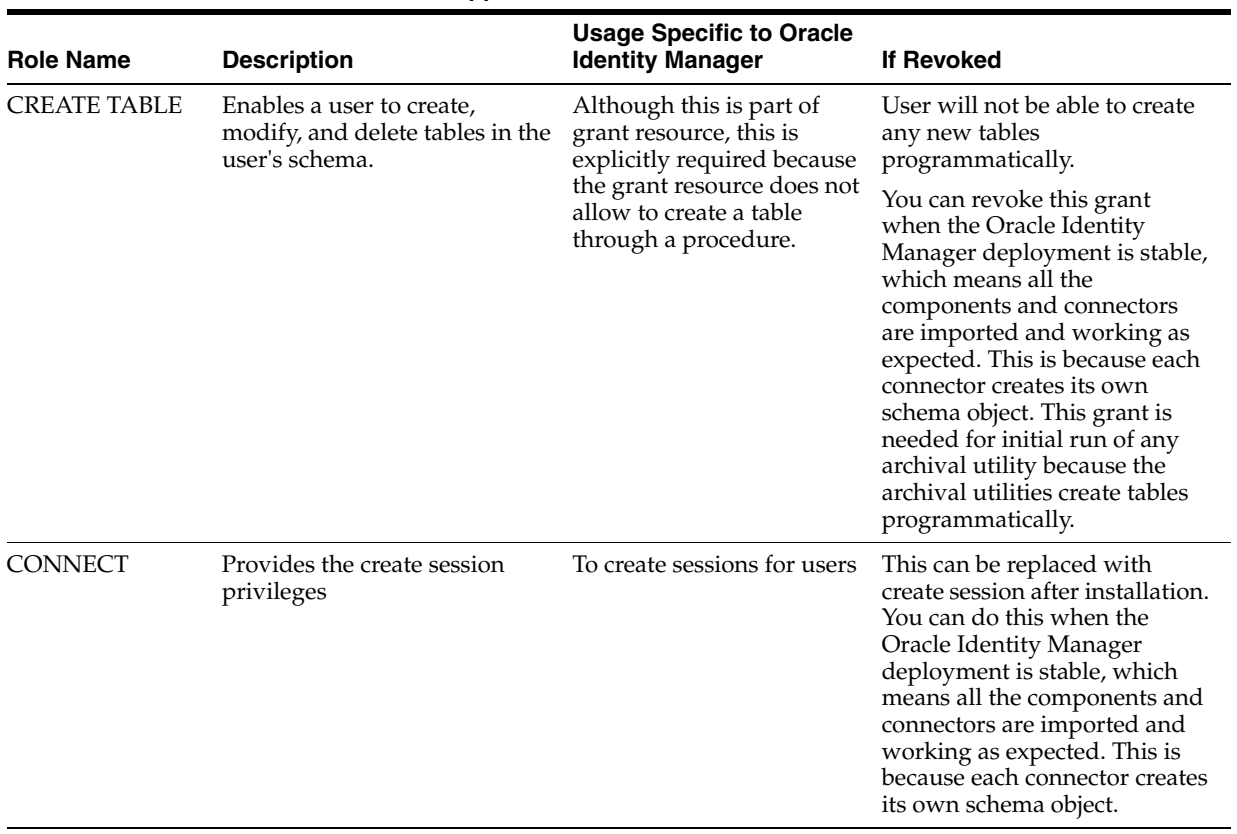

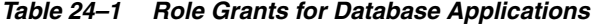

| <b>Role Name</b>   | <b>Description</b>                                                                                                    | <b>Usage Specific to Oracle</b><br><b>Identity Manager</b>                                                                     | <b>If Revoked</b>                                                                                                    |
|--------------------|----------------------------------------------------------------------------------------------------|----------------------------------------------------------------------------------------------------|----------------------------------------------------------------------------------------------------|
| RESOURCE           | Enables a user to create,<br>modify, and delete certain<br>types of schema objects in the<br>schema associated with that<br>user. Grant this role only to<br>developers and to other users<br>that must create schema<br>objects. This role grants a<br>subset of the create object<br>system privileges. For example,<br>it grants the CREATE TABLE<br>system privilege, but does not<br>grant the CREATE VIEW<br>system privilege. It grants the<br>following privileges:<br><b>CREATE CLUSTER</b><br><b>CREATE INDEXTYPE</b><br>٠<br><b>CREATE OPERATOR</b><br><b>CREATE PROCEDURE</b><br>٠<br><b>CREATE SEQUENCE</b><br><b>CREATE TABLE</b><br>٠<br><b>CREATE TRIGGER</b><br><b>CREATE TYPE</b><br>In addition, this role grants the<br>UNLIMITED TABLESPACE<br>system privilege, which<br>effectively assigns a space<br>usage quota of UNLIMITED on<br>all tablespaces in which the<br>user creates schema objects. | To create sequences,<br>indexes, procedures,<br>triggers, and packages                                                         | User will not be able to create<br>any database objects. Only SYS<br>user will be able to do so. You<br>can revoke this grant when the<br><b>Oracle Identity Manager</b><br>deployment is stable, which<br>means all the components and<br>connectors are imported and<br>working as expected. This is<br>because each connector creates<br>its own schema object. Specify<br>the quota for tablespaces<br>correctly.                 |
| <b>CREATE VIEW</b> | Enables a user to create,<br>modify, and delete views in the<br>user's schema                                                                                                    | To create SDP_VISIBLE_V,<br>SDP_REQUIRED_V,<br>SDP_LOOKUPCODE_V,<br>and SDP_RECURSIVE_V<br>views in Oracle Identity<br>Manager | The user will not be able to<br>create any views. Only SYS<br>user will be able to do so.                                                                                                    |
| POOL               | DBMS_SHARED_ Fits a database object in a<br>shared pool memory                                                                                                    | Used for pinning all the<br>procedures and functions<br>used in Oracle Identity<br>Manager in shared<br>memory                 | It can be revoked after<br>installation but may impact<br>performance because some of<br>the procedures and functions<br>may not be pinned explicitly.<br>The pin_obj procedure is<br>created only for Oracle Identity<br>Manager. It is used to<br>explicitly pin database objects<br>into shared memory. Before<br>revoking this role, make sure<br>that the database-level trigger<br>cache_seq is dropped, if<br>already created. |

*Table 24–1 (Cont.) Role Grants for Database Applications*

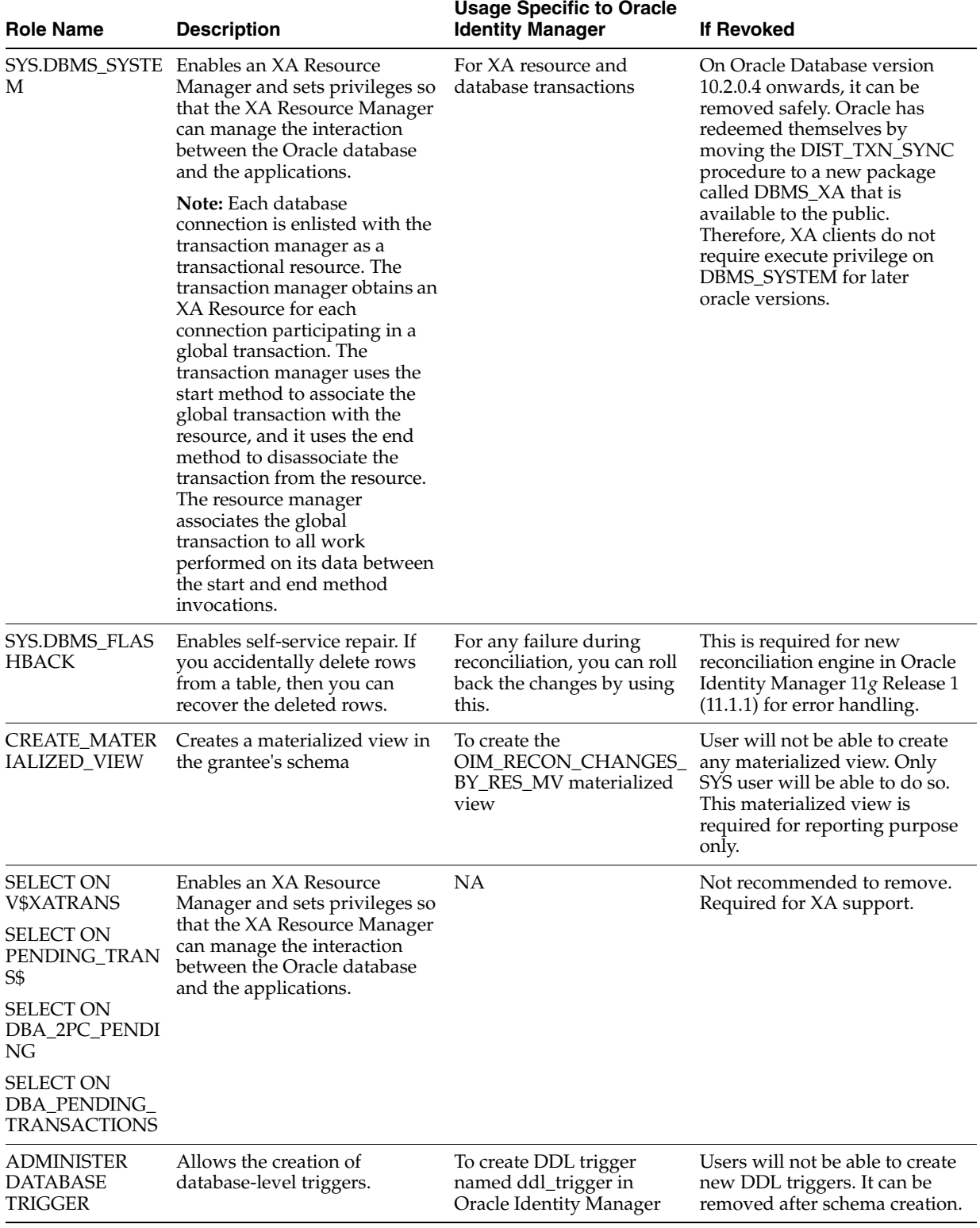

#### *Table 24–1 (Cont.) Role Grants for Database Applications*

# <span id="page-479-1"></span><span id="page-479-0"></span>**24.2 Sample Instance Configuration Parameters**

[Table 24–2](#page-480-0) provides information on some important performance-related database initialization parameters for Oracle 11*g* database.

SGA,PGA size are limited by the underlying operating system restrictions on the maximum available memory in some platforms. See Support Note: Oracle Database Server and the Operating System Memory Limitations [ID 269495.1].

**Note:** For the Database Instance Parameters listed in [Table 24–2,](#page-480-0) any one of the following memory management approaches can be used based on the Oracle Database versions:

- Using Automatic Memory Management feature available in Oracle Database 11*g*: Here, the MEMORY\_TARGET and MEMORY\_MAX\_TARGET parameters can be used to manage the SGA and PGA together.
- Using Automatic Shared Memory Management (ASMM) available in Oracle Database 10*g* onward: Here, the SGA components can be managed by specifying the SGA\_TARGET and SGA\_MAX\_SIZE parameters. PGA is managed separately through PGA\_AGGREGATE\_TARGET.

You should set the processes parameter to accommodate the following connection pool requirements and few extra connections for external programs:

- Connection pool size of XA data-source configured in Application Server
- Connection pool size for non-XA data-source configured in Application Server
- Direct database connection pool size configured in xlconfig.xml

<span id="page-480-0"></span>

| <b>Parameter</b>              | Recommended Initial Settings for Oracle Database 11g                                                                                                    |  |
|-------------------------------|----------------------------------------------------------------------------------------------------|--|
| db_block_size                 | 8192                                                                                                    |  |
| memory_target                 | Using Automatic Memory Management feature in Oracle<br>Database 11g, the MEMORY_TARGET and<br>MEMORY_MAX_TARGET parameters can be used to<br>manage the SGA and PGA together. |  |
|                               | Recommended value is 3 GB.                                                                                                    |  |
|                               | When considering MEMORY_TARGET for managing the<br>database memory components, SGA_TARGET and<br>PGA_AGGREGÁTE_TARGET can be left unallocated,<br>which is $0$ .              |  |
| db_keep_cache_size            | 800M                                                                                                    |  |
| log_buffer                    | 15 MB                                                                                                    |  |
| cursor_sharing                | <b>FORCE</b>                                                                                                    |  |
| open_cursors                  | 500                                                                                                    |  |
| session cached cursors        | 500                                                                                                    |  |
| query_rewrite_integrity       | TRUSTED                                                                                                    |  |
| query_rewrite_enabled         | <b>TRUE</b>                                                                                                    |  |
| db file multiblock read count | 16                                                                                                    |  |
| db_writer_processes           | $\overline{2}$                                                                                                    |  |

*Table 24–2 Sample Configuration Parameters*

*Table 24–2 (Cont.) Sample Configuration Parameters*

| <b>Parameter</b> | Recommended Initial Settings for Oracle Database 11g |
|------------------|------------------------------------------------------|
| processes        | Based on connection pool settings                    |

# <span id="page-481-1"></span><span id="page-481-0"></span>**24.3 Physical Data Placement**

The basic installation of Oracle Identity Manager uses two physical tablespace to store database objects: tablespace *oim\_lob* for orchestration-related LOB data and *oim* for everything else. Oracle Identity Manager database objects belong to one of the following categories:

- Physical tables
- Indexes
- Large objects (LOBs or CLOBs)

<span id="page-481-2"></span>**Tip:** To minimize disk space consumption, Oracle recommends the following:

During the initial startup phase of the deployment, Oracle Identity Manager tablespace is expected to grow at the rate 20G for every hundred thousand users reconciled into Oracle Identity Manager. LOB tablespace grows at around 30% of the size of main Oracle Identity Manager tablespace for the same users. Depending on the usage of orchestration in Oracle Identity Manager, which affects the LOB tablespace growth, the LOB tablespace can grow at a rate of 60% to 100% of the main tablespace in scenarios where orchestration is widely used.

Database administrators must monitor the exact growth rate in the real system for efficient disk space management.

For better performance, create multiple locally managed tablespaces and store each category of database object in a dedicated tablespace. This storage optimization helps efficient data access. The tables that are frequently accessed and have potential growth are highlighted in the following sections. Oracle recommends that you place these tables in their own dedicated tablespace(s).

Note that the tables highlighted in the following sections generally grow bigger and are accessed frequently in a typical Oracle Identity Manager deployment. In addition, you can use performance metrics to identify tables that are accessed frequently (hot tables). To reduce I/O contention, move hot tables to dedicated tablespaces. See ["Database Performance Monitoring" on page 24-10](#page-483-0) for more information about performance metrics.

**Note:** Oracle Identity Manager offers archival and purge solution to contain the data growth in most of these tables. See [Chapter 23, "Using](#page-452-0)  [the Archival Utilities"](#page-452-0) for more information.

# **24.3.1 Tasks Tables**

Oracle Identity Manager stores provisioning and approval task details in the following tables. These tables have lot of potential to grow big overtime. It is recommended to group these in one or more dedicated tablespaces.

- OSI
- OSH
- **SCH**

#### **24.3.2 Reconcliation Tables**

The reconciliation schema of Oracle Identity Manager has both static and dynamic tables. The following is a list of static tables. The dynamic tables can be identified by querying the RECON\_TABLE\_NAME column in the RECON\_TABLES table.

- RECON\_ACCOUNT\_OLDSTATE
- RECON\_BATCHES
- RECON\_CHILD\_MATCH
- RECON\_EVENTS
- RECON\_EVENT\_ASSIGNMENT
- RECON\_EXCEPTIONS
- RECON\_HISTORY
- RECON\_JOBS
- RECON\_TABLES
- RECON\_UGP\_OLDSTATE
- RECON\_USER\_OLDSTATE
- RECON\_ACCOUNT\_MATCH
- RECON\_ORG\_MATCH
- RECON\_ROLE\_HIERARCHY\_MATCH
- RECON\_ROLE\_MATCH
- RECON\_ROLE\_MEMBER\_MATCH
- RECON\_USER\_MATCH
- RA\_LDAPUSER
- RA\_MLS\_LDAPUSER
- RA\_LDAPROLE
- RA\_MLS\_LDAPROLE
- RA\_LDAPROLEMEMBERSHIP
- RA\_LDAPROLEHIERARCHY

If your environment generates a large amount of reconciliation data, then move these tables to one or more dedicated tablespace(s).

# **24.3.3 Audit Tables**

Oracle Identity Manager audits the transactions based on the audit level setting. Most of the audit levels are likely to increase data growth significantly. Oracle recommends storing audit tables in their own tablespace. Oracle Identity Manager audit tables are of two categories. Following are the tables that store audit data in XML format. In this

list, UPA table is especially expected to grow big and it is important to place it in a dedicated tablespace.

- UPA
- GPA

The user profile audit data is stored in the following flat structured tables. These tables are used by Oracle Identity Manager historical reports for compliance reporting. It is recommended to store these tables and their indexes in a dedicated tablespace.

- UPA FIELDS
- UPA\_GRP\_MEMBERSHIP
- UPA RESOURCE
- UPA\_USR
- UPA UD FORMS
- UPA\_UD\_FORMFIELDS

#### **24.3.4 Redo-Log Files**

Depending on the reconciliation processes configured in Oracle Identity Manager, the volume of database transactions and commits during a reconciliation run can be high. Oracle recommends that you use multiple redo-log files. The total allocated redo-log space should be 1 GB to 2 GB.

Oracle recommends use of at least three redo log groups with redo log members with minimum size of 500 MB for each. The multiplexing and the exact number of members and disk space for each member can be considered in accordance with the planning for failure.

#### **24.3.5 Keep Pool Changes**

By default, Oracle Identity Manager assigns frequently referenced small tables to be cached in the database by using a keep pool buffer. See db\_keep\_cache\_size in [Table 24–2.](#page-480-0) The USR table which stores user records is also cached by default. If your installation contains more than 50,000 users, then Oracle recommends that you use the default database buffer for USR table instead of the keep pool buffer. You can use the following command to put USR table in default buffer pool.

<span id="page-483-1"></span>ALTER TABLE USR STORAGE(buffer\_pool default);

# <span id="page-483-0"></span>**24.4 Database Performance Monitoring**

To identify performance bottlenecks, you can monitor real-time performance metrics for the Oracle Identity Manager database.

Perform the following at regular intervals:

Monitor real-time performance by using a performance-monitoring tool such as Oracle Enterprise Manager Fusion Middleware Control or Automatic Workload Repository (AWR) in Oracle Database 11*g*.

**Note:** You can use Oracle Enterprise Manager Fusion Middleware Control to monitor Oracle Identity Manager. To do so:

- **1.** Under Identity Management, select **Oracle Identity Manager** to go to the home page. On the Home page, you can monitor Oracle Identity Manager.
- **2.** From the Oracle Identity Manager menu, select **Performance** to view performance metrics.
- Collect routine statistics and report by using Oracle Database Enterprise Manager (EM), which is available in Oracle Database 11g (as a standard offering).
	- **–** Routine Statistics Gathering

Routine statistics gathering can be taken care by the 'Automated Maintenance Tasks', which is available in the following navigation path in Oracle Database 11g:

**Oracle EM**, the **Server** tab, **Query Optimizer**, **Manage Optimizer Statistics**, the **Automated Maintenance Tasks** link

**–** Reporting requirements of statistics through Oracle Database 11g EM

To report on the state of the currently gathered statistics, EM provides a reporting interface in the following navigation path:

#### **Oracle EM**, the **Server** tab, **Query Optimizer**, **Manage Optimizer Statistics**, the **Object Statistics** link

This interface can be used for the reporting purpose for All Objects (of the Schema or even the Object of choice), which have Stale, Missing, or Locked states or are already analyzed.

Collect complete schema statistics upon implementation of Oracle Identity Manager.

Update schema statistics regularly, so that the Cost-Based Optimizer (CBO) can access the latest statistics. You must consider complete schema or table statistics on mass data change events such as bulkload of users or accounts, import of a new connector, a huge reconciliation run from a new target system, or use of an archival utility.

This helps the CBO determine an efficient query execution plan that is based on the current state of data. The following is a sample SQL command to collect database statistics on a regular basis:

**See Also:** Gathering routine statistics and reporting can be done by performing the automated maintenance tasks available in Oracle Database 11g. See *Oracle Database Performance Tuning Guide 11g Release 1 (11.1)* for details.

```
DBMS_STATS.GATHER_SCHEMA_STATS(OWNNAME=> schema_owner,
  ESTIMATE_PERCENT=>DBMS_STATS.AUTO_SAMPLE_SIZE,
  DEGREE=>8,
  OPTIONS=>'GATHER AUTO',
  NO_INVALIDATE=>FALSE);
```
■ Look for relevant recommendations provided in advisory sections in the Automatic Database Diagnostic Monitor (ADDM) or Automatic Workload Repository (AWR) report, and adjust the instance configuration parameters according to the recommended settings. This is specially required after importing a new connector and completing a round of reconciliation from a new target system so that you can identify the need of any new indexes according to your matching rules.

# <span id="page-486-0"></span>**Tuning Application Server Performance**

This chapter describes how to tune Oracle WebLogic Server for Oracle Identity Manager to improve performance in the following sections:

#### <span id="page-486-3"></span>**Note:**

- All tuning parameter suggestions and values in this section are for reference purposes only. Values should be modified based on your requirement, application usage patterns, loads, and hardware specifications.
- Changing any of the settings may require you to restart the server.
- **[JVM Memory Settings](#page-486-1)**
- **JDBC** Connection Pool
- [Number of Message Driven Beans](#page-487-1)
- [User Interface Threads](#page-487-2)
- [Disable Reloading of Adapters and Plug-in Configuration](#page-488-0)
- [Changing the Number of Open File Descriptors for UNIX \(Optional\)](#page-488-1)

**See Also:** Oracle® WebLogic Server Performance and Tuning documentation for more information about tuning Oracle Application Server

# <span id="page-486-1"></span>**25.1 JVM Memory Settings**

<span id="page-486-2"></span>To change the JVM memory setting:

- **1.** Open the *DOMAIN\_HOME*/bin/setSOADomainEnv.sh or setSOADomainEnv.cmd file.
- **2.** Change the value of DEFAULT\_MEM\_ARGS and PORT\_MEM\_ARGS from the default value.
- **3.** Save the setSOADomainEnv.sh or setSOADomainEnv.cmd file.

**Note:** Add the following option to prevent StringIndexOutOfBoundsException error:

-XX:-UseSSE42Intrinsics

This parameter is required only for Sun JDK.

# <span id="page-487-0"></span>**25.2 JDBC Connection Pool**

Oracle Identity Manager uses the oimOperationsDB and oimJMSStoreDS datasources deployed on Oracle WebLogic Server. By default, maximum connections is set at 50. You may have to increase this based on the requirement. To increase the capacity of the JDBC connection pools:

- <span id="page-487-3"></span>**1.** Open the WebLogic Server Administration Console.
- **2.** For JDBC Datasource xlXADS:
	- **a.** Click **Services**, **JDBC, Data Sources**, **oimOperationsDB**, and then click the **Connection Pool** tab.
	- **b.** Adjust the Initial Capacity and Maximum Capacity based on requirement.

For JDBC Datasource xlDS:

- **a.** Click **Services**, **JDBC**, **Data Sources**, **oimJMSStoreDS**, and then click the **Connection Pool** tab.
- **b.** Adjust the Initial Capacity and Maximum Capacity based on requirement.
- **3.** Save and activate the changes.

<span id="page-487-4"></span>**Note:** Ensure that any increase in number of connections on the application server connection pools are compensated by database configuration changes. You might have to increase the MAX SESSIONS settings on Oracle Database.

# <span id="page-487-1"></span>**25.3 Number of Message Driven Beans**

Oracle Identity Manager uses Message Driven Beans (MDBs) for processing all offline activities, such as reconciliation, auditing, requests, attestation, and for its internal kernel operations. By default, total of 80 MDB instances concurrently serve requests. However, based on the requirement, this can be increased by modifying the OIMMDBWorkManager configuration. To do so:

- **1.** Login to WebLogic Administrative Console.
- **2.** Navigate to **Environment**, **Work Managers**, and then to **MaxThreadsConstraint-1**.
- **3.** Change the count from 80 to a higher number per your requirement.

# <span id="page-487-2"></span>**25.4 User Interface Threads**

<span id="page-487-5"></span>By default, Oracle Identity Manager provides 20 front-end thread configurations. These threads are used for serving front-end requests. To change the number of front-end thread configurations:

- **1.** Login to WebLogic Administrative Console.
- **2.** Navigate to **Environment**, **Work Managers**, and then to **MaxThreadsConstraint-0**.
- **3.** Change the value of the count from 20 to number per your requirement.

# <span id="page-488-0"></span>**25.5 Disable Reloading of Adapters and Plug-in Configuration**

<span id="page-488-3"></span>By default, reloading of adapters and plug-in configuration are enabled for ease of development. These should be disabled in the production environment. To do so:

- **1.** Export the /db/oim-config.xml file from MDS as described in ["Exporting and](#page-414-0)  [Importing Configuration Files" on page 18-1](#page-414-0).
- **2.** In the oim-config.xml file, replace the following:

```
<ADPClassLoaderConfig adapterReloadingEnabled="true" loadingStyle="ParentFirst" 
reloadInterval="15" reloadingEnabled="true">
```
With:

```
<ADPClassLoaderConfig adapterReloadingEnabled="false" 
loadingStyle="ParentFirst" reloadInterval="15" reloadingEnabled="false">
```
**3.** Replace the following:

<storeConfig reloadingEnabled="true" reloadingInterval="20"/>

With:

<span id="page-488-2"></span><storeConfig reloadingEnabled="false" reloadingInterval="20"/>

**4.** Save the oim-config.xml file and import it back to MDS.

# <span id="page-488-1"></span>**25.6 Changing the Number of Open File Descriptors for UNIX (Optional)**

WebLogic limits the number of open file descriptors in the *WEBLOGIC\_HOME*/common/bin/commEnv.sh script to 1024. In some cases, if there is a huge number of concurrent users, WebLogic may throw the "TOO MANY OPEN FILES" exception. If you face this error, then increase the limit beyond 1024 in the script. Ensure that the operating system is able to handle the increase in the number of open files.

# <span id="page-490-0"></span>**Tuning and Managing Application Cache**

This chapter explains about caching and how it can be managed. It contains the following sections:

- **[Introduction to Caching](#page-490-2)**
- **[Tuning Oracle Identity Manager Cache](#page-490-3)**
- [Purging the Cache](#page-492-0)

# <span id="page-490-2"></span>**26.1 Introduction to Caching**

Oracle Identity Manager allows caching of metadata, which reduces DB activities. This results in reduced network load and improved performance.

By default, caching for most of the configurations are disabled (set to false) so that the configuration changes are reflected immediately without having to restart the application servers in the development environments.

# <span id="page-490-3"></span>**26.2 Tuning Oracle Identity Manager Cache**

Caching is configured in the /db/oim-config.xml configuration file, which is located in MDS. See [Chapter 18, "Using Enterprise Manager for Managing Oracle Identity](#page-414-1)  [Manager Configuration"](#page-414-1) for information about how to make changes to this file.

Oracle recommends the following settings for the production environments for optimal and better performance.

■ Set the caching to true for all the components except the following two sections:

threadLocalCacheEnabled="false"

"StoredProcAPI" enabled="false"

Set clustered="false" for non-clustered installation and clustered="true" for clustered installation.

[Example 26–1](#page-490-1) shows a snippet from the /db/oim-config.xml file, with all the caching enabled for production systems.

#### <span id="page-490-1"></span>*Example 26–1 Recommended Cache Values for oim-config.xml in a Clustered Production Environment*

```
<cacheConfig clustered="true" enabled="true" expirationTime="144000"
provider="oracle.iam.platform.utils.cache.OSCacheProvider" 
threadLocalCacheEnabled="false">
<cacheCategoriesConfig>
<cacheCategoryConfig name="DataObjectEventHandlers" enabled="true"
```

```
expirationTime="14400"/>
<cacheCategoryConfig name="ProcessDefinition" enabled="true" 
expirationTime="14400"/>
<cacheCategoryConfig name="EmailDefinition" enabled="true" 
expirationTime="14400"/>
<cacheCategoryConfig name="RuleDefinition" enabled="true" expirationTime="14400"/>
<cacheCategoryConfig name="FormDefinition" enabled="true" expirationTime="14400"/>
<cacheCategoryConfig name="ColumnMap" enabled="true" expirationTime="14400"/>
<cacheCategoryConfig name="UserDefinedColumns" enabled="true" 
expirationTime="14400"/>
<cacheCategoryConfig name="ObjectDefinition" enabled="true" 
expirationTime="14400"/>
<cacheCategoryConfig name="StoredProcAPI" enabled="false" expirationTime="600"/>
<cacheCategoryConfig name="NoNeedToFlush" enabled="true" expirationTime="-1"/>
<cacheCategoryConfig name="MetaData" enabled="true" expirationTime="14400"/>
<cacheCategoryConfig name="User" enabled="true" expirationTime="14400"/>
<cacheCategoryConfig name="AdapterInformation" enabled="true" 
expirationTime="14400"/>
<cacheCategoryConfig name="OrgnizationName" enabled="true" 
expirationTime="14400"/>
<cacheCategoryConfig name="Reconciliation" enabled="true" expirationTime="14400"/>
<cacheCategoryConfig name="SystemProperties" enabled="true" 
expirationTime="14400"/>
<cacheCategoryConfig name="LookupDefinition" enabled="true" 
expirationTime="14400"/>
<cacheCategoryConfig name="UserGroups" enabled="true" expirationTime="14400"/>
<cacheCategoryConfig name="LookupValues" enabled="true" expirationTime="14400"/>
<cacheCategoryConfig name="ITResourceKey" enabled="true" expirationTime="14400"/>
<cacheCategoryConfig name="RecordExists" enabled="true" expirationTime="14400"/>
<cacheCategoryConfig name="ServerProperties" enabled="true" 
expirationTime="14400"/>
<cacheCategoryConfig name="ColumnMetaData" enabled="true" expirationTime="14400"/>
<cacheCategoryConfig name="API" enabled="true" expirationTime="14400"/>
<cacheCategoryConfig name="CustomResourceBundle" enabled="true" 
expirationTime="-1"/>
<cacheCategoryConfig name="CustomDefaultBundle" enabled="true" 
expirationTime="-1"/>
<cacheCategoryConfig name="ConnectorResourceBundle" enabled="true" 
expirationTime="-1"/>
<cacheCategoryConfig name="LinguisticSort" enabled="true" expirationTime="-1"/>
<cacheCategoryConfig name="GenericConnector" enabled="true" 
expirationTime="14400"/>
<cacheCategoryConfig name="GenericConnectorProviders" enabled="true" 
expirationTime="-1"/>
<cacheCategoryConfig name="AccessPolicyDefinition" enabled="true" 
expirationTime="14400"/>
<cacheCategoryConfig name="UserConfig" enabled="true" expirationTime="-1"/>
<cacheCategoryConfig name="OESDefinition" enabled="true" expirationTime="14400"/>
<cacheCategoryConfig name="RoleContainerToDescrMap" enabled="true" 
expirationTime="-1"/>
<cacheCategoryConfig name="PluginFramework" enabled="true" 
expirationTime="14400"/>
<cacheCategoryConfig name="CallbackConfiguration" enabled="true" 
expirationTime="14400"/>
<cacheCategoryConfig name="SchedulerTaskDefinition" enabled="true" 
expirationTime="14400"/>
<cacheCategoryConfig name="UserStatus" enabled="true" expirationTime="14400"/>
<cacheCategoryConfig name="LocaleCodeLanguageMapping" enabled="true" 
expirationTime="14400"/>
</cacheCategoriesConfig>
```
# <span id="page-492-1"></span><span id="page-492-0"></span>**26.3 Purging the Cache**

If you want to purge the cache, use the PurgeCache utility in the *OIM\_HOME*/server/bin/ directory. This utility purges all elements in the cache.

#### **Note:**

- Purging is required when caching is enabled and if you make any system configuration changes. It is not required if caching is disabled.
- Before running the PurgeCache utility, navigate to the *OIM\_HOME*/server/bin/ directory.

Before running the PurgeCache utility, you must run the *DOMAIN\_HOME*/bin/setDomainEnv.sh script.

To use the PurgeCache utility, run PurgeCache.bat *CATEGORY\_NAME* on Microsoft Windows or PurgeCache.sh *CATEGORY\_NAME* on UNIX. The *CATEGORY\_NAME* argument represents the name of the category that must be purged. For example, the following commands purge all FormDefinition entries from a system and its clusters:

PurgeCache.bat FormDefinition PurgeCache.sh FormDefinition

To purge all Oracle Identity Manager categories, pass a value of "All" to the PurgeCache utility. It is recommended to clear all the categories.

> **Note:** The wlfullclient.jar file must be in the classpath for the PurgeCache utility to run correctly.

# **Securing a Deployment**

Securing an Oracle Identity Manager deployment is achieved through authorization and hardening. Authorization controls the access to various components. Hardening secures the components from potential security threats.

[Table 27–1](#page-494-0) lists the various topics that you can refer for information about securing an Oracle Identity Manager deployment:

<span id="page-494-0"></span>*Table 27–1 Securing a Deployment*

| <b>Topic</b>                                                                                                | <b>Topic Type</b> | <b>Information Covered</b>                                                                                                    |
|----------------------------------------------------------------------------------------------------|-------------------|----------------------------------------------------------------------------------------------------|
| "Managing Scheduled Tasks" on page 2-1                                                                      | Hardening         | Scheduled tasks and scheduled jobs. Ensure that<br>only required scheduled tasks are enabled.                                                                             |
| "System Properties in Oracle Identity<br>Manager" on page 4-1                                               | Hardening         | System properties related to system behavior.<br>Ensure that password policies and challenge<br>questions and answers are defined.                                        |
| "Creating the User Account for Installing<br>Connectors" on page 6-7                                        | Hardening         | Specific permissions required to install connectors.                                                                                                    |
| "Enabling Secure Cookies" on page 9-1                                                                       | Hardening         | Enabling Oracle Identity Manager to work over<br>SSL.                                                                                                    |
| "Enabling SSL Between Identity<br>Virtualization Library (libOVD) and the<br>Directory Server" on page 10-5 | Hardening         | Instructions specific to Microsoft Active Directory,<br>iPanet Directory Server, and Oracle Internet<br>Directory for Identity Virtualization Library<br>(libOVD)         |
| "Configuring LDAP Authentication<br>When LDAP Synchronization is Enabled"<br>on page 10-10                  | Hardening         | Enabling LDAP authentication.                                                                                                    |
| "URL Changes Related to Oracle Identity<br>Manager" on page 12-1                                            | Hardening         | Steps to make the corresponding changes in Oracle<br>Identity Manager and Oracle WebLogic<br>configuration for any change in the integrated and<br>dependent applications |
| "Password Changes Related to Oracle<br>Identity Manager" on page 12-6                                       | Hardening         | Steps to make the changes to the password in<br>Oracle Identity Manger and Oracle WebLogic<br>configuration for any change in the dependent or<br>integrated products.    |
| "Configuring SSL for Oracle Identity<br>Manager" on page 12-9                                               | Hardening         | Securing Oracle Identity Manager by configuring<br>SSL.                                                                                                    |
| "Managing Password Policies" on<br>page 14-1                                                                | Hardening         | Password policy configuration.                                                                                                    |
| "Adding the Trust Relation" on page 21-2                                                                    | Hardening         | Remote Manager SSL configuration.                                                                                                    |

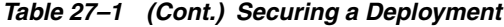

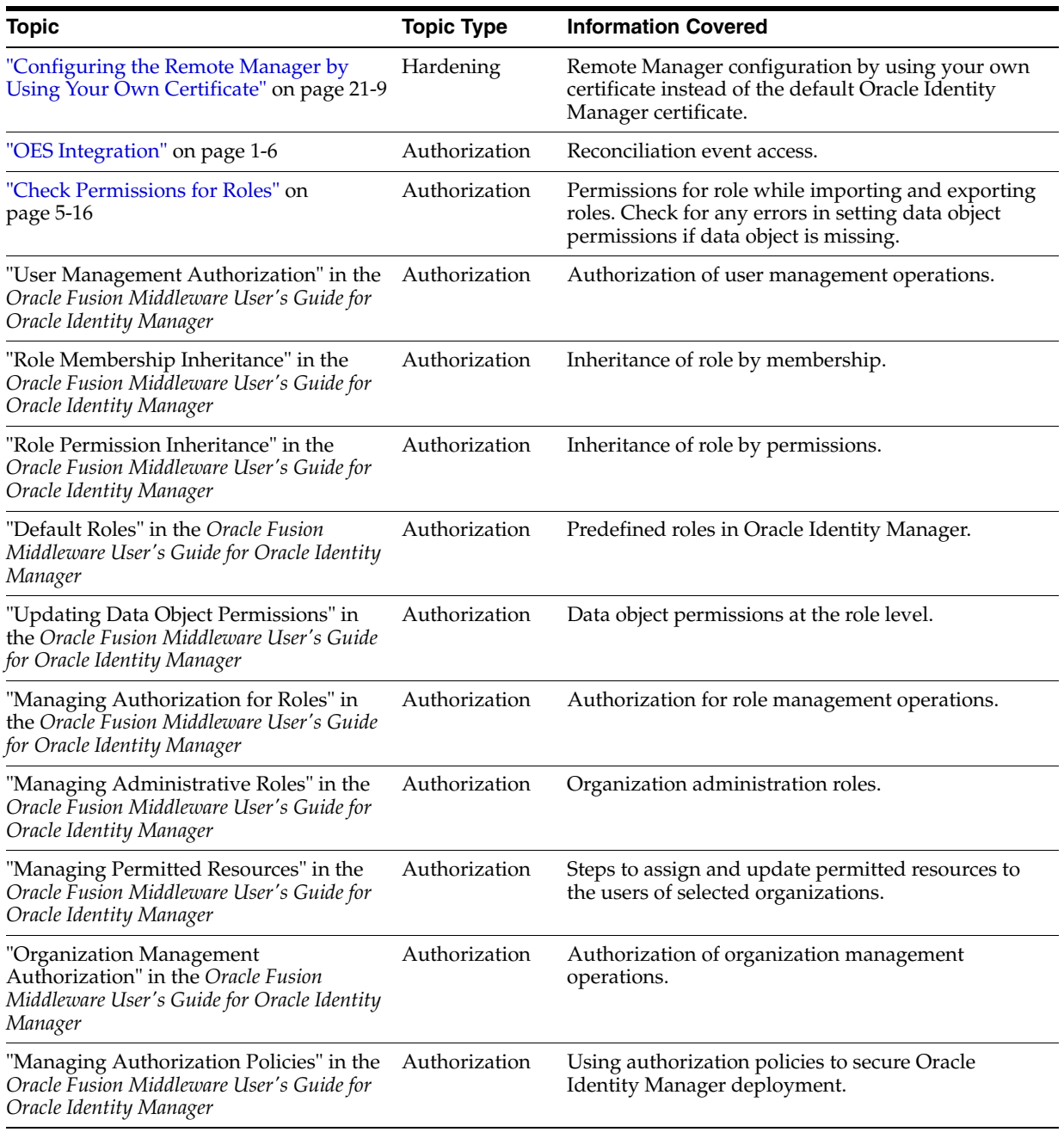

**See Also:** *Oracle Fusion Middleware Installation Guide for Oracle Identity Management* and *Oracle Fusion Middleware Enterprise Deployment Guide for Oracle Identity Management* for information about Oracle Identity Management software integrations and related security aspects

# **Index**

## **A**

[active reconciliation tables, 23-1](#page-452-1) [active task tables, 23-5](#page-456-0) adapters [compilation, 5-16](#page-111-1) [Adding the Trust Relation, 21-2](#page-433-1) [ad-hoc linking, 1-13](#page-32-0) advanced search [jobs, 2-17](#page-54-0) [notification templates, 3-6](#page-65-0) [system properties, 4-22](#page-91-0) application server performance [JDBC connection pools, 25-2](#page-487-3) [JVM memory settings, 25-1](#page-486-2) [MDBs, 25-2](#page-487-4) [open file descriptions, 25-3](#page-488-2) [reloading of adapters, 25-3](#page-488-3) [tuning, 25-1](#page-486-3) [user interface threads, 25-2](#page-487-5) architecture [configuration management, 13-19](#page-266-0) [archival utilities, 23-1](#page-452-2) [Reconciliation Archival utility, 23-1](#page-452-3) [Requests Archival utility, 23-9](#page-460-0) [Task Archival utility, 23-5](#page-456-1) [archive reconciliation tables, 23-1](#page-452-4) [archive task tables, 23-6](#page-457-0) asynchronous execution [async routing and configuration, 16-1](#page-406-0) [AsynchService, 16-1](#page-406-0) [attribute properties, 13-7](#page-254-0) aynchronous execution [AsynchService, 16-1](#page-406-1) [configuration parameters, 16-2](#page-407-0) [managing, 16-1](#page-406-2)

#### **B**

[batchsize parameter, 1-2](#page-21-0) [BI Publisher, 11-6](#page-221-0) [bulk reconciliation, 1-3](#page-22-0)

## **C**

cache configuration

[purging, 26-3](#page-492-1) [category configuration, 13-9](#page-256-0) create [category, 13-9](#page-256-1) delete [category, 13-10](#page-257-0) [specify ordering attribute, 13-10](#page-257-1) [close reconciliation events, 1-12](#page-31-0) [complex password, 14-4](#page-393-0) configuration management [architecture, 13-19](#page-266-0) configure [LDAP authentication, 10-10](#page-213-1) [log handlers, 8-4](#page-195-0) [loggers, 8-5](#page-196-0) [node manager, 7-1](#page-188-0) [user attributes, 13-1](#page-248-0) [authorization, 13-13](#page-260-0) [entity configuration operations, 13-2](#page-249-0) [search configuration operations, 13-10](#page-257-2) configure user attributes [authorization policy, 13-13](#page-260-1) [configuring notification for proxy, 3-10](#page-69-0) create [notification template, 3-5](#page-64-0) [password policy, 14-1](#page-390-1) [reconciliation profile, 1-14](#page-33-0) [scheduled job, 2-15](#page-52-0) [system properties, 4-18](#page-87-0) [user attributes, 13-3](#page-250-0) creating [custom scheduled tasks, 2-14](#page-51-0) [custom policy, 14-5](#page-394-0) [custom scheduled tasks, 2-14](#page-51-0)

# **D**

[database back up, 5-16](#page-111-2) [default notification templates, 3-1](#page-60-0) [default system properties, 4-1](#page-70-1) [defining event metadata, 3-2](#page-61-0) [definition data, 5-14](#page-109-0) delete [jobs, 2-20](#page-57-0) [notification templates, 3-9](#page-68-0) [system properties, 4-24](#page-93-0)

[user attributes, 13-8](#page-255-0) [Deployment Manager, 5-1](#page-96-0) [best practices, 5-13](#page-108-0) [exporting deployments, 5-3](#page-98-0) [exporting system objects, 5-13](#page-108-1) [features, 5-2](#page-97-0) [importing deployments, 5-6](#page-101-0) [limitations, 5-3](#page-98-1) Design Console [Administration folder, 14-1](#page-390-2) [Group Entitlements form, 15-4](#page-403-0) [Organizational Defaults form, 15-1](#page-400-0) Password POlicies form [Usage tab, 14-8](#page-397-0) [Password Policies form, 14-1](#page-390-3) [Policy Rules tab, 14-3](#page-392-0) [Policy History form, 15-2](#page-401-0) [User Management folder, 15-1](#page-400-1) [Diagnostic Dashboard, 16-3,](#page-408-0) [20-1](#page-420-0) [executing tests, 20-3](#page-422-0) [installing, 20-1](#page-420-1) [purging failed async tasks, 16-5](#page-410-0) [resubmitting failed async tasks, 16-5](#page-410-1) [retrying failed async tasks, 16-5](#page-410-2) [running a test, 20-2](#page-421-0) [starting, 16-3,](#page-408-1) [20-2](#page-421-1) [viewing failed async tasks, 16-4](#page-409-0) [diagnostic message types, 8-2](#page-193-0) disable [offline provisioning, 17-2](#page-413-0) [display reconciliation event details, 1-9](#page-28-0)

# **E**

enable [offline provisioning, 17-2](#page-413-1) [secure cookies, 9-1](#page-202-1) [system logging, 8-1](#page-192-0) [enable and disable jobs, 2-19](#page-56-0) [end-user administrator, 15-2](#page-401-1) [end-users, 15-2](#page-401-2) [Enterprise Manager, 18-1](#page-414-2) [exporting and importing configuration files, 18-1](#page-414-3) [Mbeans, 18-1](#page-414-4) [entity adapters, 5-16](#page-111-3) entity attributes [listing, 13-2](#page-249-1) event metadata [defining, 3-2](#page-61-0) [export descriptions, 5-15](#page-110-0) exporting data [dependencies, 5-15](#page-110-1)

# **H**

[handling race conditions, 1-5](#page-24-0) [horizontal tables, 1-4,](#page-23-0) [1-5](#page-24-1) host and port changes [BI Publisher, 12-5](#page-226-0) [OAM, 12-6](#page-227-1)

[Oracle Identity Manager, 12-3](#page-224-0) [backOfficeURL, 12-4](#page-225-0) [OimFrontEndURL, 12-3](#page-224-1) [Oracle Identity Manager database, 12-1](#page-222-1) [OVD, 12-3](#page-224-2) [SOA, 12-5](#page-226-1)

# **I**

[importing data, 5-16](#page-111-4) [Inheritance, 4-6](#page-75-0) install [Diagnostic Dashboard, 20-1](#page-420-1) [Installing the Remote Manager, 21-2](#page-433-2) integration [BI Publisher, 11-6](#page-221-0) [OAAM, 11-2](#page-217-0) [OAM, 11-2](#page-217-1) [OIA, 11-2](#page-217-2) [OIN, 11-5](#page-220-0) [OVD, 11-5](#page-220-1) [SOA, 11-6](#page-221-1)

# **J**

[job, 2-14](#page-51-1) [creating, 2-15](#page-52-0) [viewing, 2-18](#page-55-0) jobs [advanced search, 2-17](#page-54-0) [deleting, 2-20](#page-57-0) [enabling and disabling, 2-19](#page-56-0) [modifying, 2-19](#page-56-1) [simple search, 2-16](#page-53-0) [starting and stopping, 2-20](#page-57-1)

# **L**

LDAP authentication [configuring, 10-10](#page-213-1) [LDAP scheduled tasks, 2-11](#page-48-0) [lifecycle management, 12-1](#page-222-2) [link orphan accounts, 1-13](#page-32-1) [link reconciliation events, 1-12](#page-31-1) [list entity attributes, 13-2](#page-249-1) log handlers [configuring, 8-4](#page-195-0) [log handlers and loggers, 8-3](#page-194-0) [log levels, 8-10](#page-201-0) [log4j, 8-9](#page-200-0) [log levels, 8-10](#page-201-0) [loggers, 8-10](#page-201-1) [configuring, 8-5](#page-196-0) [logging services, 8-1](#page-192-1) [ODL, 8-1](#page-192-2) [logging.xml, 8-4](#page-195-1)

# **M**

manage [notification, 3-1](#page-60-1)

[reconciliation events, 1-1](#page-20-0) managing [asynchronous execution, 16-1](#page-406-2) [manually link reconciliation events, 1-13](#page-32-2) [MaxRetryCount, 1-3,](#page-22-1) [1-5](#page-24-2) modify [jobs, 2-19](#page-56-1) [notification templates, 3-8](#page-67-0) [system properties, 4-23](#page-92-0) [user attributes, 13-8](#page-255-1)

## **N**

[naming conventions, 5-14](#page-109-1) [node manager, 7-1](#page-188-0) [configuring, 7-1](#page-188-0) [starting, 7-2](#page-189-0) [notification, 3-1](#page-60-1) [notification template, 3-1](#page-60-2) [notification service, 3-1](#page-60-1) [notification template, 3-1](#page-60-2) [creating, 3-5](#page-64-0) notification templates [adding and removing locales, 3-9](#page-68-1) [default, 3-1](#page-60-0) [deleting, 3-9](#page-68-0) [modifying, 3-8](#page-67-0) [purging cache, 4-21](#page-90-0) [searching, 3-6](#page-65-0)

## **O**

[OAAM, 11-2](#page-217-0) [OAM, 11-2](#page-217-1) [ODL log output, 8-9](#page-200-1) offline provisioning [disabling, 17-2](#page-413-0) [enabling, 17-2](#page-413-1) [features, 17-1](#page-412-0) [OIA, 11-2](#page-217-2) [oim-config.xml, 2-1](#page-38-1) [OIN, 11-5](#page-220-0) [operational data, 5-14](#page-109-2) Oracle Database [performance monitoring, 24-10](#page-483-1) [physical data placement, 24-8](#page-481-1) [sample instance configuration, 24-6](#page-479-1) [tuning, 24-1](#page-474-2) [Oracle Identity Manager loggers, 8-6](#page-197-0) Oracle Identity Manger [password changes, 12-6](#page-227-2) [URL changes, 12-1](#page-222-3) organizational hierarchy [exporting, 5-15](#page-110-2) [OVD, 11-5](#page-220-1)

# **P**

password changes [Oracle Identity Manager, 12-7](#page-228-0) [Oracle Identity Manager database, 12-7](#page-228-1)

[Oracle Identity Manager in CSF, 12-8](#page-229-0) [Oracle Identity Manger, 12-6](#page-227-2) [Oracle WebLogic administrator, 12-6](#page-227-3) [OVD, 12-9](#page-230-1) password policy [complex password, 14-4](#page-393-1) [creating, 14-1](#page-390-1) [custom policy, 14-5](#page-394-1) [setting criteria, 14-9](#page-398-0) physical data placement [tablespace, 24-8](#page-481-2) [Post-install Configuration, 21-2](#page-433-0) [predefined scheduled tasks, 2-4](#page-41-0) [purge cache, 4-21](#page-90-0) [purging, 26-3](#page-492-1)

## **R**

reconciliation [ad-hoc linking, 1-4,](#page-23-1) [1-7](#page-26-0) [authorization, 1-6](#page-25-1) [auto retry, 1-3,](#page-22-2) [1-5](#page-24-3) [batches, 1-3](#page-22-3) [bulk, 1-3](#page-22-0) [error messages, 1-16](#page-35-0) [event actions, 1-11](#page-30-0) [features, 1-1](#page-20-1) [horizontal tables, 1-4,](#page-23-0) [1-5](#page-24-1) [Java engine, 1-4](#page-23-2) [parameters, 1-2](#page-21-1) [batchsize, 1-2](#page-21-0) [MaxRetryCount, 1-3,](#page-22-1) [1-5](#page-24-2) [performance enhancements, 1-2](#page-21-2) [race conditions, 1-5](#page-24-0) [RECON\\_EXCEPTIONS table, 1-16](#page-35-0) [Reconciliation Archival utility, 23-1](#page-452-3) [log files, 23-5](#page-456-2) [active reconciliation tables, 23-1](#page-452-1) [archival criteria, 23-3](#page-454-0) [archive reconciliation tables, 23-1](#page-452-4) [prerequisites, 23-3](#page-454-1) [running, 23-3](#page-454-2) [reconciliation events, 1-1](#page-20-0) [ad-hoc linking, 1-13](#page-32-0) [advanced search, 1-8](#page-27-0) [closing, 1-12](#page-31-0) [details, 1-9](#page-28-0) [linking, 1-12](#page-31-1) [linking orphan accounts, 1-13](#page-32-1) [manual linking, 1-13](#page-32-2) [orphan accounts, 1-13](#page-32-1) [re-evaluating, 1-11](#page-30-1) [searching, 1-7](#page-26-1) [simple search, 1-7](#page-26-2) [reconciliation profile, 1-14](#page-33-1) [changing profile mode, 1-15](#page-34-0) [changing properties, 1-15](#page-34-1) [creating, 1-14](#page-33-0) [updating, 1-14](#page-33-1)

[re-evaluate reconciliation events, 1-11](#page-30-1) related groups of objects [exporting, 5-14](#page-109-3) [Remote Manager, 21-1](#page-432-0) [creating and testing IT resource, 21-2](#page-433-3) [xlconfig.xml, 21-8](#page-439-0) [report permissions, 5-16](#page-111-5) [Requests Archival utility, 23-9](#page-460-0) [archival tables, 23-10](#page-461-0) [input parameters, 23-11](#page-462-0) [log files, 23-13](#page-464-0) [preparing, 23-10](#page-461-1) [request status, 23-10](#page-461-2) [running, 23-11](#page-462-1) [role permissions, 5-16](#page-111-0)

# **S**

[scheduled job, 2-14](#page-51-1) [advanced search, 2-17](#page-54-0) [simple search, 2-16](#page-53-0) [scheduled tasks, 2-4,](#page-41-1) [5-16](#page-111-6) [LDAP, 2-11](#page-48-0) [parameter matching, 5-15](#page-110-3) [predefined, 2-4](#page-41-0) [scheduler, 2-1](#page-38-2) [child elements, 2-2](#page-39-0) [creating custom scheduled tasks, 2-14](#page-51-0) [job, 2-1,](#page-38-3) [2-14](#page-51-1) [job run, 2-1](#page-38-4) [LDAP scheduled tasks, 2-11](#page-48-0) [oim-config.xml, 2-1](#page-38-1) [predefined scheduled tasks, 2-4](#page-41-0) [scheduled task, 2-1](#page-38-5) [scheduled tasks, 2-4](#page-41-1) [starting and stopping, 2-3](#page-40-0) SDK table [updates, 5-16](#page-111-7) search [jobs, 2-16](#page-53-1) [notification templates, 3-6](#page-65-0) [reconciliation events, 1-7](#page-26-1) searching [system properties, 4-22](#page-91-1) [searching jobs, 2-16](#page-53-1) secure cookies [cookie-secure flag, 9-1](#page-202-2) [enabling, 9-1](#page-202-1) simple search [jobs, 2-16](#page-53-0) [notification templates, 3-6](#page-65-0) [system properties, 4-22](#page-91-2) [SOA, 11-6](#page-221-1) [SSL, 9-1](#page-202-3) start and stop [jobs, 2-20](#page-57-1) [start and stop scheduler, 2-3](#page-40-0) starting and stopping [WebLogic Administration Server, 7-2](#page-189-1) [WebLogic Managed Servers, 7-2](#page-189-2)

[starting and stopping server, 7-1](#page-188-1) [synchronize UDFs, 13-14](#page-261-0) system logging [configuring log handlers, 8-4](#page-195-0) [configuring loggers, 8-5](#page-196-0) [diagnostic message types, 8-2](#page-193-0) [enabling, 8-1](#page-192-0) [log handlers and loggers, 8-3](#page-194-0) [log levels, 8-10](#page-201-0) [log4j, 8-9](#page-200-0) [loggers, 8-10](#page-201-1) [logging.xml, 8-4](#page-195-1) [ODL log output, 8-9](#page-200-1) [Oracle Identity Manager loggers, 8-6](#page-197-0) system objects [exporting, 5-13](#page-108-1) [system properties, 4-1](#page-70-2) [advanced search, 4-22](#page-91-0) [configuring notification for proxy, 3-10](#page-69-0) [creating, 4-18](#page-87-0) [default, 4-1](#page-70-1) [deleting, 4-24](#page-93-0) [modifying, 4-23](#page-92-0) [searching, 4-22](#page-91-1) [simple search, 4-22](#page-91-2)

# **T**

[Task Archival utility, 23-5](#page-456-1) [active task tables, 23-5](#page-456-0) [archive task tables, 23-6](#page-457-0) [output files, 23-9](#page-460-1) [preparing Oracle database, 23-6](#page-457-1) [running, 23-7](#page-458-0) tuning [application server performance, 25-1](#page-486-3) [Oracle Database, 24-1](#page-474-2) tuning Oracle Database [creating roles/grants, 24-1](#page-474-3)

# **U**

UDF [synchronizing, 13-14](#page-261-0) update [reconciliation profile, 1-14](#page-33-1) URL changes [Oracle Identity Manger, 12-1](#page-222-3) user attributes [category configuration, 13-9](#page-256-0) [creating, 13-9](#page-256-1) [deleting, 13-10](#page-257-0) [specifying ordering attributes, 13-10](#page-257-1) configuration [authorization, 13-13](#page-260-0) [configuring, 13-1](#page-248-0) [authorization policy, 13-13](#page-260-1) [creating, 13-3](#page-250-0) [deleting, 13-8](#page-255-0) [entity configuration operations, 13-2](#page-249-0)

[modifying, 13-8](#page-255-1) [properties, 13-7](#page-254-0) [search configuration operations, 13-10](#page-257-2)

# **V**

[viewing jobs, 2-18](#page-55-0)

## **W**

[warnings, 5-15](#page-110-4) WebLogic Administration Server [starting and stopping, 7-2](#page-189-1) WebLogic Managed Servers [starting and stopping, 7-2](#page-189-2)